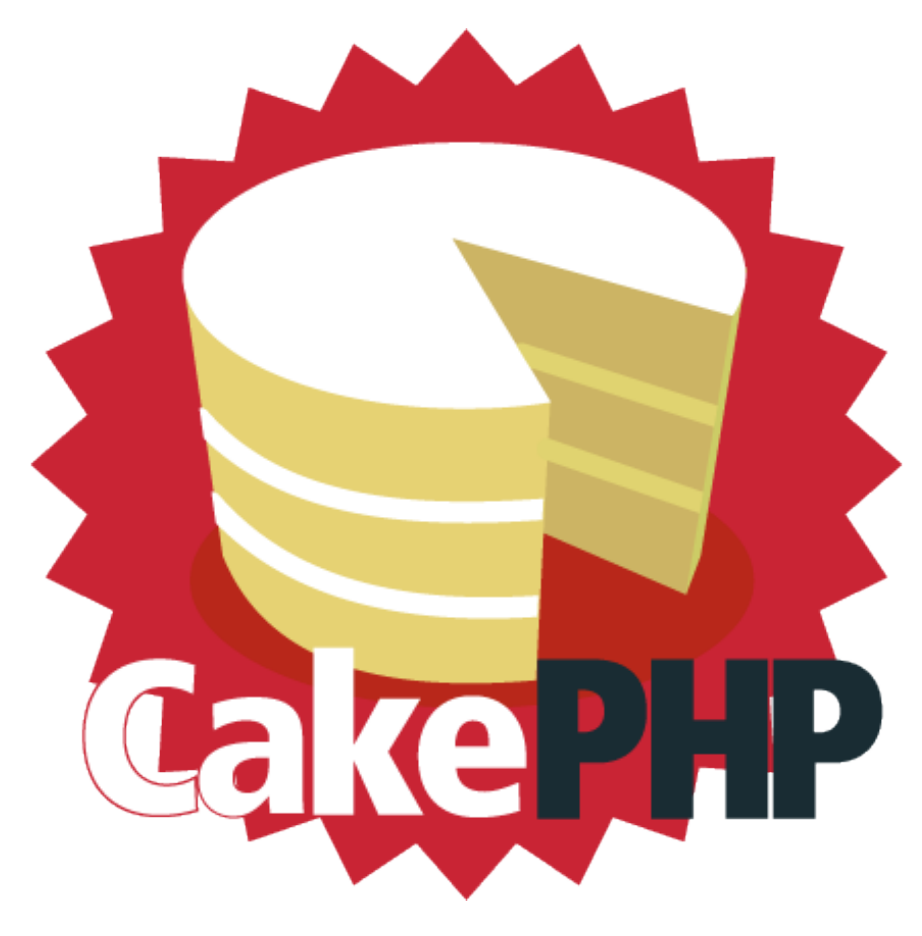

# **CakePHP Cookbook Documentation**

*Version 3.x*

**Cake Software Foundation**

18 February 2015

# Table des matières

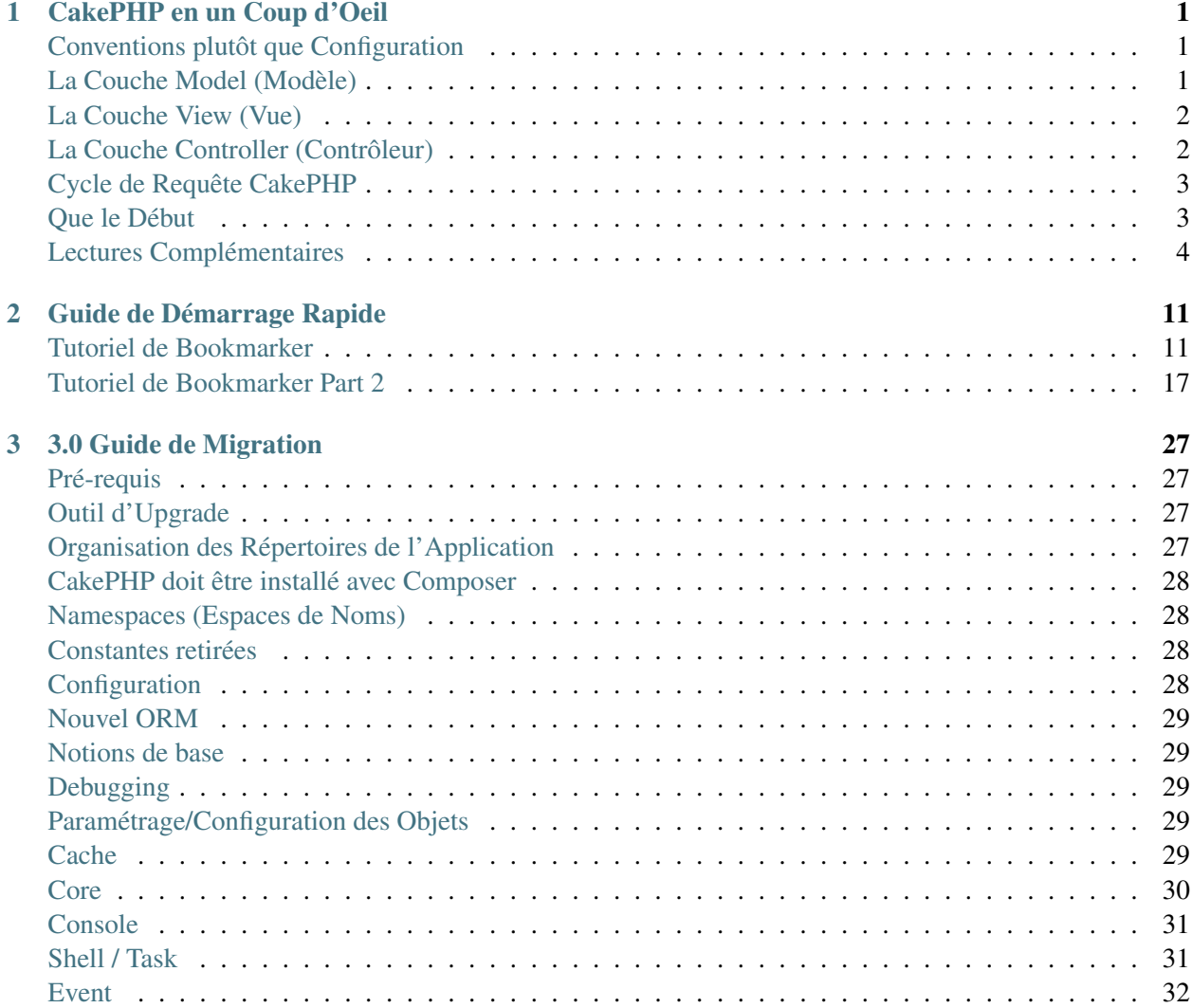

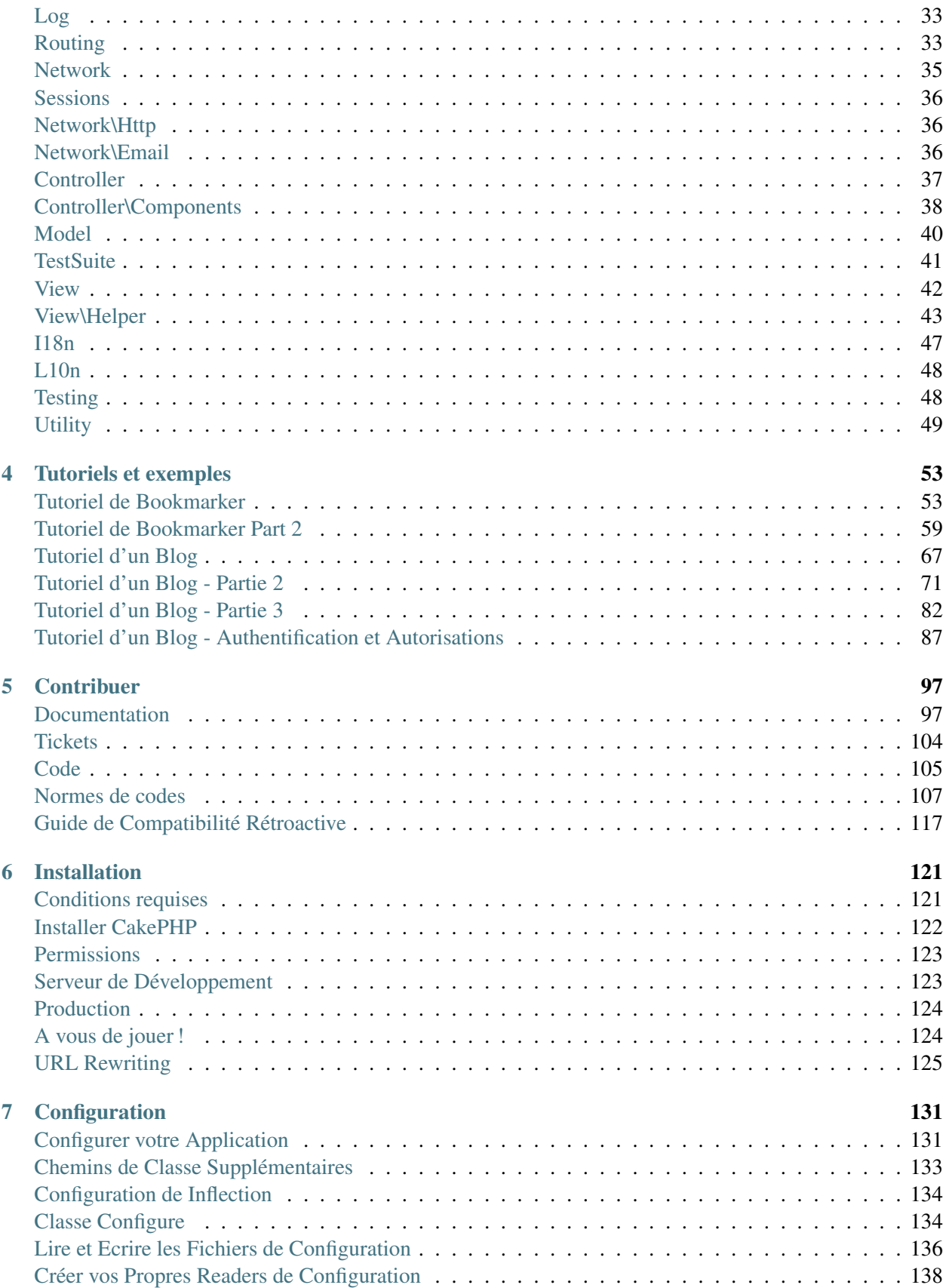

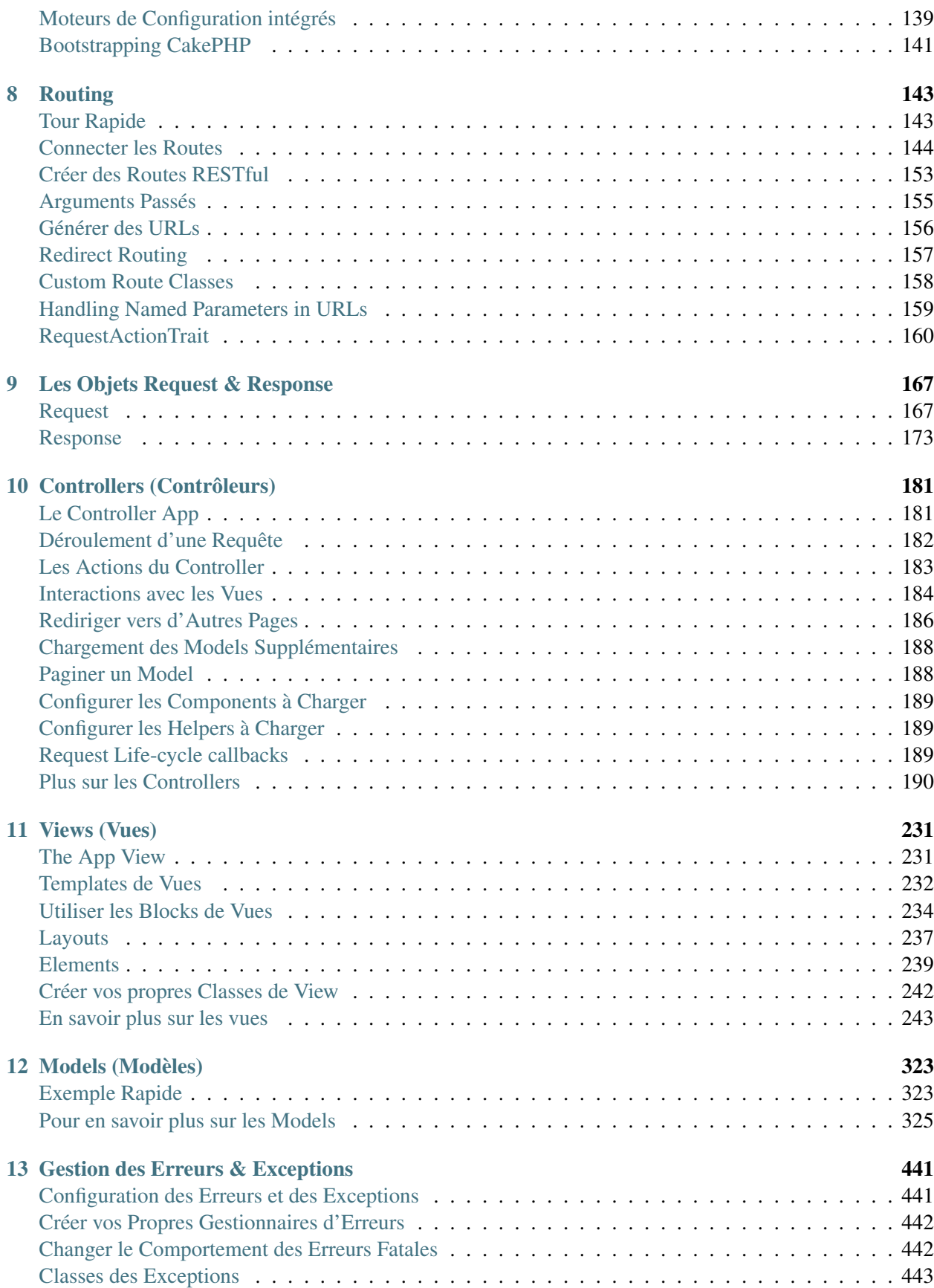

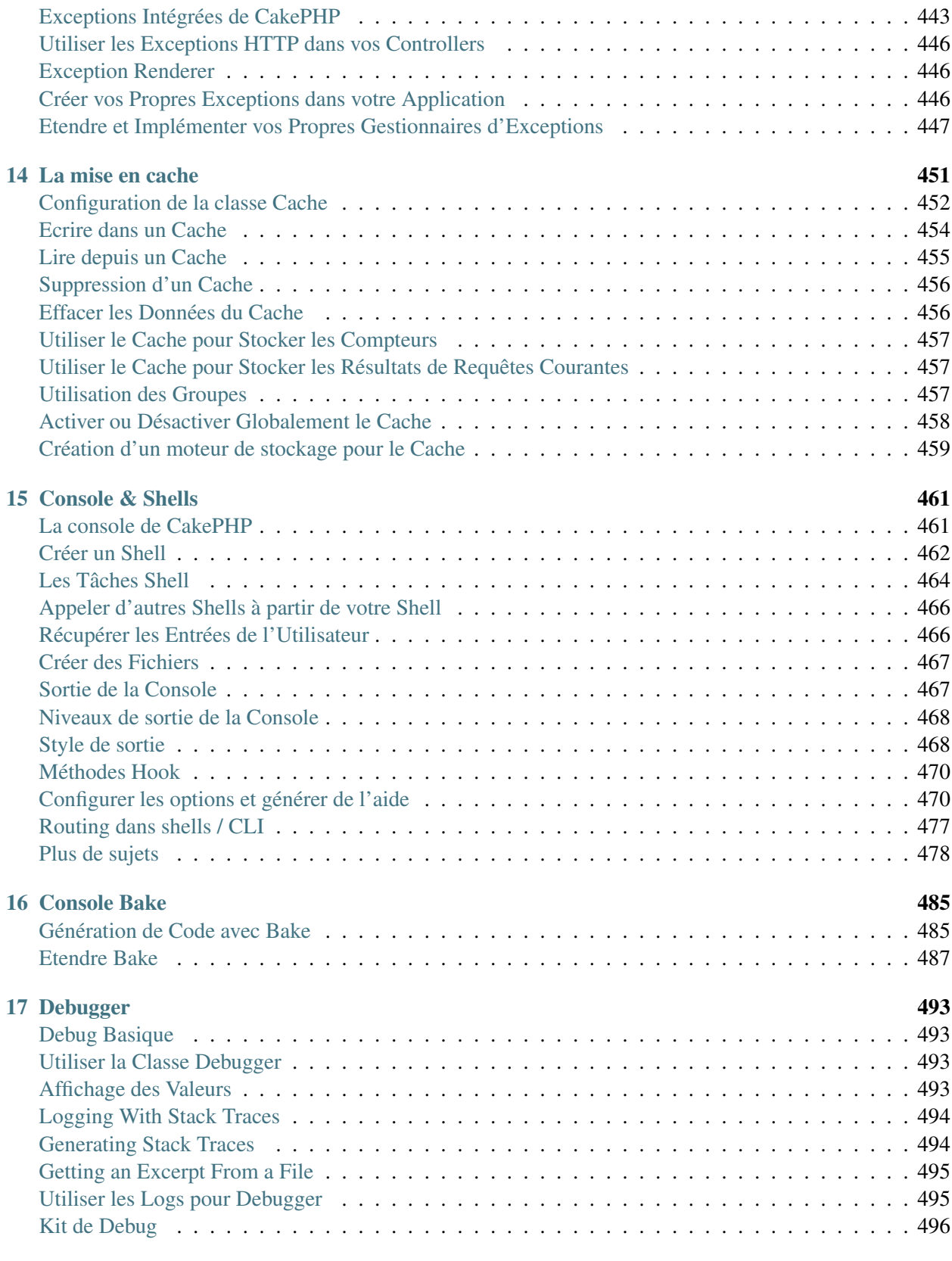

### [18 Déploiement](#page-508-0) 497

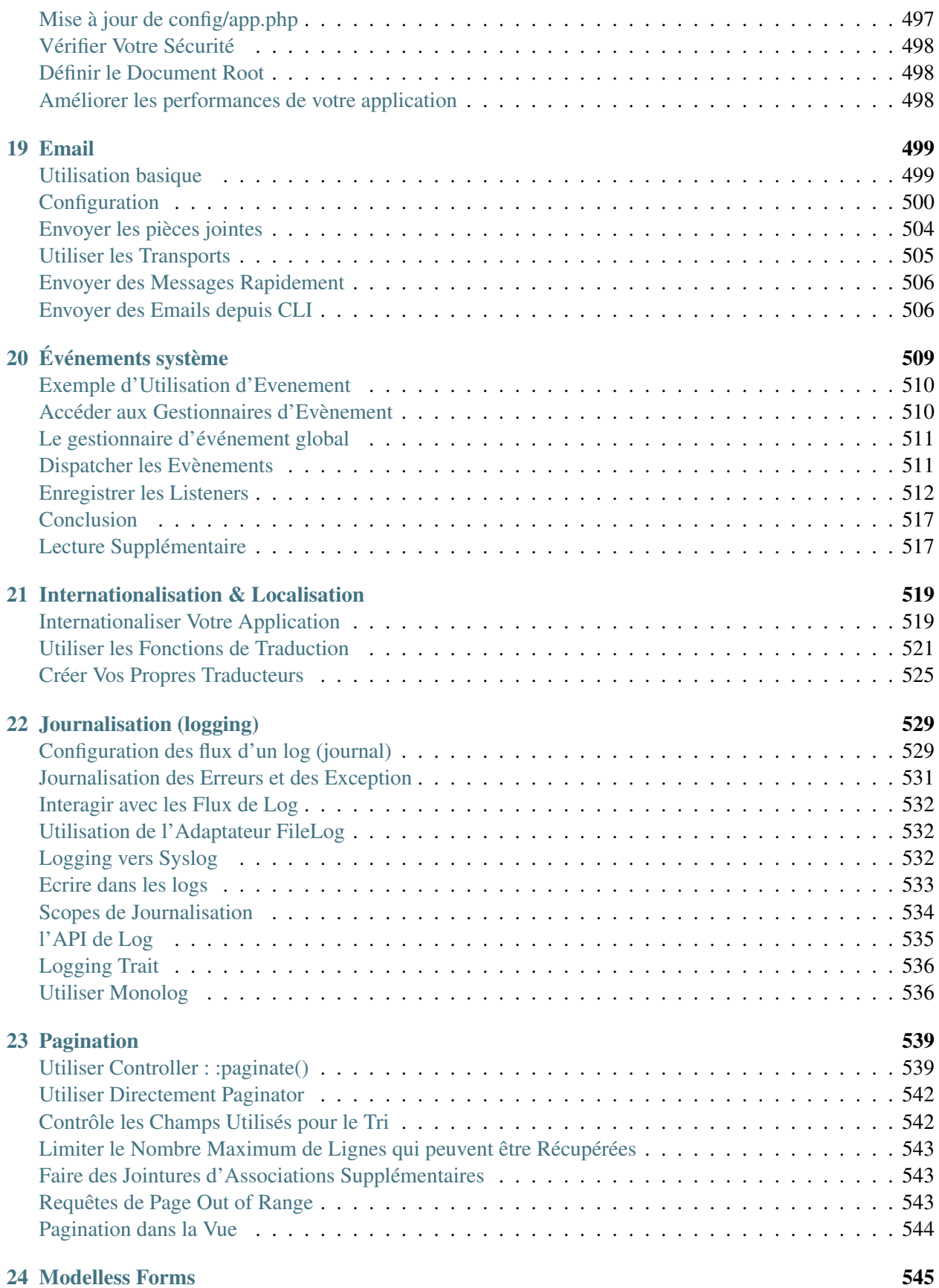

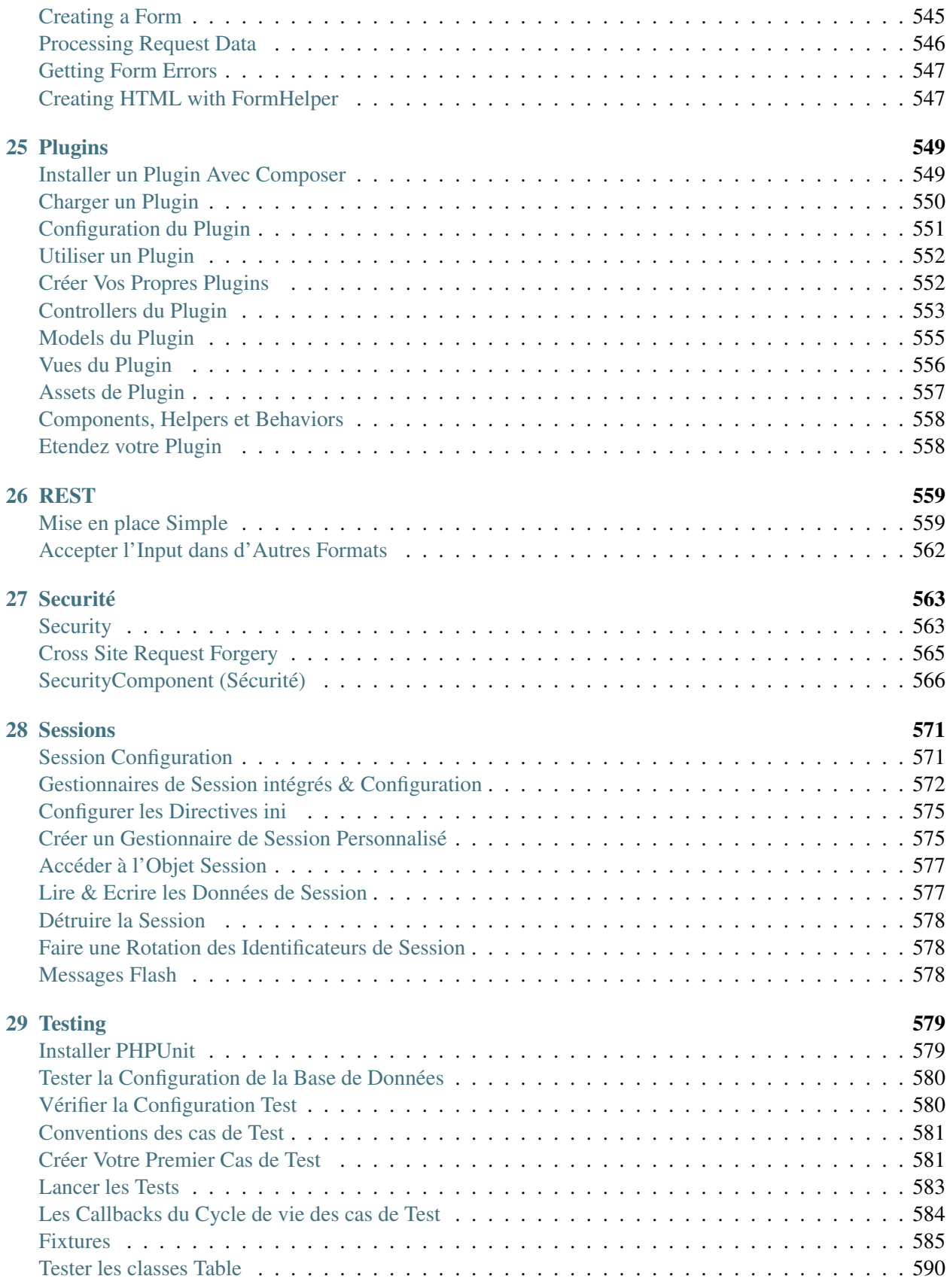

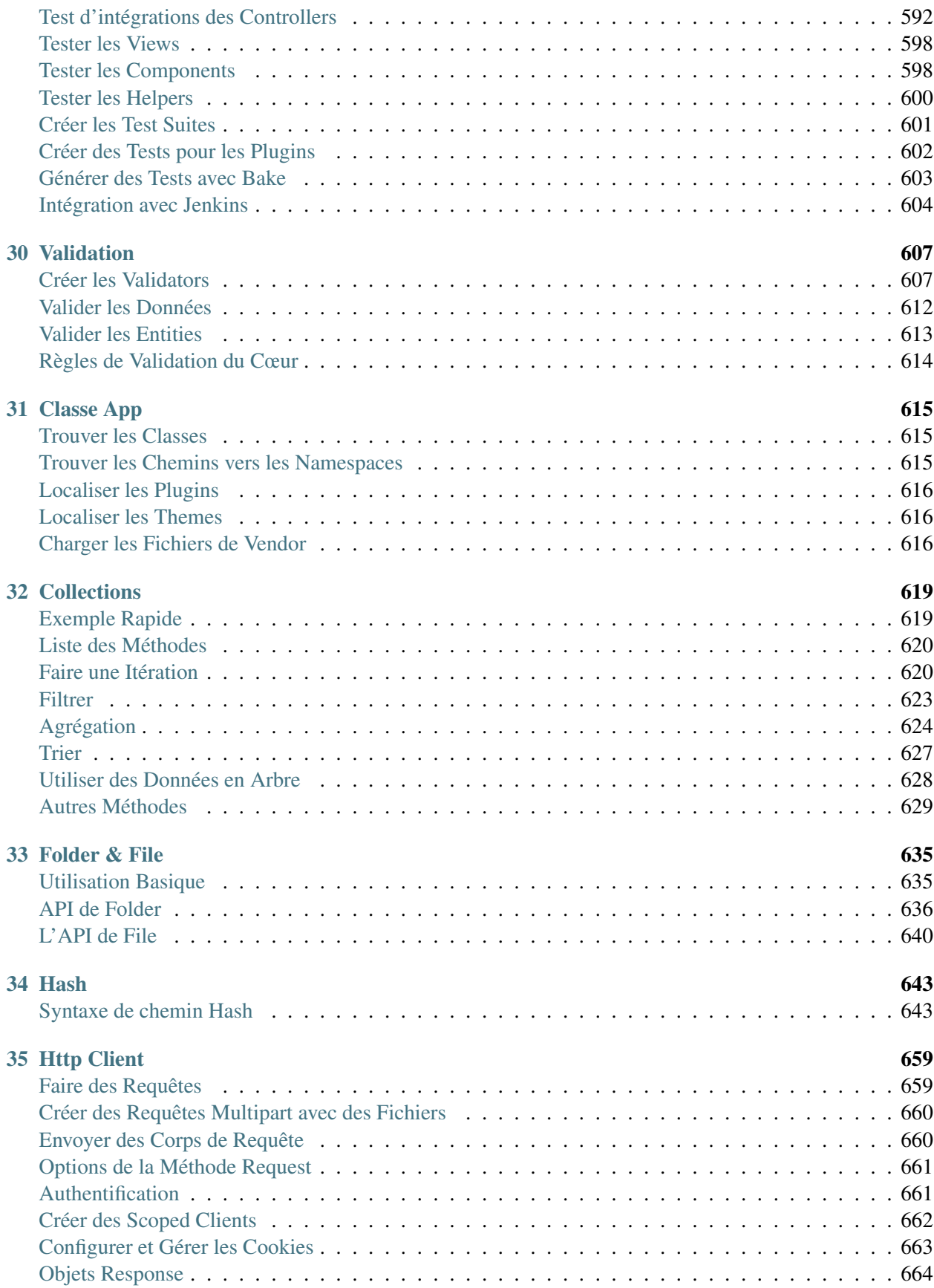

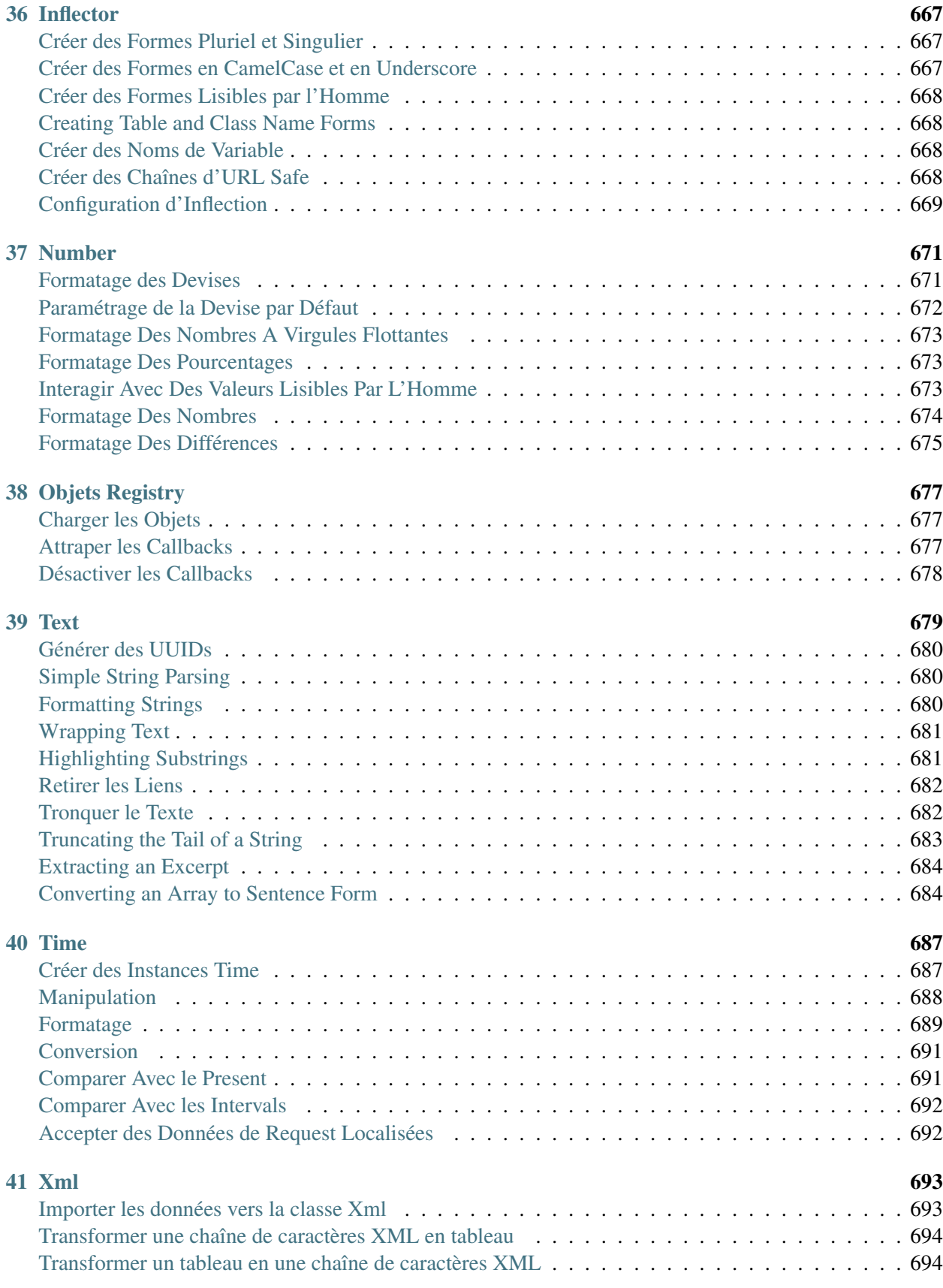

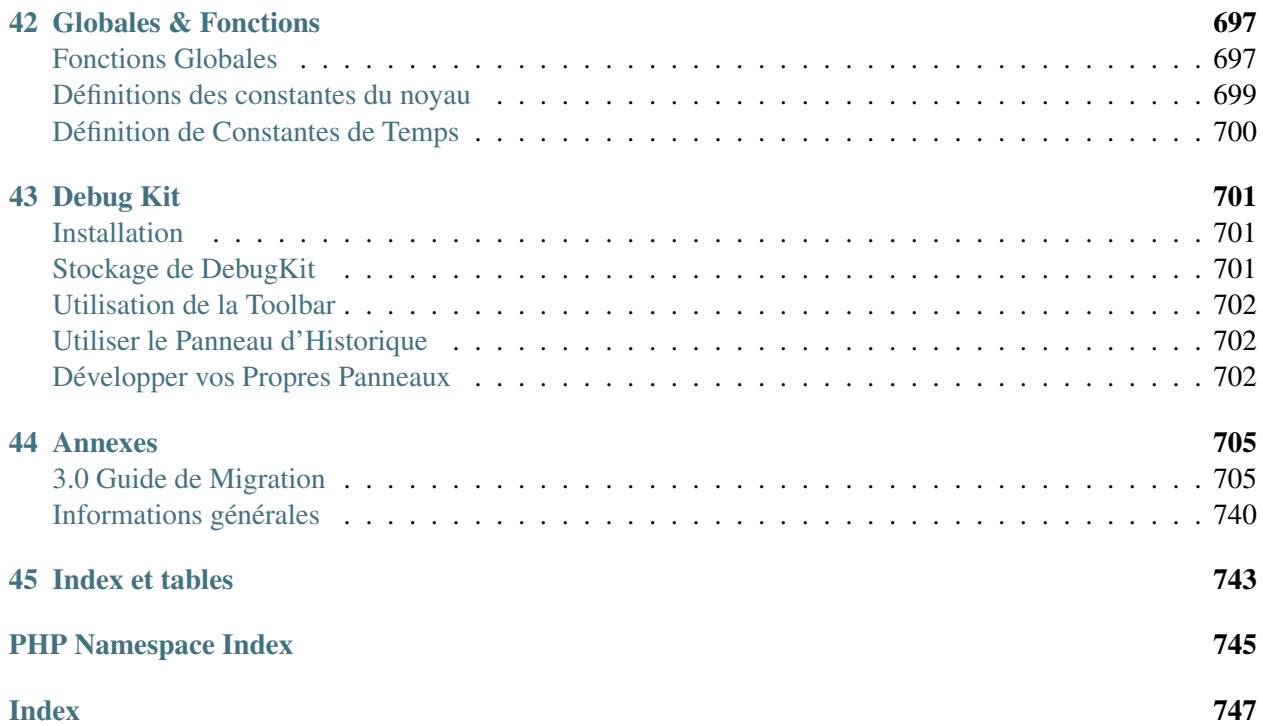

## <span id="page-12-0"></span>CakePHP en un Coup d'Oeil

CakePHP est conçu pour faciliter et simplifier les tâches classiques du développement web. En fournissant une boite à outil tout-en-un pour vous aider à démarrer, les différentes parties de CakePHP fonctionnent aussi bien ensemble que séparément.

Le but de cette présentation est d'introduire les concepts généraux de CakePHP, et de vous donner un aperçu rapide de la façon dont ces concepts sont mis en œuvre dans CakePHP. Si vous êtes impatient de démarrer un projet, vous pouvez *[commencer avec le tutoriel](#page-64-1)*, ou plonger dans la documentation.

## <span id="page-12-1"></span>**Conventions plutôt que Configuration**

CakePHP fournit une structure organisationnelle de base qui comprend les noms de classes, les noms de fichiers, les noms de table de base de données, et d'autres conventions. Même si les conventions prennent du temps à apprendre, en suivant les conventions offertes par CakePHP, vous pouvez éviter les configurations inutiles et construire une structure d'application uniforme ce qui facilite le travail quand vous travaillez sur de multiples projets. Le *[chapitre sur les conventions](#page-17-0)* couvre les différentes conventions utilisées par CakePHP.

## <span id="page-12-2"></span>**La Couche Model (Modèle)**

La couche Model représente la partie de l'application qui exécute la logique applicative. Elle est responsable de récupérer les données et de les convertir selon des concepts significatifs pour votre application. Cela inclut le traitement, la validation, l'association et beaucoup d'autres tâches concernant la manipulation des données.

Dans le cas d'un réseau social, la couche Model s'occuperait des tâches telles que sauvegarder les données utilisateur, sauvegarder les associations d'amis, enregistrer et récupérer les photos des utilisateurs, trouver des suggestions de nouveaux amis, etc ... Tandis que les objets Models seront "Friend", "User", "Comment", "Photo". Si nous voulions charger des données depuis notre table users, nous pourrions faire :

```
use Cake\ORM\TableRegistry;
$users = TableRegistry::get('Users');
\text{Squery} = \text{Susers}\rightarrow \text{find}();
foreach ($query as $row) {
    echo $row->username;
}
```
Vous remarquerez peut-être que nous n'avons pas eu à écrire de code avant que nous puissions commencer à travailler avec nos données. En utilisant les conventions, CakePHP utilisera des classes standards pour les classes table et entity qui n'ont pas encore été définies.

Si nous voulions créer un nouvel utilisateur et l'enregistrer (avec validation), nous ferions ceci :

```
use Cake\ORM\TableRegistry;
$users = TableRegistry::get('Users');
$user = $users->newEntity(['email' => 'mark@example.com']);
$users->save($user);
```
## <span id="page-13-0"></span>**La Couche View (Vue)**

La View retourne une présentation des données modélisées. Etant séparée des objets Model, elle est responsable de l'utilisation des informations dont elle dispose pour produire n'importe qu'elle interface de présentation nécessaire à votre application.

Par exemple, la view pourrait utiliser les données du model pour afficher une page HTML les contenant ou un résultat au format XML pour que d'autres l'utilisent :

```
// Dans un fichier de view, nous afficherons un 'element' pour chaque utilisateur (user).
<?php foreach ($users as $user): ?>
    <div class="user">
        <?= $this->element('user', ['user' => $user]) ?>
    \langlediv\rangle<?php endforeach; ?>
```
La couche View fournit un certain nombre d'extensions tels que les *[Elements](#page-250-0)* et les *[Cells](#page-254-1)* pour vous permettre de ré-utiliser facilement votre logique de présentation.

La couche View n'est pas seulement limitée au HTML ou à la représentation en texte de données. Elle peut aussi être utilisée pour offrir une grande variété de formats tels que JSON, XML et grâce à une architecture modulable tout autre format dont vous auriez besoin.

## <span id="page-13-1"></span>**La Couche Controller (Contrôleur)**

La couche Controller gère les requêtes des utilisateurs. Elle est responsable de retourner une réponse avec l'aide mutuelle des couches Model et View.

Les Controllers peuvent être imaginés comme des managers qui ont pour mission que toutes les ressources nécessaires pour accomplir une tâche soient déléguées aux bonnes personnes. Il attend des requêtes des clients, vérifie leur validité selon l'authentification et les règles d'autorisation, délègue la récupération et le traitement des données à la couche Model, puis sélectionne les types de présentation acceptés par client pour finalement déléguer le processus de rendu à la couche View. Un exemple de controller d'enregistrement d'utilisateur serait :

```
public function add()
{
    $user = $this->Users->newEntity();
    if ($this->request->is('post')) {
        $user = $this->Users->patchEntity($user, $this->request->data);
        if ($this->Users->save($user, ['validate' => 'registration'])) {
            $this->Flash->success(__('Vous êtes maintenant enregistré.'));
        } else {
            $this->Flash->error(__('Il y a eu un problème.'));
        }
    }
    $this->set('user', $user);
}
```
Notez que nous n'avons jamais explicitement rendu de view. Les conventions de CakePHP prendront soin de sélectionner la bonne view et de la rendre avec les données préparées avec set().

### <span id="page-14-0"></span>**Cycle de Requête CakePHP**

Maintenant que vous êtes familier avec les différentes couches de CakePHP, voyons comment fonctionne le cycle d'une requête CakePHP :

Le cycle d'une requête CakePHP typique débute avec une requête utilisateur qui demande une page ou une ressource de votre application. À haut niveau chaque requête passe par les étapes suivantes :

- 1. La requête est d'abord aiguillée par les routes.
- 2. Après que la requête a été routée, le dispatcher va sélectionner le bon objet controller pour la traiter.
- 3. L'action du controller est appellée et le controller interagit avec les Models et Components nécessaires.
- 4. Le controller delègue la création de la response à la View pour générer le résultat obtenu à partir des données de model.

### <span id="page-14-1"></span>**Que le Début**

Espérons que ce bref aperçu ait éveillé votre intérêt. Quelques autres grandes fonctionnalités de CakePHP sont :

- Un framework de *[cache](#page-462-0)* qui s'intègre à Memcache, Redis et d'autres.
- Un *[outil de génération de code](#page-496-1)* puissant pour partir sur les chapeaux de roue.
- Un *[framework de tests intégéré](#page-590-0)* pour vous assurer que votre code fonctionne correctement.

Les prochaines étapes évidentes sont de *[télécharger CakePHP](#page-132-0)* , lire le *[tutoriel et construire un truc génial](#page-64-1)*.

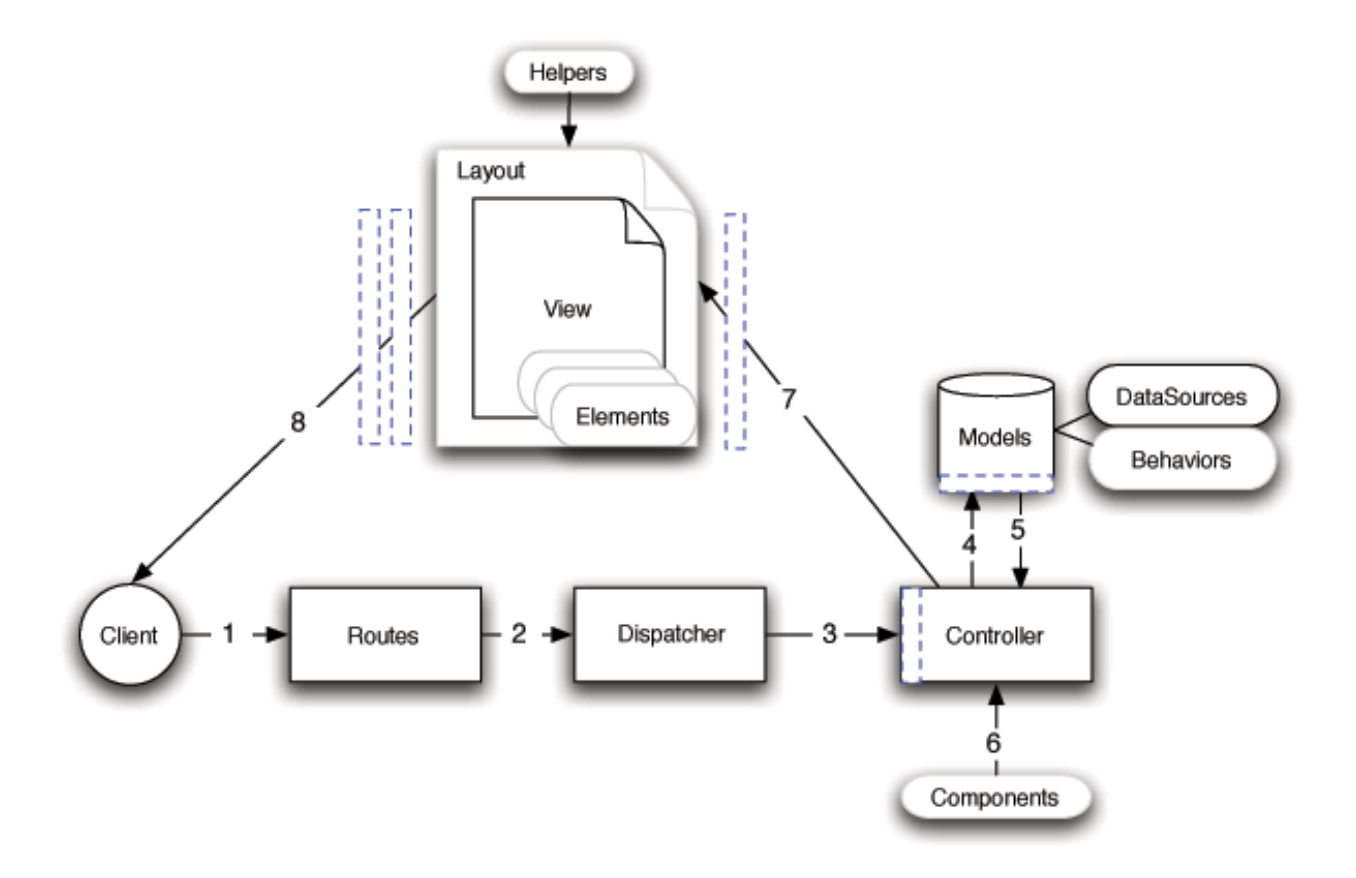

## <span id="page-15-0"></span>**Lectures Complémentaires**

### **Où obtenir de l'aide**

#### **Le Site Officiel de CakePHP**

#### [http ://www.cakephp.org](http://www.cakephp.org)

Le site officiel de CakePHP est toujours un endroit épatant à visiter. Il propose des liens vers des outils fréquemment utilisés par le développeur, des didacticiels vidéo, des possibilités de faire un don et des téléchargements.

#### **Le Cookbook**

#### [http ://book.cakephp.org](http://book.cakephp.org)

Ce manuel devrait probablement être le premier endroit où vous rendre pour obtenir des réponses. Comme pour beaucoup d'autres projets open source, nous accueillons de nouvelles personnes régulièrement. Faîtes tout votre possible pour répondre à vos questions vous-même dans un premier temps. Les réponses peuvent venir lentement, mais elles resteront longtemps et vous aurez ainsi allégé notre charge de travail en support utilisateur. Le manuel et l'API ont tous deux une version en ligne.

#### **La Boulangerie**

#### [http ://bakery.cakephp.org](http://bakery.cakephp.org)

La Boulangerie (Bakery) est une chambre de compensation pour tout ce qui concerne CakePHP. Vous y trouverez des tutoriels, des études de cas et des exemples de code. Lorsque vous serez familiarisés avec CakePHP, connectez-vous pour partager vos connaissances avec la communauté et obtenez en un instant la gloire et la fortune.

#### **L'API**

#### [http ://api.cakephp.org/](http://api.cakephp.org/)

Allez droit au but et atteignez le graal des développeurs, l'API CakePHP (Application Programming Interface) est la documentation la plus complète sur tous les détails essentiels au fonctionnement interne du framework. C'est une référence directe au code, donc apportez votre chapeau à hélice.

#### **Les Cas de Test**

Si vous avez toujours le sentiment que l'information fournie par l'API est insuffisante, regardez le code des cas de test fournis avec CakePHP. Ils peuvent servir d'exemples pratiques pour l'utilisation d'une fonction et de données membres d'une classe.

tests/TestCase/

#### **Le Canal IRC**

#### Canaux IRC sur irc.freenode.net :

- #cakephp Discussion générale.
- #cakephp-docs Documentation.
- #cakephp-bakery Bakery.
- #cakephp-fr Canal francophone.

Si vous êtes paumé, poussez un hurlement sur le canal IRC de CakePHP. Une personne de [l'équipe de](https://github.com/cakephp?tab=members) [développement](https://github.com/cakephp?tab=members) <sup>[1](#page-16-0)</sup> s'y trouve habituellement, en particulier durant les heures du jour pour les utilisateurs d'Amérique du Nord et du Sud. Nous serions ravis de vous écouter, que vous ayez besoin d'un peu d'aide, que vous vouliez trouver des utilisateurs dans votre région ou que vous souhaitiez donner votre nouvelle marque de voiture sportive.

#### **Groupes de Discussion Officiels de CakePHP**

#### [CakePHP Google Group](http://groups.google.com/group/cake-php) [2](#page-16-1)

CakePHP a aussi son groupe officiel sur Google Groups. Il y a des centaines de personne qui discutent des projets CakePHP, qui s'aident les uns les autres, résolvent des problèmes, qui construisent des projets et

<span id="page-16-0"></span><sup>1.</sup> https ://github.com/cakephp ?tab=members

<span id="page-16-1"></span><sup>2.</sup> http ://groups.google.com/group/cake-php

partagent leurs idées. Cela peut être une grande ressource pour trouver des réponses archivées, des questions fréquemment posées et obtenir des réponses aux problèmes urgents. Rejoignez d'autres utilisateurs de CakePHP dans les communautés suivantes.

#### **Stackoverflow**

```
3</sup>
```
Taggez vos questions avec cakephp et la version spécifique que vous utilisez pour activer les utilisateurs existants de stackoverflow pour trouver vos questions.

#### **Où Trouver de l'Aide dans Votre Langue**

#### **Française**

 $-$  [Communauté de CakePHP Francophone](http://cakephp-fr.org)<sup>[4](#page-17-2)</sup>

#### **Portugais brésilien**

 $-$  [Communauté de CakePHP brésilienne](http://cakephp-br.org)<sup>[5](#page-17-3)</sup>

### <span id="page-17-0"></span>**Conventions de CakePHP**

Nous sommes de grands fans des conventions plutôt que de la configuration. Bien que cela réclame un peu de temps pour apprendre les conventions de CakePHP, à terme vous gagnerez du temps. En suivant les conventions, vous aurez des fonctionnalités automatiques et vous vous libérerez du cauchemar de la maintenance du suivi des fichiers de configuration. Les conventions créent un environnement de développement uniforme, permettant à d'autres développeurs de s'investir dans le code plus facilement.

#### **Les Conventions des Controllers**

Les noms des classes de controller sont au pluriel, en CamelCase et se terminent par Controller. PeopleController et LatestArticlesController sont des exemples respectant cette convention.

les méthodes publiques des controllers sont souvent exposées comme des 'actions' accessibles via un navigateur web. Par exemple /articles/view correspond à la méthode view() de ArticlesController sans rien modifier. Les méthodes privées ou protégées ne peuvent pas être accédées avec le routing.

<span id="page-17-1"></span><sup>3.</sup> http ://stackoverflow.com/questions/tagged/cakephp/

<span id="page-17-2"></span><sup>4.</sup> http ://cakephp-fr.org

<span id="page-17-3"></span><sup>5.</sup> http ://cakephp-br.org

#### **Considérations concernant les URLs et les Noms des Controllers**

Comme vous venez de voir, un controller à mot unique renvoie facilement vers un chemin URL en minuscules. Par exemple, ApplesController (qui serait défini dans le nom de fichier 'ApplesController.php') est accessible à l'adresse [http ://exemple.com/apples.](http://exemple.com/apples)

Les controllers avec plusieurs mots *peuvent* être de forme "inflecté" qui correspondent au nom du controller :

- /redApples
- /RedApples
- /Red\_apples
- /red\_apples

Pointeront tous vers l'index du controller RedApples. Cependant, la convention est que vos URLs soient en minuscules avec des tirets en utilisant la classe DashedRoute, donc /red-apples/go-pick est la bonne forme pour accéder à l'action RedApplesController::goPick().

Pour plus d'informations sur les URLs de CakePHP et la gestion des paramètres, allez voir *[Connecter les](#page-155-0) [Routes](#page-155-0)*.

#### **Conventions des Fichiers et des Noms de Classe**

En général, les noms de fichiers correspondent aux noms des classes et suivent les standards PSR-0 et PSR-4 pour l'autoloading (chargement automatique). Voici quelques exemples de noms de classes et de fichiers :

- La classe controller BisousEtCalinsController devra se trouver dans un fichier nommé BisousEtCalinsController.php.
- La classe Component (Composant) MonSuperComponent devra se trouver dans un fichier nommé Mon-SuperComponent.php.
- La classe Table ValeurOptionsTable devra se trouver dans un fichier nommé ValeurOptionsTable.php.
- La classe Entity ValeurOptionEntity devra se trouver dans un fichier nommé ValeurOption.php.
- La classe Behavior (Comportement) SpecialementFunkableBehavior devra se trouver dans un fichier nommé SpecialementFunkableBehavior.php.
- La classe View (Vue) SuperSimpleView devra se trouver dans un fichier nommé SuperSimpleView.ctp.
- La classe Helper (Assistant) LeMeilleurQuiSoitHelper devra se trouver dans un fichier nommé LeMeilleurQuiSoitHelper.php.

Chaque fichier sera situé dans le répertoire/namespace approprié dans le dossier de votre application.

#### **Conventions pour les Models et les Bases de Données**

Les noms de classe de model sont au pluriel et en CamelCase. People, BigPeople, et ReallyBigPeople en sont des exemples.

Les noms de tables correspondant aux models CakePHP sont au pluriel et utilisent le caractère souligné (underscore). Les tables correspondantes aux models mentionnés ci-dessus seront donc respectivement : people, big\_people et really\_big\_people.

Note des traducteurs francophones : seul le dernier mot est au pluriel et tous les pluriels français ne seront pas compris par CakePHP sans lui indiquer précisément (par exemple cheval/chevaux). Voir pour cela le chapitre sur les inflexions.

Pour vous assurer de la syntaxe des mots pluriels et singuliers, vous pouvez utiliser la bibliothèque utilitaire Inflector. Voir la documentation sur *[Inflector](#page-678-0)* pour plus d'informations.

Les noms des champs avec deux mots ou plus doivent être avec des underscores comme ici : first\_name.

Les clés étrangères des relations hasMany, belongsTo ou hasOne sont reconnues par défaut grâce au nom (singulier) de la table associée, suivi de \_id. Donc, si Cuisiniers hasMany Cakes, la table "cakes" se référera à la table "cuisiniers"via une clé étrangère cuisinier\_id. Pour une table avec un nom de plusieurs mots comme "type\_categories", la clé étrangère sera type\_categorie\_id.

Les tables de jointure utilisées dans les relations BelongsToMany entre models doivent être nommées d'après le nom des tables qu'elles unissent, dans l'ordre alphabétique ("pommes\_zebres" plutôt que "zebres pommes").

#### **Conventions des Views**

Les fichiers de template de view sont nommés d'après les fonctions du controller qu'elles affichent, sous une forme avec underscores. La fonction soyezPret() de la classe PeopleController cherchera un gabarit de view dans src/Template/People/soyez\_pret.ctp.

Le schéma classique est src/Template/Controller/nom\_de\_fonction\_avec\_underscore.ctp.

En utilisant les conventions CakePHP dans le nommage des différentes parties de votre application, vous gagnerez des fonctionnalités sans les tracas et les affres de la configuration. Voici un exemple récapitulant les conventions abordées :

- Nom de la table de la base de données : "people"
- Classe Table : "PeopleTable" se trouvant dans src/Model/Table/PeopleTable.php
- Classe Entity : "Person" se trouvant dans src/Model/Entity/Person.php
- Classe Controller : "PeopleController" se trouvant dans src/Controller/PeopleController.php
- Template de View se trouvant dans src/Template/People/index.ctp

En utilisant ces conventions, CakePHP sait qu'une requête de type [http ://exemple.com/personnes/](http://exemple.com/personnes/) sera liée à un appel à la fonction index() du Controller PersonnesController, dans lequel le model Personne est automatiquement disponible (et automatiquement lié à la table 'personnes' dans la base) et rendue dans un fichier. Aucune de ces relations n'a été configurée par rien d'autre que la création des classes et des fichiers dont vous aviez besoin de toute façon.

Maintenant que vous avez été initié aux fondamentaux de CakePHP, vous devriez essayer de dérouler *[le](#page-64-1) [tutoriel du Blog CakePHP](#page-64-1)* pour voir comment les choses s'articulent.

#### <span id="page-19-0"></span>**Structure du dossier de CakePHP**

Après avoir téléchargé et extrait l'application CakePHP, voici les fichiers et répertoires que vous devriez voir :

- bin
- config
- logs
- plugins
- src
- tests
- tmp
- vendor
- webroot
- .htaccess
- composer.json
- index.php
- README.md

Vous remarquerez quelques dossiers principaux :

- Le dossier *bin* contient les executables de la console Cake.
- Le dossier *config* contient les (quelques) fichiers de *[Configuration](#page-142-0)* que CakePHP utilise. Les détails sur la connexion à la base de données, le bootstrapping, les fichiers de configuration du cœur et consorts doivent être stockés ici.
- Le dossier *logs* contient normalement vos fichiers de log dépendant de votre configuration des logs.
- Le dossier *plugins* est l'endroit où sont stockés les *[Plugins](#page-560-0)* que votre application utilise.
- Le dossier *src* sera celui où vous exercerez votre magie : c'est là que vous placerez les fichiers de votre application.
- Le dossier *tests* est l'endroit où vous mettez les cas de test pour votre application.
- Le dossier *tmp* est l'endroit où CakePHP stocke les données temporaires. Les données qu'il stocke dépendent de la façon dont vous avez configuré CakePHP mais ce dossier est généralement utilisé pour stocker les descriptions de model, les logs, et parfois les informations de session.
- Le dossier *vendor* est l'endroit où CakePHP et d'autres dépendances de l'application vont être installés. Engagez-vous personnellement à ne pas modifier les fichiers dans ce dossier. Nous ne pourrons pas vous aider si vous avez modifié le cœur du framework.
- Le répertoire *webroot* est la racine publique de votre application. Il contient tous les fichiers que vous souhaitez voir accessibles publiquement.

Assurez-vous que les dossiers *tmp* et *logs* existent et qu'ils sont en écriture, autrement la performance de votre application sera sévèrement impactée. En mode debug, CakePHP vous avertira si ce n'est pas le cas.

### **Le Dossier Src**

Le répertoire *src* de CakePHP est l'endroit où vous réaliserez la majorité du développement de votre application. Regardons d'un peu plus près les dossiers à l'intérieur de *src*.

Console Contient les commandes de la console et les Tasks de la console pour votre application. Pour plus d'informations, regardez *[Console & Shells](#page-472-0)*.

Controller Contient les Controllers et les Components de votre application.

Locale Stocke les fichiers pour l'internationalisation.

Model Pour les Tables, Entity et Behaviors de votre application.

View Les fichiers de présentation sont placés ici : Vue Grille, helpers et templates de vues.

Template Les fichiers de présentation se trouvent ici : elements, pages d'erreur, les layouts, et les fichiers de template de vue.

# <span id="page-22-0"></span>Guide de Démarrage Rapide

Le meilleur moyen de tester et d'apprendre CakePHP est de s'assoir et de construire une application simple de bookmarks.

## <span id="page-22-1"></span>**Tutoriel de Bookmarker**

Ce tutoriel va vous montrer la création d'une application simple de bookmarking (bookmarker). Pour commencer, nous allons installer CakePHP, créer notre base de données et utiliser les outils que CakePHP nous fournit pour créer une application rapidement.

Voici ce dont vous allez avoir besoin :

- 1. Un serveur de base de données. Nous allons utiliser un serveur MySQL dans ce tutoriel. Vous devrez en savoir assez sur SQL pour créer une base de données : CakePHP prendra les rênes à partir de là. Puisque nous utilisons MySQL, assure-vous aussi d'avoir pdo\_mysql activé dans PHP.
- 2. Des connaissances de base en PHP.

C'est parti !

#### **Récupérer CakePHP**

La façon la plus simple pour installer CakePHP est d'utiliser Composer. Composer est un moyen simple d'installer CakePHP depuis votre terminal ou votre prompteur de ligne de commandes. D'abord, vous aurez besoin de télécharger et d'installer Composer si vous ne l'avez pas déjà fait. Si vous avez cURL installé, c'est aussi facile que de lancer ce qui suit :

curl -s https://getcomposer.org/installer | php

Ou alors vous pouvez télécharger <code>composer</code> . phar depuis le site de <code>Composer</code>  $^{\rm l}$  .

Ensuite tapez simplement la ligne suivante dans votre terminal à partir du répertoire d'installation pour installer le squelette d'application CakePHP dans le répertoire bookmarker.

<span id="page-22-2"></span><sup>1.</sup> https ://getcomposer.org/download/

php composer.phar create-project --prefer-dist -s dev cakephp/app bookmarker

L'avantage d'utiliser Composer est qu'il va automatiquement faire des tâches de configuration importantes, comme de définir les bonnes permissions de fichier et créer votre fichier config/app.php pour vous.

Il y a d'autres façons d'installer CakePHP. Si vous ne pouvez ou ne voulez pas utiliser Composer, consultez la section *[Installation](#page-132-0)*.

Peu importe la façon dont vous avez téléchargé et installé CakePHP, une fois que votre configuration est faite, votre répertoire devrait ressembler à ce qui suit :

```
/bookmarker
    /bin
   /config
   /logs
   /plugins
   /src
   /tests
    /tmp
   /vendor
   /webroot
   .editorconfig
    .gitignore
    .htaccess
    .travis.yml
    composer.json
    index.php
    phpunit.xml.dist
    README.md
```
C'est le bon moment pour en apprendre un peu plus sur la façon dont la structure du répertoire de CakePHP fonctionne. Consultez la section *[Structure du dossier de CakePHP](#page-19-0)*.

#### **Vérifions notre Installation**

Nous pouvons rapidement vérifier que notre installation fonctionne, en vérifiant la page d'accueil par défaut. Avant de faire ceci, vous devrez démarrer le serveur de développement :

bin/cake server

Ceci va lancer le serveur web intégré de PHP sur le port 8765. Ouvrez http://localhost:8765 dans votre navigateur web pour voir la page d'accueil. Tous les points devront être cochés sauf pour CakePHP qui n'est pas encore capable de se connecter à votre base de données. Si ce n'est pas le cas, vous devrez installer des extensions PHP supplémentaires ou définir des permissions de répertoire.

#### **Créer la Base de Données**

Ensuite, configurons la base de données pour notre application de bookmarking. Si vous ne l'avez pas déjà fait, créez une base de données vide que nous allons utiliser dans ce tutoriel, avec un nom de votre choix, par exemple cake\_bookmarks. Vous pouvez exécuter le SQL suivant pour créer les tables nécessaires :

```
CREATE TABLE users (
   id INT AUTO_INCREMENT PRIMARY KEY,
   email VARCHAR(255) NOT NULL,
   password VARCHAR(255) NOT NULL,
   created DATETIME,
   updated DATETIME
);
CREATE TABLE bookmarks (
   id INT AUTO_INCREMENT PRIMARY KEY,
   user_id INT NOT NULL,
   title VARCHAR(50),
   description TEXT,
   url TEXT,
   created DATETIME,
   updated DATETIME,
   FOREIGN KEY user_key (user_id) REFERENCES users(id)
);
CREATE TABLE tags (
   id INT AUTO_INCREMENT PRIMARY KEY,
   title VARCHAR(255),
   created DATETIME,
   updated DATETIME,
   UNIQUE KEY (title)
);
CREATE TABLE bookmarks_tags (
   bookmark_id INT NOT NULL,
   tag_id INT NOT NULL,
   PRIMARY KEY (bookmark_id, tag_id),
   INDEX tag_idx (tag_id, bookmark_id),
   FOREIGN KEY tag key(tag_id) REFERENCES tags(id),
   FOREIGN KEY bookmark_key(bookmark_id) REFERENCES bookmarks(id)
);
```
Vous avez peut-être remarqué que la table bookmarks\_tags utilisait une clé primaire composite. CakePHP permet les clés primaires composites presque partout, facilitant la construction des applications multi-tenanted.

La table et les noms de colonnes que nous avons utilisés n'étaient pas arbitraires. En utilisant les *[conven](#page-17-0)[tions de nommage](#page-17-0)* de CakePHP, nous pouvons mieux contrôler CakePHP et éviter d'avoir à configurer le framework. CakePHP est assez flexible pour s'accommoder de tout schéma de base de données, mais suivre les conventions va vous faire gagner du temps.

#### **Configuration de Base de Données**

Ensuite, indiquons à CakePHP où se trouve notre base de données et comment s'y connecter. Pour la plupart d'entre vous, ce sera la première et la dernière fois que vous devrez configurer quelque chose.

La configuration est assez simple : remplacez juste les valeurs dans le tableau Datasources.default dans le fichier config/app.php avec ceux qui correspondent à votre configuration. Un exemple simple de tableau de configuration pourrait ressembler à ce qui suit :

```
return [
    // Plus de configuration au-dessus.
    'Datasources' => [
       ' default' => \lceil'className' => 'Cake\Database\Connection',
            'driver' => 'Cake\Database\Driver\Mysql',
            'persistent' => false,
            'host' => 'localhost',
            'username' => 'cakephp',
            'password' => 'AngelF00dC4k3~',
            'database' => 'cake bookmarks',
            'encoding' => 'utf8',
            'timezone' => 'UTC',
            'cacheMetadata' => true,
        \cdot\vert,
    // Plus de configuration en dessous.
];
```
Une fois que vous avez sauvegardé votre fichier config/app.php, vous devriez voir la section 'CakePHP est capable de se connecter à la base de données' cochée.

Note : Une copie du fichier de configuration par défaut de CakePHP se trouve dans config/app.default.php.

#### **Génération de Code Scaffold**

Comme notre base de données suit les conventions de CakePHP, nous pouvons utiliser l'application de *[console bake](#page-496-1)* pour générer rapidement une application basique. Dans votre terminal, lancez les commandes suivantes :

bin/cake bake all users bin/cake bake all bookmarks bin/cake bake all tags

Ceci va générer les controllers, models, views, leurs cas de tests correspondants et les fixtures pour nos ressources users, bookmarks et tags. Si vous stoppé votre serveur, relancez-le et allez sur http://localhost:8765/bookmarks.

Vous devriez voir une application basique mais fonctionnelle fournissant des accès aux données vers les tables de la base de données de votre application. Une fois que vous avez la liste des bookmarks, ajoutez quelques users, bookmarks, et tags.

#### **Ajouter un Hashage de Mot de Passe**

Quand vous créez vos users, vous avez probablement remarqué que les mots de passe sont stockés en clair. C'est très mauvais d'un point du vue sécurité, donc réglons ceci.

C'est aussi un bon moment pour parler de la couche model dans CakePHP. Dans CakePHP, nous séparons les méthodes qui agissent sur une collection d'objets, et un objet unique, dans des classes différentes. Les méthodes qui agissent sur la collection des entities sont mises dans la classe *Table*, alors que les fonctionnalités correspondant à un enregistrement unique sont mises dans la classe *Entity*.

Par exemple, le hashage des mots de passe se fait pour un enregistrement individuel, donc nous allons intégrer ce comportement sur l'objet entity. Comme nous voulons hasher le mot de passe à chaque fois qu'il est défini nous allons utiliser une méthode mutateur/setter. CakePHP va appeler les méthodes setter basées sur les conventions à chaque fois qu'une propriété est définie dans une de vos entities. Ajoutons un setter pour le mot de passe. Dans  $src/Model/Entity/User.php,$  ajoutez ce qui suit :

```
namespace App\Model\Entity;
use Cake\ORM\Entity;
use Cake\Auth\DefaultPasswordHasher;
class User extends Entity
{
    // Code from bake.
   protected function _setPassword($value)
    {
        $hasher = new DefaultPasswordHasher();
        return $hasher->hash($value);
    }
}
```
Maintenant mettez à jour un des users que vous avez créez précédemment, si vous changez son mot de passe, vous devriez voir un mot de passe hashé à la place de la valeur originale sur la liste ou les pages de vue. CakePHP hashe les mots de passe avec [bcrypt](http://codahale.com/how-to-safely-store-a-password/)<sup>[2](#page-26-0)</sup> par défaut. Vous pouvez aussi utiliser sha1 ou md5 si vous travaillez avec une base de données existante.

#### **Récupérer les Bookmarks avec un Tag Spécifique**

Maintenant que vous avez stocké les mots de passe de façon sécurisé, nous pouvons construire quelques fonctionnalités intéressantes dans notre application. Une fois que vous avez une collection de bookmarks, il peut être pratique de pouvoir les chercher par tag. Ensuite nous allons intégrer une route, une action de controller, et une méthode finder pour chercher les bookmarks par tag.

Idéalement, nous aurions une URL qui ressemble à http://localhost:8765/bookmarks/tagged/funny/cat/ Cela nous aide à trouver tous les bookmarks qui ont les tags 'funny', 'cat' et 'gifs'. Avant de pouvoir intégrer ceci, nous allons ajouter une nouvelle route. Dans config/routes.php, ajoutez ce qui suit en haut du fichier :

```
Router::scope(
    '/bookmarks',
    ['controller' => 'Bookmarks'],
    function ($routes) {
```
<span id="page-26-0"></span><sup>2.</sup> http ://codahale.com/how-to-safely-store-a-password/

```
$routes->connect('/tagged/*', ['action' => 'tags']);
   }
);
```
Ce qui est au-dessus définit une nouvelle 'route' qui connecte le chemin /bookmarks/tagged/ $\star$ , vers BookmarksController::tags(). En définissant les routes, vous pouvez isoler la définition de vos URLs, de la façon dont ils sont intégrés. Si nous visitions http://localhost:8765/bookmarks/tagged, nous verrions une page d'erreur de CakePHP. Intégrons maintenant la méthode manquante. Dans src/Controller/BookmarksController.php, ajoutez ce qui suit :

```
public function tags()
{
    $tags = $this->request->params['pass'];
    $bookmarks = $this->Bookmarks->find('tagged', [
        'tags' \Rightarrow $tags
    ]);
    $this->set(compact('bookmarks', 'tags'));
}
```
#### **Créer la Méthode Finder**

Dans CakePHP, nous aimons garder les actions de notre controller légères, et mettre la plupart de la logique de notre application dans les models. Si vous visitez l'URL /bookmarks/tagged maintenant, vous verrez une erreur comme quoi la méthode findTagged n'a pas été encore intégrée, donc faisons-le. Dans src/Model/Table/BookmarksTable.php ajoutez ce qui suit :

```
public function findTagged(Query $query, array $options)
{
    $fields = ['Bookmarks.id',
        'Bookmarks.title',
        'Bookmarks.url',
    ];
    return $this->find()
        ->distinct($fields)
        ->matching('Tags', function ($q) use ($options) {
            return $q->where(['Tags.title IN' => $options['tags']]);
        });
}
```
Nous intégrons juste *[des finders personnalisés](#page-366-0)*. C'est un concept très puissant dans CakePHP qui vous permet de faire un package réutilisable de vos requêtes. Dans notre finder nous avons amené la méthode matching() qui nous permet de trouver les bookmarks qui ont un tag qui 'match' correspond.

#### **Créer la Vue**

Maintenant si vous vous rendez à l'url /bookmarks/tagged, CakePHP va afficher une erreur vous disant que vous n'avez pas de fichier de vue. Ensuite, construisons le fichier de vue pour notre action tags. Dans

src/Template/Bookmarks/tags.ctp mettez le contenu suivant :

```
\langle h1 \rangleBookmarks tagged with
    <?= $this->Text->toList($tags) ?>
\langle/h1>
<section>
<?php foreach ($bookmarks as $bookmark): ?>
    <article>
        <h4><?= $this->Html->link($bookmark->title, $bookmark->url) ?></h4>
        <small><?= h($bookmark->url) ?></small>
        <?= $this->Text->autoParagraph($bookmark->description) ?>
    </article>
<?php endforeach; ?>
</section>
```
CakePHP s'attend à ce que nos templates suivent la convention de nommage où le template a la version en minuscule et en underscore du nom de l'action du controller.

Vous avez peut-être remarqué que nous pouvions utiliser les variables \$tags et \$bookmarks dans notre vue. Quand nous utilisons la méthode set() dans notre controller, nous définissons les variables spécifiques à envoyer à la vue. La vue va rendre disponible toutes les variables passées dans les templates en variables locales.

Dans notre vue, nous avons utilisé quelques uns des *[helpers](#page-261-0)* intégrés. Les helpers sont utilisés pour rendre de la logique réutilisable pour le formatage des données, pour la création de HTML ou pour l'affichage d'autre vue.

Vous devriez maintenant pouvoir visiter l'URL /bookmarks/tagged/funny et voir tous les bookmarks taggés avec 'funny'.

Ainsi nous avons créé une application basique pour gérer des bookmarks, des tags et des users. Cependant, tout le monde peut voir tous les tags de tout le monde. Dans le prochain chapitre, nous allons intégrer une authentification et restreindre la visibilité des bookmarks à ceux qui appartiennent à l'utilisateur courant.

Maintenant continuons avec *[Tutoriel de Bookmarker Part 2](#page-70-0)* pour construire votre application ou plongez dans la documentation pour en apprendre plus sur ce que CakePHP peut faire pour vous.

## <span id="page-28-0"></span>**Tutoriel de Bookmarker Part 2**

Après avoir fini *[la première partie de ce tutoriel](#page-64-1)* vous devriez avoir une application basique de bookmarking. Dans ce chapitre, nous ajouterons l'authentification et nous allons restreindre les bookmarks pour que chaque utilisateur puisse voir/modifier seulement ceux qui lui appartiennent.

#### **Ajouter la Connexion**

Dans CakePHP, l'authentification est gérée par les *[Components \(Composants\)](#page-201-1)*. Les components peuvent être imaginés comme des façons de créer des parties réutilisables de code du controller pour une fonctionnalité spécifique ou un concept. Les components peuvent aussi se lancer dans le cycle de vie de l'event du controller et intéragir avec votre application de cette façon. Pour commencer, nous ajouterons *[AuthComponent](#page-202-0)* à notre application. Nous voulons que chaque méthode nécessite l'authentification, donc nous allons ajouter AuthComponent dans notre AppController :

```
// Dans src/Controller/AppController.php
namespace App\Controller;
use Cake\Controller\Controller;
class AppController extends Controller
{
    public function initialize()
    {
        $this->loadComponent('Flash');
        $this->loadComponent('Auth', [
            'authenticate' => [
                ' Form' => \lceil'fields' \Rightarrow [
                         'username' => 'email',
                         'password' => 'password'
                     ]
                 ]
            \vert,
            'loginAction' => [
                 'controller' => 'Users',
                 'action' => 'login'
            ]
        ]);
        // Autorise l'action display pour que notre controller de pages
        // continue de fonctionner.
        $this->Auth->allow(['display']);
    }
}
```
Nous avons seulement indiqué à CakePHP que nous souhaitions charger les components Flash et Auth. En plus, nous avons personnalisé la configuration de AuthComponent, puisque notre table users utilise email comme username. Maintenant, si vous tapez n'importe quelle URL, vous serez renvoyé vers /users/login, qui vous montrera une page d'erreur puisque nous n'avons pas encore écrit ce code. Créons donc l'action login :

```
// Dans src/Controller/UsersController.php
public function login()
{
    if ($this->request->is('post')) {
        $user = $this->Auth->identify();
        if ($user) {
            $this->Auth->setUser($user);
            return $this->redirect($this->Auth->redirectUrl());
        }
        $this->Flash->error('Votre username ou mot de passe est incorrect.');
```
}

}

Et dans src/Template/Users/login.ctp, ajoutez ce qui suit :

```
<h1>Connexion</h1>
<?= $this->Form->create() ?>
<?= $this->Form->input('email') ?>
<?= $this->Form->input('password') ?>
<?= $this->Form->button('Login') ?>
<?= $this->Form->end() ?>
```
Maintenant que nous avons un formulaire simple de connexion, nous devrions pouvoir nous connecter avec un de nos utilisateurs qui a un mot de passe hashé.

Note : Si aucun de vos utilisateurs n'a de mot de passe hashé, commentez la ligne loadComponent ('Auth'). Puis allez modifier l'utilisateur, créez- lui un nouveau mot de passe.

Vous devriez maintenant pouvoir vous connecter. Si ce n'est pas le cas, assurez-vous que vous utilisez un utilisateur qui a un mot de passe hashé.

#### **Ajouter la Déconnexion**

Maintenant que les personnes peuvent se connecter, vous voudrez aussi probablement fournir un moyen de se déconnecter. Encore une fois, dans UsersController, ajoutez le code suivant :

```
public function logout()
{
    $this->Flash->success('Vous êtes maintenant déconnecté.');
    return $this->redirect($this->Auth->logout());
}
```
Maintenant vous pouvez visiter /users/logout pour vous déconnecter et être renvoyé vers la page de connexion.

#### **Permettre de s'Enregistrer**

Si vous n'êtes pas connecté et que vous essayez de visiter /users/add vous serez renvoyés vers la page de connexion. Nous devrions régler cela puisque nous voulons que les utilisateurs s'inscrivent à notre application. Dans UsersController, ajoutez ce qui suit :

```
public function beforeFilter(\Cake\Event\Event $event)
{
    $this->Auth->allow('add');
}
```
Ce qui est au-dessus indique à AuthComponent que l'action add *ne* nécessite *pas* d'authentification ou d'autorisation. Vous pouvez prendre le temps de nettoyer Users/add.ctp et de retirer les liens, ou continuez vers la prochaine section. Nous ne ferons pas de fichier d'édition (edit) ou de vue d'un utilisateur (view), ni de liste d'utilisateurs (index) dans ce tutoriel donc ils ne fonctionneront pas puisque AuthComponent va vous refuser l'accès pour ces actions de controller.

#### **Restreindre l'Accès aux Bookmarks**

Maintenant que les utilisateurs peuvent se connecter, nous voulons limiter les bookmarks qu'ils peuvent voir à ceux qu'ils ont créés. Nous allons le faire en utilisant un adaptateur 'authorization'. Puisque nos besoins sont assez simples, nous pouvons écrire quelques lignes de code simple dans notre BookmarksController. Mais avant de le faire, nous voulons dire à AuthComponent comment notre application va autoriser les actions. Dans notre AppController, ajoutez ce qui suit :

```
public function isAuthorized($user)
{
    return false;
}
```
Ajoutez aussi ce qui suit dans la configuration de Auth dans AppController :

'authorize' => 'Controller',

Votre méthode initialize doit maintenant ressembler à ceci :

```
public function initialize()
{
    $this->loadComponent('Flash');
    $this->loadComponent('Auth', [
        'authorize'=> 'Controller',//added this line
        'authenticate' => [
            ' Form' => \lceil'fields' \Rightarrow [
                     'username' => 'email',
                     'password' => 'password'
                 ]
            ]
        \frac{1}{2},
        'unauthorizedRedirect' => [
            'controller' => 'Users',
            'action' => 'login'
        ]
    ]);
    // Allow the display action so our pages controller
    // continues to work.
    $this->Auth->allow(['display']);
}
```
Nous allons par défaut refuser l'accès, et permettre un accès incrémental où cela est utile. D'abord, nous allons ajouter la logique d'autorisation pour les bookmarks. Dans notre BookmarksController, ajoutez ce qui suit :

```
public function isAuthorized($user)
{
    $action = $this->request->params['action'];
    // Add et index sont toujours permises.
    if (in_array($action, ['index', 'add', 'tags'])) {
       return true;
    }
    // Tout autre action nécessite un id.
    if (empty($this->request->params['pass'][0])) {
        return false;
    }
   // Vérifie que le bookmark appartient à l'utilisateur courant.
    $id = $this->request->params['pass'][0];
    $bookmark = $this->Bookmarks->get($id);
    if ($bookmark->user id == $user['id']) {
       return true;
    }
    return parent::isAuthorized($user);
}
```
Maintenant, si vous essayez de voir, de modifier ou de supprimer un bookmark qui ne vous appartient pas, vous devriez être redirigé vers la page d'où vous venez. Cependant, il n'y a pas de message affiché, donc ensuite, rectifions cela :

```
// Dans src/Template/Layout/default.ctp
// Sous le message flash existant.
<?= $this->Flash->render('auth') ?>
```
Vous devriez maintenant voir les messages d'erreur d'autorisation.

#### **Régler la Vue de Liste et les Formulaires**

Alors que view et delete fonctionnent, edit, add et index ont quelques problèmes :

- 1. Lors de l'ajout d'un bookmark, vous pouvez choisir l'utilisateur.
- 2. Lors de l'édition d'un bookmark vous pouvez choisir l'utilisateur.
- 3. La page de liste montre les bookmarks des autres utilisateurs.

Attaquons nous d'abord à add. Pour commencer, retirez input('user\_id') de src/Template/Bookmarks/add.ctp. Une fois retiré, nous allons aussi mettre à jour la méthode add pour ressembler à ceci :

```
public function add()
{
    $bookmark = $this->Bookmarks->newEntity($this->request->data);
    $bookmark->user_id = $this->Auth->user('id');
    if ($this->request->is('post')) {
        if ($this->Bookmarks->save($bookmark)) {
            $this->Flash->success('Le bookmark a été sauvegardé.');
            return $this->redirect(['action' => 'index']);
```

```
}
        $this->Flash->error('Le bookmark ne peut être sauvegardé. Merci de rééssayer.');
    }
    $tags = $this->Bookmarks->Tags->find('list');
    $this->set(compact('bookmark', 'tags'));
}
```
En définissant la propriété entity avec les données de session, nous retirons la possibilité que l'utilisateur puisse modifier l'auteur d'un bookmark. Nous ferons la même chose pour le formulaire et l'action edit. Votre action edit devrait ressembler à ceci :

```
public function edit($id = null)
{
    $bookmark = $this->Bookmarks->get($id, [
       ' contain' => ['Tags']]);
    if ($this->request->is(['patch', 'post', 'put'])) {
        $bookmark = $this->Bookmarks->patchEntity($bookmark, $this->request->data);
        $bookmark->user_id = $this->Auth->user('id');
        if ($this->Bookmarks->save($bookmark)) {
            $this->Flash->success('Le bookmark a été sauvegardé.');
            return $this->redirect(['action' => 'index']);
        } else {
            $this->Flash->error('Le bookmark ne peut être sauvegardé. Merci de rééssayer.');
        }
    }
    $tags = $this->Bookmarks->Tags->find('list');
    $this->set(compact('bookmark', 'tags'));
}
```
#### **Vue de Liste**

Maintenant nous devons afficher les bookmarks pour l'utilisateur actuellement connecté. Nous pouvons le faire en mettant à jour l'appel à paginate(). Faites en sorte que votre action index() ressemble à ceci :

```
public function index()
{
    $this->paginate = [
        'conditions' => [
            'Bookmarks.user_id' => $this->Auth->user('id'),
        ]
    ];
    $this->set('bookmarks', $this->paginate($this->Bookmarks));
}
```
Nous devrions aussi mettre à jour l'action tags() et la méthode finder liée, mais nous vous laisserons ceci en exercice que vous pouvez faire vous-même.

#### **Améliorer l'Experience de Tag**

Actuellement, ajouter des nouveaux tags est un processus difficile, puisque TagsController interdit tous les accès. Plutôt que de permettre l'accès, nous pouvons améliorer l'UI de sélection de tag en utilisant un champ de texte séparé par des virgules. Cela donnera une meilleure expérience à nos utilisateurs, et utilisera quelques unes des super fonctionnalités de l'ORM.

#### **Ajouter un Champ Computed**

Comme nous voulons un accès simple vers les tags formatés pour une entity, nous pouvons ajouter un champ virtuel/computed à l'entity. Dans src/Model/Entity/Bookmark.php ajoutez ce qui suit :

```
use Cake\Collection\Collection;
protected function _getTagString()
{
    if (isset($this->_properties['tag_string'])) {
       return $this->_properties['tag_string'];
    }
    if (empty($this->tags)) {
        return '';
    }
    $tags = new Collection($this->tags);
    $str = $tags->reduce(function ($string, $tag) {
       return $string . $tag->title . ', ';
    \}, ');
    return trim($str, ', ');
}
```
Cela nous laissera l'accès à la propriété computed \$bookmark->tag\_string. Nous utiliserons cette propriété dans inputs plus tard. Rappelez-vous d'ajouter la propriété tag\_string dans la liste \_accessible de votre entity, puisque nous voulons la 'sauvegarder' plus tard.

Dans le fichier src/Model/Entity/Bookmark.php, ajoutez tag\_string à la propriété \_accessible comme ceci :

```
protected \oint accessible = \int'user_id' => true,
    'title' => true,
    'description' => true,
    'url' => true,
    'user' => true,'tags' \Rightarrow true,
    'tag_string' => true,
];
```
#### **Mettre à Jour les Vues**

Avec l'entity mise à jour, nous pouvons ajouter un nouvel input pour nos tags. Dans les vues add et edit, remplacez l'input tags. ids existant avec ce qui suit :

<?= \$this->Form->input('tag\_string', ['type' => 'text']) ?>

#### **Persister la Chaîne Tag**

Maintenant que nous pouvons voir les tags existants en chaîne, nous voudrions aussi sauvegarder les données. Comme nous marquons les tag string accessibles, l'ORM va copier ces données à partir de la requête dans notre entity. Nous pouvons utiliser une méthode hook beforeSave pour parser la chaîne de tag et trouver/construire les entities liées. Ajoutez ce qui suit dans src/Model/Table/BookmarksTable.php :

```
public function beforeSave($event, $entity, $options)
{
    if ($entity->tag_string) {
        $entity->tags = $this->_buildTags($entity->tag_string);
    }
}
protected function _buildTags($tagString)
{
    $new = array_unique(array_map('trim', explode(',', $tagString)));
    \text{Sout} = [];
    $query = $this->Tags->find()
        ->where(['Tags.title IN' => $new]);
    // Retire les tags existants de la liste des tags nouveaux.
    foreach ($query->extract('title') as $existing) {
        $index = array_search($existing, $new);
        if ($index !== false) {
            unset($new[$index]);
        }
    }
    // Ajoute les tags existants.
    foreach ($query as $tag) {
        $out[] = $tag;}
    // Ajoute les nouveaux tags.
    foreach ($new as $tag) {
        $out[] = $this->Tags->newEntity(['title' => $tag]);
    }
    return $out;
}
```
Alors que ce code est un peu plus compliqué que ce que nous avons déjà fait, il permet de montrer la puissance de l'ORM de CakePHP. Vous pouvez facilement manipuler les résultats de requête en utilisant les méthodes des *[Collections](#page-630-0)*, et gérer les scenariis où vous créer les entities à la volée avec facilité.

#### **Récapitulatif**

Nous avons élargi notre application de bookmarking pour gérer les scenariis de contrôle d'authentification et d'autorisation/d'accès basique. Nous avons aussi ajouté quelques améliorations UX en tirant parti du
FormHelper et des capacités de l'ORM.

Merci d'avoir pris le temps d'explorer CakePHP. Ensuite, vous pouvez en apprendre plus sur l'*[ORM](#page-334-0)*, ou vous pouvez lire attentivement /topics.

# 3.0 Guide de Migration

Cette page résume les changements de CakePHP 2.x qui aidera à la migration d'un projet vers la version 3.0, ainsi qu'une référence pour être à jour des changements faits dans le cœur depuis la branche CakePHP 2.x. Assurez-vous de bien lire les autres pages de ce guide pour toutes les nouvelles fonctionnalités et les changements de l'API.

## **Pré-requis**

- CakePHP 3.x a besoin de la Version 5.4.16 ou supérieur de PHP.
- CakePHP 3.x a besoin de l'extension mbstring.
- CakePHP 3.x a besoin de l'extension intl.

Warning : CakePHP 3.0 ne fonctionnera pas si vous n'avez pas les pré-requis ci-dessus.

## **Outil d'Upgrade**

Alors que ce document couvre tous les changements non rétro-compatibles et les évolutions faites dans CakePHP 3.0, nous avons également créé une application de console pour vous aider à réaliser facilement quelques changements qui consomment du temps. Vous pouvez [Récupérer l'outil d'upgrade depuis Github](https://github.com/cakephp/upgrade)  $^1$  $^1$ .

## **Organisation des Répertoires de l'Application**

L'organisation des répertoires de l'application a changé et suit maintenant [PSR-4](http://www.php-fig.org/psr/psr-4/)<sup>[2](#page-38-1)</sup>. Vous devez utiliser le projet de [squelette d'application](https://github.com/cakephp/app)<sup>[3](#page-38-2)</sup> comme point de référence lors de la mise à jour de votre application.

<span id="page-38-0"></span><sup>1.</sup> https ://github.com/cakephp/upgrade

<span id="page-38-1"></span><sup>2.</sup> http ://www.php-fig.org/psr/psr-4/

<span id="page-38-2"></span><sup>3.</sup> https ://github.com/cakephp/app

## **CakePHP doit être installé avec Composer**

Puisque CakePHP ne peut plus être facilement installé via PEAR, ou dans un répertoire partagé, ces options ne sont plus supportées. A la place, vous devez utiliser [Composer](http://getcomposer.org)<sup>[4](#page-39-0)</sup> pour installer CakePHP dans votre application.

## **Namespaces (Espaces de Noms)**

Toutes les classes du cœur de CakePHP sont maintenant dans des namespaces et suivent les spécifications du chargement PSR-4. Par exemple src/Cache/Cache.php est dans le namespace Cake\Cache\Cache. Les constantes globales et les méthodes de helper comme [\\_\\_\(\)](#page-708-0) et [debug\(\)](#page-504-0) ne sont pas mis dans un namespace pour des raisons de commodité.

## **Constantes retirées**

Les constantes dépréciées suivantes ont été retirées :

- IMAGES
- CSS
- JS
- IMAGES\_URL
- JS\_URL
- CSS\_URL
- DEFAULT\_LANGUAGE

## **Configuration**

La configuration dans CakePHP 3.0 est significativement différente des versions précédentes. Vous devriez lire la documentation *[Configuration](#page-142-0)* sur la façon dont la configuration est faite dans la version 3.0.

Vous ne pouvez plus utiliser App::build() pour configurer les chemins de classe supplémentaires. A la place, vous devez mapper les chemins supplémentaires en utilisant l'autoloader de votre application. Regardez la section sur *[Chemins de Classe Supplémentaires](#page-144-0)* pour plus d'informations.

Trois nouvelles variables de configuration fournissent la configuration de chemin pour les plugins, les views et les fichiers locale. Vous pouvez ajouter plusieurs chemins à App.paths.templates, App.paths.plugins et App.paths.locales pour configurer des chemins multiples pour respectivement les templates, les plugins et les fichiers locales.

La clé de configuration www\_root a été renommée wwwRoot par cohérence. Merci d'ajuster votre fichier de configuration app.php ainsi que chaque utilisation de 'Configure : :read('App.wwwRoot')''.

<span id="page-39-0"></span><sup>4.</sup> http ://getcomposer.org

## **Nouvel ORM**

CakePHP 3.0 dispose d'un nouvel ORM qui a été reconstruit de zéro. Le nouvel ORM est significativement différent et incompatible avec la version précédente. Mettre à jour vers le nouvel ORM nécessite des changements importants dans toute application qui souhaite être mise à jour. Regardez la nouvelle documentation *[Models \(Modèles\)](#page-334-0)* pour des informations sur la façon d'utiliser le nouvel ORM.

## **Notions de base**

- $-$  LogError() a été retirée, elle ne fournissait aucun bénéfice et n'était rarement/jamais utilisée.
- Les fonctions globales suivantes ont été retirées :  $\text{config}($ ),  $\text{cache}($ ),  $\text{clearCache}($ ), convertSlashes(), am(), fileExistsInPath(), sortByKey().

## **Debugging**

– Configure::write('debug', \$bool) n'accepte plus 0/1/2. Un simple booléen est utilisé à la place pour changer entre le mode debug on et off.

## **Paramétrage/Configuration des Objets**

– Les Objets utilisés dans CakePHP ont maintenant un système d'instance-configuration de stockage/récupération cohérent. Le code qui était auparavant accessible par exemple comme ceci : \$object->settings devra être mis à jour en utilisant à la place \$object->config().

## **Cache**

- Le moteur Memcache a été retiré, utilisez Cake\Cache\Cache\Engine\Memcached à la place.
- Les moteurs de Cache sont maintenant chargés automatiquement à la première utilisation.
- Cake\Cache\Cache::engine() a été ajoutée.
- [Cake\Cache\Cache::enabled\(\)](#page-470-0) a été ajoutée. celle-ci remplace l'option de configuration Cache.disable.
- [Cake\Cache\Cache::enable\(\)](#page-469-0) a été ajoutée.
- [Cake\Cache\Cache::disable\(\)](#page-469-1) a été ajoutée.
- Les configurations de Cache sont maintenant immutables. Si vous avez besoin de changer la configuration, vous devez d'abord retirer la configuration et la recréer. Cela évite les problèmes de synchronisation avec les options de configuration.
- Cache::set() a été retirée. Il est recommandé que vous créiez des configurations de cache multiples pour remplacer les réglages de configuration d'exécution, ce qui était auparavant possible avec Cache::set().
- Toutes les sous-classes CacheEngine intègrent maintenant une méthode config().
- [Cake\Cache\Cache::readMany\(\)](#page-466-0), [Cake\Cache\Cache::deleteMany\(\)](#page-467-0), et [Cake\Cache\Cache::writeMany\(\)](#page-465-0) ont été ajoutées.

Toutes les méthodes de Cake\Cache\Cache\CacheEngine sont maintenant responsables de la gestion du préfix de clé configuré. [Cake\Cache\CacheEngine::write\(\)](#page-470-1) ne permet plus de définir la durée d'écriture - la durée est prise par la configuration d'exécution du moteur de cache. Appeler une méthode de cache avec une clé vide va maintenant lancer InvalidArgumentException, au lieu de retourner false.

## **Core**

## **App**

- App::pluginPath() a été retirée. Utilisez CakePlugin::path() à la place.
- App::build() a été retirée.
- App::location() a été retirée.
- App::paths() a été retirée.
- App::load() a été retirée.
- App::objects() a été retirée.
- App::RESET a été retirée.
- App::APPEND a été retirée.
- App::PREPEND a été retirée.
- App::REGISTER a été retirée.

### **Plugin**

- Cake\Core\Plugin::load() ne configure pas d'autoloader à moins que vous définissiez l'option autoload à true.
- Lors du chargement des plugins, vous ne pouvez plus fournir de callable.
- Lors du chargement des plugins, vous ne pouvez plus fournir un tableau de fichiers de configuration à charger.

## **Configure**

- Cake\Configure\PhpReader renommé en Cake\Core\Configure\EnginePhpConfig
- Cake\Configure\IniReader renommé en Cake\Core\Configure\EngineIniConfig
- Cake\Configure\ConfigReaderInterface renommé en Cake\Core\Configure\ConfigEngineInte
- [Cake\Core\Configure::consume\(\)](#page-147-0) a été ajoutée.
- [Cake\Core\Configure::load\(\)](#page-148-0) attend maintenant un suffix du nom du fichier sans extension puisque celui-ci peut venir d'un moteur. Par exemple, l'utilisation de PhpConfig utilise app pour charger app.php.
- Définir une variable \$config dans un fichier PHP de config est déprécié. Cake\Core\Configure\EnginePhpConfig attend maintenant le fichier de config pour retourner un tableau.
- Un nouveau moteur de config Cake\Core\Configure\EngineJsonConfig a été ajouté.

### **Object**

La classe Object a été retirée. Elle contenait au début un tas de méthodes qui étaient utilisées dans plusieurs endroits à travers le framework. Les méthodes les plus utiles qui étaient utilisées ont été extraites dans des traits. Vous pouvez utiliser [Cake\Log\LogTrait](#page-547-0) pour accéder à la méthode log(). [Cake\Routing\RequestActionTrait](#page-171-0) fournit requestAction().

## **Console**

L'exécutable cake a été déplacée du répertoire app/Console vers le répertoire bin dans le squelette de l'application. Vous pouvez maintenant lancer la console de CakePHP avec bin/cake.

### **TaskCollection Remplacée**

Cette classe a été renommée en Cake\Console\TaskRegistry. Regardez la section sur *[Objets Reg](#page-688-0)[istry](#page-688-0)* pour plus d'informations sur les fonctionnalités fournies par la nouvelle classe. Vous pouvez utiliser cake upgrade rename\_collections pour vous aider à mettre à niveau votre code. Les Tasks n'ont plus accès aux callbacks, puisqu'il n'y avait jamais de callbacks à utiliser.

#### **Shell**

- Shell::\_\_construct() a changé. Il prend maintenant une instance de Cake\Console\ConsoleIo.
- Shell::param() a été ajoutée pour un accès pratique aux paramètre.

De plus, toutes les méthodes du shell vont être transformées en camel case lors de leur appel. Par exemple, si vous avez une méthode hello\_world() dans un shell et que vous l'appelez avec bin/cake my\_shell hello\_world, vous devez renommer la méthode en helloWorld. Il n'y a pas de changements nécessaires dans la façon d'appeler les commandes.

#### **ConsoleOptionParser**

– ConsoleOptionParser::merge() a été ajoutée pour fusionner les parsers.

#### **ConsoleInputArgument**

– ConsoleInputArgument::isEqualTo() a été ajoutée pour comparer deux arguments.

## **Shell / Task**

Shells et Tasks ont été déplacés de Console/Command et Console/Command/Task vers Shell et Shell/Task.

## **ApiShell Retiré**

ApiShell a été retiré puisqu'il ne fournit aucun bénéfice sur le fichier source lui-même et sur la documenta-tion[/l'API](http://api.cakephp.org/) $<sup>5</sup>$  $<sup>5</sup>$  $<sup>5</sup>$  en-ligne.</sup>

### **SchemaShell Removed**

SchemaShell a été retiré puisqu'il n'a jamais été une implémentation d'une migrations de base de données complète et de meilleurs outils comme [Phinx](https://phinx.org/)<sup>[6](#page-43-1)</sup> ont emergé. Il a été remplacé par le [Plugin de Migrations](https://github.com/cakephp/migrations) [pour CakePHP](https://github.com/cakephp/migrations)<sup>[7](#page-43-2)</sup> qui permet l'utilisation de [Phinx](https://phinx.org/)<sup>[8](#page-43-3)</sup> avec CakePHP.

## **ExtractTask**

– bin/cake i18n extract n'inclut plus les messages de validation non traduits. Si vous voulez traduire les messages de validation, vous devez entourer ces messages dans des appels *\_\_()* comme tout autre contenu.

## **BakeShell / TemplateTask**

- Bake ne fait plus partie du code source du core et est remplacé par le [Plugin CakePHP Bake](https://github.com/cakephp/bake)  $9$
- Les templates de bake ont été déplacés vers src/Template/Bake.
- La syntaxe des templates Bake utilise maintenant des balises de type erb  $(\langle\mathcal{S}\rangle, \langle\mathcal{S}\rangle)$  pour désigner le templating.
- La commande bake view a été renommée bake template.

## **Event**

La méthode getEventManager() a été retirée pour tous les objets qui l'avaient. Une méthode eventManager() est maintenant fournie par EventManagerTrait. EventManagerTrait contient la logique pour instancier et garder une référence d'un gestionnaire d'évènement local.

Le sous-système d'Event s'est vu retiré un certain nombre de fonctionnalités Lors du dispatching des évènements, vous ne pouvez plus utiliser les options suivantes :

- passParams Cette option est maintenant toujours activée implicitement. Vous ne pouvez pas l'arrêter.
- break Cette option a été retirée. Vous devez maintenant arrêter les events.
- breakOn Cette option a été retirée. Vous devez maintenant arrêter les events.

- <span id="page-43-1"></span>6. https ://phinx.org/
- <span id="page-43-2"></span>7. https ://github.com/cakephp/migrations
- <span id="page-43-3"></span>8. https ://phinx.org/
- <span id="page-43-4"></span>9. https ://github.com/cakephp/bake

<span id="page-43-0"></span><sup>5.</sup> http ://api.cakephp.org/

## **Log**

- Les configurations des logs sont maintenant immutables. Si vous devez changer la configuration, vous devez d'abord supprimer la configuration et la récréer. Cela évite les problèmes de synchronisation avec les options de configuration.
- Les moteurs de Log se chargent maintenant automatiquement à la première écriture dans les logs.
- Cake\Log\Log::engine() a été ajoutée.
- Les méthodes suivantes ont été retirées de [Cake\Log\Log](#page-546-0) : : defaultLevels(), enabled(), enable(), disable().
- Vous ne pouvez plus créer de niveaux personnalisés en utilisant  $Log::levels()$ .
- Lors de la configuration des loggers, vous devez utiliser 'levels' au lieu de 'types'.
- Vous ne pouvez plus spécifier de niveaux de log personnalisé. Vous devez utiliser les niveaux de log définis par défaut. Pour créer des fichiers de log personnalisés ou spécifiques à la gestion de différentes sections de votre application, vous devez utiliser les logging scopes. L'utilisation d'un niveau de log non-standard lancera maintenant une exception.
- [Cake\Log\LogTrait](#page-547-0) a été ajoutée. Vous pouvez utiliser ce trait dans vos classes pour ajouter la méthode log().
- Le logging scope passé à [Cake\Log\Log::write\(\)](#page-546-1) est maintenant transmis à la méthode write() du moteur de log afin de fournir un meilleur contexte aux moteurs.
- Les moteurs de Log sont maintenant nécessaires pour intégrer Psr\Log\LogInterface plutôt que la propre LogInterface de CakePHP. En général, si vous étendez Cake\Log\Engine\BaseEngine vous devez juste renommer la méthode write() en log().
- Cake\Log\Engine\FileLog écrit maintenant les fichiers dans ROOT/logs au lieu de ROOT/tmp/logs.

## **Routing**

## **Paramètres Nommés**

Les paramètres nommés ont été retirés dans 3.0. Les paramètres nommés ont été ajoutés dans 1.2.0 comme un 'belle' version des paramètres query strings. Alors que le bénéfice visuel est discutable, les problèmes engendrés par les paramètres nommés ne le sont pas.

Les paramètres nommés nécessitaient une gestion spéciale dans CakePHP ainsi que toute librairie PHP ou JavaScript qui avaient besoin d'intéragir avec eux, puisque les paramètres nommés ne sont implémentés ou compris par aucune librairie *exceptée* CakePHP. La complexité supplémentaire et le code nécessaire pour supporter les paramètres nommés ne justifiaient pas leur existence, et elles ont été retirées. A la place, vous devrez utiliser les paramètres standards de query string, ou les arguments passés. Par défaut Router traitera tous les paramètres supplémentaires de Router::url() comme des arguments de query string.

Puisque beaucoup d'applications auront toujours besoin de parser des URLs entrantes contenant des paramètres nommés, Cake\Routing\Router::parseNamedParams() a été ajoutée pour permettre une rétrocompatibilité avec les URLs existantes.

## **RequestActionTrait**

- [Cake\Routing\RequestActionTrait::requestAction\(\)](#page-171-1) a connu quelques changements sur des options supplémentaires :
	- options[url] est maintenant options[query].
	- options[data] est maintenant options[post].
	- Les paramètres nommés ne sont plus supportés.

## **Router**

- Les paramètres nommés ont été retirés, regardez ci-dessus pour plus d'informations.
- L'option full\_base a été remplacée par l'options \_full.
- L'option ext a été remplacée par l'option \_ext.
- Les options \_scheme, \_port, \_host, \_base, \_full et \_ext ont été ajoutées.
- Les chaînes URLs ne sont plus modifiées en ajoutant les noms de plugin/controller/prefix.
- La gestion de route fallback par défaut a été retirée. Si aucune route ne correspond à un paramètre défini, / sera retourné.
- Les classes de route sont responsables pour *toutes* les générations d'URL incluant les paramètres de query string. Cela rend les routes bien plus puissantes et flexibles.
- Les paramètres persistants ont été retirés. Ils ont été remplacés par Cake\Routing\Router::urlFilter() qui est une meilleur façon plus flexible pour changer les urls étant routées inversement.
- La signature de [Cake\Routing\Router::parseExtensions\(\)](#page-163-0) a changé en parseExtensions(string|array \$extensions = null, \$merge = true). Elle ne prend plus d'arguments variables pour la spécification des extensions. Aussi, vous ne pouvez plus l'appeler sans paramètre pour parser toutes les extensions (en faisant cela, cela va retourner des extensions existantes qui sont définies). Vous avez besoin de faire une liste blanche des extensions que votre application accepte.
- Router::parseExtensions() doit être appelée avant que les routes ne soient connectées. Il ne modifie plus les routes existantes lors de son appel.
- Router::setExtensions() a été retirée. Utilisez [Cake\Routing\Router::parseExtensions\(\)](#page-163-0) à la place.
- Router::resourceMap() a été retirée.
- L'option [method] a été renommée en \_method.
- La capacité pour faire correspondre les en-têtes arbitraires avec les paramètres de style [] a été retirée. Si vous avez besoin de parser/faire correspondre sur les conditions arbitraires, pensez à utiliser les classes de route personnalisées.
- Router::promote() a été retirée.
- Router::parse() va maintenant lancer une exception quand une URL ne peut pas être gérée par aucune route.
- Router::url() va maintenant lancer une exception quand aucune route ne matche un ensemble de paramètres.
- Les scopes de Routing ont été introduits. Les scopes de Routing vous permettent de garder votre fichier de routes DRY et donne au Router des indices sur la façon d'optimiser le parsing et le routing inversé des URLS.

### **Route**

- CakeRoute a été renommée en Route.
- $-$  La signature de match() a changé en match( $\xi$ url,  $\xi$ context = []) Consultez Cake\Routing\Route::match() pour plus d'informations sur la nouvelle signature.

### **La Configuration des Filtres de Dispatcher a Changé**

Les filtres de Dispatcher ne sont plus ajoutés à votre application en utilisant Configure. Vous les ajoutez maintenant avec Cake\Routing\DispatcherFactory. Cela signifie que si votre application utilisait Dispatcher.filters, vous devrez maintenant utiliser php :meth :*Cake\Routing\DispatcherFactory : :add()*.

En plus des changements de configuration, les filtres du dispatcher ont vu leurs conventions mises à jour, et des fonctionnalités ont été ajoutées. Consultez la documentation *[Filtres du Dispatcher](#page-173-0)* pour plus d'informations.

### **FilterAssetFilter**

- Les assets des Plugin & theme gérés par AssetFilter ne sont plus lus via include, à la place ils sont traités comme de simples fichiers texte. Cela règle un certain nombre de problèmes avec les librairies JavaScript comme TinyMCE et les environments avec short\_tags activé.
- Le support pour la configuration de Asset.filter et les hooks ont été retirés. Cette fonctionnalité peut être facilement remplacée par un plugin ou un filtre dispatcher.

## **Network**

### **Request**

- CakeRequest a été renommé en [Cake\Network\Request](#page-178-0).
- Cake\Network\Request::port() a été ajoutée.
- Cake\Network\Request::scheme() a été ajoutée.
- Cake\Network\Request::cookie() a été ajoutée.
- Cake\Network\Request::\$trustProxy a été ajoutée. Cela rend la chose plus facile pour mettre les applications CakePHP derrière les load balancers.
- Cake\Network\Request::\$data n'est plus fusionnée avec la clé de données préfixés, puisque ce prefix a été retiré.
- [Cake\Network\Request::env\(\)](#page-180-0) a été ajoutée.
- [Cake\Network\Request::acceptLanguage\(\)](#page-184-0) a été changée d'une méthode static en non static.
- Le détecteur de Request pour "mobile" a été retiré du cœur. A la place le template de app ajoute des détecteurs pour "mobile" et "tablet" en utilisant la lib MobileDetect.
- La méthode onlyAllow() a été renommée en allowMethod() et n'accepte plus "var args". Tous les noms de méthode doivent être passés en premier argument, soit en chaîne de caractère, soit en tableau de chaînes.

### **Response**

– Le mapping du mimetype text/plain en extension csv a été retiré. En conséquence, Cake\Controller\Component\RequestHandlerComponent ne définit pas l'extension en csv si l'en-tête Accept contient le mimetype text/plain ce qui était une nuisance habituelle lors de la réception d'une requête jQuery XHR.

## **Sessions**

La classe session n'est plus statique, à la place, la session est accessible à travers l'objet request. Consultez la documentation *[Sessions](#page-582-0)* sur l'utilisation de l'objet session.

- Cake\Network\Session et les classes de session liées ont été déplacées dans le namespace Cake\Network.
- SessionHandlerInterface a été retirée en faveur de celui fourni par PHP.
- La propriété Session::\$requestCountdown a été retirée.
- La fonctionnalité de session checkAgent a été retirée. Elle entrainait un certain nombre de bugs quand le chrome frame, et flash player sont impliqués.
- Le nom de la table de la base de données des sessions est maintenant sessions plutôt que cake\_sessions.
- Le timeout du cookie de session est automatiquement mis à jour en tandem avec le timeout dans les données de session.
- Le chemin pour le cookie de session est maintenant par défaut le chemin de l'application plutôt que "/". De plus, une nouvelle variable de configuration Session.cookiePath a été ajoutée pour personnaliser facilement le chemin du cookie.
- Une nouvelle méthode Cake\Network\Session::consume() a été ajoutée pour permettre de lire et supprimer les données de session en une seule étape.

## **Network\Http**

- HttpSocket est maintenant [Cake\Network\Http\Client](#page-670-0).
- HttpClient a été réécrit de zéro. Il a une API plus simple/facile à utiliser, le support pour les nouveaux systèmes d'authentification comme OAuth, et les uploads de fichier. Il utilise les APIs de PHP en flux donc il n'est pas nécessaire d'avoir cURL. Regardez la documentation *[Http Client](#page-670-1)* pour plus d'informations.

## **Network\Email**

- Cake\Network\Email\Email::config() est utilisée maintenant pour définir les profiles de configuration. Ceci remplace les classes EmailConfig des précédentes versions. versions.
- Cake\Network\Email\Email::profile() remplace config() comme façon de modifier les options de configuration par instance.
- Cake\Network\Email\Email::drop() a été ajoutée pour permettre le retrait de la configuration d'email.
- [Cake\Network\Email\Email::configTransport\(\)](#page-511-0) a été ajoutée pour permettre la définition de configurations de transport. Ce changement retire les options de transport des profiles de livraison et vous permet de facilement ré-utiliser les transports à travers les profiles d'email.
- [Cake\Network\Email\Email::dropTransport\(\)](#page-512-0) a été ajoutée pour permettre le retrait de la configuration du transport.

## **Controller**

## **Controller**

- Les propriétés \$helpers, \$components sont maintenant fusionnées avec toutes les classes parentes, pas seulement AppController et le app controller du plugin. Les propriétés sont fusionnées de manière différente par rapport à aujourd'hui. Plutôt que d'avoir comme actuellement les configurations de toutes les classes fusionnées, la configuration définie dans la classe enfante sera utilisée. Cela signifie que si vous avez une configuration définie dans votre AppController, et quelques configurations définies dans une sous-classe, seule la configuration de la sous-classe sera utilisée.
- Controller::httpCodes() a été retirée, utilisez Cake\Network\Response::httpCodes() à la place.
- Controller::disableCache() a été retirée, utilisez [Cake\Network\Response::disableCache\(\)](#page-187-0) à la place.
- Controller::flash() a été retirée. Cette méthode était rarement utilisée dans les vraies applications et ne n'avait plus aucun intérêt.
- Controller::validate() et Controller::validationErrors() ont été retirées. Il y avait d'autres méthodes laissées depuis l'époque de 1.x, où les préoccupations des models + controllers étaient bien plus étroitement liées.
- Controller::loadModel() charge maintenant les objets table.
- La propriété Controller::\$scaffold a été retirée. Le scaffolding dynamique a été retiré du cœur de CakePHP, et sera fourni en tant que plugin autonome.
- La propriété Controller::\$ext a été retirée. Vous devez maintenant étendre et surcharger la propriété View::\$\_ext si vous voulez utiliser une extension de fichier de view autre que celle par défaut.
- La propriété Controller::\$Components a été retirée et remplacée par \_components. Si vous avez besoin de charger les components à la volée, vous devez utiliser \$this->loadComponent() dans votre controller.
- La signature de [Cake\Controller\Controller::redirect\(\)](#page-197-0) a été changée en Controller::redirect(string|array \$url, int \$status = null). Le 3ème argument \$exit a été retiré. La méthode ne peut plus envoyer la réponse et sortir du script, à la place elle retourne une instance de Response avec les en-têtes appropriés définis.
- Les propriétés magiques base, webroot, here, data, action et params ont été retirées. Vous pouvez accéder à toutes ces propriétés dans \$this->request à la place.
- Les méthodes préfixées avec underscore des controllers comme \_someMethod() ne sont plus considerées comme des méthodes privées. Utilisez les bons mots clés de visibilité à la place. Seules les méthodes publiques peuvent être utilisées comme action de controller.

### **Scaffold retiré**

Le scaffolding dynamique dans CakePHP a été retiré du cœur de CakePHP. Il était peu fréquemment utilisé, et n'avait jamais pour intention d'être utilisé en mode production. Il sera remplacé par un plugin autonome que les gens désireux d'avoir cette fonctionnalité pourront utiliser.

#### **ComponentCollection remplacée**

Cette classe a été remplacée en Cake\Controller\ComponentRegistry. Regardez la section sur *[Objets Registry](#page-688-0)* pour plus d'informations sur les fonctionnalités fournies par cette nouvelle classe. Vous pouvez utiliser cake upgrade rename\_collections pour vous aider à mettre à niveau votre code.

## **Component**

- La propriété \_Collection est maintenant \_registry. Elle contient maintenant une instance de Cake\Controller\ComponentRegistry.
- Tous les components doivent maintenant utiliser la méthode config() pour récupérer/définir la configuration.
- La configuration par défaut pour les components doit être définie dans la propriété \$\_defaultConfig. Cette propriété est automatiquement fusionnée avec toute configuration fournie au constructeur.
- Les options de configuration ne sont plus définies en propriété public.
- La méthode Component::initialize() n'est plus un listener d'event. A la place, c'est un hook post-constructeur comme Table::initialize() et Controller::initialize(). La nouvelle méthode Component::beforeFilter() est liée au même évènement que Component::initialize(). La méthode initialize devrait avoir la signature suivante initialize(array \$config).

## **Controller\Components**

### **CookieComponent**

- Utilise Cake\Network\Request::cookie() pour lire les données de cookie, ceci facilite les tests, et permet de définir les cookies pour ControllerTestCase.
- Les Cookies chiffrés dans les versions précédentes de CakePHP utilisant la méthode cipher sont maintenant illisible parce que Security::cipher() a été retirée. Vous aurez besoin de re-chiffrer les cookies avec la méthode rijndael ou aes avant mise à jour.
- CookieComponent::type() a été retirée et remplacée par la donnée de configuration accessible avec config().
- write() ne prend plus de paramètres encryption ou expires. Ces deux-là sont maintenant gérés avec des données de config. Consultez *[CookieComponent](#page-216-0)* pour plus d'informations.
- Le chemin pour les cookies sont maintenant par défaut le chemin de l'app plutôt que "/".

## **AuthComponent**

- Default est maintenant le hasher de mot de passe par défaut utilisé par les classes d'authentification. Si vous voulez continuer à utiliser le hashage SHA1 utilisé dans  $2.x$  utilisez 'passwordHasher' => 'Weak' dans votre configuration d'authenticator.
- Un nouveau FallbackPasswordHasher a été ajouté pour aider les utilisateurs à migrer des vieux mots de passe d'un algorithm à un autre. Consultez la documentation d'AuthComponent pour plus d'informations.
- La classe BlowfishAuthenticate a été retirée. Utilisez juste FormAuthenticate.
- La classe BlowfishPasswordHasher a été retirée. Utilisez DefaultPasswordHasher à la place.
- La méthode loggedIn() a été retirée. Utilisez user() à la place.
- Les options de configuration ne sont plus définies en propriété public.
- Les méthodes allow() et deny() n'acceptent plus "var args". Tous les noms de méthode ont besoin d'être passés en premier argument, soit en chaîne, soit en tableau de chaînes.
- La méthode login() a été retirée et remplacée par setUser(). Pour connecter un utilisateur, vous devez maintenant appeler identify() qui retourne les informations d'utilisateur en cas de succès d'identification et utilise ensuite setUser() pour sauvegarder les informations de session pour la persistence au cours des différentes requêtes.
- BaseAuthenticate::\_password() a été retirée. Utilisez PasswordHasher à la place.
- BaseAuthenticate::logout() a été retirée.
- AuthComponent lance maintenant deux événements''Auth.afterIdentify'' et Auth.logout respectivement après qu'un utilisateur a été identifié et avant qu'un utilisateur ne soit déconnecté. Vous pouvez définir une fonction de callback pour ces événements en retournant un tableau de mapping depuis la méthode implementedEvents() de votre classe d'authentification.

Les classes liées à ACL ont été déplacées dans un plugin séparé. Les hashers de mot de passe, l'Authentification et les fournisseurs d'Authorisation ont été déplacés vers le namespace \Cake\Auth. Vous devez aussi déplacer vos providers et les hashers dans le namespace App\Auth.

### **RequestHandlerComponent**

- Les méthodes suivantes ont été retirées du component RequestHandler : :  $i \sinh(\theta)$ , isFlash(), isSSL(), isPut(), isPost(), isGet(), isDelete(). Utilisez la méthode [Cake\Network\Request::is\(\)](#page-181-0) à la place avec l'argument pertinent.
- RequestHandler::setContent() a été retirée, utilisez Cake\Network\Response::type() à la place.
- RequestHandler::getReferer() a été retirée, utilisez [Cake\Network\Request::referer\(\)](#page-183-0) à la place.
- RequestHandler::getClientIP() a été retirée, utilisez [Cake\Network\Request::clientIp\(\)](#page-183-1) à la place.
- RequestHandler::mapType() a été retirée, utilisez Cake\Network\Response::mapType() à la place.
- Les options de configuration ne sont plus définies en propriété public.

### **SecurityComponent**

- Les méthodes suivantes et leurs propriétés liées ont été retirées du component Security : requirePost(), requireGet(), requirePut(), requireDelete(). Utilisez Cake\Network\Request::onlyAllow() à la place.
- SecurityComponent::\$disabledFields() a été retirée, utilisez SecurityComponent::\$unlockedFields().
- Les fonctionnalités liées au CSRF dans SecurityComponent ont été extraites et déplacées dans un Csrf-Component séparé. Ceci vous permet de plus facilement utiliser une protection CSRF sans avoir à utiliser la prévention de falsification de formulaire.
- Les options de Configuration ne sont plus définies comme des propriétés publiques.
- Les méthodes requireAuth() et requireSecure() n'acceptent plus "var args". Tous les noms de méthode ont besoin d'être passés en premier argument, soit en chaîne, soit en tableau de chaînes.

### **SessionComponent**

– SessionComponent::setFlash() est déprécié. Vous devez utiliser *[FlashComponent](#page-220-0)* à la place.

### **Error**

Les ExceptionRenderers personnalisées doivent maintenant soit retourner un objet Cake\\Network\\Response, soit une chaîne de caractère lors du rendu des erreurs. Cela signifie que toutes les méthodes gérant des exceptions spécifiques doivent retourner une réponse ou une valeur.

## **Model**

La couche Model de 2.x a été entièrement réécrite et remplacée. Vous devriez regarder le *[Guide de Migration](#page-740-0) [du Nouvel ORM](#page-740-0)* pour plus d'informations sur la façon d'utiliser le nouvel ORM.

- La classe Model a été retirée.
- La classe BehaviorCollection a été retirée.
- La classe DboSource a été retirée.
- La classe Datasource a été retirée.
- Les différentes sources de données des classes ont été retirées.

#### **ConnectionManager**

- ConnectionManager a été déplacée dans le namespace Cake\\Database.
- ConnectionManager a eu les méthodes suivantes retirées :
	- sourceList
	- getSourceName
	- loadDataSource
	- enumConnectionObjects
- Database\ConnectionManager::config() a été ajoutée et est maintenant la seule façon de configurer les connections.
- Database\ConnectionManager::get() a été ajoutée. Elle remplace getDataSource().
- Database\ConnectionManager::configured() a été ajoutée. Celle-ci avec config() remplace sourceList() & enumConnectionObjects() avec une API plus standard et cohérente.
- ConnectionManager::create() a été retirée. Il peut être remplacé par config(\$name, \$config) et get(\$name).

#### **Behaviors**

– Les méthodes préfixées avec underscore des behaviors comme \_someMethod() ne sont plus considérées comme des méthodes privées. Utilisez les bons mots clés à la place.

#### **TreeBehavior**

TreeBheavior a été complètement réécrit pour utiliser le nouvel ORM. Bien qu'il fonctionne de la même manière que dans 2.x, certaines méthodes ont été renommées ou retirées :

- TreeBehavior::children() est maintenant un finder personnalisé find('children').
- TreeBehavior::generateTreeList() est maintenant un finder personnalisé find('treeList').
- TreeBehavior::getParentNode() a été retirée.
- TreeBehavior::getPath() est maintenant un finder personnalisé find('path').
- TreeBehavior::reorder() a été retirée.
- TreeBehavior::verify() a été retirée.

## **TestSuite**

#### **TestCase**

– \_normalizePath() a été ajoutée pour permettre aux tests de comparaison de chemin de se lancer pour tous les systèmes d'exploitation selon la configuration de leur DS (\ dans Windows vs / dans UNIX, par exemple).

Les méthodes d'assertion suivantes ont été retirées puisque cela faisait longtemps qu'elles étaient dépréciées et remplacées par leurs nouvelles homologues de PHPUnit :

- assertEqual() en faveur de assertEquals()
- assertNotEqual() en faveur de assertNotEquals()
- assertIdentical() en faveur de assertSame()
- assertNotIdentical() en faveur de assertNotSame()
- assertPattern() en faveur de assertRegExp()
- assertNoPattern() en faveur de assertNotRegExp()
- assertReference() if favor of assertSame()
- assertIsA() en faveur de assertInstanceOf()

Notez que l'ordre des paramètres de certaines méthodes a été changé, par ex : assertEqual(\$is, \$expected) devra maintenant être assertEquals(\$expected, \$is).

Les méthodes d'assertion suivantes ont été dépréciées et seront retirées dans le futur :

– assertWithinMargin() en faveur de assertWithinRange()

– assertTags() en faveur de assertHtml()

Les deux méthodes de remplacement changent aussi l'ordre des arguments pour avoir une méthode d'API assert cohérente avec \$expected en premier argument.

Les méthodes d'assertion suivantes ont été ajoutées :

– assertNotWithinRange() comme contre partie de assertWithinRange()

## **View**

#### **Les Themes sont maintenant purement des Plugins**

Avoir des themes et des plugins comme façon de créer des composants d'applications modulaires nous semblait limité et cela apportait de la confusion. Dans CakePHP 3.0, les themes ne se trouvent plus dans l'application. A la place, ce sont des plugins autonomes. Cela résout certains problèmes liés aux themes : – Vous ne pouviez pas mettre les themes *dans* les plugins.

– Les Themes ne pouvaient pas fournir de helpers, ou de classes de vue personnalisée.

Ces deux problèmes sont résolus en convertissant les themes en plugins.

#### **Les Dossiers de View Renommés**

Les dossiers contenant les fichiers de vue vont maintenant dans src/Template à la place de src/View. Ceci a été fait pour séparer les fichiers de vue des fichiers contenant des classes php (par ex les classes Helpers et View).

Les dossiers de View suivants ont été renommés pour éviter les collisions avec les noms de controller :

- Layouts est maintenant Layout
- Elements est maintenant Element
- Scaffolds est maintenant Scaffold
- Errors est maintenant Error
- Emails est maintenant Email (idem pour Email dans Layout)

#### **HelperCollection remplacée**

Cette classe a été renommée en Cake\View\HelperRegistry. Regardez la section sur *[Objets Registry](#page-688-0)* pour plus d'informations sur les fonctionnalités fournies par la nouvelle classe. Vous pouvez utiliser cake upgrade rename\_collections pour vous aider à mettre à niveau votre code.

### **View Class**

- La clé plugin a été retirée de l'argument \$options de [Cake\View\View::element\(\)](#page-250-0). Spécifiez le nom de l'element comme SomePlugin.element\_name à la place.
- View::getVar() a été retirée, utilisez Cake\View\View::get() à la place.
- View:: $$ext a$  été retirée et à la place une propriété protected View:: $$ext a$  été ajoutée.
- View::addScript() a été retirée. Utilisez *[Utiliser les Blocks de Vues](#page-245-0)* à la place.
- Les propriétés magiques base, webroot, here, data, action et params ont été retirées. Vous pouvez accéder à toutes ces propriétés dans \$this->request à la place.
- View::start() n'ajoute plus à un block existant. A la place, il va écraser le contenu du block quand end est appelé. Si vous avez besoin de combiner les contenus de block, vous devrez récupérer le contenu du block lors de l'appel de start une deuxième fois ou utiliser le mode de capture append().
- View::prepend() n'a plus de mode de capture.
- View::startIfEmpty() a été retirée. maintenant que start() écrase toujours startIfEmpty n'a plus d'utilité.
- La propriété View::\$Helpers a été retirée et remplacée par \_helpers. Si vous avez besoin de charger les helpers à la volée, vous devrez utiliser \$this->addHelper() dans vos fichiers de view.
- View lancera des Cake\View\Exception\MissingTemplateException lorsque des templates sont au lieu de MissingViewException.

### **ViewBlock**

– ViewBlock::append() a été retirée, utilisez Cake\ViewViewBlock::concat() à la place. Cependant, View::append() existe encore.

#### **JsonView**

- Par défaut les données JSON vont maintenant avoir des entités HTML encodées. Ceci empêche les problèmes possible de XSS quand le contenu de la view JSON est intégrée dans les fichiers HTML.
- Cake\View\JsonView supporte maintenant la variable de view \_jsonOptions. Ceci vous permet de configurer les options bit-mask utilisées lors de la génération de JSON.

## **View\Helper**

- La propriété \$settings est maintenant appelée \$\_config et peut être accessible via la méthode config().
- Les options de configuration ne sont plus définies en propriété public.
- Helper::clean() a été retirée. Il n'était jamais assez robuste pour complètement empêcher XSS. A la place, vous devez echapper le contenu avec [h](#page-710-0) ou utiliser une librairie dédiée comme HTMLPurifier.
- Helper::output() a été retirée. Cette méthode a été dépréciée dans 2.x.
- Les méthodes Helper::webroot(), Helper::url(), Helper::assetUrl(), Helper::assetTimestamp() ont été déplacées vers le nouveau helper Cake\View\Helper\UrlHelper. Helper::url() est maintenant disponible dans Cake\View\Helper\UrlHelper::build().
- Les accesseurs magiques pour les propriétés dépréciées ont été retirés. Les propriétés suivantes ont maintenant besoin d'être accédées à partir de l'objet request :
	- base
	- here
	- webroot
	- data
	- action

– params

### **Helper**

Les méthodes suivantes de Helper ont été retirées :

- Helper::setEntity()
- Helper::entity()
- Helper::model()
- Helper::field()
- Helper::value()
- Helper::\_name()
- Helper::\_initInputField()
- Helper::\_selectedArray()

Ces méthodes étaient des parties uniquement utilisées par FormHelper, et faisaient partie des continuelles fonctionnalités des champs qui devenaient problématiques au fil du temps. FormHelper ne s'appuie plus sur ces méthodes et leur complexité n'est plus nécessaire.

Les méthodes suivantes ont été retirées :

```
– Helper::_parseAttributes()
```

```
– Helper::_formatAttribute()
```
Ces méthodes se trouvent dans la classe StringTemplate que les helpers utilisent fréquemment. Regardez StringTemplateTrait pour intégrer facilement les templates de chaîne dans vos propres helpers.

## **FormHelper**

FormHelper a été entièrement réécrite pour 3.0. Il amène quelques grands changements :

- FormHelper fonctionne avec le nouvel ORM. Mais il a un système extensible pour être intégré avec d'autres ORMs ou sources de données.
- FormHelper dispose d'une fonctionnalité de système de widget extensible qui vous permet de créer de nouveaux input widgets personnalisés et de facilement améliorer ceux intégrés.
- Les templates de chaîne sont un élément fondateur du helper. Au lieu de tableaux imbriqués ensemble partout, la plupart du HTML que FormHelper génère peut être personnalisé dans un endroit central en utilisant les ensembles de template.

En plus de ces grands changements, quelques plus petits changements finaux ont été aussi faits. Ces changements devraient aider le streamline HTML que le FormHelper génère et réduire les problèmes que les gens ont eu dans le passé :

- Le prefix data[ a été retiré de tous les inputs générés. Le prefix n'a plus de réelle utilité.
- Les diverses méthodes d'input autonomes comme text(), select() et autres ne génèrent plus d'attributs id.
- L'option inputDefaults a été retirée de create().
- Les options default et onsubmit de create() ont été retirées. A la place, vous devez utiliser le binding d'event javascript ou définir tout le code js nécessaire pour onsubmit.
- end() ne peut plus faire des boutons. Vous devez créer des buttons avec button() ou submit().
- FormHelper::tagIsInvalid() a été retirée. Utilisez isFieldError() à la place.
- FormHelper::inputDefaults() a été retirée. Vous pouvez utiliser templates() pour définir/améliorer les templates que FormHelper utilise.
- Les options wrap et class ont été retirées de la méthode error().
- L'option showParents a été retirée de select().
- Les options div, before, after, between et errorMessage ont été retirées de input(). Vous pouvez utiliser les templates pour mettre à jour le HTML qui l'entoure. L'option templates vous permet de surcharger les templates chargés pour un input.
- Les options separator, between, et legend ont été retirées de radio(). Vous pouvez maintenant utiliser les templates pour changer le HTML qui l'entoure.
- Le paramètre format24Hours a été retiré de hour(). Il a été remplacé par l'option format.
- Les paramètres minYear et maxYear ont été retirés de year(). Ces deux paramètres peuvent maintenant être fournis en options.
- Les paramètres dateFormat et timeFormat ont été retirés de datetime(). Vous pouvez maintenant utiliser les templates pour définir l'ordre dans lequel les inputs doivent être affichés.
- $-$  submit() a eu les options div, before and after retirées. Vous pouvez personnaliser le template submitContainer pour modifier ce contenu.
- La méthode inputs n'accepte plus legend et fieldset dans le paramètre \$fields, vous devez utiliser le paramètre \$options. Elle nécessite aussi que le paramètre \$fields soit un tableau. Le paramètre  $$blacklist$ a été retiré, la fonctionnalité a été remplacée en spécifiant 'field' => false dans le paramètre \$fields.
- Le paramètre inline a été retiré de la méthode postLink(). Vous devez utiliser l'option block à la place. Définir block => true va émuler le comportement précédent.
- Le paramètre timeFormat pour hour(), time() et dateTime() est par maintenant par défaut à 24, en accord avec l'ISO 8601.
- L'argument \$confirmMessage de [Cake\View\Helper\FormHelper::postLink\(\)](#page-284-0) a été retiré. Vous devez maintenant utiliser la clé confirm dans \$options pour spécifier le message.
- Les inputs de type checkbox et boutons radios types sont maintenant générées *à l'intérieur* de balises label par défaut. Ceci aide à accroître la compatibilité avec les librairies CSS populaires telles que [Bootstrap](http://getbootstrap.com/) [10](#page-56-0) et [Foundation](http://foundation.zurb.com/)<sup>[11](#page-56-1)</sup>.
- Les tags de templates sont maintenant tous écrits en *camelBack*. Les tags pre-3.0 formstart, formend, hiddenblock et inputsubmit sont maintenant formStart, formEnd, hiddenBlock et inputSubmit. Pensez à bien les changer s'ils sont personnalisés dans votre application.

Il est recommandé que vous regardiez la documentation *[FormHelper](#page-262-0)* pour plus de détails sur la façon d'utiliser le FormHelper dans 3.0.

### **HtmlHelper**

- HtmlHelper::useTag() a été retirée, utilisez tag() à la place.
- HtmlHelper::loadConfig() a été retirée. La personnalisation des tags peut être faîte en utilisant templates() ou la configuration templates.
- Le deuxième paramètre \$options pour HtmlHelper::css() doit maintenant toujours être un tableau comme c'est écrit dans la documentation.
- Le premier paramètre \$data pour HtmlHelper::style() doit maintenant toujours être un tableau comme c'est écrit dans la documentation.
- Le paramètre inline a été retiré des méthodes meta(), css(), script(), scriptBlock(). Vous devrez utiliser l'option block à la place. Définir block => true va émuler le comportement précédent.

<span id="page-56-0"></span><sup>10.</sup> http ://getbootstrap.com/

<span id="page-56-1"></span><sup>11.</sup> http ://foundation.zurb.com/

- HtmlHelper::meta() nécessite maintenant que \$type soit une chaîne de caractère. Les options supplémentaires peuvent en outre être passées dans \$options.
- HtmlHelper::nestedList() nécessite maintenant que \$options soit un tableau. Le quatrième argument pour le niveau de tag a été retiré et il a été inclu dans le tableau \$options.
- L'argument \$confirmMessage de [Cake\View\Helper\HtmlHelper::link\(\)](#page-295-0) a été retiré. Vous devez maintenant utiliser la clé confirm dans \$options pour spécifier le message.

## **PaginatorHelper**

- link() a été retirée. Il n'était plus utilisé par le helper en interne. Il était peu utilisé dans le monde des utilisateurs de code, et ne correspondait plus aux objectifs du helper.
- next() n'a plus les options 'class', ou 'tag'. Il n'a plus d'arguments désactivés. A la place, les templates sont utilisés.
- prev() n'a plus les options 'class', ou 'tag'. Il n'a plus d'arguments désactivés. A la place, les templates sont utilisés.
- first() n'a plus les options 'after', 'ellipsis', 'separator', 'class', ou 'tag'.
- last() n'a plus les options 'after', 'ellipsis', 'separator', 'class', ou 'tag'.
- numbers() n'a plus les options 'separator', 'tag', 'currentTag', 'currentClass', 'class', 'tag', 'ellipsis'. Ces options sont maintenant accessibles à travers des templates. Le paramètre \$options doit maintenant être un tableau.
- Les placeholders de style %page% ont été retirés de [Cake\View\Helper\PaginatorHelper::counter\(\)](#page-314-0). Utilisez les placeholders de style { {page} } à la place.
- url() a été renommée en generateUrl() pour éviter des clashes de déclaration de méthode avec Helper::url().

Par défaut, tous les liens et le text inactif sont entourés d'elements <li>. Ceci aide à écrire plus facilement du CSS, et améliore la compatibilité avec des frameworks populaires.

A la place de ces diverses options dans chaque méthode, vous devez utiliser la fonctionnalité des templates. Regardez les informations de la documentation *[Templates de PaginatorHelper](#page-309-0)* sur la façon d'utiliser les templates.

### **TimeHelper**

- TimeHelper::\_\_set(), TimeHelper::\_\_get(), et TimeHelper::\_\_isset() ont été retirées. Celles-ci étaient des méthodes magiques pour des attributs dépréciés.
- TimeHelper::serverOffset() a été retirée. Elle entraînait de mauvaises utilisations mathématiques de time.
- TimeHelper::niceShort() a été retirée.

#### **NumberHelper**

– NumberHelper::format() nécessite maintenant que \$options soit un tableau.

#### **SessionHelper**

– SessionHelper::flash() est déprécié. Vous devez utiliser *[FlashHelper](#page-262-1)* à la place.

#### **JsHelper**

– JsHelper et tous les moteurs associés ont été retirés. il pouvait seulement générer un tout petit nombre de code javascript pour la librairie sélectionnée et essayer de générer tout le code javascript en utilisant le helper devenait souvent difficile. Il est maintenant recommandé d'utiliser directement la librairie javascript de votre choix.

### **CacheHelper Retiré**

CacheHelper a été retiré. La fonctionnalité de cache quelle fournissait n'était pas standard, limitée et incompatible avec les mises en page non-HTML et les vues de données. Ces limitations signifiaient qu'une réécriture complète était nécessaire. Edge Side Includes est devenu un moyen standard d'implémenter les fonc-tionnalités que CacheHelper fournissait. Cependant, implémenter [Edge Side Includes](http://fr.wikipedia.org/wiki/Edge_Side_Includes) <sup>[12](#page-58-0)</sup> en PHP présente un grand nombre de limitations. Au lieu de construire une solution de qualité inférieure, nous recommandons aux développeurs ayant besoin d'un cache global d'utiliser [Varnish](http://varnish-cache.org) [13](#page-58-1) ou [Squid](http://squid-cache.org) [14](#page-58-2) à la place.

## **I18n**

Le sous-système I18n a été complètement réécrit. En général, vous pouvez vous attendre au même comportement que dans les versions précédentes, spécialement si vous utilisez la famille de fonctions \_\_().

En interne, la classe I18n utilise Aura\Intl, et les méthodes appropriées sont exposées pour accéder aux fonctionnalités spécifiques de cette librairie. Pour cette raison, la plupart des méthodes dans I18n a été retirée ou renommée.

Grâce à l'utilisation de  $ext/int$ l, la classe L10n a été complètement retirée. Elle fournissait des données dépassées et incomplètes en comparaison avec les données disponibles dans la classe Locale de PHP.

La langue de l'application par défaut ne sera plus changée automatiquement par la langue du navigateur ou en ayant la valeur Config.language définie dans la session du navigateur. Vous pouvez cependant utiliser un filtre du dispatcher pour récupérer automatiquement la langue depuis l'en-tête Accept-Language envoyé dans par le navigateur :

```
// Dans config/bootstrap.php
DispatcherFactory::addFilter('LocaleSelector');
```
Il n'y a pas de remplacement intégré en ce qui concerne la sélection de la langue en définissant une valeur dans la session de l'utilisateur.

<span id="page-58-0"></span><sup>12.</sup> http ://fr.wikipedia.org/wiki/Edge\_Side\_Includes

<span id="page-58-1"></span><sup>13.</sup> http ://varnish-cache.org

<span id="page-58-2"></span><sup>14.</sup> http ://squid-cache.org

La fonction de formatage par défaut pour les messages traduits n'est plus sprintf, mais la classe MessageFormatter la plus avancée et aux fonctionnalités riches. En général, vous pouvez réécrire les placeholders dans les messages comme suit :

```
// Avant:
__('Today is a %s day in %s', 'Sunny', 'Spain');
// Après:
\Gamma('Today is a {0} day in {1}', 'Sunny', 'Spain');
```
Vous pouvez éviter la réécriture de vos messages en utilisant l'ancien formateur sprintf :

```
I18n::defaultFormatter('sprintf');
```
De plus, la valeur Config.language a été retirée et elle ne peut plus être utilisée pour contrôler la langue courante de l'application. A la place, vous pouvez utiliser la classe I18n :

```
// Avant
Configure::write('Config.language', 'fr_FR');
// Maintenant
I18n::locale('en_US');
```
– Les méthodes ci-dessous ont été déplacées :

- De Cake\I18n\Multibyte::utf8() vers Cake\Utility\Text::utf8()
- De Cake\I18n\Multibyte::ascii() vers Cake\Utility\Text::ascii()
- De Cake\I18n\Multibyte::checkMultibyte() vers Cake\Utility\Text::isMultibyte()
- Puisque l'extension mbstring est maintenant nécessaire, la classe Multibyte a été retirée.
- Les messages d'Error dans CakePHP ne passent plus à travers les fonctions de I18n. Ceci a été fait pour simplifier les entrailles de CakePHP et réduire la charge. Les messages auxquels font face les développeurs sont rarement, voire jamais traduits donc la charge supplémentaire n'apporte que peu de bénéfices.

## **L10n**

– Le constructeur de Cake\I18n\L10n prend maintenant une instance de [Cake\Network\Request](#page-178-0) en argument.

## **Testing**

- TestShell a été retiré. CakePHP, le squelette d'application et les plugins nouvellement créés utilisent tous phpunit pour exécuter les tests.
- L'executeur via le navigateur (webroot/test.php) a été retiré. L'adoption de CLI a beaucoup augmenté depuis les premières versions de 2.x. De plus, les exécuteurs CLI ont une meilleure intégration avec les outils des IDE et autres outils automatisés.

Si vous cherchez un moyen de lancer les tests à partir d'un navigateur, vous devriez allez voir [Visu](https://github.com/NSinopoli/VisualPHPUnit)[alPHPUnit](https://github.com/NSinopoli/VisualPHPUnit) [15](#page-60-0). Il dispose de plusieurs fonctionnalités supplémentaires par rapport au vieil exécuteur via le navigateur.

- ControllerTestCase est dépréciée et sera supprimée de CAKEPHP 3.0.0. Vous devez utiliser les nouvelles fonctionnalités de *[Test d'intégrations des Controllers](#page-603-0)* à la place.
- Les fixtures doivent maintenant être référencées sous leur forme plurielle :

```
// Au lieu de
$fixtures = ['app.article'];
// Vous devrez utiliser
$fixtures = ['app.articles'];
```
#### **Utility**

#### **Classe Set Retirée**

La classe Set a été retirée, vous devriez maintenant utiliser la classe Hash à la place.

#### **Folder & File**

Les classes folder et file ont été renommées :

- Cake\Utility\File renommée [Cake\Filesystem\File](#page-651-0)
- Cake\Utility\Folder renommée [Cake\Filesystem\Folder](#page-647-0)

#### **Inflector**

- la valeur par défaut pour l'argument \$replacement de la méthode [Cake\Utility\Inflector::slug\(\)](#page-679-0) a été modifée de underscore (\_) au tirêt (-). utiliser des tirêts pour séparer les mots dans les url est le choix le plus courant et également celui recommandé par Google.
- Les translitérations pour [Cake\Utility\Inflector::slug\(\)](#page-679-0) ont changé. Si vous utilisez des translitérations personnalisées, vous devrez mettre à jour votre code. A la place des expressions régulières, les translitérations utilisent le remplacement par chaîne simple. Cela a donné des améliorations de performances significatives :

```
// Au lieu de
Inflector::rules('transliteration', [
    '/ä|æ/' => 'ae',
    '/å/' => 'aa'
]);
// Vous devrez utiliser
Inflector::rules('transliteration', [
    'ä' => 'ae',
```
<span id="page-60-0"></span><sup>15.</sup> https ://github.com/NSinopoli/VisualPHPUnit

```
' \alpha' \Rightarrow ' \alphae',
         'a' \Rightarrow 'aa']);
```
– Des ensembles de règles non inflectées et irrégulières séparés pour la pluralization et la singularization ont été retirés. Plutôt que d'avoir une liste commune pour chacun. Quand on utilise [Cake\Utility\Inflector::rules\(\)](#page-680-0) avec un type 'singular' et 'plural' vous ne pouvez plus utiliser les clés comme 'uninflected', 'irregular' dans le tableau d'argument \$rules.

```
Vous pouvez ajouter / écraser la liste de règles non inflectées et irrégulières en utilisant
Cake\Utility\Inflector::rules() en utilisant les valeurs 'non inflectées' et 'irrégulières'
pour un argument $type.
```
### **Sanitize**

– La classe Sanitize a été retirée.

### **Security**

- Security::cipher() a été retirée. Elle est peu sûre et favorise de mauvaises pratiques en cryptographie. Vous devrez utiliser Security::encrypt() à la place.
- La valeur de configuration Security.cipherSeed n'est plus nécessaire. Avec le retrait de Security::cipher() elle n'est plus utilisée.
- La rétrocompatibilité de Cake\Utility\Security::rijndael() pour les valeurs cryptées avant CakePHP 2.3.1 a été retirée. Vous devrez rechiffrer les valeurs en utilisant Security::encrypt() et une version plus récente de CakePHP 2.x avant migration.
- La capacité de générer blowfish a été retirée. Vous ne pouvez plus utiliser le type "blowfish" pour Security::hash(). Vous devrez utiliser uniquement le *password\_hash()* de PHP et *password\_verify()* pour générer et vérifier les hashs de blowfish. La librairie compatible [ircmaxell/password](https://packagist.org/packages/ircmaxell/password-compat)[compat](https://packagist.org/packages/ircmaxell/password-compat)  $^{16}$  $^{16}$  $^{16}$  qui est installée avec CakePHP fournit ces fonctions pour PHP < 5.5.
- OpenSSL is now used over mcrypt when encrypting/decrypting data. This change provides better performance and future proofs CakePHP against distros dropping support for mcrypt.
- Security::rijndael() is deprecated and only available when using mcrypt.

Warning : Data encrypted with Security : :encrypt() in previous versions is not compatible with the openssl implementation. You should *[set the implementation to mcrypt](#page-575-0)* when upgrading.

#### **Time**

- CakeTime a été renommée en [Cake\I18n\Time](#page-698-0).
- Time::\_\_set() et Time::\_\_get() ont été retirées. Celles-ci étaient des méthodes magiques setter/getter pour une rétrocompatibilité.
- CakeTime::serverOffset() a été retirée. Il incitait à des pratiques de correspondance de time incorrects.
- CakeTime::niceShort() a été retirée.

<span id="page-61-0"></span><sup>16.</sup> https ://packagist.org/packages/ircmaxell/password-compat

- CakeTime::convert() a été retirée.
- CakeTime::convertSpecifiers() a été retirée.
- CakeTime::dayAsSql() a été retirée.
- CakeTime::daysAsSql() a été retirée.
- CakeTime::fromString() a été retirée.
- CakeTime::gmt() a été retirée.
- CakeTime::toATOM() a été renommée en toAtomString.
- CakeTime::toRSS() a été renommée en toRssString.
- CakeTime::toUnix() a été renommée en toUnixString.
- CakeTime::wasYesterday() a été renommée en isYesterday pour correspondre aux autres noms de méthode.
- CakeTime::format() N'utilise plus les chaînes de format sprintf', vous pouvez utiliser ''i18nFormat à la place.
- Time::timeAgoInWords() a maintenant besoin que \$options soit un tableau.

Time n'est plus une collection de méthodes statiques, il étend DateTime pour hériter de ses méthodes et ajoute la localisation des fonctions de formatage avec l'aide de l'extension intl.

En général, les expressions ressemblent à ceci :

CakeTime::aMethod(\$date);

Peut être migré en réécrivant ceci en :

```
(new Time($date))->aMethod();
```
#### **Number**

Number a été réécrite pour utiliser en interne la classe NumberFormatter.

- CakeNumber a été renommée en [Cake\I18n\Number](#page-682-0).
- Number::format() nécessite maintenant que \$options soit un tableau.
- Number::addFormat() a été retirée.
- Number::fromReadableSize() a été déplacée vers Cake\Utility\Text:parseFileSize().

#### **Validation**

– Le range pour Validation::range() maintenant inclusif si \$lower et \$upper sont fournies.

– Validation::ssn() a été retirée.

#### **Xml**

- Xml::build() a maintenant besoin que \$options soit un tableau.
- Xml::build() n'accepte plus d'URL. Si vous avez besoin de créer un document XML à partir d'une URL, utilisez *[Http\Client](#page-676-0)*.

# Tutoriels et exemples

Dans cette section, vous pourrez découvrir des applications CakePHP typiques afin de voir comment toutes les pièces s'assemblent.

Sinon, vous pouvez vous référer au dépôt de plugins non-officiels de CakePHP [CakePackages](http://plugins.cakephp.org/)  $^1$  $^1$  ainsi que la [Boulangerie](http://bakery.cakephp.org/)<sup>[2](#page-64-1)</sup> (Bakery) pour des applications et components existants.

## <span id="page-64-2"></span>**Tutoriel de Bookmarker**

Ce tutoriel va vous montrer la création d'une application simple de bookmarking (bookmarker). Pour commencer, nous allons installer CakePHP, créer notre base de données et utiliser les outils que CakePHP nous fournit pour créer une application rapidement.

Voici ce dont vous allez avoir besoin :

- 1. Un serveur de base de données. Nous allons utiliser un serveur MySQL dans ce tutoriel. Vous devrez en savoir assez sur SQL pour créer une base de données : CakePHP prendra les rênes à partir de là. Puisque nous utilisons MySQL, assure-vous aussi d'avoir pdo\_mysql activé dans PHP.
- 2. Des connaissances de base en PHP.

C'est parti !

#### **Récupérer CakePHP**

La façon la plus simple pour installer CakePHP est d'utiliser Composer. Composer est un moyen simple d'installer CakePHP depuis votre terminal ou votre prompteur de ligne de commandes. D'abord, vous aurez besoin de télécharger et d'installer Composer si vous ne l'avez pas déjà fait. Si vous avez cURL installé, c'est aussi facile que de lancer ce qui suit :

curl -s https://getcomposer.org/installer | php

<span id="page-64-0"></span><sup>1.</sup> http ://plugins.cakephp.org/

<span id="page-64-1"></span><sup>2.</sup> http ://bakery.cakephp.org/

Ou alors vous pouvez télécharger  $\mathop{\rm composer}\nolimits$  .  $\mathop{\rm phar}\nolimits$  depuis le [site de Composer](https://getcomposer.org/download/)  $^3$  $^3$ .

Ensuite tapez simplement la ligne suivante dans votre terminal à partir du répertoire d'installation pour installer le squelette d'application CakePHP dans le répertoire bookmarker.

php composer.phar create-project --prefer-dist -s dev cakephp/app bookmarker

L'avantage d'utiliser Composer est qu'il va automatiquement faire des tâches de configuration importantes, comme de définir les bonnes permissions de fichier et créer votre fichier config/app.php pour vous.

Il y a d'autres façons d'installer CakePHP. Si vous ne pouvez ou ne voulez pas utiliser Composer, consultez la section *[Installation](#page-132-0)*.

Peu importe la façon dont vous avez téléchargé et installé CakePHP, une fois que votre configuration est faite, votre répertoire devrait ressembler à ce qui suit :

```
/bookmarker
    /bin
    /config
    /logs
    /plugins
    /src
    /tests
    /tmp
    /vendor
    /webroot
    .editorconfig
    .gitignore
    .htaccess
    .travis.yml
    composer.json
    index.php
    phpunit.xml.dist
    README.md
```
C'est le bon moment pour en apprendre un peu plus sur la façon dont la structure du répertoire de CakePHP fonctionne. Consultez la section *[Structure du dossier de CakePHP](#page-19-0)*.

### **Vérifions notre Installation**

Nous pouvons rapidement vérifier que notre installation fonctionne, en vérifiant la page d'accueil par défaut. Avant de faire ceci, vous devrez démarrer le serveur de développement :

bin/cake server

Ceci va lancer le serveur web intégré de PHP sur le port 8765. Ouvrez http://localhost:8765 dans votre navigateur web pour voir la page d'accueil. Tous les points devront être cochés sauf pour CakePHP qui n'est pas encore capable de se connecter à votre base de données. Si ce n'est pas le cas, vous devrez installer des extensions PHP supplémentaires ou définir des permissions de répertoire.

<span id="page-65-0"></span><sup>3.</sup> https ://getcomposer.org/download/

#### **Créer la Base de Données**

Ensuite, configurons la base de données pour notre application de bookmarking. Si vous ne l'avez pas déjà fait, créez une base de données vide que nous allons utiliser dans ce tutoriel, avec un nom de votre choix, par exemple cake\_bookmarks. Vous pouvez exécuter le SQL suivant pour créer les tables nécessaires :

```
CREATE TABLE users (
    id INT AUTO_INCREMENT PRIMARY KEY,
   email VARCHAR(255) NOT NULL,
    password VARCHAR(255) NOT NULL,
    created DATETIME,
   updated DATETIME
);
CREATE TABLE bookmarks (
   id INT AUTO_INCREMENT PRIMARY KEY,
   user_id INT NOT NULL,
    title VARCHAR(50),
   description TEXT,
   url TEXT,
   created DATETIME,
   updated DATETIME,
   FOREIGN KEY user_key (user_id) REFERENCES users(id)
);
CREATE TABLE tags (
   id INT AUTO_INCREMENT PRIMARY KEY,
   title VARCHAR(255),
    created DATETIME,
    updated DATETIME,
   UNIQUE KEY (title)
);
CREATE TABLE bookmarks_tags (
   bookmark_id INT NOT NULL,
   tag_id INT NOT NULL,
   PRIMARY KEY (bookmark_id, tag_id),
    INDEX tag_idx (tag_id, bookmark_id),
    FOREIGN KEY tag key(tag_id) REFERENCES tags(id),
    FOREIGN KEY bookmark_key(bookmark_id) REFERENCES bookmarks(id)
);
```
Vous avez peut-être remarqué que la table bookmarks\_tags utilisait une clé primaire composite. CakePHP permet les clés primaires composites presque partout, facilitant la construction des applications multi-tenanted.

La table et les noms de colonnes que nous avons utilisés n'étaient pas arbitraires. En utilisant les *[conven](#page-17-0)[tions de nommage](#page-17-0)* de CakePHP, nous pouvons mieux contrôler CakePHP et éviter d'avoir à configurer le framework. CakePHP est assez flexible pour s'accommoder de tout schéma de base de données, mais suivre les conventions va vous faire gagner du temps.

#### **Configuration de Base de Données**

Ensuite, indiquons à CakePHP où se trouve notre base de données et comment s'y connecter. Pour la plupart d'entre vous, ce sera la première et la dernière fois que vous devrez configurer quelque chose.

La configuration est assez simple : remplacez juste les valeurs dans le tableau Datasources.default dans le fichier config/app.php avec ceux qui correspondent à votre configuration. Un exemple simple de tableau de configuration pourrait ressembler à ce qui suit :

```
return [
    // Plus de configuration au-dessus.
    'Datasources' => [
         'default' \Rightarrow [
            'className' => 'Cake\Database\Connection',
             'driver' => 'Cake\Database\Driver\Mysql',
             'persistent' => false,
             'host' => 'localhost',
             'username' => 'cakephp',
             'password' => 'AngelF00dC4k3~',
             'database' => 'cake bookmarks',
             'encoding' \Rightarrow 'utf8',
             'timezone' => 'UTC',
             'cacheMetadata' => true,
        \frac{1}{2},
    \cdot// Plus de configuration en dessous.
];
```
Une fois que vous avez sauvegardé votre fichier config/app.php, vous devriez voir la section 'CakePHP est capable de se connecter à la base de données' cochée.

Note : Une copie du fichier de configuration par défaut de CakePHP se trouve dans config/app.default.php.

#### **Génération de Code Scaffold**

Comme notre base de données suit les conventions de CakePHP, nous pouvons utiliser l'application de *[console bake](#page-496-0)* pour générer rapidement une application basique. Dans votre terminal, lancez les commandes suivantes :

```
bin/cake bake all users
bin/cake bake all bookmarks
bin/cake bake all tags
```
Ceci va générer les controllers, models, views, leurs cas de tests correspondants et les fixtures pour nos ressources users, bookmarks et tags. Si vous stoppé votre serveur, relancez-le et allez sur http://localhost:8765/bookmarks.

Vous devriez voir une application basique mais fonctionnelle fournissant des accès aux données vers les tables de la base de données de votre application. Une fois que vous avez la liste des bookmarks, ajoutez quelques users, bookmarks, et tags.

### **Ajouter un Hashage de Mot de Passe**

Quand vous créez vos users, vous avez probablement remarqué que les mots de passe sont stockés en clair. C'est très mauvais d'un point du vue sécurité, donc réglons ceci.

C'est aussi un bon moment pour parler de la couche model dans CakePHP. Dans CakePHP, nous séparons les méthodes qui agissent sur une collection d'objets, et un objet unique, dans des classes différentes. Les méthodes qui agissent sur la collection des entities sont mises dans la classe *Table*, alors que les fonctionnalités correspondant à un enregistrement unique sont mises dans la classe *Entity*.

Par exemple, le hashage des mots de passe se fait pour un enregistrement individuel, donc nous allons intégrer ce comportement sur l'objet entity. Comme nous voulons hasher le mot de passe à chaque fois qu'il est défini nous allons utiliser une méthode mutateur/setter. CakePHP va appeler les méthodes setter basées sur les conventions à chaque fois qu'une propriété est définie dans une de vos entities. Ajoutons un setter pour le mot de passe. Dans src/Model/Entity/User.php, ajoutez ce qui suit :

```
namespace App\Model\Entity;
use Cake\ORM\Entity;
use Cake\Auth\DefaultPasswordHasher;
class User extends Entity
{
    // Code from bake.
    protected function _setPassword($value)
    {
        $hasher = new DefaultPasswordHasher();
        return $hasher->hash($value);
    }
}
```
Maintenant mettez à jour un des users que vous avez créez précédemment, si vous changez son mot de passe, vous devriez voir un mot de passe hashé à la place de la valeur originale sur la liste ou les pages de vue. CakePHP hashe les mots de passe avec [bcrypt](http://codahale.com/how-to-safely-store-a-password/)<sup>[4](#page-68-0)</sup> par défaut. Vous pouvez aussi utiliser sha1 ou md5 si vous travaillez avec une base de données existante.

### **Récupérer les Bookmarks avec un Tag Spécifique**

Maintenant que vous avez stocké les mots de passe de façon sécurisé, nous pouvons construire quelques fonctionnalités intéressantes dans notre application. Une fois que vous avez une collection de bookmarks, il peut être pratique de pouvoir les chercher par tag. Ensuite nous allons intégrer une route, une action de controller, et une méthode finder pour chercher les bookmarks par tag.

Idéalement, nous aurions une URL qui ressemble à http://localhost:8765/bookmarks/tagged/funny/cat/ Cela nous aide à trouver tous les bookmarks qui ont les tags 'funny', 'cat' et 'gifs'. Avant de pouvoir intégrer ceci, nous allons ajouter une nouvelle route. Dans config/routes.php, ajoutez ce qui suit en haut du fichier :

<span id="page-68-0"></span><sup>4.</sup> http ://codahale.com/how-to-safely-store-a-password/

```
Router::scope(
   '/bookmarks',
    ['controller' => 'Bookmarks'],
    function ($routes) {
        $routes->connect('/tagged/*', ['action' => 'tags']);
    }
);
```
Ce qui est au-dessus définit une nouvelle 'route' qui connecte le chemin /bookmarks/tagged/ $\star$ , vers BookmarksController::tags(). En définissant les routes, vous pouvez isoler la définition de vos URLs, de la façon dont ils sont intégrés. Si nous visitions http://localhost:8765/bookmarks/tagged, nous verrions une page d'erreur de CakePHP. Intégrons maintenant la méthode manquante. Dans src/Controller/BookmarksController.php, ajoutez ce qui suit :

```
public function tags()
{
    $tags = $this->request->params['pass'];
    $bookmarks = $this->Bookmarks->find('tagged', [
        'tags' \Rightarrow $tags
    ]);
    $this->set(compact('bookmarks', 'tags'));
}
```
#### **Créer la Méthode Finder**

Dans CakePHP, nous aimons garder les actions de notre controller légères, et mettre la plupart de la logique de notre application dans les models. Si vous visitez l'URL /bookmarks/tagged maintenant, vous verrez une erreur comme quoi la méthode findTagged n'a pas été encore intégrée, donc faisons-le. Dans src/Model/Table/BookmarksTable.php ajoutez ce qui suit :

```
public function findTagged(Query $query, array $options)
{
    $fields = ['Bookmarks.id',
       'Bookmarks.title',
       'Bookmarks.url',
    ];
    return $this->find()
        ->distinct($fields)
        ->matching('Tags', function ($q) use ($options) {
            return $q->where(['Tags.title IN' => $options['tags']]);
        });
}
```
Nous intégrons juste *[des finders personnalisés](#page-366-0)*. C'est un concept très puissant dans CakePHP qui vous permet de faire un package réutilisable de vos requêtes. Dans notre finder nous avons amené la méthode matching() qui nous permet de trouver les bookmarks qui ont un tag qui 'match' correspond.

### **Créer la Vue**

Maintenant si vous vous rendez à l'url /bookmarks/tagged, CakePHP va afficher une erreur vous disant que vous n'avez pas de fichier de vue. Ensuite, construisons le fichier de vue pour notre action tags. Dans src/Template/Bookmarks/tags.ctp mettez le contenu suivant :

```
<h1>Bookmarks tagged with
    <?= $this->Text->toList($tags) ?>
\langleh1>
<section>
<?php foreach ($bookmarks as $bookmark): ?>
    <article>
        <h4><?= $this->Html->link($bookmark->title, $bookmark->url) ?></h4>
        <small><?= h($bookmark->url) ?></small>
        <?= $this->Text->autoParagraph($bookmark->description) ?>
    </article>
<?php endforeach; ?>
</section>
```
CakePHP s'attend à ce que nos templates suivent la convention de nommage où le template a la version en minuscule et en underscore du nom de l'action du controller.

Vous avez peut-être remarqué que nous pouvions utiliser les variables \$tags et \$bookmarks dans notre vue. Quand nous utilisons la méthode set() dans notre controller, nous définissons les variables spécifiques à envoyer à la vue. La vue va rendre disponible toutes les variables passées dans les templates en variables locales.

Dans notre vue, nous avons utilisé quelques uns des *[helpers](#page-261-0)* intégrés. Les helpers sont utilisés pour rendre de la logique réutilisable pour le formatage des données, pour la création de HTML ou pour l'affichage d'autre vue.

Vous devriez maintenant pouvoir visiter l'URL /bookmarks/tagged/funny et voir tous les bookmarks taggés avec 'funny'.

Ainsi nous avons créé une application basique pour gérer des bookmarks, des tags et des users. Cependant, tout le monde peut voir tous les tags de tout le monde. Dans le prochain chapitre, nous allons intégrer une authentification et restreindre la visibilité des bookmarks à ceux qui appartiennent à l'utilisateur courant.

Maintenant continuons avec *[Tutoriel de Bookmarker Part 2](#page-70-0)* pour construire votre application ou plongez dans la documentation pour en apprendre plus sur ce que CakePHP peut faire pour vous.

## <span id="page-70-0"></span>**Tutoriel de Bookmarker Part 2**

Après avoir fini *[la première partie de ce tutoriel](#page-64-2)* vous devriez avoir une application basique de bookmarking. Dans ce chapitre, nous ajouterons l'authentification et nous allons restreindre les bookmarks pour que chaque utilisateur puisse voir/modifier seulement ceux qui lui appartiennent.

### **Ajouter la Connexion**

Dans CakePHP, l'authentification est gérée par les *[Components \(Composants\)](#page-201-0)*. Les components peuvent être imaginés comme des façons de créer des parties réutilisables de code du controller pour une fonctionnalité spécifique ou un concept. Les components peuvent aussi se lancer dans le cycle de vie de l'event du controller et intéragir avec votre application de cette façon. Pour commencer, nous ajouterons *[AuthComponent](#page-202-0)* à notre application. Nous voulons que chaque méthode nécessite l'authentification, donc nous allons ajouter AuthComponent dans notre AppController :

```
// Dans src/Controller/AppController.php
namespace App\Controller;
use Cake\Controller\Controller;
class AppController extends Controller
{
    public function initialize()
    {
        $this->loadComponent('Flash');
        $this->loadComponent('Auth', [
            'authenticate' => [
                ' Form' => [
                     'fields' \Rightarrow [
                        'username' => 'email',
                         'password' => 'password'
                     ]
                ]
            \vert,
            'loginAction' => [
                'controller' => 'Users',
                'action' => 'login'
            ]
        ]);
        // Autorise l'action display pour que notre controller de pages
        // continue de fonctionner.
        $this->Auth->allow(['display']);
    }
}
```
Nous avons seulement indiqué à CakePHP que nous souhaitions charger les components Flash et Auth. En plus, nous avons personnalisé la configuration de AuthComponent, puisque notre table users utilise email comme username. Maintenant, si vous tapez n'importe quelle URL, vous serez renvoyé vers /users/login, qui vous montrera une page d'erreur puisque nous n'avons pas encore écrit ce code. Créons donc l'action login :

```
// Dans src/Controller/UsersController.php
public function login()
{
    if ($this->request->is('post')) {
        $user = $this->Author->identify();
```
```
if ($user) {
            $this->Auth->setUser($user);
            return $this->redirect($this->Auth->redirectUrl());
        }
        $this->Flash->error('Votre username ou mot de passe est incorrect.');
    }
}
```
Et dans src/Template/Users/login.ctp, ajoutez ce qui suit :

```
<h1>Connexion</h1>
<?= $this->Form->create() ?>
<?= $this->Form->input('email') ?>
<?= $this->Form->input('password') ?>
<?= $this->Form->button('Login') ?>
<?= $this->Form->end() ?>
```
Maintenant que nous avons un formulaire simple de connexion, nous devrions pouvoir nous connecter avec un de nos utilisateurs qui a un mot de passe hashé.

Note : Si aucun de vos utilisateurs n'a de mot de passe hashé, commentez la ligne loadComponent('Auth'). Puis allez modifier l'utilisateur, créez- lui un nouveau mot de passe.

Vous devriez maintenant pouvoir vous connecter. Si ce n'est pas le cas, assurez-vous que vous utilisez un utilisateur qui a un mot de passe hashé.

## **Ajouter la Déconnexion**

Maintenant que les personnes peuvent se connecter, vous voudrez aussi probablement fournir un moyen de se déconnecter. Encore une fois, dans UsersController, ajoutez le code suivant :

```
public function logout()
{
    $this->Flash->success('Vous êtes maintenant déconnecté.');
   return $this->redirect($this->Auth->logout());
}
```
Maintenant vous pouvez visiter /users/logout pour vous déconnecter et être renvoyé vers la page de connexion.

## **Permettre de s'Enregistrer**

Si vous n'êtes pas connecté et que vous essayez de visiter /users/add vous serez renvoyés vers la page de connexion. Nous devrions régler cela puisque nous voulons que les utilisateurs s'inscrivent à notre application. Dans UsersController, ajoutez ce qui suit :

```
public function beforeFilter(\Cake\Event\Event $event)
```
{

```
$this->Auth->allow('add');
```
}

Ce qui est au-dessus indique à AuthComponent que l'action add *ne* nécessite *pas* d'authentification ou d'autorisation. Vous pouvez prendre le temps de nettoyer Users/add.ctp et de retirer les liens, ou continuez vers la prochaine section. Nous ne ferons pas de fichier d'édition (edit) ou de vue d'un utilisateur (view), ni de liste d'utilisateurs (index) dans ce tutoriel donc ils ne fonctionneront pas puisque AuthComponent va vous refuser l'accès pour ces actions de controller.

## **Restreindre l'Accès aux Bookmarks**

Maintenant que les utilisateurs peuvent se connecter, nous voulons limiter les bookmarks qu'ils peuvent voir à ceux qu'ils ont créés. Nous allons le faire en utilisant un adaptateur 'authorization'. Puisque nos besoins sont assez simples, nous pouvons écrire quelques lignes de code simple dans notre BookmarksController. Mais avant de le faire, nous voulons dire à AuthComponent comment notre application va autoriser les actions. Dans notre AppController, ajoutez ce qui suit :

```
public function isAuthorized($user)
{
    return false;
}
```
Ajoutez aussi ce qui suit dans la configuration de Auth dans AppController :

'authorize' => 'Controller',

Votre méthode initialize doit maintenant ressembler à ceci :

```
public function initialize()
{
    $this->loadComponent('Flash');
    $this->loadComponent('Auth', [
        'authorize'=> 'Controller',//added this line
        'authenticate' => [
            ' Form' => \lceil'fields' \Rightarrow [
                     'username' => 'email',
                     'password' => 'password'
                 ]
            ]
        ],
        'unauthorizedRedirect' => [
            'controller' => 'Users',
            'action' => 'login'
        ]
    ]);
    // Allow the display action so our pages controller
    // continues to work.
    $this->Auth->allow(['display']);
}
```
Nous allons par défaut refuser l'accès, et permettre un accès incrémental où cela est utile. D'abord, nous allons ajouter la logique d'autorisation pour les bookmarks. Dans notre BookmarksController, ajoutez ce qui suit :

```
public function isAuthorized($user)
{
    $action = $this->request->params['action'];
    // Add et index sont toujours permises.
    if (in_array($action, ['index', 'add', 'tags'])) {
       return true;
    }
    // Tout autre action nécessite un id.
    if (empty($this->request->params['pass'][0])) {
        return false;
    }
    // Vérifie que le bookmark appartient à l'utilisateur courant.
    $id = $this->request->params['pass'][0];
    $bookmark = $this->Bookmarks->get ($id);if ($bookmark->user id == $user['id']) {
        return true;
    }
    return parent::isAuthorized($user);
}
```
Maintenant, si vous essayez de voir, de modifier ou de supprimer un bookmark qui ne vous appartient pas, vous devriez être redirigé vers la page d'où vous venez. Cependant, il n'y a pas de message affiché, donc ensuite, rectifions cela :

```
// Dans src/Template/Layout/default.ctp
// Sous le message flash existant.
<?= $this->Flash->render('auth') ?>
```
Vous devriez maintenant voir les messages d'erreur d'autorisation.

## **Régler la Vue de Liste et les Formulaires**

Alors que view et delete fonctionnent, edit, add et index ont quelques problèmes :

- 1. Lors de l'ajout d'un bookmark, vous pouvez choisir l'utilisateur.
- 2. Lors de l'édition d'un bookmark vous pouvez choisir l'utilisateur.
- 3. La page de liste montre les bookmarks des autres utilisateurs.

Attaquons nous d'abord à add. Pour commencer, retirez input('user\_id') de src/Template/Bookmarks/add.ctp. Une fois retiré, nous allons aussi mettre à jour la méthode add pour ressembler à ceci :

```
public function add()
{
    $bookmark = $this->Bookmarks->newEntity($this->request->data);
    $bookmark->user_id = $this->Auth->user('id');
```

```
if ($this->request->is('post')) {
        if ($this->Bookmarks->save($bookmark)) {
            $this->Flash->success('Le bookmark a été sauvegardé.');
           return $this->redirect(['action' => 'index']);
        }
       $this->Flash->error('Le bookmark ne peut être sauvegardé. Merci de rééssayer.');
   }
   $tags = $this->Bookmarks->Tags->find('list');
   $this->set(compact('bookmark', 'tags'));
}
```
En définissant la propriété entity avec les données de session, nous retirons la possibilité que l'utilisateur puisse modifier l'auteur d'un bookmark. Nous ferons la même chose pour le formulaire et l'action edit. Votre action edit devrait ressembler à ceci :

```
public function edit($id = null)
{
    $bookmark = $this->Bookmarks->get($id, [
       ' contain' => ['Tags']]);
    if ($this->request->is(['patch', 'post', 'put'])) {
        $bookmark = $this->Bookmarks->patchEntity($bookmark, $this->request->data);
        $bookmark->user_id = $this->Auth->user('id');
        if ($this->Bookmarks->save($bookmark)) {
            $this->Flash->success('Le bookmark a été sauvegardé.');
            return $this->redirect(['action' => 'index']);
        } else {
            $this->Flash->error('Le bookmark ne peut être sauvegardé. Merci de rééssayer.');
        }
    }
    $tags = $this->Bookmarks->Tags->find('list');
    $this->set(compact('bookmark', 'tags'));
}
```
## **Vue de Liste**

Maintenant nous devons afficher les bookmarks pour l'utilisateur actuellement connecté. Nous pouvons le faire en mettant à jour l'appel à paginate(). Faites en sorte que votre action index() ressemble à ceci :

```
public function index()
{
    $this->paginate = [
        'conditions' => [
            'Bookmarks.user_id' => $this->Auth->user('id'),
        ]
    ];
    $this->set('bookmarks', $this->paginate($this->Bookmarks));
}
```
Nous devrions aussi mettre à jour l'action tags() et la méthode finder liée, mais nous vous laisserons ceci en exercice que vous pouvez faire vous-même.

# **Améliorer l'Experience de Tag**

Actuellement, ajouter des nouveaux tags est un processus difficile, puisque TagsController interdit tous les accès. Plutôt que de permettre l'accès, nous pouvons améliorer l'UI de sélection de tag en utilisant un champ de texte séparé par des virgules. Cela donnera une meilleure expérience à nos utilisateurs, et utilisera quelques unes des super fonctionnalités de l'ORM.

## **Ajouter un Champ Computed**

Comme nous voulons un accès simple vers les tags formatés pour une entity, nous pouvons ajouter un champ virtuel/computed à l'entity. Dans src/Model/Entity/Bookmark.php ajoutez ce qui suit :

```
use Cake\Collection\Collection;
protected function _getTagString()
{
    if (isset($this->_properties['tag_string'])) {
       return $this->_properties['tag_string'];
    }
    if (empty($this->tags)) {
        return '';
    }
    $tags = new Collection($this->tags);
    $str = $tags->reduce(function ($string, $tag) {
       return $string . $tag->title . ', ';
    \}, ');
    return trim($str, ', ');
}
```
Cela nous laissera l'accès à la propriété computed \$bookmark->tag\_string. Nous utiliserons cette propriété dans inputs plus tard. Rappelez-vous d'ajouter la propriété tag\_string dans la liste \_accessible de votre entity, puisque nous voulons la 'sauvegarder' plus tard.

Dans le fichier src/Model/Entity/Bookmark.php, ajoutez tag\_string à la propriété \_accessible comme ceci :

```
protected \oint accessible = ['user_id' => true,
    'title' => true,
    'description' => true,
    'url' \Rightarrow true,
    'user' => true,'tags' \Rightarrow true,
    'tag_string' => true,
];
```
#### **Mettre à Jour les Vues**

Avec l'entity mise à jour, nous pouvons ajouter un nouvel input pour nos tags. Dans les vues add et edit, remplacez l'input tags. ids existant avec ce qui suit :

<?= \$this->Form->input('tag\_string', ['type' => 'text']) ?>

## **Persister la Chaîne Tag**

Maintenant que nous pouvons voir les tags existants en chaîne, nous voudrions aussi sauvegarder les données. Comme nous marquons les tag string accessibles, l'ORM va copier ces données à partir de la requête dans notre entity. Nous pouvons utiliser une méthode hook beforeSave pour parser la chaîne de tag et trouver/construire les entities liées. Ajoutez ce qui suit dans src/Model/Table/BookmarksTable.php :

```
public function beforeSave($event, $entity, $options)
{
    if ($entity->tag_string) {
        $entity->tags = $this->_buildTags($entity->tag_string);
    }
}
protected function _buildTags($tagString)
{
    $new = array_unique(array_map('trim', explode(',', $tagString)));
    \text{Sout} = [];
    $query = $this->Tags->find()
        ->where(['Tags.title IN' => $new]);
    // Retire les tags existants de la liste des tags nouveaux.
    foreach ($query->extract('title') as $existing) {
        $index = array_search($existing, $new);
        if ($index !== false) {
            unset($new[$index]);
        }
    }
    // Ajoute les tags existants.
    foreach ($query as $tag) {
        $out[] = $tag;}
    // Ajoute les nouveaux tags.
    foreach ($new as $tag) {
        $out[] = $this->Tags->newEntity(['title' => $tag]);
    }
    return $out;
}
```
Alors que ce code est un peu plus compliqué que ce que nous avons déjà fait, il permet de montrer la puissance de l'ORM de CakePHP. Vous pouvez facilement manipuler les résultats de requête en utilisant les méthodes des *[Collections](#page-630-0)*, et gérer les scenariis où vous créer les entities à la volée avec facilité.

## **Récapitulatif**

Nous avons élargi notre application de bookmarking pour gérer les scenariis de contrôle d'authentification et d'autorisation/d'accès basique. Nous avons aussi ajouté quelques améliorations UX en tirant parti du FormHelper et des capacités de l'ORM.

Merci d'avoir pris le temps d'explorer CakePHP. Ensuite, vous pouvez en apprendre plus sur l'*[ORM](#page-334-0)*, ou vous pouvez lire attentivement /topics.

# <span id="page-78-1"></span>**Tutoriel d'un Blog**

Ce tutoriel vous accompagnera à travers la création d'une simple application de blog. Nous récupérerons et installerons CakePHP, créerons et configurerons une base de données et ajouterons suffisamment de logique applicative pour lister, ajouter, éditer et supprimer des articles.

Voici ce dont vous aurez besoin :

- 1. Un serveur web fonctionnel. Nous supposerons que vous utilisez Apache, bien que les instructions pour utiliser d'autres serveurs doivent être assez semblables. Nous aurons peut-être besoin de jouer un peu sur la configuration du serveur, mais la plupart des personnes peuvent faire fonctionner CakePHP sans aucune configuration préalable. Assurez-vous d'avoir PHP 5.4.16 ou supérieur et que les extensions mbstring et intl sont activées dans PHP.
- 2. Un serveur de base de données. Dans ce tutoriel, nous utiliserons MySQL. Vous aurez besoin d'un minimum de connaissance en SQL afin de créer une base de données : CakePHP prendra les rênes à partir de là. Puisque nous utilisons MySQL, assurez-vous aussi que vous avez pdo\_mysql activé dans PHP.
- 3. Des connaissances de base en PHP.

Maintenant, lançons-nous !

## **Obtenir CakePHP**

Le manière la plus simple pour l'installer est d'utiliser Composer. Composer est une manière simple d'installer CakePHP à partir de votre terminal ou de l'invité de ligne de commande. Tapez simplement les deux lignes suivantes dans votre terminal à partir de votre répertoire webroot :

curl -s https://getcomposer.org/installer | php

Ou vous pouvez télécharger <code>composer.phar</code> du site de <code>Composer $^5$  $^5$ .</code>

Ensuite tapez simplement la ligne suivante dans votre terminal depuis votre répertoire d'installation pour installer le squelette d'application de CakePHP dans le répertoire [app\_name].

```
php composer.phar create-project --prefer-dist -s dev cakephp/app [app_name]
```
L'avantage d'utiliser Composer est qu'il va automatiquement réaliser certaines tâches de configurations importantes, comme configurer les bonnes permissions de fichier et créer votre fichier config/app.php à votre place.

Il y a d'autres moyens d'installer CakePHP. Si vous ne pouvez ou ne voulez pas utiliser Composer, regardez la section *[Installation](#page-132-0)*.

<span id="page-78-0"></span><sup>5.</sup> https ://getcomposer.org/download/

Peu importe la façon dont vous l'avez téléchargé, placez le code à l'intérieur du "DocumentRoot" de votre serveur. Une fois terminé, votre répertoire d'installation devrait ressembler à quelque chose comme cela :

```
/cake_install
   /bin
   /config
    /logs
   /plugins
   /src
    /tests
   /tmp
   /vendor
   /webroot
    .editorconfig
    .gitignore
    .htaccess
    .travis.yml
    composer.json
    index.php
    phpunit.xml.dist
    README.md
```
A présent, il est peut-être temps de voir un peu comment fonctionne la structure de fichiers de CakePHP : lisez le chapitre *[Structure du dossier de CakePHP](#page-19-0)*.

## **Les Permissions des Répertoires tmp et logs**

Les répertoires tmp and logs doivent être en écriture pour le serveur web. Si vous avez utilisé Composer pour l'installation, ceci a du être fait pour vous et confirmé par un message "Permissions set on <folder>". Si vous avez plutôt un message d'erreur ou voulez le faire manuellement, la meilleur façon de le faire est de trouver sous quel utilisateur votre serveur web tourne en faisant (<?= 'whoami'; ?>) et en changeant le possesseur du répertoire src/tmp pour cet utilisateur. La commande finale que vous pouvez lancer (dans \*nix) pourrait ressembler à ceci :

chown -R www-data tmp chown -R www-data logs

Si pour une raison ou une autre, CakePHP ne peut écrire dans ce répertoire, vous serez informé par un avertissement quand vous n'êtes pas en mode production.

Bien que non recommandé, si vous ne pouvez pas configurer les permissions de la même façon que pour votre serveur web, vous pouvez simplement définir les permissions sur le dossier en lançant une commande comme celle-ci :

chmod 777 -R tmp chmod 777 -R logs

## **Créer la Base de Données du Blog**

Maintenant, mettons en place la base de données pour notre blog. Si vous ne l'avez pas déjà fait, créez une base de données vide avec le nom de votre choix pour l'utiliser dans ce tutoriel, par ex cake\_blog.Pour le moment, nous allons juste créer une simple table pour stocker nos posts. Nous allons également insérer quelques posts à des fins de tests. Exécutez les requêtes SQL suivantes dans votre base de données :

```
/* D'abord, créons la table des posts : */
CREATE TABLE articles (
   id INT UNSIGNED AUTO_INCREMENT PRIMARY KEY,
   title VARCHAR(50),
   body TEXT,
   created DATETIME DEFAULT NULL,
   modified DATETIME DEFAULT NULL
);
/* Puis insérons quelques posts pour les tests : */
INSERT INTO articles (title,body,created)
   VALUES ('The title', 'This is the article body.', NOW());
INSERT INTO articles (title,body,created)
   VALUES ('A title once again', 'And the article body follows.', NOW());
INSERT INTO articles (title,body,created)
   VALUES ('Title strikes back', 'This is really exciting! Not.', NOW());
```
Les choix des noms pour les tables et les colonnes ne sont pas arbitraires. Si vous respectez les conventions de nommage de CakePHP pour les bases de données et les classes (toutes deux expliquées au chapitre *[Conventions de CakePHP](#page-17-0)*), vous tirerez profit d'un grand nombre de fonctionnalités automatiques et vous éviterez des étapes de configurations. CakePHP est suffisamment souple pour implémenter les pires schémas de bases de données, mais respecter les conventions vous fera gagner du temps.

Consultez le chapitre *[Conventions de CakePHP](#page-17-0)* pour plus d'informations, mais il suffit de comprendre que nommer notre table 'articles' permet de la relier automatiquement à notre model Articles, et qu'avoir des champs 'modified' et 'created' permet de les avoir gérés automagiquement par CakePHP.

## **Configurer la base de données**

Ensuite, indiquons à CakePHP où se trouve notre base de données et comment s'y connecter. Pour la plupart d'entre vous, c'est la première et dernière fois que vous configurerez quelque chose.

Le fichier de configuration devrait être assez simple : remplacez simplement les valeurs du tableau Datatsources.default dans le fichier config/app.php avec ceux de votre config. Un exemple de tableau de configuration complet pourrait ressembler à ce qui suit :

```
return [
    // Plus de configuration au-dessus.
    'Datasources' => [
        ' default' => [
           'className' => 'Cake\Database\Connection',
            'driver' => 'Cake\Database\Driver\Mysql',
            'persistent' => false,
            'host' => 'localhost',
```

```
'username' => 'cake_blog',
             'password' => 'AngelF00dC4k3~',
            'database' => 'cake_blog',
             'encoding' => 'utf8',
             'timezone' => 'UTC'
        ],
    \vert,
    // Plus de configuration ci-dessous.
];
```
Une fois votre fichier config/app.php sauvegardé, vous devriez être en mesure d'ouvrir votre navigateur internet et de voir la page d'accueil de CakePHP. Elle devrait également vous indiquer que votre fichier de connexion a été trouvé, et que CakePHP peut s'y connecter avec succès.

Note : Une copie du fichier de configuration par défaut de CakePHP se trouve dans config/app.default.php.

# **Configuration facultative**

Il y a quelques autres éléments qui peuvent être configurés. La plupart des développeurs configurent les éléments de cette petite liste, mais ils ne sont pas obligatoires pour ce tutoriel. Le premier consiste à définir une chaîne de caractères personnalisée (ou "grain de sel") afin de sécuriser les hashs.

Le "grain de sel" est utilisé pour générer des hashes. Changez sa valeur par défaut en modifiant /config/app.php. La nouvelle valeur n'a pas beaucoup d'importance du moment qu'elle est difficile à deviner :

```
'Security' => [
   'salt' => 'something long and containing lots of different values.',
\vert,
```
# **Une note sur mod\_rewrite**

Occasionnellement, les nouveaux utilisateurs peuvent avoir des problèmes de mod\_rewrite. Par exemple si la page d'accueil de CakePHP a l'air bizarre (pas d'images ou de styles CSS), cela signifie probablement que mod\_rewrite ne fonctionne pas sur votre système. Merci de consulter la section *[URL Rewriting](#page-136-0)* pour que votre serveur web fonctionne :

Maintenant continuez vers *[Tutoriel d'un Blog - Partie 2](#page-82-0)* pour commencer à construire votre première application CakePHP.

# <span id="page-82-0"></span>**Tutoriel d'un Blog - Partie 2**

# **Créer un Model Article**

Les Models sont le pain quotidien des applications CakePHP. En créant un model CakePHP qui interagira avec notre base de données, nous aurons mis en place les fondations nécessaires pour faire plus tard nos opérations de lecture, d'insertion, d'édition et de suppression.

Les fichiers des classes de model de CakePHP sont séparés entre des objets Table et Entity. Les objets Table fournissent un accès à la collection des entities stockées dans une table spécifique et vont dans src/Model/Table. Le fichier que nous allons créé sera sauvegardé dans src/Model/Table/ArticlesTable.php. Le fichier complété devrait ressembler à ceci :

```
// src/Model/Table/ArticlesTable.php
namespace App\Model\Table;
use Cake\ORM\Table;
class ArticlesTable extends Table
{
    public function initialize(array $config)
    {
        $this->addBehavior('Timestamp');
    }
}
```
La convention de nommage est vraiment très importante dans CakePHP. En nommant notre objet Table ArticlesTable, CakePHP va automatiquement supposer que cet objet Table sera utilisé dans le ArticlesController, et sera lié à une table de la base de données appelée articles.

Note : CakePHP créera dynamiquement un objet model pour vous, s'il ne trouve pas le fichier correspondant dans src/Model/Table. Cela veut aussi dire que si vous n'avez pas nommé correctement votre fichier (par ex. articlestable.php ou ArticleTable.php). CakePHP ne reconnaîtra pas votre configuration et utilisera les objets par défaut.

Pour plus d'informations sur les models, comme les callbacks et la validation, consultez le chapitre *[Models](#page-334-0) [\(Modèles\)](#page-334-0)* du manuel.

# **Créer le controller Articles**

Nous allons maintenant créer un controller pour nos articles. Le controller est l'endroit où toute interaction avec les articles va se faire. En un mot, c'est l'endroit où vous jouerez avec les models et où vous ferez les tâches liées aux articles. Nous placerons ce nouveau controller dans un fichier appelé ArticlesController.php à l'intérieur du dossier src/Controller. Voici à quoi devrait ressembler le controller de base

```
// src/Controller/ArticlesController.php
namespace App\Controller;
class ArticlesController extends AppController
{
}
```
Maintenant, ajoutons une action à notre controller. Les actions représentent souvent une simple fonction ou une interface dans une application. Par exemple, quand les utilisateurs requêtent www.exemple.com/articles/index (qui est également la même chose que www.exemple.com/articles/), ils pourraient s'attendre à voir une liste d'articles. Le code pour cette action devrait ressembler à quelque chose comme ça :

```
// src/Controller/ArticlesController.php
namespace App\Controller;
class ArticlesController extends AppController
{
    public function index()
    {
        $articles = $this->Articles->find('all');
        $this->set(compact('articles'));
    }
}
```
En définissant la fonction index() dans notre ArticlesController, les utilisateurs peuvent maintenant accéder à cette logique en demandant www.exemple.com/articles/index. De la même façon, si nous devions définir une fonction appelée foobar(), les utilisateurs pourrait y accéder en demandant www.exemple.com/articles/foobar.

Warning : Vous pourriez être tenté de nommer vos controllers et vos actions d'une certaine manière pour obtenir une certaine URL. Résistez à cette tentation. Suivez les conventions CakePHP (le nom des controllers au pluriel, etc.) et nommez vos actions de façon lisible et compréhensible. Vous pouvez lier les URLs à votre code en utilisant ce qu'on appelle des "routes", on le verra plus tard.

La seule instruction que cette action utilise est set(), pour transmettre les données du controller à la vue (que nous créerons à la prochaine étape). La ligne définit la variable de vue appelée 'articles' qui est égale à la valeur de retour de la méthode find('all') de l'objet table Articles.

Pour en apprendre plus sur les controllers de CakePHP, consultez le chapitre *[Controllers \(Contrôleurs\)](#page-192-0)*.

# **Créer les Vues des Articles**

Maintenant que nous avons nos données en provenance du model, ainsi que la logique applicative et les flux définis par notre controller, nous allons créer une vue pour l'action "index" que nous avons créé ci-dessus.

Les vues de CakePHP sont juste des fragments de présentation "assaisonnée", qui s'intègrent au sein d'un layout applicatif. Pour la plupart des applications, elles sont un mélange de HTML et PHP, mais les vues peuvent aussi être constituées de XML, CSV ou même de données binaires.

Un Layout est un code de présentation, encapsulé autour d'une vue. Ils peuvent être définis et interchangés, mais pour le moment, utilisons juste celui par défaut.

Vous souvenez-vous, dans la dernière section, comment nous avions assigné la variable 'articles' à la vue en utilisant la méthode set () ? Cela devrait transmettre l'objet query à la vue pour être invoqué par une itération foreach.

Les fichiers de template de CakePHP sont stockés dans src/Template à l'intérieur d'un dossier dont le nom correspond à celui du controller (nous aurons à créer un dossier appelé 'Articles' dans ce cas). Pour mettre en forme les données de ces articles dans un joli tableau, le code de notre vue devrait ressembler à quelque chose comme cela :

```
<!-- File: src/Template/Articles/index.ctp -->
<h1>Tous les articles du Blog</h1>
<table>
    <tr>
        <th>Id</th>
        <th>Title</th>
        <th>Created</th>
    \langletr>
    <!-- Ici se trouve l'itération sur l'objet query de nos $articles, l'affichage des info
    <?php foreach ($articles as $article): ?>
    <tr>
        <td><?= $article->id ?></td>
        <h d><?= $this->Html->link($article->title, ['action' => 'view', $article->id]) ?>
        \langle t, d \rangle<h d><?= $article->created->format(DATE_RFC850) ?>
        \langle t \rangle\langletr>
    <?php endforeach; ?>
</table>
```
Espérons que cela vous semble simple.

Vous avez sans doute remarqué l'utilisation d'un objet appelé \$this->Html. C'est une instance de la classe CakePHP [Cake\View\Helper\HtmlHelper](#page-291-0). CakePHP est livré avec un ensemble de "helpers" (des assistants) pour les vues, qui réalisent en un clin d'œil des choses comme le "linking" (mettre les liens dans un texte), l'affichage des formulaires, du JavaScript et de l'AJAX. Vous pouvez en apprendre plus sur la manière de les utiliser dans le chapitre *[Helpers \(Assistants\)](#page-261-0)*, mais ce qu'il est important de noter ici, c'est que la méthode link() génèrera un lien HTML à partir d'un titre (le premier paramètre) et d'une URL (le second paramètre).

Lorsque vous indiquez des URLs dans CakePHP, il est recommandé d'utiliser les tableaux. Ceci est expliqué dans le chapitre des Routes. Utiliser les tableaux dans les URLs vous permet de tirer profit des capacités de CakePHP à ré-inverser les routes. Vous pouvez aussi utiliser les URLs relatives depuis la base de l'application sous la forme /controller/action/param1/param2 ou en utilisant les *[routes nommées](#page-160-0)*.

A ce stade, vous devriez être en mesure de pointer votre navigateur sur la page [http ://www.exemple.com/articles/index.](http://www.exemple.com/articles/index) Vous devriez voir votre vue, correctement formatée avec le titre et le tableau listant les articles.

Si vous avez essayé de cliquer sur l'un des liens que nous avons créés dans cette vue (le lien sur le titre d'un article mène à l'URL /articles/view/un\_id\_quelconque), vous avez sûrement été informé par CakePHP que l'action n'a pas encore été définie. Si vous n'avez pas été informé, soit quelque chose s'est mal passé, soit en fait vous aviez déjà défini l'action, auquel cas vous êtes vraiment sournois ! Sinon, nous allons la créer sans plus tarder dans le Controller Articles :

```
// src/Controller/ArticlesController.php
namespace App\Controller;
use Cake\Network\Exception\NotFoundException;
class ArticlesController extends AppController
{
    public function index()
    {
         $this->set('articles', $this->Articles->find('all'));
    }
    public function view($id = null)
    {
        if (!$id) {
            throw new NotFoundException(__('Article invalide'));
        }
        $article = $this->Articles->get($id);
        $this->set(compact('article'));
    }
}
```
L'appel de set() devrait vous être familier. Notez que nous utilisons get() plutôt que find('all') parce que nous voulons seulement récupérer les informations d'un seul article.

Notez que notre action "view" prend un paramètre : l'ID de l'article que nous aimerions voir. Ce paramètre est transmis à l'action grâce à l'URL demandée. Si un utilisateur demande /articles/view/3, alors la valeur '3' est transmise à la variable \$id.

Nous faisons aussi une petite vérification d'erreurs pour nous assurer qu'un utilisateur accède bien à l'enregsitrement. Si un utilisateur requête /articles/view, nous lancerons un NotFoundException et laisserons le Gestionnaire d'Erreur de CakePHP ErrorHandler prendre le dessus. En utilisant la fonction get() dans la table Articles, nous faisons aussi une vérification similaire pour nous assurer que l'utilisateur a accès à l'enregistrement qui existe. Dans le cas où l'article requêté n'est pas présent dans la base de données, la fonction get() va lancer une NotFoundException.

Maintenant, créons la vue pour notre nouvelle action 'view' et plaçons-la dans src/Template/Articles/view.ctp.

```
<!-- File: src/Template/Articles/view.ctp -->
<h1><?= h($article->title) ?></h1>
<p><?= h($article->body) ?></p>
<p><small>Created: <?= $article->created->format(DATE_RFC850) ?></small></p>
```
Vérifiez que cela fonctionne en testant les liens de la page /articles/index ou en affichant manuellement un article via /articles/view/1.

## **Ajouter des Articles**

Lire depuis la base de données et nous afficher les articles est un bon début, mais lançons-nous dans l'ajout de nouveaux articles.

Premièrement, commençons par créer une action add() dans le ArticlesController :

```
// src/Controller/ArticlesController.php
namespace App\Controller;
use Cake\Network\Exception\NotFoundException;
class ArticlesController extends AppController
{
    public function initialize()
    {
        parent::initialize();
        $this->loadComponent('Flash'); // Charge le FlashComponent
    }
    public function index()
    {
        $this->set('articles', $this->Articles->find('all'));
    }
    public function view($id)
    {
        if (!$id) {
            throw new NotFoundException(__('Article invalide'));
        }
        $article = $this->Articles->get($id);
        $this->set(compact('article'));
    }
    public function add()
    {
        $article = $this->Articles->newEntity();
        if ($this->request->is('post')) {
            $article = $this->Articles->patchEntity($article, $this->request->data);
            if ($this->Articles->save($article)) {
```

```
$this->Flash->success(__('Votre article a été sauvegardé.'));
                return $this->redirect(['action' => 'index']);
            }
            $this->Flash->error(__('Impossible d\'ajouter votre article.'));
        }
        $this->set('article', $article);
    }
}
```
Note : Vous avez besoin d'inclure le component Flash (FlashComponent) dans chaque controller où vous voulez les utiliser. Si nécessaire, incluez-les dans le controller principal (AppController).

Voici ce que fait l'action add() : si la requête HTTP est de type POST, essayez de sauvegarder les données en utilisant le model "Articles". Si pour une raison quelconque, la sauvegarde a échouée, affichez simplement la vue. Cela nous donne une chance de voir les erreurs de validation de l'utilisateur et d'autres avertissements.

Chaque requête de CakePHP contient un objet Request qui est accessible en utilisant \$this->request. Cet objet contient des informations utiles sur la requête qui vient d'être reçue, et permet de contrôler les flux de votre application. Dans ce cas, nous utilisons la méthode [Cake\Network\Request::is\(\)](#page-181-0) pour vérifier que la requête est de type POST.

Lorsqu'un utilisateur utilise un formulaire pour poster des données dans votre application, ces informations sont disponibles dans  $$this->request->data.$  Vous pouvez utiliser les fonctions [pr\(\)](#page-710-0) ou [debug\(\)](#page-504-0) pour les afficher si vous voulez voir à quoi cela ressemble.

Nous utilisons la méthode magique \_\_call du Component Flash pour définir un message dans une variable de session et qui sera affiché dans la page juste après la redirection. Dans le layout, nous avons <?= \$this->Flash->render() ?> qui permet d'afficher et d'effacer la variable correspondante. La méthode [Cake\Controller\Controller::redirect](#page-197-0) du controller permet de rediriger vers une autre URL. Le paramètre ['action' => 'index'] sera traduit vers l'URL /articles, c'est à dire l'action "index" du controller Articles (ArticlesController). Vous pouvez vous référer à l'[API](http://api.cakephp.org)<sup>[6](#page-87-0)</sup> de la fonction [Cake\Routing\Router::url\(\)](#page-167-0) pour voir les différents formats d'URL acceptés dans les différentes fonctions de CakePHP.

L'appel de la méthode save() vérifiera les erreurs de validation et interrompra l'enregistrement si une erreur survient. Nous verrons la façon dont les erreurs sont traitées dans les sections suivantes.

# **Valider les Données**

Cake place la barre très haute pour briser la monotonie de la validation des champs de formulaires. Tout le monde déteste le dévelopement de formulaires interminables et leurs routines de validations. Cake rend tout cela plus facile et plus rapide.

Pour tirer profit des fonctionnalités de validation, vous devez utiliser le helper "Form" (FormHelper) dans vos vues. [Cake\View\Helper\FormHelper](#page-262-0) est disponible par défaut dans toutes les vues avec la variables \$this->Form.

Voici le code de notre vue "add" (ajout) :

<span id="page-87-0"></span><sup>6.</sup> http ://api.cakephp.org

```
<!-- File: src/Template/Articles/add.ctp -->
<h1>Ajouter un article</h1>
<?php
   echo $this->Form->create($article);
   echo $this->Form->input('title');
   echo $this->Form->input('body', ['rows' => '3']);
   echo $this->Form->button(__("Sauvegarder l'article"));
   echo $this->Form->end();
?>
```
Nous utilisons le FormHelper pour générer la balise d'ouverture d'une formulaire HTML. Voici le code HTML généré par \$this->Form->create() :

**<form** method="post" action="/articles/add"**>**

Si create() est appelée sans aucun paramètre, CakePHP suppose que vous construisez un formulaire qui envoie les données en POST à l'action add() (ou edit() quand id est dans les données du formulaire) du controller actuel.

La méthode \$this->Form->input() est utilisée pour créer des éléments de formulaire du même nom. Le premier paramètre dit à CakePHP à quels champs ils correspondent et le second paramètre vous permet de spécifier un large éventail d'options - dans ce cas, le nombre de lignes du textarea. Il y a un peu d'introspection et "d'automagie" ici : input () affichera différents éléments de formulaire selon le champ spécifié du model.

L'appel de la méthode \$this->Form->end() cloture le formulaire. Affiche les champs cachés si la protection de falsification de formulaire et/ou CRSF est activée.

A présent, revenons en arrière et modifions notre vue src/Template/Articles/index.ctp pour ajouter un lien "Ajouter un article". Ajoutez la ligne suivante avant <table>

```
<?= $this->Html->link('Ajouter un article', ['action' => 'add']) ?>
```
Vous vous demandez peut-être : comment je fais pour indiquer à CakePHP mes exigences de validation ? Les règles de validation sont définies dans le model. Retournons donc à notre model Articles et procédons à quelques ajustements :

```
// src/Model/Table/ArticlesTable.php
namespace App\Model\Table;
use Cake\ORM\Table;
use Cake\Validation\Validator;
class ArticlesTable extends Table
{
    public function validationDefault(Validator $validator)
    {
        $validator
            ->allowEmpty('title', false)
            ->allowEmpty('body', false);
```
**return** \$validator; }

Le méthode validationDefault indique à CakePHP comment valider vos données lorsque la méthode save() est appelée. Ici, j'ai spécifié que les deux champs "body" et "title" ne doivent pas être vides. Le moteur de validation de CakePHP est puissant, il dispose d'un certain nombre de règles intégrées (code de carte bancaire, adresse emails, etc.) et d'une souplesse pour ajouter vos propres règles de validation. Pour plus d'informations sur cette configuration, consultez le chapitre *[Validation](#page-618-0)*.

Maintenant que vos règles de validation sont en place, utilisez l'application pour essayer d'ajouter un article avec un titre et un contenu vide afin de voir comment cela fonctionne. Puisque que nous avons utilisé la méthode [Cake\View\Helper\FormHelper::input\(\)](#page-266-0) du helper "Form" pour créer nos éléments de formulaire, nos messages d'erreurs de validation seront affichés automatiquement.

# **Editer des Articles**

}

L'édition de articles : nous y voilà. Vous êtes un pro de CakePHP maintenant, vous devriez donc avoir adopté le principe. Créez d'abord l'action puis la vue. Voici à quoi l'action edit() du controller Articles (ArticlesController) devrait ressembler :

```
// src/Controller/ArticlesController.php
public function edit($id = null)
{
   if (!$id) {
        throw new NotFoundException(__('Article invalide'));
    }
    $article = $this->Articles->get($id);
    if ($this->request->is(['post', 'put'])) {
        $this->Articles->patchEntity($article, $this->request->data);
        if ($this->Articles->save($article)) {
            $this->Flash->success(__('Votre article a été mis à jour.'));
            return $this->redirect(['action' => 'index']);
        }
        $this->Flash->error(__('Impossible de mettre à jour votre article.'));
    }
    $this->set('article', $article);
}
```
Cette action s'assure d'abord que l'utilisateur a essayé d'accéder à un enregistrement existant. S'il n'y a pas de paramètre \$id passé, ou si le article n'existe pas, nous lançons une NotFoundException pour que le gestionnaire d'Erreurs ErrorHandler de CakePHP s'en occupe.

Ensuite l'action vérifie si la requête est une requête POST ou PUT. Si elle l'est, alors nous utilisons les données POST pour mettre à jour notre entity article en utilisant la méthode 'patchEntity'. Finalement nous utilisons l'objet table pour sauvegarder l'entity back ou kick back et montrer les erreurs de validation de l'utilisateur.

La vue d'édition devrait ressembler à quelque chose comme cela :

```
<!-- File: src/Template/Articles/edit.ctp -->
<h1>Modifier un article</h1>
<?php
   echo $this->Form->create($article);
   echo $this->Form->input('title');
   echo $this->Form->input('body', ['rows' => '3']);
   echo $this->Form->button(__('Sauvegarder l\'article'));
   echo $this->Form->end();
?>
```
Cette vue affiche le formulaire d'édition (avec les données pré-remplies) avec les messages d'erreur de validation nécessaires.

CakePHP déterminera si un save() doit générer une insertion un article ou la mise à jour d'un article existant.

Vous pouvez maintenant mettre à jour votre vue index avec des liens pour éditer des articles :

```
<!-- File: src/Template/Articles/index.ctp (liens de modification ajoutés) -->
<h1>Blog articles</h1>
<p><?= $this->Html->link("Ajouter un Article", ['action' => 'add']) ?></p>
<table>
    <tr>
        <th>Id</th>
        <th>Title</th>
        <th>Created</th>
        <th>Action</th>
    \langletr>
<!-- C'est ici que nous itérons à travers notre objet query $articles, -->
<!-- en affichant les informations de l'article -->
<?php foreach ($articles as $article): ?>
    <tr>
        <td><?= $article->id ?></td>
        <td>
            <?= $this->Html->link($article->title, ['action' => 'view', $article->id]) ?>
        \langle/td>
        <td>
            <?= $article->created->format(DATE_RFC850) ?>
        \langle t \rangle<td>
            <?= $this->Html->link('Modifier', ['action' => 'edit', $article->id]) ?>
        \langle t \rangle\langletr>
<?php endforeach; ?>
\langle/table>
```
## **Supprimer des Articles**

A présent, mettons en place un moyen de supprimer les articles pour les utilisateurs. Démarrons avec une action delete() dans le controller Articles (ArticlesController) :

```
// src/Controller/ArticlesController.php
public function delete($id)
{
    $this->request->allowMethod(['post', 'delete']);
   $article = $this->Articles->get($id);
    if ($this->Articles->delete($article)) {
       $this->Flash->success(__("L'article avec l'id: {0} a été supprimé.", h($id)));
       return $this->redirect(['action' => 'index']);
    }
}
```
Cette logique supprime l'article spécifié par \$id, et utilise \$this->Flash->success() pour afficher à l'utilisateur un message de confirmation après l'avoir redirigé sur /articles. Si l'utilisateur tente une suppression en utilisant une requête GET, une exception est levée. Les exceptions manquées sont capturées par le gestionnaire d'exceptions de CakePHP et un joli message d'erreur est affiché. Il y a plusieurs *[Excep](#page-452-0)[tions](#page-452-0)* intégrées qui peuvent être utilisées pour indiquer les différentes erreurs HTTP que votre application pourrait rencontrer.

Etant donné que nous exécutons juste un peu de logique et de redirection, cette action n'a pas de vue. Vous voudrez peut-être mettre à jour votre vue index avec des liens pour permettre aux utilisateurs de supprimer des articles, ainsi :

```
<!-- File: src/Template/Articles/index.ctp -->
<h1>Blog articles</h1>
<p><?= $this->Html->link('Ajouter un Article', ['action' => 'add']) ?></p>
<table>
    <tr>
        <th>Id</th>
        <th>Title</th>
        <th>Created</th>
        <th>Actions</th>
    \langle/tr>
<!-- C'est ici que nous itérons à travers notre objet query $articles, -->
<!-- en affichant les informations de l'article -->
    <?php foreach ($articles as $article): ?>
    <tr<td><?= $article->id ?></td>
        <td>
            <?= $this->Html->link($article->title, ['action' => 'view', $article->id]) ?>
        \langle/td>
        <td>
            <?= $article->created->format(DATE_RFC850) ?>
        \langle t, d \rangle
```

```
<h d><?= $this->Form->postLink(
                  'Supprimer',
                  ['action' => 'delete', $article->id],
                  ['confirm' => 'Etes-vous sûr?'])
              ?>
              <?= $this->Html->link('Modifier', ['action' => 'edit', $article->id]) ?>
         \langle t, d \rangle\langle t, r \rangle<?php endforeach; ?>
</table>
```
Utiliser [View\Helper\FormHelper::postLink\(\)](#page-284-0) permet de créer un lien qui utilise du Javascript pour supprimer notre post en faisant une requête POST. Autoriser la suppression par une requête GET est dangereux à cause des robots d'indexation qui peuvent tous les supprimer.

Note : Ce code de vue utilise aussi le helper "Form" pour demander à l'utilisateur une confirmation avant de supprimer un article.

## **Routes**

Pour certains, le routage par défaut de CakePHP fonctionne suffisamment bien. Les développeurs qui sont sensibles à la facilité d'utilisation et à la compatibilité avec les moteurs de recherches apprécieront la manière dont CakePHP lie des URLs à des actions spécifiques. Nous allons donc faire une rapide modification des routes dans ce tutoriel.

Pour plus d'informations sur les techniques de routages, consultez le chapitre *[Connecter les Routes](#page-155-0)*.

Par défaut, CakePHP effectue une redirection d'une personne visitant la racine de votre site (par ex : [http ://www.exemple.com\)](http://www.exemple.com) vers le controller Pages (PagesController) et affiche le rendu de la vue appelée "home". Au lieu de cela, nous voudrions la remplacer avec notre controller Articles (ArticlesController).

Le routage de CakePHP se trouve dans config/routes.php. Vous devrez commenter ou supprimer la ligne qui définit la route par défaut. Elle ressemble à cela :

```
$routes->connect('/', ['controller' => 'Pages', 'action' => 'display', 'home']);
```
Cette ligne connecte l'URL '/' à la page d'accueil par défaut de CakePHP. Nous voulons que cette URL soit connectée à notre propre controller, remplacez donc la ligne par celle-ci :

```
$routes->connect('/', ['controller' => 'Articles', 'action' => 'index']);
```
Cela devrait connecter les utilisateurs demandant '/' à l'action index() de notre controller Articles (ArticlesController).

```
Note : CakePHP peut aussi faire du 'reverse routing' (ou routage inversé). Par exemple, pour la route
définie plus haut, en ajoutant ['controller' => 'Articles', 'action' => 'index'] à la
fonction retournant un tableau, l'URL '/' sera utilisée. Il est d'ailleurs bien avisé de toujours utiliser un
```
tableau pour les URLs afin que vos routes définissent où vont les URLs, mais aussi pour s'assurer qu'elles aillent dans la même direction.

# **Conclusion**

Créer des applications de cette manière vous apportera, paix, honneur, amour et argent au-delà même de vos fantasmes les plus fous. Simple n'est ce pas ? Gardez à l'esprit que ce tutoriel était très basique. CakePHP a *beaucoup* plus de fonctionnalités à offrir et il est aussi souple dans d'autres domaines que nous n'avons pas souhaité couvrir ici pour simplifier les choses. Utilisez le reste de ce manuel comme un guide pour développer des applications plus riches en fonctionnalités.

Maintenant que vous avez créé une application CakePHP basique, vous pouvez soit continuer vers *[Tutoriel](#page-93-0) [d'un Blog - Partie 3](#page-93-0)*, ou commencer votre propre projet. Vous pouvez aussi lire attentivement les /topics ou l'*API <http ://api.cakephp.org/3.0>* pour en apprendre plus sur CakePHP.

Si vous avez besoin d'aide, il y a plusieurs façons d'obtenir de l'aide - merci de regarder la page *[Où obtenir](#page-15-0) [de l'aide](#page-15-0)* Bienvenue sur CakePHP !

## **Prochaines lectures suggérées**

Voici les différents chapitres que les gens veulent souvent lire après :

- 1. *[Layouts](#page-248-0)* : Personnaliser les Layouts de votre application.
- 2. *[Elements](#page-250-0)* : Inclure et ré-utiliser les portions de vues.
- 3. *[Génération de Code avec Bake](#page-496-0)* Générer un code CRUD basique.
- 4. *[Tutoriel d'un Blog Authentification et Autorisations](#page-98-0)* : Tutoriel sur l'enregistrement et la connexion d'utilisateurs.

# <span id="page-93-0"></span>**Tutoriel d'un Blog - Partie 3**

# **Créer une Catégorie en Arbre (Tree)**

Continuons notre application de blog et imaginons que nous souhaitions catégoriser nos articles. Nous souhaitons que les catégories soit triées, et pour cela, nous allons utiliser le *[behavior Tree](#page-438-0)* pour nous aide à organiser les catégories.

Mais d'abord, nous devons modifier nos tables.

# **Plugin Migrations**

Nous voulons utiliser le [plugin migrations](https://github.com/cakephp/migrations)<sup>[7](#page-93-1)</sup> pour créer une table dans notre base de données. Si vous avez déjà une table articles dans votre base de données, supprimez-la.

<span id="page-93-1"></span><sup>7.</sup> https ://github.com/cakephp/migrations

Maintenant ouvrez le fichier composer. json de votre application. Normalement vous devriez voir que le plugin migrations est déjà dans require. Si ce n'est pas le cas, ajoutez-le en faisant comme ce qui suit :

```
"require": {
    "cakephp/migrations": "dev-master"
}
```
Ensuite lancez composer update. Le plugin migrations va maintenant être dans le dossier plugins de votre application. Ajoutez aussi Plugin::load('Migrations'); dans le fichier bootstrap.php de votre application.

Une fois que le plugin est chargé, lancez la commande suivante pour créer un fichier de migration :

```
bin/cake migrations create Initial
```
Un fichier de migration sera généré dans le dossier config/Migrations. Vous pouvez ouvrir votre nouveau fichier de migration et ajouter ce qui suit :

```
<?php
use Phinx\Migration\AbstractMigration;
class Initial extends AbstractMigration
{
    public function change()
    {
        $articles = $this->table('articles');
        $articles->addColumn('title', 'string', ['limit' => 50])
            ->addColumn('body', 'text', ['null' => true, 'default' => null])
            ->addColumn('category_id', 'integer', ['null' => true, 'default' => null])
            ->addColumn('created', 'datetime')
            ->addColumn('modified', 'datetime', ['null' => true, 'default' => null])
            \rightarrowsave();
        $categories = $this->table('categories');
        $categories->addColumn('parent_id', 'integer', ['null' => true, 'default' => null])
            ->addColumn('lft', 'integer', ['null' => true, 'default' => null])
            ->addColumn('rght', 'integer', ['null' => true, 'default' => null])
            -\frac{1}{2} ->addColumn('name', 'string', ['limit' => 255])
            ->addColumn('description', 'string', ['limit' => 255, 'null' => true, 'default
            ->addColumn('created', 'datetime')
            ->addColumn('modified', 'datetime', ['null' => true, 'default' => null])
            \rightarrowsave();
    }
}
```
Maintenant lancez la commande suivante pour créer vos tables :

bin/cake migrations migrate

## **Modifier les Tables**

Avec nos tables définies, nous pouvons maintenant nous focaliser sur la catégorisation de nos articles.

Nous supposons que vous avez déjà les fichiers (Tables, Controllers et Templates des Articles) de la partie 2. Donc nous allons juste ajouter les références aux categories.

Nous devons associer ensemble les tables Articles et Categories. Ouvrez le fichier src/Model/Table/ArticlesTable.php et ajoutez ce qui suit :

```
// src/Model/Table/ArticlesTable.php
namespace App\Model\Table;
use Cake\ORM\Table;
class ArticlesTable extends Table
{
    public function initialize(array $config)
    {
        $this->addBehavior('Timestamp');
        // Just add the belongsTo relation with CategoriesTable
        $this->belongsTo('Categories', [
            'foreignKey' => 'category_id',
        ]);
    }
}
```
# **Générer les Squelettes de Code des Catégories**

Créez tous les fichiers en lançant les commandes de bake suivantes :

```
bin/cake bake model Categories
bin/cake bake controller Categories
bin/cake bake template Categories
```
L'outil bake a créé tous les fichiers en un clin d'œil. Vous pouvez les lire rapidement si vous voulez vous re-familiariser avec le fonctionnement de CakePHP.

# **Attacher TreeBehavior à CategoriesTable**

Le *[TreeBehavior](#page-438-0)* vous aide à gérer des structures hiérarchiques en arbre dans une table de base de données. Il utilise [MPTT logic](http://www.sitepoint.com/hierarchical-data-database-2/) [8](#page-95-0) pour gérer les données. Les structures en arbre MPTT sont optimisées pour lire des données ce qui les rend souvent pratique pour lire des applications lourdes comme les blogs.

Si vous ouvrez le fichier src/Model/Table/CategoriesTable.php, vous verrez que le TreeBehavior a été attaché à votre CategoriesTable dans la méthode initialize :

<span id="page-95-0"></span><sup>8.</sup> http ://www.sitepoint.com/hierarchical-data-database-2/

```
$this->addBehavior('Tree');
```
Avec le TreeBehavior attaché, vous serez capable d'accéder à quelques fonctionnalités comme la réorganisation de l'ordre des categories. Nous verrons cela dans un moment.

Mais pour l'instant, vous devez retirer les lignes suivantes dans vos fichiers de template add et edit :

```
echo $this->Form->input('lft');
echo $this->Form->input('rght');
```
Ces champs sont automatiquement gérés par le TreeBehavior quand une catégorie est sauvegardée.

En utilisant votre navigateur, ajoutez quelques nouvelles catégories en utilisant l'action du controller /yoursite/categories/add.

## **Réorganiser l'Ordre des Catégories avec le TreeBehavior**

Dans votre fichier de template index des catégories, vous pouvez lister les catégories et réorganiser leur ordre.

Modifiez la méthode index dans votre CategoriesController.php et ajoutez les méthodes move up et move down pour pouvoir réorganiser l'ordre des catégories dans l'arbre :

```
class CategoriesController extends AppController
{
   public function index()
    {
        $categories = $this->Categories->find('threaded')
            ->order(['lft' => 'ASC']);
        $this->set(compact('categories'));
    }
   public function move_up($id = null)
    {
        $this->request->allowMethod(['post', 'put']);
        $category = $this->Categories->get($id);
        if ($this->Categories->moveUp($category)) {
            $this->Flash->success('The category has been moved Up.');
        } else {
            $this->Flash->error('The category could not be moved up. Please, try again.');
        }
        return $this->redirect($this->referer(['action' => 'index']));
    }
   public function move_down($id = null)
    {
        $this->request->allowMethod(['post', 'put']);
        $category = $this->Categories->get($id);
        if ($this->Categories->moveDown($category)) {
            $this->Flash->success('The category has been moved down.');
        } else {
            $this->Flash->error('The category could not be moved down. Please, try again.'
```

```
}
        return $this->redirect($this->referer(['action' => 'index']));
    }
}
```
Et l'index.ctp :

```
<?php foreach ($categories as $category): ?>
    <tr>
        <td><?= $this->Number->format($category->id) ?></td>
        <td><?= $this->Number->format($category->parent_id) ?></td>
        <td><?= $this->Number->format($category->lft) ?></td>
        <td><?= $this->Number->format($category->rght) ?></td>
        <td><?= h($category->name) ?></td>
        <td><?= h($category->description) ?></td>
        <td><?= h($category->created) ?></td>
        <td class="actions">
            <?= $this->Html->link(__('Voir'), ['action' => 'view', $category->id]) ?>
            <?= $this->Html->link(__('Modifier'), ['action' => 'edit', $category->id]) ?>
            <?= $this->Form->postLink(_('Supprimer'), ['action' => 'delete', $category->id
            <?= $this->Form->postLink(__('Descendre'), ['action' => 'move_down', $category-
            <?= $this->Form->postLink(__('Monter'), ['action' => 'move_up', $category->id]
        \langle t \rangle\langle/tr>
<?php endforeach; ?>
```
# **Modifier ArticlesController**

Dans notre ArticlesController, nous allons récupérer la liste de toutes les catégories. Ceci va nous permettre de choisir une catégorie pour un Article lorsque l'on va le créer ou le modifier :

```
// src/Controller/ArticlesController.php
namespace App\Controller;
use Cake\Network\Exception\NotFoundException;
class ArticlesController extends AppController
{
   // ...
   public function add()
    {
        $article = $this->Articles->newEntity($this->request->data);
        if ($this->request->is('post')) {
            if ($this->Articles->save($article)) {
                $this->Flash->success(__('Your article has been saved.'));
                return $this->redirect(['action' => 'index']);
            }
            $this->Flash->error(__('Unable to add your article.'));
        }
```

```
$this->set('article', $article);
        // Just added the categories list to be able to choose
       // one category for an article
       $categories = $this->Articles->Categories->find('treeList');
       $this->set(compact('categories'));
   }
}
```
## **Modifier les Templates des Articles**

Le fichier add des articles devrait ressembler à quelque chose comme :

```
<!-- File: src/Template/Articles/add.ctp -->
<h1>Add Article</h1>
<?php
echo $this->Form->create($article);
// just added the categories input
echo $this->Form->input('categories');
echo $this->Form->input('title');
echo $this->Form->input('body', ['rows' => '3']);
echo $this->Form->button(__('Save Article'));
echo $this->Form->end();
```
Quand vous allez à l'adresse */yoursite/articles/add*, vous devriez voir une liste des catégories à choisir.

# <span id="page-98-0"></span>**Tutoriel d'un Blog - Authentification et Autorisations**

Suivez notre exemple *[Tutoriel d'un Blog](#page-78-1)*, imaginons que nous souhaitions sécuriser l'accès de certaines URLs, basées sur la connexion de l'utilisateur. Nous avons aussi un autre impératif : permettre à notre blog d'avoir plusieurs auteurs, afin que chacun d'eux puisse créer ses propres articles, les modifier et les supprimer mais ne laisser la possibilité de ne modifier que ses propres messages.

## **Créer le code lié à tous les utilisateurs**

Premièrement, créons une nouvelle table dans notre base de données blog pour enregistrer les données de notre utilisateur :

```
CREATE TABLE users (
   id INT UNSIGNED AUTO_INCREMENT PRIMARY KEY,
   username VARCHAR(50),
  password VARCHAR(255),
   role VARCHAR(20),
   created DATETIME DEFAULT NULL,
   modified DATETIME DEFAULT NULL
);
```
Nous avons respecté les conventions de CakePHP pour le nommage des tables, mais nous profitons d'une autre convention : en utilisant les colonnes du nom d'utilisateur et du mot de passe dans une table users, CakePHP sera capable de configurer automatiquement la plupart des choses pour nous quand nous réaliserons la connexion de l'utilisateur.

La prochaine étape est de créer notre table Users, qui a la responsablilité de trouver, sauvegarder et valider toute donnée d'utilisateur :

```
// src/Model/Table/UsersTable.php
namespace App\Model\Table;
use Cake\ORM\Table;
use Cake\Validation\Validator;
class UsersTable extends Table
{
   public function validationDefault(Validator $validator)
    {
        return $validator
            ->notEmpty('username', "Un nom d'utilisateur est nécessaire")
            ->notEmpty('password', 'Un mot de passe est nécessaire')
            ->notEmpty('role', 'Un role est nécessaire')
            ->add('role', 'inList', [
                'rule' => ['inList', ['admin', 'author'],
                'message' => 'Merci de rentrer un role valide'
            ]);
    }
}
```
Créons aussi notre UsersController, le contenu suivant correspond à la classe obtenue grâce à l'utilitaire de génération de code fournis par CakePHP :

```
// src/Controller/UsersController.php
namespace App\Controller;
use App\Controller\AppController;
use Cake\Error\NotFoundException;
use Cake\Event\Event;
class UsersController extends AppController
{
    public function beforeFilter(Event $event)
    {
        parent::beforeFilter($event);
        $this->Auth->allow('add');
    }
     public function index()
     {
```

```
$this->set('users', $this->Users->find('all'));
    }
   public function view($id)
    {
        if (!$id) {
            throw new NotFoundException(__('utilisateur non valide'));
        }
        $user = $this->Users->get($id);
        $this->set(compact('user'));
    }
   public function add()
    {
        $user = $this->Users->newEntity($this->request->data);
        if ($this->request->is('post')) {
            if ($this->Users->save($user)) {
                $this->Flash->success(__("L'utilisateur a été sauvegardé."));
                return $this->redirect(['action' => 'index']);
            }
            $this->Flash->error(__("Impossible d'ajouter l'utilisateur."));
        }
        $this->set('user', $user);
    }
}
```
De la même façon, nous avons créé les vues pour nos articles de blog en utilisant l'outil de génération de code. Dans le cadre de ce tutoriel, nous allons juste montrer le add.ctp :

```
<!-- src/Template/Users/add.ctp -->
<div class="users form">
<?= $this->Form->create($user) ?>
    <fieldset>
        <legend><?= __('Ajouter un utilisateur') ?></legend>
        <?= $this->Form->input('username') ?>
        <?= $this->Form->input('password') ?>
        <?= $this->Form->input('role', [
            'options' => ['admin' => 'Admin', 'author' => 'Author']
        ]) ?>
    </fieldset>
<?= $this->Form->button(__('Ajouter')); ?>
<?= $this->Form->end() ?>
\langlediv>
```
## **Authentification (Connexion et Deconnexion)**

Nous sommes maintenant prêt à ajouter notre couche d'authentification. Dans CakePHP, c'est géré par Cake\Controller\Component\AuthComponent, une classe responsable d'exiger la connexion pour certaines actions, de gérer la connexion et la déconnexion, et aussi d'autoriser aux utilisateurs connectés les actions que l'on souhaite leur voir autorisées.

Pour ajouter ce component à votre application, ouvrez votre fichier src/Controller/AppController.php et ajoutez les lignes suivantes :

```
// src/Controller/AppController.php
namespace App\Controller;
use Cake\Controller\Controller;
use Cake\Event\Event;
class AppController extends Controller
{
    //...
    public function initialize()
    {
        $this->loadComponent('Flash');
        $this->loadComponent('Auth', [
            'loginRedirect' => [
                'controller' => 'Articles',
                 'action' => 'index'
            \frac{1}{2},
            'logoutRedirect' => [
                'controller' => 'Pages',
                'action' => 'display',
                'home'
            ]
        ]);
    }
    public function beforeFilter(Event $event)
    {
        $this->Auth->allow(['index', 'view', 'display']);
    }
    //...
}
```
Il n'y a pas grand chose à configurer, puisque nous avons utilisé les conventions pour la table users. Nous avons juste configuré les URLs qui seront chargées après que la connexion et la déconnexion des actions sont effectuées, dans notre cas, respectivement à /articles/ et /.

Ce que nous avons fait dans la fonction beforeFilter a été de dire au AuthComponent de ne pas exiger un login pour toutes les actions index et view, dans chaque controller. Nous voulons que nos visiteurs soient capables de lire et lister les entrées sans s'inscrire sur le site.

Maintenant, nous avons besoin d'être capable d'inscrire des nouveaux utilisateurs, de sauvegarder leur nom d'utilisateur et mot de passe, et plus important de hasher leur mot de passe afin qu'il ne soit pas stocké en clair dans notre base de données. Disons à AuthComponent de laisser certains utilisateurs non-authentifiés accéder à la fonction add des utilisateurs et de réaliser l'action connexion et deconnexion :

```
// src/Controller/UsersController.php
public function beforeFilter(Event $event)
{
    parent::beforeFilter($event);
    // Permet aux utilisateurs de s'enregistrer et de se déconnecter.
    $this->Auth->allow(['add', 'logout']);
}
public function login()
{
    if ($this->request->is('post')) {
        $user = $this->Auth->identify();
        if ($user) {
            $this->Auth->setUser($user);
            return $this->redirect($this->Auth->redirectUrl());
        }
        $this->Flash->error(__("Nom d'utilisateur ou mot de passe incorrect, essayez à nouvel
    }
}
public function logout()
{
    return $this->redirect($this->Auth->logout());
}
```
Le hash du mot de passe n'est pas encore fait, nous avons besoin d'une classe Entity pour notre User afin de gérer sa propre logique spécifique. Créons fichier entity dans src/Model/Entity/User.php et ajoutons ce qui suit :

```
// src/Model/Entity/User.php
namespace App\Model\Entity;
use Cake\ORM\Entity;
use Cake\Auth\DefaultPasswordHasher;
class User extends Entity
{
   // ...
   protected function _setPassword($password)
    {
        return (new DefaultPasswordHasher)->hash($password);
    }
    // ...
}
```
Ainsi, maintenant à chaque fois qu'un utilisateur est sauvegardé, le mot de passe est hashé en utilisant la classe DefaultPasswordHasher. Il nous manque juste un fichier template de vue pour la fonction de connexion. Ouvrez votre fichier src/Template/Users/login.ctp et ajoutez les lignes suivantes :

```
<!-- src/Template/Users/login.ctp -->
<div class="users form">
<?= $this->Flash->render('auth') ?>
<?= $this->Form->create() ?>
    <fieldset>
        <legend><?= __("Merci de rentrer vos nom d'utilisateur et mot de passe") ?></legend>
        <?= $this->Form->input('username') ?>
        <?= $this->Form->input('password') ?>
    </fieldset>
<?= $this->Form->button(__('Se Connecter')); ?>
<?= $this->Form->end() ?>
\langlediv>
```
Vous pouvez maintenant inscrire un nouvel utilisateur en rentrant l'URL /users/add et vous connecter avec ce profil nouvellement créé en allant sur l'URL /users/login. Essayez aussi d'aller sur n'importe quel URL qui n'a pas été explicitement autorisée telle que /articles/add, vous verrez que l'application vous redirige automatiquement vers la page de connexion.

Et c'est tout ! Cela semble trop simple pour être vrai. Retournons en arrière un peu pour expliquer ce qui s'est passé. La fonction beforeFilter dit au component AuthComponent de ne pas exiger de connexion pour l'action add en plus des actions index et view qui étaient déjà autorisées dans la fonction beforeFilter de l'AppController.

L'action login appelle la fonction \$this->Auth->identify() dans AuthComponent, et cela fonctionne sans autre config car nous suivons les conventions comme mentionnées plus tôt. C'est-à-dire, avoir un model User avec les colonnes username et password, et utiliser un formulaire posté à un controller avec les données d'utilisateur. Cette fonction retourne si la connexion a réussi ou non, et en cas de succès, alors nous redirigeons l'utilisateur vers l'URL de redirection configurée que nous utilisions quand nous avons ajouté AuthComponent à notre application.

La déconnexion fonctionne juste en allant à l'URL /users/logout et redirigera l'utilisateur vers l'Url de Déconnexion configurée décrite précédemment. Cette URL est le résultat de la fonction AuthComponent::logout() en cas de succès.

# **Autorisation (Qui est autorisé à accéder à quoi)**

Comme mentionné avant, nous convertissons ce blog en un outil multi-utilisateur à autorisation, et pour ce faire, nous avons besoin de modifier un peu la table articles pour ajouter la référence à la table Users :

ALTER TABLE articles ADD COLUMN user\_id INT(11);

Aussi, un petit changement dans ArticlesController est nécessaire pour stocker l'utilisateur connecté courant en référence pour l'article créé :

```
// src/Controller/ArticlesController.php
public function add()
{
   $article = $this->Articles->newEntity($this->request->data);
   if ($this->request->is('post')) {
        // Ajout de cette ligne
```

```
$article->user_id = $this->Auth->user('id');
        // Vous pourriez aussi faire ce qui suit
        //$newData = ['user_id' => $this->Auth->user('id')];
        //$article = $this->Articles->patchEntity($article, $newData);
        if ($this->Articles->save($article)) {
            $this->Flash->success(__('Votre article a été sauvegardé.'));
            return $this->redirect(['action' => 'index']);
        }
        $this->Flash->error(__("Impossible d'ajouter votre article."));
    }
    $this->set('article', $article);
}
```
La fonction user () fournie par le component retourne toute colonne à partir de l'utilisateur connecté courant. Nous avons utilisé cette méthode pour ajouter les données dans les infos requêtées qui sont sauvegardées.

Sécurisons maintenant notre app pour empêcher certains auteurs de modifier ou supprimer les articles des autres. Des règles basiques pour notre app sont que les utilisateurs admin peuvent accéder à tout URL, alors que les utilisateurs normaux (le role auteur) peuvent seulement accéder aux actions permises. Ouvrez encore la classe AppController et ajoutez un peu plus d'options à la config de Auth :

```
// src/Controller/AppController.php
public function initialize()
{
    $this->loadComponent('Flash');
    $this->loadComponent('Auth', [
        'authorize' => ['Controller'], // Ajout de cette ligne
        'loginRedirect' => [
            'controller' => 'Articles',
            'action' => 'index'
        \frac{1}{2},
        'logoutRedirect' => [
            'controller' => 'Pages',
            'action' => 'display',
            'home'
        ]
    ]);
}
public function isAuthorized($user)
{
    // Admin peuvent accéder à chaque action
    if (isset($user['role']) && $user['role'] === 'admin') {
        return true;
    }
    // Par défaut refuser
    return false;
}
```
Nous venons de créer un mécanisme très simple d'autorisation. Dans ce cas, les utilisateurs avec le role

admin sera capable d'accéder à tout URL dans le site quand ils sont connectés, mais les autres (par ex le role author) ne peut rien faire d'autre par rapport aux utilisateurs non connectés.

Ce n'est pas exactement ce que nous souhaitions, donc nous avons besoin de déterminer et fournir plus de règles à notre méthode isAuthorized(). Mais plutôt que de le faire dans AppController, déleguons à chaque controller la gestion de ces règles supplémentaires. Les règles que nous allons ajouter à ArticlesController permettront aux auteurs de créer des articles mais empêcheront l'édition des articles si l'auteur ne correspond pas. Ouvrez le fichier ArticlesController.php et ajoutez le contenu suivant :

```
// src/Controller/ArticlesController.php
public function isAuthorized($user)
{
    // Tous les utilisateurs enregistrés peuvent ajouter des articles
    if ($this->request->action === 'add') {
        return true;
    }
    // Le propriétaire d'un article peut l'éditer et le supprimer
    if (in array($this->request->action, ['edit', 'delete'])) {
        $articleId = (int)$this->request->params['pass'][0];
        if ($this->Articles->isOwnedBy($articleId, $user['id'])) {
            return true;
        }
    }
    return parent::isAuthorized($user);
}
```
Nous surchargeons maintenant l'appel isAuthorized() de AppController's et vérifions à l'intérieur si la classe parente autorise déjà l'utilisateur. Si elle ne le fait pas, alors nous ajoutons juste l'autorisation d'accéder à l'action add, et éventuellement autorisons l'accès pour modifier et supprimer. Une dernière chose à que nous avons oubliée de faire est de dire si l'utilisateur à l'autorisation ou non de modifier l'article, nous appelons une fonction isOwnedBy() dans la table Articles. Intégrons la fonction suivante :

```
// src/Model/Table/ArticlesTable.php
public function isOwnedBy($articleId, $userId)
{
    return $this->exists(['id' => $articleId, 'user_id' => $userId]);
}
```
Ceci conclut notre tutoriel simple sur l'authentification et les autorisations. Pour sécuriser le Controller UsersController, vous pouvez suivre la même technique que nous faisions pour ArticlesController, vous pouvez aussi être plus créatif et coder quelque chose de plus général dans AppController basé sur vos propres règles.

Si vous avez besoin de plus de contrôle, nous vous suggérons de lire le guide complet de Auth dans la section *[Authentification](#page-202-0)* où vous en trouverez plus sur la configuration du component, la création de classes d'autorisation personnalisée, et bien plus encore.

# **Lectures suivantes suggérées**

- 1. *[Génération de Code avec Bake](#page-496-0)* Génération basique CRUD de code
- 2. *[Authentification](#page-202-0)* : Inscription d'utilisateur et connexion
# **Contribuer**

Il y a plusieurs façons de contribuer à CakePHP. Les sections suivantes couvrent les différentes manières de contribuer à CakePHP :

# **Documentation**

Contribuer à la documentation est simple. Les fichiers sont hébergés sur [https ://github.com/cakephp/docs.](https://github.com/cakephp/docs) N'hésitez pas à forker le dépôt, ajoutez vos changements/améliorations/traductions et retournez les avec un pull request. Vous pouvez même modifier les documents en ligne avec github, sans télécharger les fichiers – le bouton "Improve this Doc" (Améliorer cette Doc) sur toutes les pages vous redirigera vers l'éditeur en ligne de Github pour la page correspondante.

CakePHP documentation is [continuously integrated](http://en.wikipedia.org/wiki/Continuous_integration)  $\frac{1}{2}$  $\frac{1}{2}$  $\frac{1}{2}$  $\frac{1}{2}$  $\frac{1}{2}$ , so you can check the status of the [various builds](http://ci.cakephp.org)  $\frac{1}{2}$  on the Jenkins server at any time.

# **Traductions**

Envoyez un Email à l'équipe docs (docs at cakephp dot org) ou venez discuter sur IRC (#cakephp on freenode) de tout effort de traduction auquel vous souhaitez participer.

Astuces de traducteurs :

- Parcourez et modifiez le contenu à traduire dans le langage voulu sinon vous ne verrez pas ce qui a déjà été traduit.
- N'hésitez pas à plonger droit dans votre langue qui existe déjà dans le livre.
- Utilisez une [Forme Informelle](http://en.wikipedia.org/wiki/Register_(linguistics))<sup>[3](#page-108-2)</sup>.
- Traduisez à la fois le contenu et le titre en même temps.
- Comparez au contenu anglais avant de soumettre une correction (si vous corrigez quelque chose, mais n'intégrez pas un changement 'en amont', votre soumission ne sera pas acceptée).

<span id="page-108-0"></span><sup>1.</sup> http ://en.wikipedia.org/wiki/Continuous\_integration

<span id="page-108-1"></span><sup>2.</sup> http ://ci.cakephp.org

<span id="page-108-2"></span><sup>3.</sup> http ://en.wikipedia.org/wiki/Register\_(linguistics)

- Si vous avez besoin d'écrire un terme anglais, entourez le avec les balises <em>. Ex : "asdf asdf *Controller* asdf" ou "asdf asdf Kontroller (*Controller*) asfd" comme il se doit.
- Ne soumettez pas de traductions partielles.
- Ne modifiez pas une section avec un changement en attente.
- $-$  N'utilisez pas d'[entités html](http://en.wikipedia.org/wiki/List_of_XML_and_HTML_character_entity_references)<sup>[4](#page-109-0)</sup> pour les caractères accentués, le livre utilise UTF-8.
- Ne changez pas les balises (HTML) de façon significative ou n'ajoutez pas de nouveau contenu.
- Si le contenu original manque d'informations, soumettez une modification pour cette version originale.

## **Guide de mise en forme de la documentation**

La documentation du nouveau CakePHP est écrit avec le [formatage du texte ReST](http://en.wikipedia.org/wiki/ReStructuredText)<sup>[5](#page-109-1)</sup>. ReST (Re Structured Text) est une syntaxe de texte de balisage similaire à markdown, ou textile. Pour maintenir la cohérence, il est recommandé quand vous ajoutez quelque chose à la documentation CakePHP que vous suiviez les directives suivantes sur la façon de formater et de structurer votre texte.

#### **Longueur des lignes**

Les lignes de texte doivent être de 80 colonnes au maximum. Seules exceptions, pour les URLs longues et les extraits de code.

#### **En-têtes et Sections**

Les sections d'en-tête sont créées par le soulignage du titre avec les caractères de ponctuation, avec une longueur de texte au moins aussi longue.

- # Est utilisé pour indiquer les titres de page.
- $-$  = Est utilisé pour les sections dans une page.
- $-$  Est utilisé pour les sous-sections.
- ~ Est utilisé pour les sous-sous-sections.
- $\hat{ }$  Est utilisé pour les sous-sous-sous-sections.

Les en-têtes ne doivent pas être imbriqués sur plus de 5 niveaux de profondeur. Les en-têtes doivent être précedés et suivis par une ligne vide.

#### **Les Paragraphes**

Les paragraphes sont simplement des blocks de texte, avec toutes les lignes au même niveau d'indentation. Les paragraphes ne doivent être séparés par plus d'une ligne vide.

#### **Le balisage interne**

– Un astérisque : *text* pour une accentuation (italiques) Nous les utiliserons pour mettre en exergue des infos générales.

 $-$  \*text\*.

<span id="page-109-0"></span><sup>4.</sup> http ://en.wikipedia.org/wiki/List\_of\_XML\_and\_HTML\_character\_entity\_references

<span id="page-109-1"></span><sup>5.</sup> http ://en.wikipedia.org/wiki/ReStructuredText

- Deux astérisques : text pour une forte accentuation (caractères gras) Nous les utiliserons pour les répertoires de travail, les sujets de liste à puce, les noms de table et en excluant le mot "table" suivant. – \*\*/config/Migrations\*\*, \*\*articles\*\*, etc.
- Deux backquotes : text pour les exemples de code Nous les utiliserons pour les noms d'options de méthode, les noms de colonne des tables, les noms d'objet en excluant le mot "object" suivant et pour les noms de méthode/fonction – en incluant "()".
	- ''cascadeCallbacks'', ''true'', ''id'', ''PagesController'', ''config()'', etc.

Si les astérisques ou les backquotes apparaissent dans le texte et peuvent être confondus avec les délimiteurs du balisage interne, ils doivent être echappés avec un backslash.

Le balisage interne a quelques restrictions :

- Il ne doit pas être imbriqué.
- Le contenu ne doit pas commencer ou finir avec un espace :  $\star$  text  $\star$  est mauvais.
- Le contenu doit être séparé du texte environnant par des caractères qui ne sont pas des mots. Utilisez un backslash pour échapper pour régler le problème : unmot \ \* engras\*\ long.

#### **Listes**

La liste du balisage est très similaire à celle de markdown. Les listes non ordonnées commencent par une ligne avec un unique astérisque et un espace. Les listes numérotées peuvent être créées avec, soit les numéros, soit # pour une numérotation automatique :

```
* C<sup>'</sup> est une balle
* Ici aussi. Mais cette ligne
 a deux lignes.
1. Premiè re ligne
2. Deuxième ligne
#. Numérotation automatique
#. Va vous faire économiser du temps.
```
Les listes indentées peuvent aussi être créées, en indentant les sections et en les séparant avec une ligne vide :

```
* Premi è re ligne
* Deuxi è me ligne
    * Allez plus profond é ment
    * Whoah
* Retour au premier niveau.
```
Les listes avec définitions peuvent être créées en faisant ce qui suit :

term d é finition CakePHP

Un framework MVC pour PHP

Les termes ne peuvent pas être sur plus d'une ligne, mais les définitions peuvent être multi-lignes et toutes les lignes doivent toujours être indentées.

#### **Liens**

Il y a plusieurs types de liens, chacun avec ses propres utilisations.

#### **Liens externes**

Les liens vers les documents externes peuvent être les suivants :

'Lien externe <http://exemple.com>'\_

Le lien ci-dessus générera un lien pointant vers [http ://example.com](http://example.com)

#### **Lien vers les autres pages**

#### **:doc:**

Les autres pages de la documentation peuvent être liées en utilisant le modèle : doc:. Vous pouvez faire un lien à un document spécifique en utilisant, soit un chemin de référence absolu ou relatif. Vous pouvez omettre l'extension .rst. Par exemple, si la référence :  $doc: 'form'$  apparait dans le document core-helpers/html, alors le lien de référence core-helpers/form. Si la référence était :doc:'/core-helpers' il serait en référence avec /core-helpers sans soucis de où il a été utilisé.

#### **Les liens croisés de référencement**

#### **:ref:**

Vous pouvez recouper un titre quelconque dans n'importe quel document en utilisant le modèle :ref:. Le label de la cible liée doit être unique à travers l'entière documentation. Quand on crée les labels pour les méthodes de classe, il vaut mieux utiliser class-method comme format pour votre label de lien.

L'utilisation la plus commune des labels est au-dessus d'un titre. Exemple :

```
.. nom-label:
Section en-t ê te
---------------
Plus de contenu ici.
```
Ailleurs, vous pouvez référencer la section suivante en utilisant : ref: 'label-name '. Le texte du lien serait le titre qui précède le lien. Vous pouvez aussi fournir un texte de lien sur mesure en utilisant : ref: 'Texte de lien <nom-label>'.

#### **Description des classes et de leur contenu**

La documentation de CakePHP utilise [phpdomain](http://pypi.python.org/pypi/sphinxcontrib-phpdomain)<sup>[6](#page-112-0)</sup> pour fournir des directives sur mesure pour décrire les objets PHP et les constructs. Utiliser les directives et les modèles est requis pour donner une bonne indexation et des fonctionnalités de référencement croisé.

#### **Description des classes et constructs**

Chaque directive remplit l'index, et l'index des espaces de nom.

- **.. php:global::** name Cette directive déclare une nouvelle variable globale PHP.
- **.. php:function::** name(signature) Définit une nouvelle fonction globale en-dehors de la classe.
- <span id="page-112-2"></span>**.. php:const::** name

Cette directive déclare une nouvelle constante PHP, vous pouvez aussi l'utiliser imbriquée à l'intérieur d'une directive de classe pour créer les constantes de classe.

**.. php:exception::** name

Cette directive déclare un nouvelle Exception dans l'espace de noms courant. La signature peut inclure des arguments du constructeur.

**.. php:class::** name

Décrit une classe. Méthodes, attributs, et constantes appartenant à la classe doivent être à l'intérieur du corps de la directive :

```
.. php:class:: MyClass
   Description de la Classe
   .. php:method:: method($argument)
  Description de la mé thode
```
Attributs, méthodes et constantes ne doivent pas être imbriqués. Ils peuvent aussi suivre la déclaration de classe :

```
.. php:class:: MyClass
   Texte sur la classe
.. php:method:: methodName()
   Texte sur la méthode
```
Voir aussi :

[php:method](#page-112-1), [php:attr](#page-113-0), [php:const](#page-112-2)

<span id="page-112-1"></span><span id="page-112-0"></span>6. http ://pypi.python.org/pypi/sphinxcontrib-phpdomain

**.. php:method::** name(signature)

Décrit une méthode de classe, ses arguments, les valeurs retournées et les exceptions :

```
.. php:method:: instanceMethod($one, $two)
    :param string $un: Le premier param\ è tre.
    :param string $deux: Le deuxi è me param\ è tre.
    :returns: Un tableau de trucs.
    :throws: InvalidArgumentException
   C\setminus\bigcap est un m\setminus éthode d\setminus\bigcap instanciation.
```
- **.. php:staticmethod::** ClassName::methodName(signature) Décrire une méthode statique, ses arguments, les valeurs retournées et les exceptions. see [php:method](#page-112-1) pour les options.
- <span id="page-113-0"></span>**.. php:attr::** name Décrit une propriété/attribut sur une classe.

#### **Référencement croisé**

Les modèles suivants se réfèrent aux objets PHP et les liens sont générés si une directive assortie est trouvée :

#### **:php:func:**

Référence une fonction PHP.

#### **:php:global:**

Référence une variable globale dont le nom a un préfixe \$.

#### **:php:const:**

Référence soit une constante globale, soit une constante de classe. Les constantes de classe doivent être précédées par la classe propriétaire :

DateTime a une constante :php:const:'DateTime::ATOM'.

#### **:php:class:**

Référence une classe par nom :

:php:class:'ClassName'

#### **:php:meth:**

Référence une méthode d'une classe. Ce modèle supporte les deux types de méthodes :

```
:php:meth:'DateTime::setDate'
:php:meth:'Classname::staticMethod'
```
#### **:php:attr:**

Référence une propriété d'un objet :

```
:php:attr:'ClassName::$propertyName'
```
**:php:exc:**

Référence une exception.

#### **Code source**

Les blocks de code littéral sont créés en finissant un paragraphe avec : . . Le block littéral doit être indenté, et comme pour tous les paragraphes, être séparé par des lignes uniques :

```
C'est un paragraphe::
    while (\sin -) {
       faireDesTrucs()
    }
C'est un texte r é qulier de nouveau.
```
Le texte littéral n'est pas modifié ou formaté, la sauvegarde du niveau d'indentation est supprimée.

#### **Notes et avertissements**

Il y a souvent des fois où vous voulez informer le lecteur d'une astuce importante, une note spécials ou un danger potentiel. Les avertissements dans sphinx sont justement utilisés pour cela. Il y a trois types d'avertissements.

- .. tip:: Les astuces sont utilisées pour documenter ou ré-itérer des informations intéressantes ou importantes. Le contenu de cette directive doit être écrit dans des phrases complètes et inclure toutes les ponctuations appropriées.
- .. note:: Les notes sont utilisées pour documenter une information particulièrement importante. Le contenu de cette directive doit être écrit dans des phrases complètes et inclure toutes les ponctuations appropriées.
- .. warning:: Les avertissements sont utilisés pour documenter des blocks potentiellement dangereux, ou des informations relatives à la sécurité. Le contenu de la directive doit être écrite en phrases complètes et inclure toute la ponctuation appropriée.

Tous les avertissements sont faits de la même façon :

```
.. note::
   Indenté, précedé et suivi par une ligne vide. Exactement comme
   un paragraphe.
Ce texte n' est pas une partie de la note.
```
#### **Exemples**

Astuce : C'est une astuce utile que vous allez probablement oubliée.

Note : Vous devriez y faire attention.

Warning : Cela pourrait être dangereux.

# **Tickets**

Avoir des retours et de l'aide de la communauté sous forme de tickets est une partie extrêmement importante dans le processus de développement de CakePHP. Tous les tickets CakePHP sont hébérgés sur [Github](https://github.com/cakephp/cakephp/issues)<sup>[7](#page-115-0)</sup>.

# **Rapporter des bugs**

Bien écrits, les rapports de bug sont très utiles. Il y a quelques étapes pour faire le meilleur rapport de bug possible :

- $-$  A Faire des [recherches](https://github.com/cakephp/cakephp/search?q=it+is+broken&ref=cmdform&type=Issues)  $\delta$  pour un ticket similaire éventuellement existant, et s'assurer que personne n'a déjà reporté le bug ou qu'il n'a pas déjà été résolu dans le répertoire.
- A Faire Inclure des instructions détaillées sur la manière de reproduire le bug. Cela peut être sous la forme de cas de Test ou un bout de code démontrant le problème. Ne pas avoir une possibilité de reproduire le problème, signifie qu'il est moins facile de le régler.
- A Faire Donner autant de détails que possible sur votre environnement : (OS, version de PHP, Version de CakePHP).
- A ne pas Faire Utiliser un ticket système pour poser une question de support technique. Utilisez le [Groupe](http://groups.google.com/group/cake-php) [google](http://groups.google.com/group/cake-php) [9](#page-115-2) ou le canal IRC #cakephp pour cela.

# **Rapporter des problèmes de sécurité**

Si vous avez trouvé un problème de sécurité dans CakePHP, merci de bien vouloir utiliser la procédure suivante, plutôt que le système de rapport de bug classique. Au lieu d'utiliser le tracker de bug, la mailingliste ou le canal IRC, merci d'envoyer un email à security [at] cakephp.org. Les emails envoyés à cette adresse vont à l'équipe qui construit le cœur de CakePHP via une mailing-liste privée.

Pour chaque rapport, nous essayons d'abord de confirmer la vulnérabilité. Une fois confirmée, l'équipe du cœur de CakePHP va entreprendre les actions suivantes :

- La reconnaissance faite au rapporteur que nous avons reçu son problème, et que nous travaillons à sa réparation. Nous demandons au rapporteur de garder le problème confidentiel jusqu'à ce que nous l'annoncions.
- Obtenir une préparation d'un fix/patch.
- Préparer un message décrivant la vulnérabilité, et sa possible exploitation.
- Sortir de nouvelles versions de toutes les versions affectées.
- Montrer de façon évidente le problème dans la publication de l'annonce.

<span id="page-115-0"></span><sup>7.</sup> https ://github.com/cakephp/cakephp/issues

<span id="page-115-1"></span><sup>8.</sup> https ://github.com/cakephp/cakephp/search ?q=it+is+broken&ref=cmdform&type=Issues

<span id="page-115-2"></span><sup>9.</sup> http ://groups.google.com/group/cake-php

# **Code**

Les correctifs et les pull requests sont les meilleures façons de contribuer au code de CakePHP. Les pull requests peuvent être créés sur Github, et sont préférés aux correctifs attachés aux tickets.

## **Configuration initiale**

Avant de travailler sur les correctifs pour CakePHP, c'est une bonne idée de définir la configuration de votre environnement. Vous aurez besoin des logiciels suivants :

- Git
- PHP 5.4.16 ou supérieur
- PHPUnit 3.7.0 ou supérieur

Mettez en place vos informations d'utilisateur avec votre nom/titre et adresse e-mail de travail :

```
git config --global user.name 'Bob Barker'
git config --global user.email 'bob.barker@example.com'
```
Note : Si vous êtes nouveau sous Git, nous vous recommandons fortement de lire l' excellent livre gratuit [ProGit](http://git-scm.com/book/)  $^{10}$  $^{10}$  $^{10}$ .

Récupérez un clone du code source de CakePHP sous github. :

– Si vous n'avez pas de compte [github](http://github.com)  $11$ , créez en un.

– Forkez le [dépôt de CakePHP](http://github.com/cakephp/cakephp)<sup>[12](#page-116-2)</sup> en cliquant sur le bouton Fork.

Après que le fork est fait, clonez votre fork sur votre machine local :

git **clone** git@github.com:YOURNAME/cakephp.git

Ajoutez le dépôt CakePHP d'origine comme un dépôt distant. Vous utiliserez ceci plus tard pour aller chercher les changements du dépôt CakePHP. Cela vous permettra de rester à jour avec CakePHP :

```
cd cakephp
git remote add upstream git://github.com/cakephp/cakephp.git
```
Maintenant que vous avez configuré CakePHP, vous devriez être en mesure de définir une *[connexion à la](#page-336-0) [base](#page-336-0)* \$test, et *[exécuter tous les tests de](#page-594-0)*.

#### **Travailler sur un correctif**

A chaque fois que vous voulez travailler sur un bug, une fonctionnalité ou une amélioration, créez une branche avec un sujet.

La branche que vous créez devra être basée sur la version pour laquelle votre correctif/amélioration tourne. Par exemple, si vous réglez un bug dans 2.3, vous pouvez utiliser la branche 2.3 comme base de votre branche. Cela simplifiera la fusion future de vos changements :

<span id="page-116-0"></span><sup>10.</sup> http ://git-scm.com/book/

<span id="page-116-1"></span><sup>11.</sup> http ://github.com

<span id="page-116-2"></span><sup>12.</sup> http ://github.com/cakephp/cakephp

```
# régler un bug dans 2.3
git fetch upstream
git checkout -b ticket-1234 upstream/2.3
```
Astuce : Utiliser un nom descriptif pour vos branches, en référence au ticket ou au nom de la fonctionnalité, est une bonne convention. Ex : ticket-1234, fonctionnalité-géniale.

Ce qui précède va créer une branche locale basée sur la branche (CakePHP) 2.3 en amont. Travaillez sur votre correctif, et faîtes autant de commits que vous le souhaitez ; mais gardez à l'esprit ce qui suit :

- Suivez ceci *[Normes de codes](#page-118-0)*.
- Ajoutez un cas de test pour montrer que le bug est réglé, ou que la nouvelle fonctionnalité marche.
- Faîtes des commits logiques, et écrivez des messages de commit bien clairs et concis.

# **Soumettre un pull request**

Une fois que vos changements sont faits et que vous êtes prêts pour la fusion dans CakePHP, vous pouvez mettre à jour votre branche :

```
git checkout 2.3
git fetch upstream
git merge upstream/2.3
git checkout <br />branch_name>
git rebase 2.3
```
Cela récupérera et fusionnera tous les changements qui se sont passés dans CakePHP depuis que vous avez commencé. Cela rebasera - ou remettra vos changements au dessus du code actuel. Il y aura peut-être un conflit pendant le rebase. Si le rebase quitte rapidement, vous pourrez voir les fichiers qui sont en conflit/Non fusionnés avec git status. Résolvez chaque conflit et continuer le rebase :

git add <filename> # Faîtes ceci pour chaque fichier en conflit. git rebase --**continue**

Vérifiez que tous les tests continuent. Ensuite faîtes un push de votre branche à votre fork :

git push origin <branch-name>

Une fois que votre branche est sur github, vous pouvez discuter de cela sur la mailing-liste [cakephp-core](http://groups.google.com/group/cakephp-core) <sup>[13](#page-117-0)</sup> ou soumettre une pull request sur github.

#### **Choisir l'Emplacement dans lequel vos Changements seront Fusionnés**

Quand vous faîtes vos pull requests, vous devez vous assurer de sélectionner la bonne branche de base, puisque vous ne pouvez pas l'éditer une fois que la pull request est créée.

– Si votre changement est un bugfix et n'introduit pas de nouvelles fonctionnalités et corrige seulement un comportement existant qui est présent dans la version courante. Dans ce cas, choisissez master comme votre cible de fusion.

<span id="page-117-0"></span><sup>13.</sup> http ://groups.google.com/group/cakephp-core

- Si votre changement est une nouvelle fonctionnalité ou un ajout au framework, alors vous devez choisir la branche avec le nombre de la version prochaine. Par exemple si la version stable courante est 2.2.2, la branche acceptant les nouvelles fonctionnalités sera 2.3.
- Si votre changement est une défailance d'une fonctionnalité existante, ou de l'API, alors vous devrez choisir la prochaine version majeure. Par exemple, si la version courante est 2.2.2 alors la prochaine fois qu'un comportement peut être cassé sera dans 3.0 ainsi vous devez cibler cette branche.

Note : Rappelez vous que tout le code auquel vous contribuez pour CakePHP sera sous Licence MIT, et la [Cake Software Foundation](http://cakefoundation.org/pages/about)<sup>[14](#page-118-1)</sup> sera la propriétaire de toutes les contributions de code. Les contributeurs doivent suivre les [Guidelines de la Communauté CakePHP](http://community.cakephp.org/guidelines)<sup>[15](#page-118-2)</sup>.

Tous les bugs réparés fusionnés sur une branche de maintenance seront aussi fusionnés périodiquement à la version publiée par l'équipe centrale (core team).

# <span id="page-118-0"></span>**Normes de codes**

Les développeurs de CakePHP vont utiliser le [guide pour l'écriture de code PSR-2](http://www.php-fig.org/psr/psr-2/fr/)<sup>[16](#page-118-3)</sup> en additions aux règles de code suivantes.

Il est recommandé que les autres personnes qui développent des Ingrédients de Cake suivent les mêmes normes.

Vous pouvez utiliser le [Code Sniffer de CakePHP](https://github.com/cakephp/cakephp-codesniffer) [17](#page-118-4) pour vérifier que votre code suit les normes requises.

#### **Ajout de Nouvelles Fonctionnalités**

Aucune nouvelle fonctionnalité ne devrait être ajoutée, sans avoir fait ses propres tests - qui doivent être validés avant de les committer au dépôt.

### **Indentation**

Quatre espaces seront utilisés pour l'indentation.

Ainsi, l'indentation devrait ressembler à ceci :

```
// niveau de base
    // niveau 1
        // niveau 2
    // niveau 1
// niveau de base
```
Ou :

- <span id="page-118-1"></span>14. http ://cakefoundation.org/pages/about
- <span id="page-118-2"></span>15. http ://community.cakephp.org/guidelines
- <span id="page-118-3"></span>16. http ://www.php-fig.org/psr/psr-2/fr/
- <span id="page-118-4"></span>17. https ://github.com/cakephp/cakephp-codesniffer

```
$booleanVariable = true;
$stringVariable = "moose";
if ($booleanVariable) {
    echo "Valeur booléenne si true";
    if ($stringVariable === "élan") {
        echo "Nous avons rencontré un élan";
    }
}
```
# **Longueur des lignes**

Il est recommandé de garder les lignes à une longueur d'environ 100 caractères pour une meilleure lisibilité du code. Les lignes ne doivent pas être plus longues que 120 caractères.

En résumé :

- 100 caractères est la limite soft.
- 120 caractères est la limite hard.

## **Structures de Contrôle**

Les structures de contrôle sont par exemple "if", "for", "foreach", "while", "switch" etc. Cidessous, un exemple avec "if":

```
if ((expr_1) || (expr_2)) {
    // action_1;
} elseif (!(expr_3) && (expr_4)) {
   // action 2;} else {
    // default action;
}
```
- Dans les structures de contrôle, il devrait y avoir 1 (un) espace avant la première parenthèse et 1 (un) espace entre les dernières parenthèses et l'accolade ouvrante.
- Toujours utiliser des accolades dans les structures de contrôle, même si elles ne sont pas nécessaires. Elles augmentent la lisibilité du code, et elles vous donnent moins d'erreurs logiques.
- L'ouverture des accolades doit être placée sur la même ligne que la structure de contrôle. La fermeture des accolades doit être placée sur de nouvelles lignes, et ils doivent avoir le même niveau d'indentation que la structure de contrôle. La déclaration incluse dans les accolades doit commencer sur une nouvelle ligne, et le code qu'il contient doit gagner un nouveau niveau d'indentation.
- Les attributs inline ne devraient pas être utilisés à l'intérieur des structures de contrôle.

```
// mauvais = pas d'accolades, déclaration mal placée
if (expr) statement;
// mauvais = pas d'accolades
if (expr)
   statement;
// bon
```

```
if (expr) {
         statement;
}
// mauvais = inline assignment
if (\frac{1}{2} (\frac{1}{2} \frac{1}{2} \frac{1}{2} \frac{1}{2} \frac{1}{2} \frac{1}{2} \frac{1}{2} \frac{1}{2} \frac{1}{2} \frac{1}{2} \frac{1}{2} \frac{1}{2} \frac{1}{2} \frac{1}{2} \frac{1}{2} \frac{1}{2} \frac{1}{2} \frac{1}{2} \frac{1}{2} \frac{1}{2} \frac{statement;
}
// bon
$variable = Class::function();
if ($variable) {
         statement;
}
```
#### **Opérateurs Ternaires**

Les opérateurs ternaires sont permis quand l'opération entière rentre sur une ligne. Les opérateurs ternaires plus longs doivent être séparés en expression if else. Les opérateurs ternaires ne doivent pas être imbriqués. Des parenthèses optionnelles peuvent être utilisées autour de la condition vérifiée de l'opération pour rendre le code plus clair :

```
// Bien, simple et lisible
$variable = isset($options['variable']) ? $options['variable'] : true;
// Imbrications des ternaires est mauvaise
$variable = isset($options['variable']) ? isset($options['othervar']) ? true : false : false;
```
#### **Fichiers de Template**

Dans les fichiers de template (fichiers .ctp) les développeurs devront utiliser les structures de contrôle en mot (keyword control structures). Les structures de contrôle en mot sont plus faciles à lire dans des fichiers de template complexes. Les structures de contrôle peuvent soit être contenues dans un block PHP plus large, soit dans des tags PHP séparés :

```
<?php
if ($isAdmin):
    echo '<p>Vous êtes l utilisateur admin.</p>';
endif;
?>
<p>Ce qui suit suit est aussi acceptable:</p>
<?php if ($isAdmin): ?>
    <p>Vous êtes l utilisateur admin.</p>
<?php endif; ?>
```
## **Comparaison**

Toujours essayer d'être aussi strict que possible. Si un test non strict est délibéré, il peut être sage de le commenter afin d'éviter de le confondre avec une erreur.

Pour tester si une variable est null, il est recommandé d'utiliser une vérification stricte :

```
if ($value === null) {
   // ...
}
```
La valeur avec laquelle on vérifie devra être placée sur le côté droit :

```
// non recommandé
if (\text{null} ==  $this \rightarrow foo()) {
   // ...
}
// recommandé
if ($this->foo() === null) {
   // ...
}
```
# **Appels des Fonctions**

Les fonctions doivent être appelées sans espace entre le nom de la fonction et la parenthèse ouvrante. Il doit y avoir un espace entre chaque paramètre d'un appel de fonction :

\$var = foo(\$bar, \$bar2, \$bar3);

Comme vous pouvez le voir, il doit y avoir un espace des deux côtés des signes égal (=).

## **Définition des Méthodes**

Exemple d'une définition de méthode :

```
public function someFunction($arg1, $arg2 = '')
{
    if (expr) {
       statement;
    }
    return $var;
}
```
Les paramètres avec une valeur par défaut, doivent être placés en dernier dans la défintion de la fonction. Essayez de faire en sorte que vos fonctions retournent quelque chose, au moins true ou false, ainsi cela peut déterminer si l'appel de la fonction est un succès :

```
public function connection($dns, $persistent = false)
{
    if (is_array($dns)) {
       $dnsInfo = $dns;
    } else {
        $dnsInfo = BD::parseDNS($dns);
    }
    if (!($dnsInfo) || !($dnsInfo['phpType'])) {
        return $this->addError();
    }
    return true;
}
```
Il y a des espaces des deux côtés du signe égal.

# **Typehinting**

Les arguments qui attendent des objets, des tableaux ou des callbacks (appelables) peuvent être typés. Nous ne typons que les méthodes publiques car le typage prend du temps :

```
/*** Some method description.
 *
* @param Model $Model The model to use.
 * @param array $array Some array value.
 * @param callable $callback Some callback.
 * @param boolean $boolean Some boolean value.
 */
public function foo(Model $Model, array $array, callable $callback, $boolean)
{
}
```
Ici \$Model doit être une instance de Model, \$array doit être un array et \$callback doit être de type callable (un callback valide).

Notez que si vous souhaitez autoriser que \$array soit aussi une instance de ArrayObject, vous ne devez pas typer puisque array accepte seulement le type primitif :

```
/*** Description de la method.
 *
 * @param array|ArrayObject $array Some array value.
 */
public function foo($array)
{
}
```
#### **Fonctions Anonymes (Closures)**

La définition des fonctions anonymes suit le guide sur le style de codage [PSR-2](http://www.php-fig.org/psr/psr-2/)<sup>[18](#page-123-0)</sup>, où elles sont déclarées avec un espace après le mot clé *function*, et un espace avant et après le mot clé *use* :

```
$closure = function ($arg1, $arg2) use ($var1, $var2) {
    // code
};
```
#### **Chaînage des Méthodes**

Le chaînage des méthodes doit avoir plusieurs méthodes réparties sur des lignes distinctes et indentées avec une tabulation :

```
$email->from('foo@example.com')
    ->to('bar@example.com')
    ->subject('Un super message')
    \rightarrowsend();
```
## **Commenter le Code**

Tous les commentaires doivent être écrits en anglais, et doivent clairement décrire le block de code commenté.

Les commentaires doivent inclure les tags de [phpDocumentor](http://phpdoc.org)  $19$  suivants :

- $-$  @ author  $20$
- $-$  [@copyright](http://phpdoc.org/docs/latest/references/phpdoc/tags/copyright.html)<sup>[21](#page-123-3)</sup>
- [@deprecated](http://phpdoc.org/docs/latest/references/phpdoc/tags/deprecated.html) [22](#page-123-4) Using the @version <vector> <description> format, where version and description are mandatory.
- $-$  [@example](http://phpdoc.org/docs/latest/references/phpdoc/tags/example.html)  $^{23}$  $^{23}$  $^{23}$
- $-$  [@ignore](http://phpdoc.org/docs/latest/references/phpdoc/tags/ignore.html)<sup>[24](#page-123-6)</sup>
- $-$  @ internal <sup>[25](#page-123-7)</sup>
- $-$  [@link](http://phpdoc.org/docs/latest/references/phpdoc/tags/link.html)  $^{26}$  $^{26}$  $^{26}$
- $-$  [@see](http://phpdoc.org/docs/latest/references/phpdoc/tags/see.html)  $^{27}$  $^{27}$  $^{27}$
- $-$  [@since](http://phpdoc.org/docs/latest/references/phpdoc/tags/since.html)  $^{28}$  $^{28}$  $^{28}$
- <span id="page-123-11"></span><span id="page-123-10"></span><span id="page-123-9"></span><span id="page-123-8"></span><span id="page-123-7"></span><span id="page-123-6"></span><span id="page-123-5"></span><span id="page-123-4"></span><span id="page-123-3"></span><span id="page-123-2"></span><span id="page-123-1"></span><span id="page-123-0"></span> $-$  @ version  $^{29}$  $^{29}$  $^{29}$ 
	- 18. http ://www.php-fig.org/psr/psr-2/
	- 19. http ://phpdoc.org
	- 20. http ://phpdoc.org/docs/latest/references/phpdoc/tags/author.html
	- 21. http ://phpdoc.org/docs/latest/references/phpdoc/tags/copyright.html
	- 22. http ://phpdoc.org/docs/latest/references/phpdoc/tags/deprecated.html
	- 23. http ://phpdoc.org/docs/latest/references/phpdoc/tags/example.html
	- 24. http ://phpdoc.org/docs/latest/references/phpdoc/tags/ignore.html
	- 25. http ://phpdoc.org/docs/latest/references/phpdoc/tags/internal.html
	- 26. http ://phpdoc.org/docs/latest/references/phpdoc/tags/link.html
	- 27. http ://phpdoc.org/docs/latest/references/phpdoc/tags/see.html
	- 28. http ://phpdoc.org/docs/latest/references/phpdoc/tags/since.html
	- 29. http ://phpdoc.org/docs/latest/references/phpdoc/tags/version.html

Les tags de PhpDoc sont un peu du même style que les tags de JavaDoc dans Java. Les tags sont seulement traités s'il sont la première chose dans la ligne DocBlock, par exemple :

```
/**
 * Exemple de Tag.
 *
 * @author ce tag est analysé, mais @version est ignoré
 * @version 1.0 ce tag est aussi analysé
 */
```

```
/**
 * Exemple de tag inline phpDoc.
 *
 * Cette fonction travaille dur avec foo() pour gouverner le monde.
 *
 * @return void
 \star/function bar()
{
}
/*** Foo function
 *
 * @return void
 \star/function foo()
{
}
```
Les blocks de commentaires, avec une exception du premier block dans le fichier, doivent toujours être précédés par un retour à la ligne.

#### **Types de Variables**

Les types de variables pour l'utilisation dans DocBlocks :

Type Description

mixed Une variable avec un type indéfini (ou multiple).

int Variable de type Integer (Tout nombre).

float Type Float (nombres à virgule).

bool Type Logique (true ou false).

string Type String (toutes les valeurs en "" ou '').

null Type null. Habituellement utilisé avec un autre type.

array Type Tableau.

object Type Objet.

resource Type Ressource (retourné par exemple par mysql\_connect()). Rappelez vous que quand vous spécifiez un type en mixed, vous devez indiquer s'il est inconnu, ou les types possibles.

callable Function appelable.

Vous pouvez aussi combiner les types en utilisant le caractère pipe :

int|bool

Pour plus de deux types, il est habituellement mieux d'utiliser seulement mixed.

Quand vous retournez l'objet lui-même, par ex pour chaîner, vous devriez utilisez  $$this$  à la place :

```
/*** Foo function.
 *
 * @return $this
 \star/public function foo()
{
    return $this;
}
```
# **Inclure les Fichiers**

include, require, include\_once et require\_once n'ont pas de parenthèses :

```
// mauvais = parenthèses
require_once('ClassFileName.php');
require_once ($class);
// bon = pas de parenthèses
require_once 'ClassFileName.php';
require_once $class;
```
Quand vous incluez les fichiers avec des classes ou librairies, utilisez seulement et toujours la fonction [require\\_once](http://php.net/require_once) [30](#page-125-0).

# **Les Balises PHP**

Toujours utiliser les balises longues (<?php ?>) plutôt que les balises courtes (<? ?>). L'echo court doit être utilisé dans les fichiers de template (.ctp) lorque cela est nécessaire.

# **Echo court**

L'echo court doit être utilisé dans les fichiers de vue à la place de <?php echo. Il doit être immédiatemment suivi par un espace unique, la variable ou la valeur de la fonction pour faire un echo, un espace unique, et la balise de fermeture de php :

<span id="page-125-0"></span><sup>30.</sup> http ://php.net/require\_once

```
// wrong = semicolon, aucun espace
<td><?=$name; ?></td>
// good = espaces, aucun semicolon
<td><?= $name ?></td>
```
Depuis PHP 5.4, le tag echo court  $(\langle 2\rangle)$  ne doit plus être considéré. un 'tag court' est toujours disponible quelque soit la directive ini de short\_open\_tag.

# **Convention de Nommage**

#### **Fonctions**

Ecrivez toutes les fonctions en camelBack :

```
function nomDeFonctionLongue()
{
}
```
#### **Classes**

Les noms de classe doivent être écrits en CamelCase, par exemple :

```
class ClasseExemple
{
```
#### **Variables**

}

Les noms de variable doivent être aussi descriptifs que possible, mais aussi courts que possible. Les variables normales doivent démarrer avec une lettre minuscule, et doivent être écrites en camelBack s'il y a plusieurs mots. Les variables contenant des objets doivent démarrer avec une majuscule, et d'une certaine manière être associées à la classe d'où elles proviennent. Exemple :

```
$user = 'John';
$users = ['John', 'Hans', 'Arne'];
$Dispatcher = new Dispatcher();
```
#### **Visibilité des Membres**

Utilisez les mots-clés private et protected de PHP5 pour les méthodes et variables. De plus les noms des méthodes et variables protégées commencent avec un underscore simple (\_). Exemple :

```
class A
{
    protected $_jeSuisUneVariableProtegee;
    protected function _jeSuisUnemethodeProtegee()
    {
       /*...*/
    }
}
```
Les noms de méthodes et variables privées commencent avec un underscore double (). Exemple :

```
class A
{
    private $__iAmAPrivateVariable;
    private function __iAmAPrivateMethod()
    {
        /*...*/
    }
}
```
Essayez cependant d'éviter les méthodes et variables privées et privilégiez plutôt les variables protégées. Ainsi elles pourront être accessibles ou modifiées par les sous-classes, alors que celles privées empêchent l'extension ou leur réutilisation. La visibilité privée rend aussi le test beaucoup plus difficile.

#### **Exemple d'Adresses**

Pour tous les exemples d'URL et d'adresse email, utilisez "example.com", "example.org" et "example.net", par exemple :

- Email: [someone@example.com](mailto:someone@example.com)<sup>[31](#page-127-0)</sup>
- WWW : [http ://www.example.com](http://www.example.com)
- FTP : [ftp ://ftp.example.com](ftp://ftp.example.com)

Le nom de domaine "example.com" est réservé à cela (voir [RFC 2606](http://tools.ietf.org/html/rfc2606.html) $^{32}$  $^{32}$  $^{32}$ ) et est recommandé pour l'utilisation dans la documentation ou comme exemples.

# **Fichiers**

Les noms de fichier qui ne contiennent pas de classes, doivent être écrits en minuscules et soulignés, par exemple :

nom\_de\_fichier\_long.php

<span id="page-127-0"></span><sup>31.</sup> someone@example.com

<span id="page-127-1"></span><sup>32.</sup> http ://tools.ietf.org/html/rfc2606.html

# **Casting**

Pour le casting, nous utilisons : Type Description (bool) Cast pour boolean. (int) Cast pour integer. (float) Cast pour float. (string) Cast pour string. (array) Cast pour array. (object) Cast pour object.

#### **Constantes**

Les constantes doivent être définies en majuscules :

```
define('CONSTANTE', 1);
```
Si un nom de constante a plusieurs mots, ils doivent être séparés par un caractère underscore, par exemple :

define('NOM\_LONG\_DE\_CONSTANTE', 2);

# **Guide de Compatibilité Rétroactive**

Nous assurer que la mise à jour de vos applications se fasse facilement et en douceur est important à nos yeux. C'est pour cela que nous ne cassons la compatibilité que pour les versions majeures. Vous connaissez peut-être le [versioning sémantique](http://semver.org/) <sup>[33](#page-128-0)</sup> qui est la règle générale que nous utilisons pour tous les projets CakePHP. En résumé, le versioning sémantique signifie que seules les versions majeures (comme 2.0, 3.0, 4.0) peuvent casser la compatibilité rétroactive. Les versions mineures (comme 2.1, 3.1, 3.2) peuvent introduire de nouvelles fonctionnalités, mais ne cassent pas la compatibilité. Les versions de fix de Bug (comme 2.1.2, 3.0.1) n'ajoutent pas de nouvelles fonctionnalités, mais règlent seulement des bugs ou améliorent la performance.

Note : CakePHP a commencé à utiliser le versioning sémantique à partir de la version 2.0.0. Ces règles ne s'appliquent pas pour la version 1.x.

Pour clarifier les changements que vous pouvez attendre dans chaque version en entier, nous avons plus d'informations détaillées pour les développeurs utilisant CakePHP et pour les développeurs travaillant sur CakePHP qui aident à définir les attentes de ce qui peut être fait dans des versions mineures. Les versions majeures peuvent avoir autant de changements que nécessaires.

<span id="page-128-0"></span><sup>33.</sup> http ://semver.org/

# **Guides de Migration**

Pour chaque version majeure et mineure, l'équipe de CakePHP va fournir un guide de migration. Ces guides expliquent les nouvelles fonctionnalités et tout changement entraînant des modifications de chaque version. Ils se trouvent dans la section *[Annexes](#page-716-0)* du cookbook.

# **Utiliser CakePHP**

Si vous construisez votre application avec CakePHP, les conventions suivantes expliquent la stabilité que vous pouvez attendre.

## **Interfaces**

En-dehors des versions majeures, les interfaces fournies par CakePHP ne vont pas avoir de modification des méthodes existantes. De nouvelles méthodes peuvent être ajoutées, mais aucune méthode existante ne sera changée.

## **Classes**

Les classes fournies par CakePHP peuvent être construites et ont leurs méthodes public et les propriétés utilisées par le code de l'application et en-dehors des versions majeures, la compatibilité rétroactive est assurée.

Note : Certaines classes dans CakePHP sont marquées avec la balise de doc @internal de l'API. Ces classes ne sont pas stables et n'assurent pas forcément de compatibilité rétroactive.

Dans les versions mineures, les nouvelles méthodes peuvent être ajoutées aux classes, et les méthodes existantes peuvent avoir de nouveaux arguments ajoutés. Tout argument nouveau aura des valeurs par défaut, mais si vous surchargez des méthodes avec une signature différente, vous verrez peut-être des erreurs fatales. Les méthodes qui ont de nouveaux arguments ajoutés seront documentées dans le guide de migration pour cette version.

La table suivante souligne plusieurs cas d'utilisations et la compatibilité que vous pouvez attendre de  $Cake$ PHP $\cdot$ 

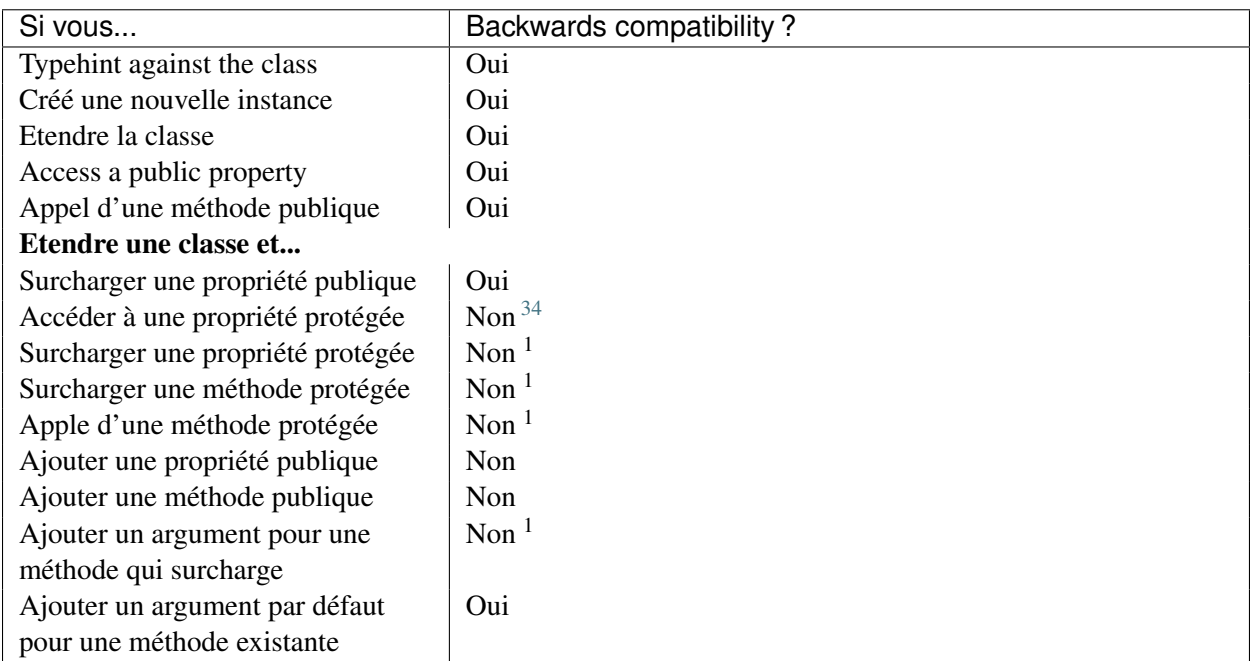

# **Travailler avec CakePHP**

Si vous aidez à rendre CakePHP encore meilleur, merci de garder à l'esprit les conventions suivantes lors des ajouts/changements de fonctionnalités :

Dans une version mineure, vous pouvez :

<span id="page-130-0"></span><sup>34.</sup> Votre code *peut* être cassé par des versions mineures. Vérifiez le guide de migration pour plus de détails.

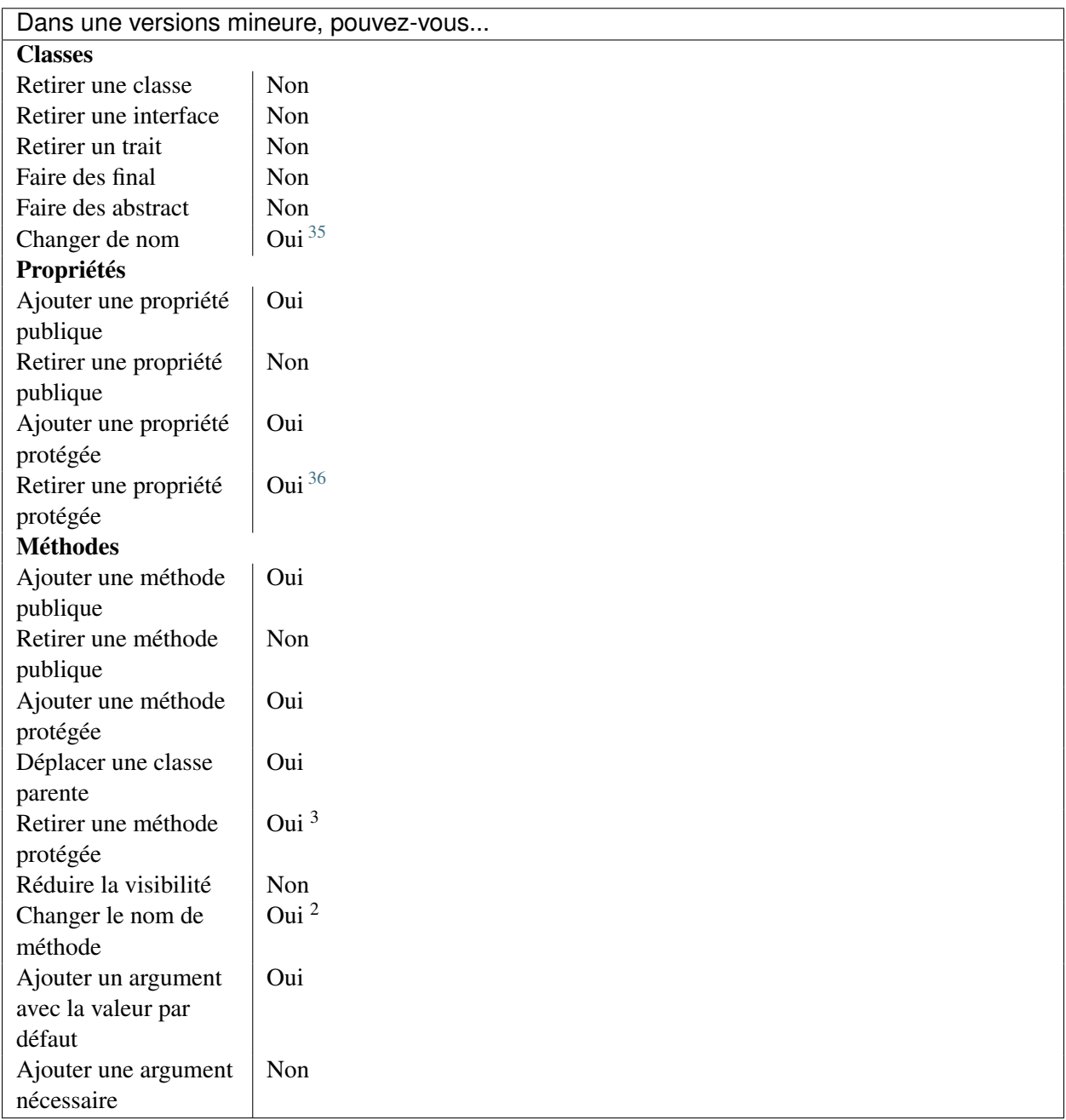

<span id="page-131-0"></span><sup>35.</sup> Vous pouvez changer des noms de classe/méthode tant que le vieux nom reste disponible. C'est généralement à éviter à moins que le renommage apporte un vrai bénéfice.

<sup>36.</sup> Nous essayons d'éviter ceci à tout prix. Tout retrait doit être documenté dans le guide de migration.

# Installation

CakePHP est rapide et facile à installer. Les conditions minimum requises sont un serveur web et une copie de CakePHP, c'est tout ! Bien que ce manuel se focalise principalement sur la configuration avec Apache (parce que c'est le plus utilisé couramment), vous pouvez configurer CakePHP pour lancer une diversité de serveurs web tels que LightHTTPD ou Microsoft IIS.

# **Conditions requises**

- HTTP Server. Par exemple : Apache. mod\_rewrite est préférable, mais en aucun cas nécessaire.
- PHP 5.4.16 ou plus.
- extension mbstring
- extension intl

Note : Avec XAMPP et WAMP, les extensions mcrypt et mbstring fonctionnent par défaut.

Dans XAMPP, l'extension intl est incluse mais vous devez décommenter extension=php\_intl.dll dans php.ini et redémarrer le serveur dans le Panneau de Contrôle de XAMPP.

Dans WAMP, l'extension intl est "activée" par défaut mais ne fonctionne pas. Pour la faire fonctionner, vous devez aller dans le dossier php (par défaut) C:\wamp\bin\php\php{version}, copiez tous les fichiers qui ressemblent à icu\*\*\*.dll et collez les dans le répertoire bin d'apache C:\wamp\bin\apache\apache{version}\bin. Ensuite redémarrez tous les services et tout devrait être OK.

Techniquement, un moteur de base de données n'est pas nécessaire, mais nous imaginons que la plupart des applications vont en utiliser un. CakePHP supporte une diversité de moteurs de stockage de données :

- MySQL (5.1.10 ou supérieur)
- PostgreSQL
- Microsoft SQL Server (2008 ou supérieur)
- SQLite 3

Note : Tous les drivers intégrés requièrent PDO. Vous devez vous assurer que vous avez les bonnes extensions PDO installées.

# **Installer CakePHP**

CakePHP utilise [Composer](http://getcomposer.org)<sup>[1](#page-133-0)</sup>, un outil de gestion de dépendance pour PHP 5.3+, comme la méthode officielle pour l'installation.

Tout d'abord, vous aurez besoin de télécharger et d'installer Composer si vous ne l'avez pas encore fait. Si vous avez cURL installé, c'est aussi facile que de lancer ce qui suit :

curl -s https://getcomposer.org/installer | php

Ou vous pouvez télécharger <code>composer.phar</code> à partir de son [site](https://getcomposer.org/download/)  $^2.$  $^2.$  $^2.$ 

Pour les systèmes Windows, vous pouvez télécharger l'installeur Windows de Composer [ici](https://github.com/composer/windows-setup/releases/)<sup>[3](#page-133-2)</sup>. D'autres instructions pour l'installeur Windows de Composer se trouvent dans le [README](https://github.com/composer/windows-setup)<sup>[4](#page-133-3)</sup>.

Maintenant que vous avez téléchargé et installé Composer, vous pouvez obtenir une nouvelle application CakePHP en lançant :

php composer.phar create-project --prefer-dist -s dev cakephp/app [app\_name]

Ou si Composer est installé globalement :

composer create-project --prefer-dist -s dev cakephp/app [app\_name]

Une fois que Composer finit le téléchargement du squelette de l'application et du cœur de la librairie de CakePHP, vous devriez avoir maintenant une application CakePHP qui fonctionne, installée via Composer. Assurez-vous de garder les fichiers composer.json et composer.lock avec le reste de votre code source.

Vous devriez être maintenant capable de visiter le chemin où vous avez installé votre application CakePHP et voir les feux de signalisations de configuration.

#### **Rester à jour avec les derniers changements de CakePHP**

Si vous voulez rester à jour avec les derniers changements de CakePHP, vous pouvez ajouter ce qui suit dans le composer. json de votre application :

```
"require": {
    "cakephp/cakephp": "3.0.*-dev"
}
```
Où <br/> <br/>st le nom de la branche que vous voulez suivre. Chaque fois que vous exécutez php composer.phar update vous allez recevoir les derniers changements de la branche choisie.

<span id="page-133-0"></span><sup>1.</sup> http ://getcomposer.org

<span id="page-133-1"></span><sup>2.</sup> https ://getcomposer.org/download/

<span id="page-133-2"></span><sup>3.</sup> https ://github.com/composer/windows-setup/releases/

<span id="page-133-3"></span><sup>4.</sup> https ://github.com/composer/windows-setup

# **Permissions**

CakePHP utilise le répertoire tmp pour un certain nombre d'opérations. Les descriptions de Model, les vues mises en cache, et les informations de session en sont juste quelques exemples. Le répertoire logs est utilisé pour écrire les fichiers de log par le moteur par défaut FileLog.

De même, assurez-vous que les répertoires logs, tmp et tous ses sous-répertoires dans votre installation Cake sont accessible en écriture pour l'utilisateur du serveur web. Le processus d'installation avec Composer va rendre tmp et ses sous-dossiers accessibles en écriture pour récupérer et lancer rapidement, mais vous pouvez mettre à jour les permissions pour une meilleur sécurité et les garder en écriture seulement pour l'utilisateur du serveur web.

Un problème habituel est que les répertoires logs et tmp et les sous-répertoires doivent être accessible en écriture à la fois pour le serveur web et et pour l'utilisateur des lignes de commande. Sur un système UNIX, si votre serveur web est différent à partir de l'utilisateur en ligne de commande, vous pouvez lancer les commandes suivantes juste une fois dans votre projet pour vous assurer que les permissions sont bien configurées :

```
HTTPDUSER='ps aux | grep -E '[a]pache|[h]ttpd|[_]www|[w]ww-data|[n]ginx' | grep -v root | 1
setfacl -R -m u: \frac{1}{5} {HTTPDUSER}: rwx tmp
setfacl -R -d -m u: \frac{1}{2} {HTTPDUSER}: rwx tmp
setfacl -R -m u: \frac{1}{2} {HTTPDUSER}: rwx logs
setfacl -R -d -m u: \frac{1}{2}{HTTPDUSER}: rwx logs
```
# **Serveur de Développement**

Une installation "développement" est la méthode la plus rapide pour lancer CakePHP. Dans cet exemple, nous utiliserons la console de CakePHP pour exécuter le serveur web PHP intégré qui va rendre votre application disponible sur http://host:port. A partir du répertoire de l'app, lancez :

bin/cake server

Par défaut, sans aucun argument fourni, cela va afficher votre application sur http://localhost:8765/.

Si vous avez quelque chose qui rentre en conflit avec localhost ou le port 8765, vous pouvez dire à la console CakePHP de lancer le seveur web sur un hôte spécifique et/ou un port utilisant les arguments suivants :

bin/cake server -H 192.168.13.37 -p 5673

Cela affichera votre application sur http://192.168.13.37:5673/.

C'est tout ! Votre application CakePHP est ok et elle est lancée sans avoir à configurer un serveur web.

Warning : Ceci *n'a pas* vocation à être utilisé, ni ne devrait être utilisé dans un environnement de production. Il est juste à utiliser pour un serveur de développement basique.

Si vous préférez utiliser un vrai serveur web, vous pouvez déplacer votre installation CakePHP (ainsi que les fichiers cachés) dans le document root de votre serveur web. Vous pouvez pointer votre navigateur vers le répertoire dans lequel vous avez déplacé les fichiers et voir votre application en action.

# **Production**

Une installation "production" est une façon plus flexible de lancer CakePHP. Utiliser cette méthode permet à tout un domaine d'agir comme une seule application CakePHP. Cet exemple vous aidera à installer CakePHP n'importe où dans votre système de fichiers et à le rendre disponible à l'adresse : [http ://www.exemple.com.](http://www.exemple.com) Notez que cette installation demande d'avoir les droits pour modifier le Document Root sur le serveur web Apache.

Après avoir installé votre application en utilisant une des méthodes ci-dessus dans un répertoire de votre choix. Pour les besoins de cet exemple, nous considérons que vous avez choisi d'installer CakePHP dans /cake\_install. Votre installation de production devrait ressembler à quelque chose comme ceci dans votre système de fichiers :

```
/cake_install/
   bin/
   config/
   logs/
   plugins/
   src/
    tests/
   tmp/
   vendor/
   webroot/ (ce r é pertoire est d é fini comme DocumentRoot)
    .gitignore
    .htaccess
    .travis.yml
    composer.json
    index.php
    phpunit.xml.dist
    README.md
```
Les développeurs utilisant Apache devront définir la directive DocumentRoot pour le domaine à :

DocumentRoot /cake\_install/webroot

Si votre serveur web est configuré correctement, vous devriez maintenant accéder à votre application CakePHP accessible à l'adresse [http ://www.exemple.com.](http://www.exemple.com)

# **A vous de jouer !**

Ok, regardons CakePHP en action. Selon la configuration que vous utilisez, vous pouvez pointer votre navigateur vers [http ://exemple.com/](http://exemple.com/) ou [http ://localhost :8765/.](http://localhost:8765/) A ce niveau, vous serez sur la page home par défaut de CakePHP, et un message qui vous donnera le statut de la connexion de votre base de données courante.

Félicitations ! Vous êtes prêt à *[créer votre première application CakePHP](#page-22-0)*.

# **URL Rewriting**

### **Apache**

Alors que CakePHP est construit pour travailler avec mod\_rewrite –et habituellement il l'est– nous avons remarqué que certains utilisateurs se battent pour obtenir un bon fonctionnement sur leurs systèmes.

Ici il y a quelques trucs que vous pourriez essayer pour que cela fonctionne correctement. Premièrement, regardez votre fichier httpd.conf (Assurez-vous que vous avez édité le httpd.conf du système plutôt que celui d'un utilisateur- ou le httpd.conf d'un site spécifique).

Ces fichiers peuvent varier selon les différentes distributions et les versions d'Apache. Vous pouvez consulter [http ://wiki.apache.org/httpd/DistrosDefaultLayout](http://wiki.apache.org/httpd/DistrosDefaultLayout) pour plus d'informations.

1. Assurez-vous que l'utilisation des fichiers .htaccess est permise et que AllowOverride est défini à All pour le bon DocumentRoot. Vous devriez voir quelque chose comme :

```
# Chaque répertoire auquel Apache a accès peut être configuré avec
# respect pour lesquels les services et les fonctionnalités sont
# autorisés et/ou désactivés dans ce répertoire (et ses sous-répertoires).
#
# Premièrement, nous configurons "par défault" pour être un ensemble
# très restrictif de fonctionnalités.
#
<Directory />
   Options FollowSymLinks
   AllowOverride All
   Order deny, allow
    Deny from all
</Directory>
```
2. Assurez-vous que vous avez chargé correctement mod\_rewrite. Vous devriez voir quelque chose comme :

LoadModule rewrite\_module libexec/apache2/mod\_rewrite.so

Dans la plupart des systèmes, cette ligne est commentée donc vous aurez juste besoin de retirer le symbole # en début de ligne.

Après avoir effectué les changements, re-démarrez Apache pour être sûr que les paramètres soient actifs.

Vérifiez que vos fichiers .htaccess sont effectivement dans le bon répertoire.

Cela peut arriver pendant la copie parce que certains systèmes d'exploitation traitent les fichiers qui commencent par '.' en caché et du coup ne les voient pas pour les copier.

3. Assurez-vous que votre copie de CakePHP vient de la section des téléchargements du site de notre dépôt Git, et a été dézippé correctement en vérifiant les fichiers .htaccess.

Le répertoire app de CakePHP (sera copié dans le répertoire supérieur de votre application avec Bake) :

```
<IfModule mod_rewrite.c>
  RewriteEngine on
  RewriteRule \wedge $ webroot/ [L]
  RewriteRule (**) webroot/ \$1 [L]
</IfModule>
```
Le répertoire webroot de CakePHP (sera copié dans le webroot de votre application avec Bake) :

```
<IfModule mod_rewrite.c>
    RewriteEngine On
    RewriteCond %{REQUEST FILENAME} !-f
    RewriteRule ^ index.php [QSA,L]
</IfModule>
```
Si votre site Cakephp a toujours des problèmes avec mod\_rewrite, essayez de modifier les paramètres pour les Hôtes Virtuels. Si vous êtes sur Ubuntu, modifiez le fichier /etc/apache2/sitesavailable/default (l'endroit dépend de la distribution). Dans ce fichier, assurez-vous que AllowOverride None a été changé en AllowOverride All, donc vous devez avoir :

```
<Directory />
    Options FollowSymLinks
   AllowOverride All
</Directory>
<Directory /var/www>
   Options Indexes FollowSymLinks MultiViews
    AllowOverride All
   Order Allow, Deny
   Allow from all
</Directory>
```
Si vous êtes sur Mac OSX, une autre solution est d'utiliser l'outil [virtualhostx](http://clickontyler.com/virtualhostx/) [5](#page-137-0) pour faire un Hôte Virtuel pour pointer vers votre dossier.

Pour beaucoup de services d'hébergement (GoDaddy, 1and1), votre serveur web est en fait déjà distribué à partir d'un répertoire utilisateur qui utilise déjà mod\_rewrite. Si vous installez CakePHP dans un répertoire utilisateur [\(http ://exemple.com/~username/cakephp/\)](http://exemple.com/~username/cakephp/), ou toute autre structure d'URL qui utilise déjà mod\_rewrite, vous aurez besoin d'ajouter les requêtes (statements) RewriteBase aux fichiers .htaccess que CakePHP utilise (.htaccess, webroot/.htaccess).

Ceci peut être ajouté dans la même section que la directive RewriteEngine, donc par exemple, votre fichier .htaccess dans webroot ressemblerait à ceci :

```
<IfModule mod_rewrite.c>
   RewriteEngine On
   RewriteBase /path/to/cake/app
   RewriteCond %{REQUEST FILENAME} !-f
   RewriteRule ^ index.php [QSA,L]
</IfModule>
```
Les détails de ces changements dépendront de votre configuration, et pourront inclure des choses supplémentaires qui ne sont pas liées à CakePHP. Merci de vous renseigner sur la documentation en ligne d'Apache pour plus d'informations.

<span id="page-137-0"></span><sup>5.</sup> http ://clickontyler.com/virtualhostx/

4. (Optionel) Pour améliorer la configuration de production, vous devriez empêcher les assets invalides d'être parsés par CakePHP. Modifiez votre webroot .htaccess pour quelque chose comme :

```
<IfModule mod_rewrite.c>
   RewriteEngine On
   RewriteBase /path/to/cake/app
   RewriteCond %{REQUEST FILENAME} !-f
   RewriteCond \{REQUEST_URI\} !^/(webroot/)?(img|css|js)/(.*) \|S\|RewriteRule ^ index.php [QSA,L]
</IfModule>
```
Ce qui est au-dessus va simplement empêcher les assets incorrects d'être envoyés à index.php et à la place d'afficher la page 404 de votre serveur web.

De plus, vous pouvez créer une page HTML 404 correspondante, ou utiliser la page 404 de CakePHP intégrée en ajoutant une directive ErrorDocument :

ErrorDocument 404 /404-**not**-found

#### **nginx**

nginx ne fait pas usage de fichiers .htaccess comme Apache et Lighttpd, il est donc nécessaire de créer les URLs réécrites disponibles dans la configuration du site. selon votre configuration, vous devrez modifier cela, mais à tout le moins, vous aurez besoin de PHP fonctionnant comme une instance FastCGI :

```
server {
   listen 80;
    server_name www.example.com;
    rewrite \wedge (.*) http://example.com \frac{1}{2} permanent;
}
server {
   listen 80;
    server name example.com;
    # root directive should be global
    root /var/www/example.com/public/webroot/;
    index index.php;
    access_log /var/www/example.com/log/access.log;
    error_log /var/www/example.com/log/error.log;
    location / {
        try_files $uri $uri/ /index.php?$args;
    }
    location \sim \ \langle \cdot \text{php} \rangle \ {
        try_files $uri =404;
        include /etc/nginx/fastcgi_params;
        fastcgi_pass 127.0.0.1:9000;
        fastcgi_index index.php;
        fastcgi param SCRIPT FILENAME $document root$fastcgi script name;
```
}

}

## **IIS7 (serveurs Windows)**

IIS7 ne supporte pas nativement les fichiers .htaccess. Bien qu'il existe des add-ons qui peuvent ajouter ce support, vous pouvez aussi importer les règles des .htaccess dans IIS pour utiliser les rewrites natifs de CakePHP. Pour ce faire, suivez ces étapes :

- 1. Utilisez [l'installeur de la plateforme Web de Microsoft](http://www.microsoft.com/web/downloads/platform.aspx)<sup>[6](#page-139-0)</sup> pour installer l'URL [Rewrite Module 2.0](http://www.iis.net/downloads/microsoft/url-rewrite)<sup>[7](#page-139-1)</sup> ou téléchargez le directement [\(32-bit](http://www.microsoft.com/en-us/download/details.aspx?id=5747) <sup>[8](#page-139-2)</sup> / [64-bit](http://www.microsoft.com/en-us/download/details.aspx?id=7435) <sup>[9](#page-139-3)</sup>).
- 2. Créez un nouveau fichier dans votre dossier CakePHP, appelé web.config.
- 3. Utilisez Notepad ou tout autre éditeur XML-safe, copiez le code suivant dans votre nouveau fichier web.config :

```
<?xml version="1.0" encoding="UTF-8"?>
<configuration>
    <system.webServer>
        <rewrite>
            <rules>
                <rule name="Exclude direct access to webroot/*"
                  stopProcessing="true">
                    <match url="^webroot/(.*)$" ignoreCase="false" />
                    <action type="None" />
                </rule>
                <rule name="Rewrite routed access to assets(img, css, files, js, favic
                  stopProcessing="true">
                    <match url="^(img|css|files|js|favicon.ico)(.*)$" />
                    <action type="Rewrite" url="webroot/{R:1}{R:2}"
                      appendQueryString="false" />
                \langlerule>
                <rule name="Rewrite requested file/folder to index.php"
                  stopProcessing="true">
                    <match url="^(.*)$" ignoreCase="false" />
                    <action type="Rewrite" url="index.php"
                      appendQueryString="true" />
                </rule>
            </rules>
        </rewrite>
    </system.webServer>
</configuration>
```
Une fois que le fichier web.config est créé avec les bonnes règles de réécriture des liens de IIS, les liens CakePHP, les CSS, le JavaScript, et le reroutage devraient fonctionner correctement.

<span id="page-139-1"></span>7. http ://www.iis.net/downloads/microsoft/url-rewrite

<span id="page-139-0"></span><sup>6.</sup> http ://www.microsoft.com/web/downloads/platform.aspx

<span id="page-139-2"></span><sup>8.</sup> http ://www.microsoft.com/en-us/download/details.aspx ?id=5747

<span id="page-139-3"></span><sup>9.</sup> http ://www.microsoft.com/en-us/download/details.aspx ?id=7435

# **Je ne veux / ne peux utiliser l'URL rewriting**

Si vous ne voulez pas ou ne pouvez pas avoir mod\_rewrite (ou tout autre module compatible) sur votre serveur, vous devrez utiliser les belles URLs intégrées à CakePHP. Dans config/app.php, décommentez la ligne qui ressemble à :

```
'App' \Rightarrow [
     // ...
     // 'baseUrl' => env('SCRIPT_NAME'),
\mathbf{I}
```
Retirez aussi ces fichiers .htaccess :

/.htaccess webroot/.htaccess

Ceci affichera vos URLs comme ceci www.example.com/index.php/controllername/actionname/param plutôt que comme ceci www.example.com/controllername/actionname/param.

# **Configuration**

Alors que les conventions enlèvent le besoin de configurer tout CakePHP, vous aurez tout de même besoin de configurer quelques options de configurations comme les accès à la base de données.

De plus, certaines options de configuration facultatives vous permettent de changer les valeurs par défaut & les implémentations avec des options qui conviennent à votre application.

# **Configurer votre Application**

La configuration est généralement stockée soit dans les fichiers PHP ou INI, et chargée pendant le bootstrap de l'application. CakePHP est fourni avec un fichier de configuration par défaut, mais si cela et nécessaire, vous pouvez ajouter des fichiers supplémentaires de configuration et les charger dans config/bootstrap.php. [Cake\Core\Configure](#page-145-0) est utilisée pour la configuration générale, et les classes d'adaptateur fournissent les méthodes config() pour faciliter la configuration et la rendre plus transparente.

# **Charger les Fichiers de Configuration Supplémentaires**

Si votre application a plusieurs options de configuration, il peut être utile de séparer la configuration dans plusieurs fichiers. Après avoir créé chacun des fichiers dans votre répertoire config/, vous pouvez les charger dans bootstrap.php :

```
use Cake\Core\Configure;
use Cake\Core\Configure\Engine\PhpConfig;
Configure::config('default', new PhpConfig());
Configure::load('app', 'default', false);
Configure::load('other_config', 'default');
```
Vous pouvez aussi utiliser des fichiers de configuration supplémentaires pour surcharger un environement spécifique. Chaque fichier chargé après app. php peut redéfinir les valeurs déclarées précédemment ce qui vous permet de personnaliser la configuration pour les environnements de développement ou intermédiaires.

# **Configuration Générale**

Ci-dessous se trouve une description des variables et la façon dont elles modifient votre application CakePHP.

debug Change la sortie de debug de CakePHP. false = Mode Production. Pas de messages, d'erreurs ou  $d'$ avertissements montrés.  $t_{\text{true}} =$  Errors et avertissements montrés.

App.namespace Le namespace sous lequel se trouvent les classes de l'app.

Note : Quand vous changez le namespace dans votre configuration, vous devez aussi mettre à jour le fichier composer. json pour utiliser aussi ce namespace. De plus, créer un nouvel autoloader en lançant php composer.phar dumpautoload.

- App.baseUrl Décommentez cette définition si vous n' envisagez pas d'utiliser le mod\_rewrite d'Apache avec CakePHP. N'oubliez pas aussi de retirer vos fichiers .htaccess.
- App.base Le répertoire de base où l'app se trouve. Si à false, il sera detecté automatiquement.
- App.encoding Définit l'encodage que votre application utilise. Cet encodage est utilisé pour générer le charset dans le layout, et les entities encodés. Cela doit correspondre aux valeurs d'encodage spécifiés pour votre base de données.
- App.webroot Le répertoire webroot.
- App.wwwRoot Le chemin vers webroot.
- App.fullBaseUrl Le nom de domaine complet (y compris le protocole) vers la racine de votre application. Ceci est utilisé pour la génération d'URLS absolues. Par défaut, cette valeur est générée en utilisant la variable d'environnement \$\_SERVER. Cependant, vous devriez la définir manuellement pour optimiser la performance ou si vous êtes inquiets sur le fait que des gens puissent manipuler le header Host.
- App.imageBaseUrl Le chemin Web vers le répertoire public des images dans webroot. Si vous utilisez un *[CDN](#page-753-0)*, vous devez définir cette valeur vers la localisation du CDN.
- App.cssBaseUrl Le chemin Web vers le répertoire public des css dans webroot. Si vous utilisez un *[CDN](#page-753-0)*, vous devez définir cette valeur vers la localisation du CDN.
- App.paths Les chemins de Configure pour les ressources non basées sur les classes. Accepte les sous-clés plugins, templates, locales, qui permettent la définition de chemins respectivement pour les plugins, les templates de view et les fichiers locale.
- App.jsBaseUrl Le chemin Web vers le répertoire public des js dans webroot. Si vous utilisez un *[CDN](#page-753-0)*, vous devriez définir cette valeur vers la localisation du CDN.
- Security.salt Une chaîne au hasard utilisée dans les hashages. Cette valeur est aussi utilisée comme sel HMAC quand on fait des chiffrements symétriques.
- Asset.timestamp Ajoute un timestamp qui est le dernier temps modifié du fichier particulier à la fin des URLs des fichiers d'asset (CSS, JavaScript, Image) lors de l'utilisation des helpers adéquats. Valeurs valides :
	- (bool) false Ne fait rien (par défaut)
	- (bool) true Ajoute le timestamp quand debug est à false
	- (string) 'force' Toujours ajouter le timestamp.
#### **Configuration de la Base de Données**

Regardez la *[Configuration de la Base de Données](#page-336-0)* pour plus d'informations sur la configuration de vos connections à la base de données.

#### **Configuration de la Mise en Cache**

Regardez *[Configuration de la classe Cache](#page-463-0)* pour plus d'informations sur la configuration de la mise en cache dans CakePHP.

#### **Configuration de Gestion des Erreurs et des Exceptions**

Regardez les sections sur *[Configuration des Erreurs et des Exceptions](#page-452-0)* pour des informations sur la configuration des gestionnaires d'erreur et d'exception.

#### **Configuration du Logging**

Regardez *[Configuration des flux d'un log \(journal\)](#page-540-0)* pour des informations sur la configuration du logging dans CakePHP.

#### **Configuration de Email**

Regardez *[Configuration](#page-511-0)* pour des informations sur la configuration prédéfini d'email dans CakePHP.

#### **Configuration de Session**

Regardez *[Session Configuration](#page-582-0)* pour avoir des informations sur la configuration de la gestion des sessions dans CakePHP.

#### **Configuration du Routing**

Regardez *[Connecter les Routes](#page-155-0)* pour plus d'informations sur la configuration du routing et de la création de routes pour votre application.

# **Chemins de Classe Supplémentaires**

Les chemins de classe supplémentaires sont définis dans les autoloaders que votre application utilise. Quand vous utilisez Composer pour générer votre autoloader, vous pouvez faire ce qui suit, pour fournir des chemins à utiliser pour les controllers dans votre application :

```
"autoload": {
  "psr-4": {
        "App\\Controller\\": "/path/to/directory/with/controller/folders",
        "App\": "src"
   }
}
```
Ce qui est au-dessus va configurer les chemins pour les namespaces App et App\Controller. La première clé va être cherchée, et si ce chemin ne contient pas la classe/le fichier, la deuxième clé va être cherchée. Vous pouvez aussi faire correspondre un namespace unique vers plusieurs répertoires avec ce qui suit :

```
"autoload": {
   "psr-4": {
        "App\": ["src", "/path/to/directory"]
    }
}
```
## **Les chemins de View et de Plugin**

Puisque les views et plugins ne sont pas des classes, ils ne peuvent pas avoir un autoloader configuré. CakePHP fournit deux variables de configuration pour configurer des chemins supplémentaires pour vos ressources. Dans votre config/app.php, vous pouvez définir les variables :

```
return [
    // Plus de configuration
    'App' \Rightarrow [
         'paths' \Rightarrow [
              'views' => [APP \cdot 'View/', PPP \cdot 'View2/'],
              'plugins' => [ROOT . '/plugins/', '/path/to/other/plugins/']
         ]
    \lceil];
```
Les chemins doivent finir par /, ou ils ne fonctionneront pas correctement.

# **Configuration de Inflection**

Regardez *[Configuration d'Inflection](#page-680-0)* pour plus d'information.

# **Classe Configure**

#### class Cake\Core\**Configure**

La nouvelle classe Configure de CakePHP peut être utilisée pour stocker et récupérer des valeurs spécifiques d'exécution ou d'application. Attention, cette classe vous permet de stocker tout dedans, puis de l'utiliser dans toute autre partie de votre code : une tentative évidente de casser le modèle MVC avec lequel CakePHP

a été conçu. Le but principal de la classe Configure est de garder les variables centralisées qui peuvent être partagées entre beaucoup d'objets. Souvenez-vous d'essayer de suivre la règle "convention plutôt que configuration" et vous ne casserez pas la structure MVC que nous avons mis en place.

Vous pouvez accéder à Configure partout dans votre application :

```
Configure::read('debug');
```
#### **Ecrire des Données de Configuration**

static Cake\Core\Configure::**write**(*\$key*, *\$value*)

Utilisez write() pour stocker les données dans configuration de l'application :

```
Configure::write('Company.name','Pizza, Inc.');
Configure::write('Company.slogan','Pizza for your body and soul');
```
Note : La *[notation avec points](#page-753-0)* utilisée dans le paramètre \$key peut être utilisée pour organiser vos paramètres de configuration dans des groupes logiques.

L'exemple ci-dessus pourrait aussi être écrit en un appel unique :

```
Configure::write('Company', [
    'name' => 'Pizza, Inc.',
    'slogan' => 'Pizza for your body and soul'
]);
```
Vous pouvez utiliser Configure::write('debug', \$bool) pour intervertir les modes de debug et de production à la volée. C'est particulièrement pratique pour les intéractions JSON quand les informations de debug peuvent entraîner des problèmes de parsing.

#### **Lire les Données de Configuration**

```
static Cake\Core\Configure::read($key = null)
```
Utilisée pour lire les données de configuration à partir de l'application. Par défaut, la valeur de debug de CakePHP est au plus important. Si une clé est fournie, la donnée est retournée. En utilisant nos exemples du write() ci-dessus, nous pouvons lire cette donnée :

```
Configure::read('Company.name'); //yields: 'Pizza, Inc.'
Configure::read('Company.slogan'); //yields: 'Pizza for your body and soul'
Configure::read('Company');
//yields:
['name' => 'Pizza, Inc.', 'slogan' => 'Pizza for your body and soul'];
```
Si \$key est laissé à null, toutes les valeurs dans Configure seront retournées.

## **Vérifier si les Données de Configuration sont Définies**

static Cake\Core\Configure::**check**(*\$key*)

Utilisé pour vérifier si une clé/chemin existe et a une valeur non-null :

```
$exists = Configure::check('Company.name');
```
### **Supprimer une Donnée de Configuration**

static Cake\Core\Configure::**delete**(*\$key*)

Utilisée pour supprimer l'information à partir de la configuration de l'application :

Configure::delete('Company.name');

## **Lire & Supprimer les Données de Configuration**

static Cake\Core\Configure::**consume**(*\$key*)

Lit et supprime une clé de Configure. C'est utile quand vous voulez combiner la lecture et la suppresssion de valeurs en une seule opération.

# **Lire et Ecrire les Fichiers de Configuration**

CakePHP est fourni avec deux fichiers readers de configuration intégrés. Cake\Core\Configure\Engine\PhpConfig est capable de lire les fichiers de config de PHP, dans le même format dans lequel Configure a lu historiquement. Cake\Core\Configure\Engine\IniConfig est capable de lire les fichiers de config ini du cœur. Regardez la documentation  $PHP<sup>1</sup>$  $PHP<sup>1</sup>$  $PHP<sup>1</sup>$  pour plus d'informations sur les fichiers ini spécifiés. Pour utiliser un reader de config du cœur, vous aurez besoin de l'attacher à Configure en utilisant Configure::config() :

```
use Cake\Core\Configure\Engine\PhpConfig;
// Lire les fichiers de config à partir de config
Configure::config('default', new PhpConfig());
// Lire les fichiers de config à partir du chemin
Configure::config('default', new PhpConfig('/path/to/your/config/files/'));
```
Vous pouvez avoir plusieurs readers attachés à Configure, chacun lisant différents types de fichiers de configuration, ou lisant à partir de différents types de sources. Vous pouvez intéragir avec les readers attachés en utilisant quelques autres méthodes de Configure. Pour voir, vérifier quels alias de reader sont attachés, vous pouvez utiliser Configure::configured() :

<span id="page-147-0"></span><sup>1.</sup> http ://php.net/parse\_ini\_file

```
// Récupère le tableau d'alias pour les readers attachés.
Configure::configured();
// Vérifie si un reader spécifique est attaché
Configure::configured('default');
```
static Cake\Core\Configure::**drop**(*\$name*)

Vous pouvez aussi retirer les readers attachés. Configure::drop('default') retirerait l'alias du reader par défaut. Toute tentative future pour charger les fichiers de configuration avec ce reader serait en échec :

Configure::drop('default');

#### **Chargement des Fichiers de Configuration**

<span id="page-148-0"></span>static Cake\Core\Configure::**load**(*\$key*, *\$config = 'default'*, *\$merge = true*)

Une fois que vous attachez un reader de config à Configure, vous pouvez charger les fichiers de configuration :

```
// Charge my_file.php en utilisant l'objet reader 'default'.
Configure::load('my_file', 'default');
```
Les fichiers de configuration chargés fusionnent leurs données avec la configuration exécutée existante dans Configure. Cela vous permet d'écraser et d'ajouter de nouvelles valeurs dans la configuration existante exécutée. En configurant \$merge à true, les valeurs ne vont pas toujours écraser la configuration existante.

#### **Créer et Modifier les Fichiers de Configuration**

static Cake\Core\Configure::**dump**(*\$key*, *\$config = 'default'*, *\$keys =*[ ])

Déverse toute ou quelques données de Configure dans un fichier ou un système de stockage supporté par le reader. Le format de sérialisation est décidé en configurant le reader de config attaché dans \$config. Par exemple, si l'adaptateur 'default' est Cake\Core\Configure\Engine\PhpConfig, le fichier généré sera un fichier de configuration PHP qu'on pourra charger avec Cake\Core\Configure\Engine\PhpConfig.

Etant donné que le reader 'default' est une instance de PhpReader. Sauvegarder toutes les données de Configure dans le fichier *my\_config.php* :

Configure::dump('my\_config.php', 'default');

Sauvegarde seulement les erreurs gérant la configuration :

Configure::dump('error.php', 'default', ['Error', 'Exception']);

Configure::dump() peut être utilisée pour soit modifier, soit surcharger les fichiers de configuration qui sont lisibles avec [Configure::load\(\)](#page-148-0)

#### **Stocker la Configuration de Runtime**

static Cake\Core\Configure::**store**(*\$name*, *\$cacheConfig = 'default'*, *\$data = null*)

Vous pouvez aussi stocker les valeurs de configuration exécutées pour l'utilisation dans une requête future. Depuis que configure ne se souvient seulement que des valeurs pour la requête courante, vous aurez besoin de stocker toute information de configuration modifiée si vous souhaitez l'utiliser dans des requêtes suivantes :

```
// Stocke la configuration courante dans la clé 'user_1234' dans le cache 'default'.
Configure::store('user_1234', 'default');
```
Les données de configuration stockées persistent dans la configuration appelée Cache. Consultez la documentation sur *[La mise en cache](#page-462-0)* pour plus d'informations sur la mise en cache.

#### **Restaurer la configuration de runtime**

```
static Cake\Core\Configure::restore($name, $cacheConfig = 'default')
```
Une fois que vous avez stocké la configuration exécutée, vous aurez probablement besoin de la restaurer afin que vous puissiez y accéder à nouveau. Configure::restore() fait exactement cela :

```
// restaure la configuration exécutée à partir du cache.
Configure::restore('user_1234', 'default');
```
Quand on restaure les informations de configuration, il est important de les restaurer avec la même clé, et la configuration de cache comme elle était utilisée pour les stocker. Les informations restaurées sont fusionnées en haut de la configuration existante exécutée.

# **Créer vos Propres Readers de Configuration**

Depuis que les readers de configuration sont une partie extensible de CakePHP, vous pouvez créer des readers de configuration dans votre application et plugins. Les readers de configuration ont besoin d'implémenter l' [Cake\Core\Configure\ConfigEngineInterface](#page-150-0). Cette interface définit une méthode de lecture, comme seule méthode requise. Si vous aimez vraiment les fichiers XML, vous pouvez créer un reader de config simple Xml pour votre application :

```
// Dans app/Lib/Configure/Engine/XmlConfig.php
namespace App\Configure\Engine;
use Cake\Core\Configure\ConfigEngineInterface;
use Cake\Utility\Xml;
class XmlConfig implements ConfigEngineInterface
{
    public function __construct($path = null)
    {
        if (!$path) {
```

```
$path = CONFIG;}
        $this->_path = $path;
    }
   public function read($key)
    {
        $xml = Xml::build($this->_path . $key . '.xml');
        return Xml::toArray($xml);
    }
   public function dump($key, $data)
    {
        // Code to dump data to file
    }
}
```
Dans votre config/bootstrap.php, vous pouvez attacher ce reader et l'utiliser :

```
use App\Configure\Engine\XmlConfig;
Configure::config('xml', new XmlConfig());
...
```
Configure::load('my\_xml', 'xml');

La méthode read() du reader de config, doit retourner un tableau d'informations de configuration que la ressource nommé \$key contient.

```
interface Cake\Core\Configure\ConfigEngineInterface
```
Définit l'interface utilisée par les classes qui lisent les données de configuration et les stocke dans Configure.

Cake\Core\Configure\ConfigEngineInterface::**read**(*\$key*)

#### Paramètres

– \$key (*string*) – Le nom de la clé ou l'identifieur à charger.

Cette méthode devrait charger/parser les données de configuration identifiées par \$key et retourner un tableau de données dans le fichier.

Cake\Core\Configure\ConfigEngineInterface::**dump**(*\$key*)

#### Paramètres

– \$key (*string*) – L'identifieur dans lequel écrire.

– \$data (*array*) – La donnée à supprimer.

Cette méthode doit supprimer/stocker la donnée de configuration fournie à une clé identifié par \$key.

# **Moteurs de Configuration intégrés**

#### **Fichiers de Configuration PHP**

```
class Cake\Core\Configure\PhpConfig
```
Vous permet de lire les fichiers de configuration de votre application qui sont stockés en fichiers PHP simples. Vous pouvez lire soit les fichiers à partir de votre config, soit des répertoires configs du plugin en utilisant la *[syntaxe de plugin](#page-752-0)*. Les fichiers doivent retourner un tableau. Un fichier de configuration d'exemple ressemblerait à cela :

```
return [
    ' debug' => 0,
     'Security' => [
          'salt' => 'its-secret'
     \left| \ \right|'App' \Rightarrow [
          'namespace' => 'App'
     ]
];
```
Chargez votre fichier de configuration personnalisé en insérant ce qui suit dans config/bootstrap.php :

Configure::load('customConfig');

#### **Fichiers de Configuration Ini**

```
class Cake\Core\Configure\IniConfig
```
Vous permet de lire les fichiers de configuration qui sont stockés en fichiers .ini simples. Les fichiers ini doivent être compatibles avec la fonction php parse ini file, et bénéficie des améliorations suivantes : – Les valeurs séparées par des points sont étendues dans les tableaux.

– Les valeurs de la famille des booléens comme 'on' et 'off' sont converties en booléens.

Un fichier ini d'exemple ressemblerait à cela :

```
debuq = 0[Security]
salt = its-secret[App]
namespace = App
```
Le fichier ini ci-dessus aboutirait aux mêmes données de configuration que dans l'exemple PHP du dessus. Les structures de tableau peuvent être créées soit à travers des valeurs séparées de point, soit des sections. Les sections peuvent contenir des clés séparées de point pour des imbrications plus profondes.

#### **Json Configuration Files**

```
class Cake\Core\Configure\JsonConfig
```
Allows you to read / dump configuration files that are stored as JSON encoded strings in .json files.

An example JSON file would look like :

```
{
    "debug": false,
    "App": {
        "namespace": "MyApp"
    },
    "Security": {
        "salt": "its-secret"
    }
}
```
# **Bootstrapping CakePHP**

Si vous avez des besoins de configuration supplémentaires, utilisez le fichier bootstrap de CakePHP dans config/bootstrap.php. Ce fichier est inclu juste avant chaque requête et commande CLI.

Ce fichier est idéal pour un certain nombre de tâches de bootstrapping courantes :

- Définir des fonctions commodes.
- Déclarer des constantes.
- Créer des configurations de cache.
- Configurer les inflections.
- Charger les fichiers de configuration.

Faîtes attention de maintenir le model MVC du logiciel quand vous ajoutez des choses au fichier de bootstrap : il pourrait être tentant de placer des fonctions de formatage ici afin de les utiliser dans vos controllers. Comme vous le verrez dans les sections *[Controllers \(Contrôleurs\)](#page-192-0)* et *[Views \(Vues\)](#page-242-0)*, il y a de meilleurs moyens d'ajouter de la logique personnalisée à votre application.

# **Routing**

#### <span id="page-154-0"></span>class Cake\Routing\**Router**

Le Routing est une fonctionnalité qui fait correspondre les URLs aux actions du controller. En définissant des routes, vous pouvez séparer la façon dont votre application est intégré de la façon dont ses URLs sont structurées.

Le Routing dans CakePHP englobe aussi l'idée de routing inversé, où un tableau de paramètres peut être transformé en une URL. En utilisant le routing inversé, vous pouvez facilement reconstruire la structure d'URL de votre application sans mettre à jour tous vos codes.

# **Tour Rapide**

Cette section va vous apprendre les utilisations les plus habituelles du Router de CakePHP. Typiquement si vous voulez afficher quelque chose en page d'accueil, vous ajoutez ceci au fichier routes.php :

```
use Cake\Routing\Router;
Router::connect('/', ['controller' => 'Articles', 'action' => 'index']);
```
Ceci va exécuter la méthode index dans ArticlesController quand la page d'accueil de votre site est visitée. Parfois vous avez besoin de routes dynamiques qui vont accepter plusieurs paramètres, ce sera par exemple le cas d'une route pour voir le contenu d'un article :

```
Router::connect('/articles/*', ['controller' => 'Articles', 'action' => 'view']);
```
La route ci-dessus accepte toute url qui ressemble à /articles/15 et appelle la méthode view(15) dans ArticlesController. En revanche, ceci ne va pas empêcher les visiteurs d'accéder à une URLs ressemblant à /articles/foobar. Si vous le souhaitez, vous pouvez restreindre certains paramètres grâce à une expression régulière :

```
Router::connect(
    '/articles/:id',
    ['controller' => 'Articles', 'action' => 'view'],
```

```
\lceil'id' => '\d+', 'pass' => \lceil'id']]
);
```
Dans l'exemple précédent, le caractère jocker  $\star$  est remplacé par un placeholder : id. Utiliser les placeholders nous permet de valider les parties de l'url, dans ce cas, nous utilisons l'expression régulière  $\det$ pour que seuls les chiffres fonctionnent. Finalement, nous disons au Router de traiter le placeholder id comme un argument de fonction pour la fonction view() en spécifiant l'option pass. Vous pourrez en voir plus sur leur utilisation plus tard.

Le Router de CakePHP peut aussi faire correspondre les routes en reverse. Cela signifie qu'à partir d'un tableau contenant des paramètres similaires, il est capable de générer une chaîne URL :

```
use Cake\Routing\Router;
echo Router::url(['controller' => 'Articles', 'action' => 'view', 'id' => 15]);
// Va afficher
/articles/15
```
Les routes peuvent aussi être labellisées avec un nom unique, cela vous permet de rapidement leur faire référence lors de la construction des liens plutôt que de spécifier chacun des paramètres de routing :

```
use Cake\Routing\Router;
Router::connect(
    '/login',
    ['controller' => 'Users', 'action' => 'login'],
    ['_name' => 'login']
);
echo Router::url(['_name' => 'login']);
// Va afficher
/login
```
Pour aider à garder votre code de router "DRY", le router apporte le concept de 'scopes'. Un scope (étendue) défini un segment de chemin commun, et optionnellement des routes par défaut. Toute route connectée à l'intérieur d'un scope héritera du chemin et des routes par défaut du scope qui la contient :

```
Router::scope('/blog', ['plugin' => 'Blog'], function ($routes) {
    $routes->connect('/', ['controller' => 'Articles']);
});
```
Le route ci-dessus matchera /blog/ et renverra Blog\Controller\ArticlesController::index().

Le squelette d'application contient quelques routes pour vous aider à commencer. Une fois que vous avez ajouté vos propres routes, vous pouvez retirer les routes par défaut si vous n'en avez pas besoin.

# <span id="page-155-0"></span>**Connecter les Routes**

```
static Cake\Routing\Router::connect($route, $defaults =[ ], $options =[ ])
```
Pour garder votre code *[DRY](#page-753-1)*, vous pouvez utiliser les 'routing scopes'. Les scopes de Routing permettent non seulement de garder votre code DRY mais aident aussi le Router à optimiser son opération. Comme vous l'avez vu précédemment, vous pouvez aussi utiliser Router::connect() pour connecter les routes. Cette méthode va par défaut vers le scope /. Pour créer un scope et connecter certaines routes, nous allons utiliser la méthode scope() :

```
// Dans config/routes.php
Router::scope('/', function ($routes) {
   $routes->fallbacks('InflectedRoute');
});
```
La méthode connect () prend trois paramètres : l'URL que vous souhaitez faire correspondre, les valeurs par défaut pour les éléments de votre route, et les règles d'expression régulière pour aider le router à faire correspondre les éléments dans l'URL.

Le format basique pour une définition de route est :

```
$routes->connect(
   'URL template',
    ['default' => 'defaultValue'],
    ['option' => 'matchingRegex']
);
```
Le premier paramètre est utilisé pour dire au router quelle sorte d'URL vous essayez de contrôler. L'URL est une chaîne normale délimitée par des slashes, mais peut aussi contenir une wildcard (\*) ou *[Les Eléments](#page-157-0) [de Route](#page-157-0)*. Utiliser une wildcard dit au router que vous êtes prêt à accepter tout argument supplémentaire fourni. Les Routes sans un \* ne matchent que le pattern template exact fourni.

Une fois que vous spécifiez une URL, vous utilisez les deux derniers paramètres de connect() pour dire à CakePHP quoi faire avec une requête une fois qu'elle a été matchée. Le deuxième paramètre est un tableau associatif. Les clés du tableau devraient être appelées après les éléments de route dans l'URL, ou les éléments par défaut : :controller, :action, et :plugin. Les valeurs dans le tableau sont les valeurs par défaut pour ces clés. Regardons quelques exemples simples avant que nous commencions à voir l'utilisation du troisième paramètre de connect() :

```
$routes->connect(
    '/pages/*',
    ['controller' => 'Pages', 'action' => 'display']
);
```
Cette route est trouvée dans le fichier routes.php distribué avec CakePHP. Cette route matche toute URL commençant par /pages/ et il tend vers l'action display() de PagesController La requête /pages/products serait mappé vers PagesController->display('products').

En plus de l'étoile greedy /  $\star$  il y aussi la syntaxe de l'étoile trailing /  $\star \star$ . Utiliser une étoile double trailing, va capturer le reste de l'URL en tant qu'argument unique passé. Ceci est utile quand vous voulez utilisez un argument qui incluait un / dedans :

```
$routes->connect(
    '/pages/**',
    ['controller' => 'Pages', 'action' => 'show']
);
```
L'URL entrante de /pages/the-example-/-and-proof résulterait en un argument unique passé de the-example-/-and-proof.

Vous pouvez utiliser le deuxième paramètre de connect() pour fournir tout paramètre de routing qui est composé des valeurs par défaut de la route :

```
$routes->connect(
    '/government',
    ['controller' => 'Pages', 'action' => 'display', 5]
);
```
Cet exemple montre comment vous pouvez utilisez le deuxième paramètre de connect() pour définir les paramètres par défaut. Si vous construisez un site qui propose des produits pour différentes catégories de clients, vous pourriez considérer la création d'une route. Cela vous permet de vous lier à /government plutôt qu'à /pages/display/5.

Une autre utilisation ordinaire pour le Router est de définir un "alias" pour un controller. Disons qu'au lieu d'accéder à notre URL régulière à /users/some\_action/5, nous aimerions être capable de l'accéder avec /cooks/some\_action/5. La route suivante s'occupe facilement de cela :

```
$routes->connect(
   '/cooks/:action/*', ['controller' => 'Users']
);
```
Cela dit au Router que toute URL commençant par /cooks/ devrait être envoyée au controller users. L'action appelée dépendra de la valeur du paramètre :action. En utilisant *[Les Eléments de Route](#page-157-0)*, vous pouvez créer des routes variables, qui acceptent les entrées utilisateur ou les variables. La route ci-dessus utilise aussi l'étoile greedy. L'étoile greedy indique au [Router](#page-154-0) que cette route devrait accepter tout argument de position supplémentaire donné. Ces arguments seront rendus disponibles dans le tableau *[Arguments](#page-166-0) [Passés](#page-166-0)*.

Quand on génère les URLs, les routes sont aussi utilisées. Utiliser ['controller' => 'Users', 'action' => 'some\_action', 5] en URL va sortir /cooks/some\_action/5 si la route ci-dessus est la première correspondante trouvée.

#### <span id="page-157-0"></span>**Les Eléments de Route**

Vous pouvez spécifier vos propres éléments de route et ce faisant cela vous donne le pouvoir de définir des places dans l'URL où les paramètres pour les actions du controller doivent se trouver. Quand une requête est faite, les valeurs pour ces éléments de route se trouvent dans \$this->request->params dans le controller. Quand vous définissez un element de route personnalisé, vous pouvez spécifier en option une expression régulière - ceci dit à CakePHP comment savoir si l'URL est correctement formée ou non. Si vous choisissez de ne pas fournir une expression régulière, toute expression non / sera traitée comme une partie du paramètre :

```
$routes->connect(
    '/:controller/:id',
     ['action' \Rightarrow 'view']['id' \Rightarrow '[0-9]+']);
```
Cet exemple simple montre comment créer une manière rapide de voir les models à partir de tout controller en élaborant une URL qui ressemble à /controllername/:id. L'URL fournie à connect() spécifie deux éléments de route : :controller et :id. L'élément :controller est l'élément de route par défaut de CakePHP, donc le router sait comment matcher et identifier les noms de controller dans les URLs. L'élément :id est un élément de route personnalisé, et doit être clarifié plus loin en spécifiant une expression régulière correspondante dans le troisième paramètre de connect().

CakePHP ne produit pas automatiquement d'urls en minuscule quand vous utilisez le paramètre :controller. Si vous avez besoin de ceci, l'exemple ci-dessus peut être réécrit en :

```
$routes->connect(
    '/:controller/:id',
     ['action' \Rightarrow 'view'],
     ['id' \Rightarrow '[0-9]+', 'routeClass' \Rightarrow 'Inflected Route']);
```
La classe spéciale InflectedRoute va s'assurer que les paramètres :controller et :plugin sont correctement mis en minuscule.

Note : Les Patrons utilisés pour les éléments de route ne doivent pas contenir de groupes capturés. S'ils le font, le Router ne va pas fonctionner correctement.

Une fois que cette route a été définie, la requête /apples/5 est la même que celle requêtant /apples/view/5. Les deux appelleraient la méthode view() de ApplesController. A l'intérieur de la méthode view(), vous aurez besoin d'accéder à l'ID passé à \$this->request->params['id'].

Si vous avez un unique controller dans votre application et que vous ne voulez pas que le nom du controller apparaisse dans l'URL, vous pouvez mapper toutes les URLs aux actions dans votre controller. Par exemple, pour mapper toutes les URLs aux actions du controller home, par ex avoir des URLs comme /demo à la place de /home/demo, vous pouvez faire ce qui suit :

```
$routes->connect('/:action', ['controller' => 'Home']);
```
Si vous souhaitez fournir une URL non sensible à la casse, vous pouvez utiliser les modificateurs en ligne d'expression régulière :

```
$routes->connect(
    '/:userShortcut',
    ['controller' => 'Teachers', 'action' => 'profile', 1],
    ['userShortcut' => '(?i:principal)']
);
```
Un exemple de plus, et vous serez un pro du routing :

```
$routes->connect(
    '/:controller/:year/:month/:day',
    ['action' \Rightarrow 'index'],
    \lceil'year' => '[12][0-9]{3}',
        'month' => '0[1-9]|1[012]',
        'day' => '0[1-9]|[12][0-9]|3[01]'
```
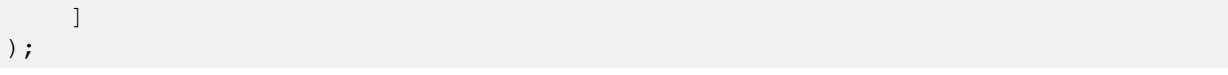

C'est assez complexe, mais montre comme les routes peuvent vraiment devenir puissantes. L'URL fourni a quatre éléments de route. Le premier nous est familier : c'est une route par défaut qui dit à CakePHP d'attendre un nom de controller.

Ensuite, nous spécifions quelques valeurs par défaut. Quel que soit le controller, nous voulons que l'action index() soit appelée.

Finalement, nous spécifions quelques expressions régulières qui vont matcher les années, mois et jours sous forme numérique. Notez que les parenthèses (le groupement) ne sont pas supportées dans les expressions régulières. Vous pouvez toujours spécifier des alternatives, comme dessus, mais ne pas grouper avec les parenthèses.

Une fois définie, cette route va matcher /articles/2007/02/01, /posts/2004/11/16, gérant les requêtes pour les actions index() de ses controllers respectifs, avec les paramètres de date dans \$this->request->params.

Il y a plusieurs éléments de route qui ont une signification spéciale dans CakePHP, et ne devraient pas être utilisés à moins que vous souhaitiez spécifiquement utiliser leur signification.

- controller Utilisé pour nommer le controller pour une route.
- action Utilisé pour nommer l'action de controller pour une route.
- plugin Utilisé pour nommer le plugin dans lequel un controller est localisé.
- prefix Utilisé pour *[Prefix de Routage](#page-161-0)*.
- \_ext Utilisé pour le routing des *[Routing des Extensions de Fichier](#page-163-0)*.
- \_base Défini à false pour retirer le chemin de base de l'URL générée. Si votre application n'est pas dans le répertoire racine, cette option peut être utilisée pour générer les URLs qui sont 'liées à cake'. Les URLs liées à cake sont nécessaires pour utiliser requestAction.
- \_scheme Défini pour créer les liens sur les schémas différents comme *webcal* ou *ftp*. Par défaut, au schéma courant.
- \_host Définit l'hôte à utiliser pour le lien. Par défaut à l'hôte courant.
- \_port Définit le port si vous avez besoin de créer les liens sur des ports non-standards.
- \_full Si à true, la constante *FULL\_BASE\_URL* va être ajoutée devant les URLS générées.
- # Vous permet de définir les fragments de hash d'URL.
- \_ssl Défini à true pour convertir l'URL générée à https, ou false pour forcer http.
- \_method Defini la méthode HTTP à utiliser. utile si vous travaillez avec *[Créer des Routes RESTful](#page-164-0)*.
- \_name Nom de route. Si vous avez configuré les routes nommées, vous pouvez utiliser cette clé pour les spécifier.

#### **Passer des Paramètres à l'Action**

Quand vous connectez les routes en utilisant *[Les Eléments de Route](#page-157-0)* vous voudrez peut-être que des éléments routés soient passés aux arguments à la place. En utilisant le 3ème argument de Router:: connect(), vous pouvez définir quels éléments de route doivent aussi être rendus disponibles en arguments passés :

```
// SomeController.php
public function view($articleId = null, $slug = null)
{
```

```
// du code ici...
}
// routes.php
Router::connect(
    '/blog/:id-:slug', // E.g. /blog/3-CakePHP_Rocks
    ['controller' \Rightarrow 'Blog', 'action' \Rightarrow 'view'],\lceil// order matters since this will simply map ":id" to $articleId in your action
         'pass' => ['id', 'sluq'],'id' => '[0-9]+'\lceil);
```
Maintenant, grâce aux possibilités de routing inversé, vous pouvez passer dans le tableau d'URL comme ci-dessous et CakePHP sait comment former l'URL comme définie dans les routes :

```
// view.ctp
// ceci va retourner un lien vers /blog/3-CakePHP_Rocks
echo $this->Html->link('CakePHP Rocks', [
   'controller' => 'Blog',
    ' action' => ' view',
    'id' => 3,'slug' => 'CakePHP_Rocks'
]);
// Vous pouvez aussi utiliser des paramètres indexés numériquement.
echo $this->Html->link('CakePHP Rocks', [
    'controller' => 'Blog',
    '\text{action'} \Rightarrow \text{ 'view'}3,
    'CakePHP_Rocks'
]);
```
#### **Utiliser les Routes Nommées**

Parfois vous trouvez que taper tous les paramètres de l'URL pour une route est trop verbeux, ou bien vous souhaitez tirer avantage des améliorations de la performance que les routes nommées permettent. Lorque vous connectez les routes, vous pouvez spécifier une option \_name, cette option peut être utilisée pour le routing inversé pour identifier la route que vous souhaitez utiliser :

```
// Connecter une route avec un nom.
$routes->connect(
    '/login',
    ['controller' => 'Users', 'action' => 'login'],
    ['_name' => 'login']
);
// Génère une URL en utilisant une route nommée.
\text{Surl} = \text{Router:url}([1]_name' => 'login']);
```

```
// Génère une URL en utilisant une route nommée,
// avec certains args query string
\text{Surl} = \text{Router}: \text{url}([\text{l\_name'} \implies \text{login'}, \text{l} \text{usename'} \implies \text{l} \text{j} \text{immy'}]),
```
Si votre template de route contient des elements de route comme :controller, vous aurez besoin de fournir ceux-ci comme options de Router::url().

### <span id="page-161-0"></span>**Prefix de Routage**

```
static Cake\Routing\Router::prefix($name, $callback)
```
De nombreuses applications nécessitent une section d'administration dans laquelle les utilisateurs privilégiés peuvent faire des modifications. Ceci est souvent réalisé grâce à une URL spéciale telle que /admin/users/edit/5. Dans CakePHP, les préfixes de routage peuvent être activés depuis le fichier de configuration du cœur en configurant les préfixes avec Routing.prefixes. Les Prefixes peuvent être soit activés en utilisant la valeur de configuration Routing.prefixes, soit en définissant la clé prefix avec un appel de Router::connect() :

```
Router::prefix('admin', function ($routes) {
    // Toutes les routes ici seront préfixées avec '/admin' et auront
    // l'élément de route prefix => admin ajouté.
    $routes->fallbacks('InflectedRoute');
});
```
Les préfixes sont mappés aux sous-espaces de noms dans l'espace de nom Controller de votre application. En ayant des préfixes en tant que controller séparés, vous pouvez créer de plus petits et/ou de plus simples controllers. Les comportements communs aux controllers préfixés et non-préfixés peuvent être encapsulés via héritage *[Components \(Composants\)](#page-201-0)*, ou traits. En utilisant notre exemple des utilisateurs, accéder à l'url /admin/users/edit/5 devrait appeler la méthode edit de notre App\Controller\Admin\UsersController en passant 5 comme premier paramètre. Le fichier de vue utilisé serait src/Template/Admin/Users/edit.ctp.

Vous pouvez faire correspondre l'URL /admin à votre action index du controller Pages en utilisant la route suivante :

```
Router::prefix('admin', function ($routes) {
    // Parce que vous êtes dans le scope admin, vous n'avez pas besoin
    // d'inclure le prefix /admin ou l'élément de route admin.
   $routes->connect('/', ['controller' => 'Pages', 'action' => 'index']);
});
```
Vous pouvez aussi définir les préfixes dans les scopes de plugin :

```
Router::plugin('DebugKit', function ($routes) {
    $routes->prefix('admin', function ($routes) {
        $routes->connect('/:controller');
   });
});
```
Ce qui est au-dessus va créer un template de route de type /debug\_kit/admin/:controller. La route connectée aura les éléments de route plugin et prefix définis.

Quand vous définissez des préfixes, vous pouvez imbriquer plusieurs préfixes si besoin :

```
Router::prefix('manager', function ($routes) {
   $routes->prefix('admin', function ($routes) {
        $routes->connect('/:controller');
   });
});
```
Ce qui est au-dessus va créer un template de route de type /manager/admin/:controller. La route connectée aura l'élément de route prefix défini à manager/admin.

Le préfixe actuel sera disponible à partir des méthodes du controller avec \$this->request->params['prefix']

Quand vous utilisez les routes préfixées, il est important de définir l'option prefix. Voici comment construire ce lien en utilisant le helper HTML :

```
// Aller vers une route préfixée.
echo $this->Html->link(
   'Manage articles',
    ['prefix' => 'manager', 'controller' => 'Articles', 'action' => 'add']
);
// Enlever un prefix
echo $this->Html->link(
    'View Post',
    ['prefix' => false, 'controller' => 'Articles', 'action' => 'view', 5]
);
```
Note : Vous devez connecter les routes préfixées *avant* de connecter les routes fallback.

#### **Routing des Plugins**

```
static Cake\Routing\Router::plugin($name, $options =[ ], $callback)
```
Les routes des plugins sont plus faciles à créer en utilisant la méthode plugin(). Cette méthode crée un nouveau scope pour les routes de plugin :

```
Router::plugin('DebugKit', function ($routes) {
    // Les routes connectées ici sont préfixées par '/debug_kit' et ont
    // l'élément de route plugin défini à 'DebugKit'.
    $routes->connect('/:controller');
});
```
Lors de la création des scopes de plugin, vous pouvez personnaliser le chemin de l'élément avec l'option path :

```
Router::plugin('DebugKit', ['path' => '/debugger'], function ($routes) {
   // Les routes connectées ici sont préfixées par '/debugger' et ont
    // l'élément de route plugin défini à 'DebugKit'.
    $routes->connect('/:controller');
});
```
Lors de l'utilisation des scopes, vous pouvez imbriquer un scope de plugin dans un scope de prefix :

```
Router::prefix('admin', function ($routes) {
   $routes->plugin('DebugKit', function ($routes) {
       $routes->connect('/:controller');
   });
});
```
Le code ci-dessus devrait créer une route similaire à /admin/debug\_kit/:controller. Elle devrait avoir les éléments de route prefix et plugin définis.

Vous pouvez créer des liens qui pointent vers un plugin, en ajoutant la clé plugin au tableau de l'URL :

```
echo $this->Html->link(
   'New todo',
    ['plugin' => 'Todo', 'controller' => 'TodoItems', 'action' => 'create']
);
```
Inversement, si la requête active est une requête de plugin et que vous souhaitez créer un lien qui n'a pas de plugin, vous pouvez faire ceci :

```
echo $this->Html->link(
    'New todo',
    ['plugin' => null, 'controller' => 'Users', 'action' => 'profile']
);
```
En définissant plugin => null, vous dites au Router que vous souhaitez créer un lien qui n'appartient pas à un plugin.

## **Routing Favorisant le SEO**

Certains développeurs préfèrent utiliser des tirets dans les URLs, car cela semble donner un meilleur classement dans les moteurs de recherche. La classe DashedRoute fournit à votre application la possibilité de créer des URLs avec des tirets pour vos plugins, controllers, et les noms d'action en camelCase.

Par exemple, si nous avons un plugin ToDo avec un controller TodoItems et une action showItems, la route générée sera /to-do/todo-items/show-items avec le code qui suit :

```
Router::plugin('ToDo', ['path' => 'to-do'], function ($routes) {
    $routes->fallbacks('DashedRoute');
});
```
#### <span id="page-163-0"></span>**Routing des Extensions de Fichier**

```
static Cake\Routing\Router::parseExtensions($extensions, $merge = true)
```
Pour manipuler différentes extensions de fichier avec vos routes, vous avez besoin d'une ligne supplémentaire dans votre fichier de config des routes :

```
Router::parseExtensions(['html', 'rss']);
```
Cela activera les extensions de nom pour toutes les routes déclarées après l'appel de cette méthode. Par défaut, les extensions que vous avez déclarées seront fusionnées avec la liste des extensions existantes. Vous pouvez passer false en second argument pour remplacer la liste d'extensions déjà existantes. Si vous appelez la méthode sans arguments, elle retournera la liste des extensions existantes. Vous pouvez définir des extensions pour chaque scope :

```
Router::scope('/api', function ($routes) {
    $routes->extensions(['json', 'xml']);
});
```
Note : Le réglage des extensions devrait être la première chose que vous devriez faire dans un scope, car les extensions seront appliquées uniquement aux routes qui sont définies après la déclaration des extensions.

En utilisant des extensions, vous dites au router de supprimer toutes les extensions de fichiers correspondant, puis d'analyser le reste. Si vous souhaitez créer une URL comme /page/title-of-page.html vous devriez créer un scope comme ceci :

```
Router::scope('/api', function ($routes) {
    $routes->extensions(['json', 'xml']);
    $routes->connect(
         '/page/:title',
         ['controller' => 'Pages', 'action' => 'view'],
         \lceil'pass' \Rightarrow ['title']
        ]
    );
});
```
Ensuite, pour créer des liens, utilisez simplement :

```
$this->Html->link(
   'Link title',
    ['controller' => 'Pages', 'action' => 'view', 'title' => 'super-article', '_ext' => 'html'
);
```
Les extensions de fichier sont utilisées par le *[Request Handling \(Gestion des requêtes\)](#page-230-0)* qui fait la commutation des vues automatiquement en se basant sur les types de contenu.

# <span id="page-164-0"></span>**Créer des Routes RESTful**

```
static Cake\Routing\Router::mapResources($controller, $options)
```
Avec le router, il est facile de générer des routes RESTful pour vos controllers. Si nous voulions permettre l'accès à une base de données REST, nous ferions quelque chose comme ceci :

```
//Dans config/routes.php
Router::scope('/', function ($routes) {
    $routes->extensions(['json']);
```

```
$routes->resources('recipes');
});
```
La première ligne définit un certain nombre de routes par défaut pour l'accès REST où la méthode spécifie le format du résultat souhaité (par exemple, xml, json, rss). Ces routes sont sensibles aux méthodes de requêtes HTTP.

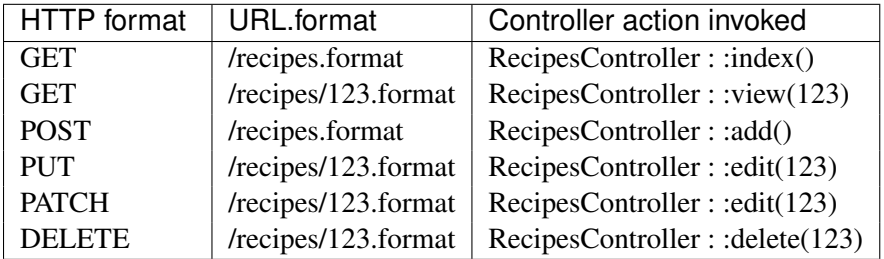

La classe Router de CakePHP utilise un nombre différent d'indicateurs pour détecter la méthode HTTP utilisée. Voici la liste dans l'ordre de préférence :

- 1. La variable POST \_method
- 2. Le X\_HTTP\_METHOD\_OVERRIDE
- 3. Le header REQUEST\_METHOD

La variable POST \_method est utile dans l'utilisation d'un navigateur comme un client REST (ou tout ce qui peut faire facilement du POST). Il suffit de configurer la valeur de \_method avec le nom de la méthode de requête HTTP que vous souhaitez émuler.

## **Créer des Ressources Imbriquées**

Une fois que vous avez connecté une ressource dans un scope, vous pouvez aussi connecter des routes pour des sous-ressources. Les routes de sous-ressources seront préfixées par le nom de la ressource originale et par son paramètre id. Par exemple :

```
Router::scope('/api', function ($routes) {
    $routes->resources('Articles', function ($routes) {
        $routes->resources('Comments');
    });
});
```
Le code ci-dessus va générer une ressource de routes pour articles et comments. Les routes des comments vont ressembler à ceci :

```
/api/articles/:article_id/comments
/api/articles/:article_id/comments/:id
```
Note : Vous pouvez imbriquer autant de ressources que vous le souhaitez, mais il n'est pas recommandé d'imbriquer plus de 2 ressources ensembles.

#### **Limiter la Création des Routes**

Par défaut, CakePHP va connecter 6 routes pour chaque ressource. Si vous souhaitez connecter uniquement des routes spécifiques à une ressource, vous pouvez utilisez l'option only :

```
$routes->resources('Articles', [
    'only' \Rightarrow ['index', 'view']
]);
```
Le code ci-dessus devrait créer uniquement les routes de ressource lecture. Les noms de route sont create, update, view, index et delete.

#### **Changer les Actions du Controller**

Vous devrez peut-être modifier le nom des actions du controller qui sont utilisés lors de la connexion des routes. Par exemple, si votre action edit est nommée update, vous pouvez utiliser la clé actions pour renommer vos actions :

```
$routes->resources('Articles', [
    'actions' => \lceil'update' => 'update', 'add' => 'create']
]);
```
Le code ci-dessus va utiliser update pour l'action update, et create au lieu de add.

#### **Classes de Route Personnalisée pour les Ressources**

Vous pouvez spécifier la clé connectOptions dans le tableau \$options de la fonction resources() pour fournir une configuration personnalisée utilisée par connect() :

```
Router::scope('/', function ($routes) {
    $routes->resources('books', [
        'connectOptions' => [
            'routeClass' => 'ApiRoute',
        ]
    ];
});
```
# <span id="page-166-0"></span>**Arguments Passés**

Les arguments passés sont des arguments supplémentaires ou des segments du chemin qui sont utilisés lors d'une requête. Ils sont souvent utilisés pour transmettre des paramètres aux méthodes de vos controllers.

http://localhost/calendars/view/recent/mark

Dans l'exemple ci-dessus, recent et mark sont tous deux des arguments passés à CalendarsController::view(). Les arguments passés sont transmis aux contrôleurs de trois manières. D'abord comme arguments de la méthode de l'action appelée, deuxièmement en étant accessibles dans \$this->request->params['pass'] sous la forme d'un tableau indexé numériquement. Enfin, il y a \$this->passedArgs disponible de la même façon que par \$this->request->params['pass']. Lorsque vous utilisez des routes personnalisées il est possible de forcer des paramètres particuliers comme étant des paramètres passés également.

Si vous alliez visiter l'URL mentionné précédemment, et que vous aviez une action de controller qui ressemblait à cela :

```
class CalendarsController extends AppController
{
   public function view($arg1, $arg2)
    {
        debug(func_get_args());
    }
}
```
Vous auriez le résultat suivant :

```
Array
(
     [0] => recent
     [1] => mark
\lambda
```
La même donnée est aussi disponible dans \$this->request->params['pass'] et dans \$this->passedArgs dans vos controllers, vues, et helpers. Les valeurs dans le tableau pass sont indicées numériquement basé sur l'ordre dans lequel elles apparaissent dans l'URL appelé :

```
debug($this->request->params['pass']);
debug($this->passedArgs);
```
Le résultat des 2 debug() du dessus serait :

```
Array
(
     [0] => recent
     [1] => mark
\lambda
```
Quand vous générez des URLs, en utilisant un *[tableau de routing](#page-752-1)*, vous ajoutez des arguments passés en valeurs sans clés de type chaîne dans le tableau :

['controller' => 'Articles', 'action' => 'view', 5]

Comme 5 a une clé numérique, il est traité comme un argument passé.

# **Générer des URLs**

static Cake\Routing\Router::**url**(*\$url = null*, *\$full = false*)

Le routing inversé est une fonctionnalité dans CakePHP qui est utilisée pour vous permettre de changer facilement votre structure d'URL sans avoir à modifier tout votre code. En utilisant des *[tableaux de routing](#page-752-1)* pour définir vos URLs, vous pouvez configurer les routes plus tard et les URLs générés vont automatiquement être mises à jour.

Si vous créez des URLs en utilisant des chaînes de caractères comme :

\$this->Html->link('View', '/articles/view/' + \$id);

Et ensuite plus tard, vous décidez que /posts devrait vraiment être appelé 'articles' à la place, vous devrez aller dans toute votre application en renommant les URLs. Cependant, si vous définissiez votre lien comme :

```
$this->Html->link(
    'View',
    ['controller' => 'Articles', 'action' => 'view', $id]
);
```
Ensuite quand vous décidez de changer vos URLs, vous pouvez le faire en définissant une route. Cela changerait à la fois le mapping d'URL entrant, ainsi que les URLs générés.

Quand vous utilisez les URLs en tableau, vous pouvez définir les paramètres chaîne de la requête et les fragments de document en utilisant les clés spéciales :

```
Router::url([
   'controller' => 'Articles',
    'action' \Rightarrow 'index',
    '?' => ['page' => 1],
    ' \#' => 'top'
]);
// Cela générera une URL comme:
/articles/index?page=1#top
```
Router will also convert any unknown parameters in a routing array to querystring parameters. The ? is offered for backwards compatibility with older versions of CakePHP.

You can also use any of the special route elements when generating URLs :

- \_ext Used for *[Routing des Extensions de Fichier](#page-163-0)* routing.
- $-$  base Set to false to remove the base path from the generated URL. If your application is not in the root directory, this can be used to generate URLs that are 'cake relative'. cake relative URLs are required when using requestAction.
- \_scheme Set to create links on different schemes like *webcal* or *ftp*. Defaults to the current scheme.
- \_host Set the host to use for the link. Defaults to the current host.
- \_port Set the port if you need to create links on non-standard ports.
- \_full If true the *FULL\_BASE\_URL* constant will be prepended to generated URLs.
- \_ssl Set to true to convert the generated URL to https, or false to force http.
- name Name of route. If you have setup named routes, you can use this key to specify it.

# **Redirect Routing**

static Cake\Routing\Router::**redirect**(*\$route*, *\$url*, *\$options =*[ ])

Redirect routing allows you to issue HTTP status 30x redirects for incoming routes, and point them at different URLs. This is useful when you want to inform client applications that a resource has moved and you don't want to expose two URLs for the same content

Redirection routes are different from normal routes as they perform an actual header redirection if a match is found. The redirection can occur to a destination within your application or an outside location :

```
$routes->redirect(
   '/home/\star',
    ['controller' => 'Articles', 'action' => 'view'],
    ['persist' => true]
    // or ['persist'=>['id']] for default routing where the
    // view action expects $id as an argument
);
```
Redirects /home/ $\star$  to /articles/view and passes the parameters to /articles/view. Using an array as the redirect destination allows you to use other routes to define where a URL string should be redirected to. You can redirect to external locations using string URLs as the destination :

\$routes->redirect('/articles/\*', 'http://google.com', ['status' => 302]);

This would redirect /articles/\* to http://google.com with a HTTP status of 302.

# **Custom Route Classes**

Custom route classes allow you to extend and change how individual routes parse requests and handle reverse routing. Route classes have a few conventions :

- Route classes are expected to be found in the Routing\\Route namespace of your application or plugin.
- Route classes should extend Cake\Routing\Route.
- Route classes should implement one or both of match() and/or parse().

The parse() method is used to parse an incoming URL. It should generate an array of request parameters that can be resolved into a controller & action. Return false from this method to indicate a match failure.

The match() method is used to match an array of URL parameters and create a string URL. If the URL parameters do not match the route false should be returned.

You can use a custom route class when making a route by using the routeClass option :

```
Router::connect(
    '/:slug',
     ['controller' => 'Articles', 'action' => 'view'],
     ['routeClass' => 'SlugRoute']
);
```
This route would create an instance of SlugRoute and allow you to implement custom parameter handling. You can use plugin route classes using standard *[syntaxe de plugin](#page-752-0)*.

#### **Classe de Route par Défaut**

static Cake\Routing\Router::**defaultRouteClass**(*\$routeClass = null*)

Si vous voulez utiliser une autre classe de route pour toutes vos routes en plus de la Route par défaut, vous pouvez faire ceci en appelant Router::defaultRouteClass() avant de définir la moindre route et éviter de spécifier l'option routeClass pour chaque route. Par exemple en utilisant :

Router::defaultRouteClass('DashedRoute');

Cela provoquera l'utilisation de la classe DashedRoute pour toutes les routes suivantes. Appeler la méthode sans argument va retourner la classe de route courante par défaut.

#### **Fallbacks method**

```
Cake\Routing\Router::fallbacks($routeClass = null)
```
The fallbacks method is a simple shortcut for defining default routes. The method uses the passed routing class for the defined rules or if no class is provided the class returned by Router::defaultRouteClass() is used.

Calling fallbacks like so :

```
$routes->fallbacks('InflectedRoute');
```
Is equivalent to the following explicit calls :

```
$routes->connect('/:controller', ['action' => 'index'], ['routeClass' => 'InflectedRoute']);
$routes->connect('/:controller/:action/*', [], , ['routeClass' => 'InflectedRoute']);
```
Note : Using the default route class (Route) with fallbacks, or any route with :plugin and/or :controller route elements will result in inconsistent URL case.

# **Handling Named Parameters in URLs**

Although named parameters were removed in CakePHP 3.0, applications may have published URLs containing them. You can continue to accept URLs containing named parameters.

In your controller's beforeFilter() method you can call parseNamedParams() to extract any named parameters from the passed arguments :

```
public function beforeFilter()
{
    parent::beforeFilter();
    Router::parseNamedParams($this->request);
}
```
This will populate \$this->request->params['named'] with any named parameters found in the passed arguments. Any passed argument that was interpreted as a named parameter, will be removed from the list of passed arguments.

# **RequestActionTrait**

#### trait Cake\Routing\**RequestActionTrait**

This trait allows classes which include it to create sub-requests or request actions.

Cake\Routing\RequestActionTrait::**requestAction**(*string \$url*, *array \$options*)

This function calls a controller's action from any location and returns data from the action. The  $\text{Surl}$ passed is a CakePHP-relative URL (/controllername/actionname/params). To pass extra data to the receiving controller action add to the \$options array.

Note: You can use requestaction () to retrieve a fully rendered view by passing 'return' in the options : requestAction( $\{\text{curl}, \{\text{return'}\}\}$ . It is important to note that making a requestAction using 'return' from a controller method can cause script and css tags to not work correctly.

Warning : If used without caching requestAction can lead to poor performance. It is seldom appropriate to use in a controller.

requestAction is best used in conjunction with (cached) elements – as a way to fetch data for an element before rendering. Let's use the example of putting a "latest comments" element in the layout. First we need to create a controller function that will return the data :

```
// Controller/CommentsController.php
class CommentsController extends AppController
{
    public function latest()
    {
        if (!$this->request->is('requested')) {
            throw new ForbiddenException();
        }
        return $this->Comments->find('all', [
            'order' => 'Comment.created DESC',
            'limit' \Rightarrow 10
       ]);
    }
}
```
You should always include checks to make sure your requestAction methods are actually originating from requestAction. Failing to do so will allow requestAction methods to be directly accessible from a URL, which is generally undesirable.

If we now create a simple element to call that function :

```
// View/Element/latest_comments.ctp
$comments = $this->requestAction('/comments/latest');
foreach ($comments as $comment) {
```

```
echo $comment->title;
```
}

We can then place that element anywhere to get the output using :

```
echo $this->element('latest_comments');
```
Written in this way, whenever the element is rendered, a request will be made to the controller to get the data, the data will be processed, and returned. However in accordance with the warning above it's best to make use of element caching to prevent needless processing. By modifying the call to element to look like this :

```
echo $this->element('latest_comments', [], ['cache' => '+1 hour']);
```
The requestAction call will not be made while the cached element view file exists and is valid. In addition, requestAction now takes array based cake style URLs :

```
echo $this->requestAction(
    ['controller' => 'Articles', 'action' => 'featured'],
    ['return']
);
```
The URL based array are the same as the ones that  $HtmlHelper$ : link() uses with one difference - if you are using passed parameters, you must put them in a second array and wrap them with the correct key. This is because requestAction merges the extra parameters (requestAction's 2nd parameter) with the request->params member array and does not explicitly place them under the pass key. Any additional keys in the \$option array will be made available in the requested action's request->params property :

```
echo $this->requestAction('/articles/view/5');
```
As an array in the requestAction would then be :

```
echo $this->requestAction(
    ['controller' => 'Articles', 'action' => 'view', 5],
);
```
You can also pass querystring arguments, post data or cookies using the appropriate keys. Cookies can be passed using the cookies key. Get parameters can be set with query and post data can be sent using the post key :

```
$vars = $this->requestAction('/articles/popular', [
  'query' => ['page' = > 1],
  'cookies' => ['remember_me' => 1],
]);
```
Note : Unlike other places where array URLs are analogous to string URLs, requestAction treats them differently.

When using an array URL in conjunction with requestAction() you must specify all parameters that you will need in the requested action. This includes parameters like \$this->request->data. In addition to passing all required parameters, passed arguments must be done in the second array as seen above.

#### **Filtres du Dispatcher**

Il y a plusieurs raisons de vouloir un bout de code à lancer avant que tout code de controller soit lancé ou juste avant que la réponse soit envoyée au client, comme la mise en cache de la réponse, le header tuning, l'authentication spéciale ou juste pour fournir l'accès à une réponse de l'API critique plus rapidement qu'avec un cycle complet de dispatchement de requêtes.

CakePHP fournit une interface propre et extensible pour de tels cas pour attacher les filtres au cycle de dispatchement, de la même façon qu'une couce middleware pour fournir des services empilables ou des routines pour chaque requête. Nous les appelons *Dispatcher Filters*.

#### **Filtres Intégrés**

CakePHP comes with several dispatcher filters built-in. They handle common features that all applications are likely to need. The built-in filters are :

- AssetFilter checks whether the request is referring to a theme or plugin asset file, such as a CSS, JavaScript or image file stored in either a plugin's webroot folder or the corresponding one for a Theme. It will serve the file accordingly if found, stopping the rest of the dispatching cycle.
- RoutingFilter applies application routing rules to the request URL. Populates \$request->params with the results of routing.
- ControllerFactory uses \$request->params to locate the controller that will handle the current request.
- LocaleSelector enables automatic language switching from the Accept-Language header sent by the browser.

#### **Using Filters**

Filters are usually enabled in your application's bootstrap.php file, but you could easily load them any time before the request is dispatched. Adding and removing filters is done through Cake\Routing\DispatcherFactory. By default, the CakePHP application template comes with a couple filter classes already enabled for all requests ; let's take a look at how they are added :

```
DispatcherFactory::add('Routing');
DispatcherFactory::add('ControllerFactory');
// Plugin syntax is also possible
DispatcherFactory::add('PluginName.DispatcherName');
// Use options to set priority
DispatcherFactory::add('Asset', ['priority' => 1]);
```
Dispatcher filters with higher priority will be executed first. Priority defaults to 10.

While using the string name is convenient, you can also pass instances into  $add()$ :

```
use Cake\Routing\Filter\RoutingFilter;
```

```
DispatcherFactory::add(new RoutingFilter());
```
#### **Configuring Filter Order**

When adding filters, you can control the order they are invoked in using event handler priorities. While filters can define a default priority using the priority property, you can set a specific priority when attaching the filter :

```
DispatcherFactory:: add ('Asset', ['priority' => 1]);
DispatcherFactory::add(new AssetFilter(['priority' => 1]));
```
The higher the priority the later this filter will be invoked.

#### **Conditionally Applying Filters**

If you don't want to run a filter on every request, you can use conditions to only apply it some of the time. You can apply conditions using the for and when options. The for option lets you match on URL substrings, while the when option allows you to run a callable :

```
// Only runs on requests starting with '/blog'
DispatcherFactory::add('BlogHeader', ['for' => '/blog']);
// Only run on GET requests.
DispatcherFactory::add('Cache', [
    'when' => function ($request, $response) {
        return $request->is('get');
    }
]);
```
The callable provided to when should return true when the filter should run. The callable can expect to get the current request and response as arguments.

#### **Building a Filter**

To create a filter, define a class in src/Routing/Filter. In this example, we'll be making a filter that adds a tracking cookie for the first landing page. First, create the file. Its contents should look like :

```
namespace App\Routing\Filter;
use Cake\Event\Event;
use Cake\Routing\DispatcherFilter;
class TrackingCookieFilter extends DispatcherFilter
{
   public function beforeDispatch(Event $event)
    {
        $request = $event->data['request'];
        $response = $event->data['response'];
        if (!$request->cookie('landing_page')) {
            $response->cookie([
                'name' => 'landing_page',
```

```
'value' => $request ->here(),
                    'expire' \Rightarrow '+ 1 year',
              ]);
          }
    }
}
```
Save this file into src/Routing/Filter/TrackingCookieFilter.php. As you can see, like other classes in CakePHP, dispatcher filters have a few conventions :

- Class names end in Filter.
- Classes are in the Routing\\Filter namespace. For example,  $App\N\Routing\Filter.$
- Generally filters extend Cake\\Routing\\DispatcherFilter.

DispatcherFilter exposes two methods that can be overridden in subclasses, they are beforeDispatch and afterDispatch. These methods are executed before or after any controller is executed respectively. Both methods receive a Cake\Event\Event object containing the request and response objects ([Cake\Network\Request](#page-178-0) and [Cake\Network\Response](#page-184-0) instances) inside the data property.

While our filter was pretty simple, there are a few other interesting things we can do in filter methods. By returning an Response object, you can short-circuit the dispatch process and prevent the controller from being called. When returning a response, you should also remember to call \$event->stopPropagation() so other filters are not called.

Note : When a beforeDispatch method returns a response, the controller, and afterDispatch event will not be invoked.

Let's now create another filter for altering response headers in any public page, in our case it would be anything served from the PagesController :

```
namespace App\Routing\Filter;
use Cake\Event\Event;
use Cake\Routing\DispatcherFilter;
class HttpCacheFilter extends DispatcherFilter
{
    public function afterDispatch(Event $event)
    {
        $request = $event->data['request'];
        $response = $event->data['response'];
        \textbf{if} ($response->statusCode() === 200) {
            $response->sharable(true);
            $response->expires(strtotime('+1 day'));
        }
    }
}
```

```
// In our bootstrap.php
DispatcherFactory::add('HttpCache', ['for' => '/pages'])
```
This filter will send a expiration header to 1 day in the future for all responses produced by the pages controller. You could of course do the same in the controller, this is just an example of what could be done with filters. For instance, instead of altering the response, you could cache it using  $\text{Cache}\text{Cache}\text{Cache}$ and serve the response from the beforeDispatch callback.

While powerful, dispatcher filters have the potential to make your application more difficult to maintain. Filters are an extremely powerful tool when used wisely and adding response handlers for each URL in your app is not a good use for them. Keep in mind that not everything needs to be a filter ; *Controllers* and *Components* are usually a more accurate choice for adding any request handling code to your app.

# Les Objets Request & Response

Les objets request et response fournissent une abstraction autour de la requête et des réponses HTTP. L'objet request dans CakePHP vous permet de facilement faire une introspection de la requête entrante, tandis que l'objet response vous permet de créer sans effort des réponses HTTP à partir de vos controllers.

# **Request**

#### <span id="page-178-0"></span>class Cake\Network\**Request**

Request est l'objet requête utilisé par défaut dans CakePHP. Il centralise un certain nombre de fonctionnalités pour interroger et interagir avec les données demandées. Pour chaque requête, une Request est créée et passée en référence aux différentes couches de l'application que la requête de données utilise. Par défaut la requête est assignée à \$this->request, et est disponible dans les Controllers, Cells, Vues et Helpers. Vous pouvez aussi y accéder dans les Components en utilisant la référence du controller. Certaines des tâches incluses que Request permet :

- Transformer les tableaux GET, POST, et FILES en structures de données avec lesquelles vous êtes fami**liers**
- Fournir une introspection de l'environnement se rapportant à la demande. Des choses comme les envois d'en-têtes (headers), l'adresse IP du client et les informations des sous-domaines/domaines sur lesquels le serveur de l'application tourne.
- Fournit un accès aux paramètres de la requête à la fois en tableaux indicés et en propriétés d'un objet.

#### **Paramètres de la Requête**

Request propose plusieurs interfaces pour accéder aux paramètres de la requête :

```
$this->request->params['controller'];
$this->request->param('controller');
```
Tout ce qui est au-dessus retournera la même valeur. Tous les éléments de route *[Les Eléments de Route](#page-157-0)* sont accessibles à travers cette interface.

En plus des éléments de routes *[Les Eléments de Route](#page-157-0)*, vous avez souvent besoin d'accéder aux arguments passés *[Arguments Passés](#page-166-0)*. Ceux-ci sont aussi tous les deux disponibles dans l'objet request :

```
// Arguments passés
$this->request->pass;
$this->request['pass'];
$this->request->params['pass'];
```
Tous vous fournissent un accès aux arguments passés. Il y a de nombreux paramètres importants et utiles que CakePHP utilise en interne qu'on peut aussi trouver dans les paramètres de la requête :

- plugin Le plugin gérant la requête aura une valeur nulle quand il n'y a pas de plugins.
- controller Le controller gérant la requête courante.
- action L'action gérant la requête courante.
- prefix Le prefixe pour l'action courante. Voir *[Prefix de Routage](#page-161-0)* pour plus d'informations.
- bare Présent quand la requête vient de Controller\Controller::requestAction() et inclut l'option bare. Les requêtes bare n'ont pas de layout de rendu.
- requested Présent et mis à true quand l'action vient de Controller\Controller::requestAction().

#### **Accéder aux Paramètres Querystring**

Cake\Network\Request::**query**(*\$name*)

Les paramètres Querystring peuvent être lus en utilisant Network \Request:: \$query :

```
// l'URL est /posts/index?page=1&sort=title
$this->request->query['page'];
```
Vous pouvez soit directement accéder à la propriété demandée, soit vous pouvez utiliser query() pour lire l'URL requêtée sans erreur. Toute clé qui n'existe pas va retourner null :

```
$foo = $this->request->query('valeur_qui_n_existe_pas');
// $foo === null
```
#### **Données de la Requête Body**

<span id="page-179-0"></span>Cake\Network\Request::**data**(*\$name*)

Toutes les données POST sont accessibles en utilisant [Cake\Network\Request::data\(\)](#page-179-0). Toute donnée de formulaire qui contient un préfix data aura ce préfixe supprimé. Par exemple :

```
// Un input avec un attribut de nom égal à 'MyModel[title]' est accessible
dans $this->request->data('MyModel.title');
```
Toute clé qui n'existe pas va retourner null :

```
$foo = $this->request->data('Valeur_qui_n_existe_pas');
// $foo == null
```
Vous pouvez aussi accéder au tableau de données, comme un tableau :
```
$this->request->data['title'];
$this->request->data['comments'][1]['author'];
```
# **Accéder aux Données PUT, PATCH ou DELETE**

```
Cake\Network\Request::input($callback[, $options])
```
Quand vous construisez des services REST, vous acceptez souvent des données requêtées sur des requêtes PUT et DELETE. Toute donnée de corps de requête application/x-www-form-urlencoded va automatiquement être parsée et définie dans \$this->data pour les requêtes PUT et DELETE. Si vous acceptez les données JSON ou XML, regardez la section *[Données XML ou JSON](#page-180-0)* pour voir comment vous pouvez accéder aux corps de ces requêtes.

Lorsque vous accédez aux données d'entrée, vous pouvez les décoder avec une fonction optionnelle. Cela peut être utile quand vous devez intéragir avec du contenu de requête XML ou JSON. Les paramètres additionnels pour la fonction de décodage peuvent être passés comme arguments à input() :

\$this->request->input('json\_decode');

### **Variables d'Environnement (à partir de \$\_SERVER et \$\_ENV)**

```
Cake\Network\Request::env($key, $value = null)
```
Request::env() est un wrapper pour la fonction globale env() et agit comme un getter/setter pour les variables d'environnement sans avoir à modifier les variables globales  $\frac{1}{5}$  SERVER et  $\frac{1}{5}$  ENV :

```
// Obtenir une valeur
$value = $this->request->env('HTTP_HOST');
// Définir une valeur. Généralement utile pour les tests.
$this->request->env('REQUEST_METHOD', 'POST');
```
# <span id="page-180-0"></span>**Données XML ou JSON**

Les applications employant *[REST](#page-570-0)* échangent souvent des données dans des organes post non encodées en URL. Vous pouvez lire les données entrantes dans n'importe quel format en utilisant [Network\Request::input\(\)](#page-180-1). En fournissant une fonction de décodage, vous pouvez recevoir le contenu dans un format déserializé :

```
// Obtenir les données encodées JSON soumises par une action PUT/POST
$data = $this->request->input('json_decode');
```
Quelques méthodes de desérialization requièrent des paramètres supplémentaires quand elles sont appelées, comme le paramètre de type tableau de json decode. Si vous voulez convertir du XML en objet DOM-Document, :php :meth :*~Cake\Network\Request : :input()* supporte aussi le passage de paramètres supplémentaires :

```
// Obtenir les données encodées en Xml soumises avec une action PUT/POST
$data = $this->request->input('Xml::build', ['return' => 'domdocument']);
```
# **Informations du Chemin**

L'objet request fournit aussi des informations utiles sur les chemins dans votre application. \$request->base et \$request->webroot sont utiles pour générer des URLs et déterminer si votre application est ou n'est pas dans un sous-dossier. Les différentes propriétés que vous pouvez utiliser sont :

```
// Suppose que la requête URL courante est /subdir/articles/edit/1?page=1
// Contient /subdir/articles/edit/1?page=1
$request->here;
// Contient /subdir
$request->base;
// Contient /subdir/
$request->webroot;
```
### **Vérifier les Conditions de la Requête**

```
Cake\Network\Request::is($type)
```
L'objet request fournit une façon d'inspecter différentes conditions de la requête utilisée. En utilisant la méthode is(), vous pouvez vérifier un certain nombre de conditions, ainsi qu'inspecter d'autres critères de la requête spécifique à l'application :

\$this->request->is('post');

Vous pouvez aussi facilement étendre les détecteurs de la requête qui sont disponibles, en utilisant [Cake\Network\Request::addDetector\(\)](#page-181-0) pour créer de nouveaux types de détecteurs. Il y a quatre différents types de détecteurs que vous pouvez créer :

- Comparaison avec valeur d'environnement Compare la valeur extraite à partir de  $env()$  équitablement avec la valeur fournie.
- Comparaison de valeur avec motif Vous autorise à comparer la valeur extraite de  $env()$  avec une expression régulière.
- Comparaison basée sur les options Utilise une liste d'options pour créer une expression régulière. Les appels suivants pour ajouter un détecteur d'option déjà défini, va fusionner les options.
- Les détecteurs de Callback Vous permettent de fournir un type 'callback' pour gérer la vérification. Le callback va recevoir l'objet requête comme seul paramètre.

<span id="page-181-0"></span>Cake\Network\Request::**addDetector**(*\$name*, *\$options*)

Quelques exemples seraient :

```
// Ajouter un détecteur d'environnement.
$this->request->addDetector(
   'post',
    ['env' => 'REQUEST_METHOD', 'value' => 'POST']
```

```
);
// Ajouter un détecteur de valeur avec motif.
$this->request->addDetector(
    'iphone',
    ['env' \Rightarrow 'HTTP \text{USER AGENT}', 'pattern' \Rightarrow '/iphone/i']);
// Ajouter un détecteur d'options
$this->request->addDetector('internalIp', [
    'env' => 'CLIENT IP',
    'options' => [′192.168.0.101′, ′192.168.0.100′]]);
// Ajouter un détecteur de callback. Doit être un callable valide.
$this->request->addDetector(
   'awesome',
    function ($request) {
        return isset($request->awesome);
    }
);
```
Request inclut aussi des méthodes comme [Cake\Network\Request::domain\(\)](#page-182-0), [Cake\Network\Request::subdomains\(\)](#page-183-0) et [Cake\Network\Request::host\(\)](#page-183-1) qui facilitent la vie des applications avec sous-domaines.

Il y a plusieurs détecteurs intégrés que vous pouvez utiliser :

- is('get') Vérifie si la requête courante est un GET.
- is('put') Vérifie si la requête courante est un PUT.
- is('post') Vérifie si la requête courante est un POST.
- is('delete') Vérifie si la requête courante est un DELETE.
- is('head') Vérifie si la requête courante est un HEAD.
- is('options') Vérifie si la requête courante est OPTIONS.
- $-$  is ('ajax') Vérifie si la requête courante vient d'un X-Requested-With = XMLHttpRequest.
- is('ssl') Vérifie si la requête courante est via SSL.
- is('flash') Vérifie si la requête courante à un User-Agent de Flash.
- is('mobile') Vérifie si la requête courante vient d'une liste courante de mobiles.

### **Données de Session**

Pour accéder à la session pour une requête donnée, utilisez la méthode session() :

\$this->request->session()->read('User.name');

Pour plus d'informations, regardez la documentation *[Sessions](#page-582-0)* sur la façon d'utiliser l'objet session.

# **Hôte et Nom de Domaine**

```
Cake\Network\Request::domain($tldLength = 1)
```
Retourne le nom de domaine sur lequel votre application tourne :

// Affiche 'example.org' **echo** \$request->domain();

<span id="page-183-0"></span>Cake\Network\Request::**subdomains**(*\$tldLength = 1*)

Retourne un tableau avec les sous-domaines sur lequel votre application tourne :

```
// Retourne ['my', 'dev'] pour 'my.dev.example.org'
$request->subdomains();
```
<span id="page-183-1"></span>Cake\Network\Request::**host**()

Retourne l'hôte sur lequel votre application tourne :

```
// Affiche 'my.dev.example.org'
echo $request->host();
```
### **Travailler avec les Méthodes & Headers de HTTP**

Cake\Network\Request::**method**()

Retourne la méthode HTTP où la requête a été faite :

```
// Affiche POST
echo $request->method();
```
Cake\Network\Request::**allowMethod**(*\$methods*)

Définit les méthodes HTTP autorisées. Si elles ne correspondent pas, elle va lancer une MethodNotAllowedException. La réponse 405 va inclure l'en-tête Allow nécessaire avec les méthodes passées.

Cake\Network\Request::**header**(*\$name*)

Vous permet d'accéder à tout en-tête HTTP\_\* utilisé pour la requête :

\$this->request->header('User-Agent');

Retournerait le user agent utilisé pour la requête.

Cake\Network\Request::**referer**(*\$local = false*)

Retourne l'adresse de référence de la requête.

Cake\Network\Request::**clientIp**(*\$safe = true*)

Retourne l'adresse IP du visiteur courant.

### **Faire Confiance aux Header de Proxy**

Si votre application est derrière un load balancer ou exécutée sur un service cloud, vous voudrez souvent obtenir l'hôte de load balancer, le port et le schéma dans vos requêtes. Souvent les load balancers vont aussi envoyer des en-têtes HTTP-X-Forwarded-\* avec les valeurs originales. Les en-têtes forwarded ne seront pas utilisés par CakePHP directement. Pour que l'objet request utilise les en-têtes, définissez la propriété trustProxy à true :

```
$this->request->trustProxy = true;
// Ces méthodes n'utiliseront pas les en-têtes du proxy.
$this->request->port();
$this->request->host();
$this->request->scheme();
$this->request->clientIp();
```
# **Vérifier les En-têtes Acceptés**

```
Cake\Network\Request::accepts($type = null)
```
Trouve les types de contenu que le client accepte ou vérifie s'il accepte un type particulier de contenu.

Récupère tous les types :

```
$this->request->accepts();
```
Vérifie pour un unique type :

```
$this->request->accepts('application/json');
```
static Cake\Network\Request::**acceptLanguage**(*\$language = null*)

Obtenir toutes les langues acceptées par le client, ou alors vérifier si une langue spécifique est acceptée.

Obtenir la liste des langues acceptées :

\$this->request->acceptLanguage();

Vérifier si une langue spécifique est acceptée :

```
$this->request->acceptLanguage('fr-fr');
```
# **Response**

<span id="page-184-0"></span>class Cake\Network\**Response**

[Cake\Network\Response](#page-184-0) est la classe de réponse par défaut dans CakePHP. Elle encapsule un nombre de fonctionnalités et de caractéristiques pour la génération de réponses HTTP dans votre application. Elle aide aussi à tester des objets factices (mocks/stubs), vous permettant d'inspecter les en-têtes qui vont être envoyés. [Cake\Network\Request](#page-178-0), [Cake\Network\Response](#page-184-0) consolide un certain nombre de méthodes qu'on pouvait trouver avant dans Controller, [RequestHandlerComponent](#page-230-0) et Dispatcher. Les anciennes méthodes sont dépréciées en faveur de l'utilisation de [Cake\Network\Response](#page-184-0).

Response fournit une interface pour envelopper les tâches de réponse communes liées, telles que :

- Envoyer des en-têtes pour les redirections.
- Envoyer des en-têtes de type de contenu.
- Envoyer tout en-tête.
- Envoyer le corps de la réponse.

### **Changer la Classe Response**

CakePHP utilise Response par défaut. Response est une classe flexible et transparente. Si vous avez besoin de la remplacer avec une classe spécifique de l'application, vous pouvez remplacer Response dans webroot/index.php.

Cela fera que tous les controllers dans votre application utiliseront VotreResponse au lieu de [Cake\Network\Response](#page-184-0). Vous pouvez aussi remplacer l'instance de réponse de la configuration \$this->response dans vos controllers. Ecraser l'objet réponse est à portée de main pour les tests car il vous permet d'écraser les méthodes qui interragissent avec header(). Voir la section sur *[Response et les](#page-191-0) [Tests](#page-191-0)* pour plus d'informations.

# **Gérer les Types de Contenu**

Vous pouvez contrôler le Content-Type des réponses de votre application en utilisant Cake\Network\Response::type(). Si votre application a besoin de gérer les types de contenu qui ne sont pas construits dans Response, vous pouvez faire correspondre ces types avec type() comme ceci :

```
// Ajouter un type vCard
$this->response->type(['vcf' => 'text/v-card']);
// Configurer la réponse de Type de Contenu pour vcard.
$this->response->type('vcf');
```
Habituellement, vous voudrez faire correspondre des types de contenu supplémentaires dans le callback beforeFilter() de votre controller afin que vous puissiez tirer parti de la fonctionnalité de vue de commutation automatique de [RequestHandlerComponent](#page-230-0), si vous l'utilisez.

# **Définir le Character Set**

Cake\Network\Response::**charset**(*\$charset = null*)

Définit le charset qui sera utilisé dans response :

```
$this->response->charset('UTF-8');
```
### **Envoyer des fichiers**

<span id="page-186-0"></span>Cake\Network\Response::**file**(*\$path*, *\$options =*[ ])

Il y a des fois où vous voulez envoyer des fichiers en réponses de vos requêtes. Vous pouvez faire cela en utilisant [Cake\Network\Response::file\(\)](#page-186-0) :

```
public function sendFile($id)
{
   $file = $this->Attachment->getFile($id);
    $this->response->file($file['path']);
   //Retourne un objet réponse pour éviter que le controller n'essaie de
   // rendre la vue
   return $this->response;
}
```
Comme montré dans l'exemple ci-dessus, vous devez passer le chemin du fichier à la méthode. CakePHP va envoyer le bon en-tête de type de contenu si c'est un type de fichier connu listé dans *Cake\Network\Reponse : :\$\_mimeTypes*. Vous pouvez ajouter des nouveaux types avant d'appeler [Cake\Network\Response::file\(\)](#page-186-0) en utilisant la méthode Cake\Network\Response::type().

Si vous voulez, vous pouvez aussi forcer un fichier à être téléchargé au lieu d'être affiché dans le navigateur en spécifiant les options :

```
$this->response->file(
    $file['path'],
    ['download' => true, 'name' => 'foo']
);
```
les options possibles sont :

name Le nom vous permet de spécifier un nom de fichier alternatif à envoyer à l'utilisateur.

download Une valeur booléenne indiquant si les en-têtes doivent être définies pour forcer le téléchargement.

### **Envoyer une Chaîne de Caractères en Fichier**

Vous pouvez répondre avec un fichier qui n'existe pas sur le disque, par exemple si vous voulez générer un pdf ou un ics à la volée à partir d'une chaine :

```
public function sendIcs()
{
    $icsString = $this->Calendar->generateIcs();
    $this->response->body($icsString);
    $this->response->type('ics');
    // Force le téléchargement de fichier en option
   $this->response->download('filename_for_download.ics');
    // Retourne l'object pour éviter au controller d'essayer de rendre
    // une vue
```
**return** \$this->response;

# **Définir les En-têtes**

}

<span id="page-187-0"></span>Cake\Network\Response::**header**(*\$header = null*, *\$value = null*)

Le paramétrage des en-têtes est fait avec la méthode [Cake\Network\Response::header\(\)](#page-187-0). Elle peut être appelée avec quelques paramètres de configurations :

```
// Définir un unique en-tête
$this->response->header('Location', 'http://example.com');
// Définir plusieurs en-têtes
$this->response->header([
   'Location' => 'http://example.com',
   'X-Extra' => 'My header'
];
$this->response->header([
   'WWW-Authenticate: Negotiate',
    'Content-type: application/pdf'
]);
```
Définir le même header() de multiples fois entraînera l'écrasement des précédentes valeurs, un peu comme les appels réguliers d'en-tête. Les en-têtes ne sont pas envoyés quand [Cake\Network\Response::header\(\)](#page-187-0) est appelé; A la place, ils sont simplement conservés jusqu'à ce que la réponse soit effectivement envoyée.

Vous pouvez maintenant utiliser la méthode Cake\Network\Response::location() pour directement définir ou récupérer l'en-tête de localisation du redirect.

### **Interagir avec le Cache du Navigateur**

```
Cake\Network\Response::disableCache()
```
Parfois, vous avez besoin de forcer les navigateurs à ne pas mettre en cache les résultats de l'action d'un controller. [Cake\Network\Response::disableCache\(\)](#page-187-1) est justement prévu pour cela :

```
public function index()
{
    // faire quelque chose.
    $this->response->disableCache();
}
```
Warning : Utiliser disableCache() avec downloads à partir de domaines SSL pendant que vous essayez d'envoyer des fichiers à Internet Explorer peut entraîner des erreurs.

<span id="page-187-2"></span>Cake\Network\Response::**cache**(*\$since*, *\$time = '+1 day'*)

Vous pouvez aussi dire aux clients que vous voulez qu'ils mettent en cache des réponses. En utilisant [Cake\Network\Response::cache\(\)](#page-187-2) :

```
public function index()
{
    //faire quelque chose
    $this->response->cache('-1 minute', '+5 days');
}
```
Ce qui est au-dessus dira aux clients de mettre en cache la réponse résultante pendant 5 jours, en espérant accélerer l'expérience de vos visiteurs. CakeResponse::cache() définit valeur Last-Modified en premier argument. L'entête Expires et max-age sont définis en se basant sur le second paramètre. Le Cache-Control est défini aussi à public.

# **Réglage fin du Cache HTTP**

Une des façons les meilleures et les plus simples de rendre votre application plus rapide est d'utiliser le cache HTTP. Selon ce modèle de mise en cache, vous êtes tenu seulement d'aider les clients à décider s'ils doivent utiliser une copie de la réponse mise en cache en définissant quelques propriétés d'en-têtes comme la date de mise à jour et la balise entity de réponse.

Plutôt que d'avoir à coder la logique de mise en cache et de sa désactivation (rafraîchissement) une fois que les données ont changé, HTTP utilise deux modèles, l'expiration et la validation qui habituellement sont beaucoup plus simples que d'avoir à gérer le cache soi-même.

En dehors de l'utilisation de [Cake\Network\Response::cache\(\)](#page-187-2), vous pouvez aussi utiliser plusieurs autres méthodes pour affiner le réglage des en-têtes de cache HTTP pour tirer profit du navigateur ou à l'inverse du cache du proxy.

### **L'En-tête de Contrôle du Cache**

<span id="page-188-0"></span>Cake\Network\Response::**sharable**(*\$public = null*, *\$time = null*)

Utilisé sous le modèle d'expiration, cet en-tête contient de multiples indicateurs qui peuvent changer la façon dont les navigateurs ou les proxies utilisent le contenu mis en cache. Un en-tête Cache-Control peut ressembler à ceci :

Cache-Control: **private**, max-age=3600, must-revalidate

La classe Response vous aide à configurer cet en-tête avec quelques méthodes utiles qui vont produire un en-tête final valide Cache Control. La première est la méthode [Cake\Network\Response::sharable\(\)](#page-188-0), qui indique si une réponse peut être considerée comme partageable pour différents utilisateurs ou clients. Cette méthode contrôle en fait la partie *public* ou *private* de cet en-tête. Définir une réponse en *private* indique que tout ou partie de celle-ci est prévue pour un unique utilisateur. Pour tirer profit des mises en cache partagées, il est nécessaire de définir la directive de contrôle en *public*.

Le deuxième paramètre de cette méthode est utilisé pour spécifier un max-age pour le cache qui est le nombre de secondes après lesquelles la réponse n'est plus considérée comme récente :

```
public function view()
{
    ...
    // Définit le Cache-Control en public pour 3600 secondes
    $this->response->sharable(true, 3600);
}
public function mes_donnees()
{
    ...
    // Définit le Cache-Control en private pour 3600 secondes
    $this->response->sharable(false, 3600);
}
```
Response expose des méthodes séparées pour la définition de chaque component dans l'en-tête de Cache-Control.

### **L'En-tête d'Expiration**

```
Cake\Network\Response::expires($time = null)
```
Vous pouvez définir l'en-tête Expires avec une date et un temps après lesquels la réponse n'est plus considerée comme récente. Cet en-tête peut être défini en utilisant la méthode [Cake\Network\Response::expires\(\)](#page-189-0) :

```
public function view()
{
    $this->response->expires('+5 days');
}
```
Cette méthode accepte aussi une instance DateTime ou toute chaîne de caractère qui peut être parsée par la classe DateTime.

# **L'En-tête Etag**

#### Cake\Network\Response::**etag**(*\$tag = null*, *\$weak = false*)

La validation du Cache dans HTTP est souvent utilisé quand le contenu change constamment et demande à l'application de générer seulement les contenus réponse si le cache n'est plus récent. Sous ce modèle, le client continue de stocker les pages dans le cache, mais au lieu de l'utiliser directement, il demande à l'application à chaque fois si les ressources ont changé ou non. C'est utilisé couramment avec des ressources statiques comme les images et autres choses.

L'en-tête etag() (appelé balise d'entité) est une chaîne de caractère qui identifie de façon unique les ressources requêtées comme le fait un checksum pour un fichier, afin de déterminer si elle correspond à une ressource du cache ..

Pour réellement tirer profit de l'utilisation de cet en-tête, vous devez soit appeler manuellement la méthode [Cake\Network\Response::checkNotModified\(\)](#page-190-0) ou inclure [RequestHandlerComponent](#page-230-0) dans votre controller :

```
public function index()
{
    $articles = $this->Article->find('all');
    $this->response->etag($this->Article->generateHash($articles));
    if ($this->response->checkNotModified($this->request)) {
        return $this->response;
    }
    // ...
}
```
#### **L'En-tête Last-Modified**

```
Cake\Network\Response::modified($time = null)
```
De même, avec le modèle de validation du cache HTTP, vous pouvez définir l'en-tête Last-Modified pour indiquer la date et l'heure à laquelle la ressource a été modifiée pour la dernière fois. Définir cet en-tête aide CakePHP à indiquer à ces clients si la réponse a été modifiée ou n'est pas basée sur leur cache.

Pour réellement tirer profit de l'utilisation de cet en-tête, vous devez soit appeler manuellement la méthode [Cake\Network\Response::checkNotModified\(\)](#page-190-0) ou inclure [RequestHandlerComponent](#page-230-0) dans votre controller :

```
public function view()
{
    $article = $this->Article->find('first');
    $this->response->modified($article['Article']['modified']);
    if ($this->response->checkNotModified($this->request)) {
        return $this->response;
    }
    // ...
}
```
### **L'en-tête Vary**

```
Cake\Network\Response::vary($header)
```
Dans certains cas, vous voudrez offrir différents contenus en utilisant la même URL. C'est souvent le cas quand vous avez une page multilingue ou que vous répondez avec différents page HTMLs selon le navigateur qui requête la ressource. Dans ces circonstances, vous pouvez utiliser l'en-tête  $\forall a \, \forall y$ :

```
$this->response->vary('User-Agent');
$this->response->vary('Accept-Encoding', 'User-Agent');
$this->response->vary('Accept-Language');
```
#### **Envoyer des Réponses Non-Modifiées**

<span id="page-190-0"></span>Cake\Network\Response::**checkNotModified**(*Request \$request*)

Compare les en-têtes de cache pour l'objet requété avec l'en-tête du cache de la response et determine s'il peut toujours être considéré comme récent. Si oui, il supprime le contenu de la réponse et envoie l'en-tête *304 Not Modified* :

```
// Dans une action decontroller.
if ($this->response->checkNotModfied($this->request)) {
   return $this->response;
}
```
# **Envoyer la Response**

```
Cake\Network\Response::send()
```
Une fois que vous avez fini de créer une response, appeler send() va envoyer tous les en-têtes définis ainsi que le corps. Ceci est fait automatiquement à la fin de chaque requête par le Dispatcher.

# <span id="page-191-0"></span>**Response et les Tests**

La classe Response aide à produire les controllers et component de test facilement. En ayant un seul endroit pour les en-têtes factices, vous pouvez tester plus facilement les controllers et les components :

```
public function testSomething()
{
    $this->controller->response = $this->getMock('Cake\Network\Response');
    $this->controller->response->expects($this->once())->method('header');
    // ...
}
```
De plus, vous pouvez exécuter les tests à partir de la ligne de commande plus facilement, comme vous pouvez utiliser les objects factices ('mocks') pour éviter les erreurs 'd'envois d'en-têtes' qui peuvent arriver en essayant de configurer les en-têtes dans CLI.

# Controllers (Contrôleurs)

### <span id="page-192-0"></span>class Cake\Controller\**Controller**

Les Controllers sont le 'C' dans MVC. Après que le routage a été appliqué et que le bon controller a été trouvé, l'action de votre controller est appelée. Votre controller devra gérer l'interprétation des données requêtées, s'assurer que les bons models sont appelés et que la bonne réponse ou vue est rendue. Les controllers peuvent être imaginés comme un homme au milieu entre le Model et la Vue. Le mieux est de garder des controllers peu chargés, et des models plus fournis. Cela vous aidera à réutiliser plus facilement votre code et facilitera le test de votre code.

Habituellement, les controllers sont utilisés pour gérer la logique autour d'un seul model. Par exemple, si vous construisez un site pour gérer une boulangerie en-ligne, vous aurez sans doute un RecettesController qui gère vos recettes et un IngredientsController qui gère vos ingrédients. Cependant, il est aussi possible d'avoir des controllers qui fonctionnent avec plus d'un model. Dans CakePHP, un controller est nommé d'après le model principal qu'il gère.

Les controllers de votre application sont des classes qui étendent la classe CakePHP AppController, qui hérite elle-même de la classe [Controller](#page-192-0) du cœur. La classe AppController peut être définie dans src/Controller/AppController.php et elle devra contenir les méthodes partagées par tous les controllers de votre application.

Les controllers peuvent inclure un certain nombre de méthodes qui gèrent les requêtes. Celles-ci sont appelées des *actions*. Par défaut, chaque méthode publique dans un controller est une action accessible via une URL. Une action est responsable de l'interprétation des requêtes et de la création de la réponse. Habituellement, les réponses sont sous forme de vue rendue, mais il y a aussi d'autres façons de créer des réponses.

# **Le Controller App**

Comme indiqué dans l'introduction, la classe AppController est la classe mère de tous les controllers de votre application. AppController étend elle-même la classe [Cake\Controller\Controller](#page-192-0) incluse dans la librairie du cœur de CakePHP. AppController est définie dans src/Controller/AppController.php comme ceci :

```
namespace App\Controller;
use Cake\Controller\Controller;
class AppController extends Controller
{
}
```
Les attributs et méthodes de controller créés dans AppController seront disponibles dans tous les controllers de votre application. Les Components (que vous découvrirez plus loin) sont plus appropriés pour du code utilisé dans la plupart des controllers (mais pas nécessairement tous).

Vous pouvez utiliser AppController pour charger les components qui seront utilisés dans tous les controllers de votre application. CakePHP fournit une méthode initialize() qui est appelée à la fin du constructeur du Controller pour ce type d'utilisation :

```
namespace App\Controller;
use Cake\Controller\Controller;
class AppController extends Controller
{
    public function initialize()
    {
        // Active toujours le component CSRF.
        $this->loadComponent('Csrf');
    }
}
```
En plus de la méthode initialize(), l'ancienne propriété \$components vous permettra aussi de déclarer les components qui doivent être chargés. Bien que les règles d'héritage en orienté objet s'appliquent, les components et les helpers utilisés par un controller sont traités spécialement. Dans ces cas, les valeurs de la propriété de AppController sont fusionnées avec les tableaux de la classe de controller enfant. Les valeurs dans la classe enfant seront toujours surchargées par celles de AppController.

# **Déroulement d'une Requête**

Quand une requête est faîte dans une application CakePHP, les classes [Cake\Routing\Router](#page-154-0) et Cake\Routing\Dispatcher de CakePHP utilisent la fonctionnalité *[Connecter les Routes](#page-155-0)* pour trouver et créer le bon controller. La requête de données est encapsulée dans un objet request. CakePHP met toutes les informations importantes de la requête dans la propriété \$this->request. Consultez la section *[Re](#page-178-1)[quest](#page-178-1)* pour plus d'informations sur l'objet request de CakePHP.

# **Les Actions du Controller**

Les actions du Controller sont responsables de la conversion des paramètres de la requête dans une réponse pour le navigateur/utilisateur faisant la requête. CakePHP utilise des conventions pour automatiser le processus et retirer quelques codes boiler-plate que vous auriez besoin d'écrire autrement.

Par convention, CakePHP rend une vue avec une version inflectée du nom de l'action. Revenons à notre boulangerie en ligne par exemple, notre RecipesController pourrait contenir les actions view(), share(), et search(). Le controller serait trouvé dans src/Controller/RecipesController.php et contiendrait :

```
// src/Controller/RecipesController.php
class RecipesController extends AppController
{
   public function view($id)
    {
        //la logique de l'action va ici.
    }
   public function share($customerId, $recipeId)
    {
        //la logique de l'action va ici.
    }
   public function search($query)
    {
        //la logique de l'action va ici.
    }
}
```
Les fichiers de template pour ces actions seraient src/Template/Recipes/view.ctp, src/Template/Recipes/share.ctp, et src/Template/Recipes/search.ctp. Le nom du fichier de vue est par convention le nom de l'action en minuscules et avec des underscores.

Les actions du Controller utilisent généralement Controller::set() pour créer un contexte que View utilise pour afficher la couche de vue. Du fait des conventions que CakePHP utilise, vous n'avez pas à créer et rendre la vue manuellement. Au lieu de ça, une fois qu'une action du controller est terminée, CakePHP va gérer le rendu et la livraison de la Vue.

Si pour certaines raisons, vous voulez éviter le comportement par défaut, vous pouvez retourner un objet de [Cake\Network\Response](#page-184-0) de l'action avec la response complètement créée.

Quand vous utilisez les méthodes du controller avec [Routing\RequestActionTrait::requestAction\(\)](#page-171-0), vous voudrez souvent retourner une instance de Response. Si vous avez des méthodes du controller qui sont utilisées pour des requêtes web normales + requestAction, vous devrez vérifier le type de requête avant de retourner :

```
// src/Controller/RecipesController.php
class RecipesController extends AppController
```
{

```
public function popular()
    {
        $popular = $this->Recipes->find('popular');
        if (!$this->request->is('requested')) {
           $this->response->body(json_encode($popular));
           return $this->response;
        }
        $this->set('popular', $popular);
   }
}
```
Le controller ci-dessus est un exemple montrant comment la méthode peut être utilisée avec [Routing\RequestActionTrait::requestAction\(\)](#page-171-0) et des requêtes normales.

Afin que vous utilisiez efficacement le controller dans votre propre application, nous couvrons certains des attributs et méthodes du cœur fournis par les controllers de CakePHP.

# **Interactions avec les Vues**

Les Controllers interagissent avec les vues de plusieurs façons. Premièrement, ils sont capables de passer des données aux vues, en utilisant Controller::set(). Vous pouvez aussi décider quelle classe de vue utiliser, et quel fichier de vue doit être rendu à partir du controller.

# **Définir les Variables de View**

Cake\Controller\Controller::**set**(*string \$var*, *mixed \$value*)

La méthode Controller::set() est la principale façon utilisée pour transmettre des données de votre controller à votre vue. Une fois Controller::set() utilisée, la variable de votre controller devient accessible dans la vue :

```
// Dans un premier temps vous passez les données depuis le controller:
$this->set('couleur', 'rose');
// Ensuite vous pouvez les utiliser dans la vue de cette manière:
?>
Vous avez sélectionné un glaçage <?= $couleur; ?> pour le gâteau.
```
La méthode Controller::set() peut également prendre un tableau associatif comme premier paramètre. Cela peut souvent être une manière rapide d'affecter en une seule fois un jeu complet d'informations à la vue :

```
\text{Sdata} = \Gamma'couleur' => 'rose',
     'type' => 'sucre',
    'prix_de_base' => 23.95
];
```

```
// donne $couleur, $type, et $prix_de_base
// disponible dans la vue:
$this->set($data);
```
### **Rendre une View**

<span id="page-196-0"></span>Cake\Controller\Controller::**render**(*string \$view*, *string \$layout*)

La méthode Controller::render() est automatiquement appelée à la fin de chaque action exécutée par le controller. Cette méthode exécute toute la logique liée à la présentation (en utilisant les variables transmises via la méthode Controller::set(), place le contenu de la vue à l'intérieur de son View::\$layout et transmet le tout à l'utilisateur final.

Le fichier de vue utilisé par défaut est déterminé par convention. Ainsi, si l'action search() de notre controller RecipesController est demandée, le fichier de vue situé dans src/Template/Recipes/search.ctp sera utilisé :

```
namespace App\Controller;
class RecipesController extends AppController
{
// ...
   public function search()
    {
        // Render the view in src/Template/Recipes/search.ctp
        $this->render();
    }
// ...
}
```
Bien que CakePHP appelle cette fonction automatiquement à la fin de chaque action (à moins que vous n'ayez défini \$this->autoRender à false), vous pouvez l'utiliser pour spécifier un fichier de vue alternatif en précisant le nom d'un fichier de vue en premier argument de la méthode Controller::render().

Si \$view commence par un '/' on suppose que c'est un fichier de vue ou un élément dont le chemin est relatif au dossier src/Template. Cela permet un affichage direct des éléments, ce qui est très pratique lors d'appels AJAX :

```
// Rend un élément dans src/Template/Element/ajaxreturn.ctp
$this->render('/Element/ajaxreturn');
```
Le paramètre \$layout de Controller::render() vous permet de spécifier le layout de la vue qui est rendue.

#### **Rendre un Template de Vue Spécifique**

Dans votre controller, vous pourriez avoir envie de rendre une vue différente de celle rendue par défaut. Vous pouvez le faire en appelant directement Controller::render(). Une fois que vous avez appelé Controller::render(), CakePHP n'essaiera pas de re-rendre la vue :

```
namespace App\Controller;
class PostsController extends AppController
{
   public function my_action()
    {
        $this->render('custom_file');
    }
}
```
Cela rendrait src/Template/Posts/custom\_file.ctp au lieu de src/Template/Posts/my\_action.ctp.

Vous pouvez aussi rendre les vues des plugins en utilisant la syntaxe suivante : \$this->render('PluginName.PluginController/custom\_file'). Par exemple :

```
namespace App\Controller;
class PostsController extends AppController
{
   public function my_action()
    {
        $this->render('Users.UserDetails/custom_file');
    }
}
```
Cela rendrait la vue plugins/Users/src/Template/UserDetails/custom\_file.ctp

# **Rediriger vers d'Autres Pages**

Cake\Controller\Controller::**redirect**(*string|array \$url*, *integer \$status*)

La méthode de contrôle de flux que vous utiliserez le plus souvent est Controller::redirect(). Cette méthode prend son premier paramètre sous la forme d'une URL relative à votre application CakePHP. Quand un utilisateur a réalisé un paiement avec succès, vous aimeriez le rediriger vers un écran affichant le reçu.

```
public function place_order()
{
    // Logic for finalizing order goes here
    if ($success) {
        return $this->redirect(
             ['controller' => 'Orders', 'action' => 'thanks']
        );
    }
    return $this->redirect(
         ['controller' \Rightarrow 'Orders', 'action' \Rightarrow 'confirm']);
}
```
La méthode va retourner l'instance de réponse avec les bons headers définis. Vous devrez retourner l'instance de réponse à partir de votre action pour éviter les rendus de view et laisser le dispatcher gérer la bonne redirection.

Vous pouvez aussi utiliser une URL relative ou absolue avec \$url :

```
return $this->redirect('/orders/thanks');
return $this->redirect('http://www.example.com');
```
Vous pouvez aussi passer des données à l'action :

```
return $this->redirect(['action' => 'edit', $id]);
```
Le second paramètre de la fonction Controller::redirect() vous permet de définir un code de statut HTTP accompagnant la redirection. Vous aurez peut-être besoin d'utiliser le code 301 (document déplacé de façon permanente) ou 303 (voir ailleurs), en fonction de la nature de la redirection.

Si vous avez besoin de rediriger à la page appelante, vous pouvez utiliser :

**return** \$this->redirect(\$this->referer());

Un exemple d'utilisation des requêtes en chaînes et hashés ressemblerait à ceci :

```
return $this->redirect([
    'controller' => 'Orders',
     'action' => 'confirm',
     '?' \Rightarrow [
         'product' => 'pizza',
         'quantity' \Rightarrow 5
     \frac{1}{\sqrt{2}}' #' => 'top'
]);
```
#### L'URL générée serait :

http://www.example.com/orders/confirm?product=pizza&quantity=5#top

### **Rediriger vers une Autre Action du Même Controller**

```
Cake\Controller\Controller::setAction($action, $args...)
```
Si vous devez rediriger l'action courante vers une autre action du *même* controller, vous pouvez utiliser Controller::setAction() pour mettre à jour l'objet request, modifier le template de vue qui va être rendu et rediriger l'exécution vers l'action nommée :

```
// Depuis l'action delete, vous pouvez rendre
// la liste mise à jour.
$this->setAction('index');
```
# **Chargement des Models Supplémentaires**

Cake\Controller\Controller::**loadModel**(*string \$modelClass*, *string \$type*)

La fonction loadModel devient pratique quand vous avez besoin d'utiliser une table de model/collection qui n'est pas le model du controller par défaut ou un de ses models associés :

```
// Dans une méthode de controller.
$this->loadModel('Articles');
$recentArticles = $this->Articles->find('all', [
    'limit' => 5,
   'order' => 'Articles.created DESC'
]);
```
Si vous utilisez un provider de table différent de l'ORM intégré, vous pouvez lier ce système de table dans les controllers de CakePHP en connectant sa méthode factory :

```
// Dans une méthode de controller.
$this->modelFactory(
   'ElasticIndex',
   ['ElasticIndexes', 'factory']
);
```
Après avoir enregistré la table factory, vous pouvez utiliser loadModel pour charger les instances :

```
// Dans une méthode de controller.
$this->loadModel('Locations', 'ElasticIndex');
```
Note : La TableRegistry intégrée dans l'ORM est connectée par défaut comme provider de 'Table'.

# **Paginer un Model**

```
Cake\Controller\Controller::paginate()
```
Cette méthode est utilisée pour paginer les résultats retournés par vos models. Vous pouvez définir les tailles de la page, les conditions à utiliser pour la recherche de ces données et bien plus encore. Consultez la section *[pagination](#page-550-0)* pour plus de détails sur l'utilisation de la pagination.

L'attribut paginate vous donne une façon facile de personnaliser la façon dont paginate() se comporte :

```
class ArticlesController extends AppController
{
    public $paginate = [
        'Articles' => [
            'conditions' => ['published' => 1]
        ]
    ];
}
```
# **Configurer les Components à Charger**

```
Cake\Controller\Controller::loadComponent($name, $config =[ ])
```
Dans la méthode initialize() de votre Controller, vous pouvez définir tout component que vous voulez charger et toute donnée de configuration pour eux :

```
public function initialize()
{
   parent::initialize();
    $this->loadComponent('Csrf');
    $this->loadComponent('Comments', Configure:read('Comments'));
}
```

```
property Cake\Controller\Controller::$components
```
La propriété \$components de vos controllers vous permet de configurer les components. Les components configurés et leurs dépendances vont être créés par CakePHP pour vous. Lisez la section *[Configuration](#page-235-0)* [des Components](#page-235-0) pour plus d'informations. Comme mentionné plus tôt, la propriété \$components sera fusionnée avec la propriété définie dans chacune des classes parentes de votre controller.

# **Configurer les Helpers à Charger**

```
property Cake\Controller\Controller::$helpers
```
Voyons comment dire à un controller de CakePHP que vous avez prévu d'utiliser les classes MVC supplémentaires :

```
class RecipesController extends AppController
{
    public $helpers = ['Form'];
}
```
Chacune de ces variables sont fusionnées avec leurs valeurs héritées, ains'il n'est pas nécessaire (par exemple) de redéclarer FormHelper, ou bien tout ce qui est déclaré dans votre AppController.

# **Request Life-cycle callbacks**

Les controllers de CakePHP sont livrés par défaut avec des méthodes de rappel (ou callback) que vous pouvez utiliser pour insérer de la logique juste avant ou juste après que les actions du controller ont été effectuées :

```
Cake\Controller\Controller::beforeFilter(Event $event)
```
Cette fonction est exécutée avant chaque action du controller. C'est un endroit pratique pour vérifier le statut d'une session ou les permissions d'un utilisateur.

Note : La méthode beforeFilter() sera appelée pour les actions manquantes.

Cake\Controller\Controller::**beforeRender**(*Event \$event*)

Cette méthode est appelée après l'action du controller mais avant que la vue ne soit rendue. Ce callback n'est pas souvent utilisé, mais peut-être nécessaire si vous appellez [render\(\)](#page-196-0) manuellement à la fin d'une action donnée.

Cake\Controller\Controller::**afterFilter**(*Event \$event*)

Cette méthode est appelée après chaque action du controller, et après que l'affichage soit terminé. C'est la dernière méthode du controller qui est exécutée.

En plus des callbacks des controllers, les *[Components \(Composants\)](#page-201-0)* fournissent aussi un ensemble similaire de callbacks.

N'oubliez pas d'appeler les callbacks de AppController dans les callbacks des controllers enfant pour avoir de meilleurs résultats :

```
public function beforeFilter(Event $event)
{
    parent::beforeFilter($event);
}
```
# **Plus sur les Controllers**

# **Le Controller Pages**

Le cœur de CakePHP est livré avec un controller par défaut PagesController.php. C'est un controller simple et optionnel qui permet d'afficher un contenu statique. La page d'accueil que vous voyez juste après l'installation est d'ailleurs générée à l'aide de ce controller. Ex : Si vous écrivez un fichier de vue src/Template/Pages/a\_propos.ctp, vous pouvez y accéder en utilisant l'url http://exemple.com/pages/a\_propos. Vous pouvez modifier le controller Pages selon vos besoins.

Quand vous "cuisinez" une application avec Composer, le controller Pages est créé dans votre dossier src/Controller/.

# <span id="page-201-0"></span>**Components (Composants)**

Les Components (Composants) sont des regroupements de logique applicative qui sont partagés entre les controllers. CakePHP est également livré avec un fantastique ensemble de components, que vous pouvez utiliser pour vous aider dans de nombreuses tâches communes. Vous pouvez également créer votre propre component. Si vous vous surprenez à vouloir copier et coller des choses entre vos controllers, alors vous devriez envisager de regrouper celle-ci dans un Component. Créer des components permet de garder un code de controller propre et vous permet de réutiliser le code entre projets.

Pour plus d'informations sur les components intégrés dans CakePHP, consultez le chapitre de chaque component :

### **Authentification**

### class **AuthComponent**(*ComponentCollection \$collection*, *array \$config =*[ ])

Identifier, authentifier et autoriser des utilisateurs constitue une partie courante de nombreuses applications Web. Le component Auth de CakePHP fournit un moyen modulaire d'accomplir cette tâche. Le component Auth vous permet de combiner l'authentification des objets, l'autorisation des objets pour créer un moyen souple pour permettre l'identification et le contrôle des autorisations de l'utilisateur.

### **Lectures Suggérées Avant de Continuer**

La Configuration de l'authentification nécessite quelques étapes, notamment la définition d'une table users, la création d'un model, du controller et des vues, etc..

Tout ceci est couvert étape par étape dans le *[Tutorial du Blog](#page-98-0)*.

### **Authentification**

L'authentification est le processus d'identification des utilisateurs par des identifiants de connexion définis et permet de s'assurer que l'utilisateur est bien celui qu'il prétend être. En général, cela se fait à travers un nom d'utilisateur et un mot de passe, qui sont comparés à une liste d'utilisateurs connus. Dans CakePHP, il y a plusieurs façons intégrées pour l'authentification des utilisateurs enregistrés dans votre application.

- FormAuthenticate vous permet d'authentifier les utilisateurs sur la base de formulaire de donnée POST. Habituellement il s'agit d'un formulaire de connexion ou les utilisateurs entrent des informations.
- BasicAuthenticate vous permet d'identifier les utilisateurs en utilisant l'authentification Basic HTTP.
- DigestAuthenticate vous permet d'identifier les utilisateurs en utilisant l'authentification Digest HTTP.

Par défaut Le component Auth (AutComponent) utilise FormAuthenticate.

Choisir un Type d'Authentification En général, vous aurez envie d'offrir l'authentification par formulaire. C'est le plus facile pour les utilisateurs utilisant un navigateur Web. Si vous construisez une API ou un service web, vous aurez peut-être à envisager l'utilisation de l'authentification de base ou l'authentification Digest. L'élément clé qui différencie l'authentification digest de l'authentification basic est la plupart du temps liée à la façon dont les mots de passe sont gérés. Avec l'authentification basic, le nom d'utilisateur et le mot de passe sont transmis en clair sur le serveur. Cela rend l'authentification de base non appropriée pour des applications sans SSL, puisque vous exposeriez sensiblement vos mots de passe. L'authentification Digest utilise un hachage condensé du nom d'utilisateur, mot de passe, et quelques autres détails. Cela rend l'authentification Digest plus approprié pour des applications sans cryptage SSL.

Vous pouvez également utiliser des systèmes d'authentification comme OpenID, mais openid ne fait pas parti du cœur de CakePHP.

Configuration des Gestionnaires d'Authentification Vous configurez les gestionnaires d'authentification en utilisant la config authenticate. Vous pouvez configurer un ou plusieurs gestionnaires pour l'authentification. L'utilisation de plusieurs gestionnaires d'authentification vous permet de supporter les

différentes méthodes de connexion des utilisateurs. Quand les utilisateurs se connectent, les gestionnaires d'authentification sont utilisés dans l'ordre selon lequel ils ont été déclarés. Une fois qu'un gestionnaire est capable d'identifier un utilisateur, les autres gestionnaires ne seront pas utilisés. Inversement, vous pouvez mettre un terme à toutes les authentifications en levant une exception. Vous devrez traiter toutes les exceptions levées, et les gérer comme désiré.

Vous pouvez configurer le gestionnaire d'authentification dans la méthode''beforeFilter()'' ou dans la méthode initialize(). Vous pouvez passer l'information de configuration dans chaque objet d'authentification en utilisant un tableau :

```
// Configuration de base
$this->Auth->config('authenticate', ['Form']);
// Passer la configuration
$this->Auth->config('authenticate', [
    'Basic' => ['userModel' => 'Members'],
    'Form' => ['userModel' => 'Members']
]);
```
Dans le deuxième exemple vous pourrez noter que nous avons à déclarer la clé userModel deux fois. Pour vous aider à garder un code "propre", vous pouvez utiliser la clé all. Cette clé spéciale vous permet de définir les réglages qui sont passés à chaque objet attaché. La clé all est aussi utilisée comme cela AuthComponent::ALL :

```
// Passer la configuration en utilisant 'all'
$this->Auth->config('authenticate', [
    AuthComponent::ALL => ['userModel' => 'Members'],
    'Basic',
    'Form'
]);
```
Dans l'exemple ci-dessus, à la fois Form et Basic prendront les paramétrages définis dans la clé "all". Tous les paramètres transmis à un objet d'authentification particulier remplaceront la clé correspondante dans la clé 'all'. Les objets d'authentification supportent les clés de configuration suivante.

- fields Les champs à utiliser pour identifier un utilisateur. Vous pouvez utiliser les mots clés username et password pour spécifier le champ de nom d'utilisateur et le mot de passe respectivement.
- userModel Le nom du model de la table users, par défaut Users.
- scope Des conditions supplémentaires à utiliser lors de la recherche et l'authentification des utilisateurs, ex ['Users.is\_active' => true].
- contain Les models supplémentaires à mettre dans contain et à retourner avec les informations de l'utilisateur identifié.
- passwordHasher La classe de hashage de mot de Passe. Par défaut à Default.

Pour configurer les différents champs de l'utilisateur dans la méthode initialize() :

```
public function initialize()
{
    parent::initialize();
    $this->loadComponent('Auth', [
        'authenticate' => [
            ' Form' => \lceil'fields' => ['username' => 'email', 'password' => 'passwd']
```
] ] ]); }

Ne mettez pas d'autre clés de configuration de Auth (comme authError, loginAction, ...) au sein d'élément authenticate ou Form. Ils doivent se trouver au même niveau que la clé d'authentification. La configuration ci-dessus avec d'autres configurations ressemblerait à quelque chose comme :

```
public function initialize()
{
   parent::initialize();
    $this->loadComponent('Auth', [
        'loginAction' => [
            'controller' => 'Users',
            'action' => 'login',
            'plugin' => 'Users'
        ],
        'authError' => 'Vous croyez vraiment que vous pouvez faire cela?',
        'authenticate' => [
           ' Form' => [
                'fields' => ['username' => 'email']
            ]
        ]
    ]);
}
```
En plus de la configuration courante, l'authentification de base prend en charge les clés suivantes : – realm Le domaine en cours d'authentification. Par défaut à  $env$  ('SERVER\_NAME').

En plus de la configuration courante, l'authentification Digest prend en charge les clés suivantes :

- realm Le domaine en cours d'authentification. Par défaut à servername
- nonce Un nom à usage unique utilisé pour l'authentification. Par défaut à uniqid().
- qop Par défaut à auth, pas d'autre valeur supportée pour le moment.
- opaque Une chaîne qui doit être retourné à l'identique par les clients. Par Défaut à md5(\$config['realm']).

### Identifier les Utilisateurs et les Connecter

AuthComponent::**identify**()

Vous devez appeler manuellement \$this->Auth->identify() pour connecter un utilisateur en utilisant les clés fournies dans la requête. Ensuite utilisez \$this->Auth->setUser() pour connecter l'utilisateur et sauvegarder les infos de l'utilisateur dans la session par exemple.

Quand les utilisateurs s'identifient, les objets d'identification sont vérifiés dans l'ordre où ils ont été attachés. Une fois qu'un objet peut identifier un utilisateur, les autres objets ne sont pas vérifiés. Une simple fonction de connexion pourrait ressembler à cela :

```
public function login()
{
    if ($this->request->is('post')) {
        $user = $this->Auth->identify();
        if ($user) {
```

```
$this->Auth->setUser($user);
        return $this->redirect($this->Auth->redirectUrl());
    } else {
        $this->Flash->error(
            __("Nom d'utilisateur ou mot de passe incorrect"),
            'default',
            [],
            'auth'
        );
    }
}
```
Le code ci-dessus va d'abord tenter d'identifier un utilisateur en utilisant les données POST. En cas de succès, nous définissons les informations de l'utilisateur dans la session afin qu'elle persiste au cours des requêtes et redirige en cas de succès vers la dernière page visitée ou vers une URL spécifiée dans la config loginRedirect. Si la connexion est un échec, un message flash est défini.

Warning : \$this->Auth->setUser(\$data) connectera l'utilisateur avec les données postées. Elle ne va pas réellement vérifier les certificats avec une classe d'authentification.

### Rediriger les Utilisateurs Après Connection

AuthComponent::**redirectUrl**()

Après avoir connecté un utilisateur, vous voudrez généralement le rediriger vers l'endroit d'où il vient. Passez une URL pour définir la destination vers laquelle l'utilisateur doit être redirigé après s'être connecté.

Si aucun paramètre n'est passé, elle obtient l'URL de redirection d'authentification. L'URL retournée correspond aux règles suivantes :

- Retourne l'URL normalisée de valeur Auth.redirect si elle est présente en session et pour le même domaine que celui sur lequel application est exécuté.
- S'il n'y a pas de valeur en session et qu'il y a une configuration loginRedirect, la valeur de loginRedirect est retournée.
- S'il n'y a pas de valeur en session et pas de loginRedirect, / est retournée.

Utilisation de l'Authentification Digest et Basic pour la Connexion Les authentifications basic et digest sont des schémas d'authentification sans état (stateless) et ne nécessitent pas un POST initial ou un form. Si vous utilisez seulement les authentificateurs basic / digest, vous n'avez pas besoin d'action login dans votre controller. Aussi, vous pouvez définir \$this->Auth->sessionKey à false pour vous assurer que AuthComponent n'essaie pas de lire les infos de l'utilisateur à partir de la session. Vous voudrez peut-être aussi définir unauthorizedRedirect à false ce qui va entraîner l'envoi d'une ForbiddenException de AuthComponent à la place du comportement par défaut de redirection vers le référent. L'authentification stateless va re-vérifier les certificats de l'utilisateur à chaque requête, créant une petite quantité de charge supplémentaire, mais permet aux clients de se connecter sans utiliser les cookies et est parfait pour le APIs.

Créer des Objets d'Authentification Personnalisés Comme les objets d'authentification sont modulaires, vous pouvez créer des objets d'authentification personnalisés pour votre applica-

}

tion ou plugins. Si par exemple vous vouliez créer un objet d'authentification OpenID, dans src/Auth/OpenidAuthenticate.php, vous pourriez mettre ce qui suit :

```
use Cake\Auth\BaseAuthenticate;
class OpenidAuthenticate extends BaseAuthenticate
{
   public function authenticate(Request $request, Response $response)
   {
        // Faire les trucs d'OpenID ici.
        // Retourne un tableau de l user si ils peuvent authentifier
        // l utilisateur
        // Retourne false dans le cas contraire
    }
}
```
Les objets d'authentification devraient retourner false s'ils ne peuvent identifier l'utilisateur et un tableau d'information utilisateur s'ils le peuvent. Il n'est pas utile d'étendre BaseAuthenticate, simplement votre objet d'identification doit implémenter la méthode authenticate(). La class BaseAuthenticate fournit un nombre de méthode très utiles communément utilisées. Vous pouvez aussi implémenter une méthode getUser() si votre objet d'identification doit supporter des authentifications sans cookie ou sans état (stateless). Regardez les sections portant sur l'authentification digest et basic plus bas pour plus d'information.

AuthComponent lance maintenant deux événements''Auth.afterIdentify'' et Auth.logout respectivement après qu'un utilisateur a été identifié et avant qu'un utilisateur ne soit déconnecté. Vous pouvez définir une fonction de callback pour ces événements en retournant un tableau de mapping depuis la méthode implementedEvents() de votre classe d'authentification :

```
public function implementedEvents()
{
    return [
       'Auth.afterIdentify' => 'afterIdentify',
        'Auth.logout' => 'logout'
    ];
}
```
Utilisation d'Objets d'Authentification Personnalisés Une fois votre objet d'authentification créé, vous pouvez les utiliser en les incluant dans le tableau d'authentification AuthComponents :

```
$this->Auth->config('authenticate', [
    'Openid', // objet d'authentification de app
    'AuthBag.Combo', // objet d'identification de plugin.
]);
```
Création de Systèmes d'Authentification Stateless Les objets d'authentification peuvent implémenter une méthode getUser() qui peut être utilisée pour supporter les systèmes de connexion des utilisateurs qui ne reposent pas sur les cookies. Une méthode getUser typique regarde l'environnement de la requête (request/environnement) et utilise les informations contenues pour confirmer l'identité de l'utilisateur. L'authentification HTTP Basic utilise par exemple \$\_SERVER['PHP\_AUTH\_USER'] et

\$\_SERVER['PHP\_AUTH\_PW'] pour les champs username et password. Pour chaque requête, ces valeurs sont utilisées pour ré-identifier l'utilisateur et s'assurer que c'est un utilisateur valide. Comme avec les méthodes d'authentification de l'objet authenticate(), la méthode getuser() devrait retourner un tableau d'information utilisateur en cas de succès et false en cas d'echec.

```
public function getUser($request)
{
    $username = env('PHP AUTH USER');$pass = env('PHP_AUTH_PW');
    if (empty($username) || empty($pass)) {
        return false;
    }
    return $this->_findUser($username, $pass);
}
```
Le contenu ci-dessus montre comment vous pourriez mettre en œuvre la méthode getUser pour les authentifications HTTP Basic. La méthode \_findUser() fait partie de BaseAuthenticate et identifie un utilisateur en se basant sur un nom d'utilisateur et un mot de passe.

Gestion des Requêtes non Authentifiées Quand un utilisateur non authentifié essaie d'accéder à une page protégée en premier, la méthode unauthenticated() du dernier authentificateur dans la chaîne est appelée. L'objet d'authentification peut gérer la réponse d'envoi ou la redirection appropriée en retournant l'objet response pour indiquer qu'aucune action suivante n'est nécessaire du fait de l'ordre dans lequel vous spécifiez l'objet d'authentification dans les propriétés de authenticate.

Si l'authentificateur retourne null, *AuthComponent* redirige l'utilisateur vers l'action login. Si c'est une requête ajax et ajaxLogin est spécifiée, cet element est rendu sinon un code de statut HTTP 403 est retourné.

Afficher les Messages Flash de Auth Pour afficher les messages d'erreur de session que Auth génère, vous devez ajouter les lignes de code suivante dans votre layout. Ajoutez les deux lignes suivantes au fichier src/Template/Layouts/default.ctp dans la section body :

```
echo $this->Flash->render();
echo $this->Flash->render('auth');
```
Vous pouvez personnaliser les messages d'erreur et les réglages que le component Auth AuthComponent utilise. En utilisant flash, vous pouvez configurer les paramètres que le component Auth utilise pour envoyer des messages flash. Les clés disponibles sont

– key - La clé à utiliser, 'auth' par défaut

– params - Le tableau des paramètres supplémentaires à utiliser, [] par défaut

En plus des paramètres de message flash, vous pouvez personnaliser les autres messages d'erreurs que le component AuthComponent utilise. Dans la partie beforeFilter de votre controller ou dans le paramétrage du component, vous pouvez utiliser authError pour personnaliser l'erreur à utiliser quand l'authentification échoue :

\$this->Auth->config('authError', "Désolé, vous n'êtes pas autorisés à accéder à cette zone

Parfois, vous voulez seulement afficher l'erreur d'autorisation après que l'user se soit déja connecté. Vous pouvez supprimer ce message en configurant sa valeur avec le booléen false.

Dans le beforeFilter() de votre controller ou dans les configurations du component :

```
if (!$this->Auth->user()) {
    $this->Auth->config('authError', false);
}
```
Hachage des Mots de Passe Vous êtes responsable du hashage des mots de passe avant qu'ils soient stockés dans la base de données, la façon la plus simple est d'utiliser une fonction directrice (setter) dans votre entity User :

```
namespace App\Model\Entity;
use Cake\Auth\DefaultPasswordHasher;
use Cake\ORM\Entity;
class User extends Entity
{
   // ...
    protected function _setPassword($password)
    {
        return (new DefaultPasswordHasher)->hash($password);
    }
   // ...
}
```
AuthComponent est configuré par défaut pour utiliser DefaultPasswordHasher lors de la validation des informations d'identification de l'utilisateur si aucune configuration supplémentaire est requise afin d'authentifier les utilisateurs.

DefaultPasswordHasher utilise l'algorithme de hashage bcrypt en interne, qui est l'une des solutions les plus fortes pour hasher un mot de passe dans l'industrie. Bien qu'il soit recommandé que vous utilisiez la classe de hash de mot de passe, il se peut que vous gériez une base de données d'utilisateurs dont les mots de passe ont été hashés différemment.

Créer des Classes de Hash de Mot de Passe Personnalisé Pour utiliser un hasher de mot de passe différent, vous devez créer la classe dans src/Auth/LegacyPasswordHasher.php et intégrer les méthodes hash et check. Cette classe doit étendre la classe AbstractPasswordHasher :

```
namespace App\Auth;
use Cake\Auth\AbstractPasswordHasher;
class LegacyPasswordHasher extends AbstractPasswordHasher
{
```

```
public function hash($password)
    {
        return sha1($password);
    }
   public function check($password, $hashedPassword)
    {
        return sha1($password) === $hashedPassword;
    }
}
```
Ensuite, vous devez configurer AuthComponent pour utiliser votre propre hasher de mot de passe :

```
public function initialize()
{
   parent::initialize();
    $this->loadComponent('Auth', [
        'authenticate' => [
            ' Form' => [
                'passwordHasher' => [
                    'className' => 'Legacy',
                ]
            ]
        ]
    ]);
}
```
Supporter des systèmes légaux est une bonne idée mais il est encore mieux de garder votre base de données avec les derniers outils de sécurité. La section suivante va expliquer comment migrer d'un algorithme de hash vers celui par défaut de CakePHP.

Changer les Algorithmes de Hashage CakePHP fournit un moyen propre de migrer vos mots de passe utilisateurs d'un algorithme vers un autre, ceci est possible avec la classe FallbackPasswordHasher. Supposons que vous utilisiez LegacyPasswordHasher à partir de l'exemple précédent, vous pouvez configurer AuthComponent comme suit :

```
public function initialize()
{
    parent::initialize();
    $this->loadComponent('Auth', [
        'authenticate' => [
            ' Form' => [
                'passwordHasher' => [
                    'className' => 'Fallback',
                    'hashers' => ['Default', 'Legacy']
                ]
            ]
        ]
   ]);
}
```
Le premier nom qui apparait dans la clé hashers indique quelle classe est la préférée et elle réservera les autres dans la liste si la vérification n'est pas un succès.

Quand vous utilisez WeakPasswordHasher, vous devez définir la valeur de configuration Security.salt pour vous assurer que les mots de passe sont bien chiffrés avec cette valeur salt.

Afin de mettre à jour les anciens mot de passe des utilisateurs à la volée, vous pouvez changer la fonction login selon :

```
public function login()
{
    if ($this->request->is('post')) {
        $user = $this->Author->identify();
        if ($user) {
            $this->Auth->setUser($user);
            if ($this->Auth->authenticationProvider()->needsPasswordRehash()) {
                $user = $this->Users->get($this->Auth->user('id'));
                $user->password = $this->request->data('password');
                $this->Users->save($user);
            }
            return $this->redirect($this->Auth->redirectUrl());
        }
        ...
    }
}
```
Comme vous pouvez le voir, nous définissons le mot de passe en clair à nouveau pour que la fonction directrice (setter) dans l'entity hashe le mot de passe comme montré dans les exemples précédents et sauvegarde ensuite l'entity.

Hachage de Mots de Passe pour l'Authentification Digest Puisque l'authentification Digest nécessite un mot de passe haché dans un format défini par la RFC, afin d'hacher correctement un mot de passe pour l'utilisation de l'authentification Digest, vous devriez utilisez la fonction spéciale DigestAuthenticate. Si vous vous apprêtez à combiner l'authentification Digest avec d'autres stratégies d'authentifications, il est aussi recommandé de stocker le mot de passe Digest dans une colonne séparée, pour le hachage normal de mot de passe :

```
namespace App\Model\Table;
use Cake\Auth\DigestAuthenticate;
use Cake\Event\Event;
use Cake\ORM\Table;
class UsersTable extends Table
{
    public function beforeSave(Event $event)
    {
        $entity = $event->data['entity'];
        // Make a password for digest auth.
        $entity->digest_hash = DigestAuthenticate::password(
```

```
$entity->username,
            $entity->plain_password,
            env('SERVER_NAME')
        );
        return true;
    }
}
```
Les mots de passe pour l'authentification Digest ont besoin d'un peu plus d'information que pour d'autres mots de passe hachés, basé sur le RFC pour l'authentification Digest.

Note : Le troisième paramètre de DigestAuthenticate : :password() doit correspondre à la valeur de la configuration 'realm' définie quand DigestAuthentication était configuré dans AuthComponent : : \$authenticate. Par défaut à env ('SCRIPT\_NAME'). Vous devez utiliser une chaîne statique si vous voulez un hachage permanent dans des environnements multiples.

### Connecter les Utilisateurs Manuellement

AuthComponent::**setUser**(*array \$user*)

Parfois, le besoin se fait sentir de connecter un utilisateur manuellement, par exemple juste après qu'il se soit enregistré dans votre application. Vous pouvez faire cela en appelant \$this->Auth->setUser() avec les données utilisateur que vous voulez pour la 'connexion' :

```
public function register()
{
    $user = $this->Users->newEntity($this->request->data);
    if ($this->Users->save($user)) {
        $this->Auth->setUser($user->toArray());
        return $this->redirect([
            'controller' => 'Users',
            'action' => 'home'
        ]);
    }
}
```
Warning : Assurez-vous d'ajouter manuellement le nouveau User id au tableau passé à la méthode de setUser(). Sinon vous n'aurez pas l'id utilisateur disponible.

### Accéder à l'Utilisateur Connecté

AuthComponent::**user**(*\$key = null*)

Une fois que l'utilisateur est connecté, vous avez souvent besoin d'information particulière à propos de l'utilisateur courant. Vous pouvez accéder à l'utilisateur en cours de connexion en utilisant AuthComponent::user() :

```
// Depuis l'intérieur du controler
$this->Auth->user('id');
```
Si l'utilisateur courant n'est pas connecté ou que la clé n'existe pas, la valeur null sera retournée.

### Déconnexion des Utilisateurs

AuthComponent::**logout**()

Éventuellement, vous aurez besoin d'un moyen rapide pour dés-authentifier les utilisateurs et les rediriger où ils devraient aller. Cette méthode est aussi très pratique si vous voulez fournir un lien 'Déconnecte-moi' à l'intérieur de la zone membres de votre application :

```
public function logout()
{
    $this->redirect($this->Auth->logout());
}
```
La déconnexion des utilisateurs connectés avec l'authentification Basic ou Digest est difficile à accomplir pour tous les clients. La plupart des navigateurs retiennent les autorisations pendant qu'il restent ouvert. Certains navigateurs peuvent être forcés en envoyant un code 401. Le changement du realm de l'authentification est une autre solution qui fonctionne pour certain clients.

### **Autorisation**

L'autorisation est le processus qui permet de s'assurer qu'un utilisateur identifié/authentifié est autorisé à accéder aux ressources qu'il demande. S'il est activé, ÀuthComponent peut vérifier automatiquement des gestionnaires d'autorisations et veiller à ce que les utilisateurs connectés soient autorisés à accéder aux ressources qu'ils demandent. Il y a plusieurs gestionnaires d'autorisations intégrés et vous pouvez créer vos propres gestionnaires pour votre application ou comme faisant partie d'un plugin par exemple.

– ControllerAuthorize appelle isAuthorized() sur le controller actif et utilise ce retour pour autoriser un utilisateur. C'est souvent le moyen le plus simple d'autoriser les utilisateurs.

Note: Les adaptateurs ActionsAuthorize & CrudAuthorize disponibles dans CakePHP 2.x ont été déplacés dans un plugin séparé [cakephp/acl](https://github.com/cakephp/acl)<sup>[1](#page-212-0)</sup>.

Configurer les Gestionnaires d'Autorisation Vous configurez les gestionnaires d'autorisation en utilisant la clé de config authorize. Vous pouvez configurer un ou plusieurs gestionnaires pour l'autorisation. L'utilisation de plusieurs gestionnaires vous donne la possibilité d'utiliser plusieurs moyens de vérifier les autorisations. Quand les gestionnaires d'autorisation sont vérifiés, ils sont appelés dans l'ordre où ils sont déclarés. Les gestionnaires devraient retourner false, s'il ne sont pas capable de vérifier les autorisations ou bien si la vérification a échoué. Les gestionnaires devraient retourner true s'ils sont capables de vérifier avec succès les autorisations. Les gestionnaires seront appelés dans l'ordre jusqu'à ce que l'un d'entre eux retourne true. Si toutes les vérifications échouent, l'utilisateur sera redirigé vers la page d'où il vient. Vous pouvez également stopper les autorisations en levant une exception. Vous aurez besoin de traiter toutes les exceptions levées et de les manipuler.

Vous pouvez configurer les gestionnaires d'autorisations dans l'une des méthodes beforeFilter() ou initialize() de votre controller. Vous pouvez passer les informations de configuration dans chaque objet d'autorisation en utilisant un tableau :

<span id="page-212-0"></span><sup>1.</sup> https ://github.com/cakephp/acl

```
// paramétrage Basique
$this->Auth->config('authorize', ['Controller']);
// passage de paramètre
$this->Auth->config('authorize', [
    'Actions' => ['actionPath' => 'controllers/'],
    'Controller'
]);
```
Tout comme avec authenticate, authorize, vous pouvez utiliser la clé all''pour vous aider à garder un code propre. Cette clé spéciale vous aide à définir les paramètres qui sont passés à chaque objet attaché. La clé ''all est aussi exposée comme AuthComponent::ALL :

```
// Passer la configuration en utilisant 'all'
$this->Auth->config('authorize', [
   AuthComponent::ALL => ['actionPath' => 'controllers/'],
   'Actions',
   'Controller'
]);
```
Dans l'exemple ci-dessus, à la fois l'Action et le Controller auront les paramètres définis pour la clé 'all'. Chaque paramètre passé à un objet d'autorisation spécifique remplacera la clé correspondante dans la clé 'all'.

Si un utilisateur authentifié essaie d'aller à une URL pour laquelle il n'est pas autorisé, il est redirigé vers l'URL de référence. Si vous ne voulez pas cette redirection (souvent nécessaire quand vous utilisez un adaptateur d'authentification stateless), vous pouvez définir l'option de configuration unauthorizedRedirect à false. Cela fait que AuthComponent lance une ForbiddenException au lieu de rediriger.

Création d'Objets Authorize Personnalisés Parce que les objets authorize sont modulables, vous pouvez créer des objets authorize personnalisés dans votre application ou plugins. Si par exemple vous voulez créer un objet authorize LDAP dans src/Auth/LdapAuthorize.php, vous pourriez mettre cela :

```
namespace App\Auth;
use Cake\Auth\BaseAuthorize;
use Cake\Network\Request;
class LdapAuthorize extends BaseAuthorize
{
    public function authorize($user, Request $request)
    {
        // Faire des choses pour ldap ici.
    }
}
```
Les objets Authorize devraient retourner false si l'utilisateur se voit refuser l'accès ou si l'objet est incapable de faire un contrôle. Si l'objet est capable de vérifier l'accès de l'utilisateur, true devrait être retourné. Il n'est pas nécessaire d'étendre BaseAuthorize, il faut simplement que votre objet authorize implémente la méthode authorize(). La classe BaseAuthorize fournit un nombre intéressant de méthodes utiles qui sont communément utilisées.

Utilisation d'Objets Authorize Personnalisés Une fois que vous avez créé votre objet authorize personnalisé, vous pouvez l'utiliser en l'incluant dans le tableau authorize :

```
$this->Auth->config('authorize', [
    'Ldap', // app authorize object.
    'AuthBag.Combo', // plugin authorize object.
]);
```
Ne pas Utiliser d'Autorisation Si vous souhaitez ne pas utiliser les objets d'autorisation intégrés et que vous voulez gérer les choses entièrement à l'extérieur du Component Auth (AuthComponent), vous pouvez définir \$this->Auth->config('authorize', false);. Par défaut, le component Auth démarre avec authorize à false. Si vous n'utilisez pas de schéma d'autorisation, assurez-vous de vérifier les autorisations vous-même dans la partie beforeFilter de votre controller ou avec un autre component.

#### Rendre des Actions Publiques

#### AuthComponent::**allow**(*\$actions = null*)

Il y a souvent des actions de controller que vous souhaitez laisser entièrement publiques ou qui ne nécessitent pas de connexion utilisateur. Le component Auth (AuthComponnent) est pessimiste et par défaut interdit l'accès. Vous pouvez marquer des actions comme publique en utilisant AuthComponent::allow(). En marquant les actions comme publique, le component Auth ne vérifiera pas la connexion d'un utilisateur, ni n'autorisera la vérification des objets

```
// Permet toutes les actions
$this->Auth->allow();
// Ne permet que l'action view.
$this->Auth->allow('view');
// Ne permet que les actions view et index.
$this->Auth->allow(['view', 'index']);
```
En l'appellant sans paramètre, vous autorisez toutes les actions à être publique. Pour une action unique, vous pouvez fournir le nom comme une chaine, sinon utiliser un tableau.

Note : Vous ne devez pas ajouter l'action "login" de votre UsersController dans la liste des allow. Le faire entraînera des problèmes sur le fonctionnement normal de AuthComponent.

#### Fabriquer des Actions qui requièrent des Autorisations

AuthComponent::**deny**(*\$actions = null*)

Par défaut, toutes les actions nécessitent une authorisation. Cependant, si après avoir rendu les actions publiques, vous voulez révoquer les accès publics, vous pouvez le faire en utilisant AuthComponent::deny() :

```
// retire toutes les actions .
$this->Auth->deny();
// retire une action
$this->Auth->deny('add');
// retire un groupe d'actions.
$this->Auth->deny(['add', 'edit']);
```
En l'appellant sans paramètre, cela interdira toutes les actions. Pour une action unique, vous pouvez fournir le nom comme une chaine, sinon utiliser un tableau.

Utilisation de ControllerAuthorize ControllerAuthorize vous permet de gérer les vérifications d'autorisation dans le callback d'un controller. C'est parfait quand vous avez des autorisations très simples ou que vous voulez utiliser une combinaison models + components pour faire pour vos autorisations et que vous ne voulez pas créer un objet authorize personnalisé.

Le callback est toujours appelé isAuthorized() et devrait retourner un booléen pour indiquer si l'utilisateur est autorisé ou pas à accéder aux ressources de la requête. Le callback est passé à l'utilisateur actif, ainsi il peut donc être vérifié :

```
class AppController extends Controller
{
    public function initialize()
    {
        parent::initialize();
        $this->loadComponent('Auth', [
            'authorize' => 'Controller',
        ]);
    }
   public function isAuthorized($user = null)
    {
        // Chacun des utilisateur enregistré peut accéder aux fonctions publiques
        if (empty($this->request->params['prefix'])) {
            return true;
        }
        // Seulement les administrateurs peuvent accéder aux fonctions d'administration
        if ($this->request->params['prefix'] === 'admin') {
            return (bool)($user['role'] === 'admin');
        }
        // Par défaut n'autorise pas
        return false;
    }
}
```
Le callback ci-dessus fournirait un système d'autorisation très simple où seuls les utilisateurs ayant le rôle d'administrateur pourraient accéder aux actions qui ont le préfixe admin.
#### **Options de Configuration**

Les configurations suivantes peuvent toutes être définies soit dans la méthode initialize() de votre controller, soit en utilisant \$this->Auth->config() dans votre beforeFilter() :

- ajaxLogin Le nom d'une vue optionnelle d'un élément à rendre quand une requête AJAX est faite avec une session expirée invalide.
- allowedActions Les actions du controller pour qui la validation de l'utilisateur n'est pas nécessaire.
- authenticate Défini comme un tableau d'objets d'identifications que vous voulez utiliser quand les utilisateurs de connectent. Il y a plusieurs objets d'authentification dans le noyau, cf la section *[Lectures](#page-202-0) [Suggérées Avant de Continuer](#page-202-0)*
- authError Erreur à afficher quand les utilisateurs font une tentative d'accès à un objet ou une action à laquelle ils n'ont pas accès.

Vous pouvez supprimer les messages authError de l'affichage par défaut en mettant cette valeur au booléen false.

- authorize Défini comme un tableau d'objets d'autorisation que vous voulez utiliser quand les utilisateurs sont autorisés sur chaque requête, cf la section *[Autorisation](#page-212-0)*
- flash Paramétrage à utiliser quand Auth à besoin de faire un message flash avec FlashComponent::set(). Les clés disponibles sont :
	- element L'élément à utiliser , par défaut à 'default'.
	- key La clé à utiliser, par défaut à 'auth'.
	- params Un tableau de paramètres supplémentaires à utiliser par défaut à []
- loginAction Une URL (définie comme une chaîne de caractères ou un tableau) pour l'action du controller qui gère les connexions. Par défaut à /users/login.
- loginRedirect L' URL (définie comme une chaîne de caractères ou un tableau) pour l'action du controller où les utilisateurs doivent être redirigés après la connexion. Cette valeur sera ignorée si l'utilisateur à une valeur Auth.redirect dans sa session.
- logoutRedirect L'action par défaut pour rediriger l'utilisateur quand il se déconnecte. Lorsque le component Auth ne gère pas les redirection post-logout, une URL de redirection sera retournée depuis [AuthComponent::logout\(\)](#page-212-1). Par défaut à loginAction.
- unauthorizedRedirect Contrôle la gestion des accès non autorisés. Par défaut, un utilisateur non autorisé est redirigé vers l'URL référente, loginAction ou /. Si défini à false, une exception ForbiddenException est lancée au lieu de la redirection.

#### **Tester des Actions Protégées par AuthComponent**

Regardez la section *[Tester des Actions Protégées par AuthComponent](#page-606-0)* pour des astuces sur comment tester des actions de controllers protégées paramètres AuthComponent.

# <span id="page-216-0"></span>**CookieComponent**

```
class Cake\Controller\Component\CookieComponent(ComponentRegistry $collection,
                                                       array $config =[ ])
```
Le component Cookie est un conteneur de la méthode native de PHP setcookie. Il simplifie la manipulation des cookies et chiffre automatiquement les données du cookie.

#### **Paramétrage des Cookies**

Les cookies peuvent être configurés soit globalement, soit au niveau supérieur. Les données de configuration globale seront fusionnées avec la configuration de niveau supérieur. Donc vous devez simplement surcharger les parties qui sont différentes. Pour configurer les paramètres globaux, utilisez la méthode config() :

```
$this->Cookie->config('path', '/');
$this->Cookie->config([
    'expires' \Rightarrow '+10 days',
    'httpOnly' => true
]);
```
pour configurer une clé spécifique, utilisez la méthode configKey() :

```
$this->Cookie->config('User', 'path', '/');
$this->Cookie->configKey('User', [
    'expires' \Rightarrow '+10 days',
    'httpOnly' => true
];
```
Il y a plusieurs valeurs de configuration pour les cookies :

expires Combien de temps les cookies doivent durer. Par défaut 1 mois.

- path Le chemin sur le serveur web dans lequel le cookie sera disponible. Si le chemin est défini à '/foo/', le cookie sera seulement disponible dans le répertoire /foo/ et tous ses sous-répertoires comme /foo/bar/ du domaine. La valeur par défaut est le chemin de base de votre application.
- domain Le domaine pour lequel le cookie est disponible. Pour rendre le cookie disponible sur tous les sous-domaines de example.com, définissez le domaine à '.example.com'.
- secure Indique que le cookie soit être transmis avec une connection sécurisée HTTPS. Quand il est défini à true, le cookie ne sera défini que si une connection sécurisée existe.
- key La clé de chiffrement utilisé quand les cookies chiffrés sont activés. Par défaut à Security.salt.
- httpOnly Défini à true pour ne faire que des cookies HTTP. Les Cookies qui sont HTTPOnly ne sont pas accessible en JavaScript. Par défaut à false.
- encryption Le type de chiffrement à utiliser. Par défaut à 'aes'. Peut aussi être 'rijndael' pour une compatibilité rétroactive.

#### **Utiliser le Component**

Le Component Cookie offre plusieurs méthodes pour travailler avec les Cookies.

Cake\Controller\Component\CookieComponent::**write**(*mixed \$key*, *mixed \$value =*

La méthode write() est le cœur du composant Cookie. \$key est le nom de la variable désirée, et \$value est l'information à stocker :

```
$this->Cookie->write('name', 'Larry');
```
Vous pouvez également grouper vos variables en utilisant la notation point '.' dans les paramètres de clé :

*null*)

```
$this->Cookie->write('User.name', 'Larry');
$this->Cookie->write('User.role', 'Lead');
```
Si vous voulez écrire plus d'une valeur dans le cookie en une fois, vous pouvez passer un tableau :

```
$this->Cookie->write('User',
    ['name' => 'Larry', 'role' => 'Lead']
);
```
Toutes les valeurs dans le cookie sont chiffrées avec AES par défaut. Si vous voulez stocker les valeurs en texte, assurez-vous de configurer l'espace de la clé :

\$this->Cookie->configKey('User', 'encryption', **false**);

Cake\Controller\Component\CookieComponent::**read**(*mixed \$key = null*)

Cette méthode est utilisée pour lire la valeur d'une variable de cookie avec le nom spécifié dans \$key.

```
// Sortie "Larry"
echo $this->Cookie->read('name');
// Vous pouvez aussi utiliser la notation par point pour lire
echo $this->Cookie->read('User.name');
// Pour récupérer les variables que vous aviez groupées en utilisant
// la notation par point comme tableau, faites quelque chose comme
$this->Cookie->read('User');
// ceci retourne quelque chose comme ['name' => 'Larry', 'role' => 'Lead']
```
Cake\Controller\Component\CookieComponent::**check**(*\$key*)

#### Paramètres

– \$key (*string*) – La clé à vérifier.

Utilisé pour vérifier si une clé/chemin existe et a une valeur non null.

Cake\Controller\Component\CookieComponent::**delete**(*mixed \$key*)

Efface une variable de cookie dont le nom est défini dans \$key. Fonctionne avec la notation par point :

```
// Efface une variable
$this->Cookie->delete('bar');
// Efface la variable bar du cookie, mais rien d'autre sous foo.
$this->Cookie->delete('foo.bar');
```
#### **Cross Site Request Forgery**

En activant le component [CSRF](http://fr.wikipedia.org/wiki/Cross-Site_Request_Forgery)Component vous bénéficiez d'une protection contre les attaques CSRF<sup>[2](#page-218-0)</sup> ou "Cross Site Request Forgery" qui est une vulnérabilité habituelle dans les applications web. Cela permet à un attaquant de capturer et rejouer une requête précédente, et parfois soumettre des données en utilisant des balises images ou des ressources sur d'autres domaines.

<span id="page-218-0"></span><sup>2.</sup> http ://fr.wikipedia.org/wiki/Cross-Site\_Request\_Forgery

Le CsrfComponent fonctionne en installant un cookie sur le navigateur de l'utilisateur. Quand des formulaires sont créés à l'aide du [Cake\View\Helper\FormHelper](#page-262-0), un champ caché contenant un jeton CSRF est ajouté. Au cours de l'événement Controller.startup, si la requête est de type POST, PUT, DELETE, PATCH, le component va comparer les données de la requête et la valeur du cookie. Si l'une des deux est manquantes ou que les deux valeurs ne correspondent pas, le component lancera une CakeNetworkExceptionForbiddenException.

#### **Utiliser le CsrfComponent**

En ajoutant simplement le CsrfComponent à votre tableau de components, vous pouvez profiter de la protection CSRF fournie :

```
public function initialize()
{
    parent::initialize();
    $this->loadComponent('Csrf', [
       'secure' => true
    ]);
}
```
Des réglages peuvent être transmis au composant par l'intermédiaire des paramètres de votre composant. Les options de configuration disponibles sont les suivants :

- cookieName Le nom du cookie à envoyer. Par défaut csrfToken.
- expiry Durée avant l'expiration du jeton CSRF. Session du navigateur par défaut.
- secure Si le cookie doit être créé avec Secure flag ou pas. Par défaut à false.
- field Le champ de formulaire à vérifier. Par défaut \_csrfToken. Changer cette valeur nécéssite également de configurer le FormHelper.

Lorsqu'il est activé, vous pouvez accéder au jeton CSRF actuel sur l'objet request :

\$token = \$this->request->param('\_csrfToken');

#### **Intégration avec le FormHelper**

Le CsrfComponent s'intègre de façon transparente avec '' FormHelper''. Chaque fois que vous créer un formulaire avec FormHelper, il va insérer un champ caché contenant le jeton CSRF.

Note : Lorsque vous utilisez le CsrfComponent vous devez toujours commencer vos formulaires avec le FormHelper. Si vous ne le faites pas, vous devrez créer manuellement les champs cachées dans chacun de vos formulaires.

#### **Protection CSRF et Requêtes AJAX**

En plus des paramètres de données de requête, les jetons CSRF peuvent être soumis par le biais d'un en-tête spécial X-CSRF-Token. Utiliser un en-tête rend souvent plus simple l'intégration des jetons CSRF avec de lourdes applications Javascript, ou des API basées sur XML/JSON.

#### **Désactiver le Component CSRF pour des Actions Spécifiques**

Bien que non recommandé, vous pouvez désactiver le CsrfComponent pour cetaines requêtes. Vous pouvez réalisez ceci en utilisant le dispatcheur d'événement du controller, au cours de la méthode beforeFilter :

```
public function beforeFilter(Event $event)
{
    $this->eventManager()->off($this->Csrf);
}
```
#### **FlashComponent**

```
class Cake\Controller\Component\FlashComponent(ComponentCollection $collec-
                                                      tion, array $config =[ ])
```
FlashComponent est un moyen de définir des messages de notifications à afficher après avoir envoyé un formulaire ou des données connus. CakePHP appelle ces messages des "messages flash". FlashComponent écrit les messages flash dans \$\_SESSION pour être affichés dans une View en utilisant *[FlashHelper](#page-262-1)*.

#### **Définir les Messages Flash**

FlashComponent fournit deux façons de définir des messages flash : sa méthode magique \_\_call et sa méthode set(). Pour remplir votre application sématiquement, la méthode magique call de Flash-Component vous permet d'utiliser un nom de méthode qui est lié à un element qui se trouve dans le répertoire src/Template/Element/Flash. Par convention, les méthodes en camelcase vont être liées à un nom d'element en minuscule et avec des underscores (\_) :

```
// Utilise src/Template/Element/Flash/success.ctp
$this->Flash->success('C\'était un succès');
// Utilise src/Template/Element/Flash/great_success.ctp
$this->Flash->greatSuccess('C\'était un grand succès');
```
De façon alternative, pour définir un message sans rendre un element, vous pouvez utiliser la méthode set() :

\$this->Flash->set('Ceci est un message');

Les méthodes \_\_call et set() de FlashComponent prennent de façon optionnelle un deuxième paramètre, un tableau d'options :

- key Par défaut à 'flash'. La clé du tableau trouvé sous la clé 'Flash' dans la session.
- element Par défaut à null, mais il va automatiquement être défini lors de l'utilisation de la méthode magique \_\_call. Le nom d'element à utiliser pour le rendu.

– params Un tableau en option de clés/valeurs pour rendre disponible des variables dans un element. Un exemple de l'utilisation de ces options :

```
// Dans votre Controller
$this->Flash->success("L'utilisateur a été sauvegardé", [
    'key' => 'positive',
    'params' \Rightarrow [
        'name' => $user->name,
        'email' => $user->email
    ]
]);
// Dans votre Vue
<?= $this->Flash->render('positive') ?>
<!-- Dans src/Template/Element/Flash/success.ctp -->
<div id="flash-<?= h($key) ?>" class="message-info success">
    \langle?= h($message) ?>: \langle?= h($params['name']) ?>, \langle?= h($params['email']) ?>.
\langlediv\rangle
```
Notez que le paramètre element sera toujours surchargé en utilisant \_\_call(). Afin de récupérer un element spécifique d'un plugin, vous devez définir le paramètre plugin. Par exemple :

```
// Dans votre Controller
$this->Flash->warning('My message', ['plugin' => 'PluginName']);
```
Le code ci-dessus va utiliser l'element warning.ctp dans plugins/PluginName/src/Template/Element/Flash pour afficher le message flash.

Note : Par défaut, CakePHP n'échappe pas le HTML dans les messages flash. Si vous utilisez une requête ou des données d'utilisateur dans vos messages flash, vous devrez les échapper avec [h](#page-710-0) lors du formatage de vos messages flash.

Pour plus d'informations sur le rendu de vos messages flash, consultez la section *[FlashHelper](#page-262-1)*.

# **SecurityComponent (Sécurité)**

```
class SecurityComponent(ComponentCollection $collection, array $config =[ ])
```
Le Component Security offre une manière simple d'inclure une sécurité renforcée à votre application. Il fournit des méthodes pour diverses tâches comme :

- Restreindre les méthodes HTTP que votre application accepte.
- Protection contre la falsification de formulaire.
- Exiger l'utilisation du SSL.
- Limiter les communications croisées dans le controller.

Comme tous les components, il est configuré au travers de plusieurs paramètres configurables. Toutes ces propriétés peuvent être définies directement ou au travers de "méthodes setter" du même nom dans la partie beforeFilter de votre controller.

En utilisant le Component Security vous obtenez automatiquement une protection contre la falsification de formulaire. Des jetons de champs cachés seront automatiquement insérés dans les formulaires et vérifiés par le component Security.

Si vous utilisez la fonctionnalité de protection des formulaires par le component Security et que d'autres components traitent des données de formulaire dans les callbacks startup(), assurez-vous de placer le component Security avant ces components dans la méthode initialize().

Note : Quand vous utilisez le component Security vous devez utiliser le Helper Form (FormHelper) pour créer vos formulaires. De plus, vous ne devez surcharger aucun des attributs des champs ' "name". Le component Security regarde certains indicateurs qui sont créés et gérés par le Helper form. (spécialement ceux créés dans [View\Helper\FormHelper::create\(\)](#page-263-0)) et [View\Helper\FormHelper::end\(\)](#page-283-0)). La modification dynamique des champs qui lui sont soumis dans une requête POST (ex. désactiver, effacer, créer des nouveaux champs via Javascript) est susceptible de déclencher un black-holing (envoi dans le trou noir) de la requête. Voir les paramètres de configuration de \$validatePost ou \$disabledFields.

#### **Gestion des callbacks Blackhole**

```
SecurityComponent::blackHole(object $controller, string $error)
```
Si une action est restreinte par le component Security, elle devient un black-hole (trou noir), comme une requête invalide qui aboutira à une erreur 400 par défaut. Vous pouvez configurer ce comportement, en définissant l'option de configuration blackHoleCallback par une fonction de rappel (callback) dans le controller.

# En configurant la fonction de rappel, vous pouvez personnaliser le processus de mise en trou noir

(blackhole callback) :

```
public function beforeFilter(Event $event)
{
    $this->Security->config('blackHoleCallback', 'blackhole');
}
public function blackhole($type)
{
    // Gère les erreurs.
}
```
Le paramètre  $\xi$ type peut avoir les valeurs suivantes :

- 'auth' Indique une erreur de validation de formulaire, ou une incohérence controller/action.
- 'secure' Indique un problème sur la méthode de restriction SSL.

#### **Restreindre les actions aux actions SSL**

#### SecurityComponent::**requireSecure**()

Définit les actions qui nécessitent une requête SSL-securisée. Prend un nombre indéfini de paramètres. Peut-être appelé sans argument, pour forcer toutes les actions à requérir une SSL-securisée.

#### SecurityComponent::**requireAuth**()

Définit les actions qui nécessitent un jeton valide généré par le component Security. Prend un nombre indéfini de paramètres. Peut-être appelé sans argument, pour forcer toutes les actions à requérir une authentification valide.

#### **Restreindre les demandes croisées de controller**

#### property SecurityComponent::\$**allowedControllers**

Une liste de controllers qui peuvent envoyer des requêtes vers ce controller. Ceci peut être utilisé pour contrôler les demandes croisées de controller.

#### property SecurityComponent::\$**allowedActions**

Une liste des actions qui peuvent envoyer des requêtes vers les actions de ce controller. Ceci peut être utilisé pour contrôler les demandes croisées de controller.

#### **Prévention de la falsification de formulaire**

Par défaut le component Security SecurityComponent empêche l'utilisation de la falsification de formulaire. Le SecurityComponent va empêcher les choses suivantes :

- Les champs inconnus ne peuvent être ajoutés au formulaire.
- Les champs ne peuvent être retirés du formulaire.
- Les valeurs dans les inputs cachés ne peuvent être modifiées.

La prévention de ces types de falsification est faite de concert avec FormHelper, en recherchant les champs qui sont dans un formulaire. Les valeurs pour les champs cachés sont aussi utilisées. Toutes ces données sont combinées et il en ressort un hash. Quand un formulaire est soumis, SecurityComponent va utiliser les données POSTées pour construire la même structure et comparer le hash.

Note : SecurityComponent ne va pas empêcher aux options sélectionnées d'être ajoutées/changées. Ni ne va empêcher les options radio d'être ajoutées/changées.

#### property SecurityComponent::\$**unlockedFields**

Définit une liste de champs de formulaire à exclure de la validation POST. Les champs peuvent être déverrouillés dans le component ou avec FormHelper::unlockField(). Les champs qui ont été déverrouillés ne sont pas requis faisant parti du POST et les champs cachés déverrouillés n'ont pas leur valeur vérifiée.

#### property SecurityComponent::\$**validatePost**

Défini à false pour complètement éviter la validation des requêtes POST, essentiellement éteindre la validation de formulaire.

#### **Utilisation**

Le component Security est généralement utilisé dans la méthode beforeFilter() de votre controller. Vous pouvez spécifier les restrictions de sécurité que vous voulez et le component Security les forcera au démarrage :

```
namespace App\Controller;
use App\Controller\AppController;
use Cake\Event\Event;
class WidgetsController extends AppController
```

```
{
   public function initialize()
    {
        parent::initialize();
        $this->loadComponent('Security');
    }
   public function beforeFilter(Event $event)
   {
        if (isset($this->request->params['admin'])) {
            $this->Security->requireSecure();
        }
    }
}
```
Cette exemple forcera toutes les actions qui proviennent de la "route" Admin à être effectuées via des requêtes sécurisées

```
namespace App\Controller;
use App\Controller\AppController;
use Cake\Event\Event;
class WidgetsController extends AppController
{
   public function initialize()
    {
        parent::initialize();
        $this->loadComponent('Security', ['blackHoleCallback' => 'forceSSL']);
    }
    public function beforeFilter(Event $event)
    {
        if (isset($this->params['admin'])) {
            $this->Security->requireSecure();
        }
    }
    public function forceSSL()
    {
        return $this->redirect('https://' . env('SERVER_NAME') . $this->request->here);
    }
}
```
Cet exemple forcera toutes les actions qui proviennent de la "route" admin à requérir des requêtes sécurisés SSL. Quand la requête est placée dans un trou noir, elle appellera le callback forceSSL() qui redirigera les requêtes non sécurisées vers les requêtes sécurisées automatiquement.

# **Protection CSRF**

CSRF ou Cross Site Request Forgery est une vulnérabilité courante pour les applications Web. Cela permet à un attaquant de capturer et de rejouer une requête, et parfois de soumettre des demandes de données en utilisant les balises images ou des ressources sur d'autres domaines. Pour activer la protection CSRF, utilisez *[Cross Site Request Forgery](#page-576-0)*.

# **Désactiver le Component Security pour des Actions Spécifiques**

Il peut arriver que vous souhaitiez désactiver toutes les vérifications de sécurité pour une action (ex. ajax request). Vous pouvez "délocker" ces actions en les listant dans \$this->Security->unlockedActions dans votre beforeFilter. La propriété unlockedActions ne va pas avoir d'effets sur les autres fonctionnalités de SecurityComponent :

```
namespace App\Controller;
use App\Controller\AppController;
use Cake\Event\Event;
class WidgetController extends AppController
{
    public function initialize()
    {
        parent::initialize();
        $this->loadComponent('Security');
    }
    public function beforeFilter(Event $event)
    {
         $this->Security->config('unlockedActions', ['edit']);
    }
}
```
Cet exemple désactiverait toutes les vérifications de sécurité pour une action edit.

# **Pagination**

# class Cake\Controller\Component\**PaginatorComponent**

Les principaux défis lors de la création d'une application flexible et ergonomique sont le design et d'avoir une interface utilisateur intuitive. De nombreuses applications ont tendance à augmenter rapidement en taille et en complexité, et les designers ainsi que les programmeurs trouvent même qu'ils sont incapables de faire face a l'affichage de centaines ou de milliers d'enregistrements. Réécrire prend du temps, et les performances et la satisfaction des utilisateurs peut en pâtir.

Afficher un nombre raisonnable d'enregistrements par page a toujours été une partie critique dans toutes les applications et cause régulièrement de nombreux maux de tête aux développeurs. CakePHP allège le fardeau des développeurs en fournissant un moyen rapide et facile pour paginer les données.

La pagination dans CakePHP se fait par un Component dans le controller, pour faciliter la création des requêtes de pagination. Dans la Vue, [View\Helper\PaginatorHelper](#page-308-0) est utilisé pour faciliter la génération de la pagination, des liens et des boutons.

#### **Utiliser Controller : :paginate()**

Dans le controller, nous commençons par définir les conditions de la requête de pagination qui seront utilisées par défaut dans la variable \$paginate du controller. Ces conditions, vont servir de base à vos requêtes de pagination. Elles sont complétées par le tri, la direction, la limitation et les paramètres de page passés depuis l'URL. Ici, il est important de noter que l'ordre des clés doit être défini dans une structure en tableau comme ci-dessous :

```
class ArticlesController extends AppController
{
    public $paginate = [
        'limit' => 25,
        \prime order' => [
            'Articles.title' => 'asc'
        ]
   ];
   public function initialize()
    {
        parent::initialize();
        $this->loadComponent('Paginator');
    }
}
```
Vous pouvez aussi inclure d'autres options [ORM\Table::find\(\)](#page-362-0), comme fields :

```
class ArticlesController extends AppController
{
    public $paginate = [
        'fields' => ['Articles.id', 'Articles.created'],
        'limit' => 25,
        \prime order' => [
           'Articles.title' => 'asc'
        ]
    ];
    public function initialize()
    {
        parent::initialize();
        $this->loadComponent('Paginator');
    }
}
```
Alors que vous pouvez passer la plupart des options de query à partir de la propriété paginate, il est souvent plus propre et simple de mettre vos options de pagination dans une *[Méthodes Finder Personnalisées](#page-366-0)*. Vous pouver définir l'utilisation de la pagination du finder en configurant l'option findType :

```
class ArticlesController extends AppController
{
    public $paginate = [
       'finder' => 'published',
    ];
}
```
Because custom finder methods can also take in options, this is how you pass in options into a custom finder method within the paginate property :

```
class ArticlesController extends AppController
{
    // find articles by tag
    public function tags()
    {
        $tags = $this->request->params['pass'];
        $customFinderOptions = [
            'tags' => $tags
        ];
        // the custom finder method is called findTagged inside ArticlesTable.php
        // it should look like this:
        // public function findTagged(Query $query, array $options) {
        // hence you use tagged as the key
        $this->paginate = [
            'finder' \Rightarrow [
                'tagged' => $customFinderOptions
            ]
        ];
        $articles = $this->paginate($this->Articles);
        $this->set(compact('articles', 'tags'));
    }
}
```
En plus de définir les valeurs de pagination générales, vous pouvez définir plus d'un jeu de pagination par défaut dans votre controller, vous avez juste à nommer les clés du tableau d'après le model que vous souhaitez configurer :

```
class ArticlesController extends AppController
{
    public $paginate = [
         'Articles' \Rightarrow \Box,
         'Authors' \Rightarrow [],
    ];
}
```
Les valeurs des clés Articles et Authors peuvent contenir toutes les propriétés qu'un model/clé sans \$paginate peut contenir.

Une fois que la variable \$paginate à été définie, nous pouvons utiliser la méthode [Controller\Controller::paginate\(\)](#page-199-0) pour créer les données paginées et ajouter le PaginatorHelper s'il n'a pas déjà été ajouté. La méthode paginate du controller va retourner l'ensemble des résultats de la requête paginée, et définir les meta-données de pagination de la requête. Vous pouvez accéder aux meta-données de pagination avec \$this->request->params['paging']. un exemple plus complet de l'utilisation de paginate() serait :

```
class ArticlesController extends AppController
{
    public function index()
    {
        $this->set('articles', $this->paginate());
    }
}
```
Par défaut la méthode paginate() va utiliser le model par défaut pour un controller. Vous pouvez aussi passer la requête résultante d'une méthode find :

```
public function index()
 {
         \frac{1}{2} \frac{1}{2} = \frac{1}{2} \frac{1}{2} = \frac{1}{2} \frac{1}{2} \frac{1}{2} \frac{1}{2} \frac{1}{2} \frac{1}{2} \frac{1}{2} \frac{1}{2} \frac{1}{2} \frac{1}{2} \frac{1}{2} \frac{1}{2} \frac{1}{2} \frac{1}{2} \frac{1}{2} \frac{1}{2} \frac{1}{2} \frac{1}{2$this->set('articles', $this->paginate($query));
}
```
Si vous voulez paginer un model différent, vous pouvez lui fournir une requête l'objet table lui-même, ou son nom :

```
//Utiliser une query
$comments = $this->paginate($commentsTable->find());
// Utiliser le nom du model.
$comments = $this->paginate('Comments');
// Utiliser un objet table.
$comments = $this->paginate($commentTable);
```
#### **Utiliser Directement Paginator**

Si vous devez paginer des données d'un autre component, vous pouvez utiliser directement PaginatorComponent. Il fournit une API similaire à la méthode du controller :

```
$articles = $this->Paginator->paginate($articleTable->find(), $config);
// Ou
$articles = $this->Paginator->paginate($articleTable, $config);
```
Le premier paramètre doit être l'objet query à partir d'un find sur l'objet table duquel vous souhaitez paginer les résultats. En option, vous pouvez passer l'objet table et laisser la query être construite pour vous. Le second paramètre doit être le tableau des configurations à utiliser pour la pagination. Ce tableau doit avoir la même structure que la propriété \$paginate dans un controller.

#### **Contrôle les Champs Utilisés pour le Tri**

Par défaut le tri peut être fait sur n'importe quelle colonne qu'une table a. Ceci est parfois non souhaité puisque cela permet aux utilisateurs de trier sur des colonnes non indexées qui peuvent être compliqués à trier. Vous pouvez définir la liste blanche des champs qui peut être triée en utilisant l'option sortWhitelist. Cette option est nécessaire quand vous voulez trier sur des données associées, ou des champs computés qui peuvent faire parti de la query de pagination :

```
public $paginate = [
    'sortWhitelist' => [
       'id', 'title', 'Users.username', 'created'
    ]
];
```
Toute requête qui tente de trier les champs qui ne sont pas dans la liste blanche sera ignorée.

#### **Limiter le Nombre Maximum de Lignes qui peuvent être Récupérées**

Le nombre de résultat qui sont récupérés est montré à l'utilisateur dans le paramètre limit. Il est généralement non souhaité de permettre aux utilisateurs de récupérer toutes les lignes d'un ensemble paginé. Par défaut, CakePHP limite le nombre maximum de lignes qui peuvent être réupérées à 100. Si par défaut ce n'est pas approprié pour votre application, vous pouvez l'ajuster dans les options de pagination :

```
public $paginate = [
    // Autres clés ici.
    ' maxLimit' => 10
];
```
Si le paramêtre de limite de la requête est plus grand que cette valeur, elle sera réduit à la valeur maxLimit.

#### **Faire des Jointures d'Associations Supplémentaires**

Des associations supplémentaires peuvent être chargées à la table paginée en utilisant le paramètre contain :

```
public function index()
{
    $this->paginate = [
       'contain' => ['Authors', 'Comments']
    ];
    $this->set('articles', $this->paginate($this->Articles));
}
```
#### **Requêtes de Page Out of Range**

PaginatorComponent va lancer une NotFoundException quand on essaie d'accéder une page non existante, par ex le nombre de page demandé est supérieur au total du nombre de page.

Ainsi vous pouvez soit laisser s'afficher la page d'erreur normale, soit utiliser un bloc try catch et faire des actions appropriées quand une NotFoundException est attrapée :

```
use Cake\Network\Exception\NotFoundException;
public function index()
{
    try {
        $this->paginate();
    } catch (NotFoundException $e) {
        // Faire quelque chose ici comme rediriger vers la première ou dernière page.
        // $this->request->params['paging'] vous donnera les onfos demandées.
    }
}
```
#### **Pagination dans la Vue**

Regardez la documentation [View\Helper\PaginatorHelper](#page-308-0) pour savoir comment créer des liens de navigation paginés.

# **Request Handling (Gestion des requêtes)**

#### class **RequestHandlerComponent**(*ComponentCollection \$collection*, *array \$config =*[ ])

Le component Request Handler est utilisé dans CakePHP pour obtenir des informations supplémentaires au sujet des requêtes HTTP qui sont faites à votre application. Vous pouvez l'utiliser pour informer vos controllers des processus AJAX, autant que pour obtenir des informations complémentaires sur les types de contenu que le client accepte et modifie automatiquement dans le layout approprié, quand les extensions de fichier sont disponibles.

Par défaut, le RequestHandler détectera automatiquement les requêtes AJAX basées sur le header HTTP-X-Requested-With, qui est utilisé par de nombreuses librairies JavaScript. Quand il est utilisé conjointement avec Router::parseExtensions(), RequestHandler changera automatiquement le layout et les fichiers de template par ceux qui correspondent au type demandé. En outre, s'il existe un helper avec le même nom que l'extension demandée, il sera ajouté au tableau des helpers des Controllers. Enfin, si une donnée XML/JSON est POST'ée vers vos Controllers, elle sera décomposée dans un tableau qui est assigné à \$this->request->data, et pourra alors être sauvegardée comme une donnée de model. Afin d'utiliser le Request Handler, il doit être inclu dans votre tableau méthode initialize() :

```
class WidgetController extends AppController
{
    public function initialize()
    {
        parent::initialize();
        $this->loadComponent('RequestHandler');
    }
    // suite du controller
}
```
#### **Obtenir des informations sur une requête**

Request Handler contient plusieurs méthodes qui fournissent des informations à propos du client et de ses requêtes.

RequestHandlerComponent::**accepts**(*\$type = null*)

\$type peut être une chaîne, un tableau, ou 'null'. Si c'est une chaîne, la méthode accepts() renverra true si le client accepte ce type de contenu. Si c'est un tableau, accepts() renverra true si un des types du contenu est accepté par le client. Si c'est 'null', elle renverra un tableau des types de contenu que le client accepte. Par exemple :

```
class ArticlesController extends AppController
{
   public function initialize()
    {
        parent::initialize();
        $this->loadComponent('RequestHandler');
    }
   public function beforeFilter()
    {
        if ($this->RequestHandler->accepts('html')) {
            // Execute le code seulement si le client accepte une
            // response HTML (text/html).
        } elseif ($this->RequestHandler->accepts('xml')) {
            // Execute uniquement le code XML
        }
        if ($this->RequestHandler->accepts(['xml', 'rss', 'atom'])) {
            // Execute si le client accetpte l'une des réponses
            // ci-dessus: XML, RSS ou Atom.
        }
    }
}
```
D'autres méthodes de détections du contenu des requêtes :

```
RequestHandlerComponent::isXml()
     Renvoie true si la requête actuelle accepte les réponses XML.
```

```
RequestHandlerComponent::isRss()
```
Renvoie true si la requête actuelle accepte les réponses RSS.

```
RequestHandlerComponent::isAtom()
```
Renvoie true si l'appel actuel accepte les réponse Atom, false dans le cas contraire.

```
RequestHandlerComponent::isMobile()
```
Renvoie  $t$  rue si le navigateur du client correspond à un téléphone portable, ou si le client accepte le contenu WAP. Les navigateurs mobiles supportés sont les suivants :

–Android

–AvantGo

–BlackBerry

- –DoCoMo
- –Fennec
- –iPad
- –iPhone
- –iPod
- $-I2ME$
- –MIDP
- –NetFront
- –Nokia
- –Opera Mini
- –Opera Mobi
- –PalmOS
- –PalmSource
- –portalmmm
- –Plucker
- –ReqwirelessWeb
- –SonyEricsson
- –Symbian
- –UP.Browser
- –webOS
- –Windows CE
- –Windows Phone OS
- –Xiino

#### RequestHandlerComponent::**isWap**()

Retourne true si le client accepte le contenu WAP.

Toutes les méthodes de détection des requêtes précédentes peuvent être utilisées dans un contexte similaire pour filtrer les fonctionnalités destinées à du contenu spécifique. Par exemple, au moment de répondre aux requêtes AJAX, si vous voulez désactiver le cache du navigateur, et changer le niveau de débogage. Cependant, si vous voulez utiliser le cache pour les requêtes non-AJAX., le code suivant vous permettra de le faire :

```
if ($this->request->is('ajax')) {
   $this->disableCache();
}
// Continue l'action du controller
```
#### **Décoder Automatiquement les Données de la Requête**

```
RequestHandlerComponent::addInputType($type, $handler)
```
Ajoute une requête de décodage de données. Le gestionnaire devrait contenir un callback, et tour autre argument supplémentaire pour le callback. Le callback devrait retourner un tableau de données contenues dans la requête. Par exemple, ajouter un gestionnaire de CSV dans le callback beforeFilter de votre controller pourrait ressembler à ceci

```
$parser = function ($data) {
    $rows = str_getcsv($data, "\n");
   foreach ($rows as &$row) {
       $row = str\_qetersv ($row, ',')};}
   return $rows;
};
$this->RequestHandler->addInputType('csv', [$parser]);
```
Vous pouvez utiliser n'importe quel [callback](http://php.net/callback)<sup>[3](#page-233-0)</sup> pour la fonction de gestion. Vous pouvez aussi passer des arguments supplémentaires au callback, c'est très utile pour les callbacks comme json\_decode :

\$this->RequestHandler->addInputType('json', ['json\_decode', **true**]);

Le contenu ci-dessus créera \$this->request->data un tableau des données d'entrées JSON, sans le true supplémentaire vous obtiendrez un jeu d'objets StdClass.

#### **Vérifier les Préférences de Content-Type**

RequestHandlerComponent::**prefers**(*\$type = null*)

Détermine les content-types que le client préfère. Si aucun paramètre n'est donné, le type de contenu le plus approchant est retourné. Si \$type est un tableau, le premier type que le client accepte sera retourné. La préférence est déterminée, premièrement par l'extension de fichier analysée par Router, s'il y en avait une de fournie et secondairement, par la liste des content-types définis dans HTTP\\_ACCEPT :

\$this->RequestHandler->prefers('json');

#### **Répondre aux Requêtes**

RequestHandlerComponent::**renderAs**(*\$controller*, *\$type*)

Change le mode de rendu d'un controller pour le type spécifié. Ajoutera aussi le helper approprié au tableau des helpers du controller, s'il est disponible et qu'il n'est pas déjà dans le tableau :

```
// Force le controller à rendre une response xml.
$this->RequestHandler->renderAs($this, 'xml');
```
Cette méthode va aussi tenter d'ajouter un helper qui correspond au type de contenu courant. Par exemple si vous rendez un rss, RssHelper sera ajouté.

RequestHandlerComponent::**respondAs**(*\$type*, *\$options*)

Définit l'en-tête de réponse basé sur la correspondance content-type/noms. Cette méthode vous laisse définir un certain nombre de propriétés de response en une seule fois :

<span id="page-233-0"></span><sup>3.</sup> http ://php.net/callback

```
$this->RequestHandler->respondAs('xml', [
   // Force le téléchargement
    'attachment' => true,
    'charset' => 'UTF-8'
]);
```
RequestHandlerComponent::**responseType**()

Retourne l'en-tête Content-type du type de réponse actuel ou null s'il y en a déjà un de défini.

#### **Profiter du cache de validation HTTP**

Le model de validation de cache HTTP est l'un des processus utilisé pour les passerelles de cache, aussi connu comme reverse proxies, pour déterminer si elles peuvent servir une copie de réponse stockée au client. D'après ce model, vous bénéficiez surtout d'une meilleur bande passante, mais utilisé correctement vous pouvez aussi gagner en temps de processeur, et ainsi gagner en temps de réponse.

En activant le Component RequestHandler dans votre controller vous validerez le contrôle automatique effectué avant de rendre une vue. Ce contrôle compare l'objet réponse à la requête originale pour déterminer si la réponse n'a pas été modifiée depuis la dernière fois que le client a fait sa demande.

Si la réponse est évaluée comme non modifiée, alors le processus de rendu de vues est arrêter, réduisant le temps processeur. Un no content est retourné au client, augmentant la bande passante. Le code de réponse est défini à *304 Not Modified*.

Vous pouvez mettre en retrait ce contrôle automatique en paramétrant checkHttpCache à false :

```
public function initialize()
{
   parent::initialize();
    $this->loadComponent('RequestHandler', [
        'checkHttpCache' => false
    ]);
}
```
#### **Utiliser les ViewClasses personnalisées**

RequestHandlerComponent::**viewClassMap**(*\$type*, *\$viewClass*)

Quand vous utilisez JsonView/XmlView, vous aurez envie peut-être de surcharger la serialization par défaut avec une classe View par défaut, ou ajouter des classes View pour d'autres types.

Vous pouvez mapper les types existants et les nouveaux types à vos classes personnalisées. Vous pouvez aussi définir ceci automatiquement en utilisant la configuration viewClassMap :

```
public function initialize()
{
    parent::initialize();
    $this->loadComponent(''RequestHandler', [
        'viewClassMap' => [
            'json' => 'ApiKit.MyJson',
```

```
'xml' => 'ApiKit.MyXml',
              'csv' \Rightarrow 'Apikit.Csv']
    ]);
}
```
## **Configuration des Components**

De nombreux components du cœur nécessitent une configuration. Quelques exemples : *[Authentification](#page-202-1)* et *[CookieComponent](#page-216-0)*. La configuration pour ces components, et pour les components en général, se fait via loadComponent() dans la méthode initialize() de votre Controller ou via le tableau \$components :

```
class PostsController extends AppController
{
   public function initialize()
    {
        parent::initialize();
       $this->loadComponent('Auth', [
            'authorize' => ['controller'],
            'loginAction' => ['controller' => 'Users', 'action' => 'login']
        ]);
        $this->loadComponent('Cookie', ['expiry' => '1 day']);
    }
}
```
Vous pouvez configurer les components à la volée en utilisant la méthode config(). Souvent, ceci est fait dans la méthode beforeFilter() de votre controller. Ceci peut aussi être exprimé comme ceci :

```
public function beforeFilter()
{
    $this->Auth->config('authorize', ['controller']);
    $this->Auth->config('loginAction', ['controller' => 'Users', 'action' => 'login']);
    $this->Cookie->config('name', 'CookieMonster');
}
```
Comme les helpers, les components ont une méthode config() qui est utilisée pour récupérer et définir toutes les configurations pour un component :

```
// Lire des données de config.
$this->Auth->config('loginAction');
// Définir la config
$this->Csrf->config('cookieName', 'token');
```
Comme avec les helpers, les components vont automatiquement fusionner leur propriété \$\_defaultConfig avec la configuration du constructeur pour créer la propriété \$\_config qui est accessible avec config().

#### **Faire des Alias avec les Components**

Un paramètre commun à utiliser est l'option className, qui vous autorise à faire des alias des components. Cette fonctionnalité est utile quand vous voulez remplacer \$this->Auth ou une autre référence habituelle de Component avec une implémentation sur mesure :

```
// src/Controller/PostsController.php
class PostsController extends AppController
{
    public function initialize()
    {
        parent::initialize('Auth', [
           'className' => 'MyAuth'
        ]);
    }
}
// src/Controller/Component/MyAuthComponent.php
use Cake\Controller\Component\AuthComponent;
class MyAuthComponent extends AuthComponent
{
    // Ajoutez votre code pour surcharge l'AuthComponent du cœur
}
```
Le code ci-dessus fera un *alias* MyAuthComponent de \$this->Auth dans vos controllers.

Note : Faire un alias à un component remplace cette instance n'importe où où le component est utilisé, en incluant l'intérieur des autres Components.

#### **Charger les Components à la Volée**

Vous n'avez parfois pas besoin de rendre le component accessible sur chaque action du controller. Dans ce cas là, vous pouvez le charger à la volée en utilisant la méthode loadComponent() à l'intérieur de votre controller :

```
// Dans les actions du controller
$this->loadComponent('OneTimer');
$time = $this->OneTimer->getTime();
```
Note : Gardez à l'esprit que le chargement d'un component à la volée n'appellera pas les callbacks manquants. Si vous souhaitez que les callbacks initialize ou startup soient appelés, vous devrez les appeler manuellement selon le moment où vous chargez votre component.

#### **Utiliser les Components**

Une fois que vous avez inclu quelques components dans votre controller, les utiliser est très simple. Chaque component que vous utilisez est enregistré comme propriété dans votre controller. Si vous avez chargé la [Cake\Controller\Component\FlashComponent](#page-220-0) et le [Cake\Controller\Component\CookieComponent](#page-216-1) dans votre controller, vous pouvez y accéder comme ceci :

```
class PostsController extends AppController
{
   public function initialize()
    {
        parent::initialize();
        $this->loadComponent('Flash');
        $this->loadComponent('Cookie');
    }
   public function delete()
    {
        if ($this->Post->delete($this->request->data('Post.id')) {
            $this->Flash->success('Post deleted.');
            return $this->redirect(['action' => 'index']);
        }
    }
```
Note : Puisque les Models et les Components sont tous deux ajoutés aux controllers en tant que propriétés, ils partagent le même 'espace de noms'. Assurez vous de ne pas donner le même nom à un component et à un model.

# **Créer un Component**

Supposons que notre application en ligne ait besoin de réaliser une opération mathématique complexe dans plusieurs sections différentes de l'application. Nous pourrions créer un component pour héberger cette logique partagée afin de l'utiliser dans plusieurs controllers différents.

La première étape consiste à créer un nouveau fichier et une classe pour le component. Créez le fichier dans src/Controller/Component/MathComponent.php. La structure de base pour le component ressemblerait à quelque chose comme cela :

```
namespace App\Controller\Component;
use Cake\Controller\Component;
class MathComponent extends Component
{
    public function doComplexOperation($amount1, $amount2)
    {
        return $amount1 + $amount2;
    }
}
```
Note : Tous les components doivent étendre Cake\Controller\Component. Ne pas le faire vous enverra une exception.

#### **Inclure votre Component dans vos Controllers**

Une fois notre component terminé, nous pouvons l'utiliser dans le controller de l'application en le chargeant durant la méthode initialize() du controller. Une fois chargé, le controller sera automatiquement pourvu d'un nouvel attribut nommé d'après le component, à travers lequel nous pouvons accéder à une instance de celui-ci :

```
// Dans un controller
// Rend le nouveau component disponible par $this->Math
// ainsi que le component standard $this->Csrf
public function initialize()
{
   parent::initialize();
   $this->loadComponent('Math');
   $this->loadComponent('Csrf');
}
```
Quand vous incluez des Components dans un Controller, vous pouvez aussi déclarer un ensemble de paramètres qui seront passés au constructeur du Component. Ces paramètres peuvent alors être pris en charge par le Component :

```
// Dans votre controller.
public function initialize()
{
    parent::initialize();
    $this->loadComponent('Math', [
        'precision' \Rightarrow 2,
        'randomGenerator' => 'srand'
    ]);
    $this->loadComponent('Csrf');
}
```
L'exemple ci-dessus passerait le tableau contenant precision et randomGenerator dans le paramètre \$config de MathComponent::initialize().

#### **Utiliser d'autres Components dans votre Component**

Parfois un de vos components a besoin d'utiliser un autre component. Dans ce cas, vous pouvez inclure d'autres components dans votre component exactement de la même manière que dans vos controllers - en utilisant la variable \$components :

```
// src/Controller/Component/CustomComponent.php
namespace App\Controller\Component;
use Cake\Controller\Component;
class CustomComponent extends Component
{
   // L'autre component que votre component utilise
   public $components = ['Existing'];
```

```
// Exécute une autre configuration additionnelle pour votre component.
    public function initialize(array $config)
    {
        $this->Existing->foo();
    }
   public function bar()
    {
        // ...
   }
}
// src/Controller/Component/ExistingComponent.php
namespace App\Controller\Component;
use Cake\Controller\Component;
class ExistingComponent extends Component
{
   public function foo()
    {
        // ...
    }
}
```
Note : Au contraire d'un component inclu dans un controller, aucun callback ne sera attrapé pour un component inclu dans un component.

#### **Accéder au Controller du Component**

À partir d'un component, vous pouvez accéder au controler courant via le registre :

```
$controller = $this->_registry->getController();
```
Vous pouvez également accéder facilement au controller dans n'importe quel callback via l'objet event :

```
$controller = $event->subject();
```
#### **Callbacks des Components**

Les components vous offrent aussi quelques callbacks durant leur cycle de vie qui vous permettent d'augmenter le cycle de la requête.

#### **beforeFilter**(*Event \$event*)

Est appelée avant la méthode du controller beforeFilter, mais *après* la méthode initialize() du controller.

#### **startup**(*Event \$event*)

Est appelée après la méthode du controller beforeFilter mais avant que le controller n'exécute l'action prévue.

#### **beforeRender**(*Event \$event*)

Est appelée après que le controller exécute la logique de l'action requêtée, mais avant le rendu de la vue et le layout du controller.

## **shutdown**(*Event \$event*)

Est appelée avant que la sortie soit envoyée au navigateur.

#### **beforeRedirect**(*Event \$event*, *\$url*, *Response \$response*)

Est invoquée quand la méthode de redirection du controller est appelée, mais avant toute action qui suit. Si cette méthode retourne false, le controller ne continuera pas à rediriger la requête. Les paramètres \$url et \$response vous permettent d'inspecter et de modifier la localisation ou toutes autres entêtes dans la réponse.

# Views (Vues)

class Cake\View\**View**

Les Views (Vues) sont le V dans MVC. Les vues sont chargées de générer la sortie spécifique requise par la requête. Souvent, cela est fait sous forme HTML, XML ou JSON, mais le streaming de fichiers et la création de PDFs que les utilisateurs peuvent télécharger sont aussi de la responsabilité de la couche View.

CakePHP a quelques classes de vue déjà construites pour gérer les scénarios de rendu les plus communs :

- Pour créer des services web XML ou JSON, vous pouvez utiliser *[Vues JSON et XML](#page-259-0)*.
- Pour servir des fichiers protégés, ou générer des fichiers dynamiquement, vous pouvez utiliser *[Envoyer](#page-186-0) [des fichiers](#page-186-0)*.
- Pour créer plusieurs vues pour un thème, vous pouvez utiliser *[Themes](#page-258-0)*.

# **The App View**

AppView est la classe View par défaut de votre application. AppView étend lui même la classe Cake\View\View de CakePHP et est définie dans src/View/AppView.php comme suit :

```
namespace App\View;
use Cake\View\View;
class AppView extends View
{
}
```
Vous pouvez utiliser AppView pour charger des helpers qui seront utilisés dans toutes les vues rendues de votre application. CakePHP fournit une méthode initialize() qui est invoquée à la fin du constructeur de la View pour ce type d'utilisation :

```
namespace App\View;
use Cake\View\View;
```

```
class AppView extends View
{
    public function initialize()
    {
        // Toujours activer le helper MyUtils
        $this->loadHelper('MyUtils');
    }
}
```
# **Templates de Vues**

La couche view de CakePHP c'est la façon dont vous parlez à vos utilisateurs. La plupart du temps, vos vues afficheront des documents (X)HTML pour les navigateurs, mais vous pourriez aussi avoir besoin de fournir des données AMF à un objet Flash, répondre à une application distante via SOAP ou produire un fichier CSV pour un utilisateur.

Les fichiers de template de CakePHP sont écrits en pur PHP et ont par défaut .ctp (Cakephp TemPlate) comme extension. Ces fichiers contiennent toute la logique de présentation nécessaire à l'organisation des données reçues du controller, dans un format qui satisfasse l'audience que vous recherchez. Si vous préférez utiliser un langage de template comme Twig, ou Smarty, une sous-classe de View fera le pont entre votre langage de template et CakePHP.

Un fichier de template est stocké dans src/Template/, dans un sous-dossier portant le nom du controller qui utilise ce fichier. Il a un nom de fichier correspondant à son action. Par exemple, le fichier de vue pour l'action "view()" du controller Products devra normalement se trouver dans src/Template/Products/view.ctp.

La couche vue de CakePHP peut être constituée d'un certain nombre de parties différentes. Chaque partie a différents usages qui seront présentés dans ce chapitre :

- views : Les Views sont la partie de la page qui est unique pour l'action lancée. Elles sont la substance de la réponse de votre application.
- elements : morceaux de code de view plus petits, réutilisables. Les éléments sont habituellement rendus dans les vues.
- layouts : fichiers de template contenant le code de présentation qui se retrouve dans plusieurs interfaces de votre application. La plupart des vues sont rendues à l'intérieur d'un layout.
- helpers : ces classes encapsulent la logique de vue qui est requise à de nombreux endroits de la couche view. Parmi d'autres choses, les helpers de CakePHP peuvent vous aider à créer des formulaires, des fonctionnalités AJAX, à paginer les données du model ou à délivrer des flux RSS.
- cells : Ces classes fournissent des fonctionnalités de type controller en miniature pour créer des components avec une UI indépendante. Regardez la documentation *[View Cells](#page-254-0)* pour plus d'informations.

# **Variables de Vue**

Toute variable que vous définissez dans votre controller avec set() sera disponible à la fois dans la vue et dans le layout que votre action utilise. En plus, toute variable définie sera aussi disponible dans tout element. Si vous avez besoin de passer des variables supplémentaires de la vue vers le layout, vous pouvez soit appeler set() dans le template de vue, soit utiliser un *[Utiliser les Blocks de Vues](#page-245-0)*.

Vous devriez vous rappeler de toujours échapper les données d'utilisateur avant de les afficher puisque CakePHP n'échappe automatiquement la sortie. Vous pouvez échapper le contenu d'utilisateur avec la fonction  $h()$  :

```
\langle ?= h({\text{Suser}}->{\text{bio}}); ? \rangle
```
#### **Définir les Variables de Vue**

```
Cake\View\View::set(string $var, mixed $value)
```
Les vues ont une méthode set () qui fonctionne de la même façon que set () qui se trouve dans les objets Controller. Utiliser set() à partir de la vue va ajouter les variables au layout et aux elements qui seront affichés plus tard. Regardez *[Définir les Variables de View](#page-195-0)* pour plus d'informations sur l'utilisation de set().

Dans votre fichier de vue, vous pouvez faire :

\$this->set('activeMenuButton', 'posts');

Ensuite, dans votre layout, la variable \$activeMenuButton sera disponible et contiendra la valeur 'posts'.

#### **Vues étendues**

Une vue étendue vous permet d'encapsuler une vue dans une autre. En combinant cela avec *[view blocks](#page-245-0)*, cela vous donne une façon puissante pour garder vos vues *[DRY](#page-753-0)*. Par exemple, votre application a une sidebar qui a besoin de changer selon la vue spécifique en train d'être rendue. En étendant un fichier de vue commun, vous pouvez éviter de répéter la balise commune pour votre sidebar, et seulement définir les parties qui changent :

```
<!-- src/Template/Common/view.ctp -->
<h1><?= $this->fetch('title') ?></h1>
<?= $this->fetch('content') ?>
<div class="actions">
    <h3>Related actions</h3>
    \langle 11 \rangle<?= $this->fetch('sidebar') ?>
    \langle/11] >
\langle div>
```
Le fichier de vue ci-dessus peut être utilisé comme une vue parente. Il s'attend à ce que la vue l'étendant définisse des blocks sidebar et title. Le block content est un block spécial que CakePHP crée. Il contiendra tous les contenus non capturés de la vue étendue. En admettant que notre fichier de vue a une variable \$post avec les données sur notre post. Notre vue pourrait ressembler à ceci :

```
<!-- src/Template/Posts/view.ctp -->
<?php
$this->extend('/Common/view');
$this->assign('title', $post);
$this->start('sidebar');
?>
<li>
<?php
echo $this->Html->link('edit', [
    'action' => 'edit',
   $post['Post']['id']
]); ?>
</li>
<?php $this->end(); ?>
// The remaining content will be available as the 'content' block
// In the parent view.
<?= h($post['Post']['body']) ?>
```
L'exemple ci-dessus vous montre comment vous pouvez étendre une vue, et remplir un ensemble de blocks. Tout contenu qui ne serait pas déjà dans un block défini, sera capturé et placé dans un block spécial appelé content. Quand une vue contient un appel vers un extend(), l'exécution continue jusqu'à la fin de la vue actuelle. Une fois terminé, la vue étendue va être générée. En appelant extend() plus d'une fois dans un fichier de vue, le dernier appel va outrepasser les précédents :

```
$this->extend('/Common/view');
$this->extend('/Common/index');
```
Le code précédent va définir /Common/index.ctp comme étant la vue parente de la vue actuelle.

Vous pouvez imbriquer les vues autant que vous le voulez et que cela vous est nécessaire. Chaque vue peut étendre une autre vue si vous le souhaitez. Chaque vue parente va récupérer le contenu de la vue précédente en tant que block content.

Note : Vous devriez éviter d'utiliser content comme nom de block dans votre application. CakePHP l'utilise pour définir le contenu non-capturé pour les vues étendues.

Vous pouvez récupérer la liste de tous blocks existants en utilisant la méthode blocks() :

```
$list = $this->blocks();
```
# <span id="page-245-0"></span>**Utiliser les Blocks de Vues**

Les blocks de vue fournissent une API flexible qui vous permet de définir des slots (emplacements), ou blocks, dans vos vues / layouts qui peuvent être définies ailleurs. Par exemple, les blocks pour implémenter des choses telles que les sidebars, ou des régions pour charger des ressources dans l'en-tête / pied de page du layout. Un block peut être défini de deux manières. Soit en tant que block capturant, soit en le déclarant

explicitement. Les méthodes start(), append(), prepend(), assign(), fetch() et end() vous permettent de travailler avec les blocks capturant :

```
// Créer le block sidebar.
$this->start('sidebar');
echo $this->element('sidebar/recent_topics');
echo $this->element('sidebar/recent_comments');
$this->end();
// Le rattacher à la sidebar plus tard.
$this->start('sidebar');
echo $this->fetch('sidebar');
echo $this->element('sidebar/popular_topics');
$this->end();
```
Vous pouvez aussi ajouter dans un block en utilisant append() :

```
$this->append('sidebar');
echo $this->element('sidebar/popular_topics');
$this->end();
// Le même que ci-dessus.
$this->append('sidebar', $this->element('sidebar/popular_topics'));
```
assign() peut être utilisée pour nettoyer ou écraser un block en tout temps :

// Nettoyer le contenu précédent du block de sidebar \$this->assign('sidebar', '');

Assigner le contenu d'un block est souvent utile lorsque vous voulez convertir une variable de vue en un block. Par exemple, vous pourriez vouloir utiliser un block pour le titre de la page et parfois le définir depuis le controller :

```
// Dans une view ou un layout avant $this->fetch('title')
$this->assign('title', $title);
```
La méthode prepend() a été ajoutée pour ajouter du contenu avant un block existant :

```
// Ajoutez avant la sidebar
$this->prepend('sidebar', 'ce contenu va au-dessus de la sidebar');
```
Note : Vous devriez éviter d'utiliser content comme nom de bloc. Celui-ci est utilisé par CakePHP en interne pour étendre les vues, et le contenu des vues dans le layout.

# **Afficher les Blocks**

Vous pouvez afficher les blocks en utilisant la méthode fetch(). Cette dernière va, de manière sécurisée, générer un block, en retournant '' si le block n'existe pas :

```
<?= $this->fetch('sidebar') ?>
```
Vous pouvez également utiliser fetch pour afficher du contenu, sous conditions, qui va entourer un block existant. Ceci est très utile dans les layouts, ou dans les vues étendues lorsque vous voulez, sous conditions, afficher des en-têtes ou autres balises :

```
// dans src/Template/Layout/default.ctp
<?php if ($this->fetch('menu')): ?>
<div class="menu">
    <h3>Menu options</h3>
    <?= $this->fetch('menu') ?>
\langle div>
<?php endif; ?>
```
Vous pouvez aussi fournir une valeur par défaut pour un block qui ne devrait pas avoir de contenu. Cela vous permet d'ajouter facilement du contenu placeholder, pour des déclarations vides. Vous pouvez fournir une valeur par défaut en utilisant le 2ème argument :

```
<div class="shopping-cart">
    <h3>Your Cart</h3>
    <?= $this->fetch('cart', 'Votre Caddie est vide') ?>
\langlediv\rangle
```
# **Utiliser des Blocks pour les Fichiers de Script et les CSS**

HtmlHelper est lié aux blocks de vue, et ses méthodes script(), css(), et meta() mettent à jour chacun un block avec le même nom quand il est utilisé avec l'option  $block = true$ :

```
<?php
// Dans votre fichier de vue
$this->Html->script('carousel', ['block' => true]);
$this->Html->css('carousel', null, ['block' => true]);
?>
// Dans votre fichier de layout.
<!DOCTYPE html>
<html lang="en">
   <head>
   <title><?= $this->fetch('title') ?></title>
   <?= $this->fetch('script') ?>
   <?= $this->fetch('css') ?>
   </head>
    // reste du layout à la suite
```
Le HtmlHelper vous permet aussi de contrôler vers quels blocks vont les scripts :

```
// dans votre vue
$this->Html->script('carousel', ['block' => 'scriptBottom']);
// dans votre layout
<?= $this->fetch('scriptBottom') ?>
```
# **Layouts**

Un layout contient le code de présentation qui entoure une vue. Tout ce que vous voulez voir dans toutes vos vues devra être placé dans un layout.

Le fichier de layout par défaut de CakePHP est placé dans src/Template/Layout/default.ctp. Si vous voulez changer entièrement le look de votre application, alors c'est le bon endroit pour commencer, parce que le code de vue de rendu du controller est placé à l'intérieur du layout par défaut quand la page est rendue.

Les autres fichiers de layout devront être placés dans src/Template/Layout. Quand vous créez un layout, vous devez dire à CakePHP où placer la sortie pour vos vues. Pour ce faire, assurez-vous que votre layout contienne \$this->fetch('content'). Voici un exemple de ce à quoi un layout pourrait ressembler :

```
<!DOCTYPE html>
<html lang="en">
<head>
<title><?= $this->fetch('title'); ?></title>
<link rel="shortcut icon" href="favicon.ico" type="image/x-icon">
\langle -- Include external files and scripts here (See HTML helper for more info.) \rightarrow<?php
echo $this->fetch('meta');
echo $this->fetch('css');
echo $this->fetch('script');
?>
</head>
<body>
<!-- Si vous voulez qu'un menu soit affiché pour toutes vos vues,
incluez le ici -->
<div id="header">
    <div id="menu">...</div>
\langle div>
<!-- C'est ici que je veux voir mes vues être affichées -->
<?= $this->fetch('content') ?>
<!-- Ajoute un footer pour chaque page affichée -->
<div id="footer">...</div>
</body>
</html>
```
Les blocks script, css et meta contiennent tout contenu défini dans les vues en utilisant le helper HTML intégré. Il est utile pour inclure les fichiers JavaScript et les CSS à partir des vues.

Note : Quand vous utilisez HtmlHelper::css() ou HtmlHelper::script() dans les fichiers de template, spécifiez 'block' => true pour placer la source html dans un block avec le même nom. (Regardez l'API pour plus de détails sur leur utilisation).

Le block content contient les contenus de la vue rendue.

Vous pouvez aussi définir le block title depuis l'intérieur d'un fichier de vue :

\$this->assign('title', \$titleContent);

Vous pouvez créer autant de layouts que vous souhaitez : placez les juste dans le répertoire src/Template/Layout, et passez de l'un à l'autre depuis les actions de votre controller en utilisant la propriété \$layout de votre controller ou de votre vue :

```
// A partir d'un controller
public function admin_view()
{
   // stuff
    $this->layout = 'admin';
}
// A partir d'un fichier de vue
$this->layout = 'loggedin';
```
Par exemple, si une section de mon site incorpore un plus petit espace pour une bannière publicitaire, je peux créer un nouveau layout avec le plus petit espace de publicité et le spécifier comme un layout pour toutes les actions du controller en utilisant quelque chose comme :

```
namespace App\Controller;
class UsersController extends AppController
{
    public function view_active()
    \{$this->set('title', 'View Active Users');
        $this->layout = 'default_small_ad';
    }
   public function view_image()
    {
       $this->layout = 'image';
        // Output user image
    }
}
```
Outre le layout par défaut, le squelette officiel d'application CakePHP dispose également d'un layout 'ajax'. Le layout AJAX est pratique pour élaborer des réponses AJAX - c'est un layout vide (la plupart des appels ajax ne nécessitent qu'un peu de balise en retour, et pas une interface de rendu complète).

Le squelette d'application dispose également d'un layout par défaut pour aider à générer du RSS.

# **Utiliser les layouts à partir de plugins**

Si vous souhaitez utiliser un layout qui existe dans un plugin, vous pouvez utiliser la *[syntaxe de plugin](#page-752-0)*. Par exemple pour utiliser le layout de contact à partir du plugin Contacts :

```
namespace App\Controller;
class UsersController extends AppController
{
    public function view_active()
    {
        $this->layout = 'Contacts.contact';
    }
}
```
# **Elements**

```
Cake\View\View::element(string $elementPath, array $data, array $options =[ ])
```
Beaucoup d'applications ont des petits blocks de code de présentation qui doivent être répliqués d'une page à une autre, parfois à des endroits différents dans le layout. CakePHP peut vous aider à répéter des parties de votre site web qui doivent être réutilisées. Ces parties réutilisables sont appelées des Elements. Les publicités, les boites d'aides, les contrôles de navigation, les menus supplémentaires, les formulaires de connexion et de sortie sont souvent intégrés dans CakePHP en elements. Un element est tout bêtement une mini-vue qui peut être inclue dans d'autres vues, dans les layouts, et même dans d'autres elements. Les elements peuvent être utilisés pour rendre une vue plus lisible, en plaçant le rendu d'éléments répétitifs dans ses propres fichiers. Ils peuvent aussi vous aider à réutiliser des fragments de contenu dans votre application.

Les elements se trouvent dans le dossier src/Template/Element/, et ont une extension .ctp. Ils sont affichés en utilisant la méthode element de la vue :

**echo** \$this->element('helpbox');

# **Passer des Variables à l'intérieur d'un Element**

Vous pouvez passer des données dans un element grâce au deuxième argument :

```
echo $this->element('helpbox', [
    "helptext" => "Oh, this text is very helpful."
]);
```
Dans le fichier element, toutes les variables passés sont disponibles comme des membres du paramètre du tableau (de la même manière que Controller::set() fonctionne dans le controller avec les fichiers de template). Dans l'exemple ci-dessus, le fichier src/Template/Element/helpbox.ctp peut utiliser la variable \$helptext :

```
// A l'intérieur de src/Template/Element/helpbox.ctp
echo $helptext; //outputs "Oh, this text is very helpful."
```
La méthode [View::element\(\)](#page-250-0) supporte aussi les options pour l'element. Les options supportées sont 'cache' et 'callbacks'. Un exemple :

```
echo $this->element('helpbox', [
        "helptext" => "Ceci est passé à l'element comme $helptext",
        "foobar" => "Ceci est passé à l'element via $foobar",
    \vert,
    [
        // utilise la configuration de cache "long_view"
        "cache" => "long_view",
        // défini à true pour avoir before/afterRender appelé pour l'element
        "callbacks" => true
    ]
);
```
La mise en cache d'element est facilitée par la classe Cache. Vous pouvez configurer les elements devant être stockés dans toute configuration de Cache que vous avez défini. Cela vous donne une grande flexibilité pour choisir où et combien de temps les elements sont stockés. Pour mettre en cache les différentes versions du même element dans une application, fournissez une valeur unique de la clé cache en utilisant le format suivant :

```
$this->element('helpbox', [], [
        "cache" => ['confiq' => 'short', 'key' => 'unique value']
    ]
);
```
Vous pouvez tirer profit des elements en utilisant requestAction(). La fonction requestAction() récupère les variables de vues à partir d'une action d'un controller et les retourne en tableau. Cela permet à vos elements de fonctionner dans un style MVC pur. Créez une action du controller qui prépare les variables de la vue pour vos elements, ensuite appelez requestAction() depuis l'intérieur du deuxième paramètre de element() pour alimenter en variables de vues l'element depuis votre controller.

Pour ce faire, ajoutez quelque chose comme ce qui suit dans votre controller, en reprenant l'exemple du Post :

```
class PostsController extends AppController
{
   // ...
   public function index()
    {
        $posts = $this->paginate();
        if ($this->request->is('requested')) {
           return $posts;
        } else {
            $this->set('posts', $posts);
        }
    }
}
```
Et ensuite dans l'element, nous pouvons accéder au model des posts paginés. Pour obtenir les cinq derniers posts dans une liste ordonnée, nous ferions ce qui suit :

```
<h2>Latest Posts</h2>
<?php $posts = $this->requestAction('posts/index?sort=created&direction=asc&limit=5'); ?>
<01>
```
```
<?php foreach ($posts as $post): ?>
     <li><?= $post['Post']['title'] ?></li>
<?php endforeach; ?>
\langleol>
```
## **Mise en cache des Elements**

Vous pouvez tirer profit de la mise en cache de vue de CakePHP si vous fournissez un paramètre cache. Si défini à true, cela va mettre en cache l'element dans la configuration 'default' de Cache. Sinon, vous pouvez définir la configuration de cache devant être utilisée. Regardez *[La mise en cache](#page-462-0)* pour plus d'informations sur la façon de configurer Cache. Un exemple simple de mise en cache d'un element serait par exemple :

**echo** \$this->element('helpbox', [], ['cache' => **true**]);

Si vous rendez le même element plus d'une fois dans une vue et que vous avez activé la mise en cache, assurez-vous de définir le paramètre 'key' avec un nom différent à chaque fois. Cela évitera que chaque appel successif n'écrase le résultat de la mise en cache du précédent appel de element(). Par exemple :

```
echo $this->element(
    'helpbox',
    ['var' \Rightarrow \frac{1}{2}['cache' => ['key' => 'first use', 'config' => 'view long']]
);
echo $this->element(
    'helpbox',
    ['var' => $differenVar],
    ['cache' => ['key' =>'second use', 'confiq' =>'view long']]
);
```
Ce qui est au-dessus va s'enquérir que les deux résultats d'element sont mis en cache séparément. Si vous voulez que tous les elements mis en cache utilisent la même configuration du cache, vous pouvez sauvegarder quelques répétitions, en configurant View::\$elementCache dans la configuration de Cache que vous souhaitez utiliser. CakePHP va utiliser cette configuration, quand aucune n'est donnée.

## **Requêter les Elements à partir d'un Plugin**

Si vous utilisez un plugin et souhaitez utiliser les elements à partir de l'intérieur d'un plugin, utilisez juste la *[syntaxe de plugin](#page-752-0)* habituelle. Si la vue est rendue pour un controller/action d'un plugin, le nom du plugin va automatiquement être préfixé pour tous les elements utilisés, à moins qu'un autre nom de plugin ne soit présent. Si l'element n'existe pas dans le plugin, il ira voir dans le dossier principal APP.

```
echo $this->element('Contacts.helpbox');
```
Si votre vue fait partie d'un plugin, vous pouvez ne pas mettre le nom du plugin. Par exemple, si vous êtes dans le ContactsController du plugin Contacts :

```
echo $this->element('helpbox');
// et
echo $this->element('Contacts.helpbox');
```
Sont équivalents et résulteront au même element rendu.

Pour les elements dans le sous-dossier d'un plugin (e.g., plugins/Contacts/sidebar/helpbox.ctp), utilisez ce qui suit :

**echo** \$this->element('Contacts.sidebar/helpbox');

## **Mettre en Cache des Sections de votre View**

```
Cake\View\View::cache(callable $block, array $options =[ ])
```
Parfois, générer une section de l'affichage de votre view peut être couteux à cause du rendu des *[View Cells](#page-254-0)* ou du fait d'opérations de helper couteuses. Pour que votre application s'exécute plus rapidement, CakePHP fournit un moyen de mettre en cache des sections de view :

```
// En supposant l'existence des variables locales
echo $this->cache(function () use ($user, $article) {
   echo $this->cell('UserProfile', [$user]);
   echo $this->cell('ArticleFull', [$article]);
}, ['key' => 'my_view_key']);
```
Par défaut, le contenu de la view ira dans la config de cache View:: \$elementCache, mais vous pouvez utiliser l'option config pour changer ceci.

# **Créer vos propres Classes de View**

Vous avez peut-être besoin de créer vos propres classes de vue pour activer des nouveaux types de données de vue, ou ajouter de la logique supplémentaire de rendu de vue personnalisée. Comme la plupart des components de CakePHP, les classes de vue ont quelques conventions :

- Les fichiers de classe de View doivent être mis dans src/View. Par exemple src/View/PdfView.php.
- Les classes de View doivent être suffixées avec View. Par exemple PdfView.
- Quand vous référencez les noms de classe de vue, vous devez omettre le suffixe View. Par exemple \$this->viewClass = 'Pdf';.

Vous voudrez aussi étendre View pour vous assurer que les choses fonctionnent correctement :

```
// dans src/View/PdfView.php
App::uses('View', 'View');
class PdfView extends View
{
    public function render($view = null, $layout = null)
    {
        // logique personnalisée ici.
```
}

}

Remplacer la méthode render vous laisse le contrôle total sur la façon dont votre contenu est rendu.

# **En savoir plus sur les vues**

## <span id="page-254-0"></span>**View Cells**

View cells sont des mini-controllers qui peuvent invoquer de la logique de vue et afficher les templates. Ils sont un module de remplacement léger pour requestAction(). L'idée des [cells](https://github.com/apotonick/cells) est empruntée aux cells [dans ruby](https://github.com/apotonick/cells)  $\frac{1}{2}$  $\frac{1}{2}$  $\frac{1}{2}$ , où elles remplissent un rôle et un sujet similaire.

## **Quand utiliser les Cells**

Les Cells sont idéales pour la construction de components de page réutilisables qui nécessitent une interaction avec les models, la logique de view, et la logique de rendu. Un exemple simple serait un caddie dans un magasin en ligne, ou un menu de navigation selon des données dans un CMS. Puisque les cells ne dispatchent pas les sous-requêtes, elles évitent toute la charge couteuse de requestAction().

## **Créer une Cell**

Pour créer une cell, vous définissez une classe dans src/View/Cell, et un template dans src/Template/Cell/. Dans cet exemple, nous ferons une cell pour afficher le nombre de messages dans la boite de message de notification de l'utilisateur. D'abord, créons le fichier de classe. Son contenu devrait ressembler à ceci :

```
namespace App\View\Cell;
use Cake\View\Cell;
class InboxCell extends Cell
{
    public function display()
    {
    }
}
```
Sauvegardez ce fichier dans src/View/Cell/InboxCell.php. Comme vous pouvez le voir, comme pour les autres classes dans CakePHP, les Cells ont quelques conventions :

- Les Cells se trouvent dans le namespace  $App\V$ iew $\Cell$ . Si vous faîtes une cell dans un plugin, le namespace sera PluginName\View\Cell.
- Les noms de classe doivent finir en Cell.

<span id="page-254-1"></span><sup>1.</sup> https ://github.com/apotonick/cells

– Les classes doivent hériter de Cake\View\Cell.

Nous avons ajouté une méthode vide display() à notre cell, c'est la méthode conventionnelle par défaut pour le rendu de cell. Nous couvrirons la façon d'utiliser les autres méthodes plus tard dans la doc. Maintenant, créons le fichier src/Template/Cell/Inbox/display.ctp. Ce sera le template pour notre nouvelle cell.

Vous pouvez générer ce bout de code rapidement en utilisant bake :

```
bin/cake bake cell Inbox
```
Générera le code que nous avons tapé.

### **Implémenter la Cell**

Supposons que nous travaillions sur une application qui permette aux utilisateurs d'envoyer des messages aux autres. Nous avons un model Messages, et nous voulons montrer le nombre de messages non lus sans avoir à polluer AppController. C'est un cas d'utilisation parfait pour une cell. Dans la classe, nous avons juste ajouté ce qui suit :

```
namespace App\View\Cell;
use Cake\View\Cell;
class InboxCell extends Cell
{
    public function display()
    {
        $this->loadModel('Messages');
        $unread = $this->Messages->find('unread');
        $this->set('unread_count', $unread->count());
    }
}
```
Puisque les cells utilisent ModelAwareTrait et ViewVarsTrait, elles se comportent un peu comme un controller. Nous pouvons utiliser les méthodes loadModel() et set() un peu comme nous le ferions dans un controller. Dans notre fichier de template, ajoutons ce qui suit :

```
<!-- src/Template/Cell/Inbox/display.ctp -->
<div class="notification-icon">
    Vous avez \leq \geq $unread count \geq messages non lus.
\langle div>
```
Note : Les templates des cells ont une portée isolée et ne partage pas la même instance de View que celle utilisée pour rendre le template et le layout de l'action du controller courant ou d'autres cells. Ils ne sont donc pas au courant de tous les appels aux helpers ou aux blocs définis dans template / layout de l'action et vice versa.

#### **Charger les Cells**

Les cells peuvent être chargées à partir des views en utilisant la méthode cell() et fonctionne de la même manière dans les deux contextes :

```
// Charge une celle d'une application
$cell = $this->cell('Inbox');
// Charge une cell d'un plugin
$cell = $this->cell('Messaging.Inbox');
```
Ce qui est au-dessus va charger la classe de cell nommée et exécuter la méthode display(). Vous pouvez exécuter d'autres méthodes en utilisant ce qui suit :

```
// Lance la méthode expanded() dans la cell Inbox
$cell = $this->cell('Inbox::expanded');
```
Si vous avez besoin que votre controller décide quelles cells doivent être chargées dans une requête, vous pouvez utiliser le CellTrait dans votre controller pour y activer la méthode cell() :

```
namespace App\Controller;
use App\Controller\AppController;
use Cake\View\CellTrait;
class DashboardsController extends AppController
{
    use CellTrait;
    // More code.
}
```
#### **Passer des Arguments à une Cell**

Vous voudrez souvent paramétrer les méthodes cell pour rendre les cells plus flexibles. En utilisant les deuxième et troisième arguments de cell(), vous pouvez passer des paramètres d'action, et des options supplémentaires à vos classes de cell :

\$cell = \$this->cell('Inbox::recent', ['since' => '-3 days']);

Ce qui est au-dessus correspondra à la signature de la fonction suivante :

```
public function recent($since)
{
}
```
## **Afficher une Cell**

Une fois qu'une cell a été chargée et exécutée, vous voudrez probablement l'afficher. La façon la plus simple pour rendre une cell est de faire une echo :

 $\langle ? = \text{Scell} \rangle$ 

Ceci va afficher le template correspondant à la version en minuscule et avec des underscores de notre nom d'action, par exemple display.ctp.

Puisque les cells utilisent View pour afficher les templates, vous pouvez charger les cells supplémentaires dans un template de cell si nécessaire.

#### **Afficher un Template alternatif**

Par convention, les cells affichent les templates qui correspondent à l'action qu'ils exécutent. Si vous avez besoin d'afficher un template de vue différent, vous pouvez spécifier le template à utiliser lors de l'affichage de la cell :

```
// Appel de render() explicitement
echo $this->cell('Inbox::recent', ['since' => '-3 days'])->render('messages');
// Définit le template avant de faire un echo de la cell.
$cell = $this->cell('Inbox'); ?>$cell->template = 'messages';
echo $cell;
```
#### **Mettre en Cache la Sortie de Cell**

Quand vous affichez une cell, vous pouvez mettre en cache la sortie rendue si les contenus ne changent pas souvent ou pour aider à améliorer la performance de votre application. Vous pouvez définir l'option cache lors de la création d'une cell pour activer & configurer la mise en cache :

```
// Le Cache utilisant la config par défaut et une clé générée
$cell = $this->cell('Inbox', [], ['cache' => true]);
// Mise en cache avec une config de cache spécifique et une clé générée
$cell = $this->cell('Inbox', [], ['cache' => ['config' => 'cell_cache']]);
// Spécifie la clé et la config à utiliser.
$cell = $this->cell('Inbox', [], [
    'cache' => ['confiq' => 'cell_cache', 'key' => 'inbox_' . $user->id]
]);
```
Si une clé est générée, la version en underscore de la classe cell et le nom du template seront utilisés.

## **Themes**

Vous pouvez profiter des themes, ce qui facilite le changement du visuel et du ressenti de votre page rapidement et facilement. Les Themes dans CakePHP sont simplement des plugins qui se focalisent sur la livraison de fichiers de template. En plus des fichiers de template, ils peuvent fournir des helpers et des cells si votre theme le nécessite. Quand vous utilisez des cells et des helpers à partir de votre theme, vous devrez continuer à utiliser la *[syntaxe de plugin](#page-752-0)*

Pour utiliser les themes, spécifiez le nom du theme dans votre controller :

```
class ExempleController extends AppController
{
    public $theme = 'Exemple';
}
```
Vous pouvez également définir ou modifier le nom du theme dans une action ou dans les fonctions de callback beforeFilter ou beforeRender :

\$this->theme = 'AutreExemple';

Les fichiers de template du theme doivent être dans un plugin avec le même nom. Par exemple, le theme ci-dessus se trouvera dans plugins/AutreExemple/src/Template. Il est important de se rappeler que CakePHP s'attend à trouver des noms de plugin/theme en CamelCase. En plus de cela, la structure de dossier dans le dossier plugins/AutreExemple/src/Template est exactement la même que src/Template/.

Par exemple, le fichier de vue pour une action edit d'un controller Posts se trouvera dans plugins/AutreExemple/src/Template/Posts/edit.ctp. Les fichiers de layout se trouveront dans plugins/AutreExemple/src/Template/Layout/.

Si un fichier de template ne peut pas être trouvé dans le theme, CakePHP va essayer de le trouver dans le dossier src/Template/. De cette façon, vous pouvez créer les fichiers de template principaux et simplement les surcharger au cas par cas dans votre dossier theme.

### **Assets du theme**

Puisque les themes sont des plugins CakePHP standards, ils peuvent inclure tout asset nécessaire dans leur répertoire webroot. Cela permet de facilement packager et distribuer les themes. En développement, les requêtes pour les assets de theme seront gérées par Cake\Routing\Dispatcher. Pour améliorer les performances pour les environnements de production, il est recommandé d'*[améliorer les performances de](#page-509-0) [votre application.](#page-509-0)*.

Tous les helpers intégrés à CakePHP connaissent les themes et seront créés avec les bons chemins automatiquement. Comme les fichiers de template, si un fichier n'est pas dans le dossier du theme, il va chercher par défaut dans le dossier webroot principal :

```
//Quand un theme avec le nom de 'purple_cupcake'
$this->Html->css('main.css');
//Créé un chemin comme
/purple_cupcake/css/main.css
```
// et les liens vers plugins/PurpleCupcake/webroot/css/main.css

## **Vues JSON et XML**

Les views XmlView et JsonView vous laissent créer facilement des réponses XML et JSON, et sont intégrées à Cake\Controller\Component\RequestHandlerComponent.

En activant RequestHandlerComponent dans votre application, et en activant le support pour les extensions xml et/ou json, vous pouvez automatiquement vous appuyer sur les nouvelles classes de vue. XmlView et JsonView feront référence aux vues de données pour le reste de cette page.

Il y a deux façons de générer des vues de données. La première est en utilisant la clé \_serialize, et la seconde en créant des fichiers de template normaux.

## **Activation des Vues de Données dans votre Application**

Avant que vous puissiez utiliser les classes de vue de données, vous aurez besoin de faire un peu de configuration :

- 1. Activez les extensions json et/ou xml avec *[Routing des Extensions de Fichier](#page-163-0)*. Cela permettra au Router de gérer plusieurs extensions.
- 2. Ajoutez le Cake\Controller\Component\RequestHandlerComponent à la liste de components de votre controller. Cela activera automatiquement le changement de la classe de vue pour les types de contenu. Vous pouvez également paramétrer les components avec viewClassMap, pour mapper des types vers vos classes personnalisées et/ou mapper d'autres types.

Après avoir activé *[le routing des extensions de fichier](#page-163-0)*, CakePHP changera automatiquement les classes de vue quand une requête sera faite avec l'extension .json, ou quand l'en-tête Accept sera application/json.

## **Utilisation des Vues de Données avec la Clé Serialize**

La clé \_serialize est une variable de vue spéciale qui indique quelle(s) autre(s) variable(s) de vue devrai(en)t être sérialisée(s) quand on utilise la vue de données. Cela vous permet de sauter la définition des fichiers de template pour vos actions de controller si vous n'avez pas besoin de faire un formatage avant que vos données ne soient converties en json/xml.

Si vous avez besoin de faire tout type de formatage ou de manipulation de vos variables de vue avant la génération de la réponse, vous devrez utiliser les fichiers de template. La valeur de \_serialize peut être soit une chaîne de caractère, soit un tableau de variables de vue à sérialiser :

```
class PostsController extends AppController
{
   public function initialize()
    {
        parent::initialize();
        $this->loadComponent('RequestHandler');
```

```
}
   public function index()
    {
        $this->set('articles', $this->paginate());
        $this->set('_serialize', ['articles']);
    }
}
```
Vous pouvez aussi définir \_serialize en tableau de variables de vue à combiner :

```
class ArticlesController extends AppController
{
   public function initialize()
    {
        parent::initialize();
        $this->loadComponent('RequestHandler');
    }
   public function index()
    {
        // Some code that created $articles and $comments
        $this->set(compact('articles', 'comments'));
        $this->set('_serialize', ['articles', 'comments']);
    }
}
```
Définir \_serialize en tableau comporte le bénéfice supplémentaire d'ajouter automatiquement un élément de top-niveau <response> en utilisant [XmlView](#page-261-0). Si vous utilisez une valeur de chaîne de caractère pour \_serialize et XmlView, assurez-vous que vos variables de vue aient un élément unique de topniveau. Sans un élément de top-niveau, le Xml ne pourra être généré.

### **Utilisation d'une Vue de Données avec les Fichiers de Template**

Vous devrez utiliser les fichiers de template si vous avez besoin de faire des manipulations du contenu de votre vue avant de créer la sortie finale. Par exemple, si vous avez des posts, qui ont un champ contenant du HTML généré, vous aurez probablement envie d'omettre ceci à partir d'une réponse JSON. C'est une situation où un fichier de vue est utile :

```
// Code du controller
class PostsController extends AppController
{
   public function index()
    {
        $articles = $this->paginate('Articles');
        $this->set(compact('articles'));
    }
}
// Code de la vue - src/Template/Posts/json/index.ctp
foreach ($posts as &$post) {
```

```
unset($post->generated_html);
}
echo json_encode(compact('posts'));
```
Vous pouvez faire des manipulations encore beaucoup plus complexes, comme utiliser les helpers pour formater.

Note : Les classes de vue de données ne supportent pas les layouts. Elles supposent que le fichier de vue va afficher le contenu sérialisé.

## **Créer des Views XML**

### <span id="page-261-0"></span>class **XmlView**

Par défaut quand on utilise \_serialize, XmlView va envelopper vos variables de vue sérialisées avec un nœud <response>. Vous pouvez définir un nom personnalisé pour ce nœud en utilisant la variable de vue \_rootNode.

## **Créer des Views JSON**

## class **JsonView**

La classe JsonView intègre la variable \_jsonOptions qui vous permet de personnaliser le bit-mask utilisé pour générer le JSON. Regardez la documentation j $\text{son\_encode}^2$  $\text{son\_encode}^2$  sur les valeurs valides de cette option.

## **Réponse JSONP**

Quand vous utilisez JsonView, vous pouvez utiliser la variable de vue spéciale \_jsonp pour retourner une réponse JSONP. La définir à true fait que la classe de vue vérifie si le paramètre de chaine de la requête nommée "callback" est défini et si c'est la cas, permet d'envelopper la réponse json dans le nom de la fonction fournie. Si vous voulez utiliser un nom personnalisé de paramètre de requête à la place de "callback", définissez \_jsonp avec le nom requis à la place de true.

## **Helpers (Assistants)**

Les Helpers (Assistants) sont des classes comme les components, pour la couche de présentation de votre application. Ils contiennent la logique de présentation qui est partagée entre plusieurs vues, elements ou layouts. Ce chapitre vous montrera comment créer vos propres helpers et soulignera les tâches basiques que les helpers du cœur de CakePHP peuvent vous aider à accomplir.

CakePHP dispose d'un certain nombre de helpers qui aident à la création des vues. Ils aident à la création de balises bien-formatées (y compris les formulaires), aident à la mise en forme du texte, les durées et les nombres, et peuvent même accélérer la fonctionnalité AJAX. Pour plus d'informations sur les helpers inclus dans CakePHP, regardez le chapitre pour chaque helper :

<span id="page-261-1"></span><sup>2.</sup> http ://php.net/json\_encode

## **FlashHelper**

class Cake\View\Helper\**FlashHelper**(*View \$view*, *array \$config =*[ ])

FlashHelper fournit une façon de rendre les messages flash qui sont définis dans \$\_SESSION par *[Flash-](#page-220-0)[Component](#page-220-0)*. *[FlashComponent](#page-220-0)* et FlashHelper utilisent principalement des elements pour rendre les messages flash. Les elements flash se trouvent dans le répertoire src/Template/Element/Flash. Vous remarquerez que le template de l'App de CakePHP est livré avec deux elements flash : success.ctp et error.ctp.

#### **Rendre les Messages Flash**

Pour rendre un message flash, vous pouvez simplement utiliser la méthode render() du FlashHelper :

```
<?= $this->Flash->render() ?>
```
Par défaut, CakePHP utilise une clé "flash" pour les messages flash dans une session. Mais si vous spécifiez une clé lors de la définition du message flash dans *[FlashComponent](#page-220-0)*, vous pouvez spécifier la clé flash à rendre :

```
<?= $this->Flash->render('other') ?>
```
Vous pouvez aussi surcharger toutes les options qui sont définies dans FlashComponent :

```
// Dans votre Controller
$this->Flash->set('The user has been saved.', [
    'element' => 'success'
]);
// Dans votre View: Va utiliser great success.ctp au lieu de succcess.ctp
<?= $this->Flash->render('flash', [
   'element' => 'great_success'
]);
```
Note : Par défaut, CakePHP n'échappe pas le HTML dans les messages flash. Si vous utilisez une requête ou des données d'utilisateur dans vos messages flash, vous devez les échapper avec [h](#page-710-0) lors du formatage de vos messages.

Pour plus d'informations sur le tableau d'options disponibles, consultez la section *[FlashComponent](#page-220-0)*.

### **FormHelper**

class Cake\View\Helper\**FormHelper**(*View \$view*, *array \$config =*[ ])

Le Helper Form prend en charge la plupart des opérations lourdes de la création de formulaire. Le Helper Form se concentre sur la possibilité de créér des formulaires rapidement, d'une manière qui permettra de rationaliser la validation, la re-population et la mise en page (layout). Le Helper Form est aussi flexible - Il va faire à peu près tout pour vous en utilisant les conventions, ou vous pouvez utiliser des méthodes spécifiques pour ne prendre uniquement que ce dont vous avez besoin.

#### **Création de Formulaire**

#### <span id="page-263-0"></span>Cake\View\Helper\FormHelper::**create**(*mixed \$model = null*, *array \$options =*[ ])

La première méthode que vous aurez besoin d'utiliser pour tirer pleinement profit du Helper Form (Helper Formulaire) est create(). Cette méthode affichera une balise d'ouverture de formulaire.

Tous les paramètres sont optionnels. Si create () est appelée sans paramètre, CakePHP supposera que vous voulez créer un formulaire en rapport avec le controller courant, via l'URL actuelle. par défaut, la méthode de soumission par des formulaires est POST. Si vous appellez create() dans une vue pour UsersController : :add(), vous verrez la sortie suivante dans la vue :

**<form** method="post" action="/users/add"**>**

L'argument \$model est utilisé comme 'context' du formulaire. Il y a plusieurs contextes de formulaires intégrés et vous pouvez ajouter les votres, ce que nous allons voir dans la prochaine section. Ceux intégrés correspondent aux valeurs suivantes de \$model :

- Une instance Entity ou un iterateur qui mappe vers EntityContext, ce contexte permet au FormHelper de fonctionner avec les résultats à partir de ceux intégrés dans l'ORM.
- Un tableau contenant la clé schema, qui mappe vers ArrayContext ce qui vous permet de créer des structures simples de données pour construire des formulaires.
- null et false mappe vers NullContext, cette classe de contexte satisfait simplement l'interface requise par FormHelper. Ce contexte est utile si vous voulez construire un formulaire court qui ne nécessite pas la persistance de l'ORM.

Toutes les classes de contexte ont aussi un accès aux données requêtées, facilitant la construction des formulaires.

Une fois qu'un formulaire a été créé avec un contexte, tous les inputs que vous créez vont utiliser le contexte actif. Dans le cas d'un formulaire basé sur l'ORM, FormHelper peut accéder facilement aux données associées, aux erreurs de validation et aux metadata du schema rendant la construction de formulaires simples. Vous pouvez fermer le contexte actif en utilisant la méthode end(), ou en appelant create() à nouveau. Pour créer un formulaire pour une entity, faîtes ce qui suit :

```
// Si vous êtes sur /articles/add
// $article devra être une entity Article vide .
echo $this->Form->create($article);
```
Affichera :

```
<form method="post" action="/articles/add">
```
Celui-ci va POSTer les données de formulaire à l'action add() de ArticlesController. Cependant, vous pouvez utiliser la même logique pour créer un formulaire d'édition. Le FormHelper utilise la propriété \$this->request->data pour detecter automatiquement s'il faut créer un formulaire d'ajout (add) ou un d'édition (edit). Si l'entity fournie n'est pas 'nouvelle', le form va être créé comme un formulaire d'édition. Par exemple, si nous naviguons vers [http ://example.org/articles/edit/5,](http://example.org/articles/edit/5) nous pourrions faire ce qui suit :

```
// src/Controller/ArticlesController.php:
public function edit($id = null)
{
```

```
if (empty($id)) {
        throw new NotFoundException;
    }
    $article = $this->Articles->get($id);
    // Logique d'enregistrement
   $this->set('article', $article);
}
// View/Articles/edit.ctp:
// Si $article->isNew() est false, nous aurons un formullaire d"'édition
<?= $this->Form->create($article) ?>
```
Affichera :

```
<form method="post" action="/articles/edit/5">
<input type="hidden" name="_method" value="PUT" />
```
Note : Puisque c'est un formulaire d'édition, un champ input caché est généré pour surcharger la méthode HTTP par défaut.

Le tableau  $\zeta$ options est là où la configuration du formulaire se passe. Ce tableau spécial peut contenir un certain nombre de paires de clé-valeur différentes qui affectent la façon dont la balise form est générée.

Changer la méthode HTTP pour un Formulaire En utilisant l'option type, vous pouvez changer la méthode HTTP qu'un formulaire va utiliser :

```
echo $this->Form->create($article, ['type' => 'get']);
```
Affichera :

```
<form method="get" action="/articles/edit/5">
```
En spécifiant 'file' cela changera la méthode de soumission à 'post', et ajoutera un enctype "multipart/formdata" dans le tag du formulaire. Vous devez l'utiliser si vous avez des demandes de fichiers dans votre formulaire. L'absence de cet attribut enctype empêchera le fonctionnement de l'envoi de fichiers.

```
echo $this->Form->create($article, ['type' => 'file']);
```
Affichera :

```
<form enctype="multipart/form-data" method="post" action="/articles/add">
```
Quand vous utilisez 'put', 'patch' ou 'delete', votre formulaire aura un fonctionnement équivalent à un formulaire de type 'post', mais quand il sera envoyé, la méthode de requête HTTP sera respectivement réécrite avec 'PUT', PATCH' ou 'DELETE'. Cela permettra à CakePHP de créer son propre support REST dans les navigateurs web.

Définir l'Action du Controller pour le Formulaire Utiliser l'option action vous permet de diriger le formulaire vers une action spécifique dans votre controller courant. Par exemple, si vous voulez diriger le formulaire vers une action login() du controller courant, vous pouvez fournir le tableau \$options comme ce qui suit :

```
echo $this->Form->create($article, ['action' => 'login']);
```
Affichera :

```
<form method="post" action="/users/login">
```
Définir une URL pour un Formulaire Si l'action que vous désirez appeler avec le formulaire n'est pas dans le controller courant, vous pouvez spécifier une URL dans le formulaire en utilisant la clé 'url' de votre tableau \$options. L'URL ainsi fournie peut être relative à votre application CakePHP :

```
echo $this->Form->create(null, [
    'url' => ['controller' => 'Articles', 'action' => 'publish']
]);
```
Affichera :

```
<form method="post" action="/articles/publish">
```
ou pointer vers un domaine extérieur :

```
echo $this->Form->create(null, [
    'url' => 'http://www.google.com/search',
    'type' \Rightarrow 'get'
]);
```
Affichera :

**<form** method="get" action="http://www.google.com/search"**>**

Utiliser des Validateurs Personnalisés Les models vont souvent avoir des ensembles de validation multiples et vous voudrez que FormHelper marque les champs nécessaires basés sur les règles de validation spécifiques que l'action de votre controller est en train d'appliquer. Par exemple, votre table Users a des règles de validation spécifiques qui s'appliquent uniquement quand un compte est enregistré :

```
echo $this->Form->create($user, [
   'context' => ['validator' => 'register']
]);
```
Créer des Classes de Contexte Alors que les classes de contexte intégrées essaient de couvrir les cas habituels que vous pouvez rencontrer, vous pouvez avoir besoin de construire une nouvelle classe de contexte si vous utilisez un ORM différent. Dans ces situations, vous devrez intégrer [Cake\View\Form\ContextInterface](http://api.cakephp.org/3.0/class-Cake.View.Form.ContextInterface.html) [3](#page-266-0). Une fois que vous avez integré cette interface, vous pouvez connecter votre nouveau contexte dans le FormHelper. Il est souvent mieux de faire ceci dans un event listener View.beforeRender, ou dans une classe de vue de l'application :

```
$this->Form->addContextProvider('myprovider', function($request, $data) {
    if ($data['entity'] instanceof MyOrmClass) {
        return new MyProvider($request, $data);
    }
});
```
Les fonctions de fabrique de contexte sont l'endroit où vous pouvez ajouter la logique pour vérifier les options du formulaire pour le type d'entity approprié. Si une donnée d'entrée correspondante est trouvée, vous pouvez retourner un objet. Si n'y a pas de correspondance, retourne null.

### <span id="page-266-1"></span>**Création d'éléments de Formulaire**

```
Cake\View\Helper\FormHelper::input(string $fieldName, array $options =[ ])
```
La méthode input () vous laisse facilement générer des inputs de formulaire. Ces inputs incluent une div enveloppante, un label, un widget d'input, et une erreur de validation si besoin. En utilisant les metadonnées dans le contexte du formulaire, cette méthode va choisir un type d'input approprié pour chaque champ. En interne, input () utilise les autres méthodes de FormHelper.

Le type d'input créés dépend de la colonne datatype :

Column Type Champ de formulaire résultant

string, uuid (char, varchar, etc.) text

boolean, tinyint(1) checkbox

decimal number

float number

integer number

text textarea

text, avec le nom de password, passwd, ou psword password

text, avec le nom de email email

text, avec le nom de tel, telephone, ou phone tel

date day, month, et year selects

datetime, timestamp day, month, year, hour, minute, et meridian selects

time hour, minute, et meridian selects

#### binary file

Le paramètre  $\varsigma$ options vous permet de choisir un type d'input spécifique si vous avez besoin :

<span id="page-266-0"></span><sup>3.</sup> http ://api.cakephp.org/3.0/class-Cake.View.Form.ContextInterface.html

```
echo $this->Form->input('published', ['type' => 'checkbox']);
```
Un nom de classe required sera ajouté à la div enveloppante si les règles de validation pour le champ du model indiquent qu'il est requis et ne peut pas être vide. Vous pouvez désactiver les require automatiques en utilisant l'option required :

```
echo $this->Form->input('title', ['required' => false]);
```
Pour empêcher la validation faite par le navigateur pour l'ensemble du formulaire, vous pouvez définir l'option 'formnovalidate' => true pour le bouton input que vous générez en utilisant [View\Helper\FormHelper::submit\(\)](#page-282-0) ou définir 'novalidate' => true dans les options pour [View\Helper\FormHelper::create\(\)](#page-263-0).

Par exemple, supposons que votre model User intègre les champs pour un username (varchar), password (varchar), approved (datetime) and quote (text). Vous pouvez utiliser la méthode input() du FormHelper pour créer les bons inputs pour tous ces champs de formulaire :

```
echo $this->Form->create($user);
// Text
echo $this->Form->input('username');
// Password
echo $this->Form->input('password');
// Jour, mois, année, heure, minute, méridien
echo $this->Form->input('approved');
// Textarea
echo $this->Form->input('quote');
echo $this->Form->button('Ajouter');
echo $this->Form->end();
```
Un exemple plus complet montrant quelques options pour le champ de date :

```
echo $this->Form->input('birth_dt', [
   'label' => 'Date de naissance',
    'minYear' => date('Y') - 70,
   'maxYear' => date('Y') - 18,
]);
```
Outre les options spécifiques pour input() vu ci-dessus, vous pouvez spécifier n'importe quelle option pour le type d'input et n'importe quel attribut HTML (par exemple onfocus).

Si vous voulez un champ de sélection utilisant une relation belongsTo ou hasOne, vous pouvez ajouter ceci dans votre controller Users (en supposant que l'User belongsTo Group) :

\$this->set('groups', \$this->Users->Groups->find('list'));

Ensuite, ajouter les lignes suivantes à votre template de vue de formulaire :

**echo** \$this->Form->input ('group id', ['options' => \$groups]);

Si votre nom de model est composé de deux mots ou plus, ex. "UserGroup", quand vous passez les données en utilisant set() vous devrez nommer vos données dans un format CamelCase (les Majuscules séparent les mots) et au pluriel comme ceci

\$this->set('userGroups', \$this->UserGroups->find('list'));

```
Note : N'utilisez pas FormHelper::input() pour générer les boutons submit. Utilisez plutôt
View\Helper\FormHelper::submit().
```
Conventions de Nommage des Champs Lors de la création de widgets, vous devez nommer vos champs d'après leur attribut correspondant dans l'entity du formulaire. Par exemple, si vous créez un formulaire pour un \$article, vous créez des champs nommés d'après les propriétés. Par exemple title, body et published.

Vous pouvez créer des inputs pour les models associés, ou pour les models arbitraires en le passant dans association.fieldname en premier paramètre :

**echo** \$this->Form->input('association.fieldname');

Tout point dans vos noms de champs sera converti dans des données de requête imbriquées. Par exemple, si vous créez un champ avec un nom 0.comments.body vous aurez un nom d'attribut qui sera 0[comments][body]. Cette convention facilite la sauvegarde des données avec l'ORM.

Lors de la création d'inputs de type datetime, FormHelper va ajouter un suffixe au champ. Vous pouvez remarquer des champs supplémentaires nommés year, month, day, hour, minute, ou meridian qui ont été ajoutés. Ces champs seront automatiquement convertis en objets DateTime quand les entities sont triées.

Options FormHelper::input() supporte un nombre important d'options. En plus de ses propres options, input() accepte des options pour les champs input générés, comme les attributs html. Ce qui suit va couvrir les options spécifiques de FormHelper::input().

– \$options['type'] Vous pouvez forcer le type d'un input, remplaçant l'introspection du model, en spécifiant un type. En plus des types de champs vus dans *[Création d'éléments de Formulaire](#page-266-1)*, vous pouvez aussi créez des 'fichiers', 'password' et divers types supportés par HTML5 :

```
echo $this->Form->input('field', ['type' => 'file']);
echo $this->Form->input('email', ['type' => 'email']);
```
Affichera :

```
<div class="input file">
    <label for="field">Field</label>
    <input type="file" name="field" value="" id="field" />
</div>
<div class="input email">
    <label for="email">Email</label>
    <input type="email" name="email" value="" id="email" />
</div>
```
– \$options['label'] Définissez cette clé à la chaîne que vous voulez afficher dans le label qui accompagne l'input :

```
echo $this->Form->input('name', [
    'label' => 'The User Alias'
]);
```
Affiche :

```
<div class="input">
   <label for="name">The User Alias</label>
    <input name="name" type="text" value="" id="name" />
</div>
```
D'une autre façon, définissez cette clé à false pour désactiver l'affichage de ce label :

```
echo $this->Form->input('name', ['label' => false]);
```
Affiche :

```
<div class="input">
    <input name="name" type="text" value="" id="name" />
</div>
```
Définissez ceci dans un tableau pour fournir des options supplémentaires pour l'element label. Si vous le faîtes, vous pouvez utiliser une clé text dans le tableau pour personnaliser le texte du label :

```
echo $this->Form->input('name', [
   'label' => [
       'class' => 'thingy',
       'text' => 'The User Alias'
    ]
]);
```
Affiche :

```
<div class="input">
    <label for="name" class="thingy">The User Alias</label>
    <input name="name" type="text" value="" id="name" />
</div>
```
– \$options['error'] Utiliser cette clé vous permettra de transformer les messages de model par défaut et de les utiliser, par exemple, pour définir des messages i18n. Elle comporte un nombre de sousoptions qui contrôle l'enveloppe de l'élément (wrapping), le nom de classe de l'élément enveloppé, et si le HTML dans le message d'erreur doit être échappé ou non.

Pour désactiver le rendu des messages d'erreurs définissez la clé error false :

```
echo $this->Form->input('name', ['error' => false]);
```
Pour surcharger les messages d'erreurs du model utilisez un tableau avec les clés respectant les messages d'erreurs de validation originaux :

```
$this->Form->input('name', [
   'error' => ['Not long enough' => ('This is not long enough')]
]);
```
Comme vu précédemment, vous pouvez définir le message d'erreur pour chaque règle de validation dans vos models. De plus, vous pouvez fournir des messages i18n pour vos formulaires.

#### **Générer des Types d'Inputs Spécifiques**

En plus de la méthode générique input(), le FormHelper à des méthodes spécifiques pour générer différents types d'inputs. Ceci peut être utilisé pour générer juste un extrait de code input, et combiné avec d'autres méthodes comme [View\Helper\FormHelper::label\(\)](#page-281-0) et [View\Helper\FormHelper::error\(\)](#page-282-1) pour générer des layouts (mise en page) complètements personnalisés.

<span id="page-270-0"></span>Options Communes Beaucoup des différentes méthodes d'input supportent un jeu d'options communes. Toutes ses options sont aussi supportées par input(). Pour réduire les répétitions, les options communes partagées par toutes les méthodes input sont :

- \$options['id'] Définir cette clé pour forcer la valeur du DOM id pour cet input. Cela remplacera l'idPrefix qui pourrait être fixé.
- \$options['default'] Utilisé pour définir une valeur par défaut au champ input. La valeur est utilisée si les données passées au formulaire ne contiennent pas de valeur pour le champ (ou si aucune donnée n'est transmise)

Exemple d'utilisation :

```
echo $this->Form->text('ingredient', ['default' => 'Sugar']);
```
Exemple avec un champ sélectionné (Taille "Moyen" sera sélectionné par défaut) :

```
\text{S sizes} = ['s' \Rightarrow 'Small', 'm' \Rightarrow 'Medium', 'l' \Rightarrow 'Large'];echo $this->Form->select('size', $sizes, ['default' => 'm']);
```
Note : Vous ne pouvez pas utiliser default pour sélectionner une chekbox - vous devez plutôt définir cette valeur dans \$this->request->data dans votre controller, ou définir l'option checked de l'input à true.

La valeur par défaut des champs Date et datetime peut être définie en utilisant la clé 'selected'.

Attention à l'utilisation de false pour assigner une valeur par défaut. Une valeur false est utilisée pour désactiver/exclure les options d'un champ, ainsi 'default' => false ne définirait aucune valeur. A la place, utilisez 'default' =>  $0$ .

En plus des options ci-dessus, vous pouvez mixer n'importe quel attribut HTML que vous souhaitez utiliser. Tout nom d'option non-special sera traité comme un attribut HTML, et appliqué à l'élément HTML input généré. NdT. celui qui capte cette phrase gagne un giroTermoOnduleur à double convection.

#### Les Options pour Select, Checkbox et Inputs Radio

– \$options['value'] Utilisé en combinaison avec un input de type select (ex. Pour les types select, date, heure, datetime). Définissez 'selected' pour définir l'élément que vous souhaiteriez définir par défaut au rendu de l'input :

```
echo $this->Form->time('close_time', [
    'value' => '13:30:00'
]);
```
Note : La clé selected pour les inputs de type date et datetime peuvent aussi être des timestamps UNIX.

– \$options['empty'] Est défini à true, pour forcer l'input à rester vide.

Quand passé à une list select (liste de sélection), ceci créera une option vide avec une valeur vide dans la liste déroulante. Si vous voulez une valeur vide avec un texte affiché ou juste une option vide, passer une chaîne pour vider :

```
echo $this->Form->select(
   'field',
   [1, 2, 3, 4, 5],['empty' => '(choisissez)']
);
```
Affiche :

```
<select name="field" id="field">
    <option value="">(choose one)</option>
    <option value="0">1</option>
    <option value="1">2</option>
    <option value="2">3</option>
    <option value="3">4</option>
    <option value="4">5</option>
</select>
```
Les options peuvent aussi fournir une paire de clé-valeur.

– \$options['hiddenField'] Pour certain types d' input (checkboxes, radios) un input caché est créé. Ainsi, la clé dans \$this->request->data existera même sans valeur spécifiée :

```
<input type="hidden" name="Post[Published]" id="PostPublished_" value="0" />
<input type="checkbox" name="Post[Published]" value="1" id="PostPublished" />
```
Ceci peut être désactivé en définissant l'option \$options['hiddenField'] = false :

```
echo $this->Form->checkbox('published', ['hiddenField' => false]);
```
Retournera :

```
<input type="checkbox" name="published" value="1">
```
Si vous voulez créer de multiples blocs d'entrées regroupés ensemble dans un formulaire, vous devriez utiliser ce paramètre sur tous les inputs excepté le premier. Si le input caché est en place à différents endroits c'est seulement le dernier groupe de valeur d'input qui sera sauvegardé.

Dans cet exemple , seules les couleurs tertiaires seront passées, et les couleurs primaires seront réécrites :

```
<h2>Primary Colors</h2>
<input type="hidden" name="color" value="0" />
<label for="color-red">
    <input type="checkbox" name="color[]" value="5" id="color-red" />
    Red
</label>
<label for="color-blue">
    <input type="checkbox" name="color[]" value="5" id="color-blue" />
    Blue
</label>
<label for="color-yellow">
    <input type="checkbox" name="color[]" value="5" id="color-yellow" />
```

```
Green
</label>
<h2>Tertiary Colors</h2>
<input type="hidden" name="color" value="0" />
<label for="color-green">
    <input type="checkbox" name="color[]" value="5" id="color-green" />
    Yellow
</label>
<label for="color-purple">
    <input type="checkbox" name="color[]" value="5" id="color-purple" />
    Purple
</label>
<label for="color-orange">
    <input type="checkbox" name="color[]" value="5" id="color-orange" />
    Orange
</label>
```
Désactiver le champ caché 'hiddenField' dans le second groupe d'input empêchera ce comportement.

Vous pouvez définir une valeur différente pour le champ caché autre que 0 comme 'N' :

```
echo $this->Form->checkbox('published', [
   'value' => 'Y',
    'hiddenField' => 'N',
]);
```
#### Les Options de Datetime

- \$options['timeFormat']. Utilisé pour spécifier le format des inputs select (menu de sélection) pour un jeu d'input en relation avec le temps. Les valeurs valides sont 12, 24, et null.
- \$options['minYear'], \$options['maxYear'] Utilisé en combinaison avec un input date/datetime. Définit les valeurs minimales et/ou maximales de butée montrées dans le champ select des années.
- \$options['orderYear'] Utilisé en combinaison avec un input date/datetime. Définit l'ordre dans lequel la valeur de l'année sera délivré. Les valeurs valides sont 'asc', 'desc'. La valeur par défaut est 'desc'.
- \$options['interval'] Cette option spécifie l'écart de minutes entre chaque option dans la select box minute :

```
echo $this->Form->input('Model.time', [
     'type' \Rightarrow 'time',
     'interval' \Rightarrow 15
]);
```
Créera 4 options dans la select box minute. Une toutes les 15 minutes.

- \$options['round'] Peut être défini à *up* ou *down* pour forcer l'arrondi dans une direction. Par défaut à null qui arrondit à la moitié supérieure selon *interval*.
- \$options['monthNames'] If false, 2 digit numbers will be used instead of text. Si on lui passe un tableau du style  $[101' \Rightarrow 100]$ ,  $[02' \Rightarrow 100]$ ,  $[02' \Rightarrow 100]$ ,  $[0.1 \times 100]$  alors ce tableau sera utilisé.

#### **Créer des Elements Input**

#### Créer des Inputs Text

Cake\View\Helper\FormHelper::**text**(*string \$name*, *array \$options*)

Les autres méthodes disponibles dans l'Helper Form permettent la création d'éléments spécifiques de formulaire. La plupart de ces méthodes utilisent également un paramètre spécial \$options. Toutefois, dans ce cas, \$options est utilisé avant tout pour spécifier les attributs des balises HTML (comme la valeur ou l'id DOM d'un élément du formulaire) :

**echo** \$this->Form->text('username', ['class' => 'users']);

Affichera :

**<input** name="username" type="text" class="users"**>**

#### Créer des Inputs Password

Cake\View\Helper\FormHelper::**password**(*string \$fieldName*, *array \$options*) Création d'un champ password.

**echo** \$this->Form->password('password');

Affichera :

**<input** name="password" value="" type="password"**>**

#### Créer des Inputs Cachés

Cake\View\Helper\FormHelper::**hidden**(*string \$fieldName*, *array \$options*) Créera un input caché de form. Exemple :

**echo** \$this->Form->hidden('id');

Affichera :

**<input** name="id" value="10" type="hidden" **/>**

#### Créer des Textareas

Cake\View\Helper\FormHelper::**textarea**(*string \$fieldName*, *array \$options*) Crée un champ input textarea (zone de texte).

**echo** \$this->Form->textarea('notes');

Affichera :

**<textarea** name="notes"**></textarea>**

Si le form est édité (ainsi, le tableau  $$this->request->data$  va contenir les informations sauvegardées pour le model User), la valeur correspondant au champs notes sera automatiquement ajoutée au HTML généré. Exemple :

```
<textarea name="data[User][notes]" id="UserNotes">
Ce Texte va être édité.
</textarea>
```
Note : Le type d'input textarea permet à l'attribut \$options la valeur 'escape' lequel détermine si oui ou non le contenu du textarea doit être échappé. Par défaut à true.

```
echo $this->Form->textarea('notes', ['escape' => false]);
//OU...echo $this->Form->input('notes', ['type' => 'textarea', 'escape' => false]);
```
#### **Options**

En plus de *[Options Communes](#page-270-0)*, textarea() supporte quelques options spécifiques :

– \$options['rows'], \$options['cols'] Ces deux clés spécifient le nombre de lignes et de colonnes :

```
echo $this->Form->textarea('textarea', ['rows' => '5', 'cols' => '5']);
```
Affichera :

```
<textarea name="textarea" cols="5" rows="5">
</textarea>
```
#### Créer des Checkboxes

Cake\View\Helper\FormHelper::**checkbox**(*string \$fieldName*, *array \$options*) Crée un élément de formulaire checkbox. Cette méthode génère également un input de formulaire caché pour forcer la soumission de données pour le champ spécifié.

```
echo $this->Form->checkbox('done');
```
Affichera :

```
<input type="hidden" name="done" value="0">
<input type="checkbox" name="done" value="1">
```
Il est possible de modifier la valeur du checkbox en utilisant le tableau \$options :

```
echo $this->Form->checkbox('done', ['value' => 555]);
```
Affichera :

```
<input type="hidden" name="done" value="0">
<input type="checkbox" name="done" value="555">
```
Si vous ne voulez pas que le Helper Form génère un input caché :

**echo** \$this->Form->checkbox('done', ['hiddenField' => **false**]);

Affichera :

**<input** type="checkbox" name="done" value="1"**>**

#### Créer des Boutons Radio

Cake\View\Helper\FormHelper::**radio**(*string \$fieldName*, *array \$options*, *array \$at-*

*tributes*)

Crée un jeu d'inputs radios.

#### **Options**

- value Indique la valeur quand ce bouton radio est coché.
- label booléen pour indiquer si oui ou non les labels pour les widgets doivent être affichés.
- hiddenField booléen pour indiquer si vous voulez que les résultats de radio() incluent un input caché avec une valeur de ''. C'est utile pour créer des ensembles de radio qui ne sont pas continus.
- disabled Défini à true ou disabled pour désactiver tous les boutons radio.
- $-$  empty Défini à true pour créer un input avec la valeur  $\cdot$  en première option. Quand à true, le label radio sera 'vide'. Définissez cette option pour contrôler la valeur du label.

#### Créer des Pickers Select

Cake\View\Helper\FormHelper::**select**(*string \$fieldName*, *array \$options*, *array \$at-*

*tributes*)

Crée un menu de sélection, rempli des éléments compris dans \$options, avec l'option spécifiée par \$attributes['value'] sera montré comme sélectionné par défaut. Définir à false la clé 'empty' dans la variable \$attributes pour empêcher l'option empty par défaut :

```
$options = ['M' => 'Male', 'F' => 'Female'];echo $this->Form->select('gender', $options);
```
Affichera :

```
<select name="gender">
<option value=""></option>
<option value="M">Male</option>
<option value="F">Female</option>
</select>
```
L'input de type select permet un attribut \$option spécial appelée 'escape' qui accepte un booléen et détermine s'il faut que l'entité HTML encode le contenu des options sélectionnées. Par défaut à true :

```
$options = ['M' => 'Male', 'F' => 'Female'];echo $this->Form->select('gender', $options, ['escape' => false]);
```
– \$attributes['options'] Cette clé vous permet de spécifier manuellement des options pour un input select (menu de sélection), ou pour un groupe radio. A moins que le 'type' soit spécifié à 'radio', le Helper Form supposera que la cible est un input select (menu de sélection)

```
echo $this->Form->select('field', [1,2,3,4,5]);
```
Affichera :

```
<select name="field">
    <option value="0">1</option>
    <option value="1">2</option>
    <option value="2">3</option>
    <option value="3">4</option>
    <option value="4">5</option>
</select>
```
Les options peuvent aussi être fournies comme des paires clé-valeur :

```
echo $this->Form->select('field', [
   'Value 1' => 'Label 1',
    'Value 2' => 'Label 2',
    'Value 3' => 'Label 3']);
```
Affichera :

```
<select name="field">
    <option value="Value 1">Label 1</option>
    <option value="Value 2">Label 2</option>
    <option value="Value 3">Label 3</option>
</select>
```
Si vous souhaitez générer un select avec des groupes optionnels, passez les données dans un format hiérarchique. Ceci fonctionnera avec les checkboxes multiples et les boutons radios également, mais au lieu des groupes optionnels enveloppez les éléments dans des fieldsets :

```
$options = [
   'Group 1' => [
      'Value 1' => 'Label 1',
      'Value 2' => 'Label 2'\left| \ \right|,
   'Group 2' => [
     'Value 3' => 'Label 3']
];
echo $this->Form->select('field', $options);
```
Affichera :

```
<select name="field">
    <optgroup label="Group 1">
        <option value="Value 1">Label 1</option>
        <option value="Value 2">Label 2</option>
    </optgroup>
    <optgroup label="Group 2">
        <option value="Value 3">Label 3</option>
    </optgroup>
</select>
```
– \$attributes['multiple'] Si 'multiple' a été défini à true pour un input select, celui ci autorisera les sélections multiples :

**echo** \$this->Form->select('Model.field', \$options, ['multiple' => **true**]);

Vous pouvez également définir 'checkbox' à 'multiple' pour afficher une liste de check boxes reliés :

```
$options = [
   'Value 1' => 'Label 1',
   'Value 2' => 'Label 2'];
echo $this->Form->select('Model.field', $options, [
   'multiple' => 'checkbox'
]);
```
Affichera :

```
<input name="field" value="" type="hidden">
<div class="checkbox">
  <label for="field-1">
  <input name="field[]" value="Value 1" id="field-1" type="checkbox">
  Label 1
  </label>
</div>
<div class="checkbox">
   <label for="field-2">
  <input name="field[]" value="Value 2" id="field-2" type="checkbox">
  Label 2
   </label>
</div>
```
– \$attributes['disabled'] Lors de la création de checkboxes, cette option peut être définie pour désactiver tout ou quelques checkboxes. Pour désactiver toutes les checkboxes, définissez disabled à true :

```
$options = [
    'Value 1' => 'Label 1',
    'Value 2' => 'Label 2'\cdotecho $this->Form->select('Model.field', $options, [
    'multiple' => 'checkbox',
    'disabled' => ['Value 1']
]);
```
Affiche :

```
<input name="field" value="" type="hidden">
<div class="checkbox">
   <label for="field-1">
  <input name="field[]" disabled="disabled" value="Value 1" type="checkbox">
  Label 1
  </label>
</div>
<div class="checkbox">
  <label for="field-2">
  <input name="field[]" value="Value 2" id="field-2" type="checkbox">
  Label 2
   </label>
</div>
```
#### Créer des Inputs File

Cake\View\Helper\FormHelper::**file**(*string \$fieldName*, *array \$options*)

Pour ajouter un champ upload à un formulaire, vous devez vous assurer que le enctype du formulaire est définit a "multipart/form-data", donc commençons avec une fonction create comme ci-dessous :

```
echo $this->Form->create($document, ['enctype' => 'multipart/form-data']);
// OU
echo $this->Form->create($document, ['type' => 'file']);
```
Ensuite ajoutez l'une des deux lignes dans votre formulaire :

```
echo $this->Form->input('submittedfile', [
   'type' => 'file'
]);
// OU
echo $this->Form->file('submittedfile');
```
En raison des limitations du code HTML lui même, il n'est pas possible de placer des valeurs par défauts dans les champs inputs de type 'file'. A chaque fois que le formulaire sera affiché, la valeur sera vide.

Lors de la soumission, le champ file fournit un tableau étendu de données au script recevant les données de formulaire.

Pour l'exemple ci-dessus, les valeurs dans le tableau de données soumis devraient être organisées comme à la suite, si CakePHP à été installé sur un server Windows .'tmp\_name' aura un chemin différent dans un environnement Unix :

```
$this->request->data['submittedfile'] = [
    'name' => 'conference schedule.pdf',
    'type' => 'application/pdf',
    'tmp_name' => 'C:/WINDOWS/TEMP/php1EE.tmp',
    'error' => 0, // Peut être une chaine sur Windows.
    'size' => 41737,
];
```
Ce tableau est généré par PHP lui-même, pour plus de détails sur la façon dont PHP gère les données passées a travers les champs  $\text{files}$ , [lire la section file uploads du manuel de PHP](http://php.net/features.file-upload)<sup>[4](#page-278-0)</sup>.

Note : Quand vous utilisez \$this->Form->file(), pensez à bien définir le type d'envodage du formulaire en définissant l'option type à 'file' dans \$this->Form->create().

#### Crée des Inputs de date et d'heure (date and time inputs)

Cake\View\Helper\FormHelper::**dateTime**(*\$fieldName*, *\$options =*[ ])

Crée un ensemble d'inputs select pour les date et time. Cette méthode accepte un certain nombre d'options : – monthNames Si false, un chiffre à 2 digits sera utilisé à la place d'un texte. Si c'est un tableau, le tableau passé sera utilisé.

- minYear L'année la plus ancienne à utiliser dans le select de l'année
- maxYear L'année la plus lointaine à utiliser dans le select de l'année

<span id="page-278-0"></span><sup>4.</sup> http ://php.net/features.file-upload

- interval L'intervale en minutes entre chaque valeur dans le slect des minutes. 1 par défaut.
- empty Si true, une option select vide est affichée. Si c'est une chaine, cette chaine est affichée comme élément vide.
- round Mettre à up ou down pour forcer l'arrondi dans une direction. Par défaut à null.
- default Le valeur par défaut à utiliser par l'input. Une valeur dans \$this->request->data correspondante au nom du l'input écrasera cette valeur. Si aucune valeur par défaut n'est définie, time() sera utilisé.
- timeFormat Le format d'heure à utiliser, soit 12 soit 24.
- second Mettre à true to activer l'affichage des secondes.

Pour controller l'ordre des inputs, et chaque élément/contenu entre les inputs, vous pouvez remplacer le template dateWidget. Par défaut le template dateWidget est :

{{year}}{{month}}{{day}}{{hour}}{{minute}}{{second}}{{meridian}}

### Créer des Inputs Year

Cake\View\Helper\FormHelper::**year**(*string \$fieldName*, *array \$options =*[ ])

Crée un input de type select rempli avec les années comprises entre minYear et maxYear. En plus, des attributs HTML peuvent être fournis via \$options. Si \$options['empty'] est false, le select n'aura pas de choix vide :

- empty Si true, une option select vide est affichée. Si c'est une chaine, cette chaine est affichée comme élément vide.
- orderYear Ordre de tri des années dans les options du select. Les valeurs accepteée sont 'asc', 'desc'. 'desc' par défaut.
- value La valeur sélectionnée pour l'input.
- maxYear L'année la plus lointaine à utiliser dans le select.

– minYear L'année la plus ancienne à utiliser dans le select de l'année.

Par exemple, pour créer une sélection depuis 2000 jusqu'à l'année actuelle, vous devez faire cela :

```
echo $this->Form->year('purchased', [
   'minYear' => 2000,
    'maxYear' => date('Y')
]);
```
Si nous étions en 2009, vous auriez ceci :

```
<select name="purchased[year]">
<option value=""></option>
<option value="2009">2009</option>
<option value="2008">2008</option>
<option value="2007">2007</option>
<option value="2006">2006</option>
<option value="2005">2005</option>
<option value="2004">2004</option>
<option value="2003">2003</option>
<option value="2002">2002</option>
<option value="2001">2001</option>
<option value="2000">2000</option>
</select>
```
#### Créer des Inputs Month

Cake\View\Helper\FormHelper::**month**(*string \$fieldName*, *array \$attributes*) Crée un élément select (menu de sélection) avec le nom des mois :

```
echo $this->Form->month('mob');
```
Affichera :

```
<select name="mob[month]">
<option value=""></option>
<option value="01">January</option>
<option value="02">February</option>
<option value="03">March</option>
<option value="04">April</option>
<option value="05">May</option>
<option value="06">June</option>
<option value="07">July</option>
<option value="08">August</option>
<option value="09">September</option>
<option value="10">October</option>
<option value="11">November</option>
<option value="12">December</option>
</select>
```
Vous pouvez passer votre propre tableau des mois à utiliser en paramétrant l'attribut 'monthNames', ou avoir les mois affichés comme des nombres en passant false. (Note : les mois par défaut sont internationalisés et peuvent être traduits en utilisant la *[localisation](#page-530-0)*.) :

**echo** \$this->Form->month('mob', ['monthNames' => **false**]);

#### Créer des Inputs Day

Cake\View\Helper\FormHelper::**day**(*string \$fieldName*, *array \$attributes*) Crée un élément select (menu de sélection) rempli avec les jours (numériques) du mois.

Pour créer une option empty avec l'affichage d'un texte de votre choix (ex. la première option est 'Jour'), vous pouvez fournir le texte comme paramètre final comme ceci :

```
echo $this->Form->day('created');
```
Affichera :

```
<select name="created[day]">
<option value=""></option>
<option value="01">1</option>
<option value="02">2</option>
<option value="03">3</option>
...
<option value="31">31</option>
</select>
```
#### Créer des Inputs Hour

Cake\View\Helper\FormHelper::**hour**(*string \$fieldName*, *array \$attributes*) Crée un élément select (menu de sélection) rempli avec les heures de la journée. Vous pouvez créer un select en de 12 ou 24 heures en utilisant l'option format :

```
echo $this->Form->hour('created', [
    'format' \Rightarrow 12
]);
echo $this->Form->hour('created', [
   'format' \Rightarrow 24
]);
```
### Créer des Inputs Minute

Cake\View\Helper\FormHelper::**minute**(*string \$fieldName*, *array \$attributes*) Crée un élément select (menu de sélection) rempli avec les minutes d'une heure. Vous pouvez créer un select qui contient des valeurs spécifiques en utilisant l'option interval. Par exemple si vous souhaitez une incrémentation toutes les 10 minutes, vous devez faire :

```
echo $this->Form->minute('created', [
    'interval' \Rightarrow 10
]);
```
### Créer des Inputs Meridian

Cake\View\Helper\FormHelper::**meridian**(*string \$fieldName*, *array \$attributes*) Crée un élément select (menu de sélection) rempli avec'am' et 'pm'.

### **Créer les Labels**

<span id="page-281-0"></span>Cake\View\Helper\FormHelper::**label**(*string \$fieldName*, *string \$text*, *array \$options*)

Crée un élément label. \$fieldName est utilisé pour générer le Dom id. Si \$text n'est pas défini, \$fieldName sera utilisé pour définir le texte du label :

```
echo $this->Form->label('User.name');
echo $this->Form->label('User.name', 'Your username');
```
Affichera :

```
<label for="user-name">Name</label>
<label for="user-name">Your username</label>
```
\$options peut soit être un tableau d'attributs HTML, ou une chaîne qui sera utilisée comme nom de classe :

```
echo $this->Form->label('User.name', null, ['id' => 'user-label']);
echo $this->Form->label('User.name', 'Your username', 'highlight');
```
Affichera :

```
<label for="user-name" id="user-label">Name</label>
<label for="user-name" class="highlight">Your username</label>
```
#### **Afficher et vérifier les erreurs**

<span id="page-282-1"></span>Cake\View\Helper\FormHelper::**error**(*string \$fieldName*, *mixed \$text*, *array \$options*)

Affiche un message d'erreur de validation, spécifiée par \$texte, pour le champ donné, dans le cas où une erreur de validation a eu lieu.

Options :

- 'escape' booléen s'il faut ou non que le HTML échappe le contenu de l'erreur.
- 'wrap' valeur mixte définissant s'il faut ou pas que le message d'erreur soit enveloppé d'une div. Si c'est une chaîne , sera utilisé comme le tag HTML à utiliser.
- 'class' chaine contenant le nom de classe du message d'erreur.

Cake\View\Helper\FormHelper::**isFieldError**(*string \$fieldName*)

Retourne true si le champ \$fieldName fourni a une erreur de validation en cours :

```
if ($this->Form->isFieldError('gender')) {
    echo $this->Form->error('gender');
}
```
Note : En utilisant [View\Helper\FormHelper::input\(\)](#page-266-2), les erreurs sont retournées par défaut.

## **Création des boutons et des éléments submit**

<span id="page-282-0"></span>Cake\View\Helper\FormHelper::**submit**(*string \$caption*, *array \$options*)

Crée un input submit avec le texte \$caption. Si la \$caption fournie est l'URL d'une image, un bouton submit de l'image sera généré. Ce qui suit :

**echo** \$this->Form->submit();

Affichera :

**<div** class="submit"**><input** value="Submit" type="submit"**></div>**

Vous pouvez aussi passer une URL relative ou absolue vers une image au paramètre caption au lieu d'un caption text :

**echo** \$this->Form->submit('ok.png');

Affichera :

**<div** class="submit"**><input** type="image" src="/img/ok.png"**></div>**

Les inputs submit sont utiles quand vous avez seulement besoin de textes basiques ou d'images. Si vous avez besoin d'un contenu de bouton plus complexe, vous devrez plutôt utiliser button().

#### Créer des Elements Button

<span id="page-283-0"></span>Cake\View\Helper\FormHelper::**button**(*string \$title*, *array \$options =*[ ]) Crée un bouton HTML avec le titre spécifié et un type par défaut "button". Définir \$options ['type'] affichera l'un des trois types de boutons possibles :

- 1. submit : Comme celui de la méthode \$this->Form->submit- (par défaut).
- 2. reset : Crée un bouton reset.
- 3. button : Crée un bouton standard.

```
echo $this->Form->button('A Button');
echo $this->Form->button('Another Button', ['type' => 'button']);
echo $this->Form->button('Reset the Form', ['type' => 'reset']);
echo $this->Form->button('Submit Form', ['type' => 'submit']);
```
Affichera :

```
<button type="submit">A Button</button>
<button type="button">Another Button</button>
<button type="reset">Reset the Form</button>
<button type="submit">Submit Form</button>
```
L'input de type button supporte l'option escape qui accepte un booléen et détermine si oui ou non l'entité HTML encode le \$title du bouton. Par défaut à false :

```
// Va afficher le HTML echappé.
echo $this->Form->button('<em>Submit Form</em>', [
   'type' => 'submit',
   'escape' => true
]);
```
#### **Fermer le Formulaire**

```
Cake\View\Helper\FormHelper::end($secureAttributes =[ ])
```
La méthode end() ferme et complète le marquage du formulaire. Souvent, end() affiche juste la base fermante du formulaire, mais l'utilisation de end() permet également au FormHelper d'ajouter les champs cachées dont le component Security Cake\Controller\Component\SecurityComponent a besoin :

```
<?= $this->Form->create(); ?>
<!-- Elements de formulaire -->
<?= $this->Form->end(); ?>
```
Le paramètre \$secureAttributes vous permet de passer des attributs HTML supplémentaires aux inputs cachés qui sont générés quand votre application utilise SecurityComponent. Si vous avez besoin d'ajouter des attributs supplémentaires aux inputs cachés générés, vous pouvez utiliser l'argument \$secureAttributes :

```
echo $this->Form->end(['data-type' => 'hidden']);
```
Affichera :

```
<div style="display:none;">
    <input type="hidden" name="_Token[fields]" data-type="hidden"
        value="2981c38990f3f6ba935e6561dc77277966fabd6d%3AAddresses.id">
    <input type="hidden" name="_Token[unlocked]" data-type="hidden"
       value="address%7Cfirst_name">
</div>
```
Note: Si vous utilisez Cake\Controller\Component\SecurityComponent dans votre application, vous devrez terminer vos formulaires avec end().

#### **Créer des Boutons Indépendants et des liens POST**

```
Cake\View\Helper\FormHelper::postButton(string $title, mixed $url, array $options
                                                    =[ ])
     Crée une balise <button> avec un <form> l'entourant qui soumet à travers POST.
```
Cette méthode créé un élément <form>. Donc n'utilisez pas cette méthode dans un formulaire ouvert. Utilisez plutôt [Cake\View\Helper\FormHelper::submit\(\)](#page-282-0) ou [Cake\View\Helper\FormHelper::button\(\)](#page-283-0) pour créér des boutons à l'intérieur de formulaires ouvert.

```
Cake\View\Helper\FormHelper::postLink(string $title, mixed $url = null, array $op-
```

```
tions = []
```
Crée un lien HTML, mais accède à l'Url en utilisant la méthode POST. Requiert que JavaScript soit autorisé dans votre navigateur.

Cette méthode crée un élément <form>. Donc n'utilisez pas cette méthode dans un formulaire existant. En remplacement vous devriez ajouter un bouton submit en utilisant [Cake\View\Helper\FormHelper::submit\(\)](#page-282-0).

#### **Personnaliser les Templates que FormHelper Utilise**

Comme beaucoup de helpers dans CakePHP, FormHelper utilise les string templates pour mettre en forme le HTML qu'il créé. Alors que les templates par défaut sont destinés à être un ensemble raisonnable de valeurs par défaut, vous aurez peut-être besoin de personnaliser les templates pour correspondre à votre application.

Pour changer les templates quand le helper est chargé, vous pouvez définir l'option templates lors de l'inclusion du helper dans votre controller :

```
// Dans une classe de View
$this->loadHelper('Form', [
    'templates' => 'app_form',
]);
```
Ceci charge les balises dans config/app\_form.php. Le fichier devra contenir un tableau des templates indexés par leur nom :

```
return [
    'inputContainer' => '<div class="form-control">{{content}}</div>',
];
```
Tous les templates que vous définissez vont remplacer ceux par défaut dans le helper. Les Templates qui ne sont pas remplacés vont continuer à être utilisés avec les valeurs par défaut. Vous pouvez aussi changer les templates à la volée en utilisant la méthode templates() :

```
$myTemplates = [
    'inputContainer' => '<div class="form-control">{{content}}</div>',
];
$this->Form->templates($myTemplates);
```
Warning : Les chaînes de template contenant un signe pourcentage (%) nécessitent une attention spéciale, vous devriez préfixer ce caractère avec un autre pourcentage pour qu'il ressemble à %%. La raison est que les templates sont compilés en interne pour être utilisé avec sprintf(). Exemple : '<div style="width :{{size}}%%">{{content}}</div>'

Liste des Templates Une liste des templates par défaut et les variables attendues sont les suivantes :

- $-$  button  $\{\{\text{attrs}\}\}, \{\{\text{text}\}\}\$
- $-$  checkbox {{name}}, {{value}}, {{attrs}}
- checkboxFormGroup {{input}}, {{label}}, {{error}}
- checkboxWrapper {{input}}, {{label}}
- dateWidget  $\{ \text{year}\}, \{ \text{month}\}, \{ \text{day}\}, \{ \text{hour}\}, \{ \text{minute}\}, \{ \text{second}\}, \{ \text{meridian}\}$
- error {{content}}
- errorList {{content}}
- errorItem {{text}}
- $-$  file {{name}}, {{attrs}}
- formGroup {{label}}, {{input}}, {{error}}
- formStart {{attrs}}
- formEnd No variables are provided.
- hiddenBlock {{content}}
- $-$  input {{type}}, {{name}}, {{attrs}}
- inputContainer {{type}}, {{required}}, {{content}}
- inputContainerError {{type}}, {{required}}, {{content}}, {{error}}
- inputSubmit {{type}}, {{attrs}}
- $-$  label {{attrs}}, {{text}}, {{hidden}}, {{input}}
- $-$  option {{value}}, {{attrs}}, {{text}}
- $-$  optgroup  $\{ \{ label \} \}, \{ \{ attrs } \}, \{ \{ content \} \}$
- radio {{name}}, {{value}}, {{attrs}}
- radioWrapper {{input}}, {{label}}
- select {{name}}, {{attrs}}, {{content}}
- selectMultiple {{name}}, {{attrs}}, {{content}}
- submitContainer {{content}}
- textarea {{name}}, {{attrs}}, {{value}}

En plus de ces templates, la méthode input() va essayer d'utiliser les templates pour chaque conteneur d'input. Par exemple, lors de la création d'un input datetime, datetimeContainer va être utilisé s'il est présent. Si le conteneur n'est pas présent, le template inputContainer sera utilisé. Par exemple :

```
// Ajoute du HTML personnalisé autour d'un input radio
$this->Form->templates([
    'radioContainer' => '<div class="form-radio">{{content}}</div>'
]);
// Créé un ensemble d'inputs radio avec notre div personnalisé autour
echo $this->Form->radio('User.email_notifications', [
   'options' \Rightarrow ['y', 'n'],
    'type' => 'radio'
]);
```
Déplacer les Checkboxes & Boutons Radios à l'Extérieur du Label Par défaut, CakePHP incorpore les cases à cocher et des boutons radio dans des éléments label. Cela contribue à faciliter l'intégration des framework CSS populaires. Si vous avez besoin de placer ces inputs à l'extérieur de la balise label, vous pouvez le faire en modifiant les templates :

```
$this->Form->templates([
   'nestingLabel' => '{{input}}<label{{attrs}}>{{text}}</label>',
    'formGroup' => '{{input}}{{label}}',
]);
```
Cela générera les checkbox et les boutons radio à l'extérieur de leurs labels.

#### **Générer des Formulaires Entiers**

```
Cake\View\Helper\FormHelper::inputs(mixed $fields =[ ], $options =[ ])
```
Génére un ensemble d'inputs pour un contexte donné. Vous pouvez spécifier les champs générés en les incluant :

```
echo $this->Form->inputs([
    'name' => ['label' = 'custom label']]);
```
Vous pouvez personnaliser le texte de légende en utilisant une option :

```
echo $this->Form->inputs($fields, ['legend' => 'Update news post']);
```
Vous pouvez personnaliser les inputs générés en définissant des options additionnelles dans le paramètre \$fields :

```
echo $this->Form->inputs([
   'name' => 'label' => 'custom label']
]);
```
Quand vous personnalisez fields, vous pouvez utiliser le paramètre \$options pour contrôler les legend/fields générés.

– fieldset Défini à false pour désactiver le fieldset. Si une chaîne est fournie, elle sera utilisée comme nom de classe pour l'element fieldset

– legend Défini à false pour désactiver la legend pour l'ensemble d'input généré. Ou fournir une chaîne pour personnaliser le texte de legend.

Par exemple :

```
echo $this->Form->inputs(
     [
          'name' \Rightarrow ['label' \Rightarrow 'custom label']
     \frac{1}{2},
     null,
     ['legend' => 'Update your post']
);
```
Si vous désactiver le fieldset, la legend ne s'affichera pas.

Cake\View\Helper\FormHelper::**allInputs**(*array \$fields*, *\$options =*[ ])

Cette méthode est étroitement liée à inputs(), cependant l'argument \$fields est égal par défaut à *tous* les champs de l'entity de niveau supérieur actuelle. Pour exclure des champs spécifiques de la liste d'inputs générées, définissez les à false dans le paramètre fields :

**echo** \$this->Form->allInputs(['password' => **false**]);

#### **Créer des Inputs pour les Données Associées**

Creating forms for associated data is straightforward and is closely related to the paths in your entity's data. Assuming the following table relations :

- Authors HasOne Profiles
- Authors HasMany Articles
- Articles HasMany Comments
- Articles BelongsTo Authors
- Articles BelongsToMany Tags

If we were editing an article with its associations loaded we could create the following inputs :

```
$this->Form->create($article);
// Article inputs.
echo $this->Form->input('title');
// Author inputs (belongsTo)
echo $this->Form->input('author.id');
echo $this->Form->input('author.first_name');
echo $this->Form->input ('author.last name');
// Author profile (belongsTo + hasOne)
echo $this->Form->input('author.profile.id');
echo $this->Form->input('author.profile.username');
// Tags inputs (belongsToMany)
echo $this->Form->input('tags.0.id');
echo $this->Form->input('tags.0.name');
echo $this->Form->input('tags.1.id');
```
```
echo $this->Form->input('tags.1.name');
// Inputs for the joint table (articles_tags)
echo $this->Form->input('tags.0._joinData.starred');
echo $this->Form->input('tags.1. joinData.starred');
// Comments inputs (hasMany)
echo $this->Form->input('comments.0.id');
echo $this->Form->input('comments.0.comment');
echo $this->Form->input('comments.1.id');
echo $this->Form->input('comments.1.comment');
```
The above inputs could then be marshalled into a completed entity graph using the following code in your controller :

```
$article = $this->Articles->patchEntity($article, $this->request->data, [
    'associated' => [
        'Authors',
        'Authors.Profiles',
        'Tags',
        'Comments'
    \lceil]);
```
#### **Ajouter des Widgets Personnalisés**

CakePHP permet d'ajouter facilement des widgets personnalisés dans votre application, afin de les utiliser comme n'importe quel input. Tous les types d'input que contient le cœur de cake sont implémentés comme des widgets. Ainsi vous pouvez facilement remplacer n'importe quel widget de base par votre propre implémentation.

Construire une Classe Widget Les classes Widget ont une interface requise vraiment simple. Elles doivent implémenter la Cake\View\Widget\WidgetInterface. Cette interface nécessite que les méthodes render(array \$data) et secureFields(array \$data) soient implémentées. La méthode render attend un tableau de données pour constuire le widget et doit renvoyer un chaine HTML pour le widget. La méthode secureFields attend également un tableau de données et doit retourner un tableau contenant la liste des champs à sécuriser pour ce widget. Si CakePHP construit votre widget, vous pouvez vous attendre à recevoir une instance de Cake\View\StringTemplate en premier argument, suivi de toutes les dépendances que vous aurez définies. Si vous voulez construire un widget Autocomplete, vous pouvez le faire comme ceci :

```
namespace App\View\Widget;
use Cake\View\Widget\WidgetInterface;
class AutocompleteWidget implements WidgetInterface
{
    protected $_templates;
```

```
public function __construct($templates)
    {
        $this->_templates = $templates;
    }
   public function render(array $data)
    {
        \text{Sdata} += \Gamma'name' => '',
        ];
        return $this->_templates->format('autocomplete', [
            'name' => $data['name'],
            'attrs' => $this->_templates->formatAttributes($data, ['name'])
        ]);
    }
   public function secureFields(array $data)
    {
        return [$data['name']];
    }
}
```
Évidemment, c'est un exemple très simple, mais il montre comment développer un widget personnalisé.

Utiliser les Widgets Vous pouvez charger des widgets personnalisés lors du chargement du FormHelper ou en utilisant la méthode addWidget(). Lors du changement du FormHelper, les widgets sont définis comme des paramètres :

```
// Dans une classe de View
$this->loadHelper('Form', [
    ' widgets' => [
       'autocomplete' => ['Autocomplete']
   ]
]);
```
Si votre widget nécessite d'autres widgets, le FormHelper peut remplir ces dépendances lorsqu'elles sont déclaréees

```
$this->loadHelper('Form', [
    ' widgets' => [
        'autocomplete' => [
            'App\View\Widget\AutocompleteWidget',
            'text',
            'label'
        ]
    ]
]);
```
Dans l'exemple ci-dessus, le widget autocomplete widget dépendrait des widgets text et label.Si votre widget doit accéder à la View, vous devrez utiliser le 'widget' view. Lorsque le widget autocomplete est créé, les objets widget liés au noms text et label lui sont passés. Ajouter des widgets en utilisant la méthode addWidget resemble à ceci :

```
// Utilise une classname.
$this->Form->addWidget(
   'autocomplete',
    ['Autocomplete', 'text' 'label']
);
// Utilise une instance - nécessite de résoudre les dépendances.
$autocomplete = new AutocompleteWidget(
    $this->Form->getTemplater(),
    $this->Form->widgetRegistry()->get('text'),
    $this->Form->widgetRegistry()->get('label'),
);
$this->Form->addWidget('autocomplete', $autocomplete);
```
Une fois ajoutés/remplacés, les widgets peuvent être utilisés en tant que 'type' de l'input :

**echo** \$this->Form->input('search', ['type' => 'autocomplete']);

Cela créera un widget personnalisé avec un label et une div enveloppante tout comme input() le fait toujours. Sinon vous pouvez juste créer un widget input en utilisant la méthode magique :

**echo** \$this->Form->autocomplete('search', \$options);

#### **Travailler avec SecurityComponent**

Cake\Controller\Component\SecurityComponent offre plusieurs fonctionnalités qui rendent vos formulaires plus sûrs et plus sécurisés. En incluant simplement le SecurityComponent dans votre controller, vous bénéficierez automatiquement des fonctionnalités de prévention contre la falsification de formulaires.

Tel que mentionné précédemment, lorsque vous utilisez le SecurityComponent, vous devez toujours fermer vos formulaires en utilisant [View\Helper\FormHelper::end\(\)](#page-283-0). Cela assurera que les inputs spéciales \_Token soient générées.

Cake\View\Helper\FormHelper::**unlockField**(*\$name*)

Déverrouille un champ en l'exemptant du hashage de SecurityComponent. Cela autorise également à manipuler le champ via JavaScript. Le paramètre \$name doit correspondre au nom de la propriété de l'entity pour l'input :

```
$this->Form->unlockField('id');
```
Cake\View\Helper\FormHelper::**secure**(*array \$fields =*[ ])

Génére un champ caché avec un hash de securité basé sur les champs utilisés dans le formulaire.

# **HTMLHelper**

class Cake\View\Helper\**HtmlHelper**(*View \$view*, *array \$config =*[ ])

Le rôle du Helper Html dans CakePHP est de fabriquer les options du HTML plus facilement, plus rapidement. L'utilisation de ce Helper permettra à votre application d'être plus légère, bien ancrée et plus flexible de l'endroit où il est placé en relation avec la racine de votre domaine.

De nombreuses méthodes du Helper Html contiennent un paramètre  $$atributes, qui vous permet d'in$ sérer un attribut supplémentaire sur vos tags. Voici quelques exemples sur la façon d'utiliser les paramètres \$attributes :

```
Attributs souhaités: <tag class="someClass" />
Paramètre du tableau: ['class' => 'someClass']
Attributs souhaités: <tag name="foo" value="bar" />
Paramètre du tableau: ['name' => 'foo', 'value' => 'bar']
```
### **Insertion d'éléments correctement formatés**

La tâche la plus importante que le Helper Html accomplit est la création d'un balisage bien formé. Cette section couvrira quelques méthodes du Helper Html et leur utlisation.

### Créer un Tag Charset

Cake\View\Helper\HtmlHelper::**charset**(*\$charset=null*) Utilisé pour créer une balise meta spécifiant le jeu de caractères du document. UTF-8 par défaut. Exemple d'utilisation :

**echo** \$this->Html->charset();

Affichera :

```
<meta http-equiv="Content-Type" content="text/html; charset=utf-8" />
```
Sinon :

```
echo $this->Html->charset('ISO-8859-1');
```
Affichera :

**<meta** http-equiv="Content-Type" content="text/html; charset=ISO-8859-1" **/>**

## Lier des Fichiers CSS

Cake\View\Helper\HtmlHelper::**css**(*mixed \$path*, *array \$options =*[ ]) Créé un ou plusieurs lien(s) vers une feuille de style CSS. Si l'option block est définie à true, les balises de liens sont ajoutées au bloc css qui peut être dans la balise head du document.

Vous pouvez utiliser l'option block pour contrôler sur lequel des blocs l'élément lié sera ajouté. Par défaut il sera ajouté au bloc css.

Si la clé 'rel' dans le tableau \$options est définie à 'import', la feuille de style sera importée.

Cette méthode d'inclusion CSS présume que le CSS spécifié se trouve dans le répertoire webroot/css si le chemin ne commence pas par un '/'.

```
echo $this->Html->css('forms');
```
Affichera :

**<link** rel="stylesheet" href="/css/forms.css" **/>**

Le premier paramètre peut être un tableau pour inclure des fichiers multiples.

**echo** \$this->Html->css(['forms', 'tables', 'menu']);

Affichera :

```
<link rel="stylesheet" href="/css/forms.css" />
<link rel="stylesheet" href="/css/tables.css" />
<link rel="stylesheet" href="/css/menu.css" />
```
Vous pouvez inclure un fichier CSS depuis un plugin chargé en utilisant la *[syntaxe de plugin](#page-752-0)*. Pour inclure plugins/DebugKit/webroot/css/toolbar.css, vous pouvez utiliser ce qui suit :

**echo** \$this->Html->css('DebugKit.toolbar.css');

Si vous voulez inclure un fichier CSS qui partage un nom avec un plugin chargé vous pouvez faire ce qui suit. Par exemple vous avez un plugin Blog, et souhaitez inclure également webroot/css/Blog.common.css vous pouvez faire ceci :

**echo** \$this->Html->css('Blog.common.css', ['plugin' => **false**]);

#### Créer des CSS par Programmation

Cake\View\Helper\HtmlHelper::**style**(*array \$data*, *boolean \$oneline = true*) Construit les définitions de style CSS en se basant sur les clés et valeurs du tableau passé à la méthode. Particulièrement pratique si votre fichier CSS est dynamique.

```
echo $this->Html->style([
   'background' => '#633',
   'border-bottom' => '1px solid #000',
    'padding' => '10px'
]);
```
#### Affichera

background:#633; border-bottom:1px solid #000; padding:10px;

# Créer des balises meta

```
Cake\View\Helper\HtmlHelper::meta(string $type, string $url = null, array $options =[
```
 $\vert$ ) Cette méthode est pratique pour faire des liens vers des ressources externes comme RSS/Atom feeds et les favicons. Comme avec css(), vous pouvez spécifier si vous voulez l'apparition de la balise en ligne ou l'ajouter au bloc meta en définissant la clé 'block' à true dans les paramètres \$attributes, ex. - ['block'  $\Rightarrow$  true].

Si vous définissez l'attribut "type" en utilisant le paramètre \$attributes, CakePHP contient quelques raccourcis :

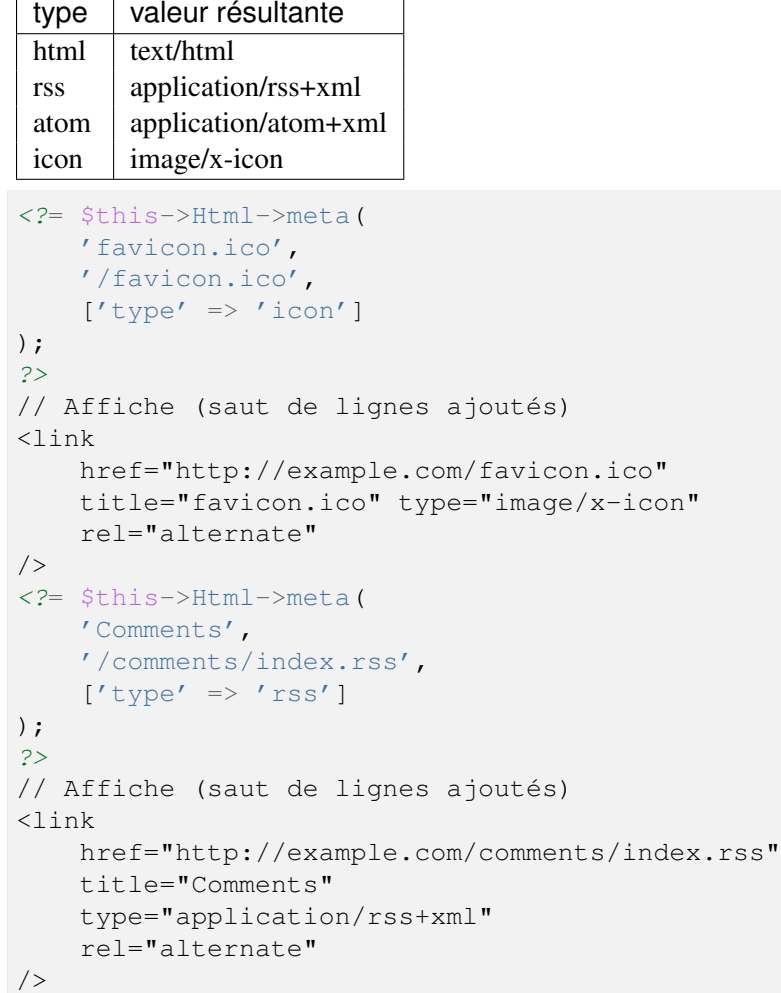

Cette méthode peut aussi être utilisée pour ajouter les meta keywords (mots clés) et descriptions. Exemple :

```
<?= $this->Html->meta(
   'keywords',
   'entrez vos mots clés pour la balise meta ici'
);
?>
// Affiche
<meta name="keywords" content="entrez vos mots clés pour la balise meta ici" />
```

```
<?= $this->Html->meta(
   'description',
    'entrez votre description pour la balise meta ici'
);
?>
// Affiche
<meta name="description" content="entrez votre description pour la balise meta ici" />
```
#### Créer une balise Doctype

Cake\View\Helper\HtmlHelper::**docType**(*string \$type = 'html5'*) Retourne une balise doctype (X)HTML. Fournissez votre doctype selon la table suivante :

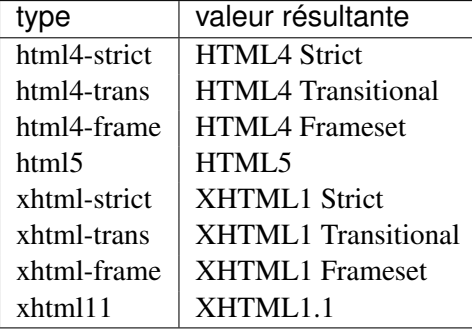

```
echo $this->Html->docType();
```

```
// Sortie: <!DOCTYPE html>
```

```
echo $this->Html->docType('html4-trans');
// Sortie:
// <!DOCTYPE HTML PUBLIC "-//W3C//DTD HTML 4.01 Transitional//EN"
// "http://www.w3.org/TR/html4/loose.dtd">
```
### Lier des Images

Cake\View\Helper\HtmlHelper::**image**(*string \$path*, *array \$options =*[ ]) Créé une balise image formatée. Le chemin fourni devra être relatif à webroot/img/.

**echo** \$this->Html->image('cake\_logo.png', ['alt' => 'CakePHP']);

Affichera :

**<img** src="/img/cake\_logo.png" alt="CakePHP" **/>**

Pour créer un lien d'image, spécifiez le lien de destination en utilisant l'option url dans \$attributes.

```
echo $this->Html->image("recipes/6.jpg", [
   "alt" => "Brownies",
   'url' => ['controller' => 'Recipes', 'action' => 'view', 6]]);
```
Affichera :

```
<a href="/recipes/view/6">
    <img src="/img/recipes/6.jpg" alt="Brownies" />
</a>
```
Si vous créez des images dans des emails, ou si vous voulez des chemins absolus pour les images, vous pouvez utiliser l'option fullBase :

```
echo $this->Html->image("logo.png", ['fullBase' => true]);
```
Affichera :

**<img** src="http://example.com/img/logo.jpg" alt="" **/>**

Vous pouvez inclure des fichiers images depuis un plugin chargé en utilisant *[syntaxe de plugin](#page-752-0)*. Pour inclure plugins/DebugKit/webroot/img/icon.png, vous pouvez faire cela :

**echo** \$this->Html->image('DebugKit.icon.png');

Si vous voulez inclure un fichier image qui partage un nom avec un plugin chargé vous pouvez faire ce qui suit. Par exemple si vous avez un plugin Blog, et si vous voulez également inclure webroot/js/Blog.icon.png, vous feriez :

**echo** \$this->Html->image('Blog.icon.png', ['plugin' => **false**]);

#### Créer des Liens

```
Cake\View\Helper\HtmlHelper::link(string $title, mixed $url = null, array $options =[
```
 $\vert$ Méthode générale pour la création de liens HTML. Utilisez les \$options pour spécifier les attributs des éléments et si le \$title doit ou non être échappé.

```
echo $this->Html->link(
    'Enter',
    '/pages/home',
    ['class' => 'button', 'target' => '_blank']
);
```
Affichera :

**<a** href="/pages/home" class="button" target="\_blank"**>**Enter**</a>**

Utilisez l'option '\_full'=>true pour des URLs absolues :

```
echo $this->Html->link(
   'Dashboard',
    ['controller' => 'Dashboards', 'action' => 'index', '_full' => true]
);
```
Affichera :

**<a** href="http://www.yourdomain.com/dashboards/index"**>**Dashboard**</a>**

Spécifiez la clé confirm dans les options pour afficher une boite de dialogue de confirmation JavaScript confirm() :

```
echo $this->Html->link(
   'Delete',
    ['controller' => 'Recipes', 'action' => 'delete', 6],
    ['confirm' => 'Are you sure you wish to delete this recipe?'],
);
```
Affichera :

```
<a href="/recipes/delete/6"
   onclick="return confirm(
        'Are you sure you wish to delete this recipe?'
    );">
   Delete
</a>
```
Les chaînes de requête peuvent aussi être créées avec link().

```
echo $this->Html->link('View image', [
    'controller' => 'Images',
    \prime action' => \prime view',
    1,
    '?' => ['height' => 400, 'width' => 500]
]);
```
Affichera :

```
<a href="/images/view/1?height=400&width=500">View image</a>
```
Les caractères spéciaux HTML de  $$title$ s eront convertis en entités HTML. Pour désactiver cette conversion, définissez l'option escape à false dans le tableau \$options :

```
echo $this->Html->link(
   $this->Html->image("recipes/6.jpg", ["alt" => "Brownies"]),
    "recipes/view/6",
    ['escape' => false]
);
```
Affichera :

```
<a href="/recipes/view/6">
    <img src="/img/recipes/6.jpg" alt="Brownies" />
</a>
```
Définir escape à false va aussi désactiver l'échappement des attributs du lien. Vous pouvez utiliser l'option escapeTitle pour juste désactiver l'échappement du titre et pas des attributs.

```
echo $this->Html->link(
    $this->Html->image('recipes/6.jpg', ['alt' => 'Brownies']),
    'recipes/view/6',
    ['escapeTitle' => false, 'title' => 'hi "howdy"']
) \mathbf{r}
```
Affichera :

```
\leq href="/recipes/view/6" title="hi "howdy"">
   <img src="/img/recipes/6.jpg" alt="Brownies" />
</a>
```
Regardez aussi la méthode CakeViewHelperUrlHelper::build() pour plus d'exemples des différents types d'URLs.

# Liens vers des Videos et Fichiers Audio

```
Cake\View\Helper\HtmlHelper::media(string|array $path, array $options)
Options :
```
- type Type d'éléments média à générer, les valeurs valides sont "audio" ou "video". Si le type n'est pas fourni le type de média se basera sur le type mime du fichier.
- text Texte à inclure dans la balise vidéo.
- pathPrefix Préfixe du chemin à utiliser pour les URLs relatives, par défaut à 'files/'.
- fullBase S'il est fourni, l'attribut src prendra l'adresse complète incluant le nom de domaine.

Retourne une balise formatée audio/video :

```
<?= $this->Html->media('audio.mp3') ?>
// Sortie
<audio src="/files/audio.mp3"></audio>
<?= $this->Html->media('video.mp4', [
   'fullBase' => true,
    'text' => 'Fallback text'
]) ?>
// Sortie
<video src="http://www.somehost.com/files/video.mp4">Fallback text</video>
   <?= $this->Html->media(
        ['video.mp4', ['src' => 'video.ogg', 'type' => "video/ogg; codecs='theora, vorbis'
        ['autoplay']
   ) ?>
   // Sortie
    <video autoplay="autoplay">
        <source src="/files/video.mp4" type="video/mp4"/>
        <source src="/files/video.ogg" type="video/ogg;
            codecs='theora, vorbis'"/>
    </video>
```
# Lier des Fichiers Javascript

Cake\View\Helper\HtmlHelper::**script**(*mixed \$url*, *mixed \$options*) Inclus un(des) fichier(s), présent soit localement soit à une URL distante.

Par défaut, les balises du script sont ajoutées au document inline. Si vous le surchargez en configurant \$options['block'] à true, les balises du script vont plutôt être ajoutées au block script que vous

pouvez afficher ailleurs dans le document. Si vous souhaitez surcharger le nom du block utilisé, vous pouvez le faire en configurant \$options['block'].

\$options['once'] contrôle si vous voulez ou non inclure le script une fois par requête. Par défaut à true.

Vous pouvez utiliser \$options pour définir des propriétés supplémentaires pour la balise script générée. Si un tableau de balise script est utilisé, les attributs seront appliqués à toutes les balises script générées.

Cette méthode d'inclusion de fichier JavaScript suppose que les fichiers JavaScript spécifiés se trouvent dans le répertoire webroot/js.

**echo** \$this->Html->script('scripts');

Affichera :

**<script** src="/js/scripts.js"**></script>**

Vous pouvez lier à des fichiers avec des chemins absolus tant qu'ils ne se trouvent pas dans webroot/js :

**echo** \$this->Html->script('/autrerep/fichier\_script');

Vous pouvez aussi lier à une URL d'un dépôt distant :

```
echo $this->Html->script('http://code.jquery.com/jquery.min.js');
```
Affichera :

```
<script src="http://code.jquery.com/jquery.min.js"></script>
```
Le premier paramètre peut être un tableau pour inclure des fichiers multiples.

**echo** \$this->Html->script(['jquery', 'wysiwyg', 'scripts']);

Affichera :

```
<script src="/js/jquery.js"></script>
<script src="/js/wysiwyg.js"></script>
<script src="/js/scripts.js"></script>
```
Vous pouvez insérer dans la balise script un bloc spécifique en utilisant l'option block.

**echo** \$this->Html->script('wysiwyg', ['block' => 'scriptBottom']);

Dans votre layout, vous pouvez afficher toutes les balises script ajoutées dans 'scriptBottom' :

**echo** \$this->fetch('scriptBottom');

Vous pouvez inclure des fichiers de script depuis un plugin en utilisant la *[syntaxe de plugin](#page-752-0)*. Pour inclure plugins/DebugKit/webroot/js/toolbar.js vous pouvez faire cela :

**echo** \$this->Html->script('DebugKit.toolbar.js');

Si vous voulez inclure un fichier de script qui partage un nom de fichier avec un plugin chargé vous pouvez faire cela. Par exemple si vous avez Un plugin Blog, et voulez inclure également webroot/js/Blog.plugins.js, vous feriez :

**echo** \$this->Html->script('Blog.plugins.js', ['plugin' => **false**]);

#### Créer des Blocs Javascript Inline

Cake\View\Helper\HtmlHelper::**scriptBlock**(*\$code*, *\$options =*[ ])

Génère un bloc de code contenant code et définit \$options['inline'] à true pour voir le bloc de script apparaître dans le bloc de vue script. D'autres options définies seront ajoutées comme attributs dans les balises de script. \$this->Html->scriptBlock('stuff', ['defer' => true]); va créer une balise script avec l'attribut defer="defer".

#### Créer des Blocs Javascript

Cake\View\Helper\HtmlHelper::**scriptStart**(*\$options =*[ ])

Débute la mise en mémoire tampon d'un block de code. Ce block de code va capturer toutes les sorties entre scriptStart() et scriptEnd() et créer une balise script. Les options sont les mêmes que celles de scriptBlock(). Un exemple d'utilisation de scriptStart() et scriptEnd() serait :

```
$this->Html->scriptStart(['block' => true]);
echo "alert('I am in the JavaScript');"
$this->Html->scriptEnd();
```
#### Créer des Listes Imbriquées

```
Cake\View\Helper\HtmlHelper::nestedList(array $list, array $options =[ ], array
                                                $itemOptions =[ ])
```
Fabrique une liste imbriquée (UL/OL) dans un tableau associatif :

```
$list = ['Languages' \Rightarrow [
         'English' \Rightarrow [
              'American',
              'Canadian',
              'British',
          \left[ \,\right.'Spanish',
          'German',
    ]
];
echo $this->Html->nestedList($list);
```
### Affichera :

```
// Affichera (sans les espaces blancs)
<ul>
   <li>Languages
        <ul>
            <li>English
                <ul>
```

```
<li>American</li>
                     <li>Canadian</li>
                     <li>British</li>
                 </ul>
            </li>
            <li>Spanish</li>
            <li>German</li>
        </ul>
    </li>
</ul>
```
## Créer des En-Têtes de Tableaux

Cake\View\Helper\HtmlHelper::**tableHeaders**(*array \$names*, *array \$trOptions = null*, *array \$thOptions = null*)

Crée une ligne de cellule d'en-tête à placer dans la balise <table>.

```
echo $this->Html->tableHeaders(['Date', 'Title', 'Active']);
```
// Affichera

```
<tr>
    <th>Date</th>
    <th>Title</th>
    <th>Active</th>
</tr>
```

```
echo $this->Html->tableHeaders(
    ['Date','Title','Active'],
    ['class' \Rightarrow 'status'],
    ['class' => 'product_table']
);
```
Affichera :

```
<tr class="status">
     <th class="product_table">Date</th>
     <th class="product_table">Title</th>
     <th class="product_table">Active</th>
</tr>
```
Vous pouvez définir des attributs par colonne, ceux-ci sont utilisés à la place de ceux par défaut dans \$thOptions :

```
echo $this->Html->tableHeaders([
    'id',
    ['Name' \Rightarrow ['class' \Rightarrow 'highlight'],
    ['Date' => ['class' => 'sortable']]
]);
```
Sortie :

```
<tr>
    <th>id</th>
    <th class="highlight">Name</th>
    <th class="sortable">Date</th>
</tr>
```
# Créer des Cellules de Tableaux

```
Cake\View\Helper\HtmlHelper::tableCells(array $data, array $oddTrOptions =
                                                null, array $evenTrOptions = null,
                                                $useCount = false, $continueOddEven =
                                                true)
```
Crée des cellules de table, en assignant aux lignes des attributs <tr> différents pour les lignes paires et les lignes impaires. Entoure une table simple de cellule dans un [] pour des attributs <td> spécifiques.

```
echo $this->Html->tableCells([
    ['Jul 7th, 2007', 'Best Brownies', 'Yes'],
    ['Jun 21st, 2007', 'Smart Cookies', 'Yes'],
    ['Aug 1st, 2006', 'Anti-Java Cake', 'No'],
]);
```
Sortie :

```
<tr><td>Jul 7th, 2007</td><td>Best Brownies</td><td>Yes</td></tr>
<tr><td>Jun 21st, 2007</td><td>Smart Cookies</td><td>Yes</td></tr>
<tr><td>Aug 1st, 2006</td><td>Anti-Java Cake</td><td>No</td></tr>
```

```
echo $this->Html->tableCells([
    ['Jul 7th, 2007', ['Best Brownies', ['class' => 'highlight']] , 'Yes'],
    ['Jun 21st, 2007', 'Smart Cookies', 'Yes'],
    ['Aug 1st, 2006', 'Anti-Java Cake', ['No', ['id' => 'special']]],
]);
```
// Sortie

```
<tr>
    <td>
        Jul 7th, 2007
   </td>
    <td class="highlight">
        Best Brownies
    </td>
    <td>
        Yes
    </td>
</tr>
<tr>
    <td>
        Jun 21st, 2007
    </td>
    <td>
        Smart Cookies
```

```
</td>
    <td>
        Yes
    </td>
</tr>
<tr>
    <td>
        Aug 1st, 2006
    </td>
    <td>
        Anti-Java Cake
    </td>
    <td id="special">
       No
    </td>
</tr>
```

```
echo $this->Html->tableCells(
    \lceil['Red', 'Apple'],
         ['Orange', 'Orange'],
         ['Yellow', 'Banana'],
    ],
    ['class' \Rightarrow 'darker']);
```
### Affichera :

```
<tr class="darker"><td>Red</td><td>Apple</td></tr>
<tr><td>Orange</td><td>Orange</td></tr>
<tr class="darker"><td>Yellow</td><td>Banana</td></tr>
```
#### **Changer l'affichage des balises avec le Helper Html**

```
Cake\View\Helper\HtmlHelper::templates($templates)
```
Le paramètre \$templates peut être soit un chemin de fichier en chaîne de caractères vers le fichier PHP contenant les balises que vous souhaitez charger, soit avec un tableau des templates à ajouter/remplacer :

```
// Charger les templates à partir de config/my_html.php
$this->Html->templates('my_html.php');
// Charger les templates spécifiques.
$this->Html->templates([
    'javascriptlink' => '<script src="{{url}}" type="text/javascript"{{attrs}}></script>'
]);
```
Lors du chargement des fichiers de templates, votre fichier ressemblera à :

```
<?php
return [
    'javascriptlink' => '<script src="{{url}}" type="text/javascript"{{attrs}}></script>'
];
```
Warning : Les chaînes de template contenant un signe pourcentage (%) nécessitent une attention spéciale, vous devriez préfixer ce caractère avec un autre pourcentage pour qu'il ressemble à %%. La raison est que les templates sont compilés en interne pour être utilisé avec sprintf(). Exemple : '<div style="width :{{size}}%%">{{content}}</div>'

### **Création d'un chemin de navigation avec le Helper Html**

```
Cake\View\Helper\HtmlHelper::addCrumb(string $name, string $link = null, mixed
                                             $options = null)
```
<span id="page-303-0"></span>Cake\View\Helper\HtmlHelper::getCrumbs(*string \$separator = '»'*, *string \$startText = false*)

Beaucoup d'applications utilisent un chemin de navigation (fil d'Ariane) pour faciliter la navigation des utilisateurs. Vous pouvez créer un chemin de navigation avec l'aide du HtmlHelper. Pour mettre cela en service, ajoutez cela dans votre template de layout :

**echo** \$this->Html->getCrumbs(' > ', 'Home');

L'option \$startText peut aussi accepter un tableau. Cela donne plus de contrôle à travers le premier lien généré :

```
echo $this->Html->getCrumbs(' > ', [
    'text' => $this->Html->image('home.png'),
    'url' => ['controller' => 'Pages', 'action' => 'display', 'home'],
    'escape' => false
]);
```
Toute clé qui n'est pas text ou url sera passée à [link\(\)](#page-295-0) comme paramètre \$options.

Maintenant, dans votre vue vous allez devoir ajouter ce qui suit pour démarrer le fil d'Ariane sur chacune de vos pages.

```
$this->Html->addCrumb('Users', '/users');
$this->Html->addCrumb('Add User', ['controller' => 'Users', 'action' => 'add']);
```
Ceci ajoutera la sortie "Home > Users > Add User" dans votre layout où qetCrumbs a été ajouté.

Vous pouvez aussi récupérer le fil d'Ariane en tant que liste Html :

**echo** \$this->Html->getCrumbList();

Cette méthode utilise Cake\View\Helper\HtmlHelper::tag() pour générer la liste et ces éléments. Fonctionne de la même manière que [View\Helper\HtmlHelper::getCrumbs\(\)](#page-303-0), il utilise toutes les options que chacun des fils a ajouté. Vous pouvez utiliser le paramètre \$startText pour fournir le premier lien de fil. C'est utile quand vous voulez inclure un lien racine. Cette option fonctionne de la même façon que l'option \$startText pour [View\Helper\HtmlHelper::getCrumbs\(\)](#page-303-0).

### **NumberHelper**

```
class Cake\View\Helper\NumberHelper(View $view, array $config =[ ])
```
Le helper Number contient des méthodes pratiques qui permettent l'affichage des nombres dans divers formats communs dans vos vues. Ces méthodes contiennent des moyens pour formater les devises, pourcentages, taille des données, le format des nombres avec précisions et aussi de vous donner davantage de souplesse en matière de formatage des nombres.

Toutes ces fonctions retournent le nombre formaté ; Elles n'affichent pas automatiquement la sortie dans la vue.

#### **Formatage des Devises**

```
Cake\View\Helper\NumberHelper::currency(mixed $value, string $currency = null,
                                                array $options =[ ])
```
Cette méthode est utilisée pour afficher un nombre dans des formats de monnaie courante (EUR,GBP,USD). L'utilisation dans une vue ressemble à ceci :

```
// Appelé avec NumberHelper
echo $this->Number->currency($value, $currency);
// Appelé avec Number
echo CakeNumber::currency($value, $currency);
```
Le premier paramètre  $\zeta$ value, doit être un nombre décimal qui représente le montant d'argent que vous désirez. Le second paramètre est utilisé pour choisir un schéma de formatage de monnaie courante :

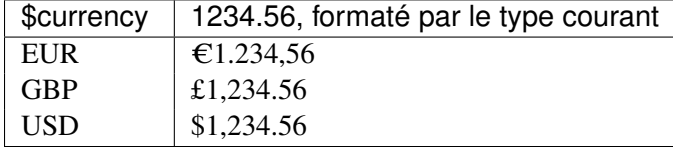

Le troisième paramètre est un tableau d'options pour définir la sortie. Les options suivantes sont disponibles :

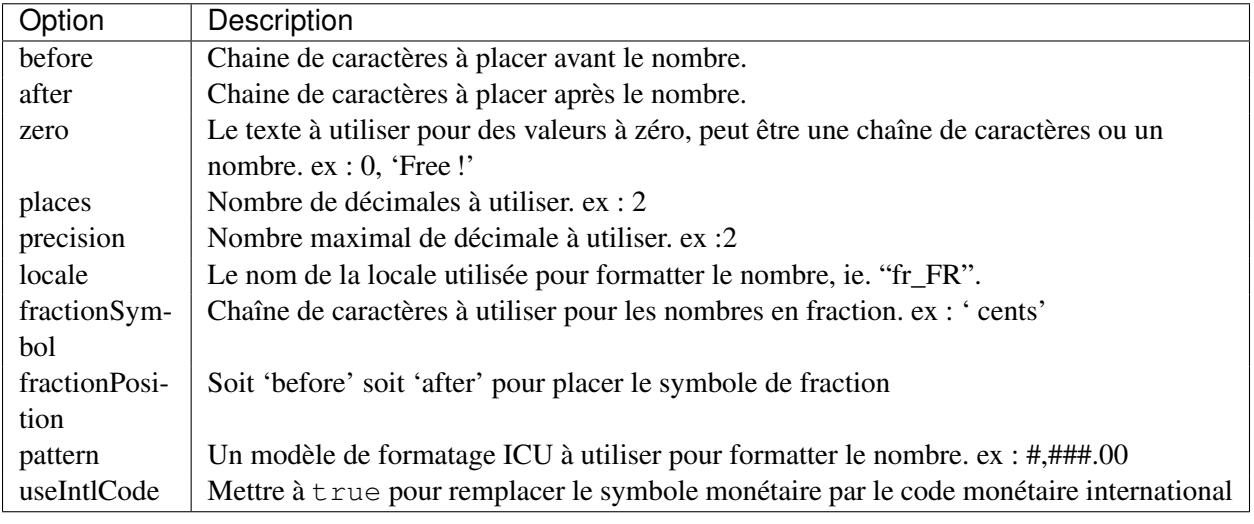

Si la valeur de \$currency est null, la devise par défaut est récupérée par [Cake\I18n\Number::defaultCurrency\(\)](#page-683-0).

# **Paramétrage de la Devise par Défaut**

Cake\View\Helper\NumberHelper::**defaultCurrency**(*string \$currency*)

Setter/getter pour la monnaie par défaut. Ceci retire la necessité de toujours passer la monnaie à [Cake\I18n\Number::currency\(\)](#page-682-0) et change toutes les sorties de monnaie en définissant les autres par défaut. Si \$currency est false, cela effecera la valeur actuellement enregistrée. Par défaut, cette fonction retourne la valeur intl.default locale si définie et 'en US' sinon.

## **Formatage Des Nombres A Virgules Flottantes**

```
Cake\View\Helper\NumberHelper::precision(float $value, int $precision = 3, array
                                                  $options =[ ])
```
Cette méthode affiche un nombre avec la précision spécifiée (place de la décimale). Elle arrondira afin de maintenir le niveau de précision défini.

```
// Appelé avec NumberHelper
echo $this->Number->precision(456.91873645, 2 );
// Sortie
456.92
// Appelé avec Number
echo Number::precision(456.91873645, 2 );
```
## **Formatage Des Pourcentages**

```
Cake\View\Helper\NumberHelper::toPercentage(mixed $value, int $precision = 2,
                                                     array $options =[ ])
```
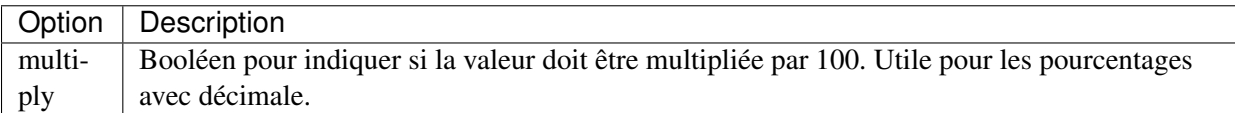

Comme [Cake\I18n\Number::precision\(\)](#page-684-0), cette méthode formate un nombre selon la précision fournie (où les nombres sont arrondis pour parvenir à ce degré de précision). Cette méthode exprime aussi le nombre en tant que pourcentage et préfixe la sortie avec un signe de pourcent.

```
// appelé avec NumberHelper. Sortie: 45.69%
echo $this->Number->toPercentage(45.691873645);
// appelé avec Number. Sortie: 45.69%
echo Number::toPercentage(45.691873645);
// Appelé avec multiply. Sortie: 45.69%
echo Number::toPercentage(0.45691, 2, [
   'multiply' => true
]);
```
### **Interagir Avec Des Valeurs Lisibles Par L'Homme**

#### Cake\View\Helper\NumberHelper::**toReadableSize**(*string \$dataSize*)

Cette méthode formate les tailles de données dans des formes lisibles pour l'homme. Elle fournit une manière raccourcie de convertir les en KB, MB, GB, et TB. La taille est affichée avec un niveau de précision à deux chiffres, selon la taille de données fournie (ex : les tailles supérieurs sont exprimées dans des termes plus larges) :

```
// Appelé avec NumberHelper
echo $this->Number->toReadableSize(0); // 0 Byte
echo $this->Number->toReadableSize(1024); // 1 KB
echo $this->Number->toReadableSize(1321205.76); // 1.26 MB
echo $this->Number->toReadableSize(5368709120); // 5 GB
// Appelé avec Number
echo Number::toReadableSize(0); // 0 Byte
echo Number::toReadableSize(1024); // 1 KB
echo Number::toReadableSize(1321205.76); // 1.26 MB
echo Number::toReadableSize(5368709120); // 5 GB
```
#### **Formatage Des Nombres**

Cake\View\Helper\NumberHelper::**format**(*mixed \$value*, *array \$options=*[ ])

Cette méthode vous donne beaucoup plus de contrôle sur le formatage des nombres pour l'utilisation dans vos vues (et est utilisée en tant que méthode principale par la plupart des autres méthodes de NumberHelper). L'utilisation de cette méthode pourrait ressembler à cela :

```
// Appelé avec NumberHelper
$this->Number->format($value, $options);
// Appelé avec Number
Number::format($value, $options);
```
Le paramètre \$value est le nombre que vous souhaitez formater pour la sortie. Avec aucun \$options fourni, le nombre 1236.334 sortirait comme ceci : 1,236. Notez que la précision par défaut est d'aucun chiffre après la virgule.

Le paramètre  $\varsigma$ options est là où réside la réelle magie de cette méthode.

– Si vous passez un entier alors celui-ci devient le montant de précision pour la fonction.

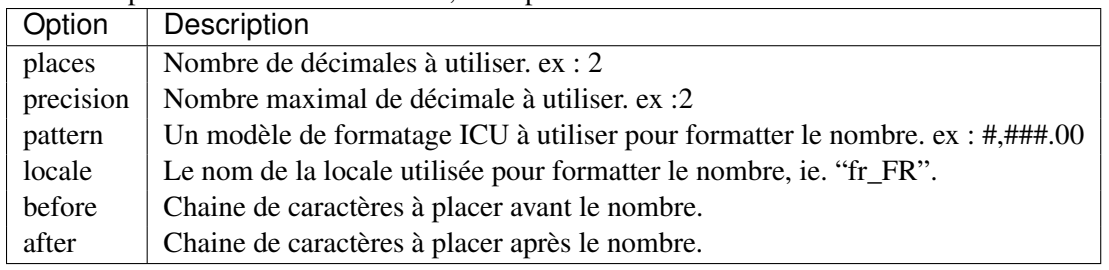

– Si vous passez un tableau associatif, vous pouvez utiliser les clés suivantes :

Exemple :

```
// Appelé avec NumberHelper
echo $this->Number->format('123456.7890', [
   'places' => 2,
    'before' => '\\',
   'after' => ' !'
]);
// Sortie '¥ 123,456.79 !'
echo $this->Number->format('123456.7890', [
   'locale' => 'fr_FR'
]);
// Sortie '123 456,79 !'
// Appelé avec Number
echo Number::format('123456.7890', [
   'places' \Rightarrow 2,
   'before' => '\ ',
   'after' \Rightarrow ' !'
]);
// Sortie '¥ 123,456.79 !'
echo Number::format('123456.7890', [
   'locale' => 'fr_FR'
]);
// Sortie '123 456,79 !'
```
### **Formatage Des Différences**

Cake\View\Helper\NumberHelper::**formatDelta**(*mixed \$value*, *mixed \$options=*[ ])

Cette méthode affiche les différences en valeur comme un nombre signé :

```
// Appelé avec NumberHelper
$this->Number->formatDelta($value, $options);
// Appelé avec Number
Number::formatDelta($value, $options);
```
Le paramètre  $$value est$  le nombre que vous planifiez sur le formatage de sortie. Avec aucun  $$options$ fourni, le nombre 1236.334 sortirait 1,236. Notez que la valeur de precision par défaut est aucune décimale.

Le paramètre \$options prend les mêmes clés que Number::format() lui-même :

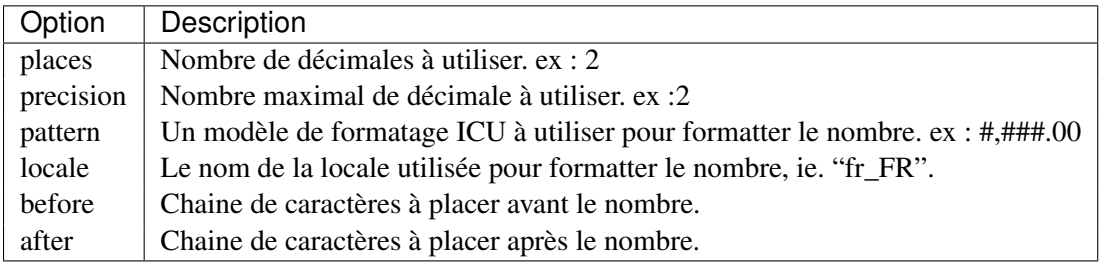

Example :

```
// Appelé avec NumberHelper
echo $this->Number->formatDelta('123456.7890', [
   'places' => 2,
    'before' => ' [',
    'after' => ']'
]);
// Sortie '[+123,456.79]'
// Appelé avec Number
echo Number::formatDelta('123456.7890', [
    'places' \Rightarrow 2,
    'before' \Rightarrow '[',
    'after' => ']'
]);
// Sortie '[+123,456.79]'
```
Warning : Les symboles sont en UTF-8.

## **Paginator**

```
class Cake\View\Helper\PaginatorHelper(View $view, array $config =[ ])
```
Le Helper Paginator est utilisé pour présenter des contrôles de pagination comme les numéros de pages et les liens suivant/précédent. Il travaille en tamdem avec PaginatorComponent.

Voir aussi *[Pagination](#page-550-0)* pour des informations sur la façon de créer des jeux de données paginés et faire des requêtes paginées.

### <span id="page-309-0"></span>**Templates de PaginatorHelper**

En interne, PaginatorHelper utilise une série simple de templates HTML pour générer les balises. Vous pouvez modifier ces templates pour personnaliser le HTML généré par PaginatorHelper.

Templates utilise des placeholders de style {{var}}. Il est important de ne pas ajouter d'espaces autour du *{{}}* ou les remplacements ne fonctionneront pas.

Charger les Templates à partir d'un Fichier Lors de l'ajout de PaginatorHelper dans votre controller, vous pouvez définir la configuration de 'templates' pour définir un fichier de template à charger. Cela vous permet de facilement personnaliser plusieurs templates et de garder votre code DRY :

```
// Dans un controller.
public $helpers = [
   'Paginator' => ['templates' => 'paginator-templates']
];
```
Cela va charger le fichier qui se trouve dans config/paginator-templates.php et lire les templates à partir de la variable \$config à l'intérieur de ce fichier. Vous pouvez aussi charger les templates à partir d'un plugin en utilisant *[syntaxe de plugin](#page-752-0)* :

```
// Dans un controller.
public $helpers = [
    'Paginator' => ['templates' => 'MyPlugin.paginator-templates']
];
```
Si vos templates sont dans l'application principale ou dans un plugin, vos fichiers de templates devraient ressembler à ceci :

```
return [
    'number' => '<a href="{{url}}">{{text}}</a>',
];
```
### Changer les Templates à la Volée

Cake\View\Helper\PaginatorHelper::**templates**(*\$templates = null*) Cette méthode vous permet de changer les templates utilisés par PaginatorHelper à la volée. Ceci peut être utile quand vous voulez personnaliser des templates pour l'appel d'une méthode particulière :

```
// Lire la valeur du template actuel.
$result = $this->Paginator->templates('number');
// Changez un template
$this->Paginator->templates([
   'number' => '<em><a href="{{url}}">{{text}}</a></em>'
]);
```
Warning : Les chaînes de template contenant un signe pourcentage (%) nécessitent une attention spéciale, vous devriez préfixer ce caractère avec un autre pourcentage pour qu'il ressemble à %%. La raison est que les templates sont compilés en interne pour être utilisés avec sprintf(). Exemple : '<div style="width :{{size}}%%">{{content}}</div>'

Noms du Template PaginatorHelper utilise les templates suivants :

- nextActive L'état activé pour un lien généré par next().
- nextDisabled L'état désactivé pour next().
- prevActive L'état activé pour un lien généré par prev().
- prevDisabled L'état désactivé pour prev()
- counterRange Le template counter() utilisé quand format == range.
- $-$  counterPages The template counter() utilisé quand format  $==$  pages.
- first Le template utilisé pour un lien généré par first().
- last Le template utilisé pour un lien généré par last()
- number Le template utilisé pour un lien généré par numbers().
- current Le template utilisé pour la page courante.
- ellipsis Le template utilisé pour des ellipses générées par numbers().
- sort Le template pour un lien trié sans direction.
- sortAsc Le template pour un lien trié avec une direction ascendante.
- sortDesc Le template pour un lien trié avec une direction descendante.

## **Création de liens triés**

Cake\View\Helper\PaginatorHelper::**sort**(*\$key*, *\$title = null*, *\$options =*[ ])

#### Paramètres

- \$key (*string*) Le nom de la clé du jeu d'enregistrement qui doit être triée.
- \$title (*string*) Titre du lien. Si \$title est null \$key sera utilisée pour le titre et sera générée par inflexion.
- \$options (*array*) Options pour le tri des liens.

Génère un lien de tri. Définit le nom ou les paramètres de la chaîne de recherche pour le tri et la direction. Les liens par défaut fourniront un tri ascendant. Après le premier clique, les liens générés avec sort() gèreront le changement de direction automatiquement. Les liens de tri par défaut ascendant. Si le jeu de résultat est trié en ascendant avec la clé spécifiée le liens retourné triera en 'décroissant'.

Les clés acceptées pour \$options :

- escape Si vous voulez que le contenu soit encodé en HTML, true par défaut.
- model Le model à utiliser, par défaut à PaginatorHelper::defaultModel().
- direction La direction par défaut à utiliser quand ce lien n'est pas actif.
- lock Verrouiller la direction. Va seulement utiliser la direction par défaut, par défaut à false.

En considérant que vous paginez des posts, qu'ils sont sur la page un :

```
echo $this->Paginator->sort('user_id');
```
Sortie :

**<a** href="/posts/index?page=1&sort=user\_id&direction=asc"**>**User Id**</a>**

Vous pouvez utiliser le paramètre title pour créer des textes personnalisés pour votre lien :

**echo** \$this->Paginator->sort('user\_id', 'User account');

Sortie :

**<a** href="/posts/index?page=1&sort=user\_id&direction=asc"**>**User account**</a>**

Si vous utilisez de l'HTML comme des images dans vos liens rappelez-vous de paramétrer l'échappement :

```
echo $this->Paginator->sort(
 'user_id',
  '<em>User account</em>',
  ['escape' => false]
);
```
Sortie :

```
<a href="/posts/index?page=1&sort=user_id&direction=asc"><em>User account</em></a>
```
L'option de direction peut être utilisée pour paramétrer la direction par défaut pour un lien. Une fois qu'un lien est activé, il changera automatiquement de direction comme habituellement :

```
echo $this->Paginator->sort('user_id', null, ['direction' => 'desc']);
```
Sortie

```
<a href="/posts/index?page=1&sort=user_id&direction=desc">User Id</a>
```
L'option lock peut être utilisée pour verrouiller le tri dans la direction spécifiée :

```
echo $this->Paginator->sort('user_id', null, ['direction' => 'asc', 'lock' => true]);
```
Cake\View\Helper\PaginatorHelper::**sortDir**(*string \$model = null*, *mixed \$options*

*=*[ ]) récupère la direction courante du tri du jeu d'enregistrement.

Cake\View\Helper\PaginatorHelper::**sortKey**(*string \$model = null*, *mixed \$options*

*=*[ ]) récupère la clé courante selon laquelle le jeu d'enregistrement est trié.

#### **Création des liens de page numérotés**

```
Cake\View\Helper\PaginatorHelper::numbers($options =[ ])
```
Retourne un ensemble de nombres pour le jeu de résultat paginé. Utilise un modulo pour décider combien de nombres à présenter de chaque coté de la page courante. Par défaut 8 liens de chaque coté de la page courante seront créés si cette page existe. Les liens ne seront pas générés pour les pages qui n'existent pas. La page courante n'est pas un lien également.

Les options supportées sont :

- before Contenu a insérer avant les nombres.
- after Contenu a insérer après les nombres.
- model Model pour lequel créer des nombres, par défaut à PaginatorHelper::defaultModel().
- modulus combien de nombres à inclure sur chacun des cotés de la page courante, par défaut à 8.
- first Si vous voulez que les premiers liens soit générés, définit à un entier pour définir le nombre de 'premier' liens à générer. Par défaut à false. Si une chaîne est définie un lien pour la première page sera générée avec la valeur comme titre :

**echo** \$this->Paginator->numbers(['first' => 'First page']);

– last Si vous voulez que les derniers liens soit générés, définit à un entier pour définir le nombre de 'dernier' liens à générer. Par défaut à false. Suit la même logique que l'option first. il y a méthode [last\(\)](#page-313-0) à utiliser séparément si vous le voulez.

Bien que cette méthode permette beaucoup de personnalisation pour ses sorties, elle peut aussi être appelée sans aucun paramètre.

**echo** \$this->Paginator->numbers();

En utilisant les options first et last vous pouvez créer des liens pour le début et la fin du jeu de page. Le code suivant pourrait créer un jeu de liens de page qui inclut les liens des deux premiers et deux derniers résultats de pages :

**echo** \$this->Paginator->numbers(['first' => 2, 'last' => 2]);

#### **Création de liens de sauts**

En plus de générer des liens qui vont directement sur des numéros de pages spécifiques, vous voudrez souvent des liens qui amènent vers le lien précédent ou suivant, première et dernière pages dans le jeu de données paginées.

```
Cake\View\Helper\PaginatorHelper::prev($title = '<< Previous', $options =[ ])
```
#### Paramètres

- \$title (*string*) Titre du lien.
- \$options (*mixed*) Options pour le lien de pagination.

Génère un lien vers la page précédente dans un jeu d'enregistrements paginés.

\$options supporte les clés suivantes :

–escape Si vous voulez que le contenu soit encodé en HTML, par défaut à true.

–model Le model à utiliser, par défaut PaginatorHelper::defaultModel().

–disabledTitle Le texte à utiliser quand le lien est désactivé. Par défaut, la valeur du paramètre \$title.

Un simple exemple serait :

**echo** \$this->Paginator->prev(' << ' . \_\_('previous'));

Si vous étiez actuellement sur la secondes pages des posts (articles), vous obtenez le résultat suivant :

```
<li class="prev">
   <a rel="prev" href="/posts/index?page=1&sort=title&order=desc">
       \<it; previous
   </a>
</li>
```
S'il n'y avait pas de page précédente vous obtenez :

```
<li class="prev disabled"><span>&lt; &lt; previous</span></li>
```
Pour changer les templates utilisés par cette méthode, regardez *[Templates de PaginatorHelper](#page-309-0)*.

```
Cake\View\Helper\PaginatorHelper::next($title = 'Next >>', $options =[ ])
```
Cette méthode est identique a prev() avec quelques exceptions. il créé le lien pointant vers la page suivante au lieu de la précédente. elle utilise aussi next comme valeur d'attribut rel au lieu de prev.

<span id="page-313-1"></span>Cake\View\Helper\PaginatorHelper::**first**(*\$first = '<< first'*, *\$options =*[ ])

Retourne une première ou un nombre pour les premières pages. Si une chaîne est fournie, alors un lien vers la première page avec le texte fourni sera créé :

**echo** \$this->Paginator->first('< first');

Ceci créé un simple lien pour la première page. Ne retournera rien si vous êtes sur la première page. Vous pouvez aussi utiliser un nombre entier pour indiquer combien de premier liens paginés vous voulez générer :

```
echo $this->Paginator->first(3);
```
Ceci créera des liens pour les 3 premières pages, une fois la troisième page ou plus atteinte. Avant cela rien ne sera retourné.

Les paramètres d'option acceptent ce qui suit :

–model Le model à utiliser par défaut PaginatorHelper : :defaultModel().

–escape Si le contenu HTML doit être échappé ou pas. true par défaut.

<span id="page-313-0"></span>Cake\View\Helper\PaginatorHelper::**last**(*\$last = 'last >>'*, *\$options =*[ ])

Cette méthode fonctionne très bien comme la méthode [first\(\)](#page-313-1). Elle a quelques différences cependant. Elle ne générera pas de lien si vous êtes sur la dernière page avec la valeur chaîne \$last. Pour une valeur entière de \$last aucun lien ne sera généré une fois que l'utilisateur sera dans la zone des dernières pages.

## **Vérifier l'Etat de la Pagination**

Cake\View\Helper\PaginatorHelper::**current**(*string \$model = null*) récupère la page actuelle pour le jeu d'enregistrement du model donné :

```
// Ou l'URL est: http://example.com/comments/view/page:3
echo $this->Paginator->current('Comment');
// la sortie est 3
```
Cake\View\Helper\PaginatorHelper::**hasNext**(*string \$model = null*) Retourne true si le résultat fourni n'est pas sur la dernière page.

Cake\View\Helper\PaginatorHelper::**hasPrev**(*string \$model = null*) Retourne true si le résultat fourni n'est pas sur la première page.

Cake\View\Helper\PaginatorHelper::**hasPage**(*string \$model = null*, *integer \$page =*

Retourne true si l'ensemble de résultats fourni a le numéro de page fourni par \$page.

*1*)

#### **Création d'un compteur de page**

```
Cake\View\Helper\PaginatorHelper::counter($options =[ ])
```
Retourne une chaîne compteur pour le jeu de résultat paginé. En Utilisant une chaîne formatée fournie et un nombre d'options vous pouvez créer des indicateurs et des éléments spécifiques de l'application indiquant ou l'utilisateur se trouve dans l'ensemble de données paginées.

Il y a un certain nombre d'options supportées pour counter(). celles supportées sont :

- format Format du compteur. Les formats supportés sont 'range', 'pages' et custom. Par défaut à pages qui pourrait ressortir comme '1 of 10'. Dans le mode custom la chaîne fournie est analysée (parsée) et les jetons sont remplacées par des valeurs réelles. Les jetons autorisés sont :
	- {{page}} la page courante affichée.
	- {{pages}} le nombre total de pages.
	- {{current}} le nombre actuel d'enregistrements affichés.
	- {{count}} le nombre total d'enregistrements dans le jeu de résultat.
	- {{start}} le nombre de premier enregistrement affichés.
	- {{end} le nombre de dernier enregistrements affichés.
	- {{model}} La forme plurielle du nom de model. Si votre model était 'RecettePage', {{model}} devrait être 'recipe pages'.

Vous pouvez aussi fournir simplement une chaîne à la méthode counter en utilisant les jetons autorisés. Par exemple :

```
echo $this->Paginator->counter(
    'Page {:page} of {:pages}, showing {:current} records out of
     {:count} total, starting on record {:start}, ending on {:end}'
);
```
En définissant 'format' à 'range' donnerait en sortie '1 - 3 of 13' :

```
echo $this->Paginator->counter([
    'format' => 'range'
]);
```
– model Le nom du model en cours de pagination, par défaut à PaginatorHelper::defaultModel(). Ceci est utilisé en conjonction avec la chaîne personnalisée de l'option 'format'.

#### **Modification des options que le Helper Paginator utilise**

```
Cake\View\Helper\PaginatorHelper::options($options =[ ])
```
Définit toutes les options pour le Helper Paginator Helper. Les options supportées sont : – url L'URL de l'action de pagination. 'url' comporte quelques sous options telles que :

- sort La clé qui décrit la façon de trier les enregistrements.
- direction La direction du tri. Par défaut à 'ASC'.
- page Le numéro de page à afficher.

Les options mentionnées ci-dessus peuvent être utilisées pour forcer des pages/directions particulières. Vous pouvez aussi ajouter des contenu d'URL supplémentaires dans toutes les URLs générées dans le helper :

```
$this->Paginator->options([
    'url' => [
         'sort' \Rightarrow 'email',
         'direction' => 'desc',
         'page' => 6,
         'lang' \Rightarrow 'en'
    ]
]);
```
Ce qui se trouve ci-dessus ajoutera en comme paramètre de route pour chacun des liens que le helper va générer. Il créera également des liens avec des tris, direction et valeurs de page spécifiques. Par défaut PaginatorHelper fusionnera cela dans tous les paramètres passés et nommés. Ainsi vous n'aurez pas à le faire dans chacun des fichiers de vue.

- escape Définit si le HTMl du champ titre des liens doit être échappé. Par défaut à true.
- model Le nom du model en cours de pagination, par défaut à PaginatorHelper::defaultModel().

### **La Pagination dans les Vues**

C'est à vous de décider comment afficher les enregistrements à l'utilisateur, mais la plupart des fois, ce sera fait à l'intérieur des tables HTML. L'exemple ci-dessous suppose une présentation tabulaire, mais le Helper Paginator disponible dans les vues n'a pas toujours besoin d'être limité en tant que tel.

Voir les détails sur [PaginatorHelper](http://api.cakephp.org/3.0/class/paginator-helper) [5](#page-315-0) dans l' API. Comme mentionné précédemment, le Helper Paginator offre également des fonctionnalités de tri qui peuvent être facilement intégrées dans vos en-têtes de colonne de table :

```
<!-- src/View/Posts/index.ctp -->
<table>
    <tr>
        <th><?= $this->Paginator->sort('id', 'ID') ?></th>
        <th><?= $this->Paginator->sort('title', 'Title') ?></th>
    \langletr>
       <?php foreach ($data as $recipe): ?>
    <tr>
        <td><?= $recipe['Recipe']['id'] ?> </td>
        <td><?= h($recipe['Recipe']['title']) ?> </td>
    \langle t<?php endforeach; ?>
</table>
```
Les liens en retour de la méthode sort() du PaginatorHelper permettent aux utilisateurs de cliquer sur les entêtes de table pour faire basculer l'ordre de tri des données d'un champ donné.

<span id="page-315-0"></span><sup>5.</sup> http ://api.cakephp.org/3.0/class/paginator-helper

Il est aussi possible de trier une colonne basée sur des associations :

```
<table>
   <tr>
        <th><?= $this->Paginator->sort('title', 'Title') ?></th>
        <th><?= $this->Paginator->sort('Authors.name', 'Author') ?></th>
    \langle/tr>
       <?php foreach ($data as $recipe): ?>
    <tr>
        <td><?= h($recipe['Recipe']['title']) ?> </td>
        <td><?= h($recipe['Author']['name']) ?> </td>
    \langletr>
    <?php endforeach; ?>
</table>
```
L'ingrédient final pour l'affichage de la pagination dans les vues est l'addition de pages de navigation, aussi fournies par le Helper de Pagination :

```
// Montre les numéros de page
<?= $this->Paginator->numbers() ?>
// Montre les liens précédent et suivant
<?= $this->Paginator->prev('« Previous') ?>
<?= $this->Paginator->next('Next »') ?>
// affiche X et Y, ou X est la page courante et Y est le nombre de pages
<?= $this->Paginator->counter() ?>
```
Le texte de sortie de la méthode counter() peut également être personnalisé en utilisant des marqueurs spéciaux :

```
<?= $this->Paginator->counter([
    'format' => 'Page {{page}} of {{pages}}, showing {{current}} records out of
             {{count}} total, starting on record {{start}}, ending on {{end}}'
]) ?>
```
#### **Générer des Url de Pagination**

```
Cake\View\Helper\PaginatorHelper::generateUrl(array $options =[ ], $model =
                                                       null, $full = false)
```
Retourne par défault une chaine de l'URL de pagination complète pour utiliser dans contexte nonstandard(ex. JavaScript).

**echo** \$this->Paginator->generateUrl(['sort' => 'title']);

### **RSSHelper**

class Cake\View\Helper\**RssHelper**(*View \$view*, *array \$config =*[ ])

Le Helper RSS permet de générer facilement le XML pour les [flux RSS](https://en.wikipedia.org/wiki/RSS)  $^6$  $^6$ .

### **Créer un flux RSS avec RssHelper**

Cet exemple suppose que vous ayez un Controller Posts et un Model Post déjà créés et que vous vouliez créer une vue alternative pour les flux RSS.

Créer une version xml/rss de posts/index est vraiment simple avec CakePHP. Après quelques étapes faciles, vous pouvez tout simplement ajouter l'extension .rss demandée à posts/index pour en faire votre URL posts/index.rss. Avant d'aller plus loin en essayant d'initialiser et de lancer notre service Web, nous avons besoin de faire un certain nombre de choses. Premièrement, le parsing d'extensions doit être activé dans config/routes.php :

```
Router::extensions('rss');
```
Dans l'appel ci-dessus, nous avons activé l'extension .rss. Quand vous utilisez Cake\Routing\Router::extensions(), vous pouvez passer autant d'arguments ou d'extensions que vous le souhaitez. Cela activera le content-type de chaque extension utilisée dans votre application. Maintenant, quand l'adresse posts/index.rss est demandée, vous obtiendrez une version XML de votre posts/index. Cependant, nous avons d'abord besoin d'éditer le controller pour y ajouter le code "rss-spécifique".

Code du Controller C'est une bonne idée d'ajouter RequestHandler dans la méthode initialize() de votre controller Posts. Cela permettra beaucoup d'automagie :

```
public function initialize()
{
    parent::initialize();
    $this->loadComponent('RequestHandler');
}
```
Notre vue utilise aussi [TextHelper](#page-320-0) pour le formatage, ains'il doit aussi être ajouté au controller :

**public** \$helpers = ['Text'];

Avant que nous puissions faire une version RSS de notre posts/index, nous avons besoin de mettre certaines choses en ordre. Il pourrait être tentant de mettre le canal des métadonnées dans l'action du controller et de le passer à votre vue en utilisant la méthode Controller::set(), mais ceci est inapproprié. Cette information pourrait également aller dans la vue. Cela arrivera sans doute plus tard, mais pour l'instant, si vous avez un ensemble de logique différent entre les données utilisées pour créer le flux RSS et les données pour la page HTML, vous pouvez utiliser la méthode RequestHandler::isRss(), sinon votre controller pourrait rester le même :

```
// Modifie l'action du Controller Posts correspondant à
// l'action qui délivre le flux rss, laquelle est
// l'action index dans notre exemple
```
**public function** index()

<span id="page-317-0"></span>6. https ://en.wikipedia.org/wiki/RSS

```
{
    if ($this->RequestHandler->isRss() ) {
        $posts = $this->Post->find(
            'all',
            ['limit' => 20, 'order' => 'Post.created DESC']);
        return $this->set(compact('posts'));
    }
   // ceci n'est pas une requête RSS
    // donc on retourne les données utilisées par l'interface du site web
    $this->paginate['Post'] = [
        'order' => 'Post.created DESC',
        'limit' \Rightarrow 10
   ];
    $posts = $this->{paqinate}$this->set(compact('posts'));
}
```
Maintenant que toutes ces variables de Vue sont définies, nous avons besoin de créer un layout rss.

Layout Un layout Rss est très simple, mettez les contenus suivants dans src/Template/Layout/rss/default.ctp :

```
if (!isset($documentData)) {
    $documentData = [];
}
if (!isset($channelData)) {
   $channelData = [];
}
if (!isset($channelData['title'])) {
    $channelData['title'] = $this->fetch('title');
}
$channel = $this->Rss->channel([], $channelData, $this->fetch('content'));
echo $this->Rss->document($documentData, $channel);
```
Il ne ressemble pas à plus mais grâce à la puissance du RssHelper il fait beaucoup pour améliorer le visuel pour nous. Nous n'avons pas défini \$documentData ou \$channelData dans le controller, cependant dans CakePHP vos vues peuvent retourner les variables au layout. Ce qui est l'endroit où notre tableau \$channelData va venir définir toutes les données meta pour notre flux.

Ensuite il y a le fichier de vue pour mes posts/index. Un peu comme le fichier de layout que nous avons crée, nous avons besoin de créer un répertoire src/Template/Posts/rss/ et un nouveau index.ctp à l'intérieur de ce répertoire. Les contenus du fichier sont ci-dessous.

View Notre vue, localisée dans src/Template/Posts/rss/index.ctp, commence par définir les variables \$documentData et \$channelData pour le layout, celles-ci contiennent toutes les metadonnées pour notre flux RSS. C'est fait en utilisant la méthode View::set()' qui est analogue à la méthode Controller : :set(). Ici nous passons les canaux de données en retour au layout :

```
$this->set('channelData', [
   'title' => _("Most Recent Posts"),
   'link' => $this->Html->url('/', true),
   'description' => ("Most recent posts."),
    'language' => 'en-us']);
```
La seconde partie de la vue génére les éléments pour les enregistrements actuels du flux. Ceci est accompli en bouclant sur les données qui ont été passées à la vue (\$items) et en utilisant la méthode RssHelper::item(). L'autre méthode que vous pouvez utiliser RssHelper::items() qui prend un callback et un tableau des items pour le flux. (La méthode que j'ai vu utilisée pour le callback a toujours été appelée transformRss(). Il y a un problème pour cette méthode, qui est qu'elle n'utilise aucune des classes de helper pour préparer vos données à l'intérieur de la méthode de callback parce que la portée à l'intérieur de la méthode n'inclut pas tout ce qui n'est pas passé à l'intérieur, ainsi ne donne pas accès au TimeHelper ou à tout autre helper dont vous auriez besoin. RssHelper::item() transforme le tableau associatif en un élément pour chaque pair de valeur de clé.

Note : Vous devrez modifier la variable \$postLink comme il se doit pour votre application.

```
foreach ($posts as $post) {
    $postTime = strtotime($post['Post']['created']);
    $postLink = [
        'controller' => 'Posts',
       'action' \Rightarrow 'view',
       'year' => date('Y', $postTime),
        'month' => date('m', $postTime),
        'day' => date('d', $postTime),
        $post['Post']['slug']
   ];
   // Retire & échappe tout HTML pour être sûr que le contenu va être validé.
    $bodyText = h(strip_tags($post['Post']['body']));
    $bodyText = $this->Text->truncate($bodyText, 400, [
        'ending' => '...',
       'exact' => true,
       'html' => true,
    ]);
    echo $this->Rss->item([], [
       'title' => $post['Post']['title'],
       'link' => $postLink,
        'guid' => ['url' => $postLink, 'isPermaLink' => 'true'],
        'description' => $bodyText,
        'pubDate' => $post['Post']['created']
   ]);
}
```
Vous pouvez voir ci-dessus que nous pouvons utiliser la boucle pour préparer les données devant être transformées en elements XML. Il est important de filtrer tout texte de caractères non brute en-dehors de la description, spécialement si vous utilisez un éditeur de texte riche pour le corps de votre blog. Dans le code ci-dessus nous utilisons strip\_tags() et [h\(\)](#page-710-0) pour retirer/échapper tout caractère spécial XML du contenu, puisqu'ils peuvent entraîner des erreurs de validation. Une fois que nous avons défini les données pour le feed, nous pouvons ensuite utiliser la méthode RssHelper::item() pour créer le XML dans le format RSS. Une fois que vous avez toutes ces configurations, vous pouvez tester votre feed RSS en allant à votre /posts/index.rss et que vous verrez votre nouveau feed. Il est toujours important que vous validiez votre feed RSS avant de le mettre en live. Ceci peut être fait en visitant les sites qui valident le XML comme Le Validateur de Feed ou le site de w3c à [http ://validator.w3.org/feed/.](http://validator.w3.org/feed/)

Note : Vous aurez besoin de définir la valeur de 'debug' dans votre configuration du cœur à false pour obtenir un flux valide, à cause des différentes informations de debug ajoutées automatiquement sous des paramètres de debug plus haut qui cassent la syntaxe XML ou les règles de validation du flux.

# **SessionHelper**

```
class Cake\View\Helper\SessionHelper(View $view, array $config =[ ])
```
Le Helper Session offre la majorité des fonctionnalités du component et les rend disponible dans votre vue.

La grande différence entre le Component Session et le Helper Session est que ce dernier *ne peut pas* écrire dans la session.

Comme pour le Component Session, les données sont écrites et lues en utilisant des structures de tableaux avec la *[notation avec points](#page-753-0)*, comme ci-dessous :

```
['User' =>
    ['username' => 'super@example.com']
];
```
Étant donné ce tableau, le nœud sera accessible par User.username, le point indiquant le tableau imbriqué. Cette notation est utilisée pour toutes les méthodes du helper Session où une variable \$key est utilisée.

Cake\View\Helper\SessionHelper::**read**(*string \$key*)

#### Type retourné mixed

Lire à partir de la Session. Retourne une chaîne de caractère ou un tableau dépendant des contenus de la session.

Cake\View\Helper\SessionHelper::**check**(*string \$key*)

## Type retourné boolean

Vérifie si une clé est dans la Session. Retourne un booléen sur l'existence d'un clé.

## **TextHelper**

```
class Cake\View\Helper\TextHelper(View $view, array $config =[ ])
```
TextHelper possède des méthodes pour rendre le texte plus utilisable et sympa dans vos vues. Il aide à activer les liens, à formater les URLs, à créer des extraits de texte autour des mots ou des phrases choisies, mettant en évidence des mots clés dans des blocs de texte et tronquer élégamment de longues étendues de texte.

### **Lier les Adresses Email**

```
Cake\View\Helper\TextHelper::autoLinkEmails(string $text, array $options=[ ])
```
Ajoute les liens aux adresses email bien formées dans \$text, selon toutes les options définies dans \$options (regardez [HtmlHelper::link\(\)](#page-295-0)).

```
\gammaFour plus d'informations sur nos p\hat{a}tes et desserts fameux,
    contactez info@example.com ' ;
$linkedText = $this->Text->autoLinkEmails($myText);
```
Sortie :

```
Pour plus d'informations sur nos p\hat{a} tes et desserts fameux,
contactez <a href="mailto:info@example.com">info@example.com</a>
```
Cette méthode echappe automatiquement ces inputs. Utilisez l'option escape pour la désactiver si nécessaire.

### **Lier les URLs**

Cake\View\Helper\TextHelper::**autoLinkUrls**(*string \$text*, *array \$options=*[ ])

De même que dans autoLinkEmails(), seule cette méthode cherche les chaînes de caractères qui commence par https, http, ftp, ou nntp et les liens de manière appropriée.

Cette méthode échappe automatiquement son input. Utilisez l'option escape pour la désactiver si nécessaire.

#### **Lier à la fois les URLs et les Adresses Email**

```
Cake\View\Helper\TextHelper::autoLink(string $text, array $options=[ ])
```
Exécute la fonctionnalité dans les deux autoLinkUrls() et autoLinkEmails() sur le \$text fourni. Tous les URLs et emails sont liés de manière appropriée donnée par \$options fourni.

Cette méthode échappe automatiquement son input. Utilisez l'option escape pour la désactiver si nécessaire.

#### **Convertir du Texte en Paragraphes**

Cake\View\Helper\TextHelper::**autoParagraph**(*string \$text*)

Ajoute <p> autour du texte où la double ligne retourne et <br> où une simple ligne retourne, sont trouvés.

```
$myText = 'For more information
regarding our world-famous pastries and desserts.
```

```
contact info@example.com';
$formattedText = $this->Text->autoParagraph($myText);
```
# Output :

```
\langle p \ranglePour plus d\langle p \rangleinformation\langle p \rangleselon nos c é l è bres p â tes et desserts. \langle p \rangle<p>contact info@example.com</p>
```
# **Highlighting Substrings**

```
Cake\View\Helper\TextHelper::highlight(string $haystack, string $needle, array
                                               $options =[ ])
```
Mettre en avant \$needle dans \$haystack en utilisant la chaîne spécifique \$options['format'] ou une chaîne par défaut.

Options :

- 'format' chaîne la partie de html avec laquelle la phrase sera mise en excergue.
- 'html' booléen Si true, va ignorer tous les tags HTML, s'assurant que seul le bon texte est mise en avant.

Exemple :

```
// appelé avec TextHelper
echo $this->Text->highlight(
   $lastSentence,
    'using',
    ['format' => '<span class="highlight">\1</span>']
);
// appelé avec Text
use Cake\Utility\Text;
echo Text::highlight(
    $lastSentence,
    'using',
    ['format' \Rightarrow '<span class="highlight">\1</span>']
);
```
Sortie :

Highlights \$needle in \$haystack <span class="highlight">using</span> the \$options['format'] string specified **or** a **default** string.

# **Retirer les Liens**

Cake\View\Helper\TextHelper::**stripLinks**(*\$text*)

Enlève le \$text fourni de tout lien HTML.

# **Tronquer le Texte**

```
Cake\View\Helper\TextHelper::truncate(string $text, int $length = 100, array $op-
                                              tions)
```
Si \$text est plus long que \$length, cette méthode le tronque à la longueur \$length et ajoute un prefix 'ellipsis', si défini. Si 'exact' est passé à false, le truchement va se faire au premier espace après le point où \$length a dépassé. Si 'html' est passé à true, les balises html seront respectés et ne seront pas coupés.

\$options est utilisé pour passer tous les paramètres supplémentaires, et a les clés suivantes possibles par défaut, celles-ci étant toutes optionnelles :

```
\lceil'ellipsis' => '...',
     'exact' => true,
     'html' => false
\overline{1}
```
Exemple :

```
// appelé avec TextHelper
echo $this->Text->truncate(
    'The killer crept forward and tripped on the rug.',
    22,
    \sqrt{2}'ellipsis' => '...',
        'exact' => false
    ]
);
// appelé avec Text
App::uses('Text', 'Utility');
echo Text::truncate(
    'The killer crept forward and tripped on the rug.',
    22,
    [
        'ellipsis' => '...',
        'exact' => false
    ]
);
```
Sortie :

The killer crept...

## **Truncating the Tail of a String**

Cake\View\Helper\TextHelper::**tail**(*string \$text*, *int \$length = 100*, *array \$options*)
Si \$text est plus long que \$length, cette méthode retire une sous-chaîne initiale avec la longueur de la différence et ajoute un suffixe 'ellipsis', s'il est défini. Si 'exact' est passé à false, le truchement va se faire au premier espace avant le moment où le truchement aurait été fait.

\$options est utilisé pour passer tous les paramètres supplémentaires, et a les clés possibles suivantes par défaut, toutes sont optionnelles :

```
\lbrack'ellipsis' => '...',
    'exact' => true
]
```
Exemple :

```
$sampleText = 'I packed my bag and in it I put a PSP, a PS3, a TV, ' .
    'a C# program that can divide by zero, death metal t-shirts'
// appelé avec TextHelper
echo $this->Text->tail(
   $sampleText,
    70,
    \lceil'ellipsis' => '...',
        'exact' => false
    ]
);
// appelé avec Text
App::uses('Text', 'Utility');
echo Text::tail(
    $sampleText,
    70,
    [
        'ellipsis' => '...',
        'exact' => false
   ]
);
```
#### Sortie :

...a TV, a C# program that can divide by zero, death metal t-shirts

#### **Extracting an Excerpt**

```
Cake\View\Helper\TextHelper::excerpt(string $haystack, string $needle, integer $ra-
                                                dius=100, string $ellipsis="...")
```
Extrait un excerpt de \$haystack surrounding the \$needle avec un nombre de caractères de chaque côté determiné par \$radius, et prefix/suffix with \$ending. Cette méthode est spécialement pratique pour les résultats recherchés. La chaîne requêtée ou les mots clés peuvent être montrés dans le document résultant.

```
// appelé avec TextHelper
echo $this->Text->excerpt($lastParagraph, 'method', 50, '...');
// appelé avec Text
use Cake\Utility\Text;
echo Text::excerpt($lastParagraph, 'method', 50, '...');
```
Sortie :

```
... par $radius, et prefix/suffix avec $ending. Cette méthode est
\frac{1}{\sqrt{1-\frac{1}{\sqrt{1-\frac{1
```
# **Converting an Array to Sentence Form**

```
Cake\View\Helper\TextHelper::toList(array $list, $and='and')
```
Crée une liste séparée avec des virgules, où les deux derniers items sont joins avec 'and'.

```
// appelé avec TextHelper
echo $this->Text->toList($colors);
// appelé avec Text
```
**use** Cake\Utility\Text;

**echo** Text::toList(\$colors);

Sortie :

red, orange, yellow, green, blue, indigo et violet

# **TimeHelper**

class Cake\View\Helper\**TimeHelper**(*View \$view*, *array \$config =*[ ])

Le Helper Time vous permet, comme il l'indique de gagner du temps. Il permet le traitement rapide des informations se rapportant au temps. Le Helper Time a deux tâches principales qu'il peut accomplir :

- 1. Il peut formater les chaînes de temps.
- 2. Il peut tester le temps (mais ne peut pas le courber, désolé).

#### **Utiliser le Helper**

Une utilisation courante de Time Helper est de compenser la date et le time pour correspondre au time zone de l'utilisateur. Utilisons un exemple de forum. Votre forum a plusieurs utilisateurs qui peuvent poster des messages depuis n'importe quelle partie du monde. Une façon facile de gérer le temps est de sauvegarder toutes les dates et les times à GMT+0 or UTC. Décommenter la ligne date\_default\_timezone\_set('UTC'); dans config/bootstrap.php pour s'assurer que le time zone de votre aplication est défini à GMT+0.

Ensuite, ajoutez un time zone à votre table users et faîtes les modifications nécessaires pour permettre à vos utilisateurs de définir leur time zone. Maintenant que nous connaissons le time zone de l'utilisateur connecté, nous pouvons corriger la date et le temps de nos posts en utilisant le Helper Time :

```
echo $this->Time->format(
 $post->created,
  \IntlDateFormatter::FULL,
 null,
 $user->time_zone
);
// Affichera 'Saturday, August 22, 2011 at 11:53:00 PM GMT'
// pour un utilisateur dans GMT+0. Cela affichera,
// 'Saturday, August 22, 2011 at 03:53 PM GMT-8:00'
// pour un utilisateur dans GMT-8
```
La plupart des fonctionnalités de TimeHelper sont des interfaces rétro-compatibles pour les applications qui sont mises à jour à partir des versions anciennes de CakePHP. Comme l'ORM retourne des instances [Cake\I18n\Time](#page-698-0) pour chaque colonne timestamp et datetime, vous pouvez utiliser les méthodes ici pour faire la plupart des tâches.

# **UrlHelper**

```
class Cake\View\UrlHelper\UrlHelper(View $view, array $config =[ ])
```
UrlHelper vous permez de générer facilement des liens pour vos autres Helpers. C'est aussi un endroit unique pour personnaliser la façon dont les URLs sont générées en surchargeant le helper du cœur avec celui d'une application. Regardez la section *[Faire des Alias de Helpers](#page-330-0)* pour voir comment faire.

#### **Genérer des URLs**

```
Cake\View\UrlHelper\UrlHelper::build(mixed $url = NULL, boolean $full = false)
```
Cette méthode retourne une URL pointant vers la combinaison du controller et de l'action. Si  $\frac{1}{2}$ url est vide, elle retourne REQUEST\\_URI, dans les autre cas, elle génère le lien utilisant le controller et l'action. Si full vaut true, le lien fourni contiendra le chemin complet menant à la page :

```
echo $this->Url->build([
    "controller" => "posts",
    "action" \Rightarrow "view",
    "bar"
]);
// Affiche
/posts/view/bar
```
D'autres exemples d'utilisation :

URL avec des paramètres nommés :

```
echo $this->Url->build([
   "controller" => "posts",
    "action" => "view",
   "foo" => "bar"
]);
// Affiche
/posts/view/foo:bar
```
# URL avec une extension :

```
echo $this->Url->build([
    "controller" => "posts",
    "action" \Rightarrow "list",
    " ext" => "rss"
]);
// Affiche
/posts/list.rss
```
URL (commençant par '/') avec le chemin complet :

```
echo $this->Url->build('/posts', true);
// Affiche
http://somedomain.com/posts
```
URL avec des paramètres GET et des paramètres nommés (Ancre) :

```
echo $this->Url->build([
   "controller" => "posts",
    "action" => "search",
    "?" " >> "foo" => "bar"" \sharp" => " first"
]);
// Affiche
/posts/search?foo=bar#first
```
# URL utilisant une route labellisée

```
echo $this->Url->build(['_name' => 'produit-page', 'slug' => 'i-m-slug']);
// Il faut que la route soit configurée comme suit :
// $router->connect(
// '/produits/:slug',
\frac{1}{2} \frac{1}{2}// 'controller' => 'produits',
\frac{1}{1} 'action' => 'view'
\frac{1}{\sqrt{2}}\frac{1}{1}// '_name' => 'produit-page'
\frac{1}{2}
```
 $//$  ); /produits/i-m-slug

Pour de plus amples informations, voir [Router : :url](http://api.cakephp.org/3.0/class-Cake.Routing.Router.html#_url)<sup>[7](#page-328-0)</sup> dans l'API.

#### **Configurer les Helpers**

Vous activez les helpers dans CakePHP, en faisant "prendre conscience" à un controller qu'ils existent. Chaque controller a une propriété [Controller\Controller::\\$helpers](#page-200-0), qui liste les helpers disponibles dans la vue. Pour activer un helper dans votre vue, ajoutez son nom au tableau \$helpers du controller :

```
class BakeriesController extends AppController
{
   public $helpers = ['Form', 'Html', 'Time'];
}
```
L'ajout des helpers depuis les plugins utilise la *[syntaxe de plugin](#page-752-0)* utilisée partout ailleurs dans CakePHP :

```
class BakeriesController extends AppController
{
    public $helpers = ['Blog.Comment'];
}
```
Vous pouvez aussi ajouter les helpers depuis une action, dans ce cas, ils seront uniquement accessibles pour cette action et dans aucune autre action du controller. Ceci économise de la puissance de calcul pour les autres actions qui n'utilisent pas le helper, tout en permettant de conserver le controller mieux organisé :

```
class BakeriesController extends AppController
{
   public function bake()
    {
        $this->helpers[] = 'Time';
    }
   public function mix()
    {
        // Le Helper Time n'est pas chargé ici et n'est par conséquent
        // pas disponible
    }
}
```
Si vous avez besoin d'activer un helper pour tous les controllers, ajoutez son nom dans le tableau \$helpers du fichier src/Controller/AppController.php (à créer si pas présent). N'oubliez pas d'inclure les helpers par défaut Html et Form :

```
class AppController extends Controller
{
    public $helpers = ['Form', 'Html', 'Time'];
}
```
<span id="page-328-0"></span><sup>7.</sup> http ://api.cakephp.org/3.0/class-Cake.Routing.Router.html#\_url

# **Options de Configuration**

Vous pouvez passer des options de configuration dans les helpers. Ces options peuvent être utilisées pour définir les valeurs d'attributs ou modifier le comportement du helper :

```
namespace App\View\Helper;
use Cake\View\Helper;
class AwesomeHelper extends Helper
{
   public function __construct(View $view, $config = [])
    {
        parent::__construct($view, $config);
        debug($config);
    }
}
class AwesomeController extends AppController
{
    public $helpers = ['Awesome' => ['option1' => 'value1']];
}
```
Par défaut, toutes les options de configuration sont fusionnées avec la propriété  $\zeta$  de fault Config. Cette propriété doit définir les valeurs par défaut de toute configuration dont votre helper a besoin. Par exemple :

```
namespace App\View\Helper;
use Cake\View\Helper;
use Cake\View\StringTemplateTrait;
class AwesomeHelper extends Helper
{
    use StringTemplateTrait;
    protected $_defaultConfig = [
        'errorClass' => 'error',
        'templates' \Rightarrow [
            'label' => '<label for="{{for}}">{{content}}</label>',
        \vert,
    ];
    public function __construct(View $view, $config = [])
    {
        parent::__construct($view, $config);
        $this->initStringTemplates();
    }
}
```
Toute configuration fournie au constructeur de votre helper sera fusionnée avec les valeurs par défaut pendant la construction et les données fusionnées seront définies à \_config. Vous pouvez utiliser la méthode config() pour lire la configuration actuelle :

```
// Lit l'option de config errorClass.
$class = $this->Awesome->config('errorClass');
```
L'utilisation de la configuration du helper vous permet de configurer de manière déclarative vos helpers et de garder la logique de configuration en dehors des actions de votre controller. Si vous avez des options de configuration qui ne peuvent pas être inclues comme une partie de la classe de déclaration, vous pouvez les définir dans le callback beforeRender de votre controller :

```
class PostsController extends AppController
{
   public function beforeRender()
    {
        parent::beforeRender();
        $this->helpers['CustomStuff'] = $this->_getCustomStuffConfig();
    }
}
```
#### <span id="page-330-0"></span>**Faire des Alias de Helpers**

Une configuration habituelle à utiliser est l'option className, qui vous permet de créer des alias de helpers dans vos vues. Cette fonctionnalité est utile quand vous voulez remplacer \$this->Html ou une autre référence du Helper habituel avec une implémentation personnalisée :

```
// src/Controller/PostsController.php
class PostsController extends AppController
{
    public $helpers = [
        'Html' \Rightarrow [
            'className' => 'MyHtml'
        ]
    ];
}
// src/View/Helper/MyHtmlHelper.php
use Cake\View\Helper\HtmlHelper;
class MyHtmlHelper extends HtmlHelper
{
    // Ajout de code pour surcharger le HtmlHelper du cœur
}
```
Ce qui est au-dessus va faire un *alias* de MyHtmlHelper vers \$this->Html dans vos vues.

Note : Faire un alias remplace cette instance partout où le helper est utilisé, ainsi que dans les autres Helpers.

# **Utiliser les Helpers**

Une fois que vous avez configuré les helpers que vous souhaitiez utiliser, dans votre controller, chaque helper est exposé en propriété publique dans la vue. Par exemple, si vous utilisiez HtmlHelper, vous serez capable d'y accéder en faisant ce qui suit :

```
echo $this->Html->css('styles');
```
Ce qui est au-dessus appellera la méthode css du HtmlHelper. Vous pouvez accéder à n'importe quel helper chargé en utilisant \$this->{\$helperName}.

# **Charger les Helpers à la Volée**

Il peut venir un temps où vous aurez besoin de charger dynamiquement un helper à partir d'une vue. Vous pouvez utiliser la vue du Cake\View\HelperRegistry pour le faire :

```
$mediaHelper = $this->helpers()->load('Media', $mediaConfig);
```
Le HelperCollection est une *[registry](#page-688-0)* et supporte l'API collection utilisée partout ailleurs dans CakePHP.

# **Méthodes de Callback**

Les Helpers disposent de plusieurs callbacks qui vous permettent d'augmenter le processus de rendu de vue. Allez voir la documentation de *[Classe Helper](#page-332-0)* et *[Événements système](#page-520-0)* pour plus d'informations.

# **Créer des Helpers**

Si un helper du cœur (ou l'un présenté sur github ou dans la Boulangerie) ne correspond pas à vos besoins, les helpers sont faciles à créer.

Mettons que nous voulions créer un helper, qui pourra être utilisé pour produire un lien CSS, façonné spécialement selon vos besoins, à différents endroits de votre application. Afin de trouver une place à votre logique dans la structure de helper existante dans CakePHP, vous devrez créer une nouvelle classe dans src/View/Helper. Appelons notre helper LinkHelper. Le fichier de la classe PHP ressemblera à quelque chose comme ceci :

```
/* src/View/Helper/LinkHelper.php */
namespace App\View\Helper;
use Cake\View\Helper;
class LinkHelper extends Helper
{
    public function makeEdit($title, $url)
    {
        // La logique pour créer le lien spécialement formaté se place ici
    }
}
```
#### **Inclure d'autres Helpers**

Vous souhaitez peut-être utiliser quelques fonctionnalités déjà existantes dans un autre helper. Pour faire cela, vous pouvez spécifier les helpers que vous souhaitez utiliser avec un tableau \$helpers, formaté comme vous le feriez dans un controller :

```
/* src/View/Helper/LinkHelper.php (utilisant d'autres helpers) */
namespace App\View\Helper;
use Cake\View\Helper;
class LinkHelper extends Helper
{
   public $helpers = ['Html'];
   public function makeEdit($title, $url)
    {
        // Utilise le Helper Html pour afficher the HTML helper to output
        // les données formatées:
        $link = $this->Html->link($title, $url, ['class' => 'edit']);
        return '<div class="editOuter">' . $link . '</div>';
    }
}
```
#### **Utiliser votre Helper**

Une fois que vous avez créé votre helper et l'avez placé dans src/View/Helper/, vous serez capable de l'inclure dans vos controllers en utilisant la variable spéciale \$helpers :

```
class PostsController extends AppController
{
    public $helpers = ['Link'];
}
```
Une fois que votre controller est au courant de cette nouvelle classe, vous pouvez l'utiliser dans vos vues en accédant à un objet nommé d'après le helper :

```
<!-- fait un lien en utilisant le nouveau helper -->
<?= $this->Link->makeEdit('Changez cette Recette', '/recipes/edit/5'); ?>
```
#### <span id="page-332-0"></span>**Classe Helper**

class **Helper**

# **Callbacks**

En implémentant une méthode de callback dans un helper, CakePHP va automatiquement inscrire votre helper à l'évènement correspondant. A la différence des versions précédentes de CakePHP, vous *ne* devriez *pas* appeler parent dans vos callbacks, puisque la classe Helper de base n'implémente aucune des méthodes de callback.

# Helper::**beforeRenderFile**(*Event \$event*, *\$viewFile*)

Est appelé avant que tout fichier de vue soit rendu. Cela inclut les elements, les vues, les vues parentes et les layouts.

# Helper::**afterRenderFile**(*Event \$event*, *\$viewFile*, *\$content*)

Est appelé après que tout fichier de vue est rendu. Cela inclut les elements, les vues, les vues parentes et les layouts. Un callback peut modifier et retourner \$content pour changer la manière dont le contenu rendu est affiché dans le navigateur.

# Helper::**beforeRender**(*Event \$event*, *\$viewFile*)

La méthode beforeRender est appelée après la méthode beforeRender du controller, mais avant les rendus du controller de la vue et du layout Reçoit le fichier à rendre en argument.

# Helper::**afterRender**(*Event \$event*, *\$viewFile*)

Est appelé après que la vue est rendu, mais avant que le rendu du layout ait commencé.

# Helper::**beforeLayout**(*Event \$event*, *\$layoutFile*)

Est appelé avant que le rendu du layout commence. Reçoit le nom du fichier layout en argument.

# Helper::**afterLayout**(*Event \$event*, *\$layoutFile*)

Est appelée après que le rendu du layout est fini. Reçoit le nom du fichier layout en argument.

# Models (Modèles)

Les Models sont les classes qui représentent la couche de logique dans votre application. Cela signifie qu'ils sont responsables de la gestion de presque tout ce qui concerne les données, leur validité, les interactions et l'évolution du flux d'informations dans votre domaine de travail.

Dans CakePHP, le domaine d'application du model est séparé en 2 types d'objet principaux. Les premiers sont des repositories ou table objects. Ces objets fournissent un accès aux collections de données. Ils vous permettent de sauvegarder de nouveaux enregistrements, de modifier/supprimer des enregistrements existants, définir des relations et d'effectuer des opérations en masse. Les seconds types d'objet sont des entities. Les Entities représentent des enregistrements individuels et vous permettent de définir des comportements et des fonctionnalités au niveau des lignes/enregistrements.

L'ORM intégré dans CakePHP se spécialise dans les bases de données relationnelles, mais peut être étendu pour supporter des sources de données alternatives.

L'ORM de CakePHP emprunte des idées et concepts à la fois des patterns de ActiveRecord et de Datamapper. Il a pour objectif de créer une implémentation hybride qui combine les aspects des deux patterns pour créer un ORM rapide et facile d'utilisation.

Avant de commencer à explorer l'ORM, assurez-vous de *[configurer votre connexion à la base de données](#page-336-0)*.

Note : Si vous êtes familier avec les versions précédentes de CakePHP, vous devriez lire le *[Guide de Mi](#page-740-0)[gration du Nouvel ORM](#page-740-0)* pour voir les différences importantes entre CakePHP 3.0 et les versions antérieures de CakePHP.

# **Exemple Rapide**

Pour commencer, vous n'avez à écrire aucun code. Si vous suivez les conventions de CakePHP pour vos tables de base de données, vous pouvez simplement commencer à utiliser l'ORM. Par exemple si vous voulez charger des données de la table articles, vous pourriez faire :

```
use Cake\ORM\TableRegistry;
$articles = TableRegistry::get('Articles');
```

```
$query = $articles->find();
foreach ($query as $row) {
    echo $row->title;
}
```
Notez que nous n'avons créé aucun code ou généré aucune configuration. Les conventions dans CakePHP nous permettent d'éviter un code bancal et permettent au framework d'insérer des classes de base lorsque votre application n'a pas créé de classe concrète. Si nous voulions personnaliser notre classe ArticlesTable en ajoutant des associations ou en définissant des méthodes supplémentaires, nous ajouterions ce qui suit dans src/Model/Table/ArticlesTable.php après la balise d'ouverture <?php

```
namespace App\Model\Repository;
use Cake\ORM\Table;
class ArticlesTable extends Table
{
}
```
Les classes de Table utilisent la version CamelCased du nom de la table avec le suffixe Table en nom de classe. Une fois que votre classe a été créée vous obtenez une référence vers celle-ci en utilisant [ORM\TableRegistry](#page-352-0) comme avant :

```
use Cake\ORM\TableRegistry;
// Maintenant $articles est une instance de notre classe ArticlesTable.
$articles = TableRegistry::get('Articles');
```
Maintenant que nous avons une classe de table concrète, nous allons probablement vouloir utiliser une classe entity concrète. Les classes Entity vous laissent définir les méthodes accesseurs et mutateurs, définissant la logique personnalisée pour des enregistrements individuels et plus encore. Nous commencerons par ajouter ce qui suit à src/Model/Entity/Article.php après la balise d'ouverture <?php

```
namespace App\Model\Entity;
use Cake\ORM\Entity;
class Article extends Entity
{
}
```
Les Entities utilisent la version CamelCase du nom de la table comme nom de classe par défaut. Maintenant que nous avons créé notre classe entity, quand nous chargeons les entities de la base de données, nous obtenons les instances de notre nouvelle classe Article :

```
use Cake\ORM\TableRegistry;
// Maintenant une instance de ArticlesTable.
$articles = TableRegistry::get('Articles');
\text{Squery} = \text{Sarticles}\rightarrow \text{find}();
```

```
foreach ($query as $row) {
   // Chaque ligne est maintenant une instance de notre classe Article.
   echo $row->title;
}
```
CakePHP utilise des conventions de nommage pour lier ensemble les classes Table et Entity. Si vous avez besoin de personnaliser l'entity qu'une table utilise, vous pouvez utiliser la méthode entityClass() pour définir un nom de classe spécifique.

Regardez les chapitres sur *[Les Objets Table](#page-347-0)* et *[Entities](#page-353-0)* pour plus d'informations sur la façon d'utiliser les objets table et les entities dans votre application.

# **Pour en savoir plus sur les Models**

# **Database Basics**

L'ORM et l'accès à la base de données dans CakePHP a été totalement reconstruit pour la version 3.0. Il amène une nouvelle API pour la construction des requêtes, améliore la génération/reflection de schema, un système de type flexible et plus encore.

# <span id="page-336-0"></span>**Configuration**

Par convention, les connexions à la base de données sont configurées dans config/app.php. L'information de connexion définie dans ce fichier est envoyée au Cake\DataSource\ConnectionManager créant la configuration de la connexion que votre application utilisera. Un exemple d'information sur la connexion se trouve dans config/app.default.php. Un exemple d'information sur la configuration ressemblera à ceci :

```
'Datasources' => [
    'default' \Rightarrow [
         'className' => 'Cake\Database\Connection',
         'driver' => 'Cake\Database\Driver\Mysql',
         'persistent' => false,
         'host' => 'localhost',
         'username' \Rightarrow 'my_app',
         'password' => 'sekret',
         'database' => 'my_app',
         'encoding' \Rightarrow 'utf8',
         'timezone' => 'UTC',
         'cacheMetadata' => true,
    ]
\frac{1}{\sqrt{2}}
```
Ce qui est au-dessus va créer une connexion 'default', avec les paramètres fournis. Vous pouvez définir autant de connexions que vous le souhaitez dans votre fichier de configuration. Vous pouvez aussi définir des connexions supplémentaires à la volée en utilisant Cake\DataSource\ConnectionManager::config(). Un exemple de ceci serait :

```
use Cake\DataSource\ConnectionManager;
ConnectionManager::config('default', [
    'className' => 'Cake\Database\Connection',
    'driver' => 'Cake\Database\Driver\Mysql',
    'persistent' => false,
    'host' => 'localhost',
    'username' \Rightarrow 'my_app',
    'password' => 'sekret',
    'database' => 'my app',
    'encoding' \Rightarrow 'utf8',
    'timezone' => 'UTC',
    'cacheMetadata' => true,
]);
```
Les options de configuration peuvent également être fournies en tant que chaine *[DSN](#page-753-0)*. C'est utile lorsque vous travaillez avec des variables d'environnement ou des fournisseurs *[PaaS](#page-753-1)* :

```
ConnectionManager::config('default', [
    'url' => 'mysql://my_app:sekret@localhost/my_app?encoding=utf8&timezone=UTC&cacheMetada
]);
```
Lorsque vous utilisez une chaine DSN, vous pouvez définir des paramètres/options supplémentaires en tant qu'arguments de query string.

Par défaut, tous les objets Table vont utiliser la connexion default. Pour utiliser une autre connexion, reportez vous à *[la configuration des connexions](#page-352-1)*.

Il y a un certain nombre de clés supportées dans la configuration de la base de données. Voici la liste complète :

- className Nom de classe complète (incluant le *namespace*) de la classe qui représente une connexion au serveur de base de données. Cette classe a pour rôle de charger le driver de base de données, de fournir les mécanismes de transaction et de préparer les requêtes SQL (entres autres choses).
- driver Le nom de la classe du driver utilisée pour implémenter les spécificités du moteur de base de données. Cela peut être soit un nom de classe court en utilisant la *[syntaxe de plugin](#page-752-0)*, un nom complet en namespace, soit être une instance de driver construite. Les exemples de noms de classe courts sont Mysql, Sqlite, Postgres, et Sqlserver.

persistent S'il faut utiliser ou non une connexion persistante à la base de données.

host Le nom d'hôte du serveur de base de données (ou une adresse IP).

username Le nom d'utilisateur pour votre compte.

password Le mot de passe pour le compte.

database Le nom de la base de données à utiliser pour cette connexion.

port (*optionnel*) Le port TCP ou le socket Unix utilisé pour se connecter au serveur.

encoding Indique le jeu de caractères à utiliser lors de l'envoi d'instructions SQL au serveur. L'encodage par défaut est celui de la base de données pour toutes les bases de données autres que DB2. Si vous souhaitez utiliser l'encodage UTF-8 avec les connexions MySQL, vous devez utiliser 'utf8' sans trait d'union.

timezone La définition du timezone du serveur.

schema Utilisé pour spécifier le schema à utiliser pour les bases de données PostgreSQL.

- unix\_socket Utilisé par les drivers qui le supportent pour se connecter via les fichiers socket Unix. Si vous utilisez PostgreSQL et que vous voulez utiliser les sockets Unix, laissez la clé host vide.
- ssl\_key Le chemin du fichier vers la clé du fichier SSL. (supporté seulement par MySQL).
- ssl\_cert Le chemin du fichier vers le fichier du certificat SSL. (supporté seulement par MySQL).
- ssl\_ca Le chemin du fichier vers l'autorité de certification SSL. (supporté seulement par MySQL).
- init Une liste de requêtes qui doivent être envoyées au serveur de la base de données lorsque la connexion est créée. Cette option est seulement supportée par MySQL, PostgreSQL, et SQL Server pour le moment.
- log Défini à true pour activer les logs des requêtes. Si activé, les requêtes seront écrites au niveau debug avec le scope queriesLog.
- quoteIdentifiers Défini à true si vous utilisez les mots réservés ou les caractères spéciaux avec les noms de tables ou de colonnes. Activer cette configuration va entraîner la construction des requêtes en utilisant le *[Query Builder](#page-373-0)* avec les identifiers quotés lors de la création de SQL. Notez que ceci diminue la performance parce que chaque requête a besoin d'être traversée et manipulée avant d'être exécutée.
- flags Un tableau associatif de constantes PDO qui doivent être passées à l'instance PDO sous-jacente. Regardez la documentation de PDO pour les flags supportés par le driver que vous utilisez.
- **cacheMetadata** Soit un booléen  $\text{true}$ , soit une chaîne contenant la configuration du cache pour stocker les meta données. Désactiver la mise en cache des metadata n'est pas conseillé et peut entraîner de faibles performances. Consultez la section sur *[La Mise en Cache de Metadata](#page-347-1)* pour plus d'information.

Au point où nous sommes, vous pouvez aller voir *[Conventions de CakePHP](#page-17-0)*. Le nommage correct pour vos tables (et pour quelques colonnes) peut vous offrir des fonctionnalités gratuites et vous aider à éviter la configuration. Par exemple, si vous nommez votre table de base de données big\_boxes, votre table BigBoxesTable, et votre controller BigBoxesController, tout fonctionnera ensemble automatiquement. Par convention, utilisez les underscores, les minuscules et les formes plurielles pour vos noms de table de la base de données - par exemple : bakers, pastry\_stores, et savory\_cakes.

# **Gérer les Connexions**

#### class Cake\Datasource\**ConnectionManager**

La classe ConnectionManager agit comme un registre pour accéder aux connexions à la base de données que votre application. Elle fournit un endroit où les autres objets peuvent obtenir des références aux connexions existantes.

#### **Accéder à des Connexions**

```
static Cake\Datasource\ConnectionManager::get($name)
```
Une fois configurées, les connexions peuvent être récupérées en utilisant [Cake\Datasource\ConnectionManager::get\(\)](#page-338-0). Cette méthode va construire et charger une connexion si elle n'a pas été déjà construite avant, ou retourner la connexion connue existante :

```
use Cake\Datasource\ConnectionManager;
```
\$conn = ConnectionManager::get('default');

La tentative de chargement de connexions qui n'existent pas va lancer une exception.

# **Créer des Connexions à l'exécution**

En utilisant config() et get() vous pouvez créer à tout moment de nouvelles connexions qui ne sont pas défines dans votre fichier de configuration :

```
ConnectionManager::config('my_connection', $config);
$conn = ConnectionManager::get('my_connection');
```
Consultez le chapitre sur la *[configuration](#page-336-0)* pour plus d'informations sur les données de configuration utilisées lors de la création de connexions.

# **Types de Données**

class Cake\Database\**Type**

Puisque tous les fournisseurs de base de données n'intègrent pas la même définition des types de données, ou les mêmes noms pour des types de données similaires, CakePHP fournit un ensemble de types de données abstraites à utiliser avec la couche de la base de données. Les types supportés par CakePHP sont :

- string Généralement construit en colonnes CHAR ou VARCHAR. Utiliser l'option fixed va forcer une colonne CHAR. Dans SQL Server, les types NCHAR et NVARCHAR sont utilisés.
- text Correspond aux types TEXT
- uuid Correspond au type UUID si une base de données en fournit un, sinon cela générera un champ CHAR(36).
- integer Correspond au type INTEGER fourni par la base de données.

biginteger Correspond au type BIGINT fourni par la base de données.

- float Correspond soit à DOUBLE, soit à FLOAT selon la base de données. L'option precision peut être utilisée pour définir la précision utilisée.
- decimal Correspond au type DECIMAL. Supporte les options length et precision.
- boolean Correspond au BOOLEAN sauf pour MySQL, où TINYINT(1) est utilisé pour représenter les booléens.
- binary Correspond au type BLOB ou BYTEA fourni par la base de données.
- date Correspond au type de colonne DATE sans timezone.
- datetime Correspond au type de colonne DATETIME sans timezone. Dans PostgreSQL et SQL Server, ceci retourne un type TIMESTAMP. La valeur retournée par défaut de ce type de colonne est [Cake\I18n\Time](#page-698-0) qui étend les classes intégrées DateTime et [Carbon](https://github.com/briannesbitt/Carbon) <sup>[1](#page-339-0)</sup>.

timestamp Correspond au type TIMESTAMP.

time Correspond au type TIME dans toutes les bases de données.

Ces types sont utilisés à la fois pour les fonctionnalités de reflection de schema fournies par CakePHP, et pour les fonctionnalités de génération de schema que CakePHP utilise lors des fixtures de test.

Chaque type peut aussi fournir des fonctions de traduction entre les représentations PHP et SQL. Ces méthodes sont invoquées selon le type hints fourni lorsque les requêtes sont faites. Par exemple une colonne qui est marquée en 'datetime' va automatiquement convertir les paramètres d'input d'instances DateTime en timestamp ou chaines de dates formatées. Egalement, les colonnes 'binary' vont accepter un fichier qui gère, et génère le fichier lors de la lecture des données.

<span id="page-339-0"></span><sup>1.</sup> https ://github.com/briannesbitt/Carbon

## **Ajouter des Types Personnalisés**

static Cake\Database\Type::**map**(*\$name*, *\$class*)

Si vous avez besoin d'utiliser des types spécifiques qui ne sont pas fournis CakePHP, vous pouvez ajouter des nouveaux types supplémentaires au système de type de CakePHP. Ces classes de type s'attendent à implémenter les méthodes suivantes :

- toPHP
- toDatabase
- toStatement

Une façon facile de remplir l'interface basique est d'étendre CakeDatabaseType. Par exemple, si vous souhaitez ajouter un type JSON, nous pourrions faire la classe type suivante :

```
// Dans src/Database/Type/JsonType.php
namespace App\Database\Type;
use Cake\Database\Driver;
use Cake\Database\Type;
use PDO;
class JsonType extends Type
{
    public function toPHP($value, Driver $driver)
    {
        if ($value === null) {
            return null;
        }
        return json_decode($value, true);
    }
    public function toDatabase($value, Driver $driver)
    {
        return json_encode($value);
    }
   public function toStatement($value, Driver $driver)
    {
        if ($value === null) {
            return PDO::PARAM_NULL;
        }
        return PDO::PARAM_STR;
    }
}
```
Par défaut, la méthode toStatement va traiter les valeurs en chaines qui vont fonctionner pour notre nouveau type. Une fois que nous avons créé notre nouveau type, nous avons besoin de l'ajouter dans la correspondance de type. Pendant le bootstrap de notre application, nous devrions faire ce qui suit :

**use** Cake\Database\Type; Type::map('json', 'App\Database\Type\JsonType');

Nous pouvons ensuite surcharger les données de schema reflected pour utiliser notre nouveau type, et la couche de base de données de CakePHP va automatiquement convertir nos données JSON lors de la création de requêtes. Vous pouvez utiliser les types personnalisés créés en faisant la correspondance des types dans la *[méhode \\_initializeSchema\(\)](#page-412-0)* de votre Table.

# **Parser les Données Datetime Localisées**

Quand vous acceptez les données localisées, c'est sympa d'accepter les informations de type datetime dans un format localisé pour l'utilisateur. Dans un controller, ou *[Filtres du Dispatcher](#page-173-0)*, vous pouvez configurer les types Date, Time, et DateTime pour parser les formats localisés :

```
use Cake\Database\Type;
// Permet de parser avec le format de locale par défaut.
Type::build('datetime')->useLocaleParser();
// Configure un parser personnalisé du format de datetime.
Type::build('datetime')->useLocaleParser()->setLocaleFormat('dd-M-y');
// Vous pouvez aussi utiliser les constantes IntlDateFormatter.
Type::build('datetime')->useLocaleParser()
    ->setLocaleFormat([IntlDateFormatter::SHORT, -1]);
```
Le parsing du format par défaut est le même que le format de chaîne par défaut.

# **Les Classes de Connection**

# class Cake\Database\**Connection**

Les classes de Connection fournissent une interface simple pour interagir avec les connexions à la base de données d'une façon pratique. Elles ont pour objectif d'être une interface plus abstraite à la couche de driver et de fournir des fonctionnalités pour l'exécution des requêtes, le logging des requêtes, et de faire des opérations transactionnelles.

# **L'exécution des Requêtes**

# Cake\Database\Connection::**query**(*\$sql*)

Une fois que vous avez un objet connection, vous voudrez probablement réaliser quelques requêtes avec. La couche d'abstraction de CakePHP fournit des fonctionnalités au-dessus de PDO et des drivers natifs. Ces fonctionnalités fournissent une interface similaire à PDO. Il y a quelques différentes façons de lancer les requêtes selon le type de requête que vous souhaitez lancer et selon le type de résultats que vous souhaitez en retour. La méthode la plus basique est query() qui vous permet de lancer des requêtes SQL déjà complètes :

```
$stmt = $conn->query('UPDATE posts SET published = 1 WHERE id = 2');
```
Cake\Database\Connection::**execute**(*\$sql*, *\$params*, *\$types*)

La méthode query n'accepte pas de paramètres supplémentaires. Si vous avez besoin de paramètres supplémentaires, vous devrez utiliser la méthode execute(), ce qui permet aux placeholders d'être utilisés :

```
$stmt = $conn->execute(
   'UPDATE posts SET published = ? WHERE id = ?',
    [1, 2]
);
```
Sans aucun typage des informations, execute va supposer que tous les placeholders sont des chaînes de valeur. Si vous avez besoin de lier des types spécifiques de données, vous pouvez utiliser leur nom de type abstrait lors de la création d'une requête :

```
$stmt = $conn->execute(
    'UPDATE posts SET published_date = ? WHERE id = ?',
    [new DateTime('now'), 2],
    ['date', 'integer']
);
```
Cake\Database\Connection::**newQuery**()

Cela vous permet d'utiliser des types de données riches dans vos applications et de les convertir convenablement en instructions SQL. La dernière manière la plus flexible de créer des requêtes est d'utiliser *[Query](#page-373-0) [Builder](#page-373-0)*. Cette approche vous permet de construire des requêtes expressives complexes sans avoir à utiliser une plateforme SQL spécifique :

```
$query = $conn->newQuery();
$query->update('posts')
    ->set(['publised' => true])
    \rightarrowwhere(['id' => 2]);
$stmt = $query->execute();
```
Quand vous utilisez le query builder, aucun SQL ne sera envoyé au serveur de base de données jusqu'à ce que la méthode execute() soit appelée, ou que la requête soit itérée. Itérer une requête va d'abord l'exécuter et ensuite démarrer l'itération sur l'ensemble des résultats :

```
$query = $conn->newQuery();
$query->select('*')
   ->from('posts')
    ->where(['published' => true]);
foreach ($query as $row) {
    // Faire quelque chose avec la ligne.
}
```
Note : Quand vous avez une instance de [Cake\ORM\Query](#page-373-1), vous pouvez utiliser all() pour récupérer l'ensemble de résultats pour les requêtes SELECT.

## **Utiliser les Transactions**

Les objets de connexion vous fournissent quelques manières simples pour que vous fassiez des transactions de base de données. La façon la plus basique de faire des transactions est avec les méthodes begin, commit et rollback, qui correspondent à leurs équivalents SQL :

```
$conn->begin();
$conn->execute('UPDATE posts SET published = ? WHERE id = ?', [true, 2]);
$conn->execute('UPDATE posts SET published = ? WHERE id = ?', [false, 4]);
$conn->commit();
```
Cake\Database\Connection::**transactional**(*callable \$callback*)

En plus de cette interface, les instances de connexion fournissent aussi la méthode transactional ce qui simplifie la gestion des appels begin/commit/rollback :

```
$conn->transactional(function ($conn) {
    $conn->execute('UPDATE posts SET published = ? WHERE id = ?', [true, 2]);
    $conn->execute('UPDATE posts SET published = ? WHERE id = ?', [false, 4]);
});
```
En plus des requêtes basiques, vous pouvez exécuter des requêtes plus complexes en utilisant soit *[Query](#page-373-0) [Builder](#page-373-0)*, soit *[Les Objets Table](#page-347-0)*. La méthode transactionnelle fera ce qui suit :

- Appel de begin.
- Appelle la fermeture fournie.
- Si la fermeture lance une exception, un rollback sera délivré. L'exception originelle sera relancée.
- Si la fermeture retourne false, un rollback sera délivré.
- Si la fermeture s'exécute avec succès, la transaction sera réalisée.

#### **Interagir avec les Requêtes**

Lors de l'utilisation de l'API de plus bas niveau, vous rencontrerez souvent des objets statement (requête). Ces objets vous permettent de manipuler les requêtes préparées sous-jacentes du driver. Après avoir créé et exécuté un objet query, ou en utilisant execute(), vous devriez avoir une instance StatementDecorator. Elle enveloppe l'objet statement (instruction) basique sous-jacent et fournit quelques fonctionnalités supplémentaires.

#### **Préparer une Requête**

Vous pouvez créer un objet statement (requête) en utilisant execute(), ou prepare(). La méthode execute() retourne une requête avec les valeurs fournies en les liant à lui. Alors que prepare() retourne une requête incomplète :

```
// Les requêtes à partir de execute auront des valeurs leur étant déjà liées.
$stmt = $conn->execute(
   'SELECT * FROM articles WHERE published = ?',
    [true]
);
```

```
// Les Requêtes à partir de prepare seront des paramètres pour les placeholders.
// Vous avez besoin de lier les paramètres avant d'essayer de l'exécuter.
$stmt = $conn->prepare('SELECT * FROM articles WHERE published = ?');
```
Une fois que vous avez préparé une requête, vous pouvez lier les données supplémentaires et l'exécuter.

#### **Lier les Valeurs**

Une fois que vous avez créé une requête préparée, vous voudrez peut-être lier des données supplémentaires. Vous pouvez lier plusieurs valeurs en une fois en utilisant la méthode bind, ou lier les éléments individuels en utilisant bindValue :

```
$stmt = $conn->prepare(
   'SELECT * FROM articles WHERE published = ? AND created > ?'
);
// Lier plusieurs valeurs
$stmt->bind(
    [true, new DateTime('2013-01-01')],
    ['boolean', 'date']
);
// Lier une valeur unique
$stmt->bindValue(0, true, 'boolean');
$stmt->bindValue(1, new DateTime('2013-01-01'), 'date');
```
Lors de la création de requêtes, vous pouvez aussi utiliser les clés nommées de tableau plutôt que des clés de position :

```
$stmt = $conn-> prepare('SELECT * FROM articles WHERE published = :published AND created > :created'
);
// Lier plusieurs valeurs
$stmt->bind(
    ['public the ' >> true, 'created' => new DateTime('2013-01-01')],['published' => 'boolean', 'created' => 'date']
);
// Lier une valeur unique
$stmt->bindValue('published', true, 'boolean');
$stmt->bindValue('created', new DateTime('2013-01-01'), 'date');
```
Warning : Vous ne pouvez pas mixer les clés de position et les clés nommées de tableau dans la même requête.

## **Executer & Récupérer les Colonnes**

Après la préparation d'une requête et après avoir lié les données à celle-ci, vous pouvez l'exécuter et récupérer les lignes. Les requêtes devront être exécutées en utilisant la méthode execute(). Une fois exécutée, les résultats peuvent être récupérés en utilisant fetch(), fetchAll() ou en faisant une itération de la requête :

```
$stmt->execute();
// Lire une ligne.
$row = $stmt->fetch('assoc');
// Lire toutes les lignes.
$rows = $stmt->fetchAll('assoc');
// Lire les lignes en faisant une itération.
foreach ($stmt as $row) {
    // Faire quelque chose
}
```
Note : Lire les lignes avec une itération va récupérer les lignes dans les 'deux' modes. Cela signifie que vous aurez à la fois les résultats indexés numériquement et de manière associative.

#### **Récupérer les Compteurs de Ligne**

Après avoir exécuté une requête, vous pouvez récupérer le nombre de lignes affectées :

```
$rowCount = count(Sstmt);$rowCount = $stmt->rowCount();
```
#### **Vérifier les Codes d'Erreur**

Si votre requête n'est pas réussie, vous pouvez obtenir des informations liées à l'erreur en utilisant les méthodes errorCode() et errorInfo(). Ces méthodes fonctionnent de la même façon que celles fournies par PDO :

```
$code = $stmt->errorCode();
$info = $stmt->errorInfo();
```
# **Faire des Logs de Requête**

Le logs de Requête peuvent être activés lors de la configuration de votre connexion en définissant l'option log à true. Vous pouvez changer le log de requête à la volée, en utilisant logQueries :

```
// Active les logs des requêtes.
$conn->logQueries(true);
// Stoppe les logs des requêtes
$conn->logQueries(false);
```
Quand les logs des requêtes sont activés, les requêtes sont enregistrées dans [Cake\Log\Log](#page-546-0) en utilisant le niveau de 'debug', et le scope de 'queriesLog'. Vous aurez besoin d'avoir un logger configuré pour capter ce niveau & scope. Faire des logs vers stderr peut être utile lorsque vous travaillez sur les tests unitaires, et les logs de fichiers/syslog peuvent être utiles lorsque vous travaillez avec des requêtes web :

```
use Cake\Log\Log;
// Logs de la Console
Log::config('queries', [
    'className' => 'Console',
    'stream' => 'php://stderr',
    'scopes' => ['queriesLog']
]);
// Logs des Fichiers
Log::config('queries', [
    'className' => 'File',
    'file' => 'queries.log',
   'scopes' => ['queriesLog']
]);
```
Note : Les logs des requêtes sont seulement à utiliser pour le debuggage/development. Vous ne devriez jamais laisser les logs de requêtes activées en production puisque cela va avoir un impact négatif sur les performances de votre application.

# **Identifier Quoting**

Par défaut CakePHP ne quote pas les identifiers dans les requêtes SQL générées. La raison pour ceci est que l'ajout de quote autour des identifiers a quelques inconvénients :

- Par dessus tout la Performance Ajouter des quotes est bien plus lent et complexe que de ne pas le faire.
- Pas nécessaire dans la plupart des cas Dans des bases de données récentes qui suivent les conventions de CakePHP, il n'y a pas de raison de quoter les identifiers.

Si vous utilisez un schema datant un peu qui nécessite de quoter les identifiers, vous pouvez l'activer en utilisant le paramètre quoteIdentifiers dans votre *[Configuration](#page-336-0)*. Vous pouvez aussi activer cette fonctionnalité à la volée :

```
$conn->driver()->autoQuoting(true);
```
Quand elle est activée, l'identifier quoting va entrainer des requêtes supplémentaires traversales qui convertissent tous les identifiers en objets IdentifierExpression.

Note : Les portions de code SQL contenues dans les objets QueryExpression ne seront pas modifiées.

# <span id="page-347-1"></span>**La Mise en Cache de Metadata**

L'ORM de CakePHP utilise la reflection de base de données pour déterminer le schema, les indices et les clés étrangères de votre application. Comme cette metadata change peu fréquemment et peut être lourde à accéder, elle est habituellement mise en cache. Par défaut, les metadata sont stockées dans la configuration du cache \_cake\_model\_. Vous pouvez définir une configuration de cache personnalisée en utilisant l'option cacheMetatdata dans la configuration de la source de données :

```
'Datasources' => [
   ' default' => \lceil// Autres clés ici.
         // Utilise la config de cache 'orm_metadata' pour les metadata.
         'cacheMetadata' => 'orm_metadata',
    ]
\frac{1}{\sqrt{2}}
```
Vous pouvez aussi configurer les metadata mises en cache à l'exécution avec la méthode cacheMetadata() :

```
// Désactive le cache
$connection->cacheMetadata(false);
// Active le cache
$connection->cacheMetadata(true);
// Utilise une config de cache personnalisée
$connection->cacheMetadata('orm_metadata');
```
CakePHP intègre aussi un outil CLI pour gérer les mises en cache de metadata. Consultez le chapitre *[Shell](#page-450-0) [du Cache de l'ORM](#page-450-0)* pour plus d'information.

# <span id="page-347-0"></span>**Les Objets Table**

#### class Cake\ORM\**Table**

Les objets Table fournissent un accès à la collection des entities stockées dans une table spécifique. Chaque table dans votre application devra avoir une classe Table associée qui est utilisée pour interagir avec une table donnée. Si vous n'avez pas besoin de personnaliser le behavior d'une table donnée, CakePHP va générer une instance Table à utiliser pour vous.

Avant d'essayer d'utiliser les objets Table et l'ORM, vous devriez vous assurer que vous avez configuré votre *[connection à la base de données](#page-336-0)*.

# **Utilisation Basique**

Pour commencer, créez une classe Table. Ces classes se trouvent dans src/Model/Table. Les Tables sont une collection de type model spécifique aux bases de données relationnelles, et sont l'interface principale pour votre base de données dans l'ORM de CakePHP. La classe table la plus basique devrait ressembler à ceci :

```
namespace App\Model\Table;
use Cake\ORM\Table;
class ArticlesTable extends Table
{
}
```
Notez que nous ne disons pas à l'ORM quelle table utiliser pour notre classe. Par convention, les objets table vont utiliser une table avec la notation en minuscule et avec des underscores pour le nom de la classe. Dans l'exemple du dessus, la table articles va être utilisée. Si notre classe table était nommée BlogPosts, votre table serait nommée blog\_posts. Vous pouvez spécifier la table en utilisant la méthode table() :

```
namespace App\Model\Table;
use Cake\ORM\Table;
class ArticlesTable extends Table
{
    public function initialize(array $config)
    {
        $this->table('my_table');
    }
}
```
Aucune convention d'inflection ne sera appliquée quand on spécifie une table. Par convention, l'ORM s'attend aussi à ce que chaque table ait une clé primaire avec le nom de id. Si vous avez besoin de modifier ceci, vous pouvez utiliser la méthode primaryKey() :

```
namespace App\Model\Table;
use Cake\ORM\Table;
class ArticlesTable extends Table
{
    public function initialize(array $config)
    {
        $this->primaryKey('my_id');
    }
}
```
# **Personnaliser la Classe Entity qu'une Table Utilise**

Par défaut, les objets table utilisent une classe entity basée sur les conventions de nommage. Par exemple, si votre classe de table est appelée ArticlesTable l'entity sera Article. Si la classe table est PurchaseOrdersTable l'entity sera PurchaseOrder. Cependant si vous souhaitez utiliser une entity qui ne suit pas les conventions, vous pouvez utiliser la méthode entityClass pour changer les choses :

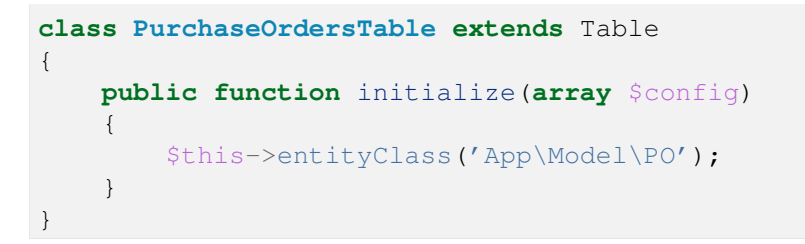

Comme vu dans les exemples ci-dessus, les objets Table ont une méthode initialize() qui est appelée à la fin du constructeur. Il est recommandé d'utiliser cette méthode pour placer la logique d'initialisation au lieu de surcharger le constructeur.

# **Obtenir les Instances d'une Classe Table**

Avant de pouvoir requêter sur une table, vous aurez besoin d'obtenir une instance de la table. Vous pouvez faire ceci en utilisant la classe TableRegistry :

```
// Dans un controller ou dans une méthode de table.
use Cake\ORM\TableRegistry;
$articles = TableRegistry::get('Articles');
```
La classe TableRegistry fournit les divers dépendances pour construire la table, et maintient un registre de toutes les instances de table construites, facilitant la construction de relations et la configuration l'ORM. Regardez *[Utiliser le TableRegistry](#page-352-2)* pour plus d'informations.

# **Lifecycle Callbacks**

Comme vous l'avez vu ci-dessus les objets table déclenchent un certain nombre d'events. Les events sont des hook utiles si vous souhaitez et ajouter de la logique dans l'ORM sans faire de sous-classe ou sans surcharger les méthodes. Les écouteurs d'event peuvent être définis dans les classes table ou behavior. Vous pouvez aussi utiliser un gestionnaire d'event de table pour lier les écouteurs dedans.

Lors de l'utilisation des méthodes callback des behaviors attachés dans la méthode initialize va voir ses écouteurs lancés avant que les méthodes de callback de la table ne soient déclenchées. Ceci suit la même séquence que les controllers & les components.

Pour ajouter un écouteur d'event à une classe Table ou un Behavior, implémentez simplement les signatures de méthode comme décrit ci-dessus. Consultez les *[Événements système](#page-520-0)* pour avoir plus de détails sur la façon d'utiliser le sous-système d'events.

# **beforeMarshal**

```
Cake\ORM\Table::beforeMarshal(Event $event, ArrayObject $data, ArrayObject $op-
                                    tions)
```
L'event Model.beforeMarshal est déclenché avant que les données de request ne soient converties en entities. Consultez la documentation *[Modifier les Données de Request Avant de Construire les Entities](#page-404-0)* pour plus d'informations.

# **beforeFind**

# Cake\ORM\Table::**beforeFind**(*Event \$event*, *Query \$query*, *ArrayObject \$options*, *boolean \$primary*)

L'event Model.beforeFind est lancé avant chaque opération find. En stoppant l'event et en fournissant une valeur de retour, vous pouvez outrepasser entièrement l'opération find. Tout changement fait à l'instance \$query sera retenu pour le reste du find. Le paramètre \$primary indique si oui ou non ceci est la requête racine ou une requête associée. Toutes les associations participant à une requête vont avoir un event Model.beforeFind déclenché. Pour les associations qui utilisent les joins, une requête factice sera fournie. Dans votre écouteur d'event, vous pouvez définir des champs supplémentaires, des conditions, des joins ou des formateurs de résultat. Ces options/fonctionnalités seront copiées dans la requête racine.

Vous pouvez utiliser ce callback pour restreindre les opérations find basées sur le rôle de l'utilisateur, ou prendre des décisions de mise en cache basées sur le chargement courant.

Dans les versions précédentes de CakePHP, il y avait un callback afterFind, ceci a été remplacé par les fonctionnalités de *[Modifier les Résultats avec Map/Reduce](#page-394-0)* et les constructeurs d'entity.

# **buildValidator**

Cake\ORM\Table::**buildValidator**(*Event \$event*, *Validator \$validator*, *\$name*)

L'event Model.buildValidator est déclenché lorsque le validator \$name est créé. Les behaviors peuvent utiliser ce hook pour ajouter des méthodes de validation.

#### **buildRules**

Cake\ORM\Table::**buildRules**(*Event \$event*, *RulesChecker \$rules*)

L'event Model.buildRules est déclenché avant et après qu'une instance de règles ait été créée et que la méthode beforeRules() de la table ait été appelée.

#### **beforeRules**

# Cake\ORM\Table::**beforeRules**(*Event \$event*, *Entity \$entity*, *ArrayObject \$options*, *\$operation*)

L'event Model.beforeRules est déclenché avant que les règles ne soient appliquées à une entity. En stoppant cet event, vous pouvez retourner la valeur finale de l'opération de vérification des règles.

#### **afterRules**

Cake\ORM\Table::**afterRules**(*Event \$event*, *Entity \$entity*, *bool \$result*, *\$operation*)

L'event Model.afterRules est déclenché après que les règles soient appliquées à une entity. En stoppant cet event, vous pouvez retourner la valeur finale de l'opération de vérification des règles.

# **beforeSave**

Cake\ORM\Table::**beforeSave**(*Event \$event*, *Entity \$entity*, *ArrayObject \$options*)

L'event Model.beforeSave est déclenché avant que chaque entity ne soit sauvegardée. Stopper cet event va annuler l'opération de sauvegarde. Quand l'event est stoppé, le résultat de l'event sera retourné.

# **afterSave**

Cake\ORM\Table::**afterSave**(*Event \$event*, *Entity \$entity*, *ArrayObject \$options*)

L'event Model.afterSave est déclenché après qu'une entity ne soit sauvegardée.

# **beforeDelete**

```
Cake\ORM\Table::beforeDelete(Event $event, Entity $entity, ArrayObject $options)
```
L'event Model.beforeDelete est déclenché avant qu'une entity ne soit supprimée. En stoppant cet event, vous allez annuler l'opération de suppression.

# **afterDelete**

Cake\ORM\Table::**afterDelete**(*Event \$event*, *Entity \$entity*, *ArrayObject \$options*)

L'event Model.afterDelete est déclenché après qu'une entity a été supprimée.

# **Behaviors**

# Cake\ORM\Table::**addBehavior**(*\$name*, *\$config =*[ ])

Les Behaviors fournissent une façon facile de créer des parties de logique réutilisables horizontalement liées aux classes table. Vous vous demandez peut-être pourquoi les behaviors sont des classes classiques et non des traits. La première raison est les écouteurs d'event. Alors que les traits permettent de réutiliser des parties de logique, ils compliqueraient la liaison des events.

Pour ajouter un behavior à votre table, vous pouvez appeler la méthode addBehavior. Généralement, le meilleur endroit pour le faire est dans la méthode initialize :

```
namespace App\Model\Table;
use Cake\ORM\Table;
class ArticlesTable extends Table
{
    public function initialize(array $config)
    {
        $this->addBehavior('Timestamp');
    }
}
```
Comme pour les associations, vous pouvez utiliser la *[syntaxe de plugin](#page-752-0)* et fournir des options de configuration supplémentaires :

```
namespace App\Model\Table;
use Cake\ORM\Table;
class ArticlesTable extends Table
{
    public function initialize(array $config)
    {
        $this->addBehavior('Timestamp', [
             'events' \Rightarrow [
                 'Model.beforeSave' => [
                     'created_at' => 'new',
                     'modified at' => 'always'
                 ]
             \, ]
        ]);
    }
}
```
Vous pouvez en savoir plus sur les behaviors, y compris sur les behaviors fournis par CakePHP dans le chapitre sur les *[Behaviors \(Comportements\)](#page-428-0)*.

#### <span id="page-352-1"></span>**Configurer les Connexions**

Par défaut, toutes les instances de table utilisent la connexion à la base de données default. Si votre application utilise plusieurs connexions à la base de données, vous voudrez peut-être configurer quelles tables utilisent quelles connexions. C'est avec la méthode defaultConnectionName :

```
namespace App\Model\Table;
use Cake\ORM\Table;
class ArticlesTable extends Table
{
    public static function defaultConnectionName() {
        return 'slavedb';
    }
}
```
Note : La méthode defaultConnectionName doit être statique.

#### <span id="page-352-2"></span>**Utiliser le TableRegistry**

```
class Cake\ORM\TableRegistry
```
Comme nous l'avons vu précédemment, la classe TableRegistry fournit un registre/fabrique facile d'utilisation pour accéder aux instances des table de vos applications. Elle fournit aussi quelques autres fonctionnalités utiles.

# **Configurer les Objets Table**

```
static Cake\ORM\TableRegistry::get($alias, $config)
```
Lors du chargement des tables à partir du registry, vous pouvez personnaliser leurs dépendances, ou utiliser les objets factices en fournissant un tableau \$options :

```
$articles = TableRegistry::get('Articles', [
   'className' => 'App\Custom\ArticlesTable',
   'table' => 'my_articles',
   'connection' => $connection,
   'schema' => $schemaObject,
    'entityClass' => 'Custom\EntityClass',
   'eventManager' => $eventManager,
   'behaviors' => $behaviorRegistry
]);
```
Note : Si votre table fait aussi une configuration supplémentaire dans sa méthode initialize(), ces valeurs vont écraser celles fournies au registre.

Vous pouvez aussi pré-configurer le registre en utilisant la méthode config(). Les données de configuration sont stockées *par alias*, et peuvent être surchargées par une méthode initialize() de l'objet :

TableRegistry::config('Users', ['table' => 'my\_users']);

Note : Vous pouvez configurer une table avant ou pendant la **première** fois où vous accédez à l'alias. Faire ceci après que le registre est rempli n'aura aucun effet.

#### **Vider le Registre**

static Cake\ORM\TableRegistry::**clear**

Pendant les cas de test, vous voudrez vider le registre. Faire ceci est souvent utile quand vous utilisez les objets factices, ou modifiez les dépendances d'une table :

```
TableRegistry::clear();
```
# <span id="page-353-0"></span>**Entities**

class Cake\ORM\**Entity**

Alors que les *[objets Table](#page-347-0)* représentent et fournissent un accès à une collection d'objets, les entities représentent des lignes individuelles ou des objets de domaine dans votre application. Les entities contiennent des propriétés et des méthodes persistantes pour manipuler et accéder aux données qu'ils contiennent.

Les entities sont créées pour vous par CakePHP à chaque fois que vous utilisez find() sur un objet table.

# **Créer des Classes Entity**

Vous n'avez pas besoin de créer des classes entity pour utiliser l'ORM dans CakePHP. Cependant si vous souhaitez avoir de la logique personnalisée dans vos entities, vous devrez créer des classes. Par convention, les classes entity se trouvent dans src/Model/Entity/. Si notre application a une table articles, nous pourrions créer l'entity suivante :

```
// src/Model/Entity/Article.php
namespace App\Model\Entity;
use Cake\ORM\Entity;
class Article extends Entity
{
}
```
Pour l'instant cette entity ne fait pas grand chose. Cependant quand nous chargeons les données de notre table articles, nous obtenons des instances de cette classe.

Note : Si vous ne définissez pas de classe entity, CakePHP va utiliser la classe de base Entity.

# **Accéder aux Données de l'Entity**

Les entities fournissent quelques façons d'accéder aux données qu'elles contiennent. La plupart du temps, vous accéderez aux données dans une entity en utilisant la notation objet :

```
$article->title = 'Ceci est mon premier post';
echo $article->title;
```
Vous pouvez aussi utiliser les méthodes get() et set() :

```
$article->set('title', 'Ceci est mon premier post');
echo $article->get('title');
```
Quand vous utilisez set(), vous pouvez mettre à jour plusieurs propriétés en une fois en utilisant un tableau :

```
$article->set([
    'title' => 'Mon premier post',
    'body' => "C'est le meilleur de tous!"
]);
```
Warning : Lors de la mise à jour des entities avec des données requêtées, vous devriez faire une liste des champs qui peuvent être définis par assignement de masse.

# **Accesseurs & Mutateurs**

```
Cake\ORM\Entity::set($field = null, $value = null)
```
En plus de l'interface simple get/set, les entities vous permettent de fournir des méthodes accesseurs et mutateurs. Ces méthodes vous laissent personnaliser la façon dont les propriétés sont lues ou définies. Par exemple :

```
namespace App\Model\Entity;
use Cake\ORM\Entity;
class Article extends Entity
{
   protected function _getTitle($title)
    {
        return ucwords($title);
    }
}
```
Les accesseurs utilisent la convention \_qet suivi par la version en camel case du nom du champ. Ils reçoivent la valeur basique stockée dans le tableau \_properties pour seul argument. Vous pouvez personnaliser la façon dont les propriétés sont récupérées/définies en définissant un mutateur :

```
namespace App\Model\Entity;
use Cake\ORM\Entity;
use Cake\Utility\Inflector;
class Article extends Entity
{
   protected function _setTitle($title)
    {
        $this->set('slug', Inflector::slug($title));
        return $title;
    }
}
```
Les méthodes mutateurs doivent toujours retourner la valeur qui doit être stockée dans la propriété. Comme vous pouvez le voir au-dessus, vous pouvez aussi utiliser les mutateurs pour définir d'autres propriétés calculées. En faisant cela, attention à ne pas introduire de boucles, puisque CakePHP n'empêchera pas les méthodes mutateur de faire des boucles infinies. Les mutateurs vous permettent de facilement convertir les propriétés lorsqu'elles sont définies ou de créer des données calculées. Les mutateurs et accesseurs sont appliqués quand les propriétés sont lues en utilisant la notation objet ou en utilisant get() et set().

#### **Créer des Propriétés Virtuelles**

En définissant des accesseurs, vous pouvez fournir un accès aux propriétés qui n'existent pas réellement. Par exemple si votre table users a first\_name et last\_name, vous pouvez créer une méthode pour le nom complet :

```
namespace App\Model\Entity;
use Cake\ORM\Entity;
class User extends Entity
{
    protected function _getFullName()
    {
        return $this->_properties['first_name'] . ' ' .
           $this->_properties['last_name'];
    }
}
```
Vous pouvez accéder aux propriétés virtuelles puisqu'elles existent sur l'entity. Le nom de la propriété sera la version en minuscule et en underscore de la méthode :

```
echo $user->full_name;
```
Souvenez-vous que les propriétés virtuelles ne peuvent pas être utilisées dans les finds.

# **Vérifier si une Entity à été Modifiée**

Cake\ORM\Entity::**dirty**(*\$field = null*, *\$dirty = null*)

Vous pourriez vouloir écrire du code conditionnel basé sur si oui ou non les propriétés ont été modifiées dans l'entity. Par exemple, vous pourriez vouloir valider uniquement les champs lorsqu'ils ont été modifiés :

```
// Vérifie si le champ title n'a pas été modifié.
$article->dirty('title');
```
Vous pouvez également marquer un champ comme ayant été modifié. C'est pratique lorsque vous ajoutez des données dans un tableau de propriétés :

```
// Ajoute un commentaire et marque le champ comme modifié.
$article->comments[] = $newComment;
$article->dirty('comments', true);
```
De plus, vous pouvez également baser votre code conditionnel sur les valeurs initiales des propriétés en utilisant la méthode getOriginal(). Cette méthode retournera soit la valeur initiale de la propriété si elle a été modifiée soit la valeur actuelle.

Vous pouvez également si une des propriétés de l'entity a été modifiée :

// Vérifier si l'entity a changé \$article->dirty();

# **Erreurs de Validation**

Cake\ORM\Entity::**errors**(*\$field = null*, *\$errors = null*)

Après avoir *[sauvegardé une entity](#page-407-0)* toute erreur de validation sera stockée sur l'entity elle-même. Vous pouvez accéder à toutes les erreurs de validation en utilisant la méthode errors() :

```
// Récupère toutes les erreurs
$errors = $user->errors();
// Récupère les erreurs pour un champ unique.
$errors = $user->errors('password');
```
La méthode errors() peut aussi être utilisée pour définir les erreurs sur une entity, facilitant les tests du code qui fonctionne avec les messages d'erreur :

\$user->errors('password', ['Password is required.']);

# **Assignement de Masse**

Alors que la définition des propriétés des entities en masse est simple et pratique, elle peut créer des problèmes importants de sécurité. Assigner en masse les données d'utilisateur à partir de la requête dans une entity permet à l'utilisateur de modifier n'importe qu'elles (voir toutes) les colonnes. Quand vous utilisez les classes entity anonymes, CakePHP ne protège pas contre l'assignement en masse. Vous pouvez facilement vous protéger de l'assignement de masse en utilisant *[la commande bake](#page-496-0)* pour générer vos entities.

La propriété accessible vous permet de fournir une liste des champs et si oui ou non ils peuvent être assignés en masse. Les valeurs true et false indiquent si un champ peut ou ne peut pas être assigné massivement :

```
namespace App\Model\Entity;
use Cake\ORM\Entity;
class Article extends Entity
{
    protected $_accessible = [
        'title' => true,
        'body' => true,
    ];
}
```
En plus des champs réels, il existe un champ spécial  $\star$  qui définit le comportement par défaut si un champ n'est pas nommé spécifiquement :

```
namespace App\Model\Entity;
use Cake\ORM\Entity;
class Article extends Entity
{
    protected $_accessible = [
        'title' => true,
        'body' => true,
        '*' => false,
    ];
}
```
Si la propriété  $\star$  n'est pas définie, elle sera par défaut à false.

#### **Modifier les Champs Protégés à l'Exécution**

Vous pouvez modifier la liste des champs protégés à la volée en utilisant la méthode accessible :

```
// Rendre user id accessible.
$article->accessible('user_id', true);
// Rendre title protégé.
$article->accessible('title', false);
```
Note : Modifier des champs accessibles agit seulement sur l'instance de la méthode sur laquelle il est appelé.

#### **Outrepasser la Protection de Champ**

Il arrive parfois que vous souhaitiez permettre un assignement en masse aux champs protégés :

\$article->set(\$properties, ['guard' => **false**]);

En définissant l'option guard à false. vous pouvez ignorer la liste des champs accessibles pour un appel unique de set().

#### **Lazy Loading des Associations**

Alors que les associations chargées en eager loading sont généralement la façon la plus efficace pour accéder à vos associations, il peut arriver que vous ayez besoin d'utiliser le lazy loading des données associées. Avant de voir comment utiliser le Lazy loading d'associations, nous devrions discuter des différences entre le chargement des associations eager et lazy :

Eager loading Le Eager loading utilise les joins (si possible) pour récupérer les données de la base de données avec aussi *peu* de requêtes que possible. Quand une requête séparée est nécessaire comme dans le cas d'une association HasMany, une requête unique est émise pour récupérer *toutes*les données associées pour l'ensemble courant d'objets.

Lazy loading Le Lazy loading diffère le chargement des données de l'association jusqu'à ce que ce soit complètement nécessaire. Alors que ceci peut sauver du temps CPU car des données possiblement non utilisées ne sont pas hydratées dans les objets, cela peut résulter en plus de requêtes émises vers la base de données. Par exemple faire des boucles sur un ensemble d'articles et leurs commentaires va fréquemment émettre N requêtes où N est le nombre d'articles étant itérés.

Alors que le lazy loading n'est pas inclu par l'ORM de CakePHP, il n'est pas difficile de l'intégrer vousmême quand et où vous le souhaitez. Lors de l'implémentation d'une méthode accesseur, vous pouvez charger les données associées en lazy loading :

```
namespace App\Model\Entity;
use Cake\ORM\Entity;
use Cake\ORM\TableRegistry;
class Article extends Entity
{
    protected function _getComments()
    {
        $comments = TableRegistry::get('Comments');
        return $comments->find('all')
            ->where(['article_id' => $this->id])
            \rightarrowall();
    }
}
```
Intégrer la méthode ci-dessus va vous permettre de faire ce qui suit :

```
$article = $this->Articles->findById($id);
foreach ($article->comments as $comment) {
    echo $comment->body;
}
```
# **Créer du Code Re-utilisable avec les Traits**

Vous pouvez vous retrouver dans un cas où vous avez besoin de la même logique dans plusieurs classes d'entity. Les traits de PHP sont parfaits pour cela. Vous pouvez mettre les traits de votre application dans src/Model/Entity. Par convention, les traits dans CakePHP sont suffixés avec Trait pour qu'ils soient facilement discernables des classes ou des interfaces. Les traits sont souvent un bon allié des behaviors, vous permettant de fournir des fonctionnalités pour la table et les objets entity.

Par exemple si nous avons un plugin SoftDeletable, il pourrait fournir un trait. Ce trait pourrait donner des méthodes pour rendre les entities comme 'supprimé', la méthode softDelete pourrait être fournie par un trait :

```
// SoftDelete/Model/Entity/SoftDeleteTrait.php
namespace SoftDelete\Model\Entity;
trait SoftDeleteTrait {
```
```
public function softDelete()
{
    $this->set('deleted', true);
}
```
Vous pourriez ensuite utiliser ce trait dans votre classe entity en l'intégrant et en l'incluant :

```
namespace App\Model\Entity;
use Cake\ORM\Entity;
use SoftDelete\Model\Entity\SoftDeleteTrait;
class Article extends Entity
{
    use SoftDeleteTrait;
}
```
# **Convertir en Tableaux/JSON**

}

Lors de la construction d'APIs, vous avez peut-être besoin de convertir des entities en tableaux ou en données JSON. CakePHP facilite cela :

```
// Obtenir un tableau.
$array = $user->toArray();
// Convertir en JSON
$json = json_encode($user);
```
Lors de la conversion d'une entity en tableau/JSON, les listes de champ virtuel & caché sont utilisées. Les entities sont converties aussi de façon récursive. Cela signifie que si les entities et leurs associations sont chargées en eager loading, CakePHP va correctement gérer la conversion des données associées dans le bon format.

# **Montrer les Propriétés Virtuelles**

Par défaut, les propriétés virtuelles ne sont pas exportées lors de la conversion des entities en tableaux ou JSON. Afin de montrer les propriétés virtuelles, vous devez les rendre visibles. Lors de la définition de votre classe entity, vous pouvez fournir une liste de champs virtuels qui doivent être exposés :

```
namespace App\Model\Entity;
use Cake\ORM\Entity;
class User extends Entity
{
    protected $_virtual = ['full_name'];
```
}

Cette liste peut être modifiée à la volée en utilisant virtualProperties :

```
$user->virtualProperties(['full_name', 'is_admin']);
```
#### **Cacher les Propriétés**

Il arrive souvent que vous ne souhaitiez pas exporter certains champs dans des formats JSON ou tableau. Par exemple il n'est souvent pas sage de montrer les hashs de mot de passe ou les questions pour retrouver son compte. Lors de la définition d'une classe entity, définissez les propriétés qui doivent être cachées :

```
namespace App\Model\Entity;
use Cake\ORM\Entity;
class User extends Entity
{
    protected $_hidden = ['password'];
}
```
Cette liste peut être modifiée à la volée en utilisant hiddenProperties :

\$user->hiddenProperties(['password', 'recovery\_question']);

# **Stocker des Types Complexes**

Les entities n'ont pas pour objectif de contenir de la logique pour sérialiser et desérialiser les données complexes venant de la base de données. Consultez la section *[Sauvegarder les Types Complexes](#page-412-0)* pour comprendre la façon dont votre application peut stocker des types de données complexes comme les tableaux et les objets.

# **Récupérer les Données et les Ensembles de Résultats**

#### class Cake\ORM\**Table**

Alors que les objets table fournissent une abstraction autour d'un 'dépôt' ou d'une collection d'objets, quand vous faîtes une requête pour des enregistrements individuels, vous récupérez des objets 'entity'. Cette section parle des différentes façons pour trouver et charger les entities, mais vous pouvez lire la section *[Entities](#page-353-0)* pour plus d'informations sur les entities.

# **Récupérer une Entity Unique avec une Clé Primaire**

```
Cake\ORM\Table::get($id, $options =[ ])
```
C'est souvent pratique de charger une entity unique à partir de la base de données quand vous modifiez ou visualisez les entities et leurs données liées. Vous pouvez faire ceci facilement en utilisant get() :

```
// Dans un controller ou dans une méthode table.
// Récupère un article unique
$article = $articles->get($id);
// Récupère un article unique, et les commentaires liés
$article = $articles->get($id, [
    'contain' => ['Comments']
]);
```
Si l'opération get ne trouve aucun résultat, une Cake\ORM\Error\RecordNotFoundException sera levée. Vous pouvez soit attraper cette exception vous-même, ou permettre à CakePHP de la convertir en une erreur 404.

Comme find(), get a un cache intégré. Vous pouvez utiliser l'option cache quand vous appelez get() pour appliquer la mise en cache :

```
// Dans un controller ou dans une méthode table.
// Utilise toute config de cache ou une instance de CacheEngine & une clé générée
$article = $articles->get($id, [
    'cache' => 'custom',
]);
// Utilise toute config de cache ou une instance de CacheEngine & une clé spécifique
$article = $articles->get($id, [
   'cache' => 'custom', 'key' => 'mykey'
]);
// Désactive explicitement la mise en cache
$article = $articles->get($id, [
   'cache' => false
]);
```
# **Utiliser les Finders pour Charger les Données**

Cake\ORM\Table::**find**(*\$type*, *\$options =*[ ])

Avant de travailler avec les entities, vous devrez les charger. La façon la plus facile de le faire est d'utiliser la méthode find. La méthode find est un moyen facile et extensible pour trouver les données qui vous intéressent :

// Dans un controller ou dans une méthode table.

```
// Trouver tous les articles
$query = $articles->find('all');
```
La valeur retournée de toute méthode find est toujours un objet Cake\ORM\Ouery. La classe Ouery vous permet de redéfinir une requête plus tard après l'avoir créée. Les objets Query sont évalués lazily, et ne s'exécutent qu'à partir du moment où vous commencez à récupérer des lignes, les convertissez en tableau, ou quand la méthode all() est appelée :

```
// Dans un controller ou dans une méthode table.
// Trouver tous les articles.
// A ce niveau, la requête n'est pas lancée.
$query = $articles->find('all');
// L'itération va exécuter la requête.
foreach ($query as $row) {
}
// Appeler execute va exécuter la requête
// et retourne l'ensemble de résultats.
$results = $query->all();// Convertir la requête en tableau va l'exécuter.
$results = $query->toArray();
```
Note : Une fois que vous avez commencé une requête, vous pouvez utiliser l'interface *[Query Builder](#page-373-1)* pour construire des requêtes plus complexes, d'ajouter des conditions supplémentaires, des limites, ou d'inclure des associations en utilisant l'interface courante.

```
// Dans un controller ou dans une méthode table.
$query = $articles->find('all')
    -\frac{1}{\sqrt{2}} ->where(['Articles.created >' => new DateTime('-10 days')])
    ->contain(['Comments', 'Authors'])
    ->limit(10);
```
Vous pouvez aussi fournir plusieurs options couramment utilisées avec find(). Ceci peut aider pour le test puisqu'il y a peu de méthodes à mocker :

```
// Dans un controller ou dans une méthode table.
$query = $articles->find('all', [
    'conditions' => ['Articles.created >' => new DateTime('-10 days')],
    'contain' => ['Authors', 'Comments'],
    'limit' \Rightarrow 10
]);
```
La liste d'options supportées par find() sont :

- conditions fournit des conditions pour la clause WHERE de la requête.
- limit Définit le nombre de lignes que vous voulez.
- offset Définit l'offset de la page que vous souhaitez. Vous pouvez aussi utiliser page pour faciliter le calcul.
- contain définit les associations à charger en eager.
- fields limite les champs chargés dans l'entity. Charger seulement quelques champs peut faire que les entities se comportent de manière incorrecte.
- group ajoute une clause GROUP BY à votre requête. C'est utile quand vous utilisez les fonctions d'agrégation.
- having ajoute une clause HAVING à votre requête.
- join définit les jointures personnalisées supplémentaires.
- order ordonne l'ensemble des résultats.

Toute option qui n'est pas dans la liste sera passée aux écouteurs de beforeFind où ils peuvent être utilisés pour modifier l'objet requête. Vous pouvez utiliser la méthode getOptions sur un objet query pour récupérer les options utilisées. Alors que vous pouvez très facilement passer des objets requête à vos controllers, nous recommandons que vous fassiez plutôt des packages de vos requêtes en tant que *[Méthodes](#page-366-0) [Finder Personnalisées](#page-366-0)*. Utiliser des méthodes finder personnalisées va vous laisser réutiliser vos requêtes plus facilement et faciliter les tests.

Par défaut, les requêtes et les ensembles de résultat seront retournés en objets *[Entities](#page-353-0)*. Vous pouvez récupérer des tableaux basiques en désactivant l'hydratation :

```
$query->hydrate(false);
// $data est le ResultSet qui contient le tableau de données.
\deltadata = \deltaquery->all();
```
### **Récupérer les Premiers Résultats**

La méthode first() vous permet de récupérer seulement la première ligne à partir d'une query. Si la query n'a pas été exécutée, une clause LIMIT 1 sera appliquée :

```
// Dans un controller ou dans une méthode table.
$query = $articles->find('all', [
   'order' => ['Article.created' => 'DESC']
]);
$row = $query->first();
```
Cette approche remplace le find('first') des versions précédentes de CakePHP. Vous pouvez aussi utiliser la méthode get() si vous chargez les entities avec leur clé primaire.

#### **Récupérer un Nombre de Résultats**

Une fois que vous avez créé un objet query, vous pouvez utiliser la méthode count () pour récupérer un nombre de résultats de cette query :

```
// Dans un controller ou une méthode de table.
$query = $articles->find('all', [
    'where' => ['Articles.title LIKE' => '%Ovens%']
]);
$number = $query->count();
```
Consultez *[Retourner le Nombre Total des Enregistrements](#page-384-0)* pour l'utilisation supplémentaire de la méthode count().

# **Trouver les Paires de Clé/Valeur**

C'est souvent pratique pour générer un tableau associatif de données à partir des données de votre application. Par exemple, c'est très utile quand vous créez des elements *<select>*. CakePHP fournit une méthode simple à utiliser pour générer des 'lists' de données :

```
// Dans un controller ou dans une méthode de table.
$query = $articles->find('list');
\deltadata = \deltaquery->toArray();
// Les données ressemblent maintenant à ceci
\deltadata = \int1 => 'First post',
    2 => 'Second article I wrote',
];
```
Avec aucune option supplémentaire, les clés de \$data seront la clé primaire de votre table, alors que les valeurs seront le 'displayField' (champAAfficher) de la table. Vous pouvez utiliser la méthode displayField() sur un objet table pour configurer le champ à afficher sur une table :

```
class Articles extends Table
{
    public function initialize(array $config)
    {
        $this->displayField('title');
    }
}
```
Quand vous appelez list, vous pouvez configurer les champs utilisés pour la clé et la valeur avec respectivement les options idField et valueField :

```
// Dans un controller ou dans une méthode de table.
$query = $articles->find('list', [
  'idField' => 'slug', 'valueField' => 'title'
]);
$data = $query->toArray();
// Les données ressemblent maintenant à
\deltadata = ['first-post' => 'First post',
    'second-article-i-wrote' => 'Second article I wrote',
];
```
Les résultats peuvent être groupés en des ensembles imbriqués. C'est utile quand vous voulez des ensembles bucketed ou que vous voulez construire des elements <optgroup> avec FormHelper :

```
// Dans un controller ou dans une méthode de table.
$query = $articles->find('list', [
   'idField' => 'slug', 'valueField' => 'title',
   'groupField' => ['author_id']
]);
$data = $query->toArray();
```

```
// Les données ressemblent maintenant à
\deltadata = \int1 \Rightarrow [
         'first-post' => 'First post',
         'second-article-i-wrote' => 'Second article I wrote',
    \left| \ \right|,
     2 \implies [
         // Plus de données.
    ]
];
```
# **Trouver des Données Threaded**

Le finder find ('threaded') retourne les entities imbriquées qui sont threaded ensemble à travers un champ clé. Par défaut, ce champ est parent\_id. Ce finder vous permet d'accéder facilement aux données stockées dans une table de style 'liste adjacente'. Toutes les entities qui matchent un parent\_id donné sont placées sous l'attribut children :

```
// Dans un controller ou dans une méthode table.
$query = $comments->find('threaded');
// Expanded les valeurs par défaut
$query = $comments->find('threaded', [
    'idField' => $comments->primaryKey(),
    'parentField' => 'parent_id'
]);
$results = $query->toArray();
echo count ($results[0]->children) ;
echo $results[0]->children[0]->comment;
```
Les clés parentField et idField peuvent être utilisées pour définir les champs sur lesquels le threading va être.

Astuce : Si vous devez gérer des données en arbre plus compliquées, pensez à utiliser *[TreeBehavior](#page-438-0)* à la place.

### <span id="page-366-0"></span>**Méthodes Finder Personnalisées**

Les exemples ci-dessus montrent la façon d'utiliser les finders intégrés all et list. Cependant, il est possible et recommandé d'intégrer vos propres méthodes finder. Les méthodes finder sont idéales pour faire des packages de requêtes utilisées couramment, vous permettant de faire abstraction de détails de a requête en une méthode facile à utiliser. Les méthodes finder sont définies en créant les méthodes en suivant la convention findFoo où Foo est le nom du finder que vous souhaitez créer. Par exemple si nous voulons ajouter un finder à notre table articles pour trouver des articles publiés, nous ferions ce qui suit :

```
use Cake\ORM\Query;
use Cake\ORM\Table;
class ArticlesTable extends Table
{
   public function findPublished(Query $query, array $options)
    {
        $query->where([
            'Articles.published' => true,
            'Articles.moderated' => true
        ]);
        return $query;
    }
}
// Dans un controller ou dans une méthode table.
$articles = TableRegistry::get('Articles');
$query = $articles->find('published');
```
Les méthodes finder peuvent modifier la requête comme ceci, ou utiliser  $\zeta$  options pour personnaliser l'opération finder avec la logique d'application concernée. Vous pouvez aussi 'stack' les finders, vous permettant de faire des requêtes complexes sans efforts. En supposant que vous avez à la fois les finders 'published' et 'recent', vous pouvez faire ce qui suit :

```
// Dans un controller ou dans une méthode de table.
$articles = TableRegistry::get('Articles');
$query = $articles->find('published')->find('recent');
```
Alors que les exemples pour l'instant ont montré les méthodes finder sur les classes table, les méthodes finder peuvent aussi être définies sur les *[Behaviors \(Comportements\)](#page-428-0)*.

Si vous devez modifier les résultats après qu'ils ont été récupérés, vous pouvez utiliser une fonction *[Modifier](#page-394-0) [les Résultats avec Map/Reduce](#page-394-0)* pour modifier les résultats. Les fonctionnalités de map reduce remplacent le callback 'afterFind' qu'on avait dans les versions précédentes de CakePHP.

# **Finders Dynamiques**

L'ORM de CakePHP fournit des méthodes de finder construites dynamiquement qui vous permettent de facilement exprimer des requêtes simples sans aucun code supplémentaire. Par exemple si vous vouliez trouver un utilisateur selon son username, vous pourriez faire :

```
// Les deux appels suivants sont équivalents.
$query = $users->findByUsername('joebob');
$query = $users->findAllByUsername('joebob');
```
Lors de l'utilisation de finders dynamiques, vous pouvez faire des contraintes sur plusieurs champs :

```
$query = $users->findAllByUsernameAndApproved('joebob', 1);
```
Vous pouvez aussi créer des conditions OR :

```
$query = $users->findAllByUsernameOrEmail('joebob', 'joe@example.com');
```
Alors que vous pouvez utiliser des conditions OR ou AND, vous ne pouvez pas combiner les deux dans un finder unique dynamique. Les autres options de requête comme contain ne sont aussi pas supportées avec les finders dynamiques. Vous devrez utiliser *[Méthodes Finder Personnalisées](#page-366-0)* pour encapsuler plus de requêtes complexes. Dernier point, vous pouvez aussi combiner les finders dynamiques avec des finders personnalisés :

```
$query = $users->findTrollsByUsername('bro');
```
Ce qui est au-dessus se traduirait dans ce qui suit :

```
$users->find('trolls', [
   'conditions' => ['username' => 'bro']
]);
```
Note : Alors que les finders dynamiques facilitent la gestion des requêtes, ils entraînent des coûts de performance supplémentaires.

# **Eager Loading des Associations**

Par défaut, CakePHP ne charge aucune donnée associée lors de l'utilisation de find(). Vous devez faire un 'contain' ou charger en eager chaque association que vous souhaitez charger dans vos résultats.

Chaque Eager loading évite plusieurs problèmes potentiels de chargement lors du lazy loading dans un ORM. Les requêtes générées par le eager loading peuvent augmenter l'impact des jointures, permettant de faire des requêtes plus efficaces. Dans CakePHP vous définissez des associations chargées en eager en utilisant la méthode 'contain' :

```
// Dans un controller ou une méthode de table.
// En option du find()
$query = $articles->find('all', ['contain' => ['Authors', 'Comments']]);
// En méthode sut un objet query
$query = $articles->find('all');
$query->contain(['Authors', 'Comments']);
```
Ce qui est au-dessus va charger les auteurs et commentaires liés pour chaque article de l'ensemble de résultats. Vous pouvez charger les associations imbriquées en utilisant les tableaux imbriqués pour définir les associations à charger :

```
$query = $articles->find()->contain([
    'Authors' => ['Addresses'], 'Comments' => ['Authors']
]);
```
D'une autre façon, vous pouvez exprimer des associations imbriquées en utilisant la notation par point :

```
$query = $articles->find()->contain([
    'Authors.Addresses',
    'Comments.Authors'
];
```
Vous pouvez charger les associations en eager aussi profondément que vous le souhaitez :

```
$query = $products->find()->contain([
    'Shops.Cities.Countries',
    'Shops.Managers'
]);
```
Si vous avez besoin de remettre les contain sur une requête, vous pouvez définir le second argument à  $true$ :

```
$query = $articles->find();
$query->contain(['Authors', 'Comments'], true);
```
# **Passer des Conditions à Contain**

Avec l'utilisation de contain, vous pouvez restreindre les données retournées par les associations et les filtrer par conditions :

```
// Dans un controller ou une méthode de table.
$query = $articles->find()->contain([
    'Comments' => function ($q) {
      return $q
           ->select(['body', 'author_id'])
            ->where(['Comments.approved' => true]);
   }
]);
```
Note : Quand vous limitez les champs qui sont récupérés d'une association, vous devez vous assurer que les colonnes de clé étrangère soient sélectionnées. Ne pas sélectionner les champs de clé étrangère va entraîner la non présence des données associées dans le résultat final.

Il est aussi possible de restreindre les associations imbriquées profondément en utilisant la notation par point :

```
$query = $articles->find()->contain([
    'Comments',
    'Authors.Profiles' => function ($q) {
        return $q->where(['Profiles.is_published' => true]);
    }
]);
```
Si vous avez défini certaines méthodes de finder personnalisées dans votre table associée, vous pouvez les utiliser à l'intérieur de contain :

```
// Récupère tous les articles, mais récupère seulement les commentaires qui
// sont approuvés et populaires.
$query = $articles->find()->contain([
    'Comments' => function ($q) {
       return $q->find('approved')->find('popular');
    }
]);
```
Note : Pour les associations BelongsTo et HasOne, seules les clauses where et select sont utilisées lors du chargement des enregistrements associés. Pour le reste des types d'association, vous pouvez utiliser chaque clause que l'objet query fournit.

Si vous devez prendre le contrôle total d'une requête qui est générée, vous pouvez appeler contain pour ne pas ajouter les contraintes foreignKey à la requête générée. Dans ce cas, vous devez utiliser un tableau en passant foreignKey et queryBuilder :

```
$query = $articles->find()->contain([
    'Authors' => [
        'foreignKey' => false,
        'queryBuilder' => function ($q) {
            return $q->where(...); // Full conditions for filtering
        }
    ]
]);
```
Si vous avez limité les champs que vous chargez avec select() mais aussi que vous souhaitez charger les champs en dehors d'associations avec contain, vous pouvez utiliser autoFields() :

```
// Select id & title de articles, mais tous les champs de Users.
$query->select(['id', 'title'])
    ->contain(['Users'])
   ->autoFields(true);
```
#### **Filtrer par les Données Associées**

Un cas de requête couramment fait avec les associations est de trouver les enregistrements qui 'matchent' les données associées spécifiques. Par exemple si vous avez 'Articles belongsToMany Tags', vous aurez probablement envie de trouver les Articles qui ont le tag CakePHP. C'est extrêmement simple à faire avec l'ORM de CakePHP :

```
// Dans un controller ou table de méthode.
$query = $articles->find();
$query->matching('Tags', function ($q) {
    return $q->where(['Tags.name' => 'CakePHP']);
});
```
Vous pouvez aussi appliquer cette stratégie aux associations HasMany. Par exemple si 'Authors HasMany Articles', vous pouvez trouver tous les auteurs avec les articles récemment publiés en utilisant ce qui suit :

```
\text{Squery} = \text{Sauthors}\rightarrow \text{find}();
$query->matching('Articles', function ($q) {
    return $q->where(['Articles.created >=' => new DateTime('-10 days')]);
});
```
Filtrer des associations profondes est étonnement facile, et la syntaxe doit déjà vous être familière :

```
// Dans un controller ou une table de méthode.
$query = $products->find()->matching(
    'Shops.Cities.Countries', function ($q) {
        return $q->where(['Countries.name' => 'Japan']);
    }
);
// Récupère les articles uniques qui étaient commentés par 'markstory'
// en utilisant la variable passée
$username = 'markstory';
$query = $articles->find()->matching('Comments.Users', function ($q) use ($username) {
    return $q->where(['username' => $username]);
});
```
Note : Comme cette fonction va créer un INNER JOIN, vous pouvez appeler distinct sur le find de la requête puisque vous aurez des lignes dupliquées si les conditions ne les filtrent pas déjà. Ceci peut être le cas, par exemple, quand les mêmes utilisateurs commentent plus d'une fois un article unique.

Les données des associations qui sont 'matchés' (appairés) seront disponibles dans l'attribut \_matchingData des entities. Si vous utilisez à la fois match et contain sur la même association, vous pouvez vous attendre à recevoir à la fois la propriété \_matchingData et la propriété standard d'association dans vos résultats.

# **Lazy loading des Associations**

Bien que CakePHP facilite le chargement en eager de vos associations, il y a des cas où vous devrez charger en lazy les associations. Vous devez vous référer à la section *[Lazy Loading des Associations](#page-358-0)* pour plus d'informations.

# **Travailler avec des Ensembles de Résultat**

Une fois qu'une requête est exécutée avec all(), vous récupèrerez une instance de Cake\ORMResultSet. Cet objet offre des manières puissantes de manipuler les données résultantes à partir de vos requêtes.

Les objets d'ensemble de résultat vont charger lazily les lignes à partir de la requête préparée underlying. Par défaut, les résultats seront buffered dans la mémoire vous permettant d'itérer un ensemble de résultats plusieurs fois, ou de mettre en cache et d'itérer les résultats. Si vous devez travailler sur un ensemble de données qui ne rentre pas dans la mémoire, vous pouvez désactiver le buffering sur la requête pour stream les résultats :

#### \$query->bufferResults(**false**);

Stopper le buffering nécessite quelques mises en garde :

- 1. Vous ne pourrez plus itérer un ensemble de résultats plus d'une fois.
- 2. Vous ne pourrez plus aussi itérer et mettre en cache les résultats.
- 3. Le buffering ne peut pas être désactivé pour les requêtes qui chargent en eager les associations has-Many ou belongsToMany, puisque ces types d'association nécessitent le chargement en eager de tous les résultats pour que les requêtes dépendantes puissent être générées. Cette limitation n'est pas présente lorsque l'on utilise la stratégie subquery pour ces associations.

Warning : Les résultats de streaming alloueront toujours l'espace mémoire nécessaire pour les résultats complets lorsque vous utilisez PostgreSQL et SQL Server. Ceci est dû à des limitations dans PDO.

Les ensembles de résultat vous permettent de mettre en cache/serializer ou d'encoder en JSON les résultats pour les résultats d'une API :

```
// Dans un controller ou une méthode de table.
$results = $query->all();
// Serializé
$serialized = serialize($results);
// Json
$json = json_encode($results);
```
Les sérialisations et encodage en JSON des ensembles de résultats fonctionne comme vous pouvez vous attendre. Les données sérialisées peuvent être désérializées en un ensemble de résultats de travail. Convertir en JSON garde les configurations de champ caché & virtuel sur tous les objets entity dans un ensemble de résultat.

En plus de faciliter la sérialisation, les ensembles de résultats sont un objet 'Collection' et supportent les mêmes méthodes que les *[objets collection](#page-630-0)*. Par exemple, vous pouvez extraire une liste des tags uniques sur une collection d'articles assez facilement :

```
// Dans un controller ou une méthode de table.
$articles = TableRegistry::get('Articles');
$query = $articles->find()->contain(['Tags']);
$reducer = function ($output, $value) {
    if (!in array($value, $output)) {
        $output[] = $value;}
   return $output;
};
$uniqueTags = $query->all()
   ->extract('tags.name')
   ->reduce($reducer, []);
```
Le chapitre *[Collections](#page-630-0)* comporte plus de détails sur ce qui peut être fait avec les ensembles de résultat en utilisant les fonctionnalités des collections.

# <span id="page-373-1"></span>**Query Builder**

# <span id="page-373-0"></span>class Cake\ORM\**Query**

Le constructeur de requête de l'ORM fournit une interface facile à utiliser pour créer et lancer les requêtes. En arrangeant les requêtes ensemble, vous pouvez créer des requêtes avancées en utilisant les unions et les sous-requêtes avec facilité.

Sous le capot, le constructeur de requête utilise les requêtes préparées de PDO qui protègent contre les attaques d'injection SQL.

Les objets Query sont évalués "lazily" (paresseusement). Cela signifie qu'une requête n'est pas exécutée jusqu'à ce qu'une des prochaines actions se fasse :

- La requête est itérée avec foreach().
- La méthode execute() de query est appelée. Elle retourne l'objet d'instruction sous-jacente, et va être utilisée avec les requêtes insert/update/delete.
- La méthode first() de query est appelée. Elle retourne le premier résultat correspondant à l'instruction SELECT (ajoute LIMIT 1 à la requête).
- La méthode all() de query est appelée. Elle retourne l'ensemble de résultats et peut seulement être utilisée avec les instructions SELECT.
- La méthode toArray() de query est appelée.

Jusqu'à ce qu'une de ces conditions ne soient rencontrées, la requête peut être modifiée avec du SQL supplémentaire envoyé à la base de données. Cela signifie que si une Query n'a pas été évaluée, aucun SQL ne sera jamais envoyé à la base de données. Une fois exécutée, la modification et la ré-évaluation d'une requête va entraîner l'exécution de SQL supplémentaire.

Si vous souhaitez jeter un œil sur le SQL que CakePHP génère, vous pouvez activer les *[logs de requête](#page-345-0)* de la base de données.

# **L'Objet Query**

La façon la plus simple de créer un objet Query est d'utiliser find() à partir d'un objet Table. Cette méthode va retourner une requête incomplète prête à être modifiée. Vous pouvez aussi utiliser un objet table connection pour accéder au niveau inférieur du constructeur de Requête qui n'inclut pas les fonctionnalités de l'ORM, si nécessaire. Consultez la section *[L'exécution des Requêtes](#page-341-0)* pour plus d'informations. Pour les exemples suivants, en supposant que \$articles est une [ORM\Table](#page-347-0) :

```
// Commence une nouvelle requête.
$query = $articles->find();
```
Presque chaque méthode dans un objet Query va retourner la même requête, cela signifie que les objets Query sont lazy, et ne seront pas exécutés à moins que vous lui disiez de le faire :

```
$query->where(['id' => 1]); // Retourne le même objet query
$query->order(['title' => 'DESC']); // Toujours le même objet, aucun SQL exécuté
```
Vous pouvez bien sûr chainer les méthodes que vous appelez sur les objets Query :

```
$query = $articles
   \rightarrowfind()
    ->select(['id', 'name'])
    ->where(['id !=' => 1])
    \rightarroworder(['created' => 'DESC']);
```
Si vous essayez d'appeler debug() sur un objet Query, vous verrez son état interne et le SQL qui sera exécuté dans la base de données :

```
debug(\frac{1}{3}articles->find()->where(['id' => 1]));
// Affiche
// ...
// 'sql' => 'SELECT * FROM articles where id = ?'
// ...
```
Une fois que vous êtes satisfaits avec la Query, vous pouvez l'exécuter. La façon la plus simple est de soit appeler la méthode first(), soit la méthode all() :

```
$firstArticle = $articles
    \rightarrowfind()
     \rightarrowwhere(['id' => 1])
     \rightarrowfirst();
$allResults = $articles
     \rightarrowfind()
     ->where(['id >' => 1])
     \rightarrowall();
```
Dans l'exemple ci-dessus, \$allResults sera une instance de Cake\ORM\ResultSet, un objet que vous pouvez itérer et appliquer plusieurs extractions et traverser les méthodes. Souvent, il n'y a pas besoin d'appeler all(), vous pouvez juste itérer l'objet Query pour récupérer ses résultats :

```
// Itére les résultats
foreach ($allResults as $result) {
 ...
}
// Ceci est équivalent à
\text{Squery} = \text{Sarticles} \rightarrow \text{find}() \rightarrow \text{where} ([\text{id'} \Rightarrow 1]);
foreach ($query as $result) {
 ...
}
```
Les objets Query peuvent aussi être utilisés directement comme un objet résultat ; en essayant d'itérer la requête, appeler toArray ou une méthode héritée de *[Collection](#page-630-0)*, cela va entraîner l'exécution de la requête et les résultats vous seront retournés :

```
// Ceci exécute la requête et retourne un tableau de résultats
$resultsIntoAnArray = $articles->find()->where(['id >' => 1])->toArray();
// Utilise la méthode combine() à partir de la librairie collections
// This executes the query
```

```
$keyValueList = $articles->find()->combine('id', 'title');
// Utilise la méthode extract() à partir de la librairie collections
// Ceci exécute aussi la requête
$allTitles = $articles->find()->extract('title');
```
Une fois que vous êtes familier avec les méthodes de l'objet Query, il est fortement recommandé que vous consultiez la section *[Collection](#page-630-0)* pour améliorer vos compétences dans le traversement efficace de données. En résumé, il est important de se rappeler que tout ce que vous pouvez appeler sur un objet Collection, vous pouvez aussi le faire avec un objet Query :

```
// Un exemple avancé
$results = $articles->find()
   \rightarrow where(['id >' => 1])
    \rightarroworder(['title' => 'DESC'])
    ->map(function ($row) { // map() est une méthode de collection, elle exécute la requête
        $row->trimmedTitle = trim($row->title);
        return $row;
    });
    ->combine('id', 'trimmedTitle') // combine() est une autre méthode de collection
    ->toArray(); // Aussi une méthode de la librairie collections
```
Les sections suivantes vont vous montrer tout ce qu'il faut savoir sur l'utilisation et la combinaison des méthodes de l'objet Query pour construire des requêtes SQL et extraire les données.

# **Récupérer vos Données**

La plupart des applications web utilisent beaucoup les requêtes de type SELECT. CakePHP permet de construire ces requêtes en un clin d'œil. La méthode select() vous permet de ne récupérer que les champs qui vous sont nécessaires :

```
\text{Sauer} = \text{Sarticles}\rightarrow \text{find}():
$query->select(['id', 'title', 'body']);
foreach ($query as $row) {
     debug($row->title);
}
```
Vous pouvez également définir des alias pour vos champs en fournissant les champs en tant que tableau associatif :

```
// Résultats dans SELECT id AS pk, title AS aliased_title, body ...
$query = $articles->find();
$query->select(['pk' => 'id', 'aliased_title' => 'title', 'body']);
```
Pour sélectionner des champs distincts, vous pouvez utiliser la méthode distinct() :

```
// Résultats dans SELECT DISTINCT country FROM ...
$query = $articles->find();
$query->select(['country'])
->distinct(['country']);
```
Pour définir certaines conditions basiques, vous pouvez utiliser la méthode where () :

```
// Conditions sont combinées avec AND
$query = $articles->find();
$query->where(['title' => 'First Post', 'published' => true]);
// Vous pouvez aussi appeler where() plusieurs fois
$query = $articles->find();
$query->where(['title' => 'First Post'])
    ->where(['published' => true]);
```
Consultez la section *[Conditions Avancées](#page-379-0)* pour trouver comment construire des conditions WHERE plus complexes. Pour appliquer un tri, vous pouvez utiliser la méthode order :

\$query = \$articles->find()  $\rightarrow$ order(['title' => 'ASC', 'id' => 'ASC']);

Pour limiter le nombre de lignes ou définir la ligne offset, vous pouvez utiliser les méthodes limit() et page() :

```
// Récupérer les lignes 50 à 100
$query = $articles->find()
    \rightarrowlimit(50)
    \rightarrowpage(2);
```
Comme vous pouvez le voir sur les exemples précédents, toutes les méthodes qui modifient la requête fournissent une interface fluide, vous permettant de construire une requête avec des appels de méthode chaînés.

#### **Utiliser les Fonctions SQL**

L'ORM de CakePHP offre une abstraction pour les fonctions les plus communément utilisées par SQL. Utiliser l'abstraction permet à l'ORM de sélectionner l'intégration spécifique de la fonction pour la plateforme que vous souhaitez. Par exemple, concat est intégré différemment dans MySQL, PostgreSQL et SQL Server. Utiliser l'abstraction permet à votre code d'être portable :

```
// Résultats dans SELECT COUNT(*) count FROM ...
$query = $articles->find();
$query->select(['count' => $query->func()->count('*')]);
```
Un certain nombre de fonctions communément utilisées peut être créé avec la méthode func() :

- sum() Calcule une somme. Les arguments sont traités comme des valeurs littérales.
- avg() Calcule une moyenne. Les arguments sont traités comme des valeurs littérales.
- min() Calcule le min d'une colonne. Les arguments sont traités comme des valeurs littérales.
- max() Calcule le max d'une colonne. Les arguments sont traités comme des valeurs littérales.
- count() Calcule le count. Les arguments sont traités comme des valeurs littérales.
- concat() Concatène deux valeurs ensemble. Les arguments sont traités comme des paramètres liés, à moins qu'ils ne soient marqués comme littéral.
- coalesce() Regroupe les valeurs. Les arguments sont traités comme des paramètres liés, à moins qu'ils ne soient marqués comme littéral.
- dateDiff() Récupère la différence entre deux dates/times. Les arguments sont traités comme des paramètres liés, à moins qu'ils ne soient marqués comme littéral.
- now() Prend soit 'time', soit 'date' comme argument vous permettant de récupérer soit le time courant, soit la date courante.

Quand vous fournissez des arguments pour les fonctions SQL, il y a deux types de paramètres que vous pouvez utiliser ; Les arguments littéraux et les paramètres liés. Les paramètres liés vous permettent de référencer les colonnes ou les autres valeurs littérales de SQL. Les paramètres liés peuvent être utilisés pour ajouter en toute sécurité les données d'utilisateur aux fonctions SQL. Par exemple :

```
$query = $articles->find();
\text{Sconcat} = \text{Squery} \rightarrow \text{func}() \rightarrow \text{concat}'title' => 'literal',
    ' NEW'
]);
$query->select(['title' => $concat]);
```
En modifiant les arguments avec une valeur de literal, l'ORM va savoir que la clé doit être traitée comme une valeur SQL littérale. Le code ci-dessus génèrera le code SQL suivant en MySQL :

SELECT CONCAT(title, : c0) FROM articles;

La valeur : c0 aura le texte ' NEW' lié quand la requête est exécutée.

En plus des fonctions ci-dessus, la méthode func() peut être utilisée pour créer toute fonction générique SQL comme year, date\_format, convert, etc... Par exemple :

```
$query = $articles->find();
$year = $query->func()->year(['created' => 'literal'
];
$time = $query->func()->date_format([
    'created' => 'literal',
    "'%H:%i'" => 'literal'
]);
$query->select([
    'yearCreated' => $year,
    'timeCreated' => $time
]);
```
Entrainera :

SELECT YEAR(created) as yearCreated, DATE\_FORMAT(created, '%H:%i') as timeCreated FROM art.

#### **Regroupements - Group et Having**

Quand vous utilisez les fonctions d'agrégation comme count et sum, vous pouvez utiliser les clauses group by et having :

```
$query = $articles->find();
$query->select([
    'count' => $query->func()->count('view_count'),
    'published_date' => 'DATE(created)'
])
->group('published date')
\rightarrowhaving(['count >' => 3]);
```
#### **Désactiver l'Hydratation**

Alors que les ensembles de résultats en objet de l'ORM sont puissants, l'hydratation des entities n'est parfois pas nécessaire. Par exemple, quand vous accédez aux données agrégées, la construction d'une Entity peut ne pas être utile. Dans ces situations, vous pouvez désactiver l'hydratation d'une entity :

```
$query = $articles->find();
$query->hydrate(false);
```
Note : Quand l'hydratation est désactivée, les résultats seront retournés en tableaux basiques.

# **Instructions Case**

L'ORM offre également l'expression SQL case. L'expression case permet l'implémentation d'une logique if ... then ... else dans votre SQL. Cela peut être utile pour créer des rapports sur des données que vous avez besoin d'additionner ou de compter conditionnellement, ou si vous avez besoin de données spécifiques basées sur une condition.

Si vous vouliez savoir combien d'articles sont publiés dans notre base de données, vous auriez besoin de générer le SQL suivant :

```
SELECT SUM(CASE published = 'Y' THEN 1 ELSE 0) AS number_published, SUM(CASE published = 'N
FROM articles GROUP BY published
```
Pour faire ceci avec le générateur de requêtes, vous utiliseriez le code suivant :

```
$query = $articles->find();
$publishedCase = $query->newExpr()->addCase($query->newExpr()->add(['published' => 'Y']),
$notPublishedCase = $query->newExp()->addCase($query->newExpr()->add('yublished' => 'N']$query->select([
    'number_published' => $query->func()->sum($publishedCase),
    'number_unpublished' => $query->func()->sum($unpublishedCase)
])
->group('published');
```
# <span id="page-379-0"></span>**Conditions Avancées**

Le constructeur de requête facilite la construction de clauses where complexes. Les conditions groupées peuvent être exprimées en fournissant une combinaison de where(), andWhere() et orWhere(). La méthode where() fonctionne de manière similaire aux tableaux de conditions des versions précédentes de CakePHP :

```
$query = $articles->find()
    \rightarrowwhere([
        'author_id' => 3,
        'OR' => [ ['view_count' => 2], ['view_count' => 3]],
    ]);
```
Ce qui précède générerait le code SQL :

```
SELECT * FROM articles WHERE author id = 3 AND (view count = 2 OR view count = 3)
```
Si vous préférez éviter des tableaux imbriqués profondément, vous pouvez utiliser les méthodes orWhere() et andWhere() pour construire vos requêtes. Chaque méthode définit l'opérateur de combinaison utilisé entre les conditions courante et précédente. Par exemple :

```
$query = $articles->find()
     \rightarrowwhere(['author_id' => 2])
    \rightarroworWhere(['author_id' => 3]);
```
Ce qui précède générerait le code SQL :

```
SELECT * FROM articles WHERE (author_id = 2 OR author_id = 3)
```
En combinant  $\circ$ rWhere() et andWhere(), vous pouvez exprimer des conditions complexes qui utilisent un mix d'opérateurs :

```
$query = $articles->find()
    \rightarrowwhere(['author_id' => 2])
    \rightarroworWhere(['author id' => 3])
    ->andWhere([
        'published' => true,
         'view count >' => 10
    ])
    ->orWhere(['promoted' => true]);
```
Ce qui précède générerait le code SQL :

```
SELECT \starFROM articles
WHERE (promoted = true
OR (
  (published = true AND view count > 10)
 AND (author_id = 2 OR author_id = 3)
))
```
En utilisant les fonctions en paramètres pour orWhere() et andWhere(), vous pouvez facilement organiser ensemble les conditions avec les objets expression :

```
$query = $articles->find()
   ->where(['title LIKE' => '%First%'])
   ->andWhere(function ($exp) {
        return $exp->or_([
           'author_id' => 2,
            'is_highlighted' => true
        ]);
    });
```
Ce qui précède générerait le code SQL :

```
SELECT *
FROM articles
WHERE ((author_id = 2 OR is_highlighted = 1)
AND title LIKE '%First%')
```
Les objets expression qui sont passés dans les fonctions where () ont deux types de méthodes. Les premiers types de méthode sont des **combinateurs**. Les méthodes and () et  $\circ$ r () créent de nouveaux objets expression qui changent la façon dont les conditions sont combinées. Les seconds types de méthode sont les conditions. Les conditions sont ajoutées dans une expression où elles sont combinées avec le combinateur courant.

Par exemple, appeler  $\xi \in xp - \xi$  and  $( \dots )$  va créer un nouvel objet Expression qui combine toutes les conditions qu'il contient avec AND. Alors que  $\xi \exp(-\lambda)$  va créer un nouvel objet Expression qui combine toutes les conditions qui lui sont ajoutées avec OR. Un exemple d'ajout de conditions avec une objet Expression serait :

```
$query = $articles->find()
    ->where(function ($exp) {
        return $exp
            \rightarroweq('author id', 2)
            ->eq('published', true)
            ->notEq('spam', true)
            ->gt('view_count', 10);
    });
```
Puisque nous avons commencé à utiliser where(), nous n'avons pas besoin d'appeler and\_(), puisqu'elle est appelée implicitement. Un peu de la même façon que nous n'appellerions pas  $\circ r$  () si nous avons commencé notre requête avec orWhere(). Le code ci-dessus montre quelques nouvelles méthodes de conditions combinées avec AND. Le code SQL résultant serait :

```
SELECT *
FROM articles
WHERE (
author id = 2AND published = 1AND spam != 1AND view_count > 10)
```
Cependant, si nous souhaitons utiliser les deux conditions AND & OR, nous pourrions faire ce qui suit :

```
$query = $articles->find()
    ->where(function ($exp) {
        $orConditions = $exp->or_(['author_id' => 2])-\text{eq}('author_id', 5);
        return $exp
            ->add($orConditions)
            ->eq('published', true)
            ->gte('view_count', 10);
    });
```
Ce qui générerait le code SQL suivant :

SELECT \* FROM articles WHERE (  $(author_id = 2$  **OR** author<sub>d</sub>id = 5)  $AND$  published =  $1$ **AND** view\_count > 10)

Les méthodes  $\circ r$  () et and () vous permettent aussi d'utiliser les fonctions en paramètres. C'est souvent plus facile à lire que les méthodes chaînées :

```
$query = $articles->find()
    ->where(function ($exp) {
        $orConditions = $exp->or_(function ($or) {
            return $or->eq('author_id', 2)
                 \rightarroweq('author_id', 5);
        });
        return $exp
            ->not($orConditions)
            ->lte('view_count', 10);
    });
```
Vous pouvez faire une négation des sous-expressions en utilisant not() :

```
$query = $articles->find()
    ->where(function ($exp) {
        $orConditions = $exp->or_(['author_id' => 2])\rightarroweq('author_id', 5);
        return $exp
            ->not($orConditions)
            ->lte('view_count', 10);
    });
```
Ce qui générerait le code SQL suivant :

```
SELECT *
FROM articles
WHERE (
NOT (author_id = 2 OR author_id = 5)
AND view count \leq 10)
```
Il est aussi possible de construire les expressions en utilisant les fonctions SQL :

```
$query = $articles->find()
    ->where(function ($exp, $q) {
        $year = $q->func()->year(['created' => 'literal'
        ]);
        return $exp
            ->gte($year, 2014)
            ->eq('published', true);
    });
```
Ce qui générerait le code SQL suivant :

```
SELECT *
FROM articles
WHERE (
YEAR(created) >= 2014AND published = 1)
```
Quand vous utilisez les objets expression, vous pouvez utiliser les méthodes suivantes pour créer des conditions :

- eq() Créé une condition d'égalité.
- notEq() Créé une condition d'inégalité
- like() Créé une condition en utilisant l'opérateur LIKE.
- notLike() Créé une condition négative LIKE.
- in() Créé une condition en utilisant IN.
- notIn() Créé une condition négative en utilisant IN.
- gt() Créé une condition >.
- gte() Créé une condition >=.
- $-1$ t() Créé une condition <.
- lte() Créé une condition <=.
- isNull() Créé une condition IS NULL.
- isNotNull() Créé une condition négative IS NULL.

#### **Créer automatiquement des Clauses IN**

Quand vous construisez des requêtes en utilisant l'ORM, vous n'avez généralement pas besoin d'indiquer les types de données des colonnes avec lesquelles vous interagissez, puisque CakePHP peut déduire les types en se basant sur les données du schéma. Si dans vos requêtes, vous souhaitez que CakePHP convertisse automatiquement l'égalité en comparaisons IN, vous devez indiquer les types de données des colonnes :

```
$query = $articles->find()
    \rightarrowwhere(['id' => $ids], ['id' => 'integer[]']);
// Or include IN to automatically cast to an array.
$query = $articles->find()
    \rightarrowwhere(['id IN' => $ids]);
```
Ce qui est au-dessus va automatiquement créer id IN  $(\ldots)$  plutôt que id = ?. Ceci peut être utile quand vous ne savez pas si vous allez récupérer un scalaire ou un tableau de paramètres. Le suffixe [] sur un nom de type de données indique au constructeur de requête que vous souhaitez que les données soient gérées en tableau. Si les données ne sont pas un tableau, elles vont d'abord être converties en tableau. Après cela, chaque valeur dans le tableau va être convertie en utilisant le *[système type](#page-339-0)*. Ceci fonctionne aussi avec les types complexes. Par exemple, vous pourriez prendre une liste d'objets DateTime en utilisant :

```
$query = $articles->find()
    ->where(['post_date' => $dates], ['post_date' => 'date[]']);
```
### **Création Automatique de IS NULL**

Quand une valeur d'une condition s'attend à être null ou tout autre valeur, vous pouvez utiliser l'opérateur IS pour créer automatiquement la bonne expression :

```
$query = $categories->find()
   ->where(['parent_id IS' => $parentId]);
```
Ce qui précède va créer parent\_id' =  $: c1$  ou parent\_id IS NULL selon le type de \$parentId.

#### **Création Automatique de IS NOT NULL**

Quand une valeur d'une condition s'attend à être null ou tout autre valeur, vous pouvez utiliser l'opérateur IS NOT pour créer automatiquement la bonne expression :

```
$query = $categories->find()
   ->where(['parent_id IS NOT' => $parentId]);
```
Ce qui précède va créer parent\_id' != :c1 ou parent\_id IS NOT NULL selon le type de \$parentId.

#### **Raw Expressions**

Quand vous ne pouvez pas construire le code SQL, vous devez utiliser le constructeur de requête, vous pouvez utiliser les objets Expression pour ajouter des extraits de code SQL à vos requêtes :

```
$query = $articles->find();
$expr = $query->newExpr()->add('1 + 1');$query->select(['two' => $expr]);
```
Les objets Expression peuvent être utilisés avec les méthodes du constructeur de requête comme where(), limit(), group(), select() et d'autres méthodes.

Warning : Utiliser les objets Expression vous laisse vulnérable aux injections SQL. Vous devrez évitez d'interpoler les données d'utilisateur dans les expressions.

### **Récupérer les Résultats**

Une fois que vous avez fait votre requête, vous voudrez récupérer des lignes résultantes. Il y a plusieurs façons de faire ceci :

```
// Itérer la requête
foreach ($query as $row) {
   // Do stuff.
}
// Récupérer les résultats
$results = $query->all();
```
Vous pouvez utiliser toutes les méthodes *[des Collections](#page-630-0)* sur vos objets query pour traiter préalablement ou transformer les résultats :

```
// Utilise une des méthodes collection.
$ids = $query->map(function ($row) {
    return $row->id;
});
$maxAge = $query->max(function ($row) {
   return $max->age;
});
```
Vous pouvez utiliser first ou firstOrFail pour récupérer un enregistrement unique. Ces méthodes vont modifier la requête en ajoutant une clause LIMIT 1 :

```
// Récupère uniquement la première ligne
$row = $query->first();
// Récupère la première ligne ou une exception.
$row = $query->firstOrFail();
```
#### <span id="page-384-0"></span>**Retourner le Nombre Total des Enregistrements**

En utilisant un objet query unique, il est possible d'obtenir le nombre total de lignes trouvées pour un ensemble de conditions :

\$total = \$articles->find()->where(['is\_active' => **true**])->count();

La méthode count () va ignorer les clauses limit, offset et page, donc ce qui suit va retourner les mêmes résultats :

\$total = \$articles->find()->where(['is\_active' => **true**])->limit(10)->count();

C'est utile quand vous avez besoin de savoir la taille totale de l'ensemble des résultats en avance, sans avoir à construire un autre objet Query. De cette façon, tous les résultats formatés et les routines map-reduce sont ignorées quand vous utilisez la méthode count ().

De plus, il est possible de retourner le nombre total pour une requête contenant des clauses group by sans avoir à réécrire la requête en aucune façon. Par exemple, considérons la requête qui permet de récupérer les ids d'article et leur nombre de commentaires :

```
$query = $articles->find();
$query->select(['Articles.id', $query->func()->count('Comments.id')])
   ->matching('Comments')
   ->group(['Articles.id']);
$total = $query->count();
```
Après avoir compté, la requête peut toujours être utilisée pour récupérer les enregistrements associés :

 $$list = $query->all();$ 

Parfois, vous voulez fournir une méthode alternative pour compter le nombre total d'enregistrements d'une requête. Un cas d'utilisation courante pour ceci est pour fournir une valeur mise en cache ou un nombre estimé total de lignes, ou pour modifier la requête pour retirer les parties couteuses non nécessaires comme les left joins. Ceci devient particulièrement pratique quand vous utilisez le système de pagination intégré à CakePHP qui appelle la méthode count () :

```
$query = $query->where(['is_active' => true])->counter(function ($query) {
   return 100000;
});
$query->count(); // Retourne 100000
```
Dans l'exemple ci-dessus, quand le component pagination appelle la méthode count, elle va recevoir le nombre de lignes estimées écrit en dur.

#### **Mettre en Cache les Résultats Chargés**

Quand vous récupérez les entities qui ne changent pas souvent, vous voudrez peut-être mettre en cache les résultats. La classe Query facilite cela :

```
$query->cache('recent_articles');
```
Va activer la mise en cache l'ensemble des résultats de la requête. Si un seul argument est fourni à cache() alors la configuration du cache 'default' va être utilisée. Vous pouvez contrôler la configuration du cache à utiliser avec le deuxième paramètre :

```
// Nom de la config.
$query->cache('recent_articles', 'dbResults');
// Instance de CacheEngine
$query->cache('recent_articles', $memcache);
```
En plus de supporter les clés statiques, la méthode cache() accepte une fonction pour générer la clé. La fonction que vous lui donnez, va recevoir la requête en argument. Vous pouvez ensuite lire les aspects de la requête pour générer dynamiquement la clé mise en cache :

```
// Génère une clé basée sur un checksum simple
// de la clause where de la requête
$query->cache(function ($q) {
    return 'articles-' . md5(serialize($q->clause('where')));
});
```
La méthode cache facilite l'ajout des résultats mis en cache à vos finders personnalisés ou à travers des écouteurs d'événement.

Quand les résultats pour une requête mise en cache sont récupérés, ce qui suit va arriver :

- 1. L'événement Model.beforeFind est déclenché.
- 2. Si la requête a des ensembles de résultats, ceux-ci vont être retournés.
- 3. La clé du cache va être déterminée et les données du cache vont être lues. Si les données du cache sont vides, ces résultats vont être retournés.
- 4. Si le cache n'est pas présent, la requête sera exécutée et un nouveau ResultSet sera créé. Ce ResultSet sera écrit dans le cache et sera retourné.

Note : Vous ne pouvez pas mettre en cache un résultat de requête streaming.

#### **Chargement des Associations**

Le constructeur peut vous aider à retrouver les données de plusieurs tables en même temps avec le minimum de requêtes. Pour pouvoir récupérer les données associées, vous devez configurer les associations entre les tables comme décrit dans la section *[Associations - Lier les Tables Ensemble](#page-418-0)*. Cette technique de requêtes combinées pour récupérer les données associées à partir d'autres tables est appelé eager loading.

Chaque Eager loading évite plusieurs problèmes potentiels de chargement lors du lazy loading dans un ORM. Les requêtes générées par le eager loading peuvent augmenter l'impact des jointures, permettant de faire des requêtes plus efficaces. Dans CakePHP vous définissez des associations chargées en eager en utilisant la méthode 'contain' :

```
// Dans un controller ou une méthode de table.
// En option du find()
$query = $articles->find('all', ['contain' => ['Authors', 'Comments']]);
// En méthode sut un objet query
$query = $articles->find('all');
$query->contain(['Authors', 'Comments']);
```
Ce qui est au-dessus va charger les auteurs et commentaires liés pour chaque article de l'ensemble de résultats. Vous pouvez charger les associations imbriquées en utilisant les tableaux imbriqués pour définir les associations à charger :

```
$query = $articles->find()->contain([
   'Authors' => ['Addresses'], 'Comments' => ['Authors']
]);
```
D'une autre façon, vous pouvez exprimer des associations imbriquées en utilisant la notation par point :

```
$query = $articles->find()->contain([
    'Authors.Addresses',
    'Comments.Authors'
];
```
Vous pouvez charger les associations en eager aussi profondément que vous le souhaitez :

```
$query = $products->find()->contain([
    'Shops.Cities.Countries',
    'Shops.Managers'
]);
```
Si vous avez besoin de remettre les contain sur une requête, vous pouvez définir le second argument à  $true$ :

```
$query = $articles->find();
$query->contain(['Authors', 'Comments'], true);
```
# **Passer des Conditions à Contain**

Avec l'utilisation de contain, vous pouvez restreindre les données retournées par les associations et les filtrer par conditions :

```
// Dans un controller ou une méthode de table.
$query = $articles->find()->contain([
    'Comments' => function ($q) {
      return $q
           ->select(['body', 'author_id'])
            ->where(['Comments.approved' => true]);
   }
]);
```
Note : Quand vous limitez les champs qui sont récupérés d'une association, vous devez vous assurer que les colonnes de clé étrangère soient sélectionnées. Ne pas sélectionner les champs de clé étrangère va entraîner la non présence des données associées dans le résultat final.

Il est aussi possible de restreindre les associations imbriquées profondément en utilisant la notation par point :

```
$query = $articles->find()->contain([
    'Comments',
    'Authors.Profiles' => function ($q) {
        return $q->where(['Profiles.is_published' => true]);
    }
]);
```
Si vous avez défini certaines méthodes de finder personnalisées dans votre table associée, vous pouvez les utiliser à l'intérieur de contain :

```
// Récupère tous les articles, mais récupère seulement les commentaires qui
// sont approuvés et populaires.
$query = $articles->find()->contain([
    'Comments' => function ($q) {
       return $q->find('approved')->find('popular');
    }
]);
```
Note : Pour les associations BelongsTo et HasOne, seules les clauses where et select sont utilisées lors du chargement des enregistrements associés. Pour le reste des types d'association, vous pouvez utiliser chaque clause que l'objet query fournit.

Si vous devez prendre le contrôle total d'une requête qui est générée, vous pouvez appeler contain pour ne pas ajouter les contraintes foreignKey à la requête générée. Dans ce cas, vous devez utiliser un tableau en passant foreignKey et queryBuilder :

```
$query = $articles->find()->contain([
    'Authors' => [
        'foreignKey' => false,
        'queryBuilder' => function ($q) {
            return $q->where(...); // Full conditions for filtering
        }
    ]
]);
```
Si vous avez limité les champs que vous chargez avec select() mais aussi que vous souhaitez charger les champs en dehors d'associations avec contain, vous pouvez utiliser autoFields() :

```
// Select id & title de articles, mais tous les champs de Users.
$query->select(['id', 'title'])
    ->contain(['Users'])
   ->autoFields(true);
```
#### **Filtrer par les Données Associées**

Un cas de requête couramment fait avec les associations est de trouver les enregistrements qui 'matchent' les données associées spécifiques. Par exemple si vous avez 'Articles belongsToMany Tags', vous aurez probablement envie de trouver les Articles qui ont le tag CakePHP. C'est extrêmement simple à faire avec l'ORM de CakePHP :

```
// Dans un controller ou table de méthode.
$query = $articles->find();
$query->matching('Tags', function ($q) {
   return $q->where(['Tags.name' => 'CakePHP']);
});
```
Vous pouvez aussi appliquer cette stratégie aux associations HasMany. Par exemple si 'Authors HasMany Articles', vous pouvez trouver tous les auteurs avec les articles récemment publiés en utilisant ce qui suit :

```
\text{Squery} = \text{Sauthors}\rightarrow \text{find}();
$query->matching('Articles', function ($q) {
    return $q->where(['Articles.created >=' => new DateTime('-10 days')]);
});
```
Filtrer des associations profondes est étonnement facile, et la syntaxe doit déjà vous être familière :

```
// Dans un controller ou une table de méthode.
$query = $products->find()->matching(
    'Shops.Cities.Countries', function ($q) {
        return $q->where(['Countries.name' => 'Japan']);
    }
);
// Récupère les articles uniques qui étaient commentés par 'markstory'
// en utilisant la variable passée
$username = 'markstory';
$query = $articles->find()->matching('Comments.Users', function ($q) use ($username) {
    return $q->where(['username' => $username]);
});
```
Note : Comme cette fonction va créer un INNER JOIN, vous pouvez appeler distinct sur le find de la requête puisque vous aurez des lignes dupliquées si les conditions ne les filtrent pas déjà. Ceci peut être le cas, par exemple, quand les mêmes utilisateurs commentent plus d'une fois un article unique.

Les données des associations qui sont 'matchés' (appairés) seront disponibles dans l'attribut \_matchingData des entities. Si vous utilisez à la fois match et contain sur la même association, vous pouvez vous attendre à recevoir à la fois la propriété \_matchingData et la propriété standard d'association dans vos résultats.

# **Ajouter des Jointures**

En plus de charger les données liées avec contain(), vous pouvez aussi ajouter des jointures supplémentaires avec le constructeur de requête :

```
$query = $articles->find()
    ->hydrate(false)
    \rightarrowjoin([
        'table' => 'comments',
        'alias' => 'c',
        'type' => 'LEFT',
        'conditions' => 'c.article_id = articles.id',
    ]);
```
Vous pouvez ajouter plusieurs jointures en même temps en passant un tableau associatif avec plusieurs join :

```
$query = $articles->find()
    ->hydrate(false)
     \rightarrowjoin ([
```

```
'c' \Rightarrow [
         'table' => 'comments',
         'type' => 'LEFT',
         'conditions' => 'c.article_id = articles.id',
    \vert,
    'u' \Rightarrow [
         'table' => 'users',
         'type' => 'INNER',
         'conditions' => 'u.id = articles.user_id',
    ]
]);
```
Comme vu précédemment, lors de l'ajout de join, l'alias peut être la clé du tableau externe. Les conditions join peuvent être aussi exprimées en tableau de conditions :

```
$query = $articles->find()
      ->hydrate(false)
      \rightarrowjoin ([
            'c' \Rightarrow [
                   'table' => 'comments',
                   'type' => 'LEFT',
                   'conditions' => [
                         'c.created >' => new DateTime('-5 days'),
                         'c.moderated' => true,
                          'c.article_id = articles.id'
                   ]
             \vert,
      \left[ \begin{array}{ccc} \n  & \text{if } 0 \n \end{array} \right], \left[ \begin{array}{ccc} \n  & \text{if } 0 \n \end{array} \right], \left[ \begin{array}{ccc} \n  & \text{if } 0 \n \end{array} \right]
```
Lors de la création de join à la main, et l'utilisation d'un tableau basé sur les conditions, vous devez fournir les types de données pour chaque colonne dans les conditions du join. En fournissant les types de données pour les conditions de join, l'ORM peut convertir correctement les types de données en code SQL. En plus de join() vous pouvez utiliser rightJoin(), leftJoin() et innerJoin() pour créer les jointures :

```
// Jointure avec un alias et des conditions
$query = $articles->find();
$query->leftJoin(
    ['Authors' \Rightarrow 'authors'],
    ['Authors.id = Articles.author_id']
);
// Jointure avec un alias, tableau de conditions, et de types
$query = $articles->find();
$query->innerJoin(
    ['Authors' => 'authors'],
    \lceil'Authors.promoted' => true,
        'Authors.created' => new DateTime('-5 days'),
        'Authors.id = Articles.author id'
    \frac{1}{2},
    ['Authors.promoted' => 'boolean', 'Authors.created' => 'datetime']
);
```
Notez que si vous définissez l'option quoteIdentifiers à true quand vous configurez votre Connection, les conditions mettant en relation deux champs de tables différentes doivent être définies de cette manière :

```
$query = $articles->find()
    \rightarrowjoin ([
       \prime c' => [
            'table' => 'comments',
            'type' => 'LEFT',
            'conditions' => [
                'c.article_id' => new \Cake\Database\Expression\IdentifierExpression('artic
             ]
        ],
    ]);
```
Cela permet de s'assurer que tous les identifiers sont bien quotés dans la requête générée, permettant d'éviter des erreurs avec certains drivers (PostgreSQL notamment).

# **Insérer des Données**

Au contraire des exemples précédents, vous ne devez pas utiliser find() pour créer des requêtes d'insertion. A la place, créez un nouvel objet Query en utilisant query() :

```
$query = $articles->query();
$query->insert(['title', 'body'])
    ->values([
       'title' => 'First post',
        'body' => 'Some body text'
    ])
    \rightarrowexecute();
```
Généralement, il est plus facile d'insérer des données en utilisant les entities et [ORM\Table::save\(\)](#page-407-0). En composant des requêtes SELECT et INSERT ensemble, vous pouvez créer des requêtes de style INSERT INTO ... SELECT

```
$select = $articles->find()
    ->select(['title', 'body', 'published'])
   \rightarrowwhere(['id' => 3]);
$query = $articles->query()
   ->insert(['title', 'body', 'published'])
    ->values($select)
    ->execute();
```
# **Mettre à Jour les Données**

Comme pour les requêtes d'insertion, vous ne devez pas utiliser find() pour créer des requêtes de mise à jour. A la place, créez un nouvel objet Query en utilisant query() :

```
$query = $articles->query();
$query->update()
    ->set(['published' => true])
    \rightarrowwhere(['id' => $id])
    ->execute();
```
Généralement, il est plus facile de mettre à jour des données en utilisant des entities et ORM\Table::patchEntity().

# **Suppression des Données**

Comme pour les requêtes d'insertion, vous ne devez pas utiliser find() pour créer des requêtes de suppression. A la place, créez un nouvel objet de requête en utilisant query() :

```
$query = $articles->query();
$query->delete()
    \rightarrowwhere(['id' => $id])
    ->execute();
```
Généralement, il est plus facile de supprimer les données en utilisant les entities et [ORM\Table::delete\(\)](#page-416-0).

# **Plus de Requêtes Complexes**

Le constructeur de requête est capable de construire des requêtes complexes comme les requêtes UNION et sous-requêtes.

#### **Unions**

Les unions sont créées en composant une ou plusieurs requêtes select ensemble :

```
$inReview = $articles->find()
    ->where(['need_review' => true]);
$unpublished = $articles->find()
    ->where(['published' => false]);
$unpublished->union($inReview);
```
Vous pouvez créer les requêtes UNION ALL en utilisant la méthode unionAll :

```
$inReview = $articles->find()
   ->where(['need_review' => true]);
$unpublished = $articles->find()
   ->where(['published' => false]);
$unpublished->unionAll($inReview);
```
## **Sous-Requêtes**

Les sous-requêtes sont une fonctionnalité puissante dans les bases de données relationnelles et les construire dans CakePHP est assez intuitif. En composant les requêtes ensemble, vous pouvez faire des sous-requêtes :

```
$matchingComment = $articles->association('Comments')->find()
   ->select(['article_id'])
   ->distinct()
   ->where(['comment LIKE' => '%CakePHP%']);
$query = $articles->find()
    ->where(['id' => $matchingComment]);
```
Les sous-requêtes sont acceptées partout où une expression query peut être utilisée. Par exemple, dans les méthodes select() et join().

# **Ajouter des Champs Calculés**

Après vos requêtes, vous aurez peut-être besoin de faire des traitements postérieurs. Si vous voulez ajouter quelques champs calculés ou des données dérivées, vous pouvez utiliser la méthode formatResults(). C'est une façon légère de mapper les ensembles de résultats. Si vous avez besoin de plus de contrôle sur le processus, ou que vous souhaitez réduire les résultats, vous devriez utiliser la fonctionnalité de *[Map/Reduce](#page-394-0)* à la place. Si vous faîtes une requête d'une liste de personnes, vous pourriez facilement calculer leur âge avec le formateur de résultats :

```
// En supposant que nous avons construit les champs, les conditions et les contain.
$query->formatResults(function (\Cake\Datasource\ResultSetInterface $results) {
   return $results->map(function ($row) {
        $row['age'] = $row['birth_date']->diff(new \DateTime)->y;
        return $row;
    });
});
```
Comme vous pouvez le voir dans l'exemple ci-dessus, les callbacks de formatage récupéreront un ResultSetDecorator en premier argument. Le second argument sera l'instance Query sur laquelle le formateur a été attaché. L'argument \$results peut être traversé et modifié autant que nécessaire.

Les formateurs de résultat sont nécessaires pour retourner un objet itérateur, qui sera utilisé comme valeur retournée pour la requête. Les fonctions de formateurs sont appliquées après que toutes les routines Map/Reduce soient exécutées. Les formateurs de résultat peuvent aussi être appliqués dans les associations contain. CakePHP va s'assurer que vos formateurs sont bien scopés. Par exemple, faire ce qui suit fonctionnera comme vous pouvez vous y attendre :

```
// Dans une méthode dans la table Articles
$query->contain(['Authors' => function ($q) {
   return $q->formatResults(function ($authors) {
       return $authors->map(function ($author) {
            $author['age'] = $author['birth_date']->diff(new \DateTime)->y;
           return $author;
        });
```

```
});
});
// Récupère les résultats
$results = $query->all();// Affiche 29
echo $results->first()->author->age;
```
Comme vu précédemment, les formateurs attachés aux constructeurs de requête associées sont limités pour agir seulement sur les données dans l'association. CakePHP va s'assurer que les valeurs calculées soient insérées dans la bonne entity.

# <span id="page-394-0"></span>**Modifier les Résultats avec Map/Reduce**

La plupart du temps, les opérations find nécessitent un traitement postérieur des données qui se trouvent dans la base de données. Alors que les méthodes getter des entities peuvent s'occuper de la plupart de la génération de propriété virtuelle ou un formatage de données spéciales, parfois vous devez changer la structure des données d'une façon plus fondamentale.

Pour ces cas, l'objet Query offre la méthode mapReduce(), qui est une façon de traiter les résultats une fois qu'ils ont été récupérés dans la base de données.

Un exemple habituel de changement de structure de données est le groupement de résultats basé sur certaines conditions. Pour cette tâche, nous pouvons utiliser la fonction mapReduce(). Nous avons besoin de deux fonctions appelables \$mapper et \$reducer. La callable \$mapper reçoit le résultat courant de la base de données en premier argument, la clé d'itération en second paramètre et finalement elle reçoit une instance de la routine MapReduce qu'elle lance :

```
$mapper = function ($article, $key, $mapReduce) {
   $status = 'published';
    if ($article->isDraft() || $article->isInReview()) {
        $status = 'unpublished';
    }
    $mapReduce->emitIntermediate($article, $status);
};
```
Dans l'exemple ci-dessus, \$mapper calcule le statut d'un article, soit publié (published) soit non publié (unpublished), ensuite il appelle emitIntermediate() sur l'instance MapReduce. La méthode stocke l'article dans la liste des articles avec pour label soit publié (published) ou non publié (unpublished).

La prochaine étape dans le processus de map-reduce est de consolider les résultats finaux. Pour chaque statut créé dans le mapper, la fonction \$reducer va être appelée donc vous pouvez faire des traitements supplémentaires. Cette fonction va recevoir la liste des articles dans un bucket particulier en premier paramètre, le nom du bucket dont il a besoin pour faire le traitement en second paramètre, et encore une fois, comme dans la fonction mapper(), l'instance de la routine MapReduce en troisième paramètre. Dans notre exemple, nous n'avons pas fait de traitement supplémentaire, donc nous avons juste emit () les résultats finaux :

```
$reducer = function ($articles, $status, $mapReduce) {
    $mapReduce->emit($articles, $status);
};
```
Finalement, nous pouvons mettre ces deux fonctions ensemble pour faire le groupement :

```
$articlesByStatus = $articles->find()
    \rightarrowwhere(['author_id' => 1])
    ->mapReduce($mapper, $reducer);
foreach ($articlesByStatus as $status => $articles) {
    echo sprintf("The are %d %s articles", count($articles), $status);
}
```
Ce qui est au-dessus va afficher les lignes suivantes :

```
There are 4 published articles
There are 5 unpublished articles
```
Bien sûr, ceci est un exemple simple qui pourrait être solutionné d'une autre façon sans l'aide d'un traitement map-reduce. Maintenant, regardons un autre exemple dans lequel la fonction reducer sera nécessaire pour faire quelque chose de plus que d'émettre les résultats.

Calculer les mots mentionnés le plus souvent, où les articles contiennent l'information sur CakePHP, comme d'habitude nous avons besoin d'une fonction mapper :

```
$mapper = function ($article, $key, $mapReduce) {
    if (stripos('cakephp', $article['body']) === false) {
       return;
    }
   $words = array_map('strtolower', explode(' ', $article['body']));
    foreach ($words as $word) {
        $mapReduce->emitIntermediate($article['id'], $word);
    }
};
```
Elle vérifie d'abord si le mot "cakephp" est dans le corps de l'article, et ensuite coupe le corps en mots individuels. Chaque mot va créer son propre bucket où chaque id d'article sera stocké. Maintenant réduisons nos résultats pour extraire seulement le compte :

```
$reducer = function ($occurrences, $word, $mapReduce) {
   $mapReduce->emit(count($occurrences), $word);
}
```
Finalement, nous mettons tout ensemble :

```
$articlesByStatus = $articles->find()
   ->where(['published' => true])
   ->andWhere(['published_date >=' => new DateTime('2014-01-01')])
   ->hydrate(false)
   ->mapReduce($mapper, $reducer);
```
Ceci pourrait retourner un tableau très grand si nous ne nettoyons pas les mots interdits, mais il pourrait ressembler à ceci :

```
\Gamma'cakephp' => 100,
     'awesome' \Rightarrow 39.
     'impressive' => 57,
     'outstanding' \Rightarrow 10,
     'mind-blowing' => 83
\mathbf{I}
```
Un dernier exemple et vous serez un expert de map-reduce. Imaginez que vous avez une table de friends et que vous souhaitiez trouver les "fake friends" dans notre base de données ou, autrement dit, les gens qui ne se suivent pas mutuellement. Commençons avec notre fonction mapper :

```
$mapper = function ($rel, $key, $mr) {
    $mr->emitIntermediate($rel['source_user_id'], $rel['target_user_id']);
    $mr->emitIntermediate($rel['target_user_id'], $rel['source_target_id']);
};
```
Nous avons juste dupliqué nos données pour avoir une liste d'utilisateurs que chaque utilisateur suit. Maintenant, il est temps de la réduire. Pour chaque appel au reducer, il va recevoir une liste de followers par utilisateur :

```
// liste de $friends ressemblera à des nombres répétés
// ce qui signifie que les relations existent dans les deux directions
[2, 5, 100, 2, 4]$reducer = function ($friendsList, $user, $mr) {
    $friends = array_count_values($friendsList);
    foreach ($friends as $friend => $count) {
        if (\text{\%count} < 2) {
            $mr->emit($friend, $user);
        }
    }
}
```
Et nous fournissons nos fonctions à la requête :

```
$fakeFriends = $friends->find()
    ->hydrate(false)
    ->mapReduce($mapper, $reducer)
    \rightarrowtoArray();
```
Ceci retournerait un tableau similaire à ceci :

```
\lceil1 \Rightarrow [2, 4],3 \implies [6]...
]
```
Les tableaux résultants signifient, par exemple, que l'utilisateur avec l'id 1 suit les utilisateurs 2 and 4, mais ceux-ci ne suivent pas 1 de leur côté.

# **Stacking Multiple Operations**

L'utilisation de *mapReduce* dans une requête ne va pas l'exécuter immédiatemment. L'opération va être enregistrée pour être lancée dès que l'on tentera de réucpérer le premier résultat. Ceci vous permet de continuer à chainer les méthodes et les filtres à la requête même après avoir ajouté une routine map-reduce :

```
$query = $articles->find()
     ->where(['published' => true])
    ->mapReduce($mapper, $reducer);
// Plus loin dans votre app:
$query->where(['created >=' => new DateTime('1 day ago')]);
```
C'est particulièrement utile pour construire des méthodes finder personnalisées comme décrit dans la section *[Méthodes Finder Personnalisées](#page-366-0)* :

```
public function findPublished(Query $query, array $options])
{
    return $query->where(['published' => true]);
}
public function findRecent(Query $query, array $options)
{
    return $query->where(['created >=' => new DateTime('1 day ago')]);
}
public function findCommonWords(Query $query, array $options)
{
    // Same as in the common words example in the previous section
    $mapper = ...;$reducer = ...;return $query->mapReduce($mapper, $reducer);
}
$commonWords = $articles
    ->find('commonWords')
    ->find('published')
    ->find('recent');
```
En plus, il est aussi possible d'empiler plus d'une opération mapReduce pour une requête unique. Par exemple, si nous souhaitons avoir les mots les plus couramment utilisés pour les articles, mais ensuite les filtrer pour seulement retourner les mots qui étaient mentionnés plus de 20 fois tout au long des articles :

```
$mapper = function ($count, $word, $mr) {
   if ($count > 20) {
       $mr->emit($count, $word);
   }
};
$articles->find('commonWords')->mapReduce($mapper);
```
#### **Retirer Toutes les Opérations Map-reduce Empilées**

Dans les mêmes circonstances vous voulez modifier un objer Query pour que les opérations mapReduce ne soient pas exécutées du tout. Ceci peut être facilement fait en appelant la méthode avec les deux paramètres à null et le troisième paramètre (overwrite) à true :

```
$query->mapReduce(null, null, true);
```
# **Sauvegarder les Donnnées**

class Cake\ORM\**Table**

Après avoir *[chargé vos données](#page-361-0)* vous voulez probablement mettre à jour & sauvegarder les changements.

## <span id="page-398-0"></span>**Convertir les Données de Request en Entities**

Avant de modifier et sauvegarder les données à nouveau dans la base de données, vous devrez convertir les données de request à partir du format de tableau qui se trouve dans la request, et les entities que l'ORM utilise. La classe Table est un moyen facile de convertir une ou plusieurs entities à partir de données de request. Vous pouvez convertir une entity unique en utilisant :

```
// Dans un controller.
$articles = TableRegistry::get('Articles');
$entity = $articles->newEntity($this->request->data());
```
Les données de request doivent suivre la structure de vos entities. Par exemple si vous avez un article, qui appartient à un utilisateur, et avez plusieurs commentaires, vos données de request devraient ressembler à ceci :

```
\deltadata = \Gamma'title' => 'My title',
    'body' => 'The text',
    'user_id' => 1,
     'user' \Rightarrow [
        'username' => 'mark'
    \left| \ \right|,
     ' comments' \Rightarrow [
          ['body' => 'First comment'],
          ['body' => 'Second comment'],
     ]
];
```
Si vous sauvegardez des associations belongsToMany, vous pouvez soit utiliser une liste de données d'entity ou une liste d'ids. Quand vous utilisez une liste de données d'entity, vos données de request devraient ressembler à ceci :

```
\text{Sdata} = \text{I}'title' => 'My title',
     'body' => 'The text',
```

```
'user id' => 1,
    'tags' \Rightarrow [
         ['tag' => 'CakePHP'],['tag' => 'Internet'],
    \Box];
```
Quand vous utilisez une liste d'ids, vos données de request devraient ressembler à ceci :

```
\deltadata = [
    'title' => 'My title',
    'body' => 'The text',
    'user_id' \Rightarrow 1,
    'tags' \Rightarrow [
         '_ids' => [1, 2, 3, 4]]
];
```
Le marshaller va gérer ces deux formulaires correctement, mais seulement pour des associations belongsToMany.

Lors de la construction de formulaires qui sauvegardent des associations imbriquées, vous devez définir quelles associations doivent être marshalled :

```
// Dans un controller
$articles = TableRegistry::get('Articles');
$entity = $articles->newEntity($this->request->data(), [
    'associated' => [
        'Tags', 'Comments' => ['associated' => ['Users']]
   ]
]);
```
Ce qui est au-dessus indique que les 'Tags', 'Comments' et 'Users' pour les Comments doivent être marshalled. D'une autre façon, vous pouvez utiliser la notation par point pour être plus bref :

```
// Dans un controller.
$articles = TableRegistry::get('Articles');
$entity = $articles->newEntity($this->request->data(), [
   'associated' => ['Tags', 'Comments.Users']
]);
```
Vous pouvez convertir plusieurs entities en utilisant :

```
// Dans un controller.
$articles = TableRegistry::get('Articles');
$entities = $articles->newEntities($this->request->data());
```
Lors de la conversion de plusieurs entities, les données de request pour plusieurs articles devrait ressembler à ceci :

```
\deltadata = \int[
          'title' => 'First post',
```

```
'published' => 1
    \vert,
    [
         'title' => 'Second post',
         'published' => 1
    ],
];
```
Il est également possible de permettre à newEntity() d'écrire dans des champs non accessibles. Par exemple, id est générallement absent de la propriété \_accessible. Dans ce cas, vous pouvez utiliser l'option accessibleFields. Cela est particulièrement intéressant pour conserver les associations existantes entre certaines entités :

```
// Dans un controller.
$articles = TableRegistry::get('Articles');
$entity = $articles->newEntity($this->request->data(), [
    'associated' => [
        'Tags', 'Comments' => [
            'associated' => [
                'Users' => [
                   'accessibleFields' => ['id' => true]
                ]
            ]
        ]
    \Box]);
```
Le code ci-dessus permet de conserver l'association entre Comments et Users pour l'entité concernée.

Une fois que vous avez converti des données de request dans des entities, vous pouvez leur faire un save() ou un delete() :

```
// Dans un controller.
foreach ($entities as $entity) {
   // Save entity
   $articles->save($entity);
    // Supprime l'entity
    $articles->delete($entity);
}
```
Ce qui est au-dessus va lancer une transaction séparée pour chaque entity sauvegardée. Si vous voulez traiter toutes les entities en transaction unique, vous pouvez utiliser transactional() :

```
// Dans un controller.
$articles->connection()->transactional(function () use ($articles, $entities) {
    foreach ($entities as $entity) {
        $articles->save($entity, ['atomic' => false]);
    }
});
```
Note : Si vous utilisez newEntity() et il manque quelques unes ou toutes les données des entities résultants,

vérifiez deux fois que les colonnes que vous souhaitez définir sont listées dans la propriété  $\S$  accessible de votre entity.

# **Fusionner les Données de Request dans des Entities**

Afin de mettre à jour les entities, vous pouvez choisir d'appliquer des données de request directement dans une entity existante. Ceci a l'avantage que seuls les champs qui changent réellement seront sauvegardés, au lieu d'envoyer tous les champs à la base de donnée, même ceux qui sont identiques. Vous pouvez fusionner un tableau de données brutes dans une entity existante en utilisant la méthode patchEntity :

```
// Dans un controller.
$articles = TableRegistry::get('Articles');
\text{Sarticle} = \text{Sarticles} \rightarrow \text{get(1)};$articles->patchEntity($article, $this->request->data());
$articles->save($article);
```
Comme expliqué dans la section précédente, les données de request doivent suivre la structure de votre entity. La méthode patchEntity est également capable de fusionner les associations, par défaut seul les premiers niveaux d'associations sont fusionnés mais si vous voulez contrôler la liste des associations à fusionner ou fusionner des niveaux de plus en plus profonds, vous pouvez utiliser le troisième paramètre de la méthode :

```
// Dans un controller.
\text{Sarticle} = \text{Sarticles} \rightarrow \text{get(1)};$articles->patchEntity($article, $this->request->data(), [
    'associated' => ['Tags', 'Comments.Users']
]);
$articles->save($article);
```
Les associations sont fusionnées en faisant correspondre le champ de clé primaire dans la source entities avec les champs correspondants dans le tableau de données. Pour des associations belongsTo et hasOne, les nouvelles entities seront construites si aucune entity précédente n'est trouvé pour la propriété cible.

Pa exemple, donnez des données de request comme ce qui suit :

```
\deltadata = \int'title' => 'My title',
    'user' => [
        'username' => 'mark'
    ]
];
```
Essayer de faire un patch d'une entity sans entity dans la propriété user va créer une nouvelle entity user :

```
// Dans un controller.
$entity = $articles->patchEntity(new Article, $data);
echo $entity->user->username; // Echoes 'mark'
```
La même chose peut être dite pour les associations hasMany et belongsToMany, mais une importante note doit être faîte.

Note : Pour les associations hasMany et belongsToMany, s'il y avait des entities qui ne pouvaient pas correspondre avec leur clé primaire à aucun enregistrement dans le tableau de données, alors ces enregistrements seraient annulés de l'entity résultante.

Rappelez-vous que l'utilisation soit de patchEntity() ou patchEntities() ne fait pas persister les données, il modifie juste (ou créé) les entities données. Afin de sauvegarder l'entity, vous devrez appeler la méthode save().

Par exemple, considérons le cas suivant :

```
\deltadata = \int'title' => 'My title',
    'body' => 'The text',
    'comments' => [
        ['body' => 'First comment', 'id' => 1],
        ['body' => 'Second comment', 'id' => 2],
    ]
];
$entity = $articles->newEntity($data);
$newData = ['comments' => [
        ['body' => 'Changed comment', 'id' => 1],
        ['body' => 'A new comment'],
   ]
];
$articles->patchEntity($entity, $newData);
$articles->save($article);
```
A la fin, si l'entity est à nouveau convertie en tableau, vous obtiendrez le résultat suivant :

```
\lceil'title' => 'My title',
    'body' => 'The text',
    'comments' => [
        \lceil'body' => 'Changed comment', 'id' => 1],
         ['body' \Rightarrow 'A new comment'],
    ]
];
```
Comme vous l'avez vu, le commentaire avec l'id 2 n'est plus ici, puisqu'il ne correspondait à rien dans le tableau \$newData. Ceci est fait ainsi pour mieux capturer l'intention du post des données de request. Les données envoyées reflètent le nouvel état que l'entity doit avoir.

Des avantages supplémentaires à cette approche sont qu'elle réduit le nombre d'opérations à exécuter quand on fait persister l'entity à nouveau.

Notez bien que ceci ne signifie pas que le commentaire avec l'id 2 a été supprimé de la base de données, si vous souhaitez retirer les commentaires pour cet article qui ne sont pas présents dans l'entity, vous pouvez collecter les clés primaires et exécuter une suppression batch pour celles qui ne sont pas dans la liste :

```
// Dans un controller.
$comments = TableRegistry::get('Comments');
$present = (new Collection($entity->comments))->extract('id');
$comments->deleteAll([
    'article id' => $article->id,
    'id NOT IN' => $present
]);
```
Comme vous pouvez le voir, ceci permet aussi de créer des solutions lorsqu'une association a besoin d'être implémentée comme un ensemble unique.

Vous pouvez aussi faire un patch de plusieurs entities en une fois. Les considérations faîtes pour les associations hasMany et belongsToMany s'appliquent pour le patch de plusieurs entities : Les correspondances sont faites avec la valeur du champ de la clé primaire et les correspondances manquantes dans le tableau original des entities seront retirées et non présentes dans les résultats :

```
// Dans un controller.
$articles = TableRegistry::get('Articles');
$list = $articles->find('popular')->toArray();
$patched = $articles->patchEntities($list, $this->request->data());
foreach ($patched as $entity) {
   $articles->save($entity);
}
```
De la même façon que pour l'utilisation de patchEntity(), vous pouvez utiliser le troisième argument pour controller les associations qui seront fusionnées dans chacune des entities du tableau :

```
// Dans un controller.
$patched = $articles->patchEntities(
    $list,
    $this->request->data(),
    ['associated' => ['Tags', 'Comments.Users']]
);
```
De la même façon que pour l'utilisation de newEntity(), vous pouvez permettre à patchEntity() d'écrire dans des champs non accessibles comme id, qui n'est généralement pas déclaré dans la propriété \_accessible :

```
// Dans un controller.
$patched = $articles->patchEntities(
    $list,
    $this->request->data(),
    ['associated' => [
            'Tags',
            'Comments.Users' => [
                'accessibleFields' => ['id' => true],
            ]
        ]
   \Box);
```
## **Modifier les Données de Request Avant de Construire les Entities**

Si vous devez modifier les données de request avant qu'elles ne soient converties en entities, vous pouvez utiliser l'event Model.beforeMarshal. Cet event vous laisse manipuler les données de request juste avant que les entities ne soient créées :

```
// Dans une classe table ou behavior
public function beforeMarshal(Event $event, ArrayObject $data, ArrayObject $options)
{
    $data['username'] .= 'user';
}
```
Le paramètre \$data est une instance ArrayObject, donc vous n'avez pas à la retourner pour changer les données utilisées pour créer les entities.

## <span id="page-404-0"></span>**Valider les Données Avant de Construire les Entities**

Durant la transformation des données en entities, vous pouvez valider les données. La validation des données vous permet de vérifier le type, la forme et la taille des données. Par défaut les données de request seront validées avant qu'elles ne soient converties en entities. Si aucune règle de validation n'échoue, l'entity retournée va contenir les erreurs. Les champs avec des erreurs ne seront pas présents dans l'entity retournée :

```
$article = $articles->newEntity($this->request->data);
if ($article->errors()) {
    // validation de l'entity a echoué.
}
```
Quand vous construisez une entity avec la validation activée, les choses suivantes vont se produire :

- 1. L'objet validator est créé.
- 2. Les providers de validation table et default sont attachés.
- 3. La méthode de validation nommée est appelée. Par exemple, validationDefault.
- 4. L'event Model.buildValidator va être déclenché.
- 5. Les données de Request vont être validées.
- 6. Les données de Request vont être castées en types qui correspondent aux types de colonne.
- 7. Les erreurs vont être définies dans l'entity.
- 8. Les données valides vont être définies dans l'entity, alors que les champs qui échouent la validation seront laissés de côté.

Si vous voulez désactiver la validation lors de la conversion des données de request, définissez l'option validate à false :

```
$article = $articles->newEntity(
    $this->request->data,
    ['validate' => false]
);
```
En plus de désactiver la validation, vous pouvez choisir l'ensemble de règle de validation que vous souhaitez appliquer :

\$articles->save(\$article, ['validate' => 'update']);

Ce qui est au-dessus va appeler la méthode validationUpdate sur l'instance table pour construire les règles requises. Par défaut la méthode validationDefault sera utilisée. Un exemple de méthode de validator pour notre Table articles serait :

```
class ArticlesTable extends Table
{
    public function validationUpdate($validator)
    {
        $validator
            ->add('title', 'notEmpty', [
                'rule' => 'notEmpty',
                 'message' \Rightarrow ('You need to provide a title'),
            ])
             ->add('body', 'notEmpty', [
                'rule' => 'notEmpty',
                 'message' \Rightarrow ('A body is required')
            ]);
        return $validator;
    }
}
```
Vous pouvez avoir autant d'ensembles de validation que vous le souhaitez. Consultez le *[chapitre sur la](#page-618-0) [validation](#page-618-0)* pour plus d'informations sur la construction des ensembles de règle de validation.

Les règles de validation peuvent utiliser les fonctions définies sur tout provider connu. Par défaut, CakePHP définit quelques providers :

- 1. Les méthodes sur la classe table, ou ses behaviors sont disponible sur le provider table.
- 2. Les méthodes sur une classe entity, sont disponibles sur le provider entity.
- 3. La classe de Validation\Validation du coeur est configurée avec le provider default.

Quand une règle de validation est créée, vous pouvez nommer le provider de cette règle. Par exemple, si votre entity a une méthode 'isValidRole', vous pouvez l'utiliser comme une règle de validation :

```
use Cake\ORM\Table;
use Cake\Validation\Validator;
class UsersTable extends Table
{
    public function validationDefault (Validator $validator)
    {
        $validator
            ->add('role', 'validRole', [
                'rule' => 'isValidRole',
                'message' => ('You need to provide a valid role'),
                'provider' => 'entity',
            ]);
        return $validator;
    }
```
}

## **Eviter les Attaques d'Assignement en Masse de Propriété**

Lors de la création ou la fusion des entities à partir des données de request, vous devez faire attention à ce que vous autorisez à changer ou à ajouter dans les entities à vos utilisateurs. Par exemple, en envoyant un tableau dans la request contenant user\_id, un pirate pourrait changer le propriétaire d'un article, ce qui entraînerait des effets indésirables :

```
// Contient \int'user id' => 100, 'title' => 'Hacked!'];
$data = $this->request->data;
$entity = $this->patchEntity($entity, $data);
$this->save($entity);
```
Il y a deux façons de se protéger pour ce problème. La première est de définir les colonnes par défaut qui peuvent être définies en toute sécurité à partir d'une request en utilisant la fonctionnalité d'*[Assignement de](#page-357-0) [Masse](#page-357-0)* dans les entities.

La deuxième façon est d'utiliser l'option fieldList lors de la création ou la fusion de données dans une entity :

```
// Contient \lceil'user id' => 100, 'title' => 'Hacked!'];
\deltadata = \deltathis->request->data;
// Permet seulement pour au title d'être changé
$entity = $this->patchEntity($entity, $data, [
    'fieldList' => ['title']
]);
$this->save($entity);
```
Vous pouvez aussi contrôler les propriétés qui peuvent être assignées pour les associations :

```
// Permet seulement le changement de title et de tags
// et le nom du tag est la seule colonne qui peut être définie
$entity = $this->patchEntity($entity, $data, [
    'fieldList' => ['title', 'tags'],
   'associated' => ['Tags' => ['fieldList' => ['name']]]);
$this->save($entity);
```
Utiliser cette fonctionnalité est pratique quand vous avez différentes fonctions auxquelles vos utilisateurs peuvent accéder et que vous voulez laisser vos utilisateurs modifier différentes données basées sur leurs privilèges.

L'option fieldList est aussi acceptée par les méthodes newEntity(), newEntities() et patchEntitites().

# **Sauvegarder les Entities**

```
Cake\ORM\Table::save(Entity $entity, array $options =[ ])
```
Quand vous sauvegardez les données de request dans votre base de données, vous devez d'abord hydrater une nouvelle entity en utilisant newEntity() pour passer dans save(). Pare exemple :

```
// Dans un controller
$articles = TableRegistry::get('Articles');
$article = $articles->newEntity($this->request->data);
if ($articles->save($article)) {
   // ...
}
```
L'ORM utilise la méthode isNew() sur une entity pour déterminer si oui ou non une insertion ou une mise à jour doit être faite. Si la méthode isNew() retourne true et que l'entity a une valeur de clé primaire, une requête 'exists' sera faîte. La requête 'exists' peut être supprimée en passant 'checkExisting' => false à l'argument \$options

\$articles->save(\$article, ['checkExisting' => **false**]);

Une fois que vous avez chargé quelques entities, vous voudrez probablement les modifier et les mettre à jour dans votre base de données. C'est un exercice simple dans CakePHP :

```
$articles = TableRegistry::get('Articles');
\frac{1}{2} $articles->find('all')->where(['id' => 2])->first();
$article->title = 'My new title';
$articles->save($article);
```
Lors de la sauvegarde, CakePHP va *[appliquer vos règles de validation](#page-413-0)*, et entourer l'opération de sauvegarde dans une transaction de base de données. Cela va aussi seulement mettre à jour les propriétés qui ont changé. Le save() ci-dessus va générer le code SQL suivant :

UPDATE articles SET title = 'My new title' WHERE id = 2;

Si vous avez une nouvelle entity, le code SQL suivant serait généré :

INSERT INTO articles (title) VALUES ('My new title');

Quand une entity est sauvegardée, voici ce qui se passe :

- 1. La vérification des règles commencera si elle n'est pas désactivée.
- 2. La vérification des règles va déclencher l'événement Model.beforeRules. Si l'événement est stoppé, l'opération de sauvegarde va connaitre un échec et retourner false.
- 3. Les règles seront vérifiées. Si l'entity est en train d'être créée, les règles create seront utilisées. Si l'entity est en train d'être mise à jour, les règles update seront utilisées.
- 4. L'événement Model.afterRules sera déclenché.
- 5. L'événement Model.beforeSave est dispatché. S'il est stoppé, la sauvegarde sera annulée, et save() va retourner false.
- 6. Les associations parentes sont sauvegardées. Par exemple, toute association belongsTo listée sera sauvegardée.
- 7. Les champs modifiés sur l'entity seront sauvegardés.
- 8. Les associations Enfant sont sauvegardées. Par exemple, toute association hasMany, hasOne, ou belongsToMany listée sera sauvegardée.
- 9. L'événement Model.afterSave sera dispatché.

Consultez la section *[Appliquer des Règles pour l'Application](#page-413-0)* pour plus d'informations sur la création et l'utilisation des règles.

Warning : Si aucun changement n'est fait à l'entity quand elle est sauvegardée, les callbacks ne vont pas être déclenchés car aucune sauvegarde n'est faîte.

La méthode save() va retourner l'entity modifiée en cas de succès, et false en cas d'échec. Vous pouvez désactiver les règles et/ou les transactions en utilisant l'argument \$options pendant la sauvegarde :

```
// Dans un controller ou une méthode de table.
$articles->save($article, ['validate' => false, 'atomic' => false]);
```
### **Sauvegarder les Associations**

Quand vous sauvegardez une entity, vous pouvez aussi choisir d'avoir quelques unes ou toutes les entities associées. Par défaut, toutes les entities de premier niveau seront sauvegardées. Par exemple sauvegarder un Article, va aussi automatiquement mettre à jour tout entity dirty qui n'est pas directement liée à la table articles.

Vous pouvez régler finement les associations qui sont sauvegardées en utilisant l'option associated :

```
// Dans un controller.
// Sauvegarde seulement l'association avec les commentaires
$articles->save($entity, ['associated' => ['Comments']]);
```
Vous pouvez définir une sauvegarde distante ou des associations imbriquées profondément en utilisant la notation par point :

```
// Sauvegarde la company, les employees et les addresses liées pour chacun d'eux.
$companies->save($entity, ['associated' => ['Employees.Addresses']]);
```
Si vous avez besoin de lancer un ensemble de règle de validation différente pour une association, vous pouvez le spécifier dans un tableau d'options pour l'association :

```
// Dans un controller.
// Sauvegarde la company, les employees et les addresses liées pour chacun d'eux.
// Pour les employees, utilisez le groupe de validation 'special'
$companies->save($entity, [
 'associated' => [
    'Employees' => [
      'associated' => ['Addresses'],
```

```
'validate' => 'special',
   \Box]
]);
```
En plus, vous pouvez combiner la notation par point pour les associations avec le tableau d'options :

```
$companies->save($entity, [
 'associated' => [
   'Employees',
   'Employees.Addresses' => ['validate' => 'special']
  ]
]);
```
Vos entities doivent être structurées de la même façon qu'elles l'étaient quand elles ont été chargées à partir de la base de données. Consultez la documentation du helper Form pour savoir comment *[Créer des Inputs](#page-287-0) [pour les Données Associées](#page-287-0)*.

## **Sauvegarder les Associations BelongsTo**

Lors de la sauvegarde des associations belongsTo, l'ORM s'attend à une entity imbriquée unique avec le nom de l'association au singulier, en camel case. Par exemple :

```
// Dans un controller.
\deltadata = \int'title' => 'First Post',
    'user' \Rightarrow [
        'id' => 1,
        'username' => 'mark'
    ]
];
$articles = TableRegistry::get('Articles');
$article = $articles->newEntity($data, [
    'associated' => ['Users']
]);
$articles->save($article);
```
## **Sauvegarder les Associations HasOne**

Lors de la sauvegarde d'associations hasOne, l'ORM s'attend à une entity imbriquée unique avec le nom de l'association au singulier et en camel case. Par exemple :

```
// Dans un controller.
\deltadata = ['id' => 1,
    'username' => 'cakephp',
    'profile' \Rightarrow [
        'twitter' => '@cakephp'
    ]
```

```
\vert \cdot \vert$users = TableRegistry::get('Users');
$user = $users->newEntity($data, [
    'associated' => ['Profiles']
]);
$users->save($user);
```
## **Sauvegarder les Associations HasMany**

Lors de la sauvegarde d'associations hasMany, l'ORM s'attend à une entity imbriquée unique avec le nom de l'association au pluriel et en camel case. Par exemple :

```
// Dans un controller.
\deltadata = \Gamma'title' => 'First Post',
    'comments' => [
       ['body' => 'Best post ever'],
        ['body' => 'I really like this.']
    \lceil];
$articles = TableRegistry::get('Articles');
$article = $articles->newEntity($data, [
   'associated' => ['Comments']
]);
$articles->save($article);
```
Lors de la sauvegarde d'associations hasMany, les enregistrements associés seront soit mis à jour, soit insérés. L'ORM ne va pas retirer ou 'sync' une association hasMany. Peu importe quand vous ajoutez de nouveaux enregistrements dans une association existante, vous devez toujours marquer la propriété de l'association comme 'dirty'. Ceci dit à l'ORM que la propriété de l'association doit persister :

\$article->comments[] = \$comment; \$article->dirty('comments', **true**);

Sans l'appel à dirty(), les commentaires mis à jour ne seront pas sauvegardés.

## **Sauvegarder les Associations BelongsToMany**

Lors de la sauvegarde d'associations hasMany, l'ORM s'attend à une entity imbriquée unique avec le nom de l'association au pluriel et en camel case. Par exemple :

```
// Dans un controller.
\deltadata = \int'title' => 'First Post',
    'tags' \Rightarrow [
         ['tag' => 'CakePHP'],['tag' => 'Framework']
    ]
];
$articles = TableRegistry::get('Articles');
```

```
$article = $articles->newEntity($data, [
   'associated' => ['Tags']
]);
$articles->save($article);
```
Quand vous convertissez les données de request en entities, les méthodes newEntity et newEntities vont gérer les deux tableau de propriétés, ainsi qu'une liste d'ids avec la clé \_ids. Utiliser la clé \_ids facilite lac construction d'un box select ou d'un checkbox basé sur les contrôles pour les associations belongs to many. Consultez la section *[Convertir les Données de Request en Entities](#page-398-0)* pour plus d'informations.

Lors de la sauvegarde des associations belongsToMany, vous avez le choix entre 2 stratégies de sauvegarde :

- append Seuls les nouveaux liens seront créés entre chaque côté de cette association. Cette stratégie ne va pas détruire les liens existants même s'ils ne sont pas présents dans le tableau d'entities à sauvegarder.
- replace Lors de la sauvegarde, les liens existants seront retirés et les nouveaux liens seront créés dans la table de jointure. S'il y a des liens existants dans la base de données vers certaines entities que l'on souhaite sauvegarder, ces liens seront mis à jour, non supprimés et re-sauvegardés.

Par défaut la stratégie replace est utilisée. Quand vous avez de nouveaux enregistrements dans une association existante, vous devez toujours marquer la propriété de l'association en 'dirty'. Ceci dit à l'ORM que la propriété de l'association doit persister :

\$article->tags[] = \$tag; \$article->dirty('tags', **true**);

Sans appel à dirty(), les tags mis à jour ne seront pas sauvegardés.

# **Sauvegarder des Données Supplémentaires à la Table de Jointure**

Dans certaines situations, la table de jointure de l'association BelongsToMany, aura des colonnes supplémentaires. CakePHP facilite la sauvegarde des propriétés dans ces colonnes. Chaque entity dans une association belongsToMany a une propriété \_joinData qui contient les colonnes supplémentaires sur la table de jointure. Ces données peuvent être soit un tableau, soit une instance Entity. Par exemple si les Students BelongsToMany Courses, nous pourrions avoir une table de jointure qui ressemble à ceci :

```
id | student_id | course_id | days_attended | grade
```
Lors de la sauvegarde de données, vous pouvez remplir les colonnes supplémentaires sur la table de jointure en définissant les données dans la propriété \_joinData :

```
$student->courses[0]->_joinData->grade = 80.12;
$student->courses[0]->_joinData->days_attended = 30;
```
\$studentsTable->save(\$student);

La propriété \_joinData peut être soit une entity, soit un tableau de données si vous sauvegardez les entities construites à partir de données de request. Lorsque vous sauvegardez des données de tables jointes depuis les données de requête, vos données POST doivent ressembler à ceci :

```
\deltadata = \Gamma'first name' => 'Sally',
    'last_name' => 'Parker',
    'courses' \Rightarrow [
         \lceil'id' => 10.
              '_joinData' => [
                  'grade' => 80.12,
                  'days_attended' => 30
              \mathbf{I}\mathbf{I},
         // d'autres cours (courses).
    ]
];
$student = $this->Students->newEntity($data, [
    'associated' => ['Courses._joinData']
]);
```
Regardez le chapitre sur les *[inputs pour les données associées](#page-287-0)* pour savoir comment construire des inputs avec le FormHelper correctement.

# **Sauvegarder les Types Complexes**

Les tables peuvent stocker des données représentées dans des types basiques, comme les chaînes, les integers, floats, booleans, etc... Mais elles peuvent aussi être étendues pour accepter plus de types complexes comme les tableaux ou les objets et sérialiser ces données en types plus simples qui peuvent être sauvegardés dans la base de données.

Cette fonctionnalité se fait en utilisant le système personnalisé de types. Consulter la section *[Ajouter des](#page-340-0) [Types Personnalisés](#page-340-0)* pour trouver comment construire les Types de colonne personnalisés :

```
// Dans config/bootstrap.php
use Cake\Database\Type;
Type::map('json', 'App\Database\Type\JsonType');
// Dans src/Model/Table/UsersTable.php
use Cake\Database\Schema\Table as Schema;
class UsersTable extends Table
{
   protected function _initializeSchema(Schema $schema)
    {
        $schema->columnType('preferences', 'json');
        return $schema;
    }
}
```
Le code ci-dessus correspond à la colonne preferences pour le type personnalisé json. Cela signifie que quand on récupère des données pour cette colonne, elles seront désérialisées à partir d'une chaîne JSON dans la base de données et mises dans une entity en tant que tableau.

Comme ceci, lors de la sauvegarde, le tableau sera transformé à nouveau en sa représentation JSON :

```
$user = new User([
   'preferences' => [
       'sports' => ['football', 'baseball'],
        'books' => ['Mastering PHP', 'Hamlet']
    ]
]);
$usersTable->save($user);
```
Lors de l'utilisation de types complexes, il est important de vérifier que les données que vous recevez de l'utilisateur final sont valides. Ne pas gérer correctement les données complexes va permettre à des utilisateurs mal intentionnés d'être capable de stocker des données qu'ils ne pourraient pas stocker normalement.

# <span id="page-413-0"></span>**Appliquer des Règles pour l'Application**

Alors qu'une validation basique des données est faite quand *[les données de requêtes sont converties en en](#page-404-0)[tities](#page-404-0)*, de nombreuses applications ont aussi d'autres validations plus complexes qui doivent être appliquées seulement après qu'une validation basique a été terminée. Ces types de règles sont souvent appelées 'règles de domaine' ou 'règles de l'application'. CakePHP utilise ce concept avec les 'RulesCheckers' qui sont appliquées avant que les entities ne soient sauvegardées. Voici quelques exemples de règles de domaine :

- S'assurer qu'un email est unique.
- Etats de transition ou étapes de flux de travail, par exemple pour mettre à jour un statut de facture.
- Eviter la modification ou la suppression soft d'articles.
- Enforcing usage/rate limit caps.

## **Créer un Vérificateur de Règles**

Les classes de vérificateur de Règles sont généralement définies par la méthode buildRules dans votre classe de table. Les behaviors et les autres souscripteurs d'event peuvent utiliser l'event Model.buildRules pour ajouter des règles au vérificateur pour une classe de Table donnée :

```
use Cake\ORM\RulesChecker;
// Dans une classe de table
public function buildRules(RulesChecker $rules)
{
    // Ajoute une règle qui est appliquée pour la création et la mise à jour d'opérations
    $rules->add(function ($entity, $options) {
        // Retourne un booléen pour indiquer si succès/échec
   }, 'ruleName');
   // Ajoute une règle pour la création.
   $rules->addCreate(function ($entity, $options) {
   }, 'ruleName');
    // Ajoute une règle pour la mise à jour.
    $rules->addUpdate(function ($entity, $options) {
    }, 'ruleName');
```

```
// Ajoute une règle pour la suppression.
$rules->addDelete(function ($entity, $options) {
}, 'ruleName');
return $rules;
```
Vos fonctions de règles ont pour paramètres l'Entity à vérifier et un tableau d'options. Le tableau d'options va contenir errorField, message et repository. L'option repository va contenir la classe de table sur laquelle les règles sont attachées. Comme les règles acceptent tout callable, vous pouvez aussi utiliser des fonctions d'instance :

```
$rules->addCreate([$this, 'uniqueEmail'], 'uniqueEmail');
```
ou des classes callable :

}

```
$rules->addCreate(new IsUnique(['email']), 'uniqueEmail');
```
Lors de l'ajout de règles, vous pouvez définir le champ pour lequel la règle est faite, et le message d'erreur en options :

```
$rules->add([$this, 'isValidState'], 'validState', [
   'errorField' => 'status',
    'message' => 'Cette facture ne peut pas être déplacée pour ce statut.'
]);
```
## **Créer des Règles de Champ Unique**

Comme les règles uniques sont couramment utilisées, CakePHP inclut une classe de Règle simple qui vous permet de facilement définir des ensembles de champ unique :

```
use Cake\ORM\Rule\IsUnique;
// Un champ unique.
$rules->add($rules->isUnique(['email']));
// Une liste de champs
$rules->add($rules->isUnique(['username', 'account_id']));
```
## **Règles des Clés Etrangères**

Alors que vous pourriez compter sur les erreurs de la base de données pour imposer des contraintes, utiliser des règles peut vous aider à fournir une experience utilisateur plus sympathique. C'est pour cela que CakePHP inclut une classe de règle ExistsIn :

```
// Un champ unique.
$rules->add($rules->existsIn('article_id', 'articles'));
// Plusieurs clés, utile pour des clés primaires composites.
$rules->add($rules->existsIn(['site_id', 'article_id'], 'articles'));
```
Les champs dont il faut vérifier l'existence dans la table liée doivent faire parti de la clé primaire.

## **Utiliser les Méthodes Entity en tant que Règles**

Vous pouvez utiliser les méthodes entity en tant que règles de domaine :

```
$rules->add(function ($entity, $options) {
   return $entity->isOkLooking();
}, 'ruleName');
```
## **Créer des Objets de Règles Personnalisées**

Si votre application a des règles qui sont souvent réutilisées, il peut être utile de packager ces règles dans des classes réutilisables :

```
// Dans src/Model/Rule/CustomRule.php
namespace App\Model\Rule;
use Cake\Datasource\EntityInterface;
class CustomRule
{
    public function __invoke(EntityInterface $entity, array $options)
    {
        // Do work
       return false;
    }
}
// Ajoute la règle personnalisée
use App\Model\Rule\CustomRule;
$rules->add(new CustomRule(...), 'ruleName');
```
En ajoutant des classes de règle personnalisée, vous pouvez garder votre code DRY et faciliter le test des règles de votre domaine.

#### **Désactiver les Règles**

Quand vous sauvegardez une entity, vous pouvez désactiver les règles si cela est nécessaire :

\$articles->save(\$article, ['checkRules' => **false**]);

## **Mises à Jour en Masse**

Cake\ORM\Table::**updateAll**(*\$fields*, *\$conditions*)

Il peut arriver que la mise à jour de lignes individuellement n'est pas efficace ou pas nécessaire. Dans ces cas, il est plus efficace d'utiliser une mise à jour en masse pour modifier plusieurs lignes en une fois :

```
// Publie tous les articles non publiés.
function publishAllUnpublished()
{
    $this->updateAll(['published' => true], ['published' => false]);
}
```
Si vous devez faire des mises à jour en masse et utiliser des expressions SQL, vous devrez utiliser un objet expression puisque updateAll() utilise des requêtes préparées sous le capot :

```
function incrementCounters()
{
    $expression = new QueryExpression('view_count = view_count + 1');
    $this->updateAll([$expression], ['published' => true]);
}
```
Une mise à jour en masse sera considérée comme un succès si 1 ou plusieurs lignes sont mises à jour.

Warning : updateAll *ne* va *pas* déclencher d'événements beforeSave/afterSave. Si vous avez besoin de ceux-ci, chargez d'abord une collection d'enregistrements et mettez les à jour.

## **Supprimer des Données**

class Cake\ORM\**Table**

```
Cake\ORM\Table::delete(Entity $entity, $options =[ ])
```
Une fois que vous avez chargé une entity, vous pouvez la supprimer en appelant la méthode delete de la table d'origine :

```
// Dans un controller.
$entity = $articles->qet(2);
$result = $articles->delete($entity);
```
Quand vous supprimez des entities, quelques actions se passent :

- 1. Les *[règles de suppression](#page-413-0)* seront appliquées. Si les règles échouent, la suppression sera empêchée.
- 2. L'événement Model.beforeDelete est déclenché. Si cet événement est arrêté, la suppression sera abandonnée et les résultats de l'événement seront retournés.
- 3. L'entity sera supprimée.
- 4. Toutes les associations dépendantes seront supprimées. Si les associations sont supprimées en tant qu'entities, des événements supplémentaires seront dispatchés.
- 5. Tout enregistrement de table jointe pour les associations BelongsToMany sera retirées.
- 6. L'événement Model.afterDelete sera déclenché.

Par défaut, toutes les suppressions se passent dans une transaction. Vous pouvez désactiver la transaction avec l'option atomic :

\$result = \$articles->delete(\$entity, ['atomic' => **false**]);

# **Suppression en Cascade**

Quand les entities sont supprimées, les données associées peuvent aussi être supprimées. Si vos associations HasOne et HasMany sont configurées avec dependent, les opérations de suppression se feront aussi en 'cascade' sur leurs entitites. Par défaut, les entities dans les tables associées sont retirées en utilisant ORMTable::deleteAll(). Vous pouvez choisir que l'ORM charge les entities liées et les supprime individuellement en configurant l'option cascadeCallbacks à true. Un exemple d'association Has-Many avec ces deux options activées serait :

```
// Dans une méthode initialize de Table.
$this->hasMany('Comments', [
    'dependent' => true,
   'cascadeCallbacks' => true,
]);
```
Note : Définir cascadeCallbacks à true, entrainera des lenteurs supplémentaires des suppressions par rapport aux suppressions de masse. L'option cascadeCallbacks doit seulement être activée quand votre application a un travail important de gestion des écouteurs d'événements.

# **Suppressions en Masse**

```
Cake\ORM\Table::deleteAll($conditions)
```
Il peut arriver des fois où la suppression de lignes une par une n'est pas efficace ou utile. Dans ces cas, il est plus performant d'utiliser une suppression en masse pour retirer plusieurs lignes en une fois :

```
// Supprime tous les spams
function destroySpam()
{
    return $this->deleteAll(['is_spam' => true]);
}
```
Une suppression en masse va être considérée comme réussie si 1 ou plusieurs lignes ont été supprimées.

Warning : deleteAll *ne* va *pas* déclencher les événements beforeDelete/afterDelete. Si vous avez besoin d'eux, chargez d'abord une collection d'enregistrements et supprimez les.

# **Associations - Lier les Tables Ensemble**

Définir les relations entre les différents objets dans votre application sera un processus naturel. Par exemple, un article peut avoir plusieurs commentaires, et appartenir à un auteur. Les Auteurs peuvent avoir plusieurs articles et plusieurs commentaires. CakePHP facilite la gestion de ces associations. Les quatre types d'association dans CakePHP sont : hasOne, hasMany, belongsTo, et belongsToMany.

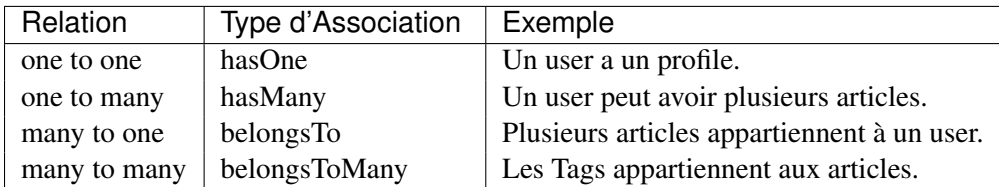

Les Associations sont définies durant la méthode inititalize() de votre objet table. Les méthodes ayant pour nom le type d'association vous permettent de définir les associations dans votre application. Par exemple, si nous souhaitions définir une association belongsTo dans notre ArticlesTable :

```
namespace App\Model\Table;
use Cake\ORM\Table;
class ArticlesTable extends Table
{
    public function initialize(array $config)
    {
        $this->belongsTo('Authors');
    }
}
```
La forme la plus simple de toute configuration d'association prend l'alias de la table avec laquelle vous souhaitez l'associer. Par défaut, tous les détails d'une association vont utiliser les conventions de CakePHP. Si vous souhaitez personnaliser la façon dont sont gérées vos associations, vous pouvez le faire avec le deuxième paramètre :

```
class ArticlesTable extends Table
{
    public function initialize(array $config)
    {
        $this->belongsTo('Authors', [
            'className' => 'Publishing.Authors',
            'foreignKey' => 'authorid',
            'propertyName' => 'person'
        ]);
    }
}
```
La même table peut être utilisée plusieurs fois pour définir différents types d'associations. Par exemple considérons le cas où vous voulez séparer les commentaires approuvés et ceux qui n'ont pas encore été modérés :

```
class ArticlesTable extends Table
{
   public function initialize(array $config)
    {
        $this->hasMany('Comments', [
            'className' => 'Comments',
            'conditions' => ['approved' => true]
        ]);
        $this->hasMany('UnapprovedComments', [
           'className' => 'Comments',
            'conditions' => ['approved' => false],
            'propertyName' => 'unnaproved_comments'
        ]);
   }
}
```
Comme vous pouvez le voir, en spécifiant la clé className, il est possible d'utiliser la même table avec des associations différentes pour la même table. Vous pouvez même créer les tables associées avec ellesmême pour créer des relations parent-enfant :

```
class CategoriesTable extends Table
{
   public function initialize(array $config)
    {
        $this->hasMany('SubCategories', [
            'className' => 'Categories',
        ]);
        $this->belongsTo('ParentCategories', [
           'className' => 'Categories',
        ]);
    }
}
```
Vous pouvez aussi définir les associations en masse via un appel unique à la méthode Table::addAssociations(). Elle accepte en paramètre un tableau contenant les noms de tables indexés par association :

```
class PostsTable extends Table
{
 public function initialize(array $config)
  {
    $this->addAssociations([
      'belongsTo' => [
        'Users' => ['className' => 'App\Model\Table\UsersTable']
      \overline{\phantom{a}}'hasMany' => ['Comments'],
      'belongsToMany' => ['Tags']
    ]);
```
} }

Chaque type d'association accepte plusieurs associations où les clés sont les alias et les valeurs sont les données de configuration de l'association. Si une clé numérique est utilisée, la valeur sera traitée en tant qu'alias.

# **Associations HasOne**

Mettons en place une Table Users avec une relation de type hasOne (a une seule) Table Addresses.

Tout d'abord, les tables de votre base de données doivent être saisies correctement. Pour qu'une relation de type hasOne fonctionne, une table doit contenir une clé étrangère qui pointe vers un enregistrement de l'autre. Dans notre cas, la table addresses contiendra un champ nommé user\_id. Le motif de base est :

hasOne : l'*autre* model contient la clé étrangère.

| Relation                                    | Schema |
|---------------------------------------------|--------|
| Users hasOne Addresses   addresses.user_id  |        |
| Doctors has One Mentors   mentors doctor id |        |

Note : Il n'est pas obligatoire de suivre les conventions de CakePHP, vous pouvez facilement outrepasser l'utilisation de toute clé étrangère dans les définitions de vos associations. Néanmoins, coller aux conventions donnera un code moins répétitif, plus facile à lire et à maintenir.

Si nous avions les classes UsersTable et AddressesTable, nous pourrions faire l'association avec le code suivant :

```
class UsersTable extends Table
{
   public function initialize(array $config)
    {
        $this->hasOne('Addresses');
    }
}
```
Si vous avez besoin de plus de contrôle, vous pouvez définir vos associations en utilisant la syntaxe des tableaux. Par exemple, vous voudrez peut-être limiter l'association pour inclure seulement certains enregistrements :

```
class UsersTable extends Table
{
    public function initialize(array $config)
    {
        $this->hasOne('Addresses', [
            'className' => 'Addresses',
            'conditions' => ['Addresses.primary' => '1'],
            'dependent' => true
        ]);
    }
}
```
Les clés possibles pour une association hasOne sont :

- className : le nom de la classe de la table que l'on souhaite associer au model actuel. Si l'on souhaite définir la relation 'User a une Address', la valeur associée à la clé 'className' devra être 'Addresses'.
- foreignKey : le nom de la clé étrangère que l'on trouve dans l'autre model. Ceci sera particulièrement pratique si vous avez besoin de définir des relations hasOne multiples. La valeur par défaut de cette clé est le nom du model actuel (avec des underscores) suffixé avec '\_id'. Dans l'exemple ci-dessus la valeur par défaut aurait été 'user\_id'.
- conditions : un tableau des conditions compatibles avec find() ou un fragment de code SQL tel que ['Addresses.primary' => true].
- joinType : le type de join à utiliser dans la requête SQL, par défaut à INNER. Vous voulez peut-être utiliser LEFT si votre association hasOne est optionnelle.
- $-$  dependent : Quand la clé dependent est définie à  $true$ , et qu'une entity est supprimée, les enregistrements du model associé sont aussi supprimés. Dans ce cas, nous le définissons à true pour que la suppression d'un User supprime aussi son Address associée.
- $-$  cascadeCallbacks : Quand ceci et dependent sont à  $true$ , les suppressions en cascade vont charger et supprimer les entities pour que les callbacks soient lancés correctement. Quand il est à false. deleteAll() est utilisée pour retirer les données associées et que aucun callback ne soit lancé.
- propertyName : Le nom de la propriété qui doit être rempli avec les données d'une table associée dans les résultats d'une table source. Par défaut, c'est un nom en underscore et singulier de l'association, donc address dans notre exemple.
- finder : La méthode finder à utiliser lors du chargement des enregistrements associés.

Une fois que cette association a été définie, les opérations find sur la table Users peuvent contenir l'enregistrement Address, s'il existe :

```
// Dans un controller ou dans une méthode table.
$query = $users->find('all')->contain(['Addresses']);
foreach ($query as $user) {
    echo $user->address->street;
}
```
Ce qui est au-dessus génèrera une commande SQL similaire à :

SELECT  $*$  FROM users INNER JOIN addresses ON addresses.user id = users.id;

# **Associations BelongsTo**

Maintenant que nous avons un accès des données Address à partir de la table User, définissons une association belongsTo dans la table Addresses afin d'avoir un accès aux données liées de l'User. L'association belongsTo est un complément naturel aux associations hasOne et hasMany.

Lorsque vous remplissez les clés des tables de votre base de données pour une relation belongsTo, suivez cette convention :

belongsTo : le model *courant* contient la clé étrangère.

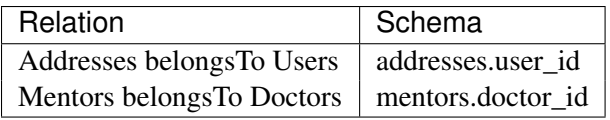

Astuce : Si une Table contient une clé étrangère, elle appartient à (belongsTo) l'autre Table.

Nous pouvons définir l'association belongsTo dans notre table Addresses comme ce qui suit :

```
class AddressesTable extends Table
{
   public function initialize(array $config)
    {
        $this->belongsTo('Users');
    }
}
```
Nous pouvons aussi définir une relation plus spécifique en utilisant une syntaxe de tableau :

```
class AddressesTable extends Table
{
    public function initialize(array $config)
    {
        $this->belongsTo('Users', [
            'foreignKey' => 'user_id',
            'joinType' => 'INNER',
        ]);
    }
}
```
Les clés possibles pour les tableaux d'association belongsTo sont :

- className : le nom de classe du model associé au model courant. Si vous définissez une relation 'Profile belongsTo User', la clé className devra être 'Users'.
- foreignKey : le nom de la clé étrangère trouvée dans le model courant. C'est particulièrement pratique si vous avez besoin de définir plusieurs relations belongsTo au même model. La valeur par défaut pour cette clé est le nom au singulier de l'autre model avec des underscores, suffixé avec \_id.
- conditions : un tableau de conditions compatibles find() ou de chaînes SQL comme ['Users.active' => true]
- joinType : le type de join à utiliser dans la requête SQL, par défaut LEFT ce qui peut ne pas correspondre à vos besoins dans toutes les situations, INNER peut être utile quand vous voulez tout de votre model principal ainsi que de vos models associés !
- propertyName : Le nom de la propriété qui devra être remplie avec les données de la table associée dans les résultats de la table source. Par défaut il s'agit du nom singulier avec des underscores de l'association donc user dans notre exemple.

– finder : La méthode finder à utiliser lors du chargement des enregistrements associés.

Une fois que cette association a été définie, les opérations find sur la table User peuvent contenir l'enregistrement Address s'il existe :

```
// Dans un controller ou dans une méthode table.
$query = $addresses->find('all')->contain(['Users']);
foreach ($query as $address) {
    echo $address->user->username;
}
```
Ce qui est au-dessus génèrera une commande SQL similaire à :

SELECT  $*$  FROM addresses LEFT JOIN users ON addresses.user id = users.id;

## **Associations HasMany**

Un exemple d'association hasMany est "Article hasMany Comments" (Un Article a plusieurs Commentaires). Définir cette association va nous permettre de récupérer les commentaires d'un article quand l'article est chargé.

Lors de la création des tables de votre base de données pour une relation hasMany, suivez cette convention :

hasMany : l'*autre* model contient la clé étrangère.

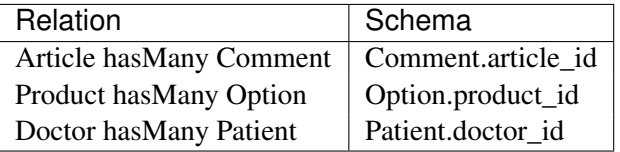

Nous pouvons définir l'association hasMany dans notre model Articles comme suit :

```
class ArticlesTable extends Table
{
    public function initialize(array $config)
    {
        $this->hasMany('Comments');
    }
}
```
Nous pouvons également définir une relation plus spécifique en utilisant un tableau :

```
class ArticlesTable extends Table
{
   public function initialize(array $config)
    {
        $this->hasMany('Comments', [
            'foreignKey' => 'article_id',
            'dependent' => true,
        ]);
    }
}
```
Les clés possibles pour les tableaux d'association hasMany sont :

- className : le nom de la classe du model que l'on souhaite associer au model actuel. Si l'on souhaite définir la relation 'User hasMany Comment' (l'User a plusieurs Commentaires), la valeur associée à la clef 'className' devra être 'Comment'.
- foreignKey : le nom de la clé étrangère que l'on trouve dans l'autre model. Ceci sera particulièrement pratique si vous avez besoin de définir plusieurs relations hasMany. La valeur par défaut de cette clé est le nom du model actuel (avec des underscores) suffixé avec '\_id'
- conditions : un tableau de conditions compatibles avec find() ou des chaînes SQL comme ['Comments.visible' => true].
- sort un tableau compatible avec les clauses order de find() ou les chaînes SQL comme ['Comments.created' => 'ASC'].
- $-$  dependent : Lorsque dependent vaut  $true$ , une suppression récursive du model est possible. Dans cet exemple, les enregistrements Comment seront supprimés lorsque leur Article associé l'aura été.
- $-$  cascadeCallbacks : Quand ceci et dependent sont à  $true$ , les suppressions en cascade chargeront les entities supprimés pour que les callbacks soient correctement lancés. Si à false. deleteAll() est utilisée pour retirer les données associées et aucun callback ne sera lancé.
- propertyName : Le nom de la propriété qui doit être rempli avec les données des Table associées dans les résultats de la table source. Par défaut, celui-ci est le nom au pluriel et avec des underscores de l'association donc comments dans notre exemple.
- strategy : Définit la stratégie de requête à utiliser. Par défaut à 'SELECT'. L'autre valeur valide est 'subquery', qui remplace la liste IN avec une sous-requête équivalente.

– finder : La méthode finder à utiliser lors du chargement des enregistrements associés.

Une fois que cette association a été définie, les opérations de recherche sur la table Articles récupèreront également les Comments liés s'ils existent :

```
// Dans un controller ou dans une méthode de table.
$query = $articles->find('all')->contain(['Comments']);
foreach ($query as $article) {
   echo $article->comments[0]->text;
}
```
Ce qui est au-dessus génèrera une commande SQL similaire à :

```
SELECT * FROM articles;
SELECT * FROM comments WHERE article_id IN (1, 2, 3, 4, 5);
```
Quand la stratégie de sous-requête est utilisée, une commande SQL similaire à ce qui suit sera générée :

```
SELECT * FROM articles;
SELECT * FROM comments WHERE article_id IN (SELECT id FROM articles);
```
Vous voudrez peut-être mettre en cache les compteurs de vos associations hasMany. C'est utile quand vous avez souvent besoin de montrer le nombre d'enregistrements associés, mais que vous ne souhaitez pas charger tous les articles juste pour les compter. Par exemple, le compteur de comment sur n'importe quel article donné est souvent mis en cache pour rendre la génération des lists d'article plus efficace. Vous pouvez utiliser *[CounterCacheBehavior](#page-429-0)* pour mettre en cache les compteurs des enregistrements associés.

## **Associations BelongsToMany**

Un exemple d'association BelongsToMany est "Article BelongsToMany Tags", où les tags d'un article sont partagés avec d'autres articles. BelongsToMany fait souvent référence au "has and belongs to many", et est une association classique "many to many".

La principale différence entre hasMany et BelongsToMany est que le lien entre les models dans une association BelongsToMany n'est pas exclusif. par exemple nous joignons notre table Articles avec la table Tags. En utilisant 'funny' comme un Tag pour mon Article, n"'utilise" pas le tag. Je peux aussi l'utiliser pour le prochain article que j'écris.

Trois tables de la base de données sont nécessaires pour une association BelongsToMany. Dans l'exemple du dessus, nous aurons besoin des tables pour articles, tags et articles\_tags. La table articles\_tags contient les données qui font le lien entre les tags et les articles. La table de jointure est nommée à partir des deux tables impliquées, séparée par un underscore par convention. Dans sa forme la plus simple, cette table se résume à article\_id et tag\_id.

belongsToMany nécessite une table de jointure séparée qui inclut deux noms de *model*.

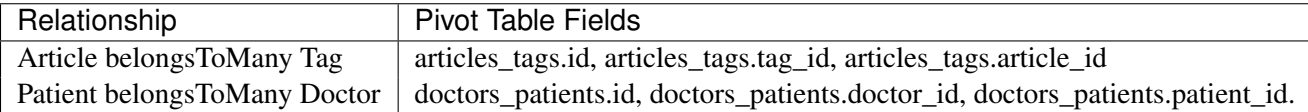

Nous pouvons définir l'association belongsToMany dans notre model Articles comme suit :

```
class ArticlesTable extends Table
{
    public function initialize(array $config)
    {
        $this->belongsToMany('Tags');
    }
}
```
Nous pouvons aussi définir une relation plus spécifique en utilisant un tableau :

```
class ArticlesTable extends Table
{
    public function initialize(array $config)
    {
        $this->belongsToMany('Tags', [
            'joinTable' => 'article tag',
        ]);
    }
}
```
Les clés possibles pour un tableau définissant une association belongsToMany sont :

- className : Le nom de la classe du model que l'on souhaite associer au model actuel. Si l'on souhaite définir la relation 'Article belongsToMany Tag', la valeur associée à la clef 'className' devra être 'Tags'.
- joinTable : Le nom de la table de jointure utilisée dans cette association (si la table ne colle pas à la convention de nommage des tables de jointure belongsToMany). Par défaut, le nom de la table sera utilisé pour charger l'instance Table pour la table de jointure/pivot.
- foreignKey : le nom de la clé étrangère que l'on trouve dans le model actuel. Ceci est particulièrement pratique si vous avez besoin de définir plusieurs relations belongsToMany. La valeur par défaut de cette clé est le nom du model actuel (avec des underscores) avec le suffixe '\_id'.
- targetForeignKey : le nom de la clé étrangère qui se trouve dans le model cible. La valeur par défaut pour cette clé est le model cible, au singulier et en underscore, avec le suffixe '\_id'.
- conditions : un tableau de conditions compatibles avec find(). Si vous avez des conditions sur une table associée, vous devriez utiliser un model 'through' et lui définir les associations belongsTo nécessaires.
- sort un tableau de clauses order compatible avec find().
- through Vous permet de fournir soit le nom de l'instance de la Table que vous voulez utiliser, soit l'instance elle-même. Cela rend possible la personnalisation des clés de la table de jointure, et vous permet de personnaliser le comportement de la table pivot.
- $-$  cascadeCallbacks : Quand définie à  $true$ , les suppressions en cascade vont charger et supprimer les entities ainsi les callbacks sont correctement lancés sur les enregistrements de la table de jointure. Quand définie à false. deleteAll() est utilisée pour retirer les données associées et aucun callback n'est lancé. Ceci est par défaut à false pour réduire la charge.
- propertyName : Le nom de la propriété qui doit être remplie avec les données de la table associée dans les résultats de la table source. Par défaut c'est le nom au pluriel, avec des underscores de l'association, donc tags dans notre exemple.
- strategy : Définit la stratégie de requête à utiliser. Par défaut à 'SELECT'. L'autre valeur valide est 'subquery', qui remplace la liste IN avec une sous-requête équivalente.
- saveStrategy : Soit 'append' ou bien 'replace'. Indique le mode à utiliser pour sauvegarder les entities associées. Le premier va seulement créer des nouveaux liens entre les deux côtés de la relation et le deuxième va effacer et remplacer pour créer les liens entre les entities passées lors de la sauvegarde.

– finder : La méthode finder à utiliser lors du chargement des enregistrements associés.

Une fois que cette association a été définie, les opérations find sur la table Articles peuvent contenir les enregistrements de Tag s'ils existent :

```
// Dans un controller ou dans une méthode table.
$query = $articles->find('all')->contain(['Tags']);
foreach ($query as $article) {
   echo $article->tags[0]->text;
}
```
Ce qui est au-dessus génèrera une requête SQL similaire à :

```
SELECT * FROM articles;
SELECT * FROM tags
INNER JOIN articles_tags ON (
 tags.id = article tags.tag id
 AND article_id IN (1, 2, 3, 4, 5)
);
```
Quand la stratégie de sous-requête est utilisée, un SQL similaire à ce qui suit sera générée :

```
SELECT * FROM articles;
SELECT * FROM tags
INNER JOIN articles_tags ON (
 tags.id = article_tags.tag_id
 AND article id IN (SELECT id FROM articles)
);
```
#### **Utiliser l'Option 'through'**

Si vous souhaitez ajouter des informations supplémentaires à la table join/pivot, ou si vous avez besoin d'utiliser les colonnes jointes en dehors des conventions, vous devrez définir l'option through. L'option through vous fournit un contrôle total sur la façon dont l'association belongsToMany sera créée.

Il est parfois souhaitable de stocker des données supplémentaires avec une association many to many. Considérez ce qui suit :

```
Student BelongsToMany Course
Course BelongsToMany Student
```
Un Etudiant (Student) peut prendre plusieurs Cours (many Courses) et un Cours (Course) peut être pris par plusieurs Etudiants (many Students). C'est une simple association many to many. La table suivante suffira :

```
id | student_id | course_id
```
Maintenant si nous souhaitons stocker le nombre de jours qui sont attendus par l'étudiant sur le cours et leur note finale ? La table que nous souhaiterions serait :

id | student\_id | course\_id | days\_attended | grade

La façon d'intégrer notre besoin est d'utiliser un **model join**, autrement connu comme une association hasMany through. Ceci étant, l'association est un model lui-même. Donc, nous pouvons créer un nouveau model CoursesMemberships. Regardez les models suivants :

```
class StudentsTable extends Table
{
    public function initialize(array $config)
    {
        $this->belongsToMany('Courses', [
            'through' => 'CourseMemberships',
        ]);
    }
}
class CoursesTable extends Table
{
    public function initialize(array $config)
    {
        $this->belongsToMany('Students', [
           'through' => 'CourseMemberships',
        ]);
    }
}
class CoursesMembershipsTable extends Table
{
   public function initialize(array $config)
    {
        $this->belongsTo('Students');
        $this->belongsTo('Courses');
    }
}
```
La table de jointure CoursesMemberships identifie de façon unique une participation donnée d'un Etudiant à un Cours en plus des meta-informations supplémentaires.

# **Conditions d'Association par Défaut**

L'option finder vous permet d'utiliser un *[finder personnalisé](#page-366-0)* pour charger les données associées. Ceci permet de mieux encapsuler vos requêtes et de garder votre code plus DRY. Il y a quelques limitations lors de l'utilisation de finders pour charger les données dans les associations qui sont chargées en utilisant les jointures (belongsTo/hasOne). Les seuls aspects de la requête qui seront appliqués à la requête racine sont les suivants :

- WHERE conditions.
- Additional joins.
- Contained associations.

Les autres aspects de la requête, comme les colonnes sélectionnées, l'order, le group by, having et les autres sous-instructions, ne seront pas appliqués à la requête racine. Les associations qui *ne* sont *pas* chargées avec les jointures (hasMany/belongsToMany), n'ont pas les restrictions ci-dessus et peuvent aussi utiliser les formateurs de résultats ou les fonctions map/reduce.

# **Behaviors (Comportements)**

Les behaviors (comportements) sont une manière d'organiser et de réutiliser la logique de la couche Model. Conceptuellement, ils sont similaires aux traits. Cependant, les behaviors sont implémentés en classes séparées. Ceci leur permet de s'insérer dans le cycle de vie des callbacks que les models émettent, tout en fournissant des fonctionnalités de type trait.

Les Behaviors fournissent une façon pratique de packager un behavior qui est commun à plusieurs models. Par exemple, CakePHP intègre un TimestampBehavior. Plusieurs models voudront des champs timestamp, et la logique pour gérer ces champs n'est pas spécifique à un seul model. C'est dans ce genre de scénario que les behaviors sont utiles.

# **Utiliser les Behaviors**

Les Behaviors fournissent une façon facile de créer des parties de logique réutilisables horizontalement liées aux classes table. Vous vous demandez peut-être pourquoi les behaviors sont des classes classiques et non des traits. La première raison est les écouteurs d'event. Alors que les traits permettent de réutiliser des parties de logique, ils compliqueraient la liaison des events.

Pour ajouter un behavior à votre table, vous pouvez appeler la méthode addBehavior. Généralement, le meilleur endroit pour le faire est dans la méthode initialize :

```
namespace App\Model\Table;
use Cake\ORM\Table;
class ArticlesTable extends Table
{
    public function initialize(array $config)
    {
        $this->addBehavior('Timestamp');
    }
}
```
Comme pour les associations, vous pouvez utiliser la *[syntaxe de plugin](#page-752-0)* et fournir des options de configuration supplémentaires :

```
namespace App\Model\Table;
use Cake\ORM\Table;
class ArticlesTable extends Table
{
    public function initialize(array $config)
    {
        $this->addBehavior('Timestamp', [
            'events' \Rightarrow [
                'Model.beforeSave' => [
                     'created_at' => 'new',
                     'modified at' => 'always'
                 ]
            ]
        ]);
    }
}
```
# **Behaviors du Cœur**

## <span id="page-429-0"></span>**Behavior CounterCache**

#### class Cake\ORM\Behavior\**CounterCacheBehavior**

Souvent les applications web doivent afficher le nombre d'objets liés. Par exemple, quand vous montrez une liste d'articles, vous voulez peut-être afficher combien de commentaires ils ont. Ou quand vous montrez un utilisateur, vous voulez montrer le nombre d'amis/de followers qu'il a. Le behavior CounterCache est présent pour ces situations. CounterCache va mettre à jour un champ dans les models associés assignés dans les options quand il est invoqué. Les champs doivent exister dans la base de données et être de type INT.

Usage Basique Vous activez le behavior CounterCache comme tous les autres behaviors, mais il ne fera rien jusqu'à ce que vous configuriez quelques relations et le nombre de champs qui doivent être stockés sur chacun d'eux. Utiliser notre exemple ci-dessous, nous pourrions mettre en cache le nombre de commentaires pour chaque article avec ce qui suit :

```
class CommentsTable extends Table
{
   public function initialize(array $config)
    {
        $this->addBehavior('CounterCache', [
           'Articles' => ['comment count']
        ]);
    }
}
```
La configuration de CounterCache doit être composée de noms de relations et de la configuration spécifique pour cette relation.

La valeur du compteur sera mise à jour à chaque fois qu'une entity est sauvegardée ou supprimée. Le compteur ne va pas être mis à jour lorsque vous utilisez updateAll() ou deleteAll(), ou que vous executez du SQL que vous avez écrit.

Usage Avancée Si vous avez besoin de garder un compteur mis en cache pour moins que tous les enregistrements liés, vous pouvez fournir des conditions supplémentaires ou des méthodes finder pour générer une valeur du compteur :

```
// Utilise une méthode find spécifique.
// Dans ce cas find(published)
$this->addBehavior('CounterCache', [
   'Articles' => [
       'comment_count' => [
          'findType' => 'published'
        ]
    ]
]);
```
Si vous n'avez pas de méthode de finder personnalisé, vous pouvez fournir un tableau de conditions pour trouver les enregistrements à la place :

```
$this->addBehavior('CounterCache', [
    'Articles' => [
      'comment_count' => [
            'conditions' => ['Comments.spam' => false]
        ]
    ]
]);
```
Si vous voulez que CounterCache mette à jour plusieurs champs, par exemple deux champs qui montrent un compte conditionnel et un compte basique, vous pouvez ajouter ces champs dans le tableau :

```
$this->addBehavior('CounterCache', [
    'Articles' => ['comment_count',
        'published comment count' => [
            'conditions' => [
                'findType' => 'published'
            ]
        ]
    ]
]);
```
Enfin, si un finder personnalisé et les conditions ne sont pas réunies, vous pouvez fournir une méthode de callback. Cette méthode retourne la valeur du compteur à stocker :

```
$this->addBehavior('CounterCache', [
   'Articles' => [
       'rating_avg' => function ($event, $entity, $table) {
            return 4.5;
```

```
}
     ]
]);
```
## **Behavior Timestamp**

### class Cake\ORM\Behavior\**TimestampBehavior**

Le behavior timestamp permet à vos objets de table de mettre à jour un ou plusieurs timestamps sur chaque evenement de model. C'est principalement utilisé pour remplir les données dans les champs created et modified. Cependant, avec quelques configurations supplémentaires, vous pouvez mettre à jour la colonne timestamp/datetime sur chaque évènement qu'une table publie.

Utilisation Basique Vous activez le behavior timestamp comme tout autre behavior :

```
class ArticlesTable extends Table
{
    public function initialize(array $config)
    {
        $this->addBehavior('Timestamp');
    }
}
```
La configuration par défaut va faire ce qui suit :

- Quand une nouvelle entity est sauvegardée, les champs created et modified seront définis avec le time courant.
- Quand une entity est mise à jour, le champ modified est défini au time courant.

Utiliser et Configurer le Behavior Si vous avez besoin de modifier les champs avec des noms différents, ou si vous souhaitez mettre à jour le timestamp supplémentaire sur des evenements personnalisés, vous pouvez utiliser quelques configurations supplémentaires :

```
class OrdersTable extends Table
{
    public function initialize(array $config)
    {
         $this->addBehavior('Timestamp', [
             'events' \Rightarrow [
                  'Model.beforeSave' => [
                      'created at' \Rightarrow 'new',
                       'updated_at' => 'always',
                  \frac{1}{\sqrt{2}}'Orders.completed' => [
                      'completed_at' => 'always'
                  ]
             ]
        ]);
    }
}
```
Comme vous pouvez le voir au-dessus, en plus de l'evenement standard Model.beforeSave, nous mettons aussi à jour la colonne completed\_at quand les ordres sont complétés.

Mettre à jour les Timestamps sur les Entities Parfois, vous souhaitez mettre à jour uniquement les timestamps sur une entity sans changer aucune autre propriété. On fait parfois référence au 'touching' d'un enregistrement. Dans CakePHP, vous pouvez utiliser la méthode touch() pour faire exactement ceci :

```
// Touch basé sur l'evenement Model.beforeSave.
$articles->touch($article);
// Touch basé sur un evenement spécifique.
$orders->touch($order, 'Orders.completed');
```
Toucher les enregistrements peut être utile quand vous souhaitez signaler qu'une ressource parente a changé quand une ressource enfante est créée/mise à jour. Par exemple : mettre à jour un article quand un nouveau commentaire est ajouté.

#### **Translate**

class Cake\ORM\Behavior\**TranslateBehavior**

Le behavior Translate vous permet de créer et de récupérer les copies traduits de vos entities en plusieurs langues. Il le fait en utilisant une table i18n séparée où il stocke la traduction pour chacun des champs de tout objet Table donné auquel il est lié.

Warning : TranslateBehavior ne supporte pas les clés primaires composite pour l'intant.

Un Rapide Aperçu Après avoir créé la table i18n dans votre base de données, attachez le behavior à l'objet Table que vous souhaitez rendre traduisible :

```
class ArticlesTable extends Table
{
    public function initialize(array $config)
    {
        $this->addBehavior('Translate', ['fields' => ['title']]);
    }
}
```
Maintenant, sélectionnez une langue à utiliser pour récupérer les entities :

```
I18n::locale('spa');
$articles = TableRegistry::get('Articles');
```
Ensuite, récupérez une entity existante :

```
\text{Sarticle} = \text{Sarticles} \rightarrow \text{get(12)};echo $article->title; // Affiche 'A title', pas encore traduit
```
Ensuite, traduisez votre entity :

```
$article->title = 'Un Artículo';
$articles->save($article);
```
Vous pouvez maintenant essayer de récupérer à nouveau votre entity :

```
\text{Sarticle} = \text{Sarticles} \rightarrow \text{get(12)};
echo $article->title; // Affiche 'Un Artículo', ouah facile!
```
Travailler avec plusieurs traductions peut être fait facilement en utilisant un trait spécial dans votre classe Entity :

```
use Cake\ORM\Behavior\Translate\TranslateTrait;
use Cake\ORM\Entity;
class Article extends Entity
{
    use TranslateTrait;
}
```
Maintenant, vous pouvez trouver toutes les traductions pour une entity unique :

```
$article = $articles->find('translations')->first();
echo $article->translation('spa')->title; // 'Un Artículo'
echo $article->translation('eng')->title; // 'An Article';
```
Il est également facile de sauvegarder plusieurs traductions en une fois :

```
$article->translation('spa')->title = 'Otro Título';
$article->translation('fre')->title = 'Un autre Titre';
$articles->save($articles);
```
Oui, aussi facilement. Si vous voulez aller plus en profondeur sur la façon dont il fonctionne ou pour affiner le behavior à vos besoins, continuez de lire le reste de ce chapitre.

Initialiser la Table i18n de la Base de Données Afin d'utiliser le behavior, vous avez besoin de créer une table i18n avec le bon schéma. Habituellement, la seule façon de charger la table i18n est en lançant manuellement le script SQL suivant dans votre base de données :

```
CREATE TABLE i18n (
   id int NOT NULL auto_increment,
   locale varchar(6) NOT NULL,
   model varchar(255) NOT NULL,
   foreign_key int(10) NOT NULL,
   field varchar(255) NOT NULL,
   content text,
   PRIMARY KEY (id),
   UNIQUE INDEX I18N_LOCALE_FIELD(locale, model, foreign_key, field),
   INDEX I18N_FIELD(model, foreign_key, field)
);
```
Attacher le Behavior Translate à Vos Tables Attacher le behavior peut être fait dans la méthode initialize dans votre classe Table :

```
class Articles extends Table
{
   public function initialize(array $config)
    {
        $this->addBehavior('Translate', ['fields' => ['title', 'body']]);
    }
}
```
La première chose à noter est que vous devez passer la clé fields dans le tableau de configuration. La liste des champs est souhaitée pour dire au behavior les colonnes qui seront capable de stocker les traductions.

Utiliser une Table de Traductions Séparée Si vous souhaitez utiliser une table autre que i18n pour la traduction d'un dépôt particulier, vous pouvez le spécifier dans la configuration du behavior. C'est commun quand vous avez plusieurs tables à traduire et que vous souhaitez une séparation propre des données qui est stocké pour chaque table différente :

```
class Articles extends Table
{
   public function initialize(array $config)
    {
        $this->addBehavior('Translate', [
           'fields' => ['title', 'body'],'translationTable' => 'ArticlesI18n'
        ]);
    }
}
```
Vous avez besoin de vous assurer que toute table personnalisée que vous utilisez a les colonnes field, foreign\_key, locale et model.

Lire du Contenu Traduit Comme montré ci-dessus, vous pouvez utiliser la méthode locale pour choisir la traduction active pour les entities qui sont chargées : : translation for entities that are loaded :

```
I18n::locale('spa');
$articles = TableRegistry::get('Articles');
// Toutes les entities dans les résultats vont contenir la traduction espagnol
$results = $articles->find()->all();
```
Cette méthode fonctionne avec tout finder dans vos tables. Par exemple, vous pouvez utiliser TranslateBehavior avec find ('list') :

```
I18n::locale('spa');
$data = $articles->find('list')->toArray();
```

```
// Data va contenir
[1 => 'Mi primer artículo', 2 => 'El segundo artículo', 15 => 'Otro articulo' ...]
```
Récupérer Toutes les Traductions Pour Une Entity Lorsque vous construisez des interfaces pour la mise à jour de contenu traduite, il est souvent utile de montrer une ou plusieurs traduction(s) au même moment. Vous pouvez utiliser le finder translations pour ceci :

```
// Récupère le premier article avec toutes les traductions correspondantes
$article = $articles->find('translations')->first();
```
Dans l'exemple ci-dessus, vous obtiendrez une liste d'entities en retour qui a une propriété \_translations définie. Cette propriété va contenir une liste d'entities de données traduites. Par exemple, les propriétés suivantes seront accessibles :

```
// Affiche 'eng'
echo $article->_translations['eng']->locale;
// Affiche 'title'
echo $article->_translations['eng']->field;
// Affiche 'My awesome post!'
echo $article->_translations['eng']->body;
```
Une façon plus élégante pour gérer les données est d'ajouter un trait pour la classe entity qui est utilisé pour votre table :

```
use Cake\ORM\Behavior\Translate\TranslateTrait;
use Cake\ORM\Entity;
class Article extends Entity
{
    use TranslateTrait;
}
```
Ce trait contient une méthode unique appelée translation, ce qui vous laisse accéder ou créer des entities de nouvel traduction à la volée :

```
// Affiche 'title'
echo $article->translation('eng')->title;
// Ajoute une nouvelle données de traduction de l'entity à l'article
$article->translation('deu')->title = 'Wunderbar';
```
Limiter les Traductions à Récupérer Vous pouvez limiter les langues que vous récupérez à partir de la base de données pour un ensemble particulier d'enregistrements :

```
$results = $articles->find('translations', ['locales' => ['eng', 'spa']]);
\text{Sarticle} = \text{S} \text{results} \rightarrow \text{first}();
$spanishTranslation = $article->translation('spa');
$englishTranslation = $article->translation('eng');
```
Récupérer Toutes les Traductions pour des Associations II est aussi possible de trouver des traductions pour toute association dans une opération de find unique :

```
$article = $articles->find('translations')->contain([
    'Categories' => function ($query) {
        return $query->find('translations');
    }
]) \rightarrowfirst();
// Affiche 'Programación'
echo $article->categories[0]->translation('spa')->name;
```
Ceci implique que Categories a le TranslateBehavior attaché à celui-ci. Il utilise simplement la fonction de construction de requête pour la clause contain d'utiliser les translations du finder personnalisé dans l'association.

Récupérer une langue sans utiliser I18n : :locale Appeler I18n : : locale ('spa'); change la locale par défaut pour tous les finds traduits, il peut y avoir des fois où vous souhaitez récupérer du contenu traduit sans modification de l'état de l'application. Pour ces scenarii, utilisez la méthode locale du behavior :

```
I18n::locale('eng'); // reset for illustration
$articles = TableRegistry::get('Articles');
$articles->locale('spa'); // specific locale
\text{Sarticle} = \text{Sarticles} \rightarrow \text{get(12)};echo $article->title; // Echoes 'Un Artículo', yay piece of cake!
```
Notez que ceci va seulement changer la locale de la table Articles, cela ne changera pas la langue des données associées. Pour utiliser cette technique pour changer les données associées, il est nécessaire d'appeler la locale pour chaque table par exemple :

```
I18n::locale('eng'); // reset for illustration
$articles = TableRegistry::get('Articles');
$articles->locale('spa');
$articles->categories->locale('spa');
$data = $articles->find('all', ['contain' => ['Categories']]);
```
Cet exemple suppose que Categories a le TranslateBehavior attaché.

Sauvegarder dans une Autre Langue La philosophie derrière le TranslateBehavior est que vous avez une entity représentant la langue par défaut, et plusieurs traductions qui peuvent surcharger certains champs dans de tels entities. Garder ceci à l'esprit, vous pouvez sauvegarder de façon intuitive les traductions pour une entity donnée. Par exemple, étant donné la configuration suivante :

```
class Articles extends Table
{
   public function initialize(array $config)
    {
```

```
$this->addBehavior('Translate', ['fields' => ['title', 'body']]);
   }
}
class Article extends Entity
{
    use TranslateTrait;
}
$articles = TableRegistry::get('Articles');
$article = new Article([
    'title' => 'My First Article',
   'body' => 'This is the content',
    'footnote' => 'Some afterwords'
]);
$articles->save($article);
```
Donc, après avoir sauvegardé votre premier article, vous pouvez maintenant sauvegarder une traduction pour celui-ci, il y a quelques façons de le faire. La première est de configurer la langue directement dans une entity :

```
\text{Sarticle-} > \text{locale} = 'spa';$article->title = 'Mi primer Artículo';
$articles->save($article);
```
Après que l'entity a été sauvegardé, le champ traduit va aussi être persistent, une chose à noter est que les valeurs à partir de la langue par défaut qui étaient surchargées seront préservées :

```
// Affiche 'This is the content'
echo $article->body;
// Affiche 'Mi primer Artículo'
echo $article->title;
```
Une fois que vous surchargez la valeur, la traduction pour ce champ sera sauvegardée et récupérée comme d'habitude :

```
$article->body = 'El contendio';
$articles->save($article);
```
La deuxième manière de l'utiliser pour sauvegarder les entities dans une autre langue est de définir la langue par défaut directement à la table :

```
I18n::locale('spa');
$article->title = 'Mi Primer Artículo';
$articles->save($article);
```
Configurer la langue directement dans la table est utile quand vous avez besoin à la fois de récupérer et de sauvegarder les entities pour la même langue ou quand vous avez besoin de sauvegarder plusieurs entities en une fois.

Sauvegarder Plusieurs Traductions C'est un pré-requis habituel d'être capable d'ajouter ou de modifier plusieurs traductions à l'enregistrement de la base de données au même moment. Ceci peut être facilement fait en utilisant TranslateTrait :

```
use Cake\ORM\Behavior\Translate\TranslateTrait;
use Cake\ORM\Entity;
class Article extends Entity
{
    use TranslateTrait;
}
```
Maintenant vous pouvez ajouter les translations avant de les sauvegarder :

```
$translations = [
    'fra' => ['title' => "Un article"],
    'spa' => ['title' => 'Un artículo']
];
foreach ($translations as $lang => $data) {
    $article->translation($lang)->set($data, ['guard' => false]);
}
$articles->save($article);
```
#### **TreeBehavior**

#### class Cake\ORM\Behavior\**TreeBehavior**

Il est courant de vouloir stocker des données hierarchisées dans une table de base de données. Des exemples de ce type de données pourrait être des catégories sans limite de sous-catégories, les données liées à un système de menu multi-niveau ou une représentation littérale de la hiérarchie comme un département dans une entreprise.

Les bases de données relationnelles ne sont couramment pas utilisées pour le stockage et la récupération de ce type de données, mais il y a quelques techniques connues qui les rendent possible pour fonctionner avec une information multi-niveau.

Le TreeBehavior vous aide à maintenir une structure de données hierarchisée dans la base de données qui peut être requêtée facilement et aide à reconstruire les données en arbre pour trouver et afficher les processus.  $Pré-Requis$  ===========

Ce behavior nécessite que les colonnes suivantes soient présentes dans votre table :

- parent\_id (nullable) La colonne contenant l'ID de la ligne parente
- lft (integer) Utilisé pour maintenir la structure en arbre

– rght (integer) Utilisé pour maintenir la structure en arbre

Vous pouvez configurer le nom de ces champs. Plus d'informations sur la signification des champs et com-ment ils sont utilisés peuvent être trouvées dans cet article décrivant la [MPTT logic](http://www.sitepoint.com/hierarchical-data-database-2/)  $2$ 

<span id="page-438-0"></span><sup>2.</sup> http ://www.sitepoint.com/hierarchical-data-database-2/

Warning : TreeBehavior ne supporte pas les clés primaire composite pour le moment.

Un Aperçu Rapide Vous activez le behavior Tree en l'ajoutant à la Table où vous voulez stocker les données hierarchisées dans :

```
class CategoriesTable extends Table
{
    public function initialize(array $config)
    \left\{ \right.$this->addBehavior('Tree');
    }
}
```
Une fois ajoutées, vous pouvez laisser CakePHP construire la structure interne si la table contient déjà quelques lignes :

```
$categories = TableRegistry::get('Categories');
$categories->recover();
```
Vous pouvez vérifier que cela fonctionne en récupérant toute ligne de la table et en demandant le nombre de descendants qu'il a :

```
\text{?node} = \text{?categories} \rightarrow \text{get}(1);echo $categories->childCount($node);
```
Obtenir une liste aplatie des descendants pour un nœud est également facile :

```
$descendants = $categories->find('children', ['for' => 1]);foreach ($descendants as $category) {
   echo $category->name . "\n";
}
```
Si à la place, vous avez besoin d'une liste liée, où les enfants pour chaque nœud sont imbriqués dans une hierarchie, vous pouvez utiliser le finder 'threaded' :

```
$children = $categories
   \rightarrowfind('children', ['for' => 1])
    ->find('threaded')
    \rightarrowtoArray();
foreach ($children as $child) {
    echo "{$child->name} has " . count($child->children) . " direct children";
}
```
Traverser les résultats threaded nécessitent habituellement des fonctions récursives, mais si vous avez besoin seulement d'un ensemble de résultats contenant un champ unique à partir de chaque niveau pour afficher une liste, dans un select HTML par exemple, il est préférable d'utiliser le finder 'treeList' :

```
$list = $categories->find('treeList');
// Dans un fichier template de CakePHP:
echo $this->Form->input('categories', ['options' => $list]);
// Ou vous pouvez l'afficher en texte, par exemple dans un script de CLI
foreach ($list as $categoryName) {
   echo $categoryName . "\n";
}
```
La sortie sera similaire à ceci :

My Categories \_Fun \_\_Sport \_\_\_Surfing \_\_\_Skating \_Trips \_\_National \_\_International

Une tâche classique est de trouver le chemin de l'arbre à partir d'un nœud en particulier vers le racine de l'arbre. C'est utile, par exemple, pour ajouter la liste des breadcrumbs pour une strcture de menu :

```
$nodeId = 5;$crumbs = $categories->find('path', ['for' => $nodeId]);
foreach ($crumbs as $crumb) {
    echo $crumb->name . ' > ';
}
```
Les arbres construits avec TreeBehavior ne peuvent pas être triés avec d'autres colonnes que  $1 \text{ ft}$ , ceci parce que la représentation interne de l'arbre dépend de ce tri. Heureusement, vous pouvez réorganiser les nœuds à l'intérieur du même niveau dans avoir à changer leur parent :

```
\text{?node} = \text{?categories} \rightarrow \text{get(5)};// Déplace le nœud pour qu'il monte d'une position quand on liste les enfants.
$categories->moveUp($node);
// Déplace le nœud vers le haut de la liste dans le même niveau.
$categories->moveUp($node, true);
// Déplace le nœud vers le bas.
$categories->moveDown($node, true);
```
Configuration Si les noms de colonne par défaut qui sont utilisés par ce behavior ne correspondent pas à votre schéma, vous pouvez leur fournir des alias :

```
public function initialize(array $config)
{
   $this->addBehavior('Tree', [
        'parent' => 'ancestor_id', // Utilise ceci plutôt que parent_id,
        'left' => 'tree_left', // Utilise ceci plutôt que lft
        'right' => 'tree_right' // Utilise ceci plutôt que rght
   ]);
}
```
Scoping et Arbres Multiples Parfois vous voulez avoir plus d'une structure d'arbre dans la même table, vous pouvez arriver à faire ceci en utilisant la configuration 'scope'. Par exemple, dans une table locations vous voudrez créer un arbre par pays :

```
class LocationsTable extends Table
{
   public function initialize(array $config)
    {
        $this->addBehavior('Tree', [
            'scope' => ['country_name' => 'Brazil']
        ]);
    }
}
```
Dans l'exemple précédent, toutes les opérations sur l'arbre seront scoped seulement pour les lignes ayant la colonne country\_name défini à 'Brazil'. Vous pouvez changer le scoping à la volée en utilisant la fonction 'config' :

```
$this->behaviors()->Tree->config('scope', ['country_name' => 'France']);
```
En option, vous pouvez avoir un contrôle plus fin du scope en passant une closure au scope :

```
$this->behaviors()->Tree->config('scope', function ($query) {
    $country = $this->getConfigureContry(); // A made-up function
    return \text{Squery}\rightarrow\text{where} (['country name' => \text{Scountry}]);
});
```
Sauvegarder les Données Hiérarchisées Quand vous utilisez le behavior Tree, vous n'avez habituellement pas besoin de vous soucier de la représentation interne de la structure hierarchisée. Les positions où les nœuds sont placés dans l'arbre se déduisent de la colonne 'parent\_id' dans chacune de vos entities :

```
$aCategory = $categoriesTable->get(10);
$aCategory->parent_id = 5;
$categoriesTable->save($aCategory);
```
Fournir des ids de parent non existant lors de la sauvegarde ou tenter de créer une boucle dans l'arbre (faire un nœud enfant de lui-même) va lancer une exception.

Vous pouvez faire un nœud à la racine de l'arbre en configurant la colonne 'parent\_id' à null :

```
$aCategory = $categoriesTable->get(10);
$aCategory->parent_id = null;
$categoriesTable->save($aCategory);
```
Les enfants pour un nouveau nœud à la racine seront préservés.

Supprimer les nœuds Supprimer un nœud et tous son sous-arbre (tout enfant qu'il peut avoir à tout niveau dans l'arbre) est facile :

```
$aCategory = $categoricalable \rightarrow qet(10);$categoriesTable->delete($aCategory);
```
TreeBehavior va s'occuper de toutes les opérations internes de suppression. Il est aussi possible de Seulement supprimer un nœud et de réassigner tous les enfants au nœud parent immédiatemment supérieur dans l'arbre :

```
$aCategory = $categoricalable \rightarrow qet(10);$categoriesTable->removeFromTree($aCategory);
$categoriesTable->delete($aCategory);
```
Tous les nœuds enfant seront conservés et un nouveau parent leur sera assigné.

### **Créer un Behavior**

Dans les exemples suivants, nous allons créer un SluggableBehavior très simple. Ce behavior va nous autoriser à remplir un champ slug avec les résultats de Inflector::slug() basé sur un autre champ.

Avant de créer notre behavior, nous devrions comprendre les conventions pour les behaviors :

- Les fichiers Behavior sont localisés dans src/Model/Behavior, ou dans MyPlugin\Model\Behavior.
- Les classes de Behavior devraient être dans le namespace  $App\Model\Behavior, ou le namespace$ MyPlugin\Model\Behavior.
- Les noms de classe de Behavior finissent par Behavior.
- Les Behaviors étendent Cake\ORM\Behavior.

Pour créer notre behavior sluggable. Mettez ce qui suit dans  $src/Model/Behaviour/SlugqableBehaviour.py$ :

```
namespace App\Model\Behavior;
use Cake\ORM\Behavior;
class SluggableBehavior extends Behavior
{
}
```
Comme les tables, les behaviors ont également un hook initialize() où vous pouvez mettre le code d'initialisation, si nécessaire :

```
public function initialize(array $config)
{
    // Code d'initialisation ici
}
```
Nous pouvons maintenant ajouter ce behavior à l'une de nos classes de table. Dans cet exemple, nous allons utiliser un ArticlesTable, puisque les articles ont souvent des propriétés slug pour créer de belles URLs $\cdot$ 

```
namespace App\Model\Table;
use Cake\ORM\Table;
class ArticlesTable extends Table
{
    public function initialize(array $config)
    {
        $this->addBehavior('Sluggable');
    }
}
```
Notre nouveau behavior ne fait pas beaucoup plus pour le moment. Ensuite, nous allons ajouter une méthode mixin et un event listener pour que lorque nous sauvegarderons les entities, nous puissions automatiquement slugger un champ.

### **Définir les Méthodes Mixin**

Toute méthode public définie sur un behavior sera ajoutée en méthode 'mixin' sur l'objet table sur laquelle il est attaché. Si vous attachez deux behaviors qui fournissent les mêmes méthodes, une exception sera levée. Si un behavior fournit la même méthode en classe de table, la méthode du behavior ne sera pas appelable à partir de la table. Les méthodes mixin de Behavior vont recevoir exactement les mêmes arguments qui sont fournis à la table. Par exemple, si notre SluggableBehavior définit la méthode suivante :

```
public function slug($value)
{
    return Inflector::slug($value, $this->_config['replacement']);
}
```
Il pourrait être invoqué de la façon suivante :

\$slug = \$articles->slug('My article name');

### **Limiter ou renommer les Méthodes Mixin Exposed**

Lors de la création de behaviors, il peut y avoir des situations où vous ne voulez pas montrer les méthodes public en méthodes mixin. Dans ces cas, vous pouvez utiliser la clé de configuration implementedMethods pour renommer ou exclure les méthodes mixin. Par exemple si nous voulions préfixer notre méthode slug(), nous pourrions faire ce qui suit :

```
public \oint defaultConfig = [
    'implementedMethods' => [
        'slug' => 'superSlug',
    ]
];
```
Appliquer cette configuration rendra votre slug() non appelable, cependant elle va ajouter une méthode mixin superSlug() à la table. Cependant, si notre behavior implémentait d'autres méthodes public, elles n'auraient pas été disponibles en méthodes mixin avec la configuration ci-dessus.

Alors que les méthodes montrées sont définies par configuration, vous pouvez aussi renommer/retirer les méthodes mixin lors de l'ajout d'un behavior à la table. Par exemple :

```
// Dans une méhode initialize() de la table.
$this->addBehavior('Sluggable', [
    'implementedMethods' => [
       'slug' => 'superSlug',
    ]
]);
```
### **Définir des Event Listeners**

Maintenant que notre behavior a une méthode mixin pour slugger les champs, nous pouvons implémenter un listener de callback pour slugger automatiquement un champ quand les entities sont sauvegardées. Nous allons aussi modifier notre méthode slug pour accepter une entity plutôt que juste une valeur plain. Notre behavior devrait maintenant ressembler à ceci :

```
namespace App\Model\Behavior;
use Cake\Event\Event;
use Cake\ORM\Behavior;
use Cake\ORM\Entity;
use Cake\ORM\Query;
use Cake\Utility\Inflector;
class SluggableBehavior extends Behavior
{
    proteted $_defaultConfig = [
       'field' => 'title',
       'slug' => 'slug',
        'replacement' => ' -',
    ];
    public function slug(Entity $entity)
    {
        $config = $this->config();
        $value = $entity->get($config['field']);
        $entity->set($config['slug'], Inflector::slug($value, $config['replacement']));
    }
    public function beforeSave(Event $event, Entity $entity)
```

```
{
         $this->slug($entity);
    }
}
```
Le code ci-dessus montre quelques fonctionnalités intéréssantes des behaviors :

- Les Behaviors peuvent définir des méthodes callback en définissant des méthodes qui suivent les conventions des *[Lifecycle Callbacks](#page-349-0)*.
- Les Behaviors peuvent définir une propriété de configuration par défaut. Cette propriété est fusionnée avec les valeurs données lorsqu'un behavior est attaché à la table.

Pour empêcher l'enregistrement de continuer, arrêtez simplement la propagation de l'événement dans votre callback :

```
public function beforeSave(Event $event, Entity $entity)
{
    if (...) {
        $event->stopPropagation();
        return;
    }
    $this->slug($entity);
}
```
#### **Définir des Finders**

Maintenant que nous sommes capable de sauvegarder les articles avec les valeurs de slug, nous allons implémenter une méthode de find afin de pouvoir facilement récupérer les articles par leur slug. Les méthodes find de behavior utilisent les mêmes conventions que les *[Méthodes Finder Personnalisées](#page-366-0)*. Notre méthode find('slug') ressemblerait à ceci :

```
public function findSlug(Query $query, array $options)
{
    return $query->where(['slug' => $options['slug']]);
}
```
Une fois que notre behavior a la méthode ci-dessus, nous pouvons l'appeler :

```
$article = $articles->find('slug', ['slug' => $value])->first();
```
### **Limiter ou renommer les Méthodes de Finder Exposed**

Lors de la création de behaviors, il peut y avoir des situations où vous ne voulez pas montrer les méthodes find, ou vous avez besoin de renommer les finders pour éviter les méthodes dupliquées. Dans ces cas, vous pouvez utiliser la clé de configuration implementedFinders pour renommer ou exclure les méthodes find. Par exemple, si vous vouliez renommer votre méthode find(slug), vous pourriez faire ce qui suit :

```
public \oint defaultConfig = \int'implementedFinders' => [
         'slugged' => 'findSlug',
    ]
\cdot
```
Utiliser cette configuration fera que find ('slug') attrapera une erreur. Cependant, cela rendra find('slugged') disponible. Notamment si notre behavior implémente d'autres méthodes find, elles ne seront pas disponibles puisqu'elles ne sont pas inclues dans la configuration.

Depuis que les méthodes montrées sont décidées par configuration, vous pouvez aussi renommer/retirer les méthodes find lors de l'ajout d'un behavior à la table. Par exemple :

```
// Dans la méthode initialize() de la table.
$this->addBehavior('Sluggable', [
    'implementedFinders' => [
       'slugged' => 'findSlug',
    ]
]);
```
### **Accéder aux Behaviors Chargés**

Une fois que vous avez attaché les behaviors à votre instance de Table, vous pouvez interroger les behaviors chargés ou accéder à des behaviors spécifiques en utilisant le BehaviorRegistry :

```
// Regarde les behaviors qui sont chargés
$table->behaviors()->loaded();
// Vérifie si un behavior spécifique est chargé.
// N'utilisez pas les préfixes de plugin.
$table->behaviors()->has('CounterCache');
// Récupère un behavior chargé
// N'utilisez pas les préfixes de plugin.
$table->behaviors()->get('CounterCache');
```
# **Système de Schéma**

CakePHP dispose d'un système de schéma qui est capable de montrer et de générer les informations de schéma des tables dans les stockages de données SQL. Le système de schéma peut générer/montrer un schéma pour toute plateforme SQL que CakePHP supporte.

Les principales parties du système de schéma sont Cake\Database\Schema\Table et Cake\Database\Schema\Collection. Ces classes vous donnent accès respectivement à la base de donnée toute entière et aux fonctionnalités de l'objet Table.

L'utilisation première du système de schéma est pour les *[Fixtures](#page-596-0)*. Cependant, il peut aussi être utilisé dans votre application si nécessaire.

#### **Objets Schema\Table**

```
class Cake\Database\Schema\Table
```
Le sous-système de schéma fournit un objet Table pour récupérer les données d'une table dans la base de données. Cet objet est retourné par les fonctionnalités de réflection de schéma :

```
use Cake\Database\Schema\Table;
// Créé une table colonne par colonne.
$t = new Table('posts');
$t->addColumn('id', [
 'type' => 'integer',
 'length' => 11,
 'null' => false,
 'default' => null,
])->addColumn('title', [
 'type' => 'string',
 'length' \Rightarrow 255,
 // Create a fixed length (char field)
 'fixed' => true
])->addConstraint('primary', [
 'type' => 'primary',
\prime columns' => ['id']]);
// Les classes Schema\Table peuvent aussi être créées avec des données de tableau
$t = new Table('posts', $columns);
```
Les objets Schema\Table vous permettent de construire des informations sur le schéma d'une table. Il aide à normaliser et à valider les données utilisées pour décrire une table. Par exemple, les deux formulaires suivants sont équivalents :

```
$t->addColumn('title', 'string');
// et
$t->addColumn('title', [
 'type' => 'string'
]);
```
Bien qu'équivalent, le 2ème formulaire donne plus de détails et de contrôle. Ceci émule les fonctionnalités existantes disponibles dans les fichiers de Schéma + le schéma de fixture dans 2.x.

#### **Accéder aux Données de Colonne**

Les colonnes sont soit ajoutées en argument du constructeur, soit via *addColumn()*. Une fois que les champs sont ajoutés, les informations peuvent être récupérées en utilisant *column()* ou *columns()* :

```
// Récupère le tableau de données d'une colonne
\text{Sc} = \text{St} ->column('title');
// Récupère la liste de toutes les colonnes.
$cols = $t->columns();
```
#### **Index et Contraintes**

Les index sont ajoutés en utilisant addIndex(). Les contraintes sont ajoutées en utilisant addConstraint(). Les index & contraintes ne peuvent pas être ajoutés pour les colonnes qui n'existent pas puisque cela donnerait un état invalide. Les index sont différents des contraintes et des exceptions seront levées si vous essayez de mélanger les types entre les méthodes. Un exemple des deux méthodes est :

```
$t = new Table('posts');
$t->addColumn('id', 'integer')
 ->addColumn('author_id', 'integer')
  ->addColumn('title', 'string')
 ->addColumn('slug', 'string');
// Ajoute une clé primaire.
$t->addConstraint('primary', [
 'type' \Rightarrow 'primary',
\prime columns' => ['id']]);
// Ajoute une clé unique
$t->addConstraint('slug_idx', [
  'columns' => ['slug'],
'type' => 'unique',
]);
// Ajoute un indice
$t->addIndex('slug_title', [
 'columns' => ['slug', 'title'],
'type' => 'index'
]);
// Ajoute une clé étrangère
$t->addConstraint('author_id_idx', [
 ' \text{columns}' \Rightarrow ['author_id'],'type' => 'foreign',
 'references' => ['authors', 'id'],
 'update' => 'cascade',
 'delete' => 'cascade'
]);
```
Si vous ajoutez une contrainte de clé primaire à une colonne unique integer, elle va automatiquement être convertie en une colonne auto-incrémentée/série selon la plateforme de la base de données :

```
$t = new Table('posts');
$t->addColumn('id', 'integer')
    ->addConstraint('primary', [
        'type' => 'primary',
        '\text{columns}' \Rightarrow ['id']]);
```
Dans l'exemple ci-dessus, la colonne id générerait le SQL suivant dans MySQL :

```
CREATE TABLE 'posts' (
    'id' INTEGER AUTO INCREMENT,
    PRIMARY KEY ('id')
\lambda
```
Si votre clé primaire contient plus d'une colonne, aucune d'elle ne sera automatiquement convertie en une valeur auto-incrémentée. A la place, vous devrez dire à l'objet table quelle colonne dans la clé composite vous voulez auto-incrémenter :

```
$t = new Table('posts');
$t->addColumn('id', [
    'type' \Rightarrow 'integer',
    'autoIncrement' => true,
])
->addColumn('account_id', 'integer')
->addConstraint('primary', [
    'type' => 'primary',
    '\,\text{columns}' \Rightarrow ['id', 'account_id']]);
```
L'option autoIncrement ne fonctionne qu'avec les colonnes integer et biginteger.

### **Lire les Index et les Contraintes**

Les index et les contraintes peuvent être lus d'un objet table en utilisant les méthodes d'accesseur. En supposant que \$t est une instance de table remplie, vous pourriez faire ce qui suit :

```
// Récupère les contraintes. Va retourner les noms de toutes les
// contraintes.
$constraints = $t->constraints()
// Récupère les données sur une contrainte unique.
$constraint = $t->constraint('author_id_idx')
// Récupère les index. Va retourner les noms de tous les index
$indexes = $t->indexes()// Récupère les données d'un index unique.
$index = $t->index('author_id_idx')
```
### **Ajouter des Options de Table**

Certains drivers (principalement MySQL) supportent & nécessitent des meta données de table supplémentaires. Dans le cas de MySQL, les propriétés CHARSET, COLLATE et ENGINE sont nécessaires pour maintenir une structure de table dans MySQL. Ce qui suit pourra être utilisé pour ajouter des options de table :

```
$t->options([
  'engine' => 'InnoDB',
 'collate' => 'utf8_unicode_ci',
]);
```
Les languages de plateforme ne gèrent que les clés qui les intéressent et ignorent le reste. Toutes les options ne sont pas supportées sur toutes les plateformes.

### **Convertir les Tables en SQL**

En utilisant createSql() ou dropSql() vous pouvez récupérer du SQL spécifique à la plateforme pour créer ou supprimer une table spécifique :

```
$db = ConnectionManager::get('default');
$schema = new Table('posts', $fields, $indexes);
// Créé une table
$queries = $schema->createSql($db);
foreach ($queries as $sql) {
 $db->execute($sql);
}
// Supprime une table
$sql = $schema->dropSql($db);
$db->execute($sql);
```
En utilisant un driver de connection, les données de schéma peuvent être converties en SQL spécifique à la plateforme. Le retour de createSql et dropSql est une liste de requêtes SQL nécessaires pour créer une table et les index nécessaires. Certaines plateformes peuvent nécessiter plusieurs lignes pour créer des tables avec des commentaires et/ou index. Un tableau de requêtes est toujours retourné.

### **Collections de Schéma**

#### class Cake\Database\Schema\**Collection**

Collection fournit un accès aux différentes tables disponibles pour une connection. Vous pouvez l'utiliser pour récupérer une liste des tables ou envoyer les tables dans les objets [Table](#page-447-0). Une utilisation habituelle de la classe ressemble à :

```
$db = ConnectionManager::get('default');
// Créé une collection de schéma.
$collection = $db->schemaCollection();
// Récupère les noms des tables
$tables = $collection->listTables();
// Récupère une table unique (instance de Schema\Table)
$table = $collection->describe('posts')
```
### **Shell du Cache de l'ORM**

OrmCacheShell fournit un outil CLI simple pour gérer les caches de metadata de votre application. Dans les situations de déploiement, il est utile de reconstruire le cache des metadata déjà en place sans enlever les données du cache existantes. Vous pouvez faire ceci en lançant :

bin/cake orm\_cache build --connection **default**

Ceci va reconstruire le cache de metadata pour toutes les tables sur la connection default. Si vous avez besoin seulement de reconstruire une table unique, vous pouvez faire ceci en fournissant son nom :

bin/cake orm\_cache build --connection **default** articles

En plus de construire les données mises en cache, vous pouvez utiliser aussi OrmCacheShell pour retirer les metadata mis en cache :

```
# Nettoyer toutes les metadata
bin/cake orm_cache clear
# Nettoyer une table unique
```
bin/cake orm\_cache clear articles

# Gestion des Erreurs & Exceptions

Un grand nombre de méthodes internes à PHP utilisent les erreurs pour communiquer les échecs. Ces erreurs devront être récupérées et traitées. CakePHP fournit une récupération d'erreurs par défaut qui les affiche et/ou les logger lorsqu'elles se produisent. Ce gestionnaire d'erreur est utilisé pour capturer les exceptions non interceptées par les controllers et d'autres parties de votre application.

# <span id="page-452-0"></span>**Configuration des Erreurs et des Exceptions**

La configuration des Erreurs est faite à l'intérieur du fichier config/app.php de votre application. Par défaut CakePHP utilise la classe ErrorHandler ou ConsoleErrorHandler pour capturer et afficher/logger les erreurs. Vous pouvez remplacer ce comportement en changeant le gestionnaire d'erreur par défaut. Le gestionnaire d'erreur par défaut gère également les exceptions non interceptées.

La gestion des erreurs accepte quelques options qui vous permettent de personnaliser la gestion des erreurs pour votre application :

- errorLevel int Le niveau d'erreurs que vous souhaitez pour la capture. Utilisez les constantes d'erreur intégrées à PHP et les bitmasks pour sélectionner le niveau d'erreur qui vous intéresse.
- trace boolean Inclut les stack traces (contexte de débuggage) pour les erreurs dans les fichiers de log. Les Stack traces seront inclus dans le log après chaque erreur. Ceci est utile pour trouver où/quand des erreurs sont générées.
- exceptionRenderer string La classe responsable de rendre les exceptions non interceptées. Si vous choisissez une classe personnalisée, vous devrez placer le fichier de cette classe dans le dossier src/Error. Cette classe doit implémenter une méthode render().
- $-$  log boolean Si true, les exceptions et leur stack traces seront loguées vers [Cake\Log\Log](#page-546-0).
- skipLog array Un tableau des noms de classe d'exception qui ne doivent pas être loguées. C'est utile pour supprimer les NotFoundExceptions ou toute autre message de log sans intérêt.

ErrorHandler affiche par défaut les erreurs quand debug est true et les erreurs de logs quand debug est false. Le type d'erreurs capté dans les deux cas est contrôlé par errorLevel. Le gestionnaire d'erreurs fatales va être appelé indépendamment de debug ou de la configuration de errorLevel, mais le résultat va être différent, basé sur le niveau de debug. Le comportement par défaut pour les erreurs fatales est d'afficher une page de défaut interne serveur (debug désactivé) ou une page avec le message, le fichier et la ligne (debug activé).

Note : Si vous utilisez un gestionnaire d'erreur personnalisé, les options supportées dépendent de votre gestionnaire.

# **Créer vos Propres Gestionnaires d'Erreurs**

Vous pouvez créer un gestionnaire d'erreur à partir de n'importe quel type de callback. Par exemple, vous pouvez utiliser une classe appelée AppError pour gérer vos erreurs. En étendant BaseErrorHandler, vous pouvez fournir une logique de gestion des erreurs personnalisée. Un exemple serait :

```
// Dans config/bootstrap.php
use App\Error\AppError;
$errorHandler = new AppError();
$errorHandler->register();
// Dans src/Error/AppError.php
namespace App\Error;
use Cake\Error\BaseErrorHandler;
class AppError extends BaseErrorHandler
{
    public function _displayError($error, $debug)
    {
        return 'Il y a eu une erreur!';
    }
   public function _displayException($exception)
    {
        return 'Il y a eu un exception';
    }
}
```
BaseErrorHandler définit deux méthodes abstraites. \_displayError est utilisée lorsque les erreurs sont déclenchées. La méthode \_displayException est appelée lorsqu'il y a une exception non interceptée.

# **Changer le Comportement des Erreurs Fatales**

Le gestionnaire d'erreur par défaut convertit les erreurs fatales en exceptions et réutilise la logique de traitement d'exception pour afficher une page d'erreur. Si vous ne voulez pas montrer la page d'erreur standard, vous pouvez la surcharger comme ceci :

```
// Dans config/bootstrap.php
use App\Error\AppError;
$errorHandler = new AppError();
$errorHandler->register();
```

```
// Dans src/Error/AppError.php
namespace App\Error;
use Cake\Error\BaseErrorHandler;
class AppError
{
    // Autre méthode.
   public function handleFatalError($code, $description, $file, $line)
    {
        return 'Une erreur fatale est survenue';
    }
}
```
# **Classes des Exceptions**

Il y a de nombreuses classes d'exception dans CakePHP. Le gestionnaire d'exception intégré va capturer les exceptions levées et rendre une page utile. Les exceptions qui n'utilisent pas spécialement un code dans la plage 400 seront traitées comme une erreur interne au serveur.

# **Exceptions Intégrées de CakePHP**

Il existe plusieurs exceptions intégrées à l'intérieur de CakePHP, en plus des exceptions d'infrastructure internes, et il existe plusieurs exceptions pour les méthodes HTTP.

```
exception Cake\Network\Exception\BadRequestException
     Utilisée pour faire une erreur 400 de Mauvaise Requête.
```

```
exception Cake\Network\Exception\UnauthorizedException
     Utilisée pour faire une erreur 401 Non Autorisé.
```

```
exception Cake\Network\Exception\ForbiddenException
     Utilisée pour faire une erreur 403 Interdite.
```

```
exception Cake\Network\Exception\NotFoundException
     Utilisée pour faire une erreur 404 Non Trouvé.
```
- exception Cake\Network\Exception\**MethodNotAllowedException** Utilisée pour faire une erreur 405 pour les Méthodes Non Autorisées.
- exception Cake\Network\Exception\**InternalErrorException** Utilisée pour faire une Erreur 500 du Serveur Interne.
- exception Cake\Network\Exception\**NotImplementedException** Utilisée pour faire une Erreur 501 Non Implémentée.

Vous pouvez lancer ces exceptions à partir de vos controllers pour indiquer les états d'échecs, ou les erreurs HTTP. Un exemple d'utilisation des exceptions HTTP pourrait être le rendu de pages 404 pour les items qui

```
n'ont pas été trouvés :
```

```
public function view($id)
{
    $post = $this->Post->findById($id);
    if (!$post) {
        throw new NotFoundException('Could not find that post');
    }
    $this->set('post', $post);
}
```
En utilisant les exceptions pour les erreurs HTTP, vous pouvez garder à la fois votre code propre, et donner les réponses RESTful aux applications clientes et aux utilisateurs.

De plus, les exceptions de couche du framework suivantes sont disponibles, et seront lancées à partir de certains components du cœur de CakePHP :

```
exception Cake\View\Exception\MissingViewException
     La classe View choisie n'a pas pu être trouvée.
```
- exception Cake\View\Exception\**MissingTemplateException** Le fichier de template choisi n'a pas pu être trouvé.
- exception Cake\View\Exception\**MissingLayoutException** Le layout choisi n'a pas pu être trouvé.
- exception Cake\View\Exception\**MissingHelperException** Un helper n'a pas pu être trouvé.

```
exception Cake\View\Exception\MissingElementException
    L'element n'a pas pu être trouvé.
```
- exception Cake\View\Exception\**MissingCellException** La classe Cell choisie n'a pas pu être trouvée.
- exception Cake\View\Exception\**MissingCellViewException** La vue de Cell choisie n'a pas pu être trouvée.
- exception Cake\Controller\Exception\**MissingComponentException** Un component configuré n'a pas pu être trouvé.
- exception Cake\Controller\Exception\**MissingActionException** L'action demandée du controller n'a pas pu être trouvé.
- exception Cake\Controller\Exception\**PrivateActionException** Accès à une action préfixée par \_, privée ou protégée.
- exception Cake\Console\Exception\**ConsoleException** Une classe de la librairie console a rencontré une erreur
- exception Cake\Console\Exception\**MissingTaskException** Une tâche configurée n'a pas pu être trouvée.
- exception Cake\Console\Exception\**MissingShellException** Une classe de shell n'a pas pu être trouvée.
- exception Cake\Console\Exception\**MissingShellMethodException** Une classe de shell choisie n'a pas de méthode de ce nom.
- exception Cake\Database\Exception\**MissingConnectionException** Une connexion à un model n'existe pas.
- exception Cake\Database\Exception\**MissingDriverException** Un driver de base de donnée de n'a pas pu être trouvé.
- exception Cake\Database\Exception\**MissingExtensionException** Une extension PHP est manquante pour le driver de la base de données.
- exception Cake\ORM\Exception\**MissingTableException** Une table du model n'a pas pu être trouvé.
- exception Cake\ORM\Exception\**MissingEntityException** Une entity du model n'a pas pu être trouvé.
- exception Cake\ORM\Exception\**MissingBehaviorException** Une behavior du model n'a pas pu être trouvé.
- exception Cake\ORM\Exception\**RecordNotFoundException** L'enregistrement demandé n'a pas pu être trouvé.
- exception Cake\Routing\Exception\**MissingControllerException** Le controller requêté n'a pas pu être trouvé.
- exception Cake\Routing\Exception\**MissingRouteException** L'URL demandée ne pas peut pas être inversée ou ne peut pas être parsée.
- exception Cake\Routing\Exception\**MissingDispatcherFilterException** Le filtre du dispatcher n'a pas pu être trouvé.

<span id="page-456-0"></span>exception Cake\Core\Exception\**Exception**

Classe de base des exceptions dans CakePHP. Toutes les exceptions lancées par CakePHP étendent cette classe.

Ces classes d'exception étendent toutes [Exception](#page-456-0). En étendant Exception, vous pouvez créer vos propres erreurs 'framework'. Toutes les Exceptions standards que CakePHP va lancer étendent également Exception.

Cake\Core\Exception\Exception::**responseHeader**(*\$header = null*, *\$value = null*) See [Cake\Network\Request::header\(\)](#page-183-0)

Toutes les exceptions Http et CakePHP étendent la classe Exception, qui a une méthode pour ajouter les en-têtes à la réponse. Par exemple quand vous lancez une MethodNotAllowedException 405, le rfc2616 dit :

"La réponse DOIT inclure un en-tête contenant une liste de méthodes valides pour la ressource requêtée."

# **Utiliser les Exceptions HTTP dans vos Controllers**

Vous pouvez envoyer n'importe quelle exception HTTP liée à partir des actions de votre controller pour indiquer les états d'échec. Par exemple :

```
public function view($id)
{
    $post = $this->Post->read(null, $id);
    if (!$post) {
       throw new NotFoundException();
    }
    $this->set(compact('post'));
}
```
Ce qui précède va faire que le gestionnaire d'exception attrape et traite la NotFoundException. Par défaut, cela va créer une page d'erreur et enregistrer l'exception.

# **Exception Renderer**

<span id="page-457-1"></span>class Cake\Core\Exception\**ExceptionRenderer**(*Exception \$exception*)

La classe ExceptionRenderer avec l'aide de ErrorController s'occupe du rendu des pages d'erreur pour toutes les exceptions lancées par votre application.

Les vues de la page d'erreur sont localisées dans src/Template/Error/. Pour toutes les erreurs 4xx et 5xx, les fichiers de template error400.ctp et error500.ctp sont utilisées respectivement. Vous pouvez les personnaliser selon vos besoins. Par défaut, votre src/Template/Layout/default.ctp est également utilisé pour les pages d'erreur. Si par exemple, vous voulez utiliser un autre layout src/Template/Layout/my\_error.ctp pour vos pages d'erreur, modifiez simplement les vues d'erreur et ajoutez la ligne \$this->layout = 'my\_error'; dans error400.ctp et error500.ctp.

Chaque exception au niveau du framework a son propre fichier de vue localisé dans les templates du cœur mais vous n'avez pas besoin de les personnaliser puisqu'ils sont utilisés seulement pendant le développement. Avec debug éteint, toutes les exceptions au niveau du framework sont converties en InternalErrorException.

# **Créer vos Propres Exceptions dans votre Application**

Vous pouvez créer vos propres exceptions d'application en utilisant toute [exception SPL](http://php.net/manual/fr/spl.exceptions.php)  $^1$  $^1$  intégrée, Exception lui-même ou :[Cake\Core\Exception\Exception](#page-456-0).

Si votre application contenait l'exception suivante :

<span id="page-457-0"></span><sup>1.</sup> http ://php.net/manual/fr/spl.exceptions.php

```
use Cake\Core\Exception\Exception;
class MissingWidgetException extends Exception
{};
```
Vous pourriez fournir de jolies erreurs de développement, en créant src/Template/Error/missing\_widget.ctp. Quand on est en mode production, l'erreur du dessus serait traitée comme une erreur 500. Le constructeur pour [Cake\Core\Exception\Exception](#page-456-0) a été étendu, vous autorisant à lui passer des données hashées. Ces hashs sont interpolés dans le messageTemplate, ainsi que dans la vue qui est utilisée pour représenter l'erreur dans le mode développement. Cela vous permet de créer des exceptions riches en données, en fournissant plus de contexte pour vos erreurs. Vous pouvez aussi fournir un template de message qui permet aux méthodes natives \_\_toString() de fonctionner normalement :

```
use Cake\Core\Exception\Exception;
class MissingWidgetException extends Exception
{
   protected $ messageTemplate = 'Il semblerait que %s soit manquant.';
}
throw new MissingWidgetException(['widget' => 'Pointy']);
```
Lorsque le gestionnaire d'exception intégré attrapera l'exception, vous obtiendriez une variable \$widget dans votre template de vue d'erreur. De plus, si vous attrapez l'exception en chaîne ou utilisez sa méthode getMessage(), vous aurez Il semblerait que Pointy soit manquant.. Cela vous permet de créer facilement et rapidement vos propres erreurs de développement riches, exactement comme CakePHP le fait en interne.

# **Créer des Codes de Statut Personnalisés**

Vous pouvez créer des codes de statut HTTP personnalisés en changeant le code utilisé quand vous créez une exception :

**throw new** MissingWidgetHelperException('Widget manquant', 501);

Va créer un code de réponse 501, vous pouvez utiliser le code de statut HTTP que vous souhaitez. En développement, si votre exception n'a pas de template spécifique, et que vous utilisez un code supérieur ou égal à 500, vous verrez le template error500. Pour tout autre code d'erreur, vous aurez le template error400. Si vous avez défini un template d'erreur pour votre exception personnalisée, ce template sera utilisé en mode développement. Si vous souhaitez votre propre logique de gestionnaire d'exception même en production, regardez la section suivante.

# **Etendre et Implémenter vos Propres Gestionnaires d'Exceptions**

Vous pouvez implémenter un gestionnaire d'exception spécifique pour votre application de plusieurs façons. Chaque approche vous donne différents niveaux de contrôle sur le processus de gestion d'exception.

– Créer et enregistrer votre propre gestionnaire d'erreurs.

- Etendre le BaseErrorHandler fourni par CakePHP.
- Configurer l'option exceptionRenderer dans le gestionnaire d'erreur par défaut.

Dans les prochaines sections, nous allons détailler les différentes approches et les bénéfices de chacune.

# **Créer votre Propre Gestionnaire d'Exceptions**

Créer votre propre gestionnaire d'exception vous donne le contrôle total sur le processus de gestion des exceptions. Dans ce cas, vous devrez vous-même appeler set\_exception\_handler.

# **Etendre le BaseErrorHandler**

La section *[Configurer les erreurs](#page-452-0)* comporte un exemple.

# **Utiliser l'Option exceptionRenderer dans le Gestionnaire par Défaut**

Si vous ne voulez pas prendre le contrôle sur le gestionnaire d'exception, mais que vous voulez changer la manière dont les exceptions sont rendues, vous pouvez utiliser l'option exceptionRenderer dans config'/app.php pour choisir la classe qui affichera les pages d'exception. Par défaut [Cake\Core\Exception\ExceptionRenderer](#page-457-1) est utilisée. Votre gestionnaire d'exceptions doit être placé dans src/Error. Dans une classe de rendu personnalisé d'exception vous pouvez fournir un traitement particulier pour les erreurs spécifique à votre application :

```
// Dans src/Error/AppExceptionRenderer.php
namespace App\Error;
use Cake\Error\ExceptionRenderer;
class AppExceptionRenderer extends ExceptionRenderer
{
    public function missingWidget($error)
    {
        return 'Oups ce widget est manquant!';
    }
}
// Dans config/app.php
'Error' => ['exceptionRenderer' => 'App\Error\AppExceptionRenderer',
    // ...
\frac{1}{2},
// ...
```
Le code ci-dessus gérerait toutes les exceptions de type MissingWidgetException, et vous permettrait un affichage et/ou une logique de gestion personnalisée pour ces exceptions de l'application. Les méthodes de gestion d'exceptions obtiennent l'exception étant traitée en argument. Votre gestionnaire de rendu personnalisé peut retourner une chaîne ou un objet Response. Retourner une Response vous donnera le contrôle total de la réponse.

Note : Votre gestionnaire de rendu doit attendre une exception dans son constructeur et implémenter une méthode de rendu. Ne pas le faire entraînera des erreurs supplémentaires.

Si vous utilisez un gestionnaire d'exception personnalisé, configurer le moteur de rendu n'aura aucun effet. A moins que vous le référenciez à l'intérieur de votre implémentation.

### **Créer un Controller Personnalisé pour Gérer les Exceptions**

Par convention CakePHP utilisera App\Controller\ErrorController s'il existe. Implémenter cette classe vous offrira une voie pour personnaliser les pages d'erreur sans aucune configuration supplémentaire.

Si vous utilisez un moteur de rendu d'exceptions personnalisé, vous pouvez utiliser la méthode \_getController pour rendre un controller personnalisé. En implémentant \_getController dans votre moteur de rendu d'exceptions, vous pouvez utiliser n'importe quel controller de votre choix :

```
// Dans src/Error/AppExceptionRenderer
namespace App\Error;
use App\Controller\SuperCustomErrorController;
use Cake\Error\ExceptionRenderer;
class AppExceptionRenderer extends ExceptionRenderer
{
   protected function _getController($exception)
    {
        return new SuperCustomErrorController();
    }
}
// Dans config/app.php
'Error' => \lceil'exceptionRenderer' => 'App\Error\AppExceptionRenderer',
    // ...
\vert,
// ...
```
Le controller d'erreur, qu'il soit conventionnel ou personnalisé, est utilisé pour rendre la vue de page d'erreurs et reçoit tous les événements standards du cycle de vie des requêtes.

### **Logger les Exceptions**

En Utilisant la gestion d'exception intégrée, vous pouvez logger toutes les exceptions qui sont gérées par ErrorHandler en configurant l'option  $log \tilde{a}$  true dans votre config/app.php. Activer cela va logger chaque exception vers [Cake\Log\Log](#page-546-0) et les loggers configurés.

Note : Si vous utilisez un gestionnaire personnalisé, cette configuration n'aura aucun effet. A moins que vous ne le référenciez à l'intérieur de votre implémentation.

# La mise en cache

#### <span id="page-462-5"></span>class Cake\Cache\**Cache**

La mise en cache est fréquemment utilisée pour réduire le temps pris pour créer ou lire depuis une autre ressource. La mise en cache est souvent utilisée pour rendre la lecture de ressources consommatrices en temps et en ressources moins consommatrice. Vous pouvez aisément stocker en cache les résultats de requêtes consommatrices en ressources ou les accès à distance à des services web qui ne changent pas fréquemment. Une fois mis en cache, re-lire les ressources stockées depuis le cache est moins consommateur en ressource qu'un accès a une ressource distante.

La mise en cache dans CakePHP se fait principalement par la classe Cache. Cette classe fournit un ensemble de méthodes statiques qui fournissent une API uniforme pour le traitement des différentes implémentations de mise en cache. CakePHP dispose de plusieurs moteurs de cache intégrés, et fournit un système facile pour implémenter votre propre système de mise en cache. Les moteurs de cache intégrés sont :

- FileCache File cache est un cache simple qui utilise des fichiers locaux. C'est le moteur de cache le plus lent, et il ne fournit que peu de fonctionnalités pour les opérations atomiques. Cependant, le stockage sur disque est souvent peu consommateur en ressource, le stockage de grands objets ou des éléments qui sont rarement écrits fonctionne bien dans les fichiers.
- ApcCache Le cache [APC](http://php.net/apc) utilise l'extension PHP APC<sup>[1](#page-462-0)</sup>. Cette extension utilise la mémoire partagée du serveur Web pour stocker les objets. Cela le rend très rapide, et capable de fournir les fonctionnalités atomiques en lecture/écriture.
- [Wincache](http://php.net/wincache) Utilise l'extension Wincache<sup>[2](#page-462-1)</sup>. Wincache offre des fonctionnalités et des performances semblables à APC, mais optimisées pour Windows et IIS.
- [Xcache](http://xcache.lighttpd.net/)Engine Xcache<sup>[3](#page-462-2)</sup>, est une extension PHP qui fournit des fonctionnalités similaires à APC.
- $-$  [Memcached](http://php.net/memcached)Engine Utilise l'extension Memcached  $^4.$  $^4.$  $^4.$  Il est aussi une interface avec memcache mais il fournit une meilleur performance.
- RedisEngine Utilise l'extension [phpredis](https://github.com/nicolasff/phpredis)<sup>[5](#page-462-4)</sup>. Redis fournit un système de cache cohérent et rapide similaire à memcached et il permet aussi les opérations atomiques.

<span id="page-462-0"></span><sup>1.</sup> http ://php.net/apc

<span id="page-462-1"></span><sup>2.</sup> http ://php.net/wincache

<span id="page-462-2"></span><sup>3.</sup> http ://xcache.lighttpd.net/

<span id="page-462-3"></span><sup>4.</sup> http ://php.net/memcached

<span id="page-462-4"></span><sup>5.</sup> https ://github.com/nicolasff/phpredis

Quelque soit le moteur de cache que vous choisirez d'utiliser, votre application interagit avec [Cake\Cache\Cache](#page-462-5) de manière cohérente. Cela signifie que vous pouvez aisément permuter les moteurs de cache en fonction de l'évolution de votre application.

# **Configuration de la classe Cache**

<span id="page-463-0"></span>static Cake\Cache\Cache::**config**(*\$key*, *\$config = null*)

La configuration de la classe Cache peut être effectuée n'importe où, mais généralement vous voudrez configurer le cache pendant la phase de bootstrap. le fichier config/app. php est le lieu approprié pour cette configuration. Vous pouvez configurer autant de configurations de cache dont vous avez besoin, et vous pouvez utiliser tous les mélanges de moteurs de cache. CakePHP utilise deux configurations de cache en interne. \_cake\_core\_ est utilisé pour stocker des correspondances de fichiers, et les résultats parsés des fichiers de *[traduction](#page-530-0)* . \_cake\_model\_ est utilisé pour stocker les schémas des models de vos applications. Si vous utilisez APC ou Memcache vous devrez vous assurer de définir des clés uniques pour les caches du noyau. Ceci vous évitera qu'une application vienne réécrire les données cache d'une autre application.

L'utilisation de plusieurs configurations vous permet également de changer le stockage comme vous l'entendez. Par exemple vous pouvez mettre ceci dans votre config/app.php:

```
// ...
' Cache' => [
    'short' \Rightarrow [
         'className' => 'File',
         'duration' => '+1 hours',
         'path' => CACHE,
         'prefix' => 'cake_short_'
    \frac{1}{\sqrt{2}}// Utilisation d'un espace de nom complet.
     ' long' \Rightarrow [
         'className' => 'Cake\Cache\Engine\FileEngine',
         'duration' \Rightarrow '+1 week',
         'probability' => 100,
         'path' => CACHE . ' long' . DS,
    ]
\mathbf{I}// ...
```
Les options de configuration peuvent également être fournies en tant que chaine *[DSN](#page-753-0)*. C'est utile lorsque vous travaillez avec des variables d'environnement ou des fournisseurs *[PaaS](#page-753-1)* :

```
Cache:: config('short', [
    'url' => 'memcached://user:password@cache-host/?timeout=3600&prefix=myapp_',
]);
```
Lorsque vous utilisez une chaine DSN, vous pouvez définir des paramètres/options supplémentaires en tant qu'arguments de query string.

Vous pouvez également configurer les moteurs de cache pendant l'exécution :

```
// Utilisation d'un nom court
Cache::config('short', [
    'className' => 'File',
    'duration' \Rightarrow '+1 hours',
    'path' => CACHE,
    'prefix' \Rightarrow 'cake short'
]);
// Utilisation d'un espace de nom complet.
Cache::config('long', [
    'className' => 'Cake\Cache\Engine\FileEngine',
    'duration' \Rightarrow '+1 week',
    'probability' => 100,
    'path' => CACHE . 'lonq' . DS,];
// utilisation d'un objet.
$object = new FileEngine($config);
Cache:: config('other', $object);
```
Note : Vous devez spécifier le moteur à utiliser. Il ne met pas File par défaut.

En insérant le code ci-dessus dans votre config/app.php vous aurez deux configurations de cache supplémentaires. Le nom de ces configurations 'short' ou 'long' est utilisé comme paramètre \$config pour [Cake\Cache\Cache::write\(\)](#page-465-0) et [Cake\Cache\Cache::read\(\)](#page-466-0). Lors de la configuration des moteurs de cache, vous pouvez vous référer au nom de la classe en utilisant les syntaxes suivantes :

- Un nom racourci sans 'Engine' ou namespace (espace de nom). Il déduira que que vous voulez utiliser Cake\Cache\Engine ou App\Cache\Engine.
- Utiliser la *[syntaxe de plugin](#page-752-0)* qui permet de charger des moteurs depuis un plugin spécifique.
- Utiliser un nom de classe complet incluant le namespace. Cela vous permet d'utiliser des classes situées en dehors des emplacements classiques.
- tiliser un objet qui étend la classe CacheEngine

Note : Lorsque vous utilisez le FileEngine vous pourriez avoir besoin d'utiliser l'option mask pour assurer que les fichiers de cache sont créés avec les autorisations nécessaires.

# **Suppression de Configuration de Cache**

```
static Cake\Cache\Cache::drop($key)
```
Une fois la configuration créée, vous ne pouvez pas la changer. Au lieu de cela, vous devriez supprimer la configuration et la re-créer à l'aide de [Cake\Cache\Cache::drop\(\)](#page-464-0) et [Cake\Cache\Cache::config\(\)](#page-463-0). Supprimer un moteur de cache va supprimer la configuration et détruire l'adaptateur s'il a été construit.

# **Ecrire dans un Cache**

<span id="page-465-0"></span>static Cake\Cache\Cache::**write**(*\$key*, *\$value*, *\$config = 'default'*)

Cache::write() stocke \$value dans le Cache. Vous pouvez lire ou supprimer cette valeur plus tard en vous y reférant via \$key. Vous pouvez spécifier une configuration optionnelle pour y stocker le cache. Si aucune \$config n'est spécifiée, la configuration par défaut sera utilisée. Cache::write() peut stocker tout type d'objet et est idéale pour stocker les résultats des 'finds' de vos models :

```
if ((\text{Sposts} = \text{Cache::read(' posts'))} == \text{false}) {
    $posts = $unService->getAllPosts();
    Cache::write('posts', $posts);
}
```
Utiliser Cache :: write() et Cache :: read () réduira facilement le nombre d'allers-retours effectués vers la base de données pour récupérer les messages.

Note : Si vous prevoyez de mettre en cache le résulat de requêtes faites avec l'ORM de CakePHP, il est préférable d'utiliser les fonctionnalités de cache intégrées dans l'objet Query, telles que décrites dans la section *[mettre les résultats de requête en cache](#page-385-0)*

# **Ecrire Plusieurs Clés d'un Coup**

```
static Cake\Cache\Cache::writeMany($data, $config = 'default')
```
Vous pouvez avoir besoin d'écrire plusieurs clés du cache à la fois. Bien que vous pouvez utiliser plusieurs appels à write(), writeMany() permet à CakePHP l'utilisation d'une API de stockage plus efficace quand cela est possible. Par exemple utiliser writeMany() permet de gagner de nombreuses connections réseau lors de l'utilisation de Memcached :

```
$result = Cache::writeMany([
   'article-' . $slug => $article,
   'article-' . $slug . '-comments' => $comments
]);
// $result va contenir
['article-first-post' => true, 'article-first-post-comments' => true]
```
# **Lire un Cache Distribué**

```
static Cake\Cache\Cache::remember($key, $callable, $config = 'default')
```
Cache facilite la lecture d'un cache distribué. Si la clé de cache demandée existe, elle sera retournée. Si la clé n'existe pas, le callable sera invoqué et les résultats stockés dans le cache pour la clé fournie.

Par exemple, vous souhaitez souvent mettre en cache les résultats du appel à un service distant. Vous pouvez utiliser remember() pour faciliter cela :

```
class IssueService
{
    function allIssues($repo)
    {
        return Cache::remember($repo . '-issues', function () use ($repo) {
            return $this->fetchAll($repo);
        });
    }
}
```
# **Lire depuis un Cache**

```
static Cake\Cache\Cache::read($key, $config = 'default')
```
Cache::read() est utilisée pour lire la valeur mise en cache stockée dans \$key dans la \$config. Si \$config est null la configuration par défaut sera utilisée. Cache::read() renverra la valeur mise en cache si le cache est valide ou false si le cache a expiré ou n'existe pas. Le contenu du cache peut être mal évalué, donc assurez vous d'utiliser les opérateurs de comparaison stricts : *==='* ou !==.

Par exemple :

```
$cloud = Cache::read('cloud');
if ($cloud !== false) {
   return $cloud;
}
// Genère des données cloud
// ...
// Stocke les données en cache
Cache::write('cloud', $cloud);
return $cloud;
```
# **Lire Plusieurs Clés d'un Coup**

static Cake\Cache\Cache::**readMany**(*\$keys*, *\$config = 'default'*)

Après avoir écrit plusieurs clés d'un coup, vous voudrez probablement les lire également. Bien que vous pouvez utiliser plusieurs appels à read(), readMany()''permet à CakePHP l'utilisation d'une API de stockage plus efficace quand cela est possible. Par exemple utiliser ''readMany() permet de gagner de nombreuses connections réseau lors de l'utilisation de Memcached :

```
$result = Cache::readMany([
   'article-' . $slug,
    'article-' . $slug . '-comments'
```
]); // \$result contiendra ['article-first-post' => '...', 'article-first-post-comments' => '...']

# **Suppression d'un Cache**

static Cake\Cache\Cache::**delete**(*\$key*, *\$config = 'default'*)

Cache:: delete() vous permettra de supprimer complètement un objet mis en cache du stockage :

// Supprime la clé Cache::delete('my\_key');

### **Supprimer Plusieurs Clés d'un Coup**

```
static Cake\Cache\Cache::deleteMany($keys, $config = 'default')
```
Après avoir écrit plusieurs clés d'un coup, vous voudrez probablement les supprimer également. Bien que vous pouvez utiliser plusieurs appels à delete(), deleteMany() permet à CakePHP l'utilisation d'une API de stockage plus efficace quand cela est possible. Par exemple utiliser deleteMany() permet de gagner de nombreuses connections réseau lors de l'utilisation de Memcached :

```
$result = Cache::deleteMany([
    'article-' . $slug,
    'article-' . $slug . '-comments'
]);
// $result contiendra
['article-first-post' => true, 'article-first-post-comments' => true]
```
# **Effacer les Données du Cache**

static Cake\Cache\Cache::**clear**(*\$check*, *\$config = 'default'*)

Détruit toute les valeurs pour une configuration de cache. Pour les moteurs tels que Apc, Memcached et Wincache, le préfixe de la configuration du cache est utilisé pour supprimer les données de cache. Assurezvous que les différentes configurations de cache ont des préfixes différents :

```
// Détruira uniquement les clés expirées.
Cache::clear(true);
// Détruira toutes les clés.
Cache::clear(false);
```
static Cake\Cache\Cache::**gc**(*\$config*)

Garbage collects entries in the cache configuration. C'est principalement utilisé par FileEngine. Elle ne devra être implémentée par tout moteur de Cache qui a besoin d'une suppresion manuelle des données mises en cache.
# **Utiliser le Cache pour Stocker les Compteurs**

static Cake\Cache\Cache::**increment**(*\$key*, *\$offset = 1*, *\$config = 'default'*)

static Cake\Cache\Cache::**decrement**(*\$key*, *\$offset = 1*, *\$config = 'default'*)

Les compteurs pour diverses choses sont facilement stockées dans un cache. Par exemple, un simple compte à rebours pour des places restantes dans un concours peut être stocké dans le cache. La classe Cache expose des opérations atomiques pour incrémenter/décrémenter les valeurs du compteur de manière simple. Les opérations atomiques sont importantes pour ces valeurs, car elle réduisent le risque de contention, et la capacité pour deux utilisateurs d'abaisser simultanément la valeur, ce qui entraînerait une valeur incorrecte.

Après avoir défini une valeur entière, vous pouvez la manipuler à l'aide des fonctions increment() et decrement() :

```
Cache::write('initial_count', 10);
// Plus tard
Cache::decrement('initial_count');
// Ou
Cache::increment('initial_count');
```
Note : L'incrémentation et la décrementation ne fonctionne pas avec FileEngine. A la place, vous devez utiliser APC, Wincache, Redis ou Memcached.

# **Utiliser le Cache pour Stocker les Résultats de Requêtes Courantes**

Vous pouvez considérablement améliorer les performances de votre application en mettant dans le cache les résultats qui changent rarement, ou qui sont soumis à de nombreuses lectures. Un exemple parfait serait les résultats de [Cake\ORM\Table::find\(\)](#page-362-0). l'objet Query vous permet de mettre les résultats en cache en utilisant la méthode cache. Voir la section *[mettre les résultats de requête en cache](#page-385-0)* pour plus d'information.

# **Utilisation des Groupes**

Parfois vous voudrez marquer plusieurs entrées de cache comme appartenant à un même groupe ou un namespace. C'est une exigence courante pour invalider de sgrosses quantités de clés alors que quelques changements d'informations sont partagés pour toutes les entrées dans un même groupe. Cela est possible en déclarant les groupes dans la configuration de cache :

```
Cache::config('site_home', [
    'className' => 'Redis',
    'duration' => '+999 days',
    'groups' => ['comment', 'article']
]);
```
Cake\Cache\Cache::**clearGroup**(*\$group*, *\$config = 'default'*)

Disons que vous voulez stocker le HTML généré pour votre page d'accueil dans le cache, mais vous voulez aussi invalider automatiquement ce cache à chaque fois qu'un commentaire ou un post est ajouté à votre base de données. En ajoutant les groupes comment et article, nous avons effectivement taggé les clés stockées dans la configuration du cache avec les noms des deux groupes.

Par exemple, dès qu'un post est ajouté, nous pouvons dire au moteur de Cache de retirer toutes les entrées associées au groupe article :

```
// src/Model/Table/ArticlesTable.php
public function afterSave($entity, $options = [])
{
    if ($entity->isNew()) {
       Cache::clearGroup('article', 'site_home');
    }
}
```
static Cake\Cache\Cache::**groupConfigs**(*\$group = null*)

groupConfigs() peut être utilisée pour récupérer la correspondance entre des groupes et des configurations, par exemple ayant le même groupe :

```
// src/Model/Table/ArticlesTable.php
/*** Une variante de l'exemple précédent qui efface toutes les configurations
 * ayant le même groupe
 */
public function afterSave($entity, $options = [])
{
    if ($entity->isNew()) {
        $configs = Cache::groupConfigs('article');
        foreach ($configs['article'] as $config) {
            Cache::clearGroup('article', $config);
        }
    }
}
```
Les groupes sont partagés à travers toutes les configs de cache en utilisant le même moteur et le même préfixe. Si vous utilisez les groupes et voulez tirer profit de la suppression de groupe, choisissez un préfixe commun pour toutes vos configs.

# **Activer ou Désactiver Globalement le Cache**

```
static Cake\Cache\Cache::disable
```
Vous pourriez avoir besoin de désactiver toutes les lectures/écritures du Cache en essayant de comprendre des problèmes liés à l'expiration du cache. Vous pouvez le faire en utilisant enable() et disable() :

```
// Désactive toutes les lectures/écritures
Cache::disable();
```
Une fois désactivé, toutes lecture/écriture renverra null.

static Cake\Cache\Cache::**enable**

Une fois désactivé, utilisez enable() pour réactiver le cache :

```
// Active de nouveau toutes les lectures/écritures
Cache::enable();
```
static Cake\Cache\Cache::**enabled**

Si vous voulez vérifier l'état du Cache, utilisez enabled().

# **Création d'un moteur de stockage pour le Cache**

Vous pouvez fournir vos propre adaptateurs Cache dans App\Cache\Engine ou dans un plugin en utilisant \$plugin\Cache\Engine. Les moteurs de cache src/plugin peuvent aussi remplacer les moteurs du cœur. Les adaptateurs de cache doivent être dans un répertoire cache. Si vous avez un moteur de cache nommé MyCustomCacheEngine il devra être placé soit dans src/Cache/Engine/MyCustomCacheEngine.php comme une app/libs ou dans \$plugin/Cache/Engine/MyCustomCacheEngine.php faisant parti d'un plugin. Les configurations de cache venant d'un plugin doivent utiliser la notation par points de plugin.

```
Cache::config('custom', [
    'engine' => 'CachePack.MyCustomCache',
    // ...
]);
```
Les moteurs de cache personnalisés doivent étendre [Cake\Cache\CacheEngine](#page-470-0) qui définit un certain nombre de méthodes d'abstraction ainsi que quelques méthodes d'initialisation.

<span id="page-470-0"></span>L'API requise pour CacheEngine est

```
class Cake\Cache\CacheEngine
```
La classe de base pour tous les moteurs de cache utilisée avec le Cache.

```
Cake\Cache\CacheEngine::write($key, $value, $config = 'default')
```
Retourne un booléen en cas de succès.

Écrit la valeur d'une clé dans le cache, la chaîne optionnelle \$config spécifie le nom de la configuration à écrire.

Cake\Cache\CacheEngine::**read**(*\$key*)

Retourne La valeur mise en cache ou false en cas d'échec.

Lit une clé depuis le cache. Retourne false pour indiquer que l'entrée a expiré ou n'existe pas.

Cake\Cache\CacheEngine::**delete**(*\$key*)

Retourne Un booléen true en cas de succès.

Efface une clé depuis le cache. Retourne false pour indiquer que l'entrée n'existe pas ou ne peut être effacée.

Cake\Cache\CacheEngine::**clear**(*\$check*)

Retourne Un booléen true en cas de succès.

Efface toutes les clés depuis le cache. Si \$check est à true, vous devez valider que chacune des valeurs a réellement expirée.

Cake\Cache\CacheEngine::**clearGroup**(*\$group*)

Retourne Un booléen true en cas de succès.

Supprime toutes les clés à partir du cache appartenant au même groupe.

Cake\Cache\CacheEngine::**decrement**(*\$key*, *\$offset = 1*)

Retourne Un booléen true en cas de succès.

Décrémente un nombre dans la clé et retourne la valeur décrémentée

Cake\Cache\CacheEngine::**increment**(*\$key*, *\$offset = 1*)

Retourne Un booléen true en cas de succès.

Incrémente un nombre dans la clé et retourne la valeur incrémentée

static Cake\Cache\CacheEngine::**gc**

Non requise, mais utilisée pour faire du nettoyage quand les ressources expirent. Le moteur FileEngine utilise cela pour effacer les fichiers qui contiennent des contenus expirés.

# Console & Shells

CakePHP n'est pas seulement un framework web, c'est aussi une console de framework pour la création d'applications. Les applications par la console sont idéales pour la gestion des tâches d'arrière-plan comme la maintenance et l'achèvement du travail en-dehors du cycle de requête-réponse. Les applications par la console CakePHP vous permettent de réutiliser les classes de votre application à partir de lignes de commande.

CakePHP dispose d'un certain nombre d'applications fournies pour la console. Certaines de ces applications sont utilisées de concert avec les fonctionnalités de CakePHP (comme i18n), et d'autres sont pour une utilisation générale pour que votre travail se fasse plus vite.

# **La console de CakePHP**

Cette section est une introduction sur la ligne de commande dans CakePHP. Les outils de la Console sont idéals pour l'utilisation de tâches cron, ou pour les utilitaires basés sur les lignes de commandes qui n'ont pas besoin d'être accessible par un navigateur.

PHP fournit un puissant client CLI qui rend l'interfaçage avec votre système de fichier et vos applications plus facile. La Console CakePHP fournit un framework de création de scripts shell. La console utilise un ensemble de répartiteur de types pour charger un shell ou une tâche, et lui passer des paramètres.

Note : Une installation de PHP contruite avec la ligne de commande (CLI) doit être disponible sur le système si vous prévoyez d'utiliser la Console.

Avant d'entrer dans les spécificités, assurons-nous que vous pouvez exécuter la console CakePHP. Tout d'abord, vous devrez ouvrir un shell système. Les exemples présentés dans cette section seront en bash, mais la console CakePHP est également compatible avec Windows. Exécutons le programme Console depuis le bash. Cet exemple suppose que l'utilisateur est actuellement connecté dans l'invité bash et qu'il est en root sur une installation CakePHP.

Les applications CakePHP contiennent un répertoire Console qui contient tous les shells et les tâches pour une application. Il est aussi livré avec un exécutable :

\$ cd /path/to/app  $\frac{1}{2}$  bin/cake

Quand vous lancez la Console sans argument, cela affiche ce message d'aide :

```
Welcome to CakePHP v3.0.0 Console
---------------------------------------------------------------
App : App
Path: /Users/markstory/Sites/cakephp-app/src/
---------------------------------------------------------------
Current Paths:
-app: src
-root: /Users/markstory/Sites/cakephp-app
-core: /Users/markstory/Sites/cakephp-app/vendor/cakephp/cakephp
Changing Paths:
Votre working path devrait \hat{e} tre le m \hat{e} me que celui de votre application. Pour
changer votre path, utilisez le param è tre '-app'.
Exemple: -app relative/path/to/myapp ou -app /absolute/path/to/myapp
Shells disponibles:
[CORE] bake, i18n, server, test
[app] behavior_time, console, orm
Pour lancer une commande de app ou du c^{\alpha}ur, tapez cake shell_name [args]
Pour lancer une commande d'un plugin, tapez cake Plugin.shell_name [args]
Pour avoir de l'aide sur une commande sp é cifique, tapez cake shell_name --help
```
La première information affichée est en rapport avec les chemins. Ceci est particulièrement pratique si vous exécutez la Console depuis différents endroits de votre système de fichier.

class Cake\Console\**Shell**

# **Créer un Shell**

Créons un shell pour l'utilisation dans la Console. Pour cet exemple, nous créerons un simple shell Hello world. Dans le répertoire Shell de votre application, créez HelloShell.php. Mettez le code suivant dedans :

```
namespace App\Shell;
use Cake\Console\Shell;
class HelloShell extends Shell
{
    public function main()
```

```
{
         $this->out('Hello world.');
    }
}
```
Les conventions pour les classes de shell sont que les noms de classe doivent correspondre au nom du fichier, avec Shell en suffixe. Dans notre shell, nous avons crée une méthode main(). Cette méthode est appelée quand un shell est appelé avec aucune commande supplémentaire. Nous allons ajouter quelques commandes en plus dans un moment, mais pour l'instant lançons juste notre shell. Depuis le répertoire de votre application, lancez :

```
bin/cake hello
```
Vous devriez voir la sortie suivante :

```
Welcome to CakePHP Console
---------------------------------------------------------------
App : app
Path: /Users/markstory/Sites/cake_dev/src/
---------------------------------------------------------------
Hello world.
```
Comme mentionné prédémment, la méthode main() dans les shells est une méthode spéciale appelée tant qu'il n'y a pas d'autres commandes ou arguments donnés au shell. Comme notre méthode principale n'était pas très intéressante, ajoutons une autre commande qui fait quelque chose :

```
namespace App\Shell;
use Cake\Console\Shell;
class HelloShell extends Shell
{
    public function main()
    {
        $this->out('Hello world.');
    }
    public function heyThere($name = 'Anonymous')
    {
        $this->out('Hey there ' . $name);
    }
}
```
Après avoir enregistré ce fichier, vous devrize pouvoir lancer la commande suivante et voir votre nom affiché :

bin/cake hello hey\_there your-name

Toute méthode publique non préfixée par un \_ peut être appelée d'une ligne de commande. Comme vous pouvez le voir, les méthodes appelées avec la ligne de commande sont transformées d'un argument en underscore du shell en un bon nom de méthode en camel-case de la classe.

Dans notre méthode heyThere(), nous pouvons voir que les arguments de position sont envoyés à notre fonction heyThere(). Les arguments de position sont aussi disponible dans la propriété args. Vous pouvez accéder switches ou aux options des applications du shell, qui sont disponbles dans \$this->params, mais nous étudierons ce point plus tard.

Lorsque vous utilisez la méthode main(), vous ne pouvez pas utiliser les arguments de position ou les paramètres. Cela parce que le premier argument de position ou l'option est interprété en tant que nom de commande. Si vous voulez utiliser des arguments et des options, vous devriez utiliser un autre nom de méthode que main.

# **Utiliser les Models dans vos shells**

Vous avez souvent besoin d'accéder à la logique métier de votre application dans les utilitaires de shell. CakePHP rend cela super facile. Vous pouvez charger les models dans les shells, juste comme vous le feriez dans un controller en utilisant loadModel(). Les models définis sont chargés en propriétés attachées à votre shell :

```
namespace App\Shell;
use Cake\Console\Shell;
class UserShell extends Shell
{
    public function initialize()
    {
        parent::initialize();
        $this->loadModel('Users');
    }
   public function show()
    {
        if (empty($this->args[0])) {
            return $this->error('Please enter a username.');
        }
        $user = $this->Users->findByUsername($this->args[0]);
        $this->out(print_r($user, true));
    }
}
```
Le shell ci-dessus récupérera un utilisateur par son username et affichera l'information stockée dans la base de données.

# **Les Tâches Shell**

Il y aura des fois où quand vous construirez des applications plus poussées via la console, vous voudrez composer des fonctionnalités dans des classes réutilisables qui peuvent être partagées à travers plusieurs shells. Les tâches vous permettent d'extraire des commandes dans des classes. Par exemple, bake est fait entièrement de tâches. Vous définissez les tâches d'un shell en utilisant la propriété \$tasks :

```
class UserShell extends Shell
{
    public $tasks = ['Template'];
}
```
Vous pouvez utiliser les tâches à partir de plugins en utilisant la *[syntaxe de plugin](#page-752-0)* standard. Les tâches sont stockées dans Shell/Task/ dans les fichiers nommées d'après leur classe. Ainsi si vous étiez sur le point de créer une nouvelle tâche 'FileGenerator', vous pourriez créer src/Shell/Task/FileGeneratorTask.php.

Chaque tâche doit au moins intégrer une méthode main(). Le ShellDispatcher appellera cette méthode quand la tâche est invoquée. une classe de tâche ressemble à cela :

```
namespace App\Shell\Task;
use Cake\Console\Shell;
class FileGeneratorTask extends Shell
{
    public function main()
    {
    }
}
```
Un shell peut aussi accéder à ses tâches en tant que propriétés, ce qui rend les tâches meilleures pour la réutilisation de fonctions identiques à *[Components \(Composants\)](#page-201-0)* :

```
// Dans src/Console/Command/SeaShell.php
class SeaShell extends Shell
{
    // Se trouve dans src/Shell/Task/SoundTask.php
    public $tasks = ['Sound'];
   public function main()
    {
        $this->Sound->main();
    }
}
```
Vous pouvez aussi accéder aux tâches directement à partir de la ligne de commande :

\$ cake sea sound

Note : Afin d'accéder aux tâches directement à partir de ligne de commande, la tâche doit être inclue dans la propriété \$tasks de la classe shell.

De plus, le nom de la task doit être ajouté en tout que sous commande dans l'OptionParser du Shell :

```
public function getOptionParser()
{
    $parser = parent::getOptionParser();
    $parser->addSubcommand('sound', [
       'help' => 'Execute The Sound Task.'
    ]);
    return $parser;
}
```
# **Chargement à la volée des tâches avec TaskCollection**

Vous pouvez charger les tâches à la volée en utilisant l'objet Task Collection. Vous pouvez charger les tâches qui ne sont pas déclarées dans \$tasks de cette façon :

```
$Project = $this->Tasks->load('Project');
```
Chargera et retournera une instance ProjectTask. Vous pouvez charger les tâches à partir des plugins en utilisant :

\$ProgressBar = \$this->Tasks->load('ProgressBar.ProgressBar');

# **Appeler d'autres Shells à partir de votre Shell**

Il y a effectivement beaucoup de cas où vous voulez appeler un shell à partir d'un autre. Shell::dispatchShell() vous donne la possibilité d'appeler d'autres shells en fournissant le argv pour le shell sub. Vous pouvez fournir des arguments et des options soit en variables args ou en chaînes de caractères :

```
// En chaînes de caractère
$this->dispatchShell('schema create Blog --plugin Blog');
// En tableau
$this->dispatchShell('schema', 'create', 'Blog', '--plugin', 'Blog');
```
Ce qui est au-dessus montre comment vous pouvez appeler le shell schema pour un plugin à partir du shell de votre plugin.

# **Récupérer les Entrées de l'Utilisateur**

```
Cake\Console\Shell::in($question, $choices = null, $defaut = null)
```
Quand vous construisez des applications pour console, vous avez besoin des entrées de l'utilisateur. CakePHP a un moyen facile de le faire :

```
// Récupère un texte arbitraire de l'utilisateur.
$color = $this->in('What color do you like?');// Récupère un choix de l'utilisateur.
$selection = $this->in('Red or Green?', ['R', 'G'], 'R');
```
La validation de la sélection est sensible à la casse.

# **Créer des Fichiers**

```
Cake\Console\Shell::createFile($path, $contents)
```
Beaucoup d'applications Shell aident à automatiser les tâches de développement et de déploiement. Créer des fichiers est souvent important dans ces cas d'utilisation. CakePHP fournit un moyen facile pour créer un fichier pour un chemin donné :

```
$this->createFile('bower.json', $stuff);
```
Si le Shell est interactif, un avertissement sera généré, et il sera demandé à l'utilisateur s'il veut écraser le fichier s'il existe déjà. Si la propriété iinteractive du shell est à false, aucune question ne sera posée et le fichier sera simplement écrasé.

# **Sortie de la Console**

La classe Shell fournit quelques méthodes pour afficher le contenu :

```
// Ecrire avec stdout
$this->out('Message Normal');
// Ecrire avec stderr
$this->err('Message d\'erreur');
// Ecrire avec stderr et arrêter le processus
$this->error('Erreur Fatale');
```
Le Shell a aussi quelques méthodes pour nettoyer la sortie, créer des lignes blanches, ou dessiner une ligne de tirets :

```
// Affiche 2 newlines
$this->out($this->nl(2));
// Nettoie l'écran de l'utilisateur
$this->clear();
// Dessine une ligne horizontale
$this->hr();
```
Enfin, vous pouvez mettre à jour la ligne courante du texte sur l'écran en utilisant \_io->overwrite() :

```
$this->out('Counting down');
$this->out('10', 0);
for (\frac{1}{2}i = 9; \frac{1}{2}i > 0; \frac{1}{2}i - (-1)^i)sleep(1);
     $this->_io->overwrite($i, 0, 2);
}
```
Il est important de se rappeler que vous ne pouvez pas écraser le texte une fois qu'une nouvelle ligne a été affichée.

# **Niveaux de sortie de la Console**

Les Shells ont souvent besoin de différents niveaux de verbosité. Quand vous lancez une tâche cron, la plupart des sorties ne sont pas nécessaires. Et il y a des fois où vous n'êtes pas interessés dans tout ce qu'un shell a à dire. Vous pouvez utiliser des niveaux de sortie pour signaler la sortie de façon appropriée. L'utilisateur du shell peut ensuite décider pour quel niveau de détail ils sont interessés en configurant le bon flag quand on appelle le shell. Cake\Console\Shell::out() supporte 3 types de sortie par défaut. – QUIET - Seulement des informations importantes doivent être marquées pour une paisible.

- NORMAL Le niveau par défaut, et un usage normal.
- VERBOSE Les messages marqués qui peuvent être trop ennuyeux pour une utilisation quotidienne, mais aide au debugging en VERBOSE.

Vous pouvez marquer la sortie comme suit :

```
// apparaitra à tous les niveaux.
$this->out('Quiet message', 1, Shell::QUIET);
$this->quiet('Quiet message');
// n'apparaitra pas quand une sortie quiet est togglé
$this->out('message normal', 1, Shell::NORMAL);
$this->out('message loud', 1, Shell::VERBOSE);
$this->verbose('Verbose output');
// would only appear when verbose output is enabled.
$this->out('extra message', 1, Shell::VERBOSE);
$this->verbose('Verbose output');
```
Vous pouvez contrôler le niveau de sortie des shells, en utilisant les options --quiet et --verbose. Ces options sont ajoutées par défaut, et vous autorise à contrôler la cohérence du niveau de sortie à l'intérieur de vos shells CakePHP.

# **Style de sortie**

La Style de sortie est fait en incluant les tags - juste comme le HTML - dans votre sortie.

ConsoleOutput remplacera ces tags avec la bonne séquence de code ansi, ou supprimera les tags si vous êtes sur une console qui ne supporte pas les codes ansi. Il y a plusieurs styles intégrés, et vous pouvez en créer plus. Ceux intégrés sont :

```
* ''error'' Messages d'Erreur. Texte rouge souligné.
* ''warning'' Messages d'avertissement. Texte jaune.
* ''info'' Messages d'informations. Texte cyan.
* ''comment'' Texte suppl é mentaire. Texte bleu.
 ''question'' Texte qui est une question, ajout \epsilon automatiquement par shell.
```
Vous pouvez créer des styles supplémentaires en utilisant \$this->stdout->styles(). Pour déclarer un nouveau style de sortie, vous pouvez faire :

\$this->\_io->styles('flashy', ['text' => 'magenta', 'blink' => **true**]);

Cela vous permettra d'utiliser un tag <flashy> dans la sortie de votre shell, et si les couleurs ansi sont activées, ce qui suit sera rendu en texte magenta clignotant \$this->out('<flashy>Whoooa</flashy> Quelque chose a posé problème');. Quand vous définissez les styles, vous pouvez utiliser les couleurs suivantes pour les attributs text et background :

- black
- red
- green
- yellow
- blue
- magenta
- cyan
- white

Vous pouvez aussi utiliser les options suivantes en commutateurs booléens, en les définissant à une valeur true qui les active.

- bold
- underline
- blink
- reverse

Ajouter un style le rend aussi disponible pour toutes les instances de ConsoleOutput, donc vous n'avez pas à re-déclarer les styles pour les deux objets stdout et stderr.

### **Enlever la coloration**

Bien que la coloration soit vraiment géniale, il peut y avoir des fois où vous voulez l'arrêter, ou forcer à l'avoir :

#### \$this->\_io->outputAs(ConsoleOutput::RAW);

Ce qui est au-dessus met la sortie objet dans un mode de sortie en ligne. Dans le mode de sortie en ligne, il n'y a aucun style du tout. Il y a trois modes que vous pouvez utiliser :

- ConsoleOutput::RAW Sortie en ligne, aucun style ou format ne sera fait C'est un bon mode à utiliser si vous sortez du XML ou si voulez débugger pourquoi votre style ne marche pas.
- ConsoleOutput::PLAIN Sortie en texte plein, les tags de style connus seront enlevés de la sortie.

– ConsoleOutput::COLOR - La sortie avec couleur enlève les codes en place.

Par défaut sur les systèmes \*nix, les objets ConsoleOutput ont par défaut de la couleur. Sur les systèmes windows, la sortie simple est mise par défaut sauf si la variable d'environnement ANSICON est présente.

# **Méthodes Hook**

Cake\Console\Shell::**initialize**()

Initialize le constructeur du shell pour les sous-classes, permet la configuration de tâches avant l'exécution du shell.

Cake\Console\Shell::**startup**()

Démarre le Shell et affiche le message d'accueil. Permet de vérifier et de configurer avant de faire la commande ou l'exécution principale.

Redéfinit cette méthode si vous voulez retirer l'information de bienvenue, ou sinon modifier le precommand flow.

# **Configurer les options et générer de l'aide**

```
class Cake\Console\ConsoleOptionParser
```
ConsoleOptionParser helps provide a more familiar command line option and argument parser.

OptionParsers vous permet d'accomplir deux buts en même temps. Premièrement, il vous permet de définir les options et arguments, séparant la validation basique des entrées et votre code. Deuxièmement, il vous permet de fournir de la documentation, qui est utilisée pour bien générer le fichier d'aide formaté.

La console du framework récupère votre parser d'option du shell en appelant \$this->getOptionParser(). Surcharger cette méthode vous permet de configurer l'Option-Parser pour faire correspondre les entrées attendues de votre shell. Vous pouvez aussi configurer les parsers d'option des sous-commandes, ce qui vous permet d'avoir des parsers d'option différents pour les sous-commandes et les tâches. ConsoleOptionParser implémente une interface courant et inclut les méthodes pour configurer facilement les multiple options/arguments en une fois.

```
public function getOptionParser()
{
    $parser = parent::getOptionParser();
    //configure parser
    return $parser;
}
```
### **Configurer un option parser avec l'interface courante**

Toutes les méthodes utilisées pour configurer le parser peuvent être chainées, vous permettant de définir l'intégralité des options du parser en une unique série d'appel de méthodes :

```
public function getOptionParser()
{
    $parser = parent::getOptionParser();
    $parser->addArgument('type', [
       'help' => 'Either a full path or type of class.'
    ])->addArgument('className', [
        'help' => 'A CakePHP core class name (e.g: Component, HtmlHelper).'
    ])->addOption('method', [
```

```
'short' => 'm',
    'help' => ('The specific method you want help on.')
])->description(__('Lookup doc block comments for classes in CakePHP.'));
return $parser;
```
Les méthodes autorisant le chainage sont :

- description()
- epilog()

}

- command()
- addArgument()
- addArguments()
- addOption()
- addOptions()
- addSubcommand()
- addSubcommands()

```
Cake\Console\ConsoleOptionParser::description($text = null)
```
Récupère ou définit la description pour le parser d'option. La description affiche en haut l'argument et l'information d'option. En passant soit un tableau, soit une chaîne, vous pouvez définir la valeur de la description. Appeler sans arguments va retourner la valeur actuelle :

```
// Définit plusieurs lignes en une fois
$parser->description(['line one', 'line two']);
// Lit la valeur actuelle
$parser->description()
```

```
Cake\Console\ConsoleOptionParser::epilog($text = null)
```
Récupère ou définit l'epilog pour le parser d'option. L'epilog est affichée après l'argument et l'information d'option. En passant un tableau ou une chaîne, vous pouvez définir la valeur de epilog. L'appeler avec aucun argument va retourner la valeur actuelle :

```
// Définit plusieurs lignes en une fois
$parser->epilog(['line one', 'line two']);
// Lit la valeur actuelle
$parser->epilog()
```
### **Ajouter des Arguments**

```
Cake\Console\ConsoleOptionParser::addArgument($name, $params =[ ])
```
Les arguments de position sont fréquemment utilisés dans les outils en ligne de commande, et ConsoleOptionParser vous permet de définir les arguments de position ainsi que de les rendre obligatoires. Vous pouvez ajouter des arguments un à la fois avec \$parser->addArgument(); ou plusieurs à la fois avec \$parser->addArguments(); :

\$parser->addArgument('model', ['help' => 'The model to bake']);

Vous pouvez utiliser les options suivantes lors de la création d'un argument :

- help Le texte d'aide à afficher pour cet argument.
- required Si le paramètre est obligatoire.
- index L'index pour l'argument, si non défini à gauche, l'argument sera mis à la fin des arguments. Si vous définissez le même index deux fois, la première option sera écrasée.
- choices Un tableau de choix valides pour cet argument. Si vide à gauche, toutes les valeurs sont valides. Une exception sera lancée quand parse() rencontre une valeur non valide.

Les arguments qui ont été marqués comme nécessaires vont lancer une exception lors du parsing de la commande s'ils ont été omis. Donc vous n'avez pas à gérer cela dans votre shell.

```
Cake\Console\ConsoleOptionParser::addArguments(array $args)
```
Si vous avez un tableau avec plusieurs arguments, vous pouvez utiliser \$parser->addArguments() pour ajouter plusieurs arguments en une fois.

```
$parser->addArguments([
    'node', ['help' => 'The node to create', 'required' => true],
    'parent' => ['help' => 'The parent node', 'required' => true]
]);
```
Comme avec toutes les méthodes de construction avec ConsoleOptionParser, addArguments peuvent être utilisés comme des parties d'une chaîne de méthode courante.

## **Validation des Arguments**

Lors de la création d'arguments de position, vous pouvez utiliser le flag required, pour indiquer qu'un argument doit être présent quand un shell est appelé. De plus, vous pouvez utiliser choices pour forcer un argument pour qu'il soit une liste de choix valides :

```
$parser->addArgument('type', [
    'help' => 'Le type de nœud avec lequel intéragir.',
    'required' => true,
    'choices' \Rightarrow ['aro', 'aco']
]);
```
Ce qui est au-dessus va créer un argument qui est nécessaire et a une validation sur l'entrée. Si l'argument est soit manquant, soit a une valeur incorrecte, une exception sera levée et le shell sera arreté.

## **Ajouter des Options**

```
Cake\Console\ConsoleOptionParser::addOption($name, $options =[ ])
```
Les options ou les flags sont aussi fréquemment utilisés avec les outils de ligne de commande. ConsoleOptionParser supporte la création d'options avec les deux verbose et short aliases, fournissant les valeurs par défaut et créant des switches en booléen. Les options sont créées avec soit \$parser->addOption(), soit \$parser->addOptions().

```
$parser->addOption('connection', [
    'short' => 'c'
    'help' => 'connection',
    'default' => 'default'
]);
```
Ce qui est au-dessus vous permet l'utilisation soit de cake myshell --connection=other, soit de cake myshell --connection other, ou soit de cake myshell -c other lors de l'appel au shell. Vous pouvez aussi créer des switches de booléen, ces switches ne consomment pas de valeurs, et leur présence les active juste dans les paramètres parsés.

\$parser->addOption('no-commit', ['boolean' => **true**]);

Avec cette option, lors de l'appel d'un shell comme cake myshell --no-commit something le paramètre no-commit aurait une valeur à true, et 'something' serait traité comme un argument de position. Les options intégrées --help, --verbose, et --quiet utilisent cette fonctionnalité.

Lors de la création d'options, vous pouvez utiliser les options suivantes pour définir le comportement de l'option :

- short La variante de la lettre unique pour cette option, laissez à non définie pour n'en avoir aucun.
- help Le texte d'aide pour cette option. Utilisé lors de la génération d'aide pour l'option.
- default La valeur par défaut pour cette option. Si elle n'est pas définie, la valeur par défaut sera true.
- boolean L'option n'utilise aucune valeur, c'est juste un switch de booléen. Par défaut à false.
- choices Un tableau de choix valides pour cette option. Si elle est vide, toutes les valeurs sont valides. Une exception sera lancée lorque parse() rencontre une valeur non valide.

<span id="page-484-0"></span>Cake\Console\ConsoleOptionParser::**addOptions**(*array \$options*)

Si vous avez un tableau avec plusieurs options, vous pouvez utiliser \$parser->addOptions() pour ajouter plusieurs options en une fois.

```
$parser->addOptions([
    'node', ['short' => 'n', 'help' => 'The node to create'],
    'parent' => ['short' = 'p', 'help' =>'The parent node']]);
```
Comme avec toutes les méthodes de construcion de ConsoleOptionParser, addOptions peut être utilisée comme une partie de la chaîne de méthode courante.

### **Validation des Options**

Les options peuvent être fournies avec un ensemble de choix un peu comme les arguments de position peuvent l'être. Quand une option a défini les choix, ceux-ci sont les seuls choix valides pour une option. Toutes les autres valeurs vont lancer une InvalidArgumentException :

```
$parser->addOption('accept', [
    'help' => 'What version to accept.',
    'choices' => ['working', 'theirs', 'mine']
]);
```
### **Utiliser les Options Booléennes**

Les options peuvent être définies en options booléennes, qui sont utiles quand vous avez besoin de créer des options de flag. Comme les options par défaut, les options booléennes les incluent toujours dans les paramètres parsés. Quand les flags sont présents, ils sont définis à  $true$ , quand ils sont absents à false :

```
$parser->addOption('verbose', [
    'help' => 'Enable verbose output.',
    'boolean' => true
]);
```
L'option suivante fera que \$this->params['verbose'] sera toujours disponible. Cela vous permet d'oublier empty() ou isset() pour vérifier les flags de booléens :

```
if ($this->params['verbose']) {
    // faire quelque chose
}
```
Puisque les options booléennes sont toujours définies à true ou à false, vous pouvez omettre les méthodes de vérification supplémentaires.

### **Ajouter des sous-commandes**

```
Cake\Console\ConsoleOptionParser::addSubcommand($name, $options =[ ])
```
Les applications de Console sont souvent faites de sous-commandes, et ces sous-commandes nécessiteront un parsing d'options spéciales et ont leur propre aide. Un exemple parfait de cela est bake. Bake est fait de plusieurs tâches séparées qui ont toutes leur propre aide et options. ConsoleOptionParser vous permet de définir les sous-commandes et de fournir les parsers d'option spécifiques donc le shell sait comment parser les commandes pour ses tâches :

```
$parser->addSubcommand('model', [
    'help' => 'Bake a model',
    'parser' => $this->Model->getOptionParser()
]);
```
Ce qui est au-dessus est un exemple de la façon dont vous pouvez fournir de l'aide et un parser d'option spécialisé pour une tâche du shell. En appelant le getOptionParser() de la tâche, nous n'avons pas à dupliquer la génération du parser d'option, ou mixer les tâches concernées dans notre shell. Ajoutez des sous-commandes de cette façon a deux avantages. Premièrement, cela laisse votre shell documenter facilement ces sous-commandes dans l'aide générée, et cela vous permet aussi un accès facile à l'aide de la souscommande. Avec la sous-commande créée ci-dessus, vous pouvez appeler cake myshell --help et regarder la liste des sous-commandes, et aussi lancer cake myshell model --help pour voir l'aide uniquement pour la tâche model.

Note : Une fois que votre Shell définit des sous-commandes, toutes les sous-commandes doivent être explicitement définies.

Quand vous définissez une sous-commande, vous pouvez utiliser les options suivantes : – help - Le texte d'aide pour la sous-commande.

– parser - Un ConsoleOptionParser pour la sous-commande. Cela vous permet de créer des méthodes de parsers d'options spécifiques. Quand l'aide est générée pour une sous-commande, si un parser est présent, il sera utilisé. Vous pouvez aussi fournir le parser en tableau qui est compatible avec [Cake\Console\ConsoleOptionParser::buildFromArray\(\)](#page-486-0)

Ajouter des sous-commandes peut être fait comme une partie de la chaîne de méthode courante.

### **Construire un ConsoleOptionParser à partir d'un Tableau**

<span id="page-486-0"></span>Cake\Console\ConsoleOptionParser::**buildFromArray**(*\$spec*)

Comme mentionné précédemment, lors de la création de parsers d'option de la sous-commande, vous pouvez définir le parser spec en tableau pour cette méthode. Ceci peut faciliter la construction de parsers de souscommande, puisque tout est un tableau :

```
$parser->addSubcommand('check', [
    'help' => ('Check the permissions between an ACO and ARO.'),
    'parser' \Rightarrow [
        'description' => [
            __("Use this command to grant ACL permissions. Once executed, the "),
            __("ARO specified (and its children, if any) will have ALLOW access "),
            __("to the specified ACO action (and the ACO's children, if any).")
        \frac{1}{2},
        'arquments' => [
            'aro' => ['help' => ...('ARO to check.'), 'required' => true],
            'aco' => ['help' => ('ACO to check.'), 'required' => true],
            'action' => ['help' => ( 'Action to check') ]]
   ]
]);
```
A l'intérieur du parser spec, vous pouvez définir les clés pour *arguments'*, options, description et epilog. Vous ne pouvez pas définir les sous-commandes dans un constructeur de type tableau. Les valeurs pour les arguments, et les options, doivent suivre le format que [Cake\Console\ConsoleOptionParser::addArguments\(\)](#page-483-0) et [Cake\Console\ConsoleOptionParser::addOptions\(\)](#page-484-0) utilisent. Vous pouvez aussi utiliser buildFromArray lui-même, pour construire un parser d'option :

```
public function getOptionParser()
{
    return ConsoleOptionParser::buildFromArray([
         'description' => [
             \overline{\phantom{a}} ("Use this command to grant ACL permissions. Once executed, the "),
               __("ARO specified (and its children, if any) will have ALLOW access "),
             __("to the specified ACO action (and the ACO's children, if any).")
         \frac{1}{\sqrt{2}}'arguments' => [
              'aro' => ['help' => ( 'ARO to check.'), 'required' => true],
              'aco' => ['help' => ('ACO to check.'), 'required' => true],
             '\text{action'} \Rightarrow \text{['help'} \Rightarrow \text{ ('Action to check')]}]
```
]);

}

#### **Fusionner les ConsoleOptionParsers**

Cake\Console\ConsoleOptionParser::**merge**(*\$spec*)

Lorsque vous construisez un groupe de commandes, vous voudrez peut-être combiner plusieurs parsers :

\$parser->merge(\$anotherParser);

Notez que l'ordre des arguments de chaque parser doit être identique, et que les options doivent être compatibles pour que cela fonctionne. N'utilisez donc pas les mêmes clés pour des choses différentes.

### **Obtenir de l'Aide dans les Shells**

Avec l'ajout de ConsoleOptionParser, récupérer l'aide des shells est faite d'une façon cohérente et uniforme. En utilisant l'option --help ou -h, vous pouvez voir l'aide pour tout shell du cœur, et tout shell qui implémente un ConsoleOptionParser :

```
cake bake --help
cake bake -h
```
Les deux généreraient l'aide pour bake. Si le shell supporte les sous-commandes, vous pouvez obtenir de l'aide pour ceux-là d'un façon similaire :

cake bake model --help cake bake model -h

Cela vous ramènera l'aide spécifique pour la tâche model de bake.

### **Obtenir de l'Aide en XML**

Lorsque vous réalisez des outils d'automatisation ou de développement qui ont besoin d'interagir avec les shells de CakePHP, il est appréciable d'obtenir de l'aide dans un format parsable par une machine. ConsoleOptionParser peut fournir de l'aide au format XML en définissant un argument supplémentaire :

```
cake bake --help xml
cake bake -h xml
```
Les commandes ci-dessus vont retourner un document XML contenant de l'aide à propos des options, arguments et sous-commandes du shell sélectionné. Voici un exemple de documentation :

```
<?xml version="1.0"?>
<shell>
   <command>bake fixture</command>
   <description>Generate fixtures for use with the test suite. You can use
        'bake fixture all' to bake all fixtures.</description>
    <epilog>
```

```
Omitting all arguments and options will enter into an interactive
        mode.
    </epilog>
    <subcommands/>
    <options>
        <option name="--help" short="-h" boolean="1">
            <default/>
            <choices/>
        </option>
        <option name="--verbose" short="-v" boolean="1">
            <default/>
            <choices/>
        </option>
        <option name="--quiet" short="-q" boolean="1">
            <default/>
            <choices/>
        </option>
        <option name="--count" short="-n" boolean="">
            <default>10</default>
            <choices/>
        </option>
        <option name="--connection" short="-c" boolean="">
            <default>default</default>
            <choices/>
        </option>
        <option name="--plugin" short="-p" boolean="">
            <default/>
            <choices/>
        </option>
        <option name="--records" short="-r" boolean="1">
            <default/>
            <choices/>
        </option>
    </options>
    <arguments>
        <argument name="name" help="Name of the fixture to bake.
            Can use Plugin.name to bake plugin fixtures." required="">
            <choices/>
        </argument>
    </arguments>
</shell>
```
# **Routing dans shells / CLI**

Dans l'interface en ligne de commande (CLI), spécialement dans vos shells et tasks, env('HTTP\_HOST') et les autres variables d'environnement spécifiques à votre navigateur ne sont pas définies.

Si vous générez des rapports ou envoyez des emails qui utilisent Router::url(), ceux-ci vont contenir l'hôte par défaut http://localhost/ et cela va entrainer des URLs invalides. Dans ce cas, vous devrez spécifier le domaine manuellement. Vous pouvez faire cela en utilisant la valeur de Configure App. fullBaseURL de votre bootstrap ou config, par exemple.

Pour envoyer des emails, vous devrez fournir à la classe Email l'hôte avec lequel vous souhaitez envoyer l'email en faisant :

```
use Cake\Network\Email\Email;
$email = new Email();
$email->domain('www.example.org');
```
Cela suppose que les ID du message généré sont valides et correspondent au domaine duquel les emails sont envoyés.

# **Plus de sujets**

## **Console Interactive (REPL)**

Le squelette de l'app CakePHP app intègre un REPL(Read Eval Print Loop = Lire Evaluer Afficher Boucler) qui facilite l'exploration de CakePHP et de votre application avec une console interactive. Vous pouvez commencer la console interactive en utilisant :

 $|\hat{s}|$  bin/cake console

Cela va démarrer votre application et lancer une console interactive. A ce niveau-là, vous pouvez intéragir avec le code de votre application et exécuter des requêtes en utilisant les models de votre application :

```
$ bin/cake console
Welcome to CakePHP v3.0.0 Console
---------------------------------------------------------------
App : App
Path: /Users/mark/projects/cakephp-app/src/
---------------------------------------------------------------
[1] app > $articles = Cake\ORM\TableRegistry::get('Articles');
// object(Cake\ORM\Table)(
//
// )
[2] app > $articles->find();
```
Puisque votre application a été démarrée, vous pouvez aussi tester le routing en utilisant le REPL :

```
[1] app > Cake\Routing\Router::parse('/articles/view/1');
// [
// 'controller' => 'Articles',
// 'action' => 'view',
// 'pass' \Rightarrow [
/ 0 => '1'
\frac{1}{\sqrt{2}}// 'plugin' => NULL
// ]
```
Vous pouvez aussi tester la génération d'URL :

```
[1] app > Cake\Routing\Router::url(['controller' => 'Articles', 'action' => 'edit', 99]);
// '/articles/edit/99'
```
Pour quitter le REPL, vous pouver utiliser CTRL-D.

Warning : Le REPL ne fonctionne pas correctement sur les systèmes windows en raison de problèmes avec la readline et les extensions POSIX.

### **Éxecuter des Shells en Tâches Cron (Cron Jobs)**

Une chose habituelle à faire avec un shell, c'est de l'exécuter par une tâche cron pour nettoyer la base de données une fois de temps en temps ou pour envoyer des newsletters :

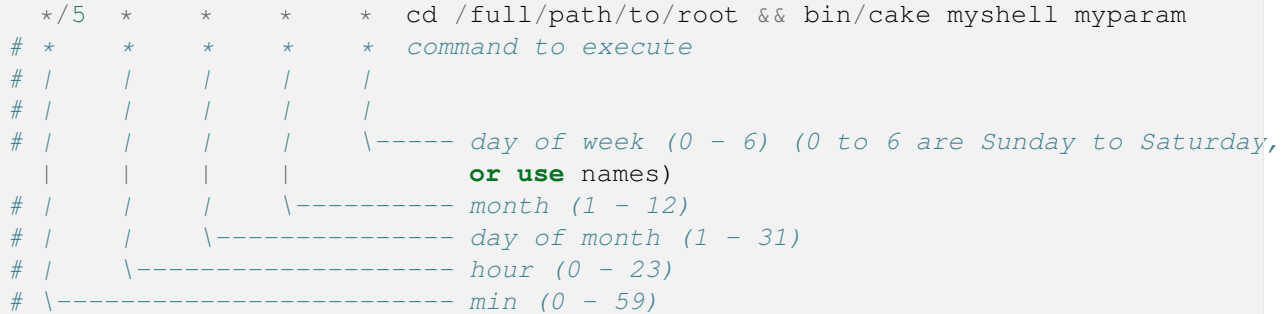

Vous pouvez avoir plus d'infos ici : [http ://fr.wikipedia.org/wiki/Cron](http://fr.wikipedia.org/wiki/Cron)

### **Shell I18N**

Les fonctionnalités i18n de CakePHP utilisent les [fichiers po](http://fr.wikipedia.org/wiki/GNU_gettext)  $1$  comme source de traduction. Cela les rend facile à intégrer avec des outils tels que [poedit](http://www.poedit.net/)<sup>[2](#page-490-1)</sup> ou d'autres outils habituels de traduction.

Le Shell i18n est une façon rapide et simple de générer les fichiers template po. Les fichiers templates peuvent être donnés aux traducteurs afin qu'ils traduisent les chaînes de caractères dans votre application. Une fois que votre traduction est faîte, les fichiers pot peuvent être fusionnés avec les traductions existantes pour aider la mise à jour de vos traductions.

#### **Générer les Fichiers POT**

Les fichiers POT peuvent être générés pour une application existante en utilisant la commande extract. Cette commande va scaner toutes les fonctions de type \_\_() de l'ensemble de votre application, et extraire les chaînes de caractères. Chaque chaîne unique dans votre application sera combinée en un seul fichier  $POT$ .

```
bin/cake i18n extract
```
<span id="page-490-0"></span><sup>1.</sup> http ://fr.wikipedia.org/wiki/GNU\_gettext

<span id="page-490-1"></span><sup>2.</sup> http ://www.poedit.net/

La commande du dessus va lancer le shell d'extraction. Le résultat de cette commande va être la création du fichier src/Locale/default.pot. Vous utilisez le fichier pot comme un template pour créer les fichiers po. Si vous créez manuellement les fichiers po à partir du fichier pot, pensez à bien corriger le Plural-Forms de la ligne d'en-tête.

#### **Générer les Fichiers POT pour les Plugins**

Vous pouvez générer un fichier POT pour un plugin spécifique en faisant :

bin/cake i18n extract --plugin <Plugin>

Cela générera les fichiers POT requis utilisés dans les plugins.

#### **Exclure les fichiers**

Vous pouvez passer une liste de dossiers séparéés par une virgule que vous souhaitez exclure. Tout chemin contenant une partie de chemin avec les valeurs fournies sera ignoré :

bin/cake i18n extract --exclude Test, Vendor

#### **Eviter l'écrasement des Avertissements pour les Fichiers POT Existants**

En ajoutant –overwrite, le script de shell ne va plus vous avertir si un fichier POT existe déjà et va écraser par défaut :

bin/cake i18n extract --overwrite

#### **Extraire les Messages des Librairies du Cœur de CakePHP**

Par défaut le script de shell d'extraction va vous demander si vous souhaitez extraire les messages utilisés dans les librairies du cœur de CakePHP. Définissez –extract-core à yes ou no pour définir le comportement par défaut :

```
bin/cake i18n extract --extract-core yes
ou
bin/cake i18n extract --extract-core no
```
#### **Créer les Tables utilisées par TranslateBehavior**

Le shell i18n peut aussi être utilisé pour initialiser les tables par défaut utilisées par TranslateBehavior :

bin/cake i18n initdb

Cela va créer la table i18n utilisée par le behavior Translate.

#### **Completion du Shell**

Travailler avec la console donne au développeur beaucoup de possibilités mais devoir complètement connaître et écrire ces commandes peut être fastidieux. Spécialement lors du développement de nouveaux shells où les commandes diffèrent à chaque itération. Les Shells de Completion aident à ce niveau-là en fournissant une API pour écrire les scripts de completion pour les shells comme bash, zsh, fish etc...

#### **Sous Commandes**

Les Shell de Completion se compose d'un certain nombre de sous-commandes pour permettre au développeur de créer son script de completion. Chacun pour une étape différente dans le processus d'autocompletion.

#### **Commandes**

Pour les premières étapes, les commandes affichent les Commandes de Shell disponibles, y compris le nom du plugin quand il est valable. (Toutes les possibilités retournées, pour celle-ci et les autres sous-commandes, sont séparées par un espace.) Par exemple :

bin/cake Completion commands

Retourne :

acl api bake command\_list completion console i18n schema server test testsuite upgrade

Votre script de completion peut sélectionner les commandes pertinentes de cette liste pour continuer avec. (Pour celle-là et les sous-commandes suivantes.)

#### **Sous-Commandes**

Une fois que la commande préférée a été choisie, les Sous-commandes apparaissent à la deuxième étape et affiche la sous-commande possible pour la commande de shell donnée. Par exemple :

bin/cake Completion subcommands bake

#### Retourne :

controller db\_config fixture model plugin project test view

#### **options**

En troisième et dernière option, les options de sortie pour une (sous) commande donnée comme définies dans getOptionParser. (Y compris les options par défaut héritées du Shell.) Par exemple :

```
bin/cake Completion options bake
```
Retourne :

 $-$ -help  $-h$  --verbose  $-v$  --quiet  $-q$  --connection -c --template -t

#### **Exemple de Bash**

L'exemple de bash suivant provient de l'auteur original :

```
# bash completion for CakePHP console
\text{\_}\text{cake}()
{
       local cur prev opts cake
       COMPREPLY=()cake="\frac{\sqrt{C}^{\frac{1}{2}}}{\sqrt{C}} (COMP_WORDS[0] \}"
       cur="${COMP_WORDS[COMP_CWORD]}"
       prev="${COMP_WORDS[COMP_CWORD-1]}"
       if \begin{bmatrix} \begin{bmatrix} 1 & 0 & 0 \\ 0 & 0 & 0 \end{bmatrix} \end{bmatrix} = -* ]] ; then
                if [ [ \; | \; \$]{COMP_CWORD} = 1 ]] ; then
                        opts=|\frac{s}{s}|(|\frac{s}{s}|cake} Completion options)
               elif [ [ $ \s]{COMP_CWORD} = 2 ]] ; then
                        opts=\frac{1}{s}(\frac{s}{s}{cake} Completion options "${COMP_WORDS[1]}")
                else
                        opts=\frac{1}{2} ( \frac{1}{2} {cake} Completion options "\frac{2}{3} (COMP_WORDS[1] }" "\frac{2}{3} (COMP_WORDS[2] }")
                fi
               COMPREPLY=(\begin{array}{c} \text{S} \end{array})(\text{compgen} -W \text{ "S} / \text{opts}) \text{ " - } \text{S} (\text{cur}) )return 0
        fi
       if [ [ \; | \; \$]{COMP_CWORD} = 1 ]] ; then
                opts=\frac{1}{s}(\frac{s}{s}{cake} Completion commands)
               COMPREPLY=(\frac{\S}{\text{S}}(compgen -W "\S{opts}" -- \S{cur}))
               return 0
        fi
       if [\begin{bmatrix} 8 \\ 1 \end{bmatrix}{COMP_CWORD} = 2 ]] ; then
                opts=\frac{1}{s} \left| \left( \frac{s}{s} \right) \right| (cake} Completion subcommands $prev)
               COMPREPLY=( \boxed{\frac{1}{2}(\text{compgen} -W \cdot \frac{1}{2}(\text{opts}) \cdot W \cdot - - \frac{1}{2}(\text{cur}) \cdot \frac{1}{2}(\text{cur}) \cdot \frac{1}{2}(\text{cur}) \cdot \frac{1}{2}(\text{cur}) \cdot \frac{1}{2}(\text{cur}) \cdot \frac{1}{2}(\text{cur}) \cdot \frac{1}{2}(\text{cur}) \cdot \frac{1}{2}(\text{cur}) \cdot \frac{1}{2}(\text{cur}) \cdot \frac{1}{2}(\text{cur}) \cdot \frac{1}{2}(\text{cur}) \cdot \frac{1}{2}(\text{cur}) \cdot \if [ [ $COMPREPLY = " " ] ] ; then
                       COMPREPLY=(\sqrt{\xi}(\text{compgen }-df - \sqrt{\xi}(\text{cur}))
```

```
return 0
           fi
           return 0
      fi
     opts=\frac{s}{s} ( \frac{s}{s} {cake} Completion fuzzy "\frac{s}{c} (COMP_WORDS[\frac{\theta}{s}]:1}")
     COMPREPLY=( \boxed{\$ (compgen -W "\frac{2}{\sqrt{5}} (opts)" -- \boxed{\$} {cur}) )
      if [[ $COMPREPLY = "" ]] ; then
           COMPREPLY=(\sqrt{s})(\text{compgen } -df -- \sqrt{s}(\text{cur}))return 0
      fi
     return 0;
}
complete -F _cake cake bin/cake
```
## **Shell de Mise à Jour**

La mise à jour shell va faire quasiment tout le boulot pour mettre à jour vos applications cakePHP de la version 2.x à 3.x.

Cette mise à jour est fournie par le [plugin Upgrade](https://github.com/cakephp/upgrade)<sup>[3](#page-494-0)</sup>. Merci de vous référer au fichier README pour avoir toutes les informations sur la façon de mettre à jour votre application.

## **Plugin Assets Shell**

CakePHP by default serves plugins assets using the AssetFilter dispatcher filter. While this is a good convenience, it is recommended to symlink / copy the plugin assets under app's webroot so that they can be directly served by the web server without invoking PHP. You can do this by running :

bin/cake plugin\_assets symlink

Running the above command will symlink all plugins assets under app's webroot. On Windows, which doesn't support symlinks, the assets will be copied in respective folders instead of being symlinked.

You can symlink assets of one particular plugin by specifying it's name :

```
bin/cake plugin_assets symlink MyPlugin
```
<span id="page-494-0"></span><sup>3.</sup> https ://github.com/cakephp/upgrade

# Console Bake

La console Bake de CakePHP est un autre outil permettant de réaliser son application rapidement. La console Bake peut créer chacun des ingrédients basiques de CakePHP : models, behaviors, views, helpers, components, cas de tests, fixtures et plugins. Et nous ne parlons pas seulement des squelettes de classes : Bake peut créer une application fonctionnelle complète en seulement quelques minutes. En réalité, Bake est une étape naturelle à suivre une fois qu'une application a été prototypée. Les sections suivantes couvrent bake plus en détail :

# **Génération de Code avec Bake**

Suivant la configuration de votre installation, vous devrez peut être donner les droits d'exécution au script bash cake ou l'appeler avec la commande ./bin/cake bake. La console cake est exécutée en utilisant le CLI PHP (Interface de Ligne de Commande). Si vous avez des problèmes en exécutant ce script, vérifiez que le CLI PHP est installé et qu'il a les bons modules activés (ex : MySQL, intl). Certains utilisateurs peuvent aussi rencontrer des problèmes si la base de données host est 'localhost' et devront essayer '127.0.0.1' à la place. Cela peut causer des soucis avec le CLI PHP.

Avant de lancer bake, vous devrez vous assurer qu'au moins une connection à une base de données est configurée. Regardez la section dans *[configuration de la base de données](#page-336-0)* pour plus d'informations.

Si vous exécutez la commande sans argument, bin/cake bake affichera la liste des tâches disponibles. Vous devriez voir quelquechose comme ceci :

```
\frac{1}{2} bin/cake bake
Welcome to CakePHP v3.0.0 Console
---------------------------------------------------------------
App : src
Path: /var/www/cakephp.dev/src/
---------------------------------------------------------------
Les commandes suivantes avec lesquelles vous pouvez g é n é rer un squelette de
code pour votre application.
```

```
Les commandes disponibles de bake:
- all
- behavior
- cell
- component
- controller
- fixture
- helper
- model
- plugin
- shell
- template
- test
En utilisant 'cake bake [name]' vous pouvez faire appel \hat{a} une t \hat{a} che
spécifique de bake.
```
Vous pouvez obtenir plus d'informations sur ce que chaque tâche fait et les options disponibles en utilisant l'option --help :

```
$ bin/cake bake controller --help
Welcome to CakePHP v3.0.0 Console
---------------------------------------------------------------
App : src
Path: /var/www/cakephp.dev/src/
---------------------------------------------------------------
Bake a controller skeleton.
Usage:
cake bake controller [subcommand] [options] [<name>]
Subcommands:
all Bake all controllers with CRUD methods.
To see help on a subcommand use 'cake bake controller [subcommand] --help'
Options:
--help, -h Display this help.
--verbose, -v Enable verbose output.
--quiet, -q Enable quiet output.
--plugin, -p Plugin to bake into.
--plugin, -p Plugin to bake into.<br>--force, -f Force overwriting existing files without prompting.
--connection, -c The datasource connection to get data from.
                 (default: default)
--theme, -t The theme to use when baking code.
--components The comma separated list of components to use.
--helpers The comma separated list of helpers to use.
--prefix The namespace/routing prefix to use.
--no-test Do not generate a test skeleton.
```
--no-actions **Do not** generate basic CRUD action methods. Arguments: name Name of the controller to bake. Can **use** Plugin.name to bake controllers into plugins. (optional)

### **Themes de Bake**

L'option theme est commune à toutes les commandes de bake, et permet de changer les fichiers de template utilisés lors de la création avec bake. Tout plugin chargé qui contient un dossier src/Template/Bake est automatiquement détecté par bake comme un theme de bake disponible, et sera affiché dans la sortie d'aide. Par exemple, existe-t-il un plugin appelé Special qui intègre un theme de bake, la sortie d'aide afficherait :

```
theme, -t Le theme a utiliser pour créer du code avec bake. (Choix: Special)
```
# **Etendre Bake**

Bake dispose d'une architecture extensible qui permet à votre application ou à vos plugins de facilement modifier ou ajouter la fonctionnalité de base. Bake utilise une classe de vue dédiée qui n'utilise pas la syntaxe PHP standard.

#### **Events de Bake**

Comme une classe de vue, BakeView envoie les mêmes events que toute autre classe de vue, ainsi qu'un event initialize supplémentaire. Cependant, alors que les classes de vue standard utilisent le préfixe d'event "View.", BakeView utilise le préfixe d'event "Bake.".

L'event initialize peut être utilisé pour faire des changements qui s'appliquent à toutes les sorties fabriquées avec bake, par exemple pour ajouter un autre helper à la classe de vue bake, cet event peut être utilisé :

```
<?php
// config/bootstrap_cli.php
use Cake\Event\Event;
use Cake\Event\EventManager;
EventManager::instance()->on('Bake.initialize', function (Event $event) {
   $view = $event->subject;
    // Dans mes templates de bake, permet l'utilisation du helper MySpecial
    $view->loadHelper('MySpecial', ['some' => 'config']);
    // Et ajoute une variable $author pour qu'elle soit toujours disponible
    $view->set('author', 'Andy');
```
});

Les events de Bake peuvent aussi être utiles pour faire des petits changements aux templates existants. Par exemple, pour changer les noms de variable utilisés lors de la création avec bake de fichiers de controller/template, on pourra utiliser une fonction qui écoute Bake.beforeRender pour modifier les variables utilisées dans les templates de bake :

```
<?php
// config/bootstrap_cli.php
use Cake\Event\Event;
use Cake\Event\EventManager;
EventManager::instance()->on('Bake.beforeRender', function (Event $event) {
    $view = $event->subject;
    // Utilise $rows pour les principales variables de données dans les indexes
    if ($view->get('pluralName')) {
        $view->set('pluralName', 'rows');
    }
    if ($view->get('pluralVar')) {
        $view->set('pluralVar', 'rows');
    }
    // Utilise $theOne pour les principales variable de données dans les view/edit
    if ($view->get('singularName')) {
        $view->set('singularName', 'theOne');
    }
    if ($view->get('singularVar')) {
        $view->set('singularVar', 'theOne');
    }
});
```
## **Syntaxe de Template de Bake**

Les fichiers de template de Bake utilisent les balises erb-style (<% %>) pour indiquer la logique des templates, et traitent le reste, y compris les balises php, comme du texte.

Note : Les fichiers de template de Bake n'utilisent pas, et sont insensibles aux asp\_tags de la configuration de php ini.

BakeView intègre les balises suivantes :

- $-$  <% Une balise php ouverte de template de Bake
- %> Une balise php fermante de template de Bake
- $<\epsilon$  Une balise php de short-echo de template de Bake
- $\leq$   $\leq$  Une balise php ouverte de template de Bake, enlevant tout espace en tête avant la balise
- $\frac{3}{2}$  Une balise php fermante de template de Bake, enlevant les espaces à a fin après la balise

Une façon de voir/comprendre la façon dont les templates de Bake fonctionne, spécialement quand on essaie de modifier les fichiers de template de bake, est de créer avec bake une classe et de comparer le template utilisé avec le template déjà présent dans le dossier tmp de votre application.

Ainsi, par exemple, pour créer avec bake un shell comme ceci :

```
bin/cake bake shell Foo
```
Le template utilisé (vendor/cakephp/cakephp/src/Template/Bake/Shell/shell.ctp) ressemble à ceci :

```
<?php
namespace <%= $namespace %>\Shell;
use Cake\Console\Shell;
/**
 \star \leq \approx \leq \cdot \leq \leq \leq \leq \leq \leq \leq \leq \leq \leq \leq \leq \leq \leq \leq \leq \leq \leq \leq \leq \leq \leq \leq \leq \leq \leq \leq \leq \leq \leq \leq \leq \\frac{*}{\text{class}} < \frac{8}{5} =
                           class < % = $ name %>Shell extends Shell
{
/**
 * main() method.
  *
  * @return bool|int Success or error code.
  */
       public function main()
       {
       }
}
```
Le fichier template déjà présent (pre-processed) (tmp/Bake-Shell-shell-ctp.php), qui est le fichier réellement rendu, ressemble à ceci :

```
<CakePHPBakeOpenTagphp
namespace <?= $namespace ?>\Shell;
use Cake\Console\Shell;
/**
* <?= $name ?> shell command.
\star/class <?= $name ?>Shell extends Shell
{
/**
 * main() method.
 *
 * @return bool|int Success or error code.
 */
    public function main()
    {
```
}

}

Et la classe résultante construite avec bake (src/Shell/FooShell.php) ressemble à ceci :

```
<?php
namespace App\Shell;
use Cake\Console\Shell;
/*** Foo shell command.
\star/class FooShell extends Shell
{
/*** main() method.
 *
 * @return bool|int Success or error code.
 */
    public function main()
    {
    }
}
```
## **Créer un theme de bake**

Si vous souhaitez modifier la sortie par défaut du HTML produit par la commande "bake", vous pouvez créer votre propre 'template' de bake qui vous permet de remplacer certaine ou toute partie des templates que bake utilise. Pour créer un nouveau template de bake, faîtes ce qui suit :

- 1. Créez un nouveau plugin avec Bake. Le nom du plugin est le nom du 'theme' de Bake
- 2. Créez un nouveau répertoire dans plugin/[name]/src/Template/Bake.
- 3. Copiez tout template que vous souhaitez changer à partir de vendor/cakephp/cakephp/src/Template/Bake vers les répertoires correspondants dans votre plugin.
- 4. Quand vous lancez bake, utilisez l'option --theme pour spécifier le theme de bake que vous souhaitez utiliser.

### **Créer de nouvelles options de commande pour bake**

Il est possible d'ajouter de nouvelles options de commandes de bake, ou de surcharger celles fournies par CakePHP en créant des tâches dans votre application ou dans vos plugins. En étendant Cake\Shell\Task\BakeTask, bake va trouver votre nouvelle tâche et l'inclure comme faisant partie de bake.

En exemple, nous allons faire une tâche qui créé une classe arbitraire foo. D'abord créez le fichier de tâche src/Shell/Task/FooTask.php. Nous étendrons le SimpleBakeTask pour l'instant puisque notre tâche shell sera simple. SimpleBakeTask est abstraite et nous impose de définir 4 méthodes qui disent à bake comment la tâche est appelée, l'endroit où devront se trouver les fichiers qu'il va générer, et le template à utiliser. Notre fichier FooTask.php devra ressembler à ceci :

```
<?php
namespace App\Shell\Task;
use Cake\Shell\Task\SimpleBakeTask;
class FooTask extends SimpleBakeTask
{
    public $pathFragment = 'Foo/';
   public function name()
    {
        return 'shell';
    }
   public function fileName($name)
    {
        return $name . 'Foo.php';
    }
    public function template()
    {
        return 'foo';
    }
}
```
Une fois que le fichier a été créé, nous devons créer un template que bake peut utiliser pour la génération de code. Créez src/Template/Bake/foo.ctp. Dans ce fichier, nous ajouterons le contenu suivant :

```
<?php
namespace <%= $namespace %>\Foo;
/**\star <%= $name %> foo
 */
class \leq \frac{1}{8} = \frac{1}{9} $ name \frac{1}{8} > Foo
{
     // Add code.
}
```
Vous devriez maintenant voir votre nouvelle tâche dans l'affichage de bin/cake bake. Vous pouvez lancer votre nouvelle tâche en exécutant bin/cake bake foo Example. Cela va générer une nouvelle classe ExampleFoo dans src/Foo/ExampleFoo.php que votre application va pouvoir utiliser.
# **Debugger**

Le debug est une inévitable et nécessaire partie de tout cycle de développement. Tandis que CakePHP n'offre pas d'outils qui se connectent directement avec tout IDE ou éditeur, CakePHP fournit plusieurs outils pour l'aide au debug et ce qui est lancé sous le capot de votre application.

## **Debug Basique**

#### <span id="page-504-0"></span>**debug**(*mixed \$var*, *boolean \$showHtml = null*, *\$showFrom = true*)

La fonction debug() est une fonction disponible partout qui fonctionne de la même manière que la fonction PHP print\\_r(). La fonction debug() vous permet de montrer les contenus d'un variable de différentes façons. Premièrement, si vous voulez que vos données soient montrées d'une façon sympa en HTML, définissez le deuxième paramètre à  $t$  rue. La fonction affiche aussi la ligne et le fichier dont ils sont originaires par défaut.

La sortie de cette fonction est seulement montrée si la variable de  $$$ debug du cœur a été définie à true.

La fonction stackTrace() est globalement disponible, et vous permet d'afficher une stack trace quelque soit la fonction appelée.

## **Utiliser la Classe Debugger**

class Cake\Error\**Debugger**

Pour utiliser le debugger, assurez-vous d'abord que Configure:: read('debug') est défini à true.

## **Affichage des Valeurs**

```
static Cake\Error\Debugger::dump($var, $depth = 3)
```
Dump affiche le contenu d'une variable. Elle affiche toutes les propriétés et méthodes (s'il y en a) de la variable fournie : :

```
$foo = [1, 2, 3];Debugger::dump($foo);
// Outputs
\lbrack1,
    2,
    3
]
// Simple object
\text{Scar} = \text{new Car}();
Debugger::dump($car);
// Outputs
object(Car) {
    color => 'red'
    make => 'Toyota'
    model => 'Camry'
    mileage \Rightarrow (int) 15000
}
```
## **Logging With Stack Traces**

```
static Cake\Error\Debugger::log($var, $level = 7, $depth = 3)
```
Crée un stack trace log détaillé au moment de l'invocation. La méthode log() affiche les données identiques à celles faites par Debugger::dump(), mais dans debug.log au lieu de les sortir buffer. Notez que votre répertoire tmp (et son contenu) doit être ouvert en écriture par le serveur web pour que le log() fonctionne correctement.

## **Generating Stack Traces**

```
static Cake\Error\Debugger::trace($options)
```
Retourne le stack trace courant. Chaque ligne des traces inclut la méthode appelée, incluant chaque fichier et ligne d'où est originaire l'appel.

```
//Dans PostsController::index()
pr( Debugger::trace() );
//sorties
PostsController::index() - APP/Controller/DownloadsController.php, line 48
Dispatcher::_invoke() - CORE/lib/Cake/Routing/Dispatcher.php, line 265
```
Dispatcher::dispatch() - CORE/lib/Cake/Routing/Dispatcher.php, line 237 [main] - APP/webroot/index.php, line 84

Ci-dessus se trouve le stack trace généré en appelant Debugger::trace() dans une action d'un controller. Lire le stack trace de bas en haut montre l'ordre des fonctions lancées actuellement (stack frames).

## **Getting an Excerpt From a File**

static Cake\Error\Debugger::**excerpt**(*\$file*, *\$line*, *\$context*)

Récupérer un extrait du fichier dans \$path (qui est un chemin de fichier absolu), mettant en évidence le numéro de la ligne \$line avec le nombre de lignes \$context autour.

```
pr( Debugger::excerpt(ROOT.DS.LIBS.'debugger.php', 321, 2) );
//sortira ce qui suit.
Array
([0] => <code><span style="color: #000000"> * @access public</span></code>
    [1] => <code><span style="color: #000000"> */</span></code>
    [2] => <code><span style="color: #000000"> function excerpt($file, $line, $context =
    [3] => <span class="code-highlight"><code><span style="color: #000000"> $data =
    [4] => <code><span style="color: #000000"> $data = @explode("\n", file_get_contents
)
```
Bien que cette méthode est utilisée en interne, elle peut être pratique si vous créez vos propres messages d'erreurs ou les logs pour les situations personnalisées.

```
static Cake\Error\Debugger::getType($var)
     Récupère le type de variable. Les objets retourneront leur nom de classe.
```
## **Utiliser les Logs pour Debugger**

Logger des messages est une autre bonne façon de debugger les applications, et vous pouvez utiliser [Cake\Log\Log](#page-546-0) pour faire le logging dans votre application. Tous les objets qui utilisent LogTrait ont une méthode d'instanciation log() qui peut être utilisée pour logger les messages :

```
$this->log('Got here', 'debug');
```
Ce qui est au-dessus écrit Got here dans le log de debug. Vous pouvez utiliser les logs (log entries) pour faciliter le debug des méthodes qui impliquent des redirections ou des boucles compliquées. Vous pouvez aussi utiliser Cake\Log\Log::write()' pour écrire les messages de log. Cette méthode peut être appelée statiquement partout dans votre application où CakeLog a été chargée :

```
// Au début du fichier dans lequel vous voulez logger.
use Cake\Log\Log;
// N'importe où Log a été importé
Log::debug('Got here');
```
## **Kit de Debug**

DebugKit est un plugin qui fournit un nombre de bons outils de debug. Il fournit principalement une barre d'outils dans le HTML rendu, qui fournit une pléthore d'informations sur votre application et la requête courante. Consultez le chapitre sur *[Debug Kit](#page-712-0)* pour plus d'information sur son installation et son utilisation.

# **Déploiement**

Une fois que votre application est terminée, ou même avant que vous souhaitiez la déployer. Il y a quelques choses que vous devriez faire quand vous déployez une application CakePHP.

## **Mise à jour de config/app.php**

Mettre à jour core.php, spécialement la valeur de debug est extrêmement important. Mettre debug = false désactive un certain nombre de fonctionnalités de développement qui ne devraient jamais être exposées sur internet. Désactiver le debug change les types de choses suivantes :

- Les messages de Debug, créés avec  $pr()$  et debug $()$  sont désactivés.
- Les caches du Cœur de CakePHP sont flushés tous les ans (environ 365 jours), au lieu de toutes les 10 secondes en développement.
- Les vues d'Erreur sont moins informatives, et renvoient des messages génériques d'erreur à la place.
- Les Erreurs PHP ne sont pas affichées.
- Les traces de pile d'Exception sont désactivées.

En plus des éléments ci-dessus, beaucoup de plugins et d'extensions d'application utilisent debug pour modifier leur comportement.

Vous pouvez créer une variable d'environnement pour définir le niveau de debug dynamiquement entre plusieurs environnements. Cela va éviter de déployer une application avec debug à true et vous permet de ne pas avoir à changer de niveau de debug chaque fois avant de déployer vers un environnement de production.

Par exemple, vous pouvez définir une variable d'environnement dans votre configuration Apache :

SetEnv CAKEPHP\_DEBUG 1

Et ensuite vous pouvez définir le niveau de debug dynamiquement dans  $app$ ,  $php$ :

```
$debug = (bool)getenv('CAKEPHP_DEBUG');
return [
    'debug' => $debug,
```
..... ];

## **Vérifier Votre Sécurité**

Si vous sortez votre application dans la nature, il est bon de vous assurer qu'elle n'a pas de fuites :

- Assurez-vous que vous utilisez le *[Cross Site Request Forgery](#page-576-0)* activé.
- Vous pouvez activer *[SecurityComponent \(Sécurité\)](#page-577-0)*. Il évite plusieurs types de form tampering et réduit la possibilité des problèmes de mass-assignment.
- Assurez-vous que vos models ont les bonnes règles de *[Validation](#page-618-0)* activées.
- Vérifiez que seul votre répertoire webroot est visible publiquement, et que vos secrets (comme votre sel de app, et toutes les clés de sécurité) sont privées et aussi uniques.

## **Définir le Document Root**

Configurer le document root correctement dans votre application est aussi une étape importante pour garder votre code sécurisé et votre application plus sûre. Les applications CakePHP devraient avoir le document root configuré au répertoire webroot de l'application. Cela rend les fichiers de l'application et de configuration inaccessibles via une URL. Configurer le document root est différent selon les webserveurs. Regardez la documentation *[URL Rewriting](#page-136-0)* pour avoir des informations sur la spécificité de chaque webserveur.

Dans tous les cas, vous devez définir le document de l'hôte/domaine virtuel pour qu'il soit webroot /. Cela retire la possibilité que des fichiers soient exécutés en-dehors du répertoire webroot.

## **Améliorer les performances de votre application**

Le chargement des classes peut facilement prendre une bonne part du temps d'exécution de votre application. Afin d'éviter ce problème, il est recommandé que vous lanciez cette commande dans votre serveur de production une fois que l'application est déployée :

php composer.phar dumpautoload -o

Comme la gestion des éléments statiques, comme les images, le Javascript et les fichiers CSS des plugins à travers le Dispatcher est incroyablement inefficace, il est chaudement recommandé de les symlinker pour la production. Par exemple comme ceci :

ln -s plugins/YourPlugin/webroot/css/yourplugin.css webroot/css/yourplugin.css

## Email

class Cake\Network\Email\**Email**(*mixed \$profile = null*)

Email est une nouvelle classe pour envoyer des emails. Avec cette classe, vous pouvez envoyer des emails depuis n'importe endroit de votre application.

## **Utilisation basique**

Premièrement, vous devez vous assurer que la classe est chargée :

```
use Cake\Network\Email\Email;
```
Après avoir chargé Email, vous pouvez envoyer un email avec ce qui suit :

```
$email = new Email('default');
$email->from(['me@example.com' => 'My Site'])
    ->to('you@example.com')
    ->subject('About')
    ->send('My message');
```
Puisque les méthodes de setter d'Email retournent l'instance de la classe, vous pouvez définir ses propriétés avec le chaînage des méthodes.

#### **Choisir l'Emetteur**

Quand on envoie des emails de la part d'autre personne, c'est souvent une bonne idée de définir l'emetteur original en utilisant le header Sender. Vous pouvez faire ceci en utilisant sender() :

```
$email = new Email();
$email->sender('app@example.com', 'MyApp emailer');
```
Note : C'est aussi une bonne idée de définir l'envelope de l'emetteur quand on envoie un mail de la part d'une autre personne. Cela les empêche d'obtenir tout message sur la délivrance.

## **Configuration**

La Configuration par défaut pour Email est créé en utilisant config() et configTransport(). Vous devrez mettre vos préconfigurations d'email dans le fichier config/app.php. Le fichier config/app.php.default est un exemple de ce fichier. Il n'est pas nécessaire de définir de configuration d'email dans config/app.php. Email peut être utilisé sans cela et utilise les méthodes séparement pour définir toutes les configurations ou charger un tableau de configs.

En définissant des profiles et des transports, vous pouvez garder le code de votre application sans données de configuration, et éviter de dupliquer ce qui rend la maintenance et le déploiement moins compliqués.

Pour charger une configuration prédéfinie, vous pouvez utiliser la méthode profile() ou la passer au constructeur d'Email :

```
$email = new Email();
$email->profile('default');
//ou dans le constructeur::
$email = new Email('default');
```
Plutôt que de passer une chaîne avec le bon nom de configuration prédéfini, vous pouvez aussi juste charger un tableau d'options :

```
$email = new Email();
$email->profile(['from' => 'me@example.org', 'transport' => 'my_custom']);
//or dans le constructeur::
$email = new Email(['from' => 'me@example.org', 'transport' => 'my_custom']);
```
#### **Configurer les Transports**

```
static Cake\Network\Email\Email::configTransport($key, $config = null)
```
Les messages d'Email sont délivrés par les transports. Différents transports vous permettent d'envoyer les messages par la fonction mail() de PHP, les serveurs SMTP, ou aucun d'eux ce qui peut être utile pour débugger. La configuration des transports vous permet de garder les données de configuration en dehors du code de votre application et rend le déploiement plus simple puisque vous pouvez simplement changer les données de configuration. Un exemple de configuration des transports ressemblerai à ceci :

```
use Cake\Network\Email\Email;
// Exemple de configuration de Mail
Email::configTransport('default', [
    'className' => 'Mail'
]);
```

```
// Exemple de configuration smtp.
Email::configTransport('gmail', [
   'host' => 'ssl://smtp.gmail.com',
   'port' => 465,
   'username' => 'my@qmail.com',
    'password' => 'secret',
    'className' => 'Smtp'
]);
```
Vous pouvez configurer les serveurs SSL SMTP, comme Gmail. pour faire ceci, mettez le prefix ssl:// dans l'hôte et configurez le port avec la bonne valeur. Vous pouvez aussi activer TLS SMTP en utilisant l'option tls :

```
use Cake\Network\Email\Email;
Email::configTransport('gmail', [
   'host' => 'smtp.gmail.com',
    'port' => 465,
    'username' => 'my@qmail.com',
    'password' => 'secret',
    'className' => 'Smtp',
    'tls' => true
]);
```
La configuration ci-dessis va activer la communication TLS pour tous les messages d'email.

Note : Pour utiliser SSL + SMTP, vous devrez avoir SSL configuré dans votre installation PHP.

Les options de configuration peuvent également être fournies en tant que chaine *[DSN](#page-753-0)*. C'est utile lorsque vous travaillez avec des variables d'environnement ou des fournisseurs *[PaaS](#page-753-1)* :

```
Email::configTransport('default', [
    'url' => 'smtp://my@gmail.com:secret@smtp.gmail.com:465?tls=true',
]);
```
Lorsque vous utilisez une chaine DSN, vous pouvez définir des paramètres/options supplémentaires en tant qu'arguments de query string.

static Cake\Network\Email\Email::**dropTransport**(*\$key*)

Une fois configuré, les transports ne peuvent pas être modifiés. Afin de modifier un transport, vous devez d'abord le supprimer et le reconfigurer.

#### <span id="page-512-0"></span>**Profiles de Configurations**

Définir des profiles de délivrance vous permet d'ajouter les configurations habituelles d'email dans des profiles réutilisables. Votre application peut avoir autant de profiles que nécessaire. Les clés de configuration suivantes sont utilisées :

– 'from' : Email ou un tableau d'emmeteur. Regardez Email::from().

– 'sender' : Email ou un tableau d'emetteur réel. Regardez Email::sender().

- 'to' : Email ou un tableau de destination. Regardez Email::to().
- $-$  'cc': Email ou un tableau de copy carbon. Regardez  $Email:$ : cc().
- 'bcc' : Email ou un tableau de copy carbon blind. Regardez Email::bcc().
- $-$  'replyTo': Email ou un tableau de repondre à cet e-mail. Regardez Email: replyTo().
- 'readReceipt' : Adresse Email ou un tableau d'adresses pour recevoir un récepissé de lecture. Regardez Email::readReceipt().
- 'returnPath' : Adresse Email ou un tableau des adresses à retourner si vous avez une erreur. Regardez Email::returnPath().
- $-$  'messageId': ID du Message de l'e-mail. Regardez  $Email: :messa$ geId().
- 'subject' : Sujet du message. Regardez Email::subject().
- 'message' : Contenu du message. Ne définissez pas ce champ si vous utilisez un contenu rendu.
- 'headers' : Headers à inclure. Regardez Email::setHeaders().
- 'viewRender' : Si vous utilisez un contenu rendu, définissez le nom de classe de la vue. Regardez Email::viewRender().
- 'template' : Si vous utilisez un contenu rendu, définissez le nom du template. Regardez Email::template().
- 'theme': Theme utilisé pour le rendu du template. Voir  $Email::them$  ().
- 'layout' : Si vous utilisez un contenu rendu, définissez le layout à rendre. Si vous voulez rendre un template sans layout, définissez ce champ à null. Regardez Email::template().
- 'viewVars' : Si vous utilisez un contenu rendu, définissez le tableau avec les variables devant être rendus dans la vue. Regardez Email::viewVars().
- 'attachments' : Liste des fichiers à attacher. Regardez Email::attachments().
- 'emailFormat' : Format de l'email (html, text ou both). Regardez Email::emailFormat().
- 'transport': Nom du Transport. Regardez Network \Email\Email::configTransport().
- $-$  'log' : Niveau de Log pour connecter les headers del'email headers et le message.  $true$  va utiliser LOG\_DEBUG. Regardez aussi CakeLog::write().
- 'helpers' : Tableau de helpers utilisés dans le template email.

Toutes ces configurations sont optionnelles, excepté ' from'.

```
Note : Les valeurs des clés ci-dessus utilisant Email ou un tableau, comme from, to, cc
etc... seront passées en premier paramètre des méthodes correspondantes. L'equivalent pour
Email::from('my@example.com', 'My Site') sera défini comme 'from' =>
['my@example.com' => 'My Site'] dans votre config.
```
#### **Définir les Headers**

Dans Email, vous êtes libre de définir les headers que vous souhaitez. Si vous migrez pour utiliser Email, n'oubliez pas de mettre le préfixe X- dans vos headers.

```
Regardez Email::setHeaders() et Email::addHeaders()
```
#### **Envoyer les Emails Templatés**

Les Emails sont souvent bien plus que de simples message textes. Afin de faciliter cela, CakePHP fournit une façon d'envoyer les emails en utilisant la *[view layer](#page-242-0)* de CakePHP.

Les templates pour les emails se placent dans un dossier spécial appelé Email dans le répertoire Template de votre application. Les templates des emails peuvent aussi utiliser les layouts et éléments tout comme les templates normales :

```
$Email = new Email();
$Email->template('welcome', 'fancy')
   ->emailFormat('html')
   ->to('bob@example.com')
    ->from('app@domain.com')
   \rightarrowsend();
```
Ce qui est au-dessus utilise src/Template/Email/html/welcome.ctp pour la vue, et src/Template/Layout/Email/html/fancy.ctp pour le layout. Vous pouvez aussi envoyer des messages email templaté multipart :

```
$Email = new Email();
$Email->template('welcome', 'fancy')
    ->emailFormat('both')
    ->to('bob@example.com')
    ->from('app@domain.com')
    \rightarrowsend();
```
Ceci utiliserait les fichiers de template suivants :

- src/Template/Email/text/welcome.ctp
- src/Template/Layout/Email/text/fancy.ctp
- src/Template/Email/html/welcome.ctp
- src/Template/Layout/Email/html/fancy.ctp

Quand on envoie les emails templatés, vous avez la possibilité d'envoyer soit text, html soit both.

Vous pouvez définir des variables de vue avec Email::viewVars() :

```
$email = new Email('templated');
$email->viewVars(['value' => 12345]);
```
Dans votre email template, vous pouvez utiliser ceux-ci avec :

<p>Ici est votre valeur: <b>><?= \$value; ?></b></p>

Vous pouvez aussi utiliser les helpers dans les emails, un peu comme vous pouvez dans des fichiers de template normaux. Par défaut, seul HtmlHelper est chargé. Vous pouvez chargez des helpers supplémentaires en utilisant la méthode helpers() :

```
$Email->helpers(['Html', 'Custom', 'Text']);
```
Quand vous définissez les helpers, assurez vous d'inclure 'Html' ou il sera retiré des helpers chargés dans votre template d'email.

Si vous voulez envoyer un email en utilisant templates dans un plugin, vous pouvez utiliser la *[syntaxe de](#page-752-0) [plugin](#page-752-0)* familière pour le faire :

```
$email = new Email();
$email->template('Blog.new_comment', 'Blog.auto_message')
```
Ce qui est au-dessus utiliserait les templates à partir d'un plugin de Blog par exemple.

Dans certains cas, vous devez remplacer le template par défaut fourni par les plugins. Vous pouvez faire ceci en utilisant les themes en disant à Email d'utiliser le bon theme en utilisant la méthode Email::theme() :

```
\text{Semail} = \text{new Email}():
$email->template('Blog.new comment', 'Blog.auto message');
$email->theme('TestTheme');
```
Ceci vous permet de remplacer le template *new\_comment* dans votre theme sans modifier le plugin Blog. Le fichier de template devra être créé dans le chemin suivant : src/View/Themed/TestTheme/Blog/Email/text/new\_comment.ctp.

## **Envoyer les pièces jointes**

```
Cake\Network\Email\Email::attachments($attachments = null)
```
Vous pouvez aussi attacher des fichiers aux messages d'email. Il y a quelques formats différents qui dépendent de quel type de fichier vous avez, et comment vous voulez que les noms de fichier apparaissent dans le mail de réception du client :

- 1. Chaîne de caractères : \$Email->attachments('/full/file/path/file.png') va attacher ce fichier avec le nom file.png.
- 2. Tableau : \$Email->attachments(['/full/file/path/file.png']) aura le même comportement qu'en utilisant une chaîne de caractères.
- 3. Tableau avec clé : \$Email->attachments(['photo.png' => '/full/some\_hash.png']) va attacher some\_hash.png avec le nom photo.png. Le récipiendaire va voir photo.png, pas some\_hash.png.
- 4. Tableaux imbriqués :

```
$Email->attachments([
   'photo.png' => [
        'file' => '/full/some_hash.png',
        'mimetype' => 'image/png',
        'contentId' => 'my-unique-id'
    ]
]);
```
Ce qui est au-dessus va attacher le fichier avec différent mimetype et avec un content ID personnalisé (Quand vous définissez le content ID, la pièce jointe est transformée en inline). Le mimetype et contentId sont optionels dans ce formulaire.

4.1. Quand vous utilisez contentId, vous pouvez utiliser le fichier dans corps HTML comme <img src="cid:my-content-id">.

4.2. Vous pouvez utiliser l'option contentDisposition pour désactiver le header Content-Disposition pour une pièce jointe. C'est utile pour l'envoi d'invitations ical à des clients utilisant outlook.

4.3 Au lieu de l'option file, vous pouvez fournir les contenus de fichier en chaîne en utilisant l'option data. Cela vous permet d'attacher les fichiers sans avoir besoin de chemins de fichier vers eux.

## **Utiliser les Transports**

Les Transports sont des classes destinées à envoyer l'email selon certain protocoles ou méthodes. CakePHP supporte les transports Mail (par défaut), Debug et SMTP.

Pour configurer votre méthode, vous devez utiliser la méthode Cake\NetworkEmail\Email::transport() ou avoir le transport dans votre configuration :

```
$email = new Email();
// Utilise un transport nommé déjà configuré en utilisant Email::configTransport()
$email->transport('gmail');
// Utilise un objet construit.
$transport = new DebugTransport();
$email->transport($transport);
```
#### **Créer des Transports Personnalisés**

Vous pouvez créer vos transports personnalisés pour intégrer avec d'autres systèmes email (comme SwiftMailer). Pour créer votre transport, créez tout d'abord le fichier src/Network/Email/ExampleTransport.php (où Exemple est le nom de votre transport). Pour commencer, votre fichier devrait ressembler à cela :

```
use Cake\Network\Email\AbstractTransport;
class ExampleTransport extends AbstractTransport
{
    public function send(Email $email)
    {
        // Magie à l'intérieur!
    }
}
```
Vous devez intégrer la méthode send(Email \$Email) avec votre logique personnalisée. En option, vous pouvez intégrer la méthode config(\$config). config() est appelée avant send() et vous permet d'accepter les configurations de l'utilisateur. Par défaut, cette méthode met la configuration dans l'attribut protégé \$\_config.

Si vous avez besoin d'appeler des méthodes supplémentaires sur le transport avant l'envoi, vous pouvez utiliser Cake\Network\Email\Email::transportClass() pour obtenir une instance du transport. Exemple :

```
$yourInstance = $Email->transport('your')->transportClass();
$yourInstance->myCustomMethod();
$Email->send();
```
#### **Faciliter les Règles de Validation des Adresses**

```
Cake\Network\Email\Email::emailPattern($pattern = null)
```
Si vous avez des problèmes de validation lors de l'envoi vers des adresses non conformes, vous pouvez faciliter le patron utilisé pour valider les adresses email. C'est parfois nécessaire quand il s'agit de certains ISP Japonais :

```
$email = new Email('default');
// Relax le patron d'email, ainsi vous pouvez envoyer
// vers des adresses non conformes
$email->emailPattern($newPattern);
```
## **Envoyer des Messages Rapidement**

Parfois vous avez besoin d'une façon rapide d'envoyer un email, et vous n'avez pas particulièrement envie en même temps de définir un tas de configuration. Cake\NetworkEmail\Email::deliver() est présent pour ce cas.

Vous pouvez créer votre configuration dans Cake\Network\Email\Email::config(), ou utiliser un tableau avec toutes les options dont vous aurez besoin et utiliser la méthode statique Email::deliver(). Exemple :

```
Email::deliver('you@example.com', 'Subject', 'Message', ['from' => 'me@example.com']);
```
Cette méthode va envoyer un email à [you@example.com](mailto:you@example.com)<sup>[1](#page-517-0)</sup>, à partir de [me@example.com](mailto:me@example.com)<sup>[2](#page-517-1)</sup> avec le sujet Subject et le contenu Message.

Le retour de deliver() est une instance de Cake\Email\Email avec l'ensemble des configurations. Si vous ne voulez pas envoyer l'email maintenant, et souhaitez configurer quelques trucs avant d'envoyer, vous pouvez passer le 5ème paramètre à false.

Le 3ème paramètre est le contenu du message ou un tableau avec les variables (quand on utilise le contenu rendu).

Le 4ème paramètre peut être un tableau avec les configurations ou une chaîne de caractères avec le nom de configuration dans Configure.

Si vous voulez, vous pouvez passer les to, subject et message à null et faire toutes les configurations dans le 4ème paramètre (en tableau ou en utilisant Configure). Vérifiez la liste des *[configurations](#page-512-0)* pour voir toutes les configs acceptées.

## **Envoyer des Emails depuis CLI**

Quand vous envoyez des emails à travers un script CLI (Shells, Tasks, ...), vous devez définir manuellement le nom de domaine que Email doit utiliser. Il sera utilisé comme nom d'hôte pour l'id du message (puisque

<span id="page-517-0"></span><sup>1.</sup> you@example.com

<span id="page-517-1"></span><sup>2.</sup> me@example.com

il n'y a pas de nom d'hôte dans un environnement CLI) :

```
$Email->domain('www.example.org');
// Resulte en ids de message comme ''<UUID@www.example.org>'' (valid)
// au lieu de '<UUID@>'' (invalid)
```
Un id de message valide peut permettre à ce message de ne pas finir dans un dossier de spam.

# Événements système

La création d'applications maintenables est à la fois une science et un art. Il est connu que la clé pour avoir un code de bonne qualité est d'avoir un couplage plus lâche et une cohésion plus élevée. La cohésion signifie que toutes les méthodes et propriétés pour une classe sont fortement liés à la classe elle-même et qu'elles n'essaient pas de faire le travail que d'autre objets devraient faire, alors qu'un couplage plus lâche est la mesure du degré de connexions d'une classe par rapport aux objets externes, et comment cette classe en dépend.

Alors que la plupart des structures CakePHP et des librairies par défaut vous aideront à atteindre ce but, il y a certains cas où vous avez besoin de communiquer proprement avec les autres parties du système sans avoir à coder en dur ces dépendances, ce qui réduit la cohésion et augmente le couplage de classe. Un motif de conception (design pattern) fonctionnant très bien dans l'ingénierie software est le modèle obervateur (Observer pattern), où les objets peuvent générer des événements et notifier à des écouteurs (listener) possiblement anonymes des changements d'états internes.

Les écouteurs (listener) dans le modèle observateur (Observer pattern) peuvent s'abonner à de tels événements et choisir d'agir sur eux, modifier l'état du sujet ou simplement créer des fihiers de logs. Si vous avez utilisé JavaScript dans le passé, vous avez la chance d'être déjà familier avec la programmation événementielle.

CakePHP émule plusieurs aspects sur la façon dont les événements sont déclenchés et managés dans des frameworks JavaScript comme le populaire jQuery, tout en restant fidèle à sa conception orientée objet. Dans cette implémentation, un objet événement est transporté a travers tous les écouteurs qui détiennent l'information et la possibilité d'arrêter la propagation des événements à tout moment. Les écouteurs peuvent s'enregistrer eux-mêmes ou peuvent déléguer cette tâche a d'autres objets et peuvent modifier l'état et l'événement lui-même pour le reste des callbacks.

Le sous-système d'évènement est au cœur des callbacks de Model, de Behavior, de Controller, de View et de Helper. Si vous avez déjà utilisé l'un d'eux, vous êtes quelque part déjà familiarisé avec les évènements dans CakePHP.

## **Exemple d'Utilisation d'Evenement**

Imaginons que vous être en train de construire un plugin Caddie, mais que vous ne voulez pas vraiment l'encombrer avec une logique d'expédition, expédier un mail à l'utilisateur ou décrémenter les articles depuis le stock, c'est votre souhait de traiter tout cela séparément dans un autre plugin ou dans le code de l'application. Typiquement, quand vous n'utilisez pas directement le modèle observateur (observer pattern) vous feriez cela en attachant des behaviors à la volée à vos models, et peut être quelques components aux controllers.

A la place, vous pouvez utiliser les évènements pour vous permettre de séparer clairement ce qui concerne votre code et permettre d'ajouter des besoins supplémentaires dans votre plugin en utilisant les évènements. Par exemple dans votre plugin Cart, vous avez un model Order qui gère la création des commandes. Vous voulez notifier au reste de l'application qu'une commande a été créée. Pour garder votre model Order propre, vous pouvez utiliser les évènements :

```
// Cart/Model/Table/OrdersTable.php
namespace Cart\Model\Table;
use Cake\Event\Event;
use Cake\ORM\Table;
class Order extends Table
{
    public function place($order)
    {
        if ($this->save($order)) {
            $this->Cart->remove($order);
            $event = new Event('Model.Order.afterPlace', $this, [
               'order' => $order
            ]);
            $this->eventManager()->dispatch($event);
            return true;
        }
        return false;
    }
}
```
Le code ci-dessus vous permet de facilement notifier aux autres parties de l'application qu'une commande a été créée. Vous pouvez ensuite faire des tâches comme envoyer les notifications par mail, mettre à jour le stock, créer un fichier de log des statistiques pertinents et d'autres tâches dans les objets séparés qui se focalisent sur ces préoccupations.

## **Accéder aux Gestionnaires d'Evènement**

Dans CakePHP, les évènements sont attrapés par les gestionnaires d'évènement. Les gestionnaires d'Evènement sont disponible dans chaque Table, View et Controller en utilisant eventManager() :

```
$events = $this->eventManager();
```
Chaque Model a un gestionnaire d'événement séparé, alors que View et Controller en partagent un. Cela permet aux événements de Model d'être autonomes, et permet aux components ou aux controllers d'agir sur les événements créés dans la vue si nécessaire.

## **Le gestionnaire d'événement global**

En plus d'instancier des gestionnaires au niveau evenement, CakePHP fournit un gestionnaire d'evenement global qui vous permettent d'écouter tout evenement déclenché dans une application. C'est utile quand attacher des écouteurs à une instance spécifique peut être lent ou difficile. Le gestionnaire global est une instance singleton de Cake\Event\EventManager qui reçoit chaque évènement avant que les gestionnaires d'instance le reçoivent. En plus de recevoir les évènements en premier, le gestionnaire global maintient aussi une pile de priorité distincte pour les écouteurs. Une fois qu'un évènement a été dispatché au gestionnaire global, il sera dispatché au gestionnaire au niveau de l'instance. Vous pouvez accéder au gestionnaire global en utilisant une méthode statique :

```
// Dans tout fichier de configuration ou partie de code qui s'execute avant l'evenement
use Cake\Event\EventManager;
EventManager::instance()->on(
   'Model.Order.afterPlace',
    $aCallback
);
```
Une chose importante que vous devriez considérer est que les evenements qui seront attrapés auront le même nom mais des sujets différents, ainsi le vérifier dans l'objet event est habituellement nécessaire dans toute fonction qui devient attachée globalement afin d'éviter tout bug. Rappelez-vous qu'avec la flexibilité de l'utilisation de gestionnaire global, une complexité supplémentaire est subie.

La méthode Cake\Event\EventManager::dispatch() accepte l'objet event en argument et notifie à tous les écouteurs et les callbacks qui passent cet object. Les écouteurs vont gérer toute la logique supplémentaire autour de l'evenement afterPlace, vous pouvez faire le log du time, envoyer les emails, mettre à jour les statistiques d'utilisateur si possible dans des objets séparés et même le déleguer à des tâches offlline si vous avez ce besoin.

## **Dispatcher les Evènements**

Une fois que vous avez obtenu une instance du gestionnaire d'event, vous pouvez dispatcher les evenements en utilisant Event\EventManager::dispatch(). Cette méthode prend une instance de la classe Cake\Event\Event. Regardons le dispatch d'un evenement :

```
// Créé un nouvel évènement et le dispatch.
$event = new Event('Model.Order.afterPlace', $this, [
   'order' => $order
]);
$this->eventManager()->dispatch($event);
```
Cake\Event\Event accepte 3 arguments dans son constructeur. Le premier est le nom de l'event, vous devriez essayer de garder ce nom aussi unique que possible, en le rendant lisible. Nous vous suggérons une convention comme suit : Layer.eventName pour les évènements généraux qui arrivent au niveau couche (par ex Controller.startup, View.beforeRender) et Layer.Class.eventName pour les événements qui arrivent dans des classes spécifiques sur une couche, par exemple Model.User.afterRegister ou Controller.Courses.invalidAccess.

Le deuxième argument est le subject, c'est à dire l'objet associé à l'évènement, comme une classe attrape les évènements sur elle-même, utiliser \$this sera le cas le plus commun. Même si un Component peut aussi déclencher les événements d'un controller. La classe subject est importante parce que les écouteurs auront un accès immédiat aux propriétés de l'objet et pourront les inspecter ou les changer à la volée.

Au final, le troisième argument est une donnée d'événement supplémentaire. Ceci peut être toute donnée que vous considérez utile de passer pour que les écouteurs puissent agir sur eux. Alors que ceci peut être un argument de tout type, nous vous recommandons de passer un tableau associatif.

La méthode Event\EventManager::dispatch() accepte un objet event en argument et notifie à tous les écouteurs qui sont abonnés.

## **Enregistrer les Listeners**

Les listeners (écouteurs) sont le meilleur moyen d'enregistrer les callbacks pour un évènement. Ceci est fait en intégrant l'interface Cake\Event\EventListenerInterface dans toute classe dans laquelle vous souhaitez enregistrer des callbacks. Les classes l'intégrant ont besoin de fournir la méthode implementedEvents(). Cette méthode doit retourner un tableau associatif avec tous les noms d'évènement que la classe va gérer.

Pour continuer notre exemple précédent, imaginons que nous avons une classe UserStatistic qui s'occupe de calculer l'historique des achats d'un utilisateur et les compile dans des statistiques globales du site. C'est un bon cas pour utiliser une classe listener. Faire ceci vous permet aussi de vous concentrer sur la logique des statistiques à un endroit et de réagir aux évènements si nécessaire. Notre listener UserStatistics pourrait commencer comme ceci :

```
use Cake\Event\EventListenerInterface;
class UserStatistic implements EventListenerInterface
{
    public function implementedEvents()
    {
        return [
            'Model.Order.afterPlace' => 'updateBuyStatistic',
        ];
    }
    public function updateBuyStatistic($event)
    {
        // Code to update statistics
    }
}
```

```
// Attache l'objet UserStatistic au gestionnaire globale d'évènement de la Commande
$statistics = new UserStatistic();
$this->Order->eventManager()->on($statistics);
```
Comme vous pouvez le voir dans le code ci-dessus, la fonction attach va accepter les instances de l'interface EventListener. En interne, le gestionnaire d'evenement va utiliser implementedEvents pour attacher les bonnes callbacks.

#### **Enregistrer des Listeners Anonymes**

Alors que les objets listener d'évènement sont généralement une meilleure façon d'intégrer des listeners, vous pouvez aussi lier tout callable comme un listener d'évènement. Par exemple si nous souhaitons mettre toutes les commandes dans des fichiers de log, nous pourrions utiliser une fonction anonyme simple pour le faire :

```
use Cake\Log\Log;
$this->Orders->eventManager()->on('Model.Order.afterPlace', function ($event) {
    Log::write(
        'info',
        'A new order was placed with id: ' . $event->subject()->id
    );
});
```
En plus des fonctions anonymes, vous pouvez utiliser tout autre type callable que PHP supporte :

```
$events ='email-sending' => 'EmailSender::sendBuyEmail',
    'inventory' => [$this->InventoryManager, 'decrement'],
];
foreach ($events as $callable) {
    $eventManager->on('Model.Order.afterPlace', $callable);
}
```
#### **Etablir des Priorités**

Dans certains cas vous voulez contrôler la commande que les listeners appelent. Par exemple, si nous retournons à notre exemple des statistiques d'utilisateur. Ce serait idéal si le listener était appelé à la fin de la pile. En l'appelant à la fin de la pile, nous pouvons assurer que l'évènement n'a pas été annulé et qu'aucun autre listener ne lève d'exception. Nous pouvons aussi obtenir l'état final des objets dans le cas où d'autres listeners ont modifiés le sujet ou l'objet event.

Les priorités sont définies comme un integer lors de l'ajout d'un listener. Plus le nombre est haut, plus la méthode sera lancé tardivement. La priorité par défaut pour tous les listeners est 10. Si vous avez besoin que votre méthode soit lancée plus tôt, en utilisant toute valeur avant que celle par défaut ne fonctionne. D'un autre côté, si vous souhaitez lancer la callback après les autres, utiliser un nombre au-dessus de 10 le fera.

Si deux callbacks ont la même valeur de priorité, elles seront exécutées selon l'ordre dans lequel elles ont été attachées. Vous définissez les priorités en utilisant la méthode attach pour les callbacks et en la déclarant dans la fonction implementedEvents pour les listeners d'évènement :

```
// Définir la priorité pour une callback
$callback = [$this, 'doSomething'];
$this->eventManager()->on(
    'Model.Order.afterPlace',
    ['priority' => 2],$callback
);
// Définir la priorité pour un listener
class UserStatistic implements EventListener
{
    public function implementedEvents()
    {
        return [
             'Model.Order.afterPlace' => [
                 'callable' => 'updateBuyStatistic',
                 'priority' \Rightarrow 100
             \frac{1}{\sqrt{2}}];
    }
}
```
Comme vous le voyez, la principale différence pour les objets EventListener est que vous avez besoin d'utiliser un tableau pour spécifier la méthode callable et la préférence de priorité. La clé callable est une entrée de tableau spécial que le gestionnaire va lire pour savoir quelle fonction dans la classe il doit appeler.

#### **Obtenir des Données d'Event en Paramètres de Fonction**

Quand les évènements ont des données fournies dans leur constructeur, les données fournies sont converties en arguments pour les listeners. Un exemple de la couche View est la callback afterRender :

```
$this->eventManager()
    ->dispatch(new Event('View.afterRender', $this, ['view' => $viewFileName]));
```
Les listeners de la callback View.afterRender doivent avoir la signature suivante :

```
function (Event $event, $viewFileName)
```
Chaque valeur fournie au constructeur d'Event sera convertie dans les paramètres de fonction afin qu'ils apparaissent dans le tableau de données. Si vous utilisez un tableau associatif, les résultats de array\_values vont déterminer l'ordre des arguments de la fonction.

Note : Au contraire de 2.x, convertir les données d'event en arguments du listener est le comportement par défaut et ne peut pas être désactivé.

#### **Stopper les Events**

Un peu comme les events DOM, vous voulez peut-être stopper un évènement pour éviter aux autres listeners d'être notifiés. Vous pouvez voir ceci pendant les callbacks de mode(par ex beforeSave) dans lesquels il est possible de stopper l'opération de sauvegarde si le code détecte qu'il ne peut pas continuer.

Afin de stopper les évènements, vous pouvez soit retourner false dans vos callbacks ou appeler la méthode stopPropagation sur l'objet event :

```
public function doSomething($event)
{
    // ...
    return false; // stops the event
}
public function updateBuyStatistic($event)
{
    // ...
    $event->stopPropagation();
}
```
Stopper un évènement va éviter à toute callback supplémentaire d'être appelée. En plus, le code attrapant l'évènement peut se comporter différemment selon que l'évènement est stoppé ou non. Généralement il n'est pas sensé stopper 'après' les évènements, mais stopper 'avant' les évènements est souvent utilisé pour empêcher toutes les opérations de se passer.

Pour vérifier si un évènement a été stoppé, vous appelez la méthode isStopped() dans l'objet event :

```
public function place($order)
{
    $event = new Event('Model.Order.beforePlace', $this, ['order' => $order]);
    $this->eventManager()->dispatch($event);
    if ($event->isStopped()) {
        return false;
    }
    if ($this->Order->save($order)) {
       // ...
    }
    // ...
}
```
Dans l'exemple précédent, l'ordre ne serait pas sauvegardé si l'évènement est stoppé pendant le processus beforePlace.

#### **Obtenir des Résultats d'Evenement**

A chaque fois qu'une callback retourne une valeur, elle sera stockée dans la propriété \$result de l'objet event. C'est utile quand vous voulez permettre aux callbacks de modifier l'exécution de l'évènement. Prenons à nouveau notre exemple beforePlace et laissons les callbacks modifier la donnée \$order.

Les résultats d'Event peuvent être modifiés soit en utilisant directement la propriété de résultat de l'objet event, soit en retournant la valeur dans le callback elle-même :

```
// Une callback listener
public function doSomething($event)
{
    // ...
    $alteredData = $event->data['order'] + $moreData;return $alteredData;
}
// Une autre callback listener
public function doSomethingElse($event)
{
    // ...
    $event->result['order'] = $alteredData;
}
// Utiliser les résultats d'event
public function place($order)
{
    $event = new Event('Model.Order.beforePlace', $this, ['order' => $order]);
    $this->eventManager()->dispatch($event);
    if (!empty($event->result['order'])) {
        $order = $event->result['order'];
    }
    if ($this->Order->save($order)) {
        // ...
    }
    // ...
}
```
Il est possible de modifier toute propriété d'un objet event et d'avoir les nouvelles données passées à la prochaine callback. Dans la plupart des cas, fournir des objets en données d'event ou en résultat et directement modifier l'objet est la meilleure solution puisque la référence est la même et les modifications sont partagées à travers tous les appels de callback.

#### **Retirer les Callbacks et les Listeners**

Si pour certaines raisons, vous voulez retirer toute callback d'un gestionnaire d'évènement, appelez seulement la méthode Cake\Event\EventManager::off() en utilisant des arguments les deux premiers paramètres que vous utilisiez pour l'attacher :

```
// Attacher une fonction
$this->eventManager()->on('My.event', [$this, 'doSomething']);
// Détacher une fonction
$this->eventManager()->off([$this, 'doSomething']);
// Attacher une fonction anonyme.
$myFunction = function ($event) { ... };
$this->eventManager()->on('My.event', $myFunction);
// Détacher la fonction anonyme
```

```
$this->eventManager()->off('My.event', $myFunction);
// Attacher un EventListener
$listener = new MyEventLister();
$this->eventManager()->on($listener);
// Détacher une clé d'évènement unique d'un listener
$this->eventManager()->off('My.event', $listener);
// Détacher tous les callbacks intégrés par un listener
$this->eventManager()->off($listener);
```
## **Conclusion**

Les événements sont une bonne façon de séparer les préoccupations dans votre application et rend les classes à la fois cohérentes et découplées des autres, néanmoins l'utilisation des événements n'est pas la solution à tous les problèmes. Les Events peuvent être utilisés pour découpler le code de l'application et rendre les plugins extensibles.

Gardez à l'esprit que beaucoup de pouvoir implique beaucoup de responsabilité. Utiliser trop d'évènements peut rendre le debug plus difficile et nécessiter des tests d'intégration supplémentaires.

## **Lecture Supplémentaire**

- *[Behaviors \(Comportements\)](#page-428-0)*
- *[Components \(Composants\)](#page-201-0)*
- *[Helpers \(Assistants\)](#page-261-0)*

# Internationalisation & Localisation

L'une des meilleures façons pour que votre application ait une audience plus large est de gérer plusieurs langues. Cela peut souvent se révéler être une tâche gigantesque, mais les fonctionnalités d'internationalisation et de localisation dans CakePHP rendront cela plus facile.

D'abord il est important de comprendre quelques terminologies. *Internationalisation* se réfère à la possibilité qu'a une application d'être localisée. Le terme *localisation* se réfère à l'adaptation qu'a une application de répondre aux besoins d'une langue (ou culture) spécifique (par ex : un "locale"). L'internationalisation et la localisation sont souvent abrégées en respectivement i18n et l10n ; 18 et 10 sont le nombre de caractères entre le premier et le dernier caractère.

## **Internationaliser Votre Application**

Il n'y a que quelques étapes à franchir pour passer d'une application mono-langue à une application multilangue, la première est d'utiliser la fonction [\\_\\_\(\)](#page-708-0) dans votre code. Ci-dessous un exemple d'un code pour une application mono-langue :

<h2>Popular Articles</h2>

Pour internationaliser votre code, la seule chose à faire est d'entourer la chaîne avec  $\qquad$  () comme ceci :

```
<h2><?= __('Popular Articles') ?></h2>
```
Si vous ne faîtes rien de plus, ces deux bouts de codes donneront un résultat identique - ils renverront le même contenu au navigateur. La fonction [\\_\\_\(\)](#page-708-0) traduira la chaîne passée si une traduction est disponible, sinon elle la renverra non modifiée.

#### **Fichiers de Langues**

Les traductions peuvent être mises à disposition en utilisant des fichiers de langue stockés dans votre appli-cation. Le format par défaut pour ces fichiers est le format [Gettext](http://en.wikipedia.org/wiki/Gettext)<sup>[1](#page-530-0)</sup>. Ces fichiers doivent être placés dans

<span id="page-530-0"></span><sup>1.</sup> http ://en.wikipedia.org/wiki/Gettext

src/Locale/ et dans ce répertoire, il devrait y avoir un sous-dossier par langue que l'application doit prendre en charge :

```
/src
    /Locale
        /en_US
            default.po
        /en_GB
            default.po
            validation.po
        /es
            default.po
```
Le domaine par défaut est 'default', votre dossier locale devrait donc contenir au minimum le fichier default.po (cf. ci-dessus). Un domaine se réfère à un regroupement arbitraire de messages de traduction. Si aucun groupe n'est utilisé, le groupe par défaut est sélectionné.

Les plugins peuvent également contenir des fichiers de traduction, la convention est d'utiliser la version under\_scored du nom du plugin comme domaine de la traduction des messages :

```
MyPlugin
    /src
        /Locale
            /fr
                my_plugin.po
            /de
                 my_plugin.po
```
Les dossiers de traduction peuvent être composées d'un code à deux lettres ISO de la langue ou du nom de la locale, par exemple fr\_FR, es\_AR, da\_DK, qui contient en même temps la langue et le pays où elle est parlée.

Un fichier de traduction pourrait ressembler à ceci :

```
msgid "My name is {0}"
msgstr "Je m'appelle {0}"
msgid "I'm {0,number} years old"
msgstr "J'ai {0,number} ans"
```
#### **Extraire les Fichiers Pot avec le Shell I18n**

Pour créer les fichiers pot à partir de *\_\_()* et des autres types de messages internationalisés qui se trouvent dans votre code, vous pouvez utiliser le shell i18n. Vous pouvez consulter le *[chapitre suivant](#page-490-0)* pour en savoir plus.

#### **Définir la Locale par Défaut**

La locale par défaut se détermine dans le fichier config/bootstrap.php via:

ini\_set('intl.default\_locale', 'fr\_FR');

Cela permet de contrôler plusieurs aspects de votre application, incluant la langue de traduction par défaut, le format des dates, des nombres, et devises à chaque fois qu'un de ces éléments s'affiche, en utilisant les bibliothèques de localisation fournies par CakePHP.

#### **Modifier la Locale pendant l'Exécution**

Pour changer la langue des chaines de caractères traduites, vous pouvez appeler cette méthode :

```
use Cake\I18n\I18n;
I18n::locale('de_DE');
```
Cela changera également le formatage des nombres et des dates lorsque vous utilisez les outils de localisation.

## **Utiliser les Fonctions de Traduction**

CakePHP fournit plusieurs fonctions qui vous aideront à internationaliser votre application. La plus fréquemment utilisée est [\\_\\_\(\)](#page-708-0). Cette fonction est utilisée pour récupérer un message de traduction simple ou retourner la même chaine si aucune traduction n'est trouvée :

**echo** \_\_('Popular Articles');

Si vous avez besoin de grouper vos messages, par exemple des traduction à l'intérieur d'un plugin, vous pouvez utiliser la fonction [\\_\\_d\(\)](#page-709-0) pour récupérer les messages d'un autre domaine :

**echo** \_\_d('my\_plugin', 'Trending right now');

Parfois les chaines de traduction peuvent être ambigües pour les personnes les traduisant. Cela se produit lorsque deux chaines sont identiques mais se réfèrent à des choses différentes. Par exemple 'lettre' a plusieurs significations en français. Pour résoudre ce problème, vous pouvez utiliser la fonction \_\_x() :

```
echo __x('communication écrite', 'Il a lu la première lettre');
echo __x('apprentissage de l alphabet', 'Il a lu la première lettre');
```
Le premier argument est le contexte du message et le second est le message à traduire.

#### **Utiliser des Variables dans les Traductions de Messages**

Les fonctions de traduction vous permettent d'interpoler des variables dans les messages en utilisant des marqueurs définis dans le message lui-même ou dans la chaine traduite :

**echo** \_\_("Hello, my name is {0}, I'm {1} years old", ['Sara', 12]);

Les marqueurs sont numériques et correspondent aux clés dans le tableau passé. Vous pouvez également passer à la fonction les variables en tant qu'arguments indépendants :

**echo** \_\_("Small step for {0}, Big leap for {1}", 'Man', 'Humanity');

Toutes les fonctions de traduction intègrent le remplacement de placeholder :

```
__d('validation', 'The field {0} cannot be left empty', 'Name');
\mathbb{Z} ('alphabet', 'He read the letter \{0\}', 'Z');
```
Ces fonctions profitent des avantages du [MessageFormatter ICU](http://php.net/manual/fr/messageformatter.format.php)<sup>[2](#page-533-0)</sup> pour que vous puissiez traduire des messages, des dates, des nombres et des devises en même temps :

```
echo __(
    'Hi \{0, \text{string}\}, your balance on the \{1, \text{date}\} is \{2, \text{number, currency}\}',
    ['Charles', '2014-01-13 11:12:00', 1354.37]
);
// Retourne
Hi Charles, your balance on the Jan 13, 2014, 11:12 AM is \frac{1}{5} 1,354.37
```
Les nombres dans les placeholders peuvent également être formatés avec un contrôle fin et précis sur la sortie :

```
echo __(
    'You have traveled {0,number,decimal} kilometers in {1,number,integer} weeks',
    [5423.344, 5.1]
);
// Retourne
You have traveled 5,423.34 kilometers in 5 weeks
echo ( There are \{0, \text{number}, *, +\text{min}\} people on earth', 6.1 * \text{pow}(10, 8);
// Retourne
There are 6,100,000,000 people on earth
```
Voici la liste des balises spécifiques que vous pouvez mettre après le mot number :

- integer : Supprime la partie décimale
- decimal : Formate le nombre en décimal
- currency : Ajoute le symbole de la devise locale et arrondit les décimales
- percent : Formate le nombre en pourcentage

Les dates peuvent également être formatées en utilisant le mot date après le nombre placeholder. Les options supplémentaires sont les suivantes :

- short
- medium
- long
- full

<span id="page-533-0"></span><sup>2.</sup> http ://php.net/manual/fr/messageformatter.format.php

Le mot time après le nombre placeholder est également accepté et il comprend les mêmes options que date.

Note : Si vous utilisez PHP 5.5+, vous pouvez également utiliser les placeholders nommés tel que {name}, {age}, etc. Passez ensuite les variables dans un tableau en faisant correspondre les clés aux noms comme  $\lceil$ ' name' => ' Sara', ' age' => 12]. Cette fonctionnalité n'est pas disponible dans PHP 5.4.

#### **Pluriels**

Une partie cruciale de l'internationalisation de votre application est de récupérer vos messages pluralisés correctement suivant les langues affichées. CakePHP fournit plusieurs possibilités pour sélectionner correctement les pluriels dans vos messages.

#### **Utiliser la Sélection Plurielle ICU**

La première tire parti du format de message  $ICU$  qui est fourni par défaut dans les fonctions de traductions. Dans les fichiers de traduction vous pourriez avoir les chaines suivantes

```
msgid "{0,plural,=0{No records found} =1{Found 1 record} other{Found {1} records}}"
msgstr "{0,plural,=0{Ningún resultado} =1{1 resultado} other{{1} resultados}}"
```
Et dans votre application utilisez le code suivant pour afficher l'une des traductions pour une telle chaine :

```
('{0,plural,=0{No records found }=1{Found 1 record} other{Found {1} records}}', [0]);
// Retourne "Ningún resultado" puisque l'argument {0} est 0
('{0, plural,=0} No records found =1{Found 1 record} other{Found {1} records}}', [1]);
// Retourne "1 resultado" puisque l'argument {0} est 1
('{0,plural,=0{No records found} =1{Found 1 record} other{Found {1} records}}', [2, 2]);
// Retourne "2 resultados" puisque l'argument {0} est 2
```
Regarder de plus près le format que nous avons juste utilisé, rendra évident la méthode de construction des messages :

{ [count placeholder],plural, case1{message} case2{message} case3{...} ... }

Le [count placeholder] peut être le numéro de clé du tableau de n'importe quelle variable passée à la fonction de traduction. Il sera utilisé pour sélectionner la forme plurielle correcte.

Vous pouvez bien entendu utiliser des id de messages plus simples si vous ne voulez pas taper la séquence plurielle complète dans votre code.

```
msgid "search.results"
msgstr "{0,plural,=0{Ningún resultado} =1{1 resultado} other{{1} resultados}}"
```
Ensuite utilisez la nouvelle chaine dans votre code :

```
__('search.results', [2, 2]);
// Retourne "2 resultados"
```
la dernière version a l'inconvénient que vous aurez besoin d'avoir un fichier de message de traduction même pour la langue par défaut, mais comporte l'avantage de rendre le code plus lisible et de laisser les chaines de sélection de plurielles compliquées dans les fichiers de traduction.

Parfois utiliser directement la correspondance des nombres vers les pluriels est impossible. Par exemple les langues telles que l'Arabe nécessitent un pluriel différent lorsque vous faites référence à une faible quantité et un pluriel différent pour une quantité plus importante. Dans ces cas vous pouvez utiliser la correspondance d'alias ICU. Au lieu d'écrire :

```
=0{No results} =1{...} other{...}
```
Vous pouvez faire :

zero{No Results} one{One result} few{...} many{...} other{...}

Assurez-vous de lire le [Guide des Règles Plurielles des Langues](http://www.unicode.org/cldr/charts/latest/supplemental/language_plural_rules.html) [3](#page-535-0) pour obtenir une vue d'ensemble complète des alias que vous pouvez utiliser pour chaque langue.

#### **Utiliser la Sélection Plurielle Gettext**

Le second format de sélection plurielle accepté est d'utiliser les fonctionnalités intégrées de Gettext. Dans ce cas, les pluriels seront enregistrés dans le fichier .po en créant une ligne de traduction séparée pour chaque forme plurielle.

```
msgid "One file removed" # Un identificateur de message pour le singulier
msgid_plural "{0} files removed" # Une autre pour le pluriel
msgstr[0] "Un fichero eliminado" # Traduction au singulier
msgstr[1] "{0} ficheros eliminados" # Traduction au pluriel
```
Lorsque vous utilisez cet autre format, vous devez utiliser une autre fonction de traduction :

```
// Retourne: "10 ficheros eliminados"
\text{South} = 10;__n('One file removed', '{0} files removed', $count, $count);
// Il est également possible de l'utiliser dans un domaine
__dn('my_plugin', 'One file removed', '{0} files removed', $count, $count);
```
Le nombre à l'intérieur de msgstr [] est le nombre assigné par Gettext pour la forme plurielle de la langue. Certaines langues ont plus de deux formes plurielles, le Croate par exemple :

<span id="page-535-0"></span><sup>3.</sup> http ://www.unicode.org/cldr/charts/latest/supplemental/language\_plural\_rules.html

```
msgid "One file removed"
msgid_plural "{0} files removed"
msgstr[0] "jednom datotekom je uklonjen"
msgstr[1] "{0} datoteke uklonjenih"
msgstr[2] "{0} slika uklonjenih"
```
Merci de visiter la [page des langues Launchpad](https://translations.launchpad.net/+languages)<sup>[4](#page-536-0)</sup> pour une explication détaillée sur les nombres de formes plurielles de chaque langue.

## **Créer Vos Propres Traducteurs**

Si vous devez vous écarter des conventions de CakePHP en ce qui concerne l'emplacement et la manière d'enregistrer les messages de traduction, vous pouvez créer votre propre loader de messages traduits. La manière la plus simple de créer votre propre traducteur est de définir un loader pour un seul domaine et une seule locale :

```
use Aura\Intl\Package;
I18n::translator('animals', 'fr_FR', function () {
    $package = new Package(
        'default', // The formatting strategy (ICU)
        'default', // The fallback domain
    );
    $package->setMessages([
        'Dog' => 'Chien',
        'Cat' => 'Chat',
        'Bird' => 'Oiseau'
        ...
    ]);
    return $package;
});
```
Le code ci-dessus peut être ajouté à votre config/bootstrap.php pour que les traductions soient ajoutées avant qu'une fonction de traduction ne soit utilisée. Le minimum absolu nécessaire pour créer un traducteur est que la fonction loader doit retourner un objet Aura\Intl\Package. Une fois que le code est en place vous pouvez utiliser les fonctions de traduction comme d'habitude :

```
I18n::locale('fr_FR');
__d('animals', 'Dog'); // Retourne "Chien"
```
Comme vous pouvez le voir, les objets Package prennent les messages de traduction sous forme de tableau. Vous pouvez passer la méthode setMessages() de la manière qui vous plait : avec du code en ligne, en incluant un autre fichier, en appelant une autre fonction, etc. CakePHP fournit quelques fonctions de loader que vous pouvez réutiliser si vous devez juste changer l'endroit où sont chargés les messages. Par exemple, vous pouvez toujours utiliser les fichiers .po mais les charger depuis un autre endroit :

<span id="page-536-0"></span><sup>4.</sup> https ://translations.launchpad.net/+languages

```
use Cake\I18n\MessagesFileLoader as Loader;
// Charge les messages depuis src/Locale/folder/sub_folder/filename.po
I18n::translator(
   'animals',
   'fr_FR',
   new Loader('filename', 'folder/sub_folder', 'po')
);
```
#### **Créer des Parsers de Messages**

Il est possible de continuer à utiliser les mêmes conventions que CakePHP utilise mais d'utiliser un autre parser de messages que PoFileParser. Par exemple, si vous vouliez charger les messages de traduction en utilisant YAML, vous auriez d'abord besoin de créer la classe du parser :

```
namespace App\I18n\Parser;
class YamlFileParser
{
   public function parse($file)
    {
        return yaml_parse_file($file);
    }
}
```
Le fichier doit être créé dans le dossier src/I18n/Parser de votre application. Ensuite, créez les fichiers de traduction sous src/Locale/fr\_FR/animals.yaml

```
Dog: Chien
Cat: Chat
Bird: Oiseau
```
Enfin, configurez le loader de traduction pour le domaine et la locale :

```
use Cake\I18n\MessagesFileLoader as Loader;
I18n::translator(
    'animals',
    'fr_FR',
   new Loader('animals', 'fr_FR', 'yaml')
);
```
#### **Créer des Traducteurs Génériques**

Configurer des traducteurs en appelant I18n::translator() pour chaque domaine et locale que vous devez supporter peut être fastidieux, spécialement si vous devez supporter plus que quelques locales. Pour éviter ce problème, CakePHP vous permet de définir des loaders de traduction génériques pour chaque domaine.

Imaginez que vous vouliez charger toutes les traductions pour le domaine par défaut et pour chaque langue depuis un service externe :

```
use Aura\Intl\Package;
I18n::config('default', function ($domain, $locale) {
    $locale = Locale::parseLocale($locale);
    $language = $locale['language'];
    $messages = file_get_contents("http://example.com/translations/$lang.json");
   return new Package(
        'default', // Formatter
        null, // Fallback (none for default domain)
        json_decode($messages, true)
   )
});
```
Le code ci-dessus appelle un service externe exemple pour charger un fichier json avec les traductions puis construit uniquement un objet Package pour chaque locale nécessaire dans l'application.

#### **Pluriels et Contexte dans les Traducteurs Personnalisés**

les tableaux utilisées pour setMessages() peuvent être conçus pour ordonner au traducteur d'enregistrer les messages sous différents domaines ou de déclencher une sélection de pluriel de style Gettext. Ce qui suit est un exemple d'enregistrement de traductions pour la même clé dans différents contextes :

```
\sqrt{2}'He reads the letter \{0\}' => [
        'alphabet' => 'Él lee la letra \{0\}',
         'written communication' => 'Él lee la carta \{0\}']
\mathbf{I}
```
De même vous pouvez exprimer des pluriels de style Gettext en utilisant le tableau de messages avec une clé de tableau imbriqué par forme plurielle :

```
[
    'I have read one book' => 'He leído un libro',
   'I have read \{0\} books' => [
       'He leído un libro',
       'He leído {0} libros'
   ]
]
```
#### **Utiliser des Formateurs Différents**

Dans les exemples précédents nous avons vu que les Packages sont construits en utilisant default en premier argument, et il était indiqué avec un commentaire qu'il correspondait au formateur à utiliser. Les formateurs sont des classes responsables d'interpoler les variables dans les messages de traduction et sélectionner la forme plurielle correcte.

Si vous avez à faire une application datée, ou que vous n'avez pas besoin de la puissance offerte par le formateur de message ICU, CakePHP fournit également le formateur sprintf :

**return** Package('sprintf', 'fallback\_domain', \$messages);

Les messages à traduire seront passés à la fonction sprintf pour interpoler les variables :

\_\_('Hello, my name is %s and I am %d years old', 'José', 29);

Il est possible de définir le formateur par défaut pour tous les traducteurs créés par CakePHP avant qu'ils soient utilisés pour la première fois. Cela n'inclut pas les traducteurs créés manuellement en utilisant les méthodes translator() et config() :

```
I18n::defaultFormatter('sprintf');
```
# Journalisation (logging)

Bien que les réglages de la Classe Configure du cœur de CakePHP puissent vraiment vous aider à voir ce qui se passe sous le capot, vous aurez besoin certaines fois de consigner des données sur le disque pour découvrir ce qui se produit. Avec des technologies comme SOAP, AJAX, et les APIs REST, déboguer peut s'avérer difficile.

Le logging (journalisation) peut aussi être une façon de découvrir ce qui s'est passé dans votre application à chaque instant. Quels termes de recherche ont été utilisés ? Quelles sortes d'erreurs ont été vues par mes utilisateurs ? A quelle fréquence est exécutée une requête particulière ?

La journalisation des données dans CakePHP est facile - la fonction log() est fourni par LogTrait, qui est l'ancêtre commun de la plupart des classes CakePHP. Si le contexte est une classe CakePHP (Model, Controller, Component... n'importe quoi d'autre), vous pouvez loguer (journaliser) vos données. Vous pouvez aussi utiliser Log::write() directement. voir *[Ecrire dans les logs](#page-544-0)*

# <span id="page-540-0"></span>**Configuration des flux d'un log (journal)**

La configuration de Log doit être faite pendant la phase de bootstrap de votre application. Le fichier config/app.php est justement prévu pour ceci. Vous pouvez définir autant de jounaux que votre application nécessite. Les journaux doivent être configurés en utilisant Cake\Core\Log. Un exemple serait :

```
use Cake\Log\Log;
// Nom de classe court
Log::config('debug', [
    'className' => 'FileLog',
    'path' \Rightarrow LOGS,
    'levels' => ['notice', 'info', 'debug'],
    'file' \Rightarrow 'debug',
]);
// Nom avec le namespace complet.
Log::config('error', [
    'className' => 'Cake\Log\Engine\FileLog',
```

```
'path' => LOGS,
    'levels' => ['warning', 'error', 'critical', 'alert', 'emergency'],
    'file' => 'error',
]);
```
Ce qui est au-dessus crée deux journaux. Un appelé debug, l'autre appelé error. Chacun est configuré pour gérer différents niveaux de message. Ils stockent aussi leurs messages de journal dans des fichiers séparés, ains'il est facile de séparer les logs de debug/notice/info des erreurs plus sérieuses. Regardez la section sur *[Utiliser les Niveaux](#page-544-1)* pour plus d'informations sur les différents niveaux et ce qu'ils signifient.

Une fois qu'une configuration est créée, vous ne pouvez pas la changer. A la place, vous devez retirer la configuration et la re-créer en utilisant [Cake\Log\Log::drop\(\)](#page-546-0) et [Cake\Log\Log::config\(\)](#page-546-1).

Il est aussi possible de créer des loggers en fournissant une closure. C'est utile quand vous devez avoir un contôle complet sur la façon dont l'objet est construit. La closure doit retourner l'instance de logger construite. Par exemple :

```
Log::config('special', function () {
    return new \Cake\Log\Engine\FileLog(['path' => LOGS, 'file' => 'log']);
});
```
Les options de configuration peuvent également être fournies en tant que chaine *[DSN](#page-753-0)*. C'est utile lorsque vous travaillez avec des variables d'environnement ou des fournisseurs *[PaaS](#page-753-1)* :

```
Log::config('error', [
   'url' => 'file:///?levels[]=warning&levels[]=error&file=error',
]);
```
Note : Les loggers sont nécessaires pour intégrer l'interface  $Psr\text{Log}Q\text{LoggerInterface}$ .

#### **Créer des Adaptateurs de Log**

Les gestionnaires de flux de log peuvent faire partie de votre application, ou parti d'un plugin. Si par exemple vous avez un enregistreur de logs de base de données appelé DatabaseLog. Comme faisant partie de votre application il devrait être placé dans src/Log/Engine/DatabaseLog.php. Comme faisant partie d'un plugin il devrait être placé dans plugins/LoggingPack/src/Log/Engine/DatabaseLog.php. Pour configurer des flux de logs, vous devez utiliser [Cake\Log\Log::config\(\)](#page-546-1). Par example, la configuration de notre DatabaseLog pourrait ressembler à ceci :

```
// Pour src/Log
Log::config('otherFile', [
   'className' => 'DatabaseLog',
   'model' => 'LogEntry',
   // ...
]);
// Pour un plugin appelé LoggingPack
Log::config('otherFile', [
    'className' => 'LoggingPack.DatabaseLog',
```

```
'model' => 'LogEntry',
    // ...
]);
```
Lorsque vous configurez le flux d'un log le paramètre de className est utilisé pour localiser et charger le handler de log. Toutes les autres propriétés de configuration sont passées au constructeur des flux de log comme un tableau.

```
namespace App\Log\Engine;
use Cake\Log\Engine\BaseLog;
class DatabaseLog extends BaseLog
{
    public function __construct($options = [])
    {
        // ...
    }
    public function log($level, $message, array $context = [])
    {
        // Write to the database.
    }
}
```
CakePHP a besoin que tous les adaptateurs de logging intégrent Psr\Log\LoggerInterface. La classe CakeLogEngineBaseLog est un moyen facile de satisfaire l'interface puisqu'elle nécessite seulement que vous intégriez la méthode  $log($ ). Le moteur de FileLog a quelques nouvelles configurations :

- size Utilisé pour implémenter la rotation de fichier de journal basic. Si la taille d'un fichier de log atteint la taille spécifiée, le fichier existant est renommé en ajoutant le timestamp au nom du fichier et un nouveau fichier de log est crée. Peut être une valeur de bytes en entier ou des valeurs de chaînes lisible par l'humain comme '10MB', '100KB' etc. Par défaut à 10MB.
- rotate Les fichiers de log font une rotation à un temps spécifié avant d'être retiré. Si la valeur est 0, les versions anciennes seront retirées plutôt que mises en rotation. Par défaut à 10.
- mask Définit les permissions du fichier pour les fichiers créés. Si laissé vide, les permissions par défaut sont utilisées.

Warning : Les moteurs ont le suffix Log. Vous devrez éviter les noms de classe comme SomeLogLog qui inclut le suffix deux fois à la fin.

Note : Vous devrez configurer les loggers pendant le bootstrapping. config/app.php est l'endroit par convention pour configurer les adaptaters de log.

En mode debug, les répertoires manquants vont maintenant être automatiquement créés pour éviter le lancement des erreurs non nécessaires lors de l'utilisation de FileEngine.

## **Journalisation des Erreurs et des Exception**

Les erreurs et les exception peuvent elles aussi être journalisées. En configurant les valeurs correspondantes dans votre fichier app.php. Les erreurs seront affichées quand debug > 0 et loguées quand debug est à *false*. Définir l'option log à true pour logger les exceptions non capturées. Voir *[Configuration](#page-142-0)* pour plus d'information.

## **Interagir avec les Flux de Log**

Vous pouvez interroger le flux configurés avec [Cake\Log\Log::configured\(\)](#page-546-2). Le retour de configured() est un tableau de tous les flux actuellement configurés. Vous pouvez rejeter des flux en utilisant [Cake\Log\Log::drop\(\)](#page-546-0). Une fois que le flux d'un log à été rejeté il ne recevra plus de messages.

# **Utilisation de l'Adaptateur FileLog**

Comme son nom l'indique FileLog écrit les messages log dans des fichiers. Le type des messages de log en court d'écriture détermine le nom du fichier ou le message sera stocker. Si le type n'est pas fourni, LOG\_ERROR est utilisé ce qui à pour effet d'écrire dans le log error. Le chemin par défaut est logs/\$level.log :

```
// Execute cela dans une classe CakePHP
$this->log("Quelque chose ne fonctionne pas!");
// Aboutit à ce que cela soit ajouté à app/tmp/logs/error.log
// 2007-11-02 10:22:02 Error: Quelque chose ne fonctionne pas!
```
Le répertoire configuré doit être accessible en écriture par le serveur web de l'utilisateur pour que la journalisation fonctionne correctement.

Vous pouvez configurer/changer la localisation de FileLog lors de la configuration du logger. FileLog accepte un path qui permet aux chemins personnalisés d'être utilisés :

```
Log:: config('chemin perso', [
    'className' => 'File',
    'path' => '/chemin/vers/endroit/perso/'
]);
```
Warning : Si vous ne configurez pas d'adaptateur de logging, les logs ne seront pas stockés.

# **Logging vers Syslog**

Dans les environnements de production, il est fortement recommandé que vous configuriez votre système pour utiliser syslog plutôt que le logger de fichiers. Cela va fonctionner bien mieux que ceux écrits et sera fait (presque) d'une manière non-blocking et le logger de votre système d'exploitation peut être configuré séparément pour faire des rotations de fichier, pré-lancer les écritures ou utiliser un stockage complètement différent pour vos logs.

Utiliser syslog est à peu près comme utiliser le moteur par défaut FileLog, vous devez juste spécifier *Syslog* comme moteur à utiliser pour la journalisation. Le bout de configuration suivant va remplacer le logger par défaut avec syslog, ceci va être fait dans le fichier *bootstrap.php* :

```
Log::config('default', [
    'engine' => 'Syslog'
]);
```
Le tableau de configuration accepté pour le moteur de journalisation Syslog comprend les clés suivantes :

- *format* : Un template de chaînes sprintf avec deux placeholders, le premier pour le type d'erreur, et le second pour le message lui-même. Cette clé est utile pour ajouter des informations supplémentaires sur le serveur ou la procédure dans le message de log. Par exemple : %s - Web Server 1 -%s va ressembler à error - Web Server 1 - An error occurred in this request après avoir remplacé les placeholders.
- *prefix* : Une chaine qui va être préfixée à tous les messages de log.
- *flag* : Un drapeau entier utilisé pour l'ouverture de la connexion à logger, par défaut *LOG\_ODELAY* sera utilisée. Regardez la documentation de openlog pour plus d'options.
- *facility* : Le slot de journalisation à utiliser dans syslog. Par défaut LOG\_USER est utilisé. Regardez la documentation de *syslog* pour plus d'options.

# <span id="page-544-0"></span>**Ecrire dans les logs**

Ecrire dans les fichiers peut être réalisé de deux façons. La première est d'utiliser la méthode statique [Cake\Log\Log::write\(\)](#page-546-3) :

Log::write('debug', 'Quelque chose qui ne fonctionne pas');

La seconde est d'utiliser la fonction raccourcie log() disponible dans chacune des classes qui utilisent LogTrait. En appelant log() cela appellera en interne Log::write() :

```
// Exécuter cela dans une classe CakePHP:
$this->log("Quelque chose qui ne fonctionne pas!", 'debug');
```
Tous les flux de log configurés sont écrits séquentiellement à chaque fois que [Cake\Log\Log::write\(\)](#page-546-3) est appelée. Vous n'avez pas besoin de configurer un flux pour utiliser la journalisation. Si vous n'avez pas configuré d'adaptateurs de log, log() va retourner false et aucun message de log ne sera écrit.

#### <span id="page-544-1"></span>**Utiliser les Niveaux**

CakePHP prend en charge les niveaux de log standards définis par POSIX. Chaque niveau représente un niveau plus fort de sévérité :

- Emergency : system is inutilisable
- Alert : l'action doit être prise immédiatement
- Critical : Conditions critiques
- Error : conditions d'erreurs
- Warning : conditions d'avertissements
- Notice : condition normale mais importante
- Info : messages d'information
- Debug : messages de niveau-debug

Vous pouvez vous référer à ces niveaux par nom en configurant les journaux, et lors de l'écriture des messages de log. Sinon vous pouvez utiliser des méthodes pratiques comme  $\text{Calc} \text{Loc}:\text{error}($ pour indiquer clairement et facilement le niveau de journalisation. Utiliser un niveau qui n'est pas dans les niveaux ci-dessus va entraîner une exception.

## **Scopes de Journalisation**

Souvent, vous voudrez configurer différents comportements de journalisation pour différents sous-systèmes ou parties de votre application. Prenez l'exemple d'un magasin e-commerce. Vous voudrez probablement gérer la journalisation pour les commandes et les paiements différemment des autres opérations de journalisation moins critiques.

CakePHP expose ce concept dans les scopes de journalisation. Quand les messages d'erreur sont écrits, vous pouvez inclure un nom scope. S'il y a un logger configuré pour ce scope, les messages de log seront dirigés vers ces loggers. Si un message de log est écrit vers un scope inconnu, les loggers qui gèrent ce niveau de message va journaliser le message. Par exemple :

```
// Configurez logs/shops.log pour recevoir tous les types (niveaux de log),
// mais seulement ceux avec les scope 'orders' et 'payments'
Log::config('shops', [
    'className' => 'FileLog',
   'path' => LOGS,
    'levels' \Rightarrow \Box,
    'scopes' => ['orders', 'payments'],
    'file' => 'shops.log',
]);
// configurez logs/payments.log pour recevoir tous les types, mais seulement
// ceux qui ont un scope 'payments'
Log::config('payments', [
    'className' => 'FileLog',
    'path' => LOGS,
   'levels' \Rightarrow [],
    'scopes' => ['payments'],
    'file' => 'payments.log',
]);
Log::warning('this gets written only to shops.log', ['scope' => ['orders']]);
Log::warning('this gets written to both shops.log and payments.log', \lceil'scope' => \rceil'payment;
Log::warning('this gets written to both shops.log and payments.log', ['scope' => ['unknown']
```
Les scopes peuvent aussi être passées en une chaine unique ou un tableau numériquement indexé. Notez que l'utilisation de ce formulaire va limiter la capacité de passer plus de données en contexte :

```
Log::warning('This is a warning', ['orders']);
Log::warning('This is a warning', 'payments');
```
### **l'API de Log**

class Cake\Log\**Log**

Une simple classe pour écrire dans les logs (journaux).

<span id="page-546-1"></span>static Cake\Log\Log::**config**(*\$key*, *\$config*)

#### Paramètres

- \$name (*string*) Nom du journal en cours de connexion, utilisé pour rejeter un journal plus tard.
- \$config (*array*) Tableau de configuration de l'information et des arguments du constructeur pour le journal.

Récupère ou définit la configuration pour un Journal. Regardez *[Configuration des flux d'un log \(jour](#page-540-0)[nal\)](#page-540-0)* pour plus d'informations.

#### <span id="page-546-2"></span>static Cake\Log\Log::**configured**

Retourne Un tableau des journaux configurés.

Obtient les noms des journaux configurés.

<span id="page-546-0"></span>static Cake\Log\Log::**drop**(*\$name*)

#### Paramètres

– \$name (*string*) – Nom du journal pour lequel vous ne voulez plus recevoir de messages.

<span id="page-546-3"></span>static Cake\Log\Log::**write**(*\$level*, *\$message*, *\$scope =*[ ])

Écrit un message dans tous les journaux configurés. \$level indique le niveau de message log étant créé. \$message est le message de l'entrée de log qui est en train d'être écrite. \$scope est le scope(s) dans lequel un message de log est créé.

static Cake\Log\Log::**levels**

Appelle cette méthode sans arguments, ex : *Log : :levels()* pour obtenir le niveau de configuration actuel.

#### **Méthodes pratiques**

Les méthodes pratiques suivantes ont été ajoutées au journal \$message avec le niveau de log approprié.

```
static Cake\Log\Log::emergency($message, $scope =[ ])
static Cake\Log\Log::alert($message, $scope =[ ])
static Cake\Log\Log::critical($message, $scope =[ ])
static Cake\Log\Log::error($message, $scope =[ ])
static Cake\Log\Log::warning($message, $scope =[ ])
static Cake\Log\Log::notice($message, $scope =[ ])
static Cake\Log\Log::debug($message, $scope =[ ])
static Cake\Log\Log::info($message, $scope =[ ])
```
# **Logging Trait**

```
trait Cake\Log\LogTrait
```
Un trait qui fournit des raccourcis pour les méthodes de journalisation

Cake\Log\LogTrait::**log**(*\$msg*, *\$level = LOG\_ERR*)

Ecrit un message dans les logs. Par défaut, les messages sont écrits dans les messages ERROR. Si \$msg n'est pas une chaîne, elle sera convertie avec print\_r avant d'être écrite.

# **Utiliser Monolog**

Monolog est un logger populaire pour PHP. Puisqu'il intègre les mêmes interfaces que les loggers de CakePHP, il est facile de l'utiliser dans votre application comme logger par défaut.

Après avoir installé Monolog en utilisant composer, configurez le logger en utilisant la méthode Log::config() :

```
// config/bootstrap.php
use Monolog\Logger;
use Monolog\Handler\StreamHandler;
Log::config('default', function () {
    $log = new Logger('app');
    $log->pushHandler(new StreamHandler('path/to/your/combined.log'));
   return $log;
});
// Optionnellement, coupez les loggers par défaut devenus redondants
Log::drop('debug');
Log::drop('error');
```
Utilisez des méthodes similaires pour configurer un logger différent pour la console :

```
// config/bootstrap_cli.php
use Monolog\Logger;
use Monolog\Handler\StreamHandler;
Log::config('default', function () {
    $log = new Logger('cli');
    $log->pushHandler(new StreamHandler('path/to/your/combined-cli.log'));
    return $log;
});
// Optionnellement, coupez les loggers par défaut devenus redondants
Configure::delete('Log.debug');
Configure::delete('Log.error');
```
Note : Lorsque vous utilisez un logger spécifique pour la console, assurez-vous de configurer conditionnellement le logger de votre application. Cela évitera la duplication des entrées de log.

# Pagination

#### class Cake\Controller\Component\**PaginatorComponent**

Les principaux défis lors de la création d'une application flexible et ergonomique sont le design et d'avoir une interface utilisateur intuitive. De nombreuses applications ont tendance à augmenter rapidement en taille et en complexité, et les designers ainsi que les programmeurs trouvent même qu'ils sont incapables de faire face a l'affichage de centaines ou de milliers d'enregistrements. Réécrire prend du temps, et les performances et la satisfaction des utilisateurs peut en pâtir.

Afficher un nombre raisonnable d'enregistrements par page a toujours été une partie critique dans toutes les applications et cause régulièrement de nombreux maux de tête aux développeurs. CakePHP allège le fardeau des développeurs en fournissant un moyen rapide et facile pour paginer les données.

La pagination dans CakePHP se fait par un Component dans le controller, pour faciliter la création des requêtes de pagination. Dans la Vue, [View\Helper\PaginatorHelper](#page-308-0) est utilisé pour faciliter la génération de la pagination, des liens et des boutons.

#### **Utiliser Controller : :paginate()**

Dans le controller, nous commençons par définir les conditions de la requête de pagination qui seront utilisées par défaut dans la variable \$paginate du controller. Ces conditions, vont servir de base à vos requêtes de pagination. Elles sont complétées par le tri, la direction, la limitation et les paramètres de page passés depuis l'URL. Ici, il est important de noter que l'ordre des clés doit être défini dans une structure en tableau comme ci-dessous :

```
class ArticlesController extends AppController
{
    public $paginate = [
         'limit' \Rightarrow 25,
         \prime order' => [
             'Articles.title' => 'asc'
         ]
    ];
```

```
public function initialize()
   {
        parent::initialize();
        $this->loadComponent('Paginator');
   }
}
```
Vous pouvez aussi inclure d'autres options [ORM\Table::find\(\)](#page-362-0), comme fields :

```
class ArticlesController extends AppController
{
    public $paginate = [
        'fields' => ['Articles.id', 'Articles.created'],
        'limit' => 25,
        \prime order' => [
            'Articles.title' => 'asc'
        ]
    ];
   public function initialize()
    {
        parent::initialize();
        $this->loadComponent('Paginator');
    }
}
```
Alors que vous pouvez passer la plupart des options de query à partir de la propriété paginate, il est souvent plus propre et simple de mettre vos options de pagination dans une *[Méthodes Finder Personnalisées](#page-366-0)*. Vous pouver définir l'utilisation de la pagination du finder en configurant l'option findType :

```
class ArticlesController extends AppController
{
    public $paginate = [
       'finder' => 'published',
    ];
}
```
Because custom finder methods can also take in options, this is how you pass in options into a custom finder method within the paginate property :

```
class ArticlesController extends AppController
{
    // find articles by tag
    public function tags()
    {
        $tags = $this->request->params['pass'];
        $customFinderOptions = [
            'tags' \Rightarrow $tags
        ];
```

```
// the custom finder method is called findTagged inside ArticlesTable.php
        // it should look like this:
        // public function findTagged(Query $query, array $options) {
        // hence you use tagged as the key
        $this->paginate = [
            'finder' \Rightarrow [
               'tagged' => $customFinderOptions
            ]
        ];
        $articles = $this->paginate($this->Articles);
        $this->set(compact('articles', 'tags'));
   }
}
```
En plus de définir les valeurs de pagination générales, vous pouvez définir plus d'un jeu de pagination par défaut dans votre controller, vous avez juste à nommer les clés du tableau d'après le model que vous souhaitez configurer :

```
class ArticlesController extends AppController
{
     public $paginate = [
          'Articles' => [],
         'Authors' \Rightarrow \lceil \cdot \rceil,
     ];
}
```
Les valeurs des clés Articles et Authors peuvent contenir toutes les propriétés qu'un model/clé sans \$paginate peut contenir.

Une fois que la variable \$paginate à été définie, nous pouvons utiliser la méthode [Controller\Controller::paginate\(\)](#page-199-0) pour créer les données paginées et ajouter le PaginatorHelper s'il n'a pas déjà été ajouté. La méthode paginate du controller va retourner l'ensemble des résultats de la requête paginée, et définir les meta-données de pagination de la requête. Vous pouvez accéder aux meta-données de pagination avec \$this->request->params['paging']. un exemple plus complet de l'utilisation de paginate() serait :

```
class ArticlesController extends AppController
{
    public function index()
    {
        $this->set('articles', $this->paginate());
    }
}
```
Par défaut la méthode paginate() va utiliser le model par défaut pour un controller. Vous pouvez aussi passer la requête résultante d'une méthode find :

```
public function index()
{
    \text{Squery} = \text{Sthis->Articles->find('popular')->where(['author_id' => 1]);$this->set('articles', $this->paginate($query));
}
```
Si vous voulez paginer un model différent, vous pouvez lui fournir une requête l'objet table lui-même, ou son nom :

```
//Utiliser une query
$comments = $this->paginate($commentsTable->find());
// Utiliser le nom du model.
$comments = $this->paginate('Comments');
// Utiliser un objet table.
$comments = $this->paginate($commentTable);
```
# **Utiliser Directement Paginator**

Si vous devez paginer des données d'un autre component, vous pouvez utiliser directement PaginatorComponent. Il fournit une API similaire à la méthode du controller :

```
$articles = $this->Paginator->paginate($articleTable->find(), $config);
// Ou
$articles = $this->Paginator->paginate($articleTable, $config);
```
Le premier paramètre doit être l'objet query à partir d'un find sur l'objet table duquel vous souhaitez paginer les résultats. En option, vous pouvez passer l'objet table et laisser la query être construite pour vous. Le second paramètre doit être le tableau des configurations à utiliser pour la pagination. Ce tableau doit avoir la même structure que la propriété \$paginate dans un controller.

# **Contrôle les Champs Utilisés pour le Tri**

Par défaut le tri peut être fait sur n'importe quelle colonne qu'une table a. Ceci est parfois non souhaité puisque cela permet aux utilisateurs de trier sur des colonnes non indexées qui peuvent être compliqués à trier. Vous pouvez définir la liste blanche des champs qui peut être triée en utilisant l'option sortWhitelist. Cette option est nécessaire quand vous voulez trier sur des données associées, ou des champs computés qui peuvent faire parti de la query de pagination :

```
public $paginate = [
    'sortWhitelist' => [
       'id', 'title', 'Users.username', 'created'
    ]
];
```
Toute requête qui tente de trier les champs qui ne sont pas dans la liste blanche sera ignorée.

## **Limiter le Nombre Maximum de Lignes qui peuvent être Récupérées**

Le nombre de résultat qui sont récupérés est montré à l'utilisateur dans le paramètre limit. Il est généralement non souhaité de permettre aux utilisateurs de récupérer toutes les lignes d'un ensemble paginé. Par défaut, CakePHP limite le nombre maximum de lignes qui peuvent être réupérées à 100. Si par défaut ce n'est pas approprié pour votre application, vous pouvez l'ajuster dans les options de pagination :

```
public $paginate = [
    // Autres clés ici.
    ' maxLimit' => 10
];
```
Si le paramêtre de limite de la requête est plus grand que cette valeur, elle sera réduit à la valeur maxLimit.

#### **Faire des Jointures d'Associations Supplémentaires**

Des associations supplémentaires peuvent être chargées à la table paginée en utilisant le paramètre contain :

```
public function index()
{
    $this->paginate = [
       'contain' => ['Authors', 'Comments']
    ];
    $this->set('articles', $this->paginate($this->Articles));
}
```
## **Requêtes de Page Out of Range**

PaginatorComponent va lancer une NotFoundException quand on essaie d'accéder une page non existante, par ex le nombre de page demandé est supérieur au total du nombre de page.

Ainsi vous pouvez soit laisser s'afficher la page d'erreur normale, soit utiliser un bloc try catch et faire des actions appropriées quand une NotFoundException est attrapée :

```
use Cake\Network\Exception\NotFoundException;
public function index()
{
    try {
        $this->paginate();
    } catch (NotFoundException $e) {
        // Faire quelque chose ici comme rediriger vers la première ou dernière page.
        // $this->request->params['paging'] vous donnera les onfos demandées.
    }
}
```
# **Pagination dans la Vue**

Regardez la documentation [View\Helper\PaginatorHelper](#page-308-0) pour savoir comment créer des liens de navigation paginés.

# Modelless Forms

class Cake\Form\**Form**

Most of the time you will have forms backed by *[ORM entities](#page-353-0)* and *[ORM tables](#page-347-0)* or other peristent stores, but there are times when you'll need to validate user input and then perform an action if the data is valid. The most common example of this is a contact form.

## **Creating a Form**

Generally when using the Form class you'll want to use a subclass to define your form. This makes testing easier, and lets you re-use your form. Forms are put into src/Form and usually have Form as a class suffix. For example, a simple contact form would look like :

```
// in src/Form/ContactForm.php
namespace App\Form;
use Cake\Form\Form;
use Cake\Form\Schema;
use Cake\Validation\Validator;
class ContactForm extends Form
{
    protected function _buildSchema(Schema $schema)
    {
        return $schema->addField('name', 'string')
            ->addField('email', ['type' => 'string'])
            ->addField('body', ['type' => 'text']);
    }
    protected function _buildValidator(Validator $validator)
    {
        return $validator->add('name', 'length', [
                'rule' \Rightarrow ['minLength', 10],
```

```
'message' => 'A name is required'
            ])->add('email', 'format', [
                'rule' => 'email',
                'message' => 'A valid email address is required',
            ]);
    }
   protected function _execute(array $data)
    {
        // Send an email.
        return true;
    }
}
```
In the above example we see the 3 hook methods that forms provide :

- \_buildSchema is used to define the schema data that is used by FormHelper to create an HTML form. You can define field type, length, and precision.
- \_buildValidator Gets a CakeValidationValidator instance that you can attach validators to.
- $-$  execute lets you define the behavior you want to happen when execute () is called and the data is valid.

You can always define additional public methods as you need as well.

# **Processing Request Data**

Once you've defined your form, you can use it in your controller to process and validate request data :

```
// In a controller
namespace App\Controller;
use App\Controller\AppController;
use App\Form\ContactForm;
class ContactController extends AppController
{
    public function index()
    {
        $contact = new ContactForm();
        if ($this->request->is('post')) {
            if ($contact->execute($this->request->data)) {
                $this->Flash->success('We will get back to you soon.');
            } else {
                $this->Flash->error('There was a problem submitting your form.');
            }
        }
        $this->set('contact', $contact);
    }
}
```
In the above example, we use the execute () method to run our form's \_execute() method only when

the data is valid, and set flash messages accordingly. We could have also used the validate() method to only validate the request data :

```
$isValid = $form->validate($this->request->data);
```
# **Getting Form Errors**

Once a form has been validated you can retreive the errors from it :

```
$errors = $form->errors();
/* $errors contains
\int'email' => ['A valid email address is required']
\int*/
```
# **Creating HTML with FormHelper**

Once you've created a Form class, you'll likely want to create an HTML form for it. FormHelper understands Form objects just like ORM entities :

```
echo $this->Form->create($contact);
echo $this->Form->input('name');
echo $this->Form->input('email');
echo $this->Form->input('body');
echo $this->Form->button('Submit');
echo $this->Form->end();
```
The above would create an HTML form for the ContactForm we defined earlier. HTML forms created with FormHelper will use the defined schema and validator to determine field types, maxlengths, and validation errors.

# **Plugins**

CakePHP vous permet de mettre en place une combinaison de controllers, models et vues et de les distribuer comme un plugin d'application packagé que d'autres peuvent utiliser dans leurs applications CakePHP. Vous avez un module de gestion des utilisateurs sympa, un simple blog, ou un module de service web dans une de vos applications ? Packagez le en plugin CakePHP afin de pouvoir la mettre dans d'autres applications.

Le principal lien entre un plugin et l'application dans laquelle il a été installé, est la configuration de l'application (connexion à la base de données, etc.). Autrement, il fonctionne dans son propre espace, se comportant comme il l'aurait fait s'il était une application à part entière.

Dans CakePHP 3.0 chaque plugin définit son namespace de top-niveau. Par exemple DebugKit. Par convention, les plugins utilisent leur nom de package pour leur namespace. Si vous souhaitez utiliser un namespace différent, vous pouvez configurer le namespace du plugin, quand les plugins sont chargés.

# **Installer un Plugin Avec Composer**

Plusieurs plugins sont disponibles sur [Packagist](http://packagist.org)<sup>[1](#page-560-0)</sup> et peuvent être installés avec Composer. Pour installer DebugKit, vous feriez ce qui suit :

```
php composer.phar require cakephp/debug_kit
```
Ceci installe la dernière version de DebugKit et met à jour vos fichiers composer.json, composer.lock, met à jour vendor/cakephp-plugins.php et met à jour votre autoloader.

Si le plugin que vous voulez installer n'est pas disponible sur packagist.org. Vous pouvez cloner ou copier le code du plugin dans votre répertoire plugins. En supposant que vous voulez installer un plugin appelé ContactManager, vous auriez un dossier dans plugins appelé ContactManager. Dans ce répertoire se trouvent les View, Model, Controller, webroot, et tous les autres répertoires du plugin.

<span id="page-560-0"></span><sup>1.</sup> http ://packagist.org

#### **Plugin Map File**

Lorsque vous installez des plugins via Composer, vous pouvez voir que vendor/cakephp-plugins.php est créé. Ce fichier de configuration contient une carte des noms de plugin et leur chemin dans le système de fichiers. Cela ouvre la possibilité pour un plugin d'être installé dans le dossier vendor standard qui est à l'extérieur des dossiers de recherche standards. La classe Plugin utilisera ce fichier pour localiser les plugins lorsqu'ils sont chargés avec load() ou loadAll(). Généralement vous n'aurez pas à éditer ce fichier à la main car Composer et le package plugin-installer le feront pour vous.

## **Charger un Plugin**

Après avoir installé un plugin et mis à jour l'autoloader, vous aurez besoin de charger le plugin. Vous pouvez charger les plugins un par un, ou tous d'un coup avec une méthode unique :

```
// dans config/bootstrap.php
// Charge un Plugin unique
Plugin::load('ContactManager');
// Charge un plugin unique, avec un namespace personnalisé.
Plugin::load('AcmeCorp/ContactManager');
// Charge tous les plugins d'un coup
Plugin::loadAll();
```
loadAll() charge tous les plugins disponibles, vous permettant de définir certaines configurations pour des plugins spécifiques. load() fonctionne de la même manière, mais charge seulement les plugins que vous avez spécifié explicitement.

```
Note : Plugin::loadAll() won't load vendor namespaced plugins that are not defined in
vendor/cakephp-plugins.php.
```
#### **Autochargement des Classes du Plugin**

Quand on utilise bake pour la création d'un plugin ou quand on en installe un en utilisant Composer, vous n'avez typiquement pas besoin de faire des changements dans votre application afin que CakePHP reconnaisse les classes qui se trouvent dedans.

Dans tous les autres cas, vous avez peut-être besoin de modifier le fichier composer.json de votre application pour contenir les informations suivantes :

```
"psr-4": {
    (...)
    "MyPlugin\\": "/plugins/MyPlugin/src",
    "MyPlugin\\Test\\": "/plugins/MyPlugin/tests"
}
```
Si vous utilisez un espace de nom pour vos plugins, le mapping des namespaces vers les dossiers doit ressembler à ceci :

```
"psr-4": {
    (...)
    "AcmeCorp\\Users\\": "./plugins/AcmeCorp/Users/src",
    "AcmeCorp\\Users\\Test\\": "./plugins/AcmeCorp/Users/tests"
}
```
De plus, vous aurez besoin de dire à Composer de refraichir le cache de l'autochargement :

```
$ php composer.phar dumpautoload
```
Si vous ne pouvez pas utiliser Composer pour toute raison, vous pouvez aussi utiliser un autochargement fallback pour votre plugin :

```
Plugin::load('ContactManager', ['autoload' => true]);
```
#### <span id="page-562-0"></span>**Configuration du Plugin**

Vous pouvez faire beaucoup de choses avec les méthodes load et loadAll pour vous aider avec la configuration et le routing d'un plugin. Peut-être souhaiterez vous charger tous les plugins automatiquement, en spécifiant des routes et des fichiers de bootstrap pour certains plugins :

```
Plugin::loadAll([
    'Blog' => ['routes' => true],
    'ContactManager' => ['bootstrap' => true],
    'WebmasterTools' => ['bootstrap' => true, 'routes' => true],
]);
```
Avec ce type de configuration, vous n'avez plus besoin de faire manuellement un include() ou un require() d'une configuration de plugin ou d'un fichier de routes – Cela arrive automatiquement au bon moment et à la bonne place. Un paramètre totalement identique peut avoir été fourni à la méthode load(), ce qui aurait chargé seulement ces trois plugins, et pas le reste.

Au final, vous pouvez aussi spécifier un ensemble de valeurs dans defaults pour loadAll qui s'applique à chaque plugin qui n'a pas de configuration spécifique.

Chargez le fichier bootstrap à partir de tous les plugins, et les routes à partir du plugin Blog :

```
Plugin::loadAll([
    ['bootstrap' => true],
    'Blog' => ['routes' => true]
]);
```
Notez que tous les fichiers spécifiés doivent réellement exister dans le(s) plugin(s) configurés ou PHP vous donnera des avertissements pour chaque fichier qu'il ne peut pas charger. Vous pouvez éviter les avertissements potentiels en utilisant l'option ignoreMissing :

```
Plugin::loadAll([
     ['ignoreMissing' => true, 'bootstrap' => true],
     'Blog' \Rightarrow ['routes' \Rightarrow true]
]);
```
Par défaut le namespace du Plugin doit correspondre au nom du plugin. Par exemple si vous avez un plugin avec un namespace de haut niveau Users, vous le chargeriez en utilisant :

Plugin::load('User');

Si vous préférez avoir votre nom de vendor en haut niveau et avoir un namespace comme AcmeCorp/Users, alors vous devrez charger le plugin comme suit :

```
Plugin::load('AcmeCorp/Users');
```
Cela va assurer que les noms de classe sont résolus correctement lors de l'utilisation de la *[syntaxe de plugin](#page-752-0)*.

La plupart des plugins va indiquer la procédure correcte pour les configurer et configurer la base de données dans leur documentation. Certains plugins nécessitent plus de configuration que les autres.

## **Utiliser un Plugin**

Vous pouvez référencer les controllers, models, components, behaviors et helpers du plugin en préfixant le nom du plugin avant le nom de classe.

Par exemple, disons que vous voulez utiliser le ContactInfoHelper du plugin ContactManager pour sortir de bonnes informations de contact dans une de vos vues. Dans votre controller, le tableau \$helpers pourrait ressembler à ceci :

```
public $helpers = ['ContactManager.ContactInfo'];
```
Vous serez ensuite capable d'accéder à ContactInfoHelper comme tout autre helper dans votre vue, comme ceci :

```
echo $this->ContactInfo->address($contact);
```
# **Créer Vos Propres Plugins**

En exemple de travail, commençons par créer le plugin ContactManager référencé ci-dessus. Pour commencer, nous allons configurer votre structure de répertoire basique. Cela devrait ressembler à ceci :

```
/src
/plugins
    /ContactManager
        /config
        /src
            /Controller
                 /Component
```

```
/Model
        /Table
        /Entity
        /Behavior
    /View
        /Helper
    /Template
        /Layout
/tests
   /TestCase
    /Fixture
/webroot
```
Notez que le nom du dossier du plugin, 'ContactManager'. Il est important que ce dossier ait le même nom que le plugin.

Dans le dossier plugin, vous remarquerez qu'il ressemble beaucoup à une application CakePHP, et c'est au fond ce que c'est. Vous n'avez à inclure aucun de vos dossiers si vous ne les utilisez pas. Certains plugins peuvent ne contenir qu'un Component ou un Behavior, et dans certains cas, ils peuvent carrément ne pas avoir de répertoire 'Template'.

Un plugin peut aussi avoir tous les autres répertoires que votre application a, comme Config, Console, Lib, webroot, etc...

#### **Créer un Plugin en utilisant Bake**

Le processus de création des plugins peut être grandement simplifié en utilisant le shell bake.

Pour cuisiner un plugin, utilisez la commande suivante :

```
$ bin/cake bake plugin ContactManager
```
Maintenant vous pouvez cuisiner en utilisant les mêmes conventions qui s'appliquent au reste de votre app. Par exemple - baking controllers :

\$ bin/cake bake controller --plugin ContactManager Contacts

Référez-vous au chapitre *[Génération de Code avec Bake](#page-496-0)* si vous avez le moindre problème avec l'utilisation de la ligne de commande. Assurez-vous de re-générer votre autoloader une fois que vous avez créé votre plugin :

```
$ php composer.phar dumpautoload
```
## **Controllers du Plugin**

Les controllers pour notre plugin ContactManager seront stockés dans plugins/ContactManager/src/Controller/. Puisque la principale chose que nous souhaitons faire est la gestion des contacts, nous aurons besoin de créer un ContactsController pour ce plugin.

Ainsi, nous mettons notre nouveau ContactsController dans plugins/ContactManager/src/Controller et il ressemblerait à cela :

```
// plugins/ContactManager/src/Controller/ContactsController.php
namespace ContactManager\Controller;
use ContactManager\Controller\AppController;
class ContactsController extends AppController
{
    public function index()
    {
        //...
    }
}
```
Note : Ce controller étend AppController du plugin (appelé ContactManagerAppController) plutôt que l'AppController de l'application parente.

Avant d'accéder à vos controllers, vous devrez vous assurez que le plugin est chargé et connecte des routes. Dans votre config/bootstrap.php, ajoutez ce qui suit :

```
Plugin::load('ContactManager', ['routes' => true]);
```
Ensuite créez les routes du plugin ContactManager. Mettez ce qui suit dans plugins/ContactManager/config/routes.php :

```
<?php
use Cake\Routing\Router;
Router::plugin('ContactManager', function ($routes) {
    $routes->fallbacks('InflectedRoute');
});
```
Ce qui est au-dessus connecte les routes par défaut pour votre plugin. Vous pouvez personnaliser ce fichier avec des routes plus spécifiques plus tard.

Si vous souhaitez accéder à ce qu'on a fait avant, visitez /contact\_manager/contacts. Vous aurez une erreur "Missing Model" parce que nous n'avons pas de model Contact encore défini.

Si votre application inclut le routage par défaut que CakePHP fournit, vous serez capable d'accéder aux controllers de votre plugin en utilisant les URLs comme :

```
// Accéder à la route index d'un controller de plugin.
/contact_manager/contacts
// Toute action sur un controller de plugin.
/contact_manager/contacts/view/1
```
Si votre application définit des préfixes de routage, le routage par défaut de CakePHP va aussi connecter les routes qui utilisent le modèle suivant :

```
/:prefix/:plugin/:controller
/:prefix/:plugin/:controller/:action
```
Regardez la section sur *[Configuration du Plugin](#page-562-0)* pour plus d'informations sur la façon de charger les fichiers de route spécifique à un plugin.

### **Models du Plugin**

Les Models pour le plugin sont stockés dans plugins/ContactManager/src/Model. Nous avons déjà défini un ContactsController pour ce plugin, donc créons la table et l'entity pour ce controller :

```
// plugins/ContactManager/src/Model/Entity/Contact.php:
namespace ContactManager\Model\Entity;
use Cake\ORM\Entity;
class Contact extends Entity
{
}
// plugins/ContactManager/src/Model/Table/ContactsTable.php:
namespace ContactManager\Model\Table;
use Cake\ORM\Table;
class ContactsTable extends Table
{
}
```
Si vous avez besoin de faire référence à un model dans votre plugin lors de la construction des associations, ou la définition de classes d'entity, vous devrez inclure le nom du plugin avec le nom de la classe, séparé par un point. Par exemple :

```
// plugins/ContactManager/src/Model/Table/ContactsTable.php:
namespace ContactManager\Model\Table;
use Cake\ORM\Table;
class ContactsTable extends Table
{
    public function initialize(array $config)
    {
        $this->hasMany('ContactManager.AltName');
    }
}
```
Si vous préférez que les clés du tableau pour l'association n'aient pas le préfix du plugin, utilisez la syntaxe alternative :

```
// plugins/ContactManager/src/Model/Table/ContactsTable.php:
namespace ContactManager\Model\Table;
use Cake\ORM\Table;
class ContactsTable extends Table
{
   public function initialize(array $config)
    {
        $this->hasMany('AltName', [
           'className' => 'ContactManager.AltName',
       ]);
    }
}
```
Vous pouvez utiliser TableRegistry pour charger les tables de votre plugin en utilisant l'habituelle *[syntaxe de plugin](#page-752-0)* :

```
use Cake\ORM\TableRegistry;
$contacts = TableRegistry::get('ContactManager.Contacts');
```
# **Vues du Plugin**

Les Vues se comportent exactement comme elles le font dans les applications normales. Placez-les juste dans le bon dossier à l'intérieur du dossier plugins/[PluginName]/Template/. Pour notre plugin ContactManager, nous aurons besoin d'une vue pour notre action ContactsController::index(), ainsi incluons ceci aussi :

```
// plugins/ContactManager/src/Template/Contacts/index.ctp:
<h1>Contacts</h1>
p > Ce qui suit est une liste triable de vos contactsp > c<!-- Une liste triable de contacts irait ici....-->
```
Les Plugins peuvent fournir leurs propres layouts. Ajoutez des layouts de plugin, dans plugins/[PluginName]/src/Template/Layout. Pour utiliser le layout d'un plugin dans votre controller, vous pouvez faire ce qui suit :

**public** \$layout = 'ContactManager.admin';

Si le préfix de plugin n'est pas mis, le fichier de vue/layout sera localisé normalement.

Note : Pour des informations sur la façon d'utiliser les elements à partir d'un plugin, regardez *[Elements](#page-250-0)*.

#### **Redéfinition des Template de Plugin depuis l'Intérieur de votre Application**

Vous pouvez redéfinir toutes les vues du plugin à partir de l'intérieur de votre app en utilisant des chemins spéciaux. Si vous avez un plugin appelé 'ContactManager', vous pouvez redéfinir les fichiers de template du plugin avec une logique de vue de l'application plus spécifique, en créant des fichiers en utilisant le template suivant src/Template/plugins/[Plugin]/[Controller]/[view].ctp. Pour le controller Contacts, vous pouvez faire le fichier suivant :

src/Template/plugins/src/ContactManager/Contacts/index.ctp

Créer ce fichier vous permettra de redéfinir plugins/ContactManager/src/Template/Contacts/index.ctp.

#### **Assets de Plugin**

Les assets web du plugin (mais pas les fichiers de PHP) peuvent être servis à travers le répertoire webroot du plugin, juste comme les assets de l'application principale :

```
/plugins/ContactManager/webroot/
                                 css/
                                 is/img/
                                 flash/
                                 pdf/
```
Vous pouvez mettre tout type de fichier dans tout répertoire, juste comme un webroot habituel.

Warning : La gestion des assets static, comme les fichiers images, Javascript et CSS, à travers le Dispatcher est très inéfficace. Regardez *[Améliorer les performances de votre application](#page-509-0)* pour plus d'informations.

#### **Lier aux plugins**

Vous pouvez utiliser la *[syntaxe de plugin](#page-752-0)* pour lier les assets de plugin en utilisant les méthodes script, image ou css de [View\Helper\HtmlHelper](#page-291-0) :

```
// Génére une url de /contact_manager/css/styles.css
echo $this->Html->css('ContactManager.styles');
// Génére une url de /contact_manager/js/widget.js
echo $this->Html->script('ContactManager.widget');
// Génére une url de /contact_manager/img/logo.js
echo $this->Html->image('ContactManager.logo');
```
Les assets de Plugin sont servis en utilisant le filtre du dispatcheur AssetFilter par défaut. C'est seulement recommandé pour le développement. En production vous devrez *[symlinker vos assets](#page-509-0)* pour améliorer la performance.

Si vous n'utilisez pas les helpers, vous pouvez préfixer /plugin\_name/ au début de l'URL pour servir un asset du plugin . Lier avec '/contact\_manager/js/some\_file.js' servirait l'asset plugins/ContactManager/webroot/js/some\_file.js.

# **Components, Helpers et Behaviors**

Un plugin peut avoir des Components, Helpers et Behaviors tout comme une application CakePHP classique. Vous pouvez soit créer des plugins qui sont composés seulement de Components, Helpers ou Behaviors ce qui peut être une bonne façon de construire des Components réutilisables qui peuvent être facilement déplacés dans tout projet.

Construire ces components est exactement la même chose que de les construire à l'intérieur d'une application habituelle, avec aucune convention spéciale de nommage.

Faire référence avec votre component, depuis l'intérieur ou l'extérieur de votre plugin nécessite seulement que vous préfixiez le nom du plugin avant le nom du component. Par exemple :

```
// Component défini dans le plugin 'ContactManager'
namespace ContactManager\Controller\Component;
use Cake\Controller\Component;
class ExampleComponent extends Component
{
}
// dans vos controllers:
public function initialize()
{
    parent::initialize();
    $this->loadComponent('ContactManager.Example');
}
```
La même technique s'applique aux Helpers et aux Behaviors.

# **Etendez votre Plugin**

Cet exemple est un bon début pour un plugin, mais il y a beaucoup plus à faire. En règle générale, tout ce que vous pouvez faire avec votre application, vous pouvez le faire à l'intérieur d'un plugin à la place.

Continuez, incluez certaines librairies tierces dans 'Vendor', ajoutez de nouveaux shells à la console de cake, et n'oubliez pas de créer des cas de test ainsi les utilisateurs de votre plugin peuvent automatiquement tester les fonctionnalités de votre plugin !

Dans notre exemple ContactManager, nous pourrions créer des actions add/remove/edit/delete dans le ContactsController, intégrer la validation dans le model Contact, et intégrer la fonctionnalité à laquelle on pourrait s'attendre quand on gère ses contacts. A vous de décider ce qu'il faut intégrer dans vos plugins. N'oubliez juste pas de partager votre code avec la communauté afin que tout le monde puisse bénéficier de votre component génial et réutilisable !

# **REST**

Beaucoup de programmeurs néophytes d'application réalisent qu'ils ont besoin d'ouvrir leurs fonctionnalités principales à un public plus important. Fournir facilement, un accès sans entrave à votre API du cœur peut aider à ce que votre plateforme soit acceptée, et permettre les mashups et une intégration facile avec les autres systèmes.

Alors que d'autres solutions existent, REST est un bon moyen de fournir facilement un accès à la logique que vous avez créée dans votre application. C'est simple, habituellement basé sur XML (nous parlons de XML simple, rien de semblable à une enveloppe SOAP), et dépend des headers HTTP pour la direction. Exposer une API via REST dans CakePHP est simple.

## **Mise en place Simple**

Le moyen le plus rapide pour démarrer avec REST est d'ajouter quelques lignes pour configurer *[resource](#page-164-0) [routes](#page-164-0)* dans votre fichier config/routes.php.

Une fois que le router a été configuré pour mapper les requêtes REST vers certaines actions de controller, nous pouvons continuer et créer la logique dans nos actions de controller. Un controller basique pourrait ressembler à ceci :

```
// src/Controller/RecipesController.php
class RecipesController extends AppController
{
    public function initialize()
    {
        parent::initialize();
        $this->loadComponent('RequestHandler');
    }
   public function index()
    {
        $recipes = $this->Recipes->find('all');
        $this->set([
```

```
'recipes' => $recipes,
        '_serialize' => ['recipes']
    ]);
}
public function view($id)
{
    $recipe = $this->Recipes->get($id);
    $this->set([
        'recipe' => $recipe,
        '_serialize' => ['recipe']
    ]);
}
public function add()
{
    $recipe = $this->Recipes->newEntity($this->request->data);
    if ($this->Recipes->save($recipe)) {
        $message = 'Saved';
    } else {
        $message = 'Error';
    }
    $this->set([
        'message' => $message,
        'recipe' => $recipe,
        '_serialize' => ['message', 'recipe']
    ]);
}
public function edit($id)
{
    $recipe = $this->Recipes->get($id);
    if ($this->request->is(['post', 'put'])) {
        $recipe = $this->Recipes->patchEntity($recipe, $this->request->data);
        if ($this->Recipes->save($recipe)) {
            $message = 'Saved';
        } else {
            $message = 'Error';
        }
    }
    $this->set([
        'message' => $message,
        '_serialize' => ['message']
    ]);
}
public function delete($id)
{
    $recipe = $this->Recipes->get($id);
    $message = 'Deleted';
    if (!$this->Recipes->delete($recipe)) {
        $message = 'Error';
    }
```

```
$this->set([
             'message' => $message,
              ' serialize' \Rightarrow ['message']
         ]);
    }
}
```
Les controllers RESTful utilisent souvent les extensions parsées pour servir différentes views basées sur différents types de requête. Puisque nous gérons les requêtes REST, nous ferons des views XML. Vous pouvez aussi facilement faire des views JSON en utilisant les *[Vues JSON et XML](#page-259-0)* intégrées à CakePHP. En utilisant [XmlView](#page-261-0) intégré, nous pouvons définir une variable de vue serialize. Cette variable de vue spéciale est utilisée pour définir les variables de vue que XmlView doit sérialiser en XML.

Si nous voulons modifier les données avant qu'elles soient converties en XML, nous ne devons pas définir la variable de vue \_serialize, et à la place utiliser les fichiers de template. Nous plaçons les vues REST pour notre RecipesController à l'intérieur de src/Template/Recipes/xml. Nous pouvons aussi utiliser Xml pour une sortie XML facile et rapide dans ces vues. Voici ce que notre vue index pourrait ressembler à :

```
<!-- src/Template/Recipes/xml/index.ctp -->
// Faire du formatage et de la manipulation sur le tableau
// $recipes.
$xml = Xml::fromArray(['response' => $recipes]);
echo $xml->asXML();
```
Quand vous servez le type de contenu spécifique en utilisant parseExtensions(), CakePHP recherche automatiquement un helper de view qui matche le type. Puisque nous utilisons le XML en type de contenu, il n'y a pas de helper intégré cependant si vous en créez un, il va être automatiquement chargé pour notre utilisation dans ces vues.

Le XML rendu va finir par ressembler à ceci :

```
<recipes>
    <recipe>
         <id>234</id>
         <created>2008-06-13</created>
         <modified>2008-06-14</modified>
         <author>
              <id>23423</id>
             <first_name>Billy</first_name>
             <last_name>Bob</last_name>
         </author>
         <comment>
             <\text{id}>245</math><i>(id)</i><body>Yummy yummmy</body>
         </comment>
    \langle/recipe\rangle...
\langle/recipes>
```
Créer la logique pour l'action edit est un tout petit peu plus compliqué. Puisque vous fournissez une API qui sort du XML, c'est un choix naturel de recevoir le XML en input. Ne vous inquiétez pas, les classes

Cake\Controller\Component\RequestHandler et [Cake\Routing\Router](#page-154-0) vous facilitent les choses. Si une requête POST ou PUT a un type de contenu XML, alors l'input est lancé à travers la classe Xml de CakePHP, et la representation en tableau des données est assigné à *\$this->request->data*. Avec cette fonctionnalité, la gestion de XML et les données POST en parallèle est seamless : aucun changement n'est nécessaire pour le code du controller ou du model. Tout ce dont vous avez besoin devrait se trouver dans \$this->request->data.

# **Accepter l'Input dans d'Autres Formats**

Typiquement les applications REST ne sortent pas seulement du contenu dans des formats de données alternatifs, elles acceptent aussi des données dans des formats différents. Dans CakePHP, [RequestHandlerComponent](#page-230-0) facilite ceci. Par défaut, elle va décoder toute donnée d'input JSON/XML entrante pour des requêtes POST/PUT et fournir la version du tableau de ces données dans *\$this->request- >data*. Vous pouvez aussi connecter avec des deserialisers supplémentaires dans des formats alternatifs si vous avez besoin d'eux en utilisant RequestHandler::addInputType()

# **Securité**

CakePHP fournit quelques outils pour sécuriser votre application. Les sections suivantes traitent de ces outils :

# **Security**

```
class Cake\Utility\Security
```
La [librairie security](http://api.cakephp.org/class/security)  $\frac{1}{2}$  $\frac{1}{2}$  $\frac{1}{2}$  gère les mesures basiques de sécurité telles que les méthodes fournies pour le hashage et les données chiffrées.

#### **Encrypting and Decrypting Data**

static Cake\Utility\Security::**encrypt**(*\$text*, *\$key*, *\$hmacSalt = null*)

<span id="page-574-3"></span>static Cake\Utility\Security::**decrypt**(*\$cipher*, *\$key*, *\$hmacSalt = null*)

Chiffre \$text en utilisant AES-256. La \$key devrait être une valeur avec beaucoup de différence dans les données un peu comme un bon mot de passe. Le résultat retourné sera la valeur chiffrée avec un checksum HMAC.

This method will use either [openssl](http://php.net/openssl)<sup>[2](#page-574-1)</sup> or [mcrypt](http://php.net/mcrypt)<sup>[3](#page-574-2)</sup> based on what is available on your system. Data encrypted in one implementation is portable to the other.

Cette méthode ne devrait jamais être utilisée pour stocker des mots de passe. A la place, vous devriez utiliser la manière de hasher les mots de passe fournie par hash(). Un exemple d'utilisation serait :

```
// En supposant que la clé est stockée quelque part, elle peut être
// réutilisée pour le déchiffrement plus tard.
$key = 'wt1U5MACWJFTXGenFoZoiLwQGrLgdbHA';
$result = Security::encrypt($value, $key);
```

```
1. http ://api.cakephp.org/class/security
```
<span id="page-574-1"></span>2. http ://php.net/openssl

```
3. http ://php.net/mcrypt
```
Si vous ne fournissez pas de sel HMAC, la valeur Security.salt sera utilisée. Les valeurs chiffrées peuvent être déchiffrées avec [Cake\Utility\Security::decrypt\(\)](#page-574-3).

Déchiffre une valeur chiffrée au préalable. Les paramètres \$key et \$hmacSalt doivent correspondre aux valeurs utilisées pour chiffrer ou alors le déchiffrement sera un échec. Un exemple d'utilisation serait :

```
// En supposant que la clé est stockée quelque part, elle peut être
// réutilisée pour le déchiffrement plus tard.
$key = 'wt1U5MACWJFTXGenFoZoiLwQGrLgdbHA';
$cipher = $user->secrets;
$result = Security::decrypt($cipher, $key);
```
Si la valeur ne peut pas être déchiffrée à cause de changements dans la clé ou le sel HMAC à false sera retournée.

#### **Choosing a Specific Crypto Implementation**

If you are upgrading an application from CakePHP 2.x, data encrypted in 2.x is not compatible with openssl. This is because the encrypted data is not fully AES compliant. If you don't want to go through the trouble of re-encrypting your data, you can force CakePHP to use mcrypt using the engine() method :

```
// In config/bootstrap.php
use Cake\Utility\Crypto\Mcrypt;
Security::engine(new Mcrypt());
```
The above will allow you to seamlessly read data from older versions of CakePHP, and encrypt new data to be compatible with OpenSSL.

#### **Hashage des Données**

```
static Cake\Utility\Security::hash($string, $type = NULL, $salt = false)
```
Crée un hash à partir d'une chaîne en utilisant la méthode donnée. Le Fallback sur la prochaine méthode disponible. Si  $\beta$  salt est défini à true, la valeur de salt de l'application sera utilisée :

```
// Utilise la valeur du salt de l'application
$sha1 = Security::hash('CakePHP Framework', 'sha1', true);
// Utilise une valeur du salt personnalisée
$sha1 = Security::hash('CakePHP Framework', 'sha1', 'my-salt');
// Utilise l'algorithme de hashage par défaut
$hash = Security::hash('CakePHP Framework');
```
La méthode hash a aussi les stratégies de hashage suivantes :

```
- md5
```
 $-$  shal

 $-$  sha256
Et tout autre algorithme de hashage que la fonction hash() de PHP permet.

Warning : Vous ne devriez pas utiliser hash() pour les mots de passe dans les nouvelles applications. A la place, vous devez utiliser la classe DefaultPasswordHasher qui utilise bcrpyt par défaut.

# <span id="page-576-1"></span>**Cross Site Request Forgery**

En activant le component [CSRF](http://fr.wikipedia.org/wiki/Cross-Site_Request_Forgery)Component vous bénéficiez d'une protection contre les attaques CSRF<sup>[4](#page-576-0)</sup> ou "Cross Site Request Forgery" qui est une vulnérabilité habituelle dans les applications web. Cela permet à un attaquant de capturer et rejouer une requête précédente, et parfois soumettre des données en utilisant des balises images ou des ressources sur d'autres domaines.

Le CsrfComponent fonctionne en installant un cookie sur le navigateur de l'utilisateur. Quand des formulaires sont créés à l'aide du [Cake\View\Helper\FormHelper](#page-262-0), un champ caché contenant un jeton CSRF est ajouté. Au cours de l'événement Controller.startup, si la requête est de type POST, PUT, DELETE, PATCH, le component va comparer les données de la requête et la valeur du cookie. Si l'une des deux est manquantes ou que les deux valeurs ne correspondent pas, le component lancera une CakeNetworkExceptionForbiddenException.

#### **Utiliser le CsrfComponent**

En ajoutant simplement le CsrfComponent à votre tableau de components, vous pouvez profiter de la protection CSRF fournie :

```
public function initialize()
{
    parent::initialize();
    $this->loadComponent('Csrf', [
        'secure' => true
    ]);
}
```
Des réglages peuvent être transmis au composant par l'intermédiaire des paramètres de votre composant. Les options de configuration disponibles sont les suivants :

- cookieName Le nom du cookie à envoyer. Par défaut csrfToken.
- expiry Durée avant l'expiration du jeton CSRF. Session du navigateur par défaut.
- secure Si le cookie doit être créé avec Secure flag ou pas. Par défaut à false.
- field Le champ de formulaire à vérifier. Par défaut \_csrfToken. Changer cette valeur nécéssite également de configurer le FormHelper.

Lorsqu'il est activé, vous pouvez accéder au jeton CSRF actuel sur l'objet request :

\$token = \$this->request->param('\_csrfToken');

<span id="page-576-0"></span><sup>4.</sup> http ://fr.wikipedia.org/wiki/Cross-Site\_Request\_Forgery

#### **Intégration avec le FormHelper**

Le CsrfComponent s'intègre de façon transparente avec '' FormHelper''. Chaque fois que vous créer un formulaire avec FormHelper, il va insérer un champ caché contenant le jeton CSRF.

Note : Lorsque vous utilisez le CsrfComponent vous devez toujours commencer vos formulaires avec le FormHelper. Si vous ne le faites pas, vous devrez créer manuellement les champs cachées dans chacun de vos formulaires.

#### **Protection CSRF et Requêtes AJAX**

En plus des paramètres de données de requête, les jetons CSRF peuvent être soumis par le biais d'un en-tête spécial X-CSRF-Token. Utiliser un en-tête rend souvent plus simple l'intégration des jetons CSRF avec de lourdes applications Javascript, ou des API basées sur XML/JSON.

#### **Désactiver le Component CSRF pour des Actions Spécifiques**

Bien que non recommandé, vous pouvez désactiver le CsrfComponent pour cetaines requêtes. Vous pouvez réalisez ceci en utilisant le dispatcheur d'événement du controller, au cours de la méthode beforeFilter :

```
public function beforeFilter(Event $event)
{
    $this->eventManager()->off($this->Csrf);
}
```
# **SecurityComponent (Sécurité)**

class **SecurityComponent**(*ComponentCollection \$collection*, *array \$config =*[ ])

Le Component Security offre une manière simple d'inclure une sécurité renforcée à votre application. Il fournit des méthodes pour diverses tâches comme :

- Restreindre les méthodes HTTP que votre application accepte.
- Protection contre la falsification de formulaire.
- Exiger l'utilisation du SSL.
- Limiter les communications croisées dans le controller.

Comme tous les components, il est configuré au travers de plusieurs paramètres configurables. Toutes ces propriétés peuvent être définies directement ou au travers de "méthodes setter" du même nom dans la partie beforeFilter de votre controller.

En utilisant le Component Security vous obtenez automatiquement une protection contre la falsification de formulaire. Des jetons de champs cachés seront automatiquement insérés dans les formulaires et vérifiés par le component Security.

Si vous utilisez la fonctionnalité de protection des formulaires par le component Security et que d'autres components traitent des données de formulaire dans les callbacks startup(), assurez-vous de placer le component Security avant ces components dans la méthode initialize().

Note : Quand vous utilisez le component Security vous devez utiliser le Helper Form (FormHelper) pour créer vos formulaires. De plus, vous ne devez surcharger aucun des attributs des champs ' "name". Le component Security regarde certains indicateurs qui sont créés et gérés par le Helper form. (spécialement ceux créés dans [View\Helper\FormHelper::create\(\)](#page-263-0)) et [View\Helper\FormHelper::end\(\)](#page-283-0)). La modification dynamique des champs qui lui sont soumis dans une requête POST (ex. désactiver, effacer, créer des nouveaux champs via Javascript) est susceptible de déclencher un black-holing (envoi dans le trou noir) de la requête. Voir les paramètres de configuration de \$validatePost ou \$disabledFields.

#### **Gestion des callbacks Blackhole**

```
SecurityComponent::blackHole(object $controller, string $error)
```
Si une action est restreinte par le component Security, elle devient un black-hole (trou noir), comme une requête invalide qui aboutira à une erreur 400 par défaut. Vous pouvez configurer ce comportement, en définissant l'option de configuration blackHoleCallback par une fonction de rappel (callback) dans le controller.

En configurant la fonction de rappel, vous pouvez personnaliser le processus de mise en trou noir

(blackhole callback) :

```
public function beforeFilter(Event $event)
{
    $this->Security->config('blackHoleCallback', 'blackhole');
}
public function blackhole($type)
{
    // Gère les erreurs.
}
```
Le paramètre  $$type$  peut avoir les valeurs suivantes :

– 'auth' Indique une erreur de validation de formulaire, ou une incohérence controller/action.

– 'secure' Indique un problème sur la méthode de restriction SSL.

#### **Restreindre les actions aux actions SSL**

```
SecurityComponent::requireSecure()
```
Définit les actions qui nécessitent une requête SSL-securisée. Prend un nombre indéfini de paramètres. Peut-être appelé sans argument, pour forcer toutes les actions à requérir une SSL-securisée.

#### SecurityComponent::**requireAuth**()

Définit les actions qui nécessitent un jeton valide généré par le component Security. Prend un nombre indéfini de paramètres. Peut-être appelé sans argument, pour forcer toutes les actions à requérir une authentification valide.

#### **Restreindre les demandes croisées de controller**

#### property SecurityComponent::\$**allowedControllers**

Une liste de controllers qui peuvent envoyer des requêtes vers ce controller. Ceci peut être utilisé pour contrôler les demandes croisées de controller.

#### property SecurityComponent::\$**allowedActions**

Une liste des actions qui peuvent envoyer des requêtes vers les actions de ce controller. Ceci peut être utilisé pour contrôler les demandes croisées de controller.

#### **Prévention de la falsification de formulaire**

Par défaut le component Security SecurityComponent empêche l'utilisation de la falsification de formulaire. Le SecurityComponent va empêcher les choses suivantes :

- Les champs inconnus ne peuvent être ajoutés au formulaire.
- Les champs ne peuvent être retirés du formulaire.
- Les valeurs dans les inputs cachés ne peuvent être modifiées.

La prévention de ces types de falsification est faite de concert avec FormHelper, en recherchant les champs qui sont dans un formulaire. Les valeurs pour les champs cachés sont aussi utilisées. Toutes ces données sont combinées et il en ressort un hash. Quand un formulaire est soumis, SecurityComponent va utiliser les données POSTées pour construire la même structure et comparer le hash.

Note : SecurityComponent ne va pas empêcher aux options sélectionnées d'être ajoutées/changées. Ni ne va empêcher les options radio d'être ajoutées/changées.

#### property SecurityComponent::\$**unlockedFields**

Définit une liste de champs de formulaire à exclure de la validation POST. Les champs peuvent être déverrouillés dans le component ou avec FormHelper::unlockField(). Les champs qui ont été déverrouillés ne sont pas requis faisant parti du POST et les champs cachés déverrouillés n'ont pas leur valeur vérifiée.

property SecurityComponent::\$**validatePost**

Défini à false pour complètement éviter la validation des requêtes POST, essentiellement éteindre la validation de formulaire.

#### **Utilisation**

Le component Security est généralement utilisé dans la méthode beforeFilter() de votre controller. Vous pouvez spécifier les restrictions de sécurité que vous voulez et le component Security les forcera au démarrage :

```
namespace App\Controller;
use App\Controller\AppController;
use Cake\Event\Event;
class WidgetsController extends AppController
{
```

```
public function initialize()
{
    parent::initialize();
    $this->loadComponent('Security');
}
public function beforeFilter(Event $event)
{
    if (isset($this->request->params['admin'])) {
        $this->Security->requireSecure();
    }
}
```
}

Cette exemple forcera toutes les actions qui proviennent de la "route" Admin à être effectuées via des requêtes sécurisées

```
namespace App\Controller;
use App\Controller\AppController;
use Cake\Event\Event;
class WidgetsController extends AppController
{
    public function initialize()
    {
        parent::initialize();
        $this->loadComponent('Security', ['blackHoleCallback' => 'forceSSL']);
    }
   public function beforeFilter(Event $event)
    {
        if (isset($this->params['admin'])) {
            $this->Security->requireSecure();
        }
    }
   public function forceSSL()
    {
        return $this->redirect('https://' . env('SERVER_NAME') . $this->request->here);
    }
}
```
Cet exemple forcera toutes les actions qui proviennent de la "route" admin à requérir des requêtes sécurisés SSL. Quand la requête est placée dans un trou noir, elle appellera le callback forceSSL() qui redirigera les requêtes non sécurisées vers les requêtes sécurisées automatiquement.

## **Protection CSRF**

CSRF ou Cross Site Request Forgery est une vulnérabilité courante pour les applications Web. Cela permet à un attaquant de capturer et de rejouer une requête, et parfois de soumettre des demandes de données en utilisant les balises images ou des ressources sur d'autres domaines. Pour activer la protection CSRF, utilisez *[Cross Site Request Forgery](#page-576-1)*.

## **Désactiver le Component Security pour des Actions Spécifiques**

Il peut arriver que vous souhaitiez désactiver toutes les vérifications de sécurité pour une action (ex. ajax request). Vous pouvez "délocker" ces actions en les listant dans \$this->Security->unlockedActions dans votre beforeFilter. La propriété unlockedActions ne va pas avoir d'effets sur les autres fonctionnalités de SecurityComponent :

```
namespace App\Controller;
use App\Controller\AppController;
use Cake\Event\Event;
class WidgetController extends AppController
{
    public function initialize()
    {
        parent::initialize();
        $this->loadComponent('Security');
    }
    public function beforeFilter(Event $event)
    {
         $this->Security->config('unlockedActions', ['edit']);
    }
}
```
Cet exemple désactiverait toutes les vérifications de sécurité pour une action edit.

# **Sessions**

CakePHP fournit des fonctionnalités en plus et une suite d'utilitaires au-dessus de l'extension native session de PHP. Les Sessions vous permettent d'identifier les utilisateurs uniques pendant leurs requêtes et de stocker les données persistantes pour les utilisateurs spécifiques. Au contraire des Cookies, les données de session ne sont pas disponibles du coté client. L'utilisation de \$\_SESSION est généralement à éviter dans CakePHP, et à la place l'utilisation des classes de Session est préférable.

# **Session Configuration**

La configuration de Session est stockée dans Configure dans la clé de top niveau Session, et un certain nombre d'options sont disponibles :

- Session.timeout Le nombre de *minutes* avant que le gestionnaire de session de CakePHP ne fasse expirer la session.
- Session.defaults Vous permet d'utiliser les configurations de session intégrées par défaut comme une base pour votre configuration de session. Regardez ci-dessous les paramètres intégrés par défaut
- Session.handler Vous permet de définir un gestionnaire de session personnalisé. La base de données du cœur et les gestionnaires de cache de session utilisent celui-ci. Regardez ci-dessous pour des informations supplémentaires sur les gestionnaires de Session.
- Session.ini Vous permet de définir les configurations ini de session supplémentaire pour votre config. Ceci combiné avec Session.handler remplace les fonctionnalités de gestionnaire de session personnalisé des versions précédentes.

CakePHP met par défaut la configuration de session.cookie\_secure à true, quand votre application est sur un protocole SSL. Si votre application sert à partir des deux protocoles SSL et non-SSL, alors vous aurez peut-être des problèmes avec les sessions étant perdues. Si vous avez besoin d'accéder à la session sur les deux domaines SSL et non-SSL, vous aurez envie de désactiver cela :

```
Configure::write('Session', [
    'defaults' => 'php',
    'ini' => [
        'session.cookie_secure' => false
    ]
]);
```
Le chemin du cookie de session est par défaut le chemin de base de l'application. Pour changer ceci, vous pouvez utiliser la valeur ini session.cookie\_path. Par exemple, si vous voulez que votre session soit sauvegardée pour tous les sous-domaines, vous pouvez faire :

```
Configure::write('Session', [
    'defaults' => 'php',
    ' ini' => [
        'session.cookie path' => '/',
        'session.cookie_domain' => '.yourdomain.com'
    ]
]);
```
Par défaut PHP définit le cookie de session pour qu'il expire dès que le navigateur est fermé, quelque soit la valeur Session.timeout configurée. Le timeout du cookie est contrôlé par la valeur ini session.cookie lifetime et peut être configuré en utilisant :

```
Configure::write('Session', [
    'defaults' => 'php',
    ' ini' => \lceil// Rend le cookie non valide après 30 minutes s'il n'y
        // a aucune visite d'aucune page sur le site.
        'session.cookie_lifetime' => 1800
    ]
]);
```
La différence entre les valeurs Session.timeout et session.cookie\_lifetime est que la deuxième repose sur le fait que le client dit la vérité sur le cookie. Si vous devez vérifier plus strictement le timeout, sans que cela ne repose sur ce que dit le client, vous devez utiliser Session.timeout.

Merci de noter que Session.timeout correspond au temps total d'inactivité d'un utilisateur (par ex, le temps sans visite d'aucune page où la session est utilisée), et ne limite pas le nombre total de minutes pendant lesquelles un utilisateur peut rester sur le site.

# **Gestionnaires de Session intégrés & Configuration**

CakePHP est fourni avec plusieurs configurations de session intégrées. Vous pouvez soit utiliser celles-ci comme base pour votre configuration de session, soit vous pouvez créer une solution complètement personnalisée. Pour utiliser les valeurs par défaut, définissez simplement la clé 'defaults' avec le nom par défaut que vous voulez utiliser. Vous pouvez ensuite surcharger toute sous-configuration en la déclarant dans votre config Session :

```
Configure::write('Session', [
    'defaults' => 'php'
]);
```
Ce qui est au-dessus va utiliser la configuration de session intégrée dans 'php'. Vous pourriez augmenter tout ou partie de celle-ci en faisant ce qui suit :

```
Configure::write('Session', [
   'defaults' => 'php',
    'cookie' => 'my_app',
    'timeout' => 4320 // 3 days
]);
```
Ce qui est au-dessus surcharge le timeout et le nom du cookie pour la configuration de session 'php'. Les configurations intégrées sont :

- php Sauvegarde les sessions avec les configurations standard dans votre fichier php.ini.
- cake Sauvegarde les sessions en tant que fichiers à l'intérieur de app/tmp/sessions. Ceci est une bonne option quand les hôtes ne vous autorisent pas à écrire en dehors de votre propre dir home.
- database Utilise les sessions de base de données intégrées. Regardez ci-dessous pour plus d'informations.
- cache Utilise les sessions de cache intégrées. Regardez ci-dessous pour plus d'informations.

#### **Gestionnaires de Session**

Les gestionnaires peuvent aussi être définis dans le tableau de config de session. En définissant la clé de config 'handler.engine', vous pouvez nommer le nom de la classe, ou fournir une instance de gestionnaire. La classe/objet doit implémenter le SessionHandlerInterface natif de PHP. Implémenter cette interface va permettre de faire le lien automatiquement de Session vers les méthodes du gestionnaire. Le Cache du cœur et les gestionnaires de session de la Base de Données utilisent tous les deux cette méthode pour sauvegarder les sessions. De plus, les configurations pour le gestionnaire doivent être placées dans le tableau du gestionnaire. Vous pouvez ensuite lire ces valeurs à partir de votre gestionnaire :

```
'Session' \Rightarrow [
    'handler' => [
         'engine' => 'Database',
         'model' => 'CustomSessions'
    ]
]
```
Ce qui est au-dessus montre comment vous pouvez configurer le gestionnaire de session de la Base de Données avec un model de l'application. Lors de l'utilisation de noms de classe comme handler.engine, CakePHP va s'attendre à trouver votre classe dans le namespace Network\\Session. Par exemple, si vous aviez une classe AppSessionHandler, le fichier doit être src/Network/Session/AppSessionHandler.php, et le nom de classe doit être App\\Network\\Session\\AppSessionHandler. Vous pouvez aussi utiliser les gestionnaires de session à partir des plugins. En configurant le moteur avec MyPlugin.PluginSessionHandler.

#### **Les Sessions de la Base de Données**

Les changements dans la configuration de session changent la façon dont vous définissez les sessions de base de données. La plupart du temps, vous aurez seulement besoin de définir Session, handler, model dans votre configuration ainsi que choisir la base de données par défaut :

```
Configure::write('Session', [
    'defaults' => 'database',
    'handler' \Rightarrow [
         'model' => 'CustomSessions'
    \Box]);
```
Ce qui est au-dessus va dire à Session d'utiliser le 'database' intégré par défaut, et spécifier qu'un model appelé CustomSession sera celui délégué pour la sauvegarde d'information de session dans la base de données.

Si vous n'avez pas besoin d'un gestionnaire de session complètement personnalisable, mais que vous avez tout de même besoin de stockage de session en base de données, vous pouvez simplifier le code du dessus par celui-ci :

```
Configure::write('Session', [
    'defaults' => 'database'
]);
```
Cette configuration nécessitera qu'une table de base de données soit ajoutée avec au moins ces champs :

```
CREATE TABLE 'sessions' (
  'id' varchar(255) NOT NULL DEFAULT '',
  'data' text,
  'expires' int(11) DEFAULT NULL,
 PRIMARY KEY ('id')
);
```
Vous pouvez trouver une copie du schéma pour la table de sessions dans le squelette d'application.

## **Les Sessions de Cache**

La classe Cache peut aussi être utilisée pour stocker les sessions. Cela vous permet de stocker les sessions dans un cache comme APC, memcache, ou Xcache. Il y a quelques bémols dans l'utilisation des sessions en cache, puisque si vous vider le cache, les sessions vont commencer à expirer puisque les enregistrements sont évincés.

Pour utiliser les sessions basées sur le Cache, vous pouvez configurer votre config Session comme ceci

```
Configure::write('Session', [
   'defaults' => 'cache',
   'handler' => [
      'config' => 'session'
    ]
]);
```
Cela va configurer Session pour utiliser la classe CacheSession déléguée pour sauvegarder les sessions. Vous pouvez utiliser la clé 'config' qui va mettre en cache la configuration à utiliser. La configuration par défaut de la mise en cache est 'default'.

## **Configurer les Directives ini**

Celui intégré par défaut tente de fournir une base commune pour la configuration de session. Vous aurez aussi besoin d'ajuster les flags ini spécifiques. CakePHP donne la capacité de personnaliser les configurations ini pour les deux configurations par défaut, ainsi que celles personnalisées. La clé ini dans les configurations de session vous permet de spécifier les valeurs de configuration individuelles. Par exemple vous pouvez l'utiliser pour contrôler les configurations comme session.gc\_divisor :

```
Configure::write('Session', [
    'defaults' => 'php',
    ' ini' => \lceil'session.cookie name' => 'MyCookie',
        'session.cookie_lifetime' => 1800, // Valide pour 30 minutes
        'session.gc divisor' \Rightarrow 1000,
        'session.cookie_httponly' => true
    ]
]);
```
## **Créer un Gestionnaire de Session Personnalisé**

Créer un gestionnaire de session personnalisé est simple dans CakePHP. Dans cet exemple, nous allons créer un gestionnaire de session qui stocke les sessions à la fois dans le Cache (apc) et la base de données. Cela nous donne le meilleur du IO rapide de apc, sans avoir à se soucier des sessions s'évaporant quand le cache se remplit.

D'abord, nous aurons besoin de créer notre classe personnalisée et de la mettre dans src/Network/Session/ComboSession.php. La classe devrait ressembler à :

```
namespace App\Network\Session;
use Cake\Cache\Cache;
use Cake\Core\Configure;
use Cake\Network\Session\DatabaseSession;
class ComboSession extends DatabaseSession
{
    public $cacheKey;
   public function __construct()
    {
        $this->cacheKey = Configure::read('Session.handler.cache');
        parent::__construct();
    }
    // Lire des données de session.
    public function read($id)
    {
        $result = Cache::read($id, $this->cacheKey);
        if ($result) {
            return $result;
```

```
}
        return parent::read($id);
    }
   // Ecrire des données dans session
   public function write($id, $data)
   {
       Cache::write($id, $data, $this->cacheKey);
       return parent::write($id, $data);
   }
   // Détruire une session.
   public function destroy($id)
   {
       Cache:: delete($id, $this->cacheKey);
       return parent::destroy($id);
   }
   // Retire des sessions expirées.
   public function gc($expires = null)
   {
       return Cache::gc($this->cacheKey) && parent::gc($expires);
    }
}
```
Notre classe étend la classe intégrée DatabaseSession donc nous ne devons pas dupliquer toute sa logique et son comportement. Nous entourons chaque opération avec une opération [Cake\Cache\Cache](#page-462-0). Cela nous laisse récupérer les sessions de la mise en cache rapide, et nous évite de nous inquiéter sur ce qui arrive quand nous remplissons le cache. Utiliser le gestionnaire de session est aussi facile. Dans votre app.php imitez le block de session ressemblant à ce qui suit :

```
'Session' \Rightarrow [
    'defaults' => 'database',
    'handler' \Rightarrow [
         'engine' => 'ComboSession',
         'model' => 'Session',
         ' \text{cache'} \Rightarrow ' \text{apo'}]
\vert,
// Assurez-vous d'ajouter une config de cache apc
'Cache' => \lceil'apc' => ['engine' => 'Apc']
]
```
Maintenant notre application va commencer en utilisant notre gestionnaire de session personnalisé pour la lecture & l'écriture des données de session.

#### class **Session**

# **Accéder à l'Objet Session**

Vous pouvez accéder aux données session à tous les endroits où vous avez accès à l'objet request. Cela signifie que la session est facilement accessible via :

```
* Controllers
* Views
* Helpers
* Cells
* Components
```
En plus de l'objet basique session, vous pouvez aussi utiliser [Cake\View\Helper\SessionHelper](#page-320-0) pour interagir avec la session dans vos views. Un exemple simple de l'utilisation de session serait :

```
$name = $this->request->session()->read('User.name');
// Si vous accédez à la session plusieurs fois,
// vous voudrez probablement une variable locale.
$session = $this->request->session();
$name = $session->read('User.name');
```
## **Lire & Ecrire les Données de Session**

```
static Session::read($key)
```
Vous pouvez lire les valeurs de session en utilisant la syntaxe compatible  $Hash::extract()$ :

\$session->read('Config.language');

static Session::**write**(*\$key*, *\$value*)

\$key devrait être le chemin séparé de point et \$value sa valeur :

\$session->write('Config.language', 'eng');

static Session::**delete**(*\$key*)

Quand vous avez besoin de supprimer des données de la session, vous pouvez utiliser delete() :

\$session->delete('Some.value');

static Session::**consume**(*\$key*)

Quand vous avez besoin de lire et supprimer des données de la session, vous pouvez utiliser consume() :

\$session->consume('Some.value');

Session::**check**(*\$key*)

Si vous souhaitez voir si des données existent dans la session, vous pouvez utiliser check() :

```
if ($session->check('Config.language')) {
   // Config.language existe et n'est pas null.
}
```
# **Détruire la Session**

```
Session::destroy()
```
Détruire la session est utile quand les utilisateurs de déconnectent. Pour détruire une session, utilisez la méthode destroy() :

\$session->destroy();

Détruire une session va retirer toutes les données sur le serveur dans la session, mais ne va pas retirer le cookie de session.

# **Faire une Rotation des Identificateurs de Session**

```
Session::renew()
```
Alors que AuthComponent réactualise automatiquement l'id de session quand les utilisateurs se connectent et se déconnectent, vous aurez peut-être besoin de faire une rotation de l'id de session manuellement. Pour ce faire, utilisez la méthode renew() :

\$session->renew();

# **Messages Flash**

Les messages flash sont des messages courts à afficher aux utilisateurs une seule fois. Ils sont souvent utilisés pour afficher des messages d'erreur ou pour confirmer que les actions se font avec succès.

Pour définir et afficher les messages flash, vous devez utiliser *[FlashComponent](#page-220-0)* et *[FlashHelper](#page-262-1)*

# **Testing**

CakePHP fournit un support de test intégré compréhensible. CakePHP permet l'intégration de [PHPUnit](http://phpunit.de)<sup>[1](#page-590-0)</sup>. En plus de toutes les fonctionnalités offertes par PHPUnit, CakePHP offre quelques fonctionnalités supplémentaires pour faciliter le test. Cette section va couvrir l'installation de PHPUnit, comment commencer avec le Test Unitaire, et comment vous pouvez utiliser les extensions que CakePHP offre.

# **Installer PHPUnit**

CakePHP utilise PHPUnit comme son framework de test sous-jacent. PHPUnit est le standard de-facto pour le test unitaire dans PHP. Il offre un ensemble de fonctionnalités profondes et puissantes pour s'assurer que votre code fait ce que vous pensez qu'il doit faire. PHPUnit peut être installé avec le [PHAR package](http://phpunit.de/#download)<sup>[2](#page-590-1)</sup> ou avec [Composer](http://getcomposer.org)<sup>[3](#page-590-2)</sup>.

#### **Installer PHPUnit avec Composer**

Pour installer PHPUnit avec Composer, ajoutez ce qui suit à la section require de votre application dans son composer.json :

"phpunit/phpunit": "\*",

Après avoir mis à jour votre composer.json, lancez à nouveau Composer dans votre répertoire d'application :

```
$ php composer.phar install
```
Vous pouvez maintenant lancer PHPUnit en utilisant :

```
$ vendor/bin/phpunit
```
- <span id="page-590-0"></span>1. http ://phpunit.de
- <span id="page-590-1"></span>2. http ://phpunit.de/#download
- <span id="page-590-2"></span>3. http ://getcomposer.org

#### **Utiliser le fichier PHAR**

Après avoir téléchargé le fichier phpunit.phar, vous pouvez l'utiliser pour lancer vos tests :

php phpunit.phar

# **Tester la Configuration de la Base de Données**

Souvenez-vous qu'il faut avoir debug activé dans votre fichier config/app.php avant de lancer des tests. Vous devrez aussi vous assurer d'ajouter une configuration de base de données test dans config/app.php. Cette configuration est utilisée par CakePHP pour les tables fixture et les données :

```
'Datasources' => [
    'test' \Rightarrow [
        'datasource' => 'Cake\Database\Driver\Mysql',
         'persistent' => false,
         'host' => 'dbhost',
         'username' => 'dblogin',
         'password' => 'dbpassword',
         'database' => 'test database'
    \frac{1}{\sqrt{2}}\cdot
```
Note : C'est une bonne idée de faire une base de données de test différente de votre base de données actuelle. Cela évitera toute erreur embarrassante pouvant arriver plus tard.

# **Vérifier la Configuration Test**

Après avoir installé PHPUnit et configuré le test de la configuration de la base de données, vous pouvez vous assurer que vous êtes prêt à écrire et lancer vos propres tests en lancant un de ceux présents dans le cœur :

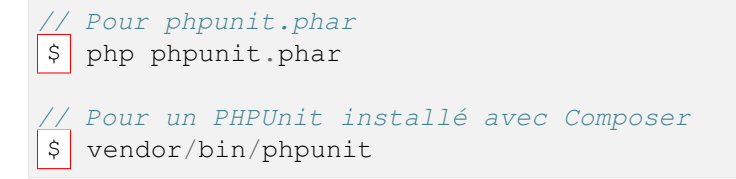

Ce qui est au-dessus va lancer tous les tests que vous avez, ou vous indiquer qu'aucun test n'a été lancé. Pour lancer un test spécifique, vous pouvez fournir le chemin au test en paramètre de PHPUnit. Par exemple, si vous aviez un cas de test pour la classe ArticlesTable, vous pourriez le lancer avec :

\$ vendor/bin/phpunit tests/TestCase/Model/Table/ArticlesTableTest

Vous devriez voir une barre verte avec quelques informations supplémentaires sur les tests exécutés et le nombre qui a été passé.

Note : Si vous êtes sur un système windows, vous ne verrez probablement pas les couleurs.

## **Conventions des cas de Test**

Comme beaucoup de choses dans CakePHP, les cas de test ont quelques conventions. En ce qui concerne les tests :

- 1. Les fichiers PHP contenant les tests doivent être dans votre répertoire tests/TestCase/[Type].
- 2. Les noms de ces fichiers doivent finir avec Test.php plutôt que juste .php.
- 3. Les classes contenant les tests doivent étendre Cake\TestSuite\TestCase, Cake\TestSuite\ControllerTestCase ou \PHPUnit\_Framework\_TestCase.
- 4. Comme les autres noms de classe, les noms de classe des cas de test doivent correspondre au nom de fichier. RouterTest.php doit contenir class RouterTest extends TestCase.
- 5. Le nom de toute méthode contenant un test (par ex : contenant une assertion) doit commencer par test, comme dans testPublished(). Vous pouvez aussi utiliser l'annotation @test pour marquer les méthodes en méthodes de test.

## **Créer Votre Premier Cas de Test**

Dans l'exemple suivant, nous allons créer un cas de test pour une méthode de helper très simple. Le helper que nous allons tester sera formaté en progress bar HTML. Notre helper ressemblera à cela :

```
namespace App\View\Helper;
class ProgressHelper extends AppHelper
{
    public function bar($value)
    {
        $width = round ($value / 100, 2) * 100;return sprintf(
            '<div class="progress-container">
                <div class="progress-bar" style="width: %s%%"></div>
            </div>', $width);
    }
}
```
C'est un exemple très simple, mais ce sera utile pour montrer comment vous pouvez créer un cas de test simple. Après avoir créer et sauvegardé notre helper, nous allons créer le fichier de cas de tests dans tests/TestCase/View/Helper/ProgressHelperTest.php. Dans ce fichier, nous allons commencer avec ce qui suit :

```
namespace App\Test\TestCase\View\Helper;
use App\View\Helper\ProgressHelper;
use Cake\Controller\Controller;
use Cake\TestSuite\TestCase;
use Cake\View\View;
class ProgressHelperTest extends TestCase
{
   public function setUp()
    {
    }
    public function testBar()
    {
    }
}
```
Nous compléterons ce squelette dans une minute. Nous avons ajouté deux méthodes pour commencer. Tout d'abord setUp(). Cette méthode est appelée avant chaque méthode de *test* dans une classe de cas de test. Les méthodes de configuration devraient initialiser les objets souhaités pour le test, et faire toute configuration souhaitée. Dans notre configuration nous ajouterons ce qui suit :

```
public function setUp()
{
   parent::setUp();
    $View = new View();
    $this->Progress = new ProgressHelper($View);
}
```
Appeler la méthode parente est importante dans les cas de test, puisque TestCase : :setUp() fait un nombre de choses comme fabriquer les valeurs dans [Core\Configure](#page-145-0) et stocker les chemins dans [Core\App](#page-626-0).

Ensuite, nous allons remplir les méthodes de test. Nous utiliserons quelques assertions pour nous assurer que notre code crée la sortie que nous attendions :

```
public function testBar()
{
    $result = $this->Progress->bar(90);
    $this->assertContains('width: 90%', $result);
    $this->assertContains('progress-bar', $result);
    $result = $this->ProgramS->bar(33.333333);$this->assertContains('width: 33%', $result);
}
```
Le test ci-dessus est simple mais montre le bénéfice potentiel de l'utilisation des cas de test. Nous utilisons assertContains() pour nous assurer que notre helper retourne une chaîne qui contient le contenu que nous attendons. Si le résultat ne contient pas le contenu attendu le test serait un échec, et saurait que notre code est incorrect.

En utilisant les cas de test, vous pouvez facilement décrire la relation entre un ensemble d'entrées connus et leur sortie attendue. Cela vous aide à être plus confiant sur le code que vous écrivez puisque vous pouvez facilement vérifier que le code que vous écrivez remplit les attentes et les assertions que vos tests font. De plus, puisque les tests sont du code, ils peuvent facilement être re-lancés dès que vous faîtes un changement. Cela évite la création de nouveaux bugs.

## <span id="page-594-0"></span>**Lancer les Tests**

Une fois que vous avez installé PHPUnit et que quelques cas de tests sont écrits, vous voudrez lancer les cas de test très fréquemment. C'est une bonne idée de lancer les tests avant de committer tout changement pour aider à s'assurer que vous n'avez rien cassé.

En utilisant phpunit, vous pouvez lancer les tests de votre application. Pour lancer vos tests d'application, vous pouvez simplement lancer :

```
composer installs
$ vendor/bin/phpunit
// phar file
php phpunit.phar
```
From your application's root directory. To run tests for a plugin that is part of your application source, first cd into the plugin directory, then use phpunit command that matches how you installed phpunit :

```
cd plugins
// Using composer installed phpunit
../vendor/bin/phpunit
// Using phar file
php ../phpunit.phar
```
To run tests on a standalone plugin, you should first install the project in a separate directory and install its dependencies :

```
git clone git://github.com/cakephp/debug_kit.git
cd debug_kit
php ~/composer.phar install
php ~/phpunit.phar
```
#### **Filtrer les cas de test**

Quand vous avez des cas de test plus larges, vous voulez souvent lancer un sous-ensemble de méthodes de test quand vous essayez de travailler sur un cas unique d'échec. Avec l'exécuteur cli vous pouvez utiliser une option pour filtrer les méthodes de test :

\$ phpunit --filter testSave Test/TestCase/Model/Table/ArticlesTableTest

Le paramètre filter est utilisé commme une expression régulière sensible à la casse pour filtrer les méthodes de test à lancer.

#### **Générer une couverture de code**

Vous pouvez générer un rapport de couverture de code à partir d'une ligne de commande en utilisant les outils de couverture de code intégrés dans PHPUnit. PHPUnit va générer un ensemble de fichiers en HTML statique contenant les résultats de la couverture. Vous pouvez générer une couverture pour un cas de test en faisant ce qui suit :

\$ phpunit --coverage-html webroot/coverage Test/TestCase/Model/Table/ArticlesTableTest

Cela mettra la couverture des résultats dans le répertoire webroot de votre application. Vous pourrez voir les résultats en allant à http://localhost/votre\_app/coverage.

#### **Combiner les Suites de Test pour les plugins**

Souvent, votre application sera composé de plusieurs plugins. Dans ces situations, il peut être assez fastidieux d'effectuer des tests pour chaque plugin. Vous pouvez faire des tests pour chaque plugins qui composent votre application en ajoutant une section <testsuite> supplémentaire au fichier phpunit.xml de votre application :

```
<testsuites>
    <testsuite name="App Test Suite">
        <directory>./Test/TestCase</directory>
    </testsuite>
    <!-- Ajouter vos plugins -->
    <testsuite name="Forum plugin">
        <directory>./plugins/Forum/Test/TestCase</directory>
    </testsuite>
</testsuites>
```
Les tests supplémentaires ajoutés à l'élément <testsuites> seront exécutés automatiquement quand quand vous utiliserez phpunit.

## **Les Callbacks du Cycle de vie des cas de Test**

Les cas de Test ont un certain nombre de callbacks de cycle de vue que vous pouvez utiliser quand vous faîtes les tests :

- setUp est appelé avant chaque méthode de test. Doit être utilisé pour créer les objets qui vont être testés, et initialiser toute donnée pour le test. Toujours se rappeler d'appeler parent::setUp().
- tearDown est appelé après chaque méthode de test. Devrait être utilisé pour nettoyer une fois que le test est terminé. Toujours se rappeler d'appeler parent:: tearDown().
- setupBeforeClass est appelé une fois avant que les méthodes de test aient commencées dans un cas. Cette méthode doit être *statique*.

– tearDownAfterClass est appelé une fois après que les méthodes de test ont commencé dans un cas. Cette méthode doit être *statique*.

## **Fixtures**

Quand on teste du code qui dépend de models et d'une base de données, on peut utiliser les fixtures comme une façon de générer temporairement des tables de données chargées avec des données d'exemple qui peuvent être utilisées par le test. Le bénéfice de l'utilisation de fixtures est que votre test n'a aucune chance d'abimer les données de l'application qui tourne. De plus, vous pouvez commencer à tester votre code avant de développer réellement en live le contenu pour une application.

CakePHP utilise la connexion nommée test dans votre fichier de configuration config/datasources.php Si la connexion n'est pas utilisable, une exception sera levée et vous ne serez pas capable d'utiliser les fixtures de la base de données.

CakePHP effectue ce qui suit pendant le chemin d'une fixture basée sur un cas de test :

- 1. Crée les tables pour chacun des fixtues necéssaires.
- 2. Remplit les tables avec les données, si les données sont fournis dans la fixture.
- 3. Lance les méthodes de test.
- 4. Vide les tables de fixture.
- 5. Retire les tables de fixture de la base de données.

#### **Connexions de Test**

Par défaut, CakePHP va faire un alias pour chaque connexion de votre application. Chaque connexion définie dans le bootstrap de votre application qui ne commence pas avec test\_ va avoir un alias avec le prefix test\_ de créé. Les alias de connexion assurent que vous n'utiliserez pas accidentellement la mauvaise connexion en cas de test. Les alias de connexion sont transparents pour le reste de votre application. Par exemple, si vous utilisez la connexion 'default', à la place, vous obtiendrez la connexion test en cas de test. Si vous utilisez la connexion 'replica', la suite de tests va tenter d'utiliser 'test\_replica'.

#### **Créer les fixtures**

A la création d'une fixture, vous pouvez définir principalement deux choses : comment la table est créée (quels champs font partie de la table), et quels enregistrements seront remplis initialement dans la table. Créons notre première fixture, qui sera utilisée pour tester notre propre model Article. Créez un fichier nommé ArticlesFixture.php dans votre répertoire tests/Fixture avec le contenu suivant :

```
namespace App\Test\Fixture;
use Cake\TestSuite\Fixture\TestFixture;
class ArticlesFixture extends TestFixture
{
      // Facultatif. Définissez cette variable pour charger des fixtures avec
```

```
// une base de données de test différente.
public $connection = 'test';
public $fields = [
    'id' => ['type' => 'integer'],
    'title' => ['type' => 'string', 'length' => 255, 'null' => false],'body' => 'text',
    'published' => ['type' => 'integer', 'default' => '0', 'null' => false],
    'created' => 'datetime',
    'updated' => 'datetime',
    '_constraints' => [
      'primary' => ['type' => 'primary', 'columns' => ['id']]
];
public $records = [
    \lceil'id' => 1,
        'title' => 'First Article',
        'body' => 'First Article Body',
        'published' => '1',
        'created' => '2007-03-18 10:39:23',
        'updated' => '2007-03-18 10:41:31'
    \frac{1}{\sqrt{2}}\lceil' id' => 2,
        'title' => 'Second Article',
        'body' => 'Second Article Body',
        'published' \Rightarrow '1',
        'created' => '2007-03-18 10:41:23',
        'updated' => '2007-03-18 10:43:31'
    ],
    \sqrt{2}'id' => 3,
        'title' => 'Third Article',
        'body' => 'Third Article Body',
        'published' \Rightarrow '1',
        'created' => '2007-03-18 10:43:23',
        'updated' => '2007-03-18 10:45:31'
    ]
];
```
La propriété \$connection définit la source de données que la fixture va utiliser. Si votre application utilise plusieurs sources de données, vous devriez faire correspondre les fixtures avec les sources de données du model, mais préfixé avec test\_. Par exemple, si votre model utilise la source de données mydb, votre fixture devra utiliser la source de données test\_mydb. Si la connexion test\_mydb n'existe pas, vos models vont utiliser la source de données test par défaut. Les sources de données de fixture doivent être préfixées par test pour réduire la possibilité de trucher accidentellement toutes les données de votre application quand vous lancez des tests.

Nous utilisons \$fields pour spécifier les champs qui feront parti de cette table, et comment ils sont définis. Le format utilisé pour définir ces champs est le même qu'utilisé avec CakeSchema. Les clés disponibles pour la définition de la table sont :

}

- **type** Type de données interne à CakePHP. Actuellement supportés : string : redirige vers VARCHAR. - uuid : redirige vers UUID - text : redirige vers TEXT. - integer : redirige vers INT. biginteger : redirige vers BIGINTEGER - decimal : redirige vers DECIMAL - float : redirige vers FLOAT. - datetime : redirige vers DATETIME. - timestamp : redirige vers TIMESTAMP. time : redirige vers TIME. - date : redirige vers DATE. - binary : redirige vers BLOB.
- fixed Utilisé avec les types string pour créer des colonnes de type CHAR dans les plates-formes qui les supportent.

length Défini à la longueur spécifique que le champ doit prendre.

precision Défini le nombre de décimales utilisées sur les champs float et decimal.

null Défini soit à true (pour permettre les NULLs) soit à false (pour ne pas permettre les NULLs).

default Valeur par défaut que le champ prend.

Nos pouvons définir un ensemble d'enregistrements qui seront remplis après que la table de fixture est crée. Le format est directement fairly forward, \$records est un tableau d'enregistrements. Chaque item dans \$records devrait être une unique ligne. A l'intérieur de chaque ligne, il devrait y avoir un tableau associatif des colonnes et valeurs pour la ligne. Gardez juste à l'esprit que chaque enregistrement dans le tableau \$records doit avoir une clé pour chaque champ spécifié dans le tableau \$fields. Si un champ pour un enregistrement particulier a besoin d'avoir une valeur null, spécifiez juste la valeur de cette clé à null.

#### **Les données dynamiques et les fixtures**

Depuis que les enregistrements pour une fixture sont déclarées en propriété de classe, vous ne pouvez pas facilement utiliser les fonctions ou autres données dynamiques pour définir les fixtures. Pour résoudre ce problème, vous pouvez définir \$records dans la fonction init() de votre fixture. Par exemple, si vous voulez tous les timestamps crées et mis à jours pour refléter la date d'aujourd'hui, vous pouvez faire ce qui suit :

```
namespace App\Test\Fixture;
use Cake\TestSuite\Fixture\TestFixture;
class ArticlesFixture extends TestFixture
{
    public $fields = [
        'id' => ['type' => 'integer'],
        'title' => ['type' => 'string', 'length' => 255, 'null' => false],
        'body' => 'text',
        'published' => ['type' => 'integer', 'default' => '0', 'null' => false],
        'created' => 'datetime',
        'updated' => 'datetime',
        '_constraints' => [
            'primary' => ['type' => 'primary', 'columns' => ['id']],
        ]
    ];
    public function init()
    {
```

```
$this->records = [
             \sqrt{2}'id' => 1,
                 'title' => 'First Article',
                 'body' => 'First Article Body',
                 'published' => '1',
                 'created' => date('Y-m-d H:i:s'),
                 'updated' => date('Y-m-d H:i:s'),
             \frac{1}{2},
        ];
        parent::init();
    }
}
```
Quand vous surchargez init(), rappelez-vous juste de toujours appeler parent::init().

#### **Importer les informations de table et les enregistrements**

Votre application peut avoir déjà des models travaillant avec des données réelles associées à eux, et vous pouvez décider de tester votre application avec ces données. Ce serait alors un effort dupliqué pour avoir à définir une définition de table et/ou des enregistrements sur vos fixtures. Heureusement, il y a une façon pour vous de définir cette définition de table et/ou d'enregistrements pour une fixture particulière venant d'un model existant ou d'une table existante.

Commençons par un exemple. Imaginons que vous ayez un model nommé Article disponible dans votre application (qui est lié avec une table nommée articles), on changerait le fixture donné dans la section précédente (tests/Fixture/ArticlesFixture.php) en ce qui suit :

```
class ArticlesFixture extends TestFixture
{
    public $import = ['table' => 'articles']
}
```
Si vous voulez utiliser une autre connexion, utilisez :

```
class ArticlesFixture extends TestFixture
{
   public $import = ['table' => 'articles', 'connection' => 'other'];
}
```
Vous pouvez naturellement importer la définition de votre table à partir d'un model/d'une table existante, mais vous avez vos enregistrements directement définis dans le fixture comme il a été montré dans la section précédente. Par exemple :

```
class ArticlesFixture extends TestFixture
{
    public $import = ['table' => 'articles'];
    public $records = [
        \lceil'id' => 1,
          'title' => 'First Article',
```

```
'body' => 'First Article Body',
           'published' => '1',
           'created' => '2007-03-18 10:39:23',
           'updated' => '2007-03-18 10:41:31'
         \vert,
         \sqrt{2}' id' => 2,
          'title' => 'Second Article',
           'body' => 'Second Article Body',
           'published' \Rightarrow '1',
           'created' => '2007-03-18 10:41:23',
           'updated' => '2007-03-18 10:43:31'
        \frac{1}{\sqrt{2}}\sqrt{2}'id' => 3,
           'title' => 'Third Article',
           'body' => 'Third Article Body',
           'published' \Rightarrow '1',
           'created' => '2007-03-18 10:43:23',
           'updated' => '2007-03-18 10:45:31'
        ]
    ];
}
```
Vous ne pouvez pas charger/créer tout type de schéma dans une fixture. Ceci est utile si vous avez déjà une configuration de base de données de test, avec toutes les tables vides créés. En définissant ni \$fields ni \$import, une fixture va seulement inserer ces enregistrements et tronquer les enregistrements sur chaque méthode de test.

#### **Charger les fixtures dans vos cas de test**

Après avoir créé vos fixtures, vous voudrez les utiliser dans vos cas de test. Dans chaque cas de test vous devriez charger les fixtures dont vous aurez besoin. Vous devriez charger une fixture pour chaque model qui aura une requête lancée contre elle. Pour charger les fixtures, vous définissez la propriété \$fixtures dans votre model :

```
class ArticleTest extends TestCase
{
    public $fixtures = ['app.articles', 'app.comments'];
}
```
Ce qui est au-dessus va charger les fixtures d'Article et de Comment à partir du répertoire de fixture de l'application. Vous pouvez aussi charger les fixtures à partir du cœur de CakePHP ou des plugins :

```
class ArticlesTest extends TestCase
{
    public $fixtures = ['plugin.debug_kit.articles', 'core.comments'];
}
```
Utiliser le préfixe core va charger les fixtures à partir de CakePHP, et utiliser un nom de plugin en préfixe chargera le fixture à partir d'un plugin nommé.

Vous pouvez contrôler quand vos fixtures sont chargés en configurant Cake\TestSuite\TestCase::\$autoFixtures à false et plus tard les charger en utilisant Cake\TestSuite\TestCase::loadFixtures() :

```
class ArticlesTest extends TestCase
{
    public $fixtures = ['app.articles', 'app.comments'];
   public $autoFixtures = false;
    public function testMyFunction()
    {
        $this->loadFixtures('Article', 'Comment');
    }
}
```
Vous pouvez charger les fixtures dans les sous-répertoires. Utiliser plusieurs répertoires peut faciliter l'organisation de vos fixtures si vous avez une application plus grande. Pour charger les fixtures dans les sousrépertoires, incluez simplement le nom du sous-répertoire dans le nom de la fixture :

```
class ArticlesTableTest extends CakeTestCase
{
    public $fixtures = ['app.blog/articles', 'app.blog/comments'];
}
```
Dans l'exemple ci-dessus, les deux fixtures seront chargés à partir de tests/Fixture/blog/.

# **Tester les classes Table**

Disons que nous avons déjà notre table Articles définie dans src/Model/Table/ArticlesTable.php, qui ressemble à ceci :

```
namespace App\Model\Table;
use Cake\ORM\Table;
use Cake\ORM\Query;
class ArticlesTable extends Table
{
    public function findPublished(Query $query, array $options)
    {
        $query->where([
            $this->alias() . '.published' => 1
        ]);
        return $query;
    }
}
```
Nous voulons maintenant configurer un test qui va utiliser la définition du model, mais à travers les fixtures, pour tester quelques fonctionnalités dans le model. Le test suite de CakePHP charge un petit ensemble minimum de fichiers (pour garder les test isolés), ainsi nous devons commencer par charger notre model dans ce cas le model Article que nous avons déjà défini.

Créons maintenant un fichier nommé ArticlesTableTest.php dans notre répertoire tests/TestCase/Model/Table, avec les contenus suivants :

```
namespace App\Test\TestCase\Model\Table;
use App\Model\Table\ArticlesTable;
use Cake\ORM\TableRegistry;
use Cake\TestSuite\TestCase;
class ArticlesTableTest extends TestCase
{
    public $fixtures = ['app.articles'];
}
```
Dans notre variable de cas de test \$fixtures, nous définissons l'ensemble des fixtures que nous utiliserons. Vous devriez vous rappeler d'inclure tous les fixtures qui vont avoir des requêtes lancées contre elles.

#### **Créer une Méthode de Test**

Ajoutons maintenant une méthode pour tester la fonction published() dans le model Article. Modifions le fichier tests/TestCase/Model/Table/ArticlesTableTest.php afin qu'il ressemble maintenant à ceci :

```
namespace App\Test\TestCase\Model\Table;
use App\Model\Table\ArticlesTable;
use Cake\ORM\TableRegistry;
use Cake\TestSuite\TestCase;
class ArticlesTableTest extends TestCase
{
    public $fixtures = ['app.articles'];
    public function setUp()
    {
        parent::setUp();
        $this->Articles = TableRegistry::get('Articles');
    }
    public function testFindPublished()
    {
        $query = $this->Articles->find('published');
        $this->assertInstanceOf('Cake\ORM\Query', $query);
         $result = $query->hydrate(false)->toArray();
        $expected = [
             ['id' \Rightarrow 1, 'title' \Rightarrow 'First Article'],['id' \Rightarrow 2, 'title' \Rightarrow 'Second Article'],['id' \Rightarrow 3, 'title' \Rightarrow 'Third Article']];
```

```
$this->assertEquals($expected, $result);
}
```
Vous pouvez voir que nous avons ajouté une méthode appelée testPublished(). Nous commençons par créer une instance de notre model Article, et lançons ensuite notre méthode published(). Dans \$expected, nous définissons ce que nous en attendons, ce qui devrait être le résultat approprié (que nous connaissons depuis que nous avons défini quels enregistrements sont remplis initialement dans la table articles.). Nous testons que les résultats correspondent à nos attentes en utilisant la méthode assertEquals. Regarder la section sur les *[Lancer les Tests](#page-594-0)* pour plus d'informations sur la façon de lancer les cas de test.

#### **Méthodes de Mocking des models**

}

Il y aura des fois où vous voudrez mock les méhodes sur les models quand vous les testez. Vous devrez utiliser getMockForModel pour créer les mocks de test des models. Cela évite des problèmes avec les reflected properties that normal mocks have :

```
public function testSendingEmails()
{
    $model = $this->getMockForModel('EmailVerification', ['send']);
    $model->expects($this->once())
       ->method('send')
        ->will($this->returnValue(true));
    $model->verifyEmail('test@example.com');
}
```
# **Test d'intégrations des Controllers**

Alors que vous pouvez tester les controller de la même manière que les Helpers, Models et Components, CakePHP offre une classe spécialisée IntegrationTestCase. L'utilisation de cette classe en tant que classe de base pour les cas de test de votre controller vous permet de mettre plus facilement en place des tests d'intégration pour vos controllers.

Si vous n'êtes pas familiés avec les tests d'intégrations, il s'agit d'une approche de test qui rend facile à tester plusieurs éléments en même temps. Les fonctionnalités de test d'intégration dans CakePHP simulent une requête HTTP à traiter par votre application. Par exemple, tester vos controllers impactera les Models, Components et Helpers qui auraient été invoqués suite à une requête HTTP. Cela vous permet d'écrire des tests au plus haut niveau de votre application en impactant sur chacun de ses travaux.

Disons que vous avez un controller typique Articles, et son model correspondant. Le code du controller ressemble à ceci :

```
namespace App\Controller;
use App\Controller\AppController;
class ArticlesController extends AppController
```

```
{
   public $helpers = ['Form', 'Html'];
   public function index($short = null)
   {
        if ($this->request->is('post')) {
            $article = $this->Articles->newEntity($this->request->data);
            if ($this->Articles->save($article)) {
               // Redirect as per PRG pattern
                return $this->redirect(['action' => 'index']);
            }
        }
        if (!empty($short)) {
            $result = $this->Article->find('all', [
                'fields' => ['id', 'title']]);
        } else {
            $result = $this->Article->find();
        }
       $this->set([
           'title' => 'Articles',
           'articles' => $result
       ]);
   }
}
```
Créez un fichier nommé ArticlesControllerTest.php dans votre répertoire tests/TestCase/Controller et mettez ce qui suit à l'intérieur :

```
namespace App\Test\TestCase\Controller;
use Cake\ORM\TableRegistry;
use Cake\TestSuite\IntegrationTestCase;
class ArticlesControllerTest extends IntegrationTestCase
{
   public $fixtures = ['app.articles'];
    public function testIndex()
    {
        $this->get('/articles?page=1');
        $this->assertResponseOk();
        // D'autres asserts.
    }
    public function testIndexQueryData()
    {
        $this->get('/articles?page=1');
        $this->assertResponseOk();
        // D'autres asserts.
```

```
}
   public function testIndexShort()
    {
        $this->get('/articles/index/short');
        $this->assertResponseOk();
        $this->assertResponseContains('Articles');
        // D'autres asserts.
   }
   public function testIndexPostData()
    {
        \deltadata = \int'user_id' => 1,
           'published' => 1,
           'slug' => 'new-article',
           'title' => 'New Article',
            'body' => 'New Body'
        ];
        $this->post('/articles', $data);
        $this->assertResponseSuccess();
        $articles = TableRegistry::get('Articles');
        $query = $articles->find()->where(['title' => $data['title']]);
        $this->assertEquals(1, $query->count());
   }
}
```
Cet exemple montre quelques façons d'utiliser l'envoi de requête et quelques assertions qu'intègre IntegrationTestCase. Avant de pouvoir utiliser les assertions, vous aurez besoin de simulez une requête. Vous pouvez utilisez l'une des méthodes suivantes pour simuler une requête :

- get() Sends a GET request.
- post() Sends a POST request.
- put() Sends a PUT request.
- delete() Sends a DELETE request.
- patch() Sends a PATCH request.

Toutes les méthodes exceptées get() and delete() acceptent un second paramètre qui vous permet de saisir le corp d'une requête. Après avoir émis une requête, vous pouvez utiliser les différents assertions que fournis IntegrationTestCase ou PHPUnit afin de vous assurer que votre requête possède de correctes effets secondaires.

## **Configurer la Requête**

La classe IntegrationTestCase intègre de nombreux helpers pour faciliter la configuration des requêtes que vous allez envoyer à votre controller :

```
// Définit des cookies
$this->cookie('name', 'Uncle Bob');
```

```
// Définit des données de session
$this->session(['Auth.User.id', 1]);
// Configure les en-têtes
$this->configRequest([
    'headers' => ['Accept' => 'application/json']
]);
```
Les états de ces helpers définis par ces méthodes est remis à zéro dans la méthode tearDown.

## **Tester des Actions Protégées par AuthComponent**

Si vous utilisez AuthComponent, vous aurez besoin de simuler les données de session utilisées par Auth-Component pour valider l'identité d'un utilisateur. Pour ce faire, vous pouvez utiliser les méthodes de helper fournies par IntegrationTestCase. En admettant que vous ayez un ArticlesController qui contient une méthode add, et que cette méthode nécessite une authentification, vous pourriez écrire les tests suivants :

```
public function testAddUnauthenticatedFails()
{
    // Pas de données de session définies.
    $this->get('/articles/add');
    $this->assertRedirect(['controller' => 'Users', 'action' => 'login']);
}
public function testAddAuthenticated()
{
    // Défini des données de session
    $this->session([
        'Auth' \Rightarrow [
           'User' => [
                'id' => 1,
                 'username' => 'testing',
                // autres clés.
            ]
        ]
    ]);
    $this->get('/articles/add');
    $this->assertResponseOk();
    // Autres assertions.
}
```
### **Méthodes d'Assertion**

La classe IntegrationTestCase vous fournis de nombreuses méthodes d'assertions afin de tester plus simplement les réponses. Quelques exemples :

```
// Vérifie pour un code de réponse 2xx
$this->assertResponseOk();
// Vérifie pour un code de réponse 2xx/3xx
$this->assertResponseSuccess();
// Vérifie pour un code de réponse 4xx
$this->assertResponseError();
// Vérifie pour un code de réponse 5xx
$this->assertResponseFailure();
// Vérifie un code de réponse spécifique, par exemple 200
$this->assertResponseCode(200);
// Vérifie l'en-tête Location
$this->assertRedirect(['controller' => 'Articles', 'action' => 'index']);
// Vérifie qu'aucun en-tête Location n'a été envoyé
$this->assertNoRedirect();
// Vérifie que le contenu de la réponse n'est pas vide
$this->assertResponseNotEmpty();
// Vérifie que le contenu de la réponse est vide
$this->assertResponseEmpty();
// Vérifie le contenu de la réponse
$this->assertResponseEquals('Yeah!');
// Vérifie un contenu partiel de la réponse
$this->assertResponseContains('You won!');
// Vérifie le layout
$this->assertLayout('default');
// Vérifie quel Template a été rendu.
$this->assertTemplate('index');
// Vérifie les données de la session
$this->assertSession(1, 'Auth.User.id');
// Vérifie l'entête de la réponse.
$this->assertHeader('Content-Type', 'application/json');
// Vérifie le contenu d'une variable.
$this->assertEquals('jose', $this->viewVariable('user.username'));
// Vérifie les cookies.
$this->assertEquals('1', $this->cookies());
```
#### **Tester un Controller dont la Réponse est au format JSON**

JSON est un format sympa et courant à utiliser quand on construit un service web. Tester les endpoints de votre service web est très simple avec CakePHP. Commençons par un exemple de controller simple qui répond en JSON :

```
class MarkersController extends AppController
{
   public $components = ['RequestHandler'];
    public function view($id)
    {
        $marker = $this->Markers->get($id);
        $this->set([
            '_serialize' => ['marker'],
           'marker' => $marker,
        ]);
    }
}
```
Maintenant créons un fichier tests/TestCase/Controller/MarkersControllerTest.php et assurons nous que notre service web retourne une réponse appropriée :

```
class MarkersControllerTest extends IntegrationTestCase
{
    public function testGet()
    {
        $this->configRequest([
            'headers' => ['Accept' => 'application/json']
        ]);
        $result = $this->get('/markers/view/1.json');
        // Vérifie que le code de réponse est 200
        $this->assertResponseOk();
        $expected = [[iid' \Rightarrow 1, 'lnq' \Rightarrow 66, 'lat' \Rightarrow 45],];
        $expected = json_encode($expected, JSON_PRETTY_PRINT);
        $this->assertEquals($expected, $this->_response->body());
    }
}
```
Nous utilisons l'option JSON\_PRETTY\_PRINT comme le fait CakePHP à partir de la classe JsonView. Ce dernier utilise cette option quand le mode debug est activé. Vous pouvez utiliser ceci afin que votre test marche dans les deux cas :

```
json_encode($data, Configure::read('debug') ? JSON_PRETTY_PRINT : 0);
```
# **Tester les Views**

Généralement, la plupart des applications ne va pas directement tester leur code HTML. Faire ça donne souvent des résultats fragiles, il est difficile de maintenir les suites de test qui sont sujet à se casser. En écrivant des tests fonctionnels en utilisant ControllerTestCase, vous pouvez inspecter le contenu de la vue rendue en configurant l'option return à 'view'. Alors qu'il est possible de tester le contenu de la vue en utilisant ControllerTestCase, un test d'intégration/vue plus robuste et maintenable peut être effectué en utilisant des outils comme [Selenium webdriver](http://seleniumhq.org)<sup>[4](#page-609-0)</sup>.

# **Tester les Components**

Imaginons que nous avons un component appelé PagematronComponent dans notre application. Ce component nous aide à paginer la valeur limite à travers tous les controllers qui l'utilisent. Voici notre exemple de component localisé dans app/Controller/Component/PagematronComponent.php:

```
class PagematronComponent extends Component
{
    public $controller = null;
    public function setController($controller)
    {
        $this->controller = $controller;
        // Assurez-vous que le contrôleur utilise la pagination.
        if (!isset($this->controller->paginate)) {
            $this->controller->paginate = [];
        }
    }
    public function startup(Event $event)
    {
        $this->setController($event->subject());
    }
    public function adjust($length = 'short')
    {
        switch ($length) {
            case 'long':
                $this->controller->paginate['limit'] = 100;
            break;
            case 'medium':
                $this->controller->paginate['limit'] = 50;
            break;
            default:
                $this->controller->paginate['limit'] = 20;
            break;
        }
    }
}
```
<span id="page-609-0"></span>4. http ://seleniumhq.org

Maintenant nous pouvons écrire des tests pour nous assurer que notre paramètre de pagination limit est défini correctement par la méthode adjust dans notre component. Nous créons le fichier tests/TestCase/Controller/Component/PagematronComponentTest.php :

```
namespace App\Test\TestCase\Controller\Component;
use App\Controller\Component\PagematronComponent;
use Cake\Controller\Controller;
use Cake\Controller\ComponentCollection;
use Cake\Network\Request;
use Cake\Network\Response;
class PagematronComponentTest extends TestCase
{
   public $component = null;
   public $controller = null;
   public function setUp()
    {
       parent::setUp();
        // Configuration de notre component et de notre faux controller de test.
        $collection = new ComponentCollection();
        $this->component = new PagematronComponent($collection);
        $request = new Request();
        $response = new Response();
        $this->controller = $this->getMock(
            'Cake\Controller\Controller',
            [],
            [$request, $response]
        );
        $this->component->setController($this->controller);
    }
   public function testAdjust()
    {
        // Test de notre méthode avec différents paramètres.
        $this->component->adjust();
        $this->assertEquals(20, $this->controller->paginate['limit']);
        $this->component->adjust('medium');
        $this->assertEquals(50, $this->controller->paginate['limit']);
        $this->component->adjust('long');
        $this->assertEquals(100, $this->controller->paginate['limit']);
    }
   public function tearDown()
    {
        parent::tearDown();
        // Nettoie les variables quand les tests sont finis.
        unset($this->component, $this->controller);
```
}

}

# **Tester les Helpers**

Puisqu'un bon nombre de logique se situe dans les classes Helper, il est important de s'assurer que ces classes sont couvertes par des cas de test.

Tout d'abord, nous créons un helper d'exemple à tester. CurrencyRendererHelper va nous aider à afficher les monnaies dans nos vues et pour simplifier, il ne va avoir qu'une méthode usd() :

```
// src/View/Helper/CurrencyRendererHelper.php
namespace App\View\Helper;
use Cake\View\Helper;
class CurrencyRendererHelper extends Helper
{
   public function usd($amount)
    {
        return 'USD ' . number_format($amount, 2, '.', ',');
    }
}
```
Ici nous définissons la décimale à 2 après la virgule, le séparateur de décimal, le séparateur des centaines avec une virgule, et le nombre formaté avec la chaîne 'USD' en préfixe.

Maintenant nous créons nos tests :

```
// tests/TestCase/View/Helper/CurrencyRendererHelperTest.php
namespace App\Test\TestCase\View\Helper;
use App\View\Helper\CurrencyRendererHelper;
use Cake\TestSuite\TestCase;
use Cake\View\View;
class CurrencyRendererHelperTest extends TestCase
{
   public $helper = null;
   // Nous instancions notre helper
   public function setUp()
   {
       parent::setUp();
       $View = new View();
       $this->helper = new CurrencyRendererHelper($View);
    }
    // Test de la fonction usd()
```
```
public function testUsd()
   {
       $this->assertEquals('USD 5.30', $this->helper->usd(5.30));
       // Nous devrions toujours avoir 2 chiffres après la virgule
        $this->assertEquals('USD 1.00', $this->helper->usd(1));
        $this->assertEquals('USD 2.05', $this->helper->usd(2.05));
        // Test du séparateur de milliers
       $this->assertEquals(
          'USD 12,000.70',
         $this->helper->usd(12000.70)
       );
   }
}
```
Ici nous appelons usd() avec des paramètres différents et disons à test suite de vérifier si les valeurs retournées sont égales à ce que nous en attendons.

Sauvegardons cela et exécutons le test. Vous devriez voir une barre verte et un message indiquant 1 passé et 4 assertions.

## **Créer les Test Suites**

Si vous voulez que plusieurs de vos tests s'exécutent en même temps, vous pouvez créer une suite de tests. Une suite de test est composée de plusieurs cas de test. Vous pouvez créer des suites de tests dans le fichier phpunit.xml de votre application, ou par la création de classes en utilisant CakeTestSuite. Utiliser phpunit. xml est bien quand vous avez seulement besoin d'inclure/d'exclure de simples règles pour définir votre suite de tests. Un exemple simple serait :

```
<testsuites>
  <testsuite name="Models">
    <directory>src/Model</directory>
    <file>src/Service/UserServiceTest.php</file>
    <exclude>src/Model/Cloud/ImagesTest.php</exclude>
  </testsuite>
\langle/testsuites>
```
CakeTestSuite propose plusieurs méthodes pour créer facilement des suites de tests basé sur le système de fichiers. Il vous permet d'exécuter n'importe quel code que vous voulez pour préparer votre suite de test. Si nous voulions créer une suite de tests pour tous nos tests de modèles, nous pourrions créer le fichier tests/TestCase/AllModelTest.php, et mettre le code suivant :

```
class AllModelTest extends TestSuite
{
    public static function suite() {
        $suite = new CakeTestSuite('All model tests');
        $suite->addTestDirectory(TESTS . 'Case/Model');
        return $suite;
    }
}
```
Le code ci-dessus va grouper tous les cas de test trouvés dans le dossier tests/TestCase/Model/. Pour ajouter un fichier individuel, utilisez \$suite->addTestFile(\$filename);. Vous pouvez ajouter de façon récursive un répertoire pour tous les tests en utilisant :

```
$suite->addTestDirectoryRecursive(TESTS . 'TestCase');
```
Ajouterait de façon récursive tous les cas de test dans le répertoire tests/TestCase/Model.

## **Créer des Tests pour les Plugins**

Les Tests pour les plugins sont crées dans leur propre répertoire à l'intérieur du dossier des plugins.

```
/src
    /plugins
        /Blog
            /tests
                 /TestCase
                 /Fixture
```
Ils travaillent comme des tests normaux mais vous devrez vous souvenir d'utiliser les conventions de nommage pour les plugins quand vous importez des classes. Ceci est un exemple d'un testcase pour le model BlogPost à partir du chapitre des plugins de ce manuel. Une différence par rapport aux autres test est dans la première ligne où 'Blog.BlogPost' est importé. Vous devrez aussi préfixer les fixtures de votre plugin avec plugin.blog.blog\_posts :

```
namespace Blog\Test\TestCase\Model\Table;
use Blog\Model\Table\BlogPostsTable;
use Cake\TestSuite\TestCase;
class BlogPostsTableTest extends TestCase
{
    // Plugin fixtures located in /plugins/Blog/tests/Fixture/
    public $fixtures = ['plugin.blog.blog_posts'];
    public function testSomething()
    {
        // Test something.
    }
}
```
Si vous voulez utiliser les fixtures de plugin dans les app tests, vous pouvez y faire référence en utilisant la syntaxe plugin.pluginName.fixtureName dans le tableau \$fixtures.

Avant d'utiliser des fixtures assurez-vous que votre phpunit.xml contienne un listener (écouteur) pour les fixtures :

```
<!-- Configure un listener pour les fixtures -->
<listeners>
        <listener
```

```
class="\Cake\TestSuite\Fixture\FixtureInjector"
        file="./vendor/cakephp/cakephp/src/TestSuite/Fixture/FixtureInjector.php">
                <arguments>
                        <object class="\Cake\TestSuite\Fixture\FixtureManager" />
                </arguments>
        </listener>
</listeners>
```
Vous devez également vous assurer que vos fixtures sont chargeables. vérifier que le code suivant est présent dans votre fichier composer. json

```
"autoload-dev": {
   "psr-4": {
        "MyPlugin\\Test\\": "tests",
        "MyPlugin\\Test\\Fixture\\": "tests/Fixture"
   }
}
```
Note : N'oubliez pas de lancer composer.phar dumpautoload lorsque vous modifiez le mapping de l'autoloader.

## **Générer des Tests avec Bake**

Si vous utilisez *[bake](#page-496-0)* pour générer votre code, il va également générer le squelette de vos fichiers de tests. Si vous avez besoin de re-générer le squelette de vos fichiers de tests, ou si vous souhaitez générer le squelette de test pour le code que vous avez écrit, vous pouvez utiliser bake :

bin/cake bake test <type> <name>

<type> doit être une de ces options :

- 1. Entity
- 2. Table
- 3. Controller
- 4. Component
- 5. Behavior
- 6. Helper
- 7. Shell
- 8. Cell

<name> doit être le nom de l'objet dont vous voulez générer le squelette de tests.

## **Intégration avec Jenkins**

[Jenkins](http://jenkins-ci.org)<sup>[5](#page-615-0)</sup> est un serveur d'intégration continu, qui peut vous aider à automatiser l'exécution de vos cas de test. Cela aide à s'assurer que tous les tests passent et que votre application est déjà prête.

Intégrer une application CakePHP avec Jenkins est assez simple. Ce qui suit suppose que vous avez déjà installé Jenkins sur un système \*nix, et que vous êtes capable de l'administrer. Vous savez aussi comment créer des jobs, et lancer des builds. Si vous n'êtes pas sur de tout cela, réferez vous à la [documentation de](http://jenkins-ci.org/) [Jenkins](http://jenkins-ci.org/)<sup>[6](#page-615-1)</sup>.

## **Créer un job**

Commençons par créer un job pour votre application, et connectons votre répertoire afin que jenkins puisse accéder à votre code.

### **Ajouter une config de base de données de test**

Utiliser une base de données séparée juste pour Jenkins est généralement une bonne idée, puisque cela évite au sang de couler et évite un certain nombre de problèmes basiques. Une fois que vous avez crée une nouvelle base de données dans un serveur de base de données auquel jenkins peut accéder (habituellement localhost). Ajoutez une *étape de script shell* au build qui contient ce qui suit :

```
cat > config/app_local.php <<'CONFIG'
<?php
return [
   'Datasources' => [
       'test' \Rightarrow [
           'datasource' => 'Database/Mysql',
           'host' => 'localhost',
           'database' => 'jenkins test',
            'username' => 'jenkins',
            'password' => 'cakephp_jenkins',
            'encoding' => 'utf8'
        ]
   ]
];
CONFIG
```
Ensuite, décommentez la ligne suivante dans votre fichier  $confiq/bootstrap$ , php:

```
//Configure::load('app_local', 'default');
```
En créant un fichier app\_local.php, vous avez un moyen facile de définir une configuration spécifique pour Jenkins. Vous pouvez utiliser ce même fichier de configuration pour remplacer tous les autres fichiers de configuration dont vous avez besoin sur Jenkins.

<span id="page-615-0"></span><sup>5.</sup> http ://jenkins-ci.org

<span id="page-615-1"></span><sup>6.</sup> http ://jenkins-ci.org/

Il est souvent une bonne idée de supprimer et re-créer la base de données avant chaque build aussi. Cela vous évite des echecs de chaînes, où un buid cassé entraîne l'echec des autres. Ajoutez une autre *étape de script shell* au build qui contient ce qui suit :

mysql -u jenkins -pcakephp\_jenkins -e 'DROP DATABASE IF EXISTS jenkins\_test; CREATE DATABA;

#### **Ajouter vos tests**

Ajoutez une autre *étape de script shell* à votre build. Dans cette étape, lancez les tests pour votre application. Créer un fichier de log junit, ou clover coverage est souvent un bonus sympa, puisqu'il vous donne une vue graphique sympa des résultats de votre test :

```
# Télécharger Composer s'il est manquant.
test -f 'composer.phar' || curl -sS https://getcomposer.org/installer| php
# Installer les dépendances.
php composer.phar install
vendor/bin/phpunit --log-junit junit.xml --coverage-clover clover.xml
```
Si vous utilisez le clover coverage, ou les résultats junit, assurez-vous de les configurer aussi dans Jenkins. Ne pas configurer ces étapes signifiera que vous ne verrez pas les résultats.

#### **Lancer un build**

Vous devriez être capable de lancer un build maintenant. Vérifiez la sortie de la console et faites tous les changements necéssaires pour obtenir un build précédent.

# Validation

Le package de validation dans CakePHP fournit des fonctionnalités pour construire des validators qui peuvent valider des tableaux arbitraires de données avec simplicité.

## **Créer les Validators**

#### class Cake\Validation\**Validator**

Les objets Validator définissent les valeurs qui s'appliquent à un ensemble de champs. Les objets Validator contiennent un mapping entre les champs et les ensembles de validation. A son tour l'ensemble de validation contient une collection de règles qui s'appliquent au champ auquel elles sont attachées. Créer un validator est simple :

```
use Cake\Validation\Validator;
$validator = new Validator();
```
Une fois créé, vous pouvez commencer à définir des ensembles de règle pour les champs que vous souhaitez valider :

```
$validator
   ->requirePresence('title')
   ->notEmpty('title', 'Please fill this field')
    ->add('title', [
        'length' \Rightarrow [
            'rule' => ['minLength', 10],'message' => 'Titles need to be at least 10 characters long',
        ]
   ])
    ->allowEmpty('published')
    ->add('published', 'boolean', [
        'rule' => 'boolean'
   ])
    ->requirePresence('body')
```

```
->add('body', 'length', [
     r = \lceil r \cdot r \rceil => \lceil r \cdot r \cdot r \rceil = \lceil r \cdot r \rceil'message' => 'Articles must have a substantial body.'
]);
```
Comme vu dans l'exemple ci-dessus, les validators sont construits avec une interface facile qui vous permet de définir les règles pour chaque champ que vous souhaitez valider.

Il y a quelques méthodes appelées dans l'exemple ci-dessus, alors regardons les différentes fonctionnalités. La méthode add() vous permet d'ajouter les nouvelles règles au validator. Vous pouvez soit ajouter des règles individuellement, soit dans en groupe comme vu ci-dessus.

## **Valider la Présence d'un champ**

La méthode requirePresence() oblige le champ à être présent dans tout tableau de validation. Si le champ est absent, la validation va échouer. La méthode requirePresence() a 4 modes :

- true La présence du champ est toujours requise.
- false La présence du champ n'est pas requise.
- create La présence du champ est requise lorsque vous validez une opération create.

– update La présence du champ est requise lorque vous validez une opération update.

Par défaut true est utilisée. La présence de la clé est vérifiée pour l'utilisation de array key exists() donc les valeurs null vont être comptabilisées comme étant présentes. Vous pouvez définir le mode en utilisant le deuxième paramètre :

\$validator->requirePresence('author\_id', 'create');

#### **Permettre aux Champs d'être Vides**

Les méthodes allowEmpty() et notEmpty() vous permettent de contrôler les champs autorisés à être 'vide'. En utilisant la méthode notEmpty(), le champ donné sera noté comme invalide quand il est vide. Vous pouvez utiliser allowEmpty() pour permettre à un champ d'être vide. Les deux méthodes allowEmpty() et notEmpty() ont un paramètre mode qui vous permet de contrôler quand un champ peut ou ne peut pas être vide :

- true Le champ peut être vide.
- false Le champ ne peut pas être vide.
- create Le champ est nécessaire lors de la validation d'une opération create.

– update Le champ est nécessaire lors de la validation d'une opération update.

Les valeurs '', null et [] (tableau vide) vont entraîner des erreurs de validation quand les champs n'ont pas l'autorisation d'être vide. Quand les champs ont l'autorisation d'être vide, les valeurs '', null, false, [], 0, '0' sont acceptées.

Un exemple de ces méthodes est le suivant :

```
$validator->allowEmpty('published')
   ->notEmpty('title', 'Un titre est nécessaire')
   ->notEmpty('body', 'Un body est nécessaire', 'create')
   ->allowEmpty('header_image', 'update');
```
### **Champs Uniques**

La classe Table fournit une règle de validation pour s'assurer qu'un champ donné est unique dans une table. Par exemple, si vous souhaitez vous assurer que l'adresse email est unique, vous pouvez faire ce qui suit :

```
$validator->add('email', [
   'unique' => ['rule' => 'validateUnique', 'provider' => 'table']
]);
```
Si vous souhaitez vous assurer de l'unicité d'un champ en se basant sur un autre champ dans votre table, comme une clé étrangère sur une table associée, vous pouvez la scoper avec ce qui suit :

```
$validator->add('email', [
   'unique' => [
       'rule' => ['validateUnique', ['scope' => 'site_id']],
        'provider' => 'table'
   ]
]);
```
Cela va s'assurer que l'adresse email fournie est seulement unique pour les autres enregistrements avec le même site\_id.

Remarquez que ces exemples prennent une clé provider. L'ajout des providers Validator est expliqué plus loin dans les sections suivantes.

#### **Marquer les Règles comme étant les Dernières à être exécutées**

Quand les champs ont plusieurs règles, chaque règle de validation sera exécutée même si la précédente a echoué. Cela vous permet de recueillir autant d'erreurs de validation que vous le pouvez en un seul passage. Si toutefois, vous voulez stopper l'exécution après qu'une règle spécifique a échoué, vous pouvez définir l'option last à true :

```
$validator = new Validator();
$validator
    -\frac{1}{\sqrt{2}} ->add('body', [
        'minLength' => [
             'rule' => ['minLength', 10],'last' => true,
             'message' => 'Comments must have a substantial body.'
         \frac{1}{\sqrt{2}}'maxLength' => [
             'rule' => ['maxLength', 250],'message' => 'Comments cannot be too long.'
         ]
    ]);
```
Dans l'exemple ci-dessus, si la règle minLength (longueur minimale) échoue, la règle maxLength ne sera pas exécutée.

#### **Ajouter des Providers de Validation**

Les classes Validator, ValidationSet et ValidationRule ne fournissent elles-mêmes aucune méthode de validation. Les règles de validation viennent de 'providers'. Vous pouvez lier tout nombre de providers à un objet Validator. Les instances de Validator sont automatiquement fournies avec une configuration de provider à 'default'. Le provider par défaut est mappé à la classe Validation\Validation. Cela facilite l'utilisation des méthodes de cette classe en règles de validation. Lors de l'utilisation conjointe de Validators et de l'ORM, des providers supplémentaires sont configurés pour la table et les objets entity. Vous pouvez utiliser la méthode provider pour ajouter un provider supplémentaire que votre application a besoin d'utiliser :

```
$validator = new Validator();
// Utilise une instance de l'object.
$validator->provider('custom', $myObject);
// Utilise un nom de classe. Les méthodes doivent être static.
$validator->provider('custom', 'App\Model\Validation');
```
Les providers de Validation peuvnt être des objets, ou des noms de classe. Si un nom de classe est utilisé, les méthodes doivent être static. Pour utiliser un provider autre que 'default', assurez-vous de définir la clé provider dans votre règle :

```
// Utilise une règle à partir du provider de la table
$validator->add('title', 'unique', [
    'rule' => 'uniqueTitle',
   'provider' => 'table'
]);
```
#### **Règles de Validation Personnalisées**

En plus de l'utilisation des méthodes venant des providers, vous pouvez aussi utiliser toute fonction appellable inclue de façon anonyme en règle de validation :

```
// Utilise une fonction globale
$validator->add('title', 'custom', [
   'rule' => 'validate_title'
\left| \ \right) ;
// Utilise un tableau appelable qui n'est pas un provider
$validator->add('title', 'custom', [
    'rule' => [$this, 'method']
]);
// Utilise une closure
$extra = 'Some additional value needed inside the closure';
$validator->add('title', 'custom', [
    'rule' => function ($value, $context) use ($extra) {
        // Logique personnalisée qui retourne true/false
    }
]);
```

```
// Utilisez une règle à partir d'un provider personnalisé
$validator->add('title', 'unique', [
   'rule' => 'uniqueTitle',
    'provider' => 'table'
]);
```
Les Closures ou les méthodes appelables vont recevoir 2 arguments lors de leur appel. Le premier va être la valeur pour le champ étant validé. Le second est un tableau contextuel contenant des données liées au processus de validation :

- data : Les données originelles passées à la méthode de validation, utile si vous planifiez de créer les règles comparant les valeurs.
- providers : La liste complète de règle des objets provider, utile si vous avez besoin de créer des règles complexes en appelant plusieurs providers.
- newRecord : Selon si l'appel de la validation est pour un nouvel enregistrement ou pour un enregistrement existant.

### **Validation Conditionnelle**

Lors de la définition des règles de validation, vous pouvez utiliser la clé on pour définir quand une règle de validation doit être appliquée. Si elle est laissée non définie, la règle va toujours être appliquée. Les autres valeurs valides sont create et update. L'utilisation d'une de ces valeurs va faire que la règle va s'appliquer seulement pour les opérations create ou update.

En plus, vous pouvez fournir une fonction appelable qui va déterminer si oui ou non, une règle particulière doit être appliquée :

```
$validator->add('picture', 'file', [
    'rule' => ['mimeType', ['image/jpeg', 'image/png']],
    'on' => function ($context) {
       return !empty($context['data']['show_profile_picture']);
    }
]);
```
L'exemple ci-dessus va rendre la règle pour 'picture' optionnelle selon si la valeur pour show profile picture est vide. Vous pouvez également utiliser la règle de validation uploadedFile pour créer des inputs optionnelles d'upload de fichiers :

```
$validator->add('picture', 'file', [
   'rule' => ['uploadedFile', ['optional' => true]],
]);
```
Les méthodes de validation allowEmpty() et notEmpty() prennent également une fonction appelable en dernier argument, ce qui determine si oui ou non la règle doit être appliquée. Par exemple on peut autoriser parfois à un champ à être vide :

```
$validator->allowEmpty('tax', function ($context) {
   return !$context['data']['is_taxable'];
});
```
De la même façon, on peut vouloir qu'un champ soit peuplé quand certaines conditions sont vérifiées :

```
$validator->notEmpty('email_frequency', 'This field is required', function ($context) {
    return !empty($context['data']['wants_newsletter']);
});
```
Dans l'exemple ci-dessus, le champ email\_frequency ne peut être laissé vide si l'utilisateur veut recevoir la newsletter.

#### **Créer des Validators Ré-utilisables**

Bien que définir des validators inline, là où ils sont utilisés, permet de donner un bon exemple de code, cela ne conduit pas à avoir des applications facilement maintenable. A la place, vous devriez créer des sous-classes de Validator pour votre logique de validation réutilisable :

```
// Dans src/Model/Validation/ContactValidator.php
namespace App\Model\Validation;
use Cake\Validation\Validator;
class ContactValidator extends Validator
{
   public function __construct()
    {
        parent::__construct();
        // Add validation rules here.
    }
}
```
## **Valider les Données**

Maintenant que vous avez créé un validator et que vous lui avez ajouté les règles que vous souhaitiez, vous pouvez commencer à l'utiliser pour valider les données. Les Validators sont capables de valider un tableau de données. Par exemple, si vous voulez valider un formulaire de contact avant de créer et d'envoyer un email, vous pouvez faire ce qui suit :

```
use Cake\Validation\Validator;
$validator = new Validator();
$validator
   ->requirePresence('email')
   ->add('email', 'validFormat', [
       'rule' => 'email',
        'message' => 'E-mail must be valid'
   ])
   ->requirePresence('name')
   ->allowEmpty('name', false, 'We need your name.')
   ->requirePresence('comment')
    ->allowEmpty('comment', false, 'You need to give a comment.');
$errors = $validator->errors($this->request->data());
```

```
if (!empty($errors)) {
   // Envoi d'un email.
}
```
La méthode errors() va retourner un tableau non-vide quand il y a des échecs de validation. Le tableau retourné d'erreurs sera structuré comme ceci :

```
$errors = [
   'email' => ['E-mail doit être valide']
];
```
Si vous avez plusieurs erreurs pour un seul champ, un tableau de messages d'erreur va être retourné par champ. Par défaut la méthode errors() applique les règles pour le mode 'create' mode. Si vous voulez appliquer les règles 'update' vous pouvez faire ce qui suit :

```
$errors = $validator->errors($this->request->data(), false);
if (!empty($errors)) {
   // Envoi d'un email.
}
```
Note : Si vous avez besoin de valider les entities, vous devez utiliser les méth-<br>odes comme  $ORM\Table::newEntity(), ORM\Table::newEntities(),$ ORM\Table::newEntity(), ORM\Table::patchEntity(), ORM\Table::patchEntities() or [ORM\Table::save\(\)](#page-407-0) puisqu'elles ont été créées pour cela.

# **Valider les Entities**

Alors que les entities sont validées quand elles sont sauvegardées, vous pouvez aussi vouloir valider les entities avant d'essayer de faire toute sauvegarde. La validation des entities avant la sauvegarde est faite automatiquement quand on utilise newEntity(), newEntities(), patchEntity() ou patchEntities() :

```
// Dans la classe ArticlesController
$article = $this->Articles->newEntity($this->request->data());
if ($article->errors()) {
    // Afficher les messages d'erreur ici.
}
```
De la même manière, quand vous avez besoin de pré-valider plusieurs entities en une fois, vous pouvez utiliser la méthode newEntities() :

```
// Dans la classe ArticlesController
$entities = $this->Articles->newEntities($this->request->data());
foreach ($entities as $entity) {
    if (!$entity->errors()) {
            $this->Articles->save($entity);
    }
}
```
Les méthodes newEntity(), patchEntity() et newEntities() vous permettent de spécifier les associations à valider, et les ensembles de validation à appliquer en utilisant le paramètre options :

```
$valid = $this->Articles->newEntity($article, [
  'associated' => [
    'Comments' => [
      'associated' => ['User'],
     'validate' => 'special',
    \Box]
]);
```
La validation est habituellement utilisée pour les formulaires ou les interfaces utilisateur, et ainsi elle n'est pas limitée seulement à la validation des colonnes dans le schéma de la table. Cependant maintenir l'intégrité des données selon d'où elles viennent est important. Pour résoudre ce problème, CakePHP dispose d'un deuxième niveau de validation qui est appelé "règles d'application". Vous pouvez en savoir plus en consultant la section *[Appliquer les Règles d'Application](#page-413-0)*.

# **Règles de Validation du Cœur**

CakePHP fournit une suite basique de méthodes de validation dans la classe Validation. La classe Validation contient un ensemble de méthodes static qui fournissent des validators pour plusieurs situations de validation habituelles.

La [documentaition de l'API](http://api.cakephp.org/3.0/class-Cake.Validation.Validation.html)<sup>[1](#page-625-0)</sup> pour la classe Validation fournit une bonne liste de règles de validation qui sont disponibles, et leur utilisation basique.

Certaines des méthodes de validation acceptent des paramètres supplémentaires pour définir des conditions limites ou des options valides. Vous pouvez fournir ces conditions limite & options comme suit :

```
$validator = new Validator();
$validator
   ->add('title', 'minLength', [
       'rule' => ['minLength', 10]
   ])
    ->add('rating', 'validValue', [
        'rule' => ['range', 1, 5]
    ]);
```
Les règles du Cœur qui prennnent des paramètres supplémentaires doivent avoir un tableau pour la clé rule qui contient la règle comme premier élément, et les paramètres supplémentaires en paramètres restants.

<span id="page-625-0"></span><sup>1.</sup> http ://api.cakephp.org/3.0/class-Cake.Validation.Validation.html

# Classe App

class Cake\Core\**App**

La classe App est responsable de la localisation des ressources et de la gestion des chemins.

## **Trouver les Classes**

static Cake\Core\App::**classname**(*\$name*, *\$type = ''*, *\$suffix = ''*)

Cette méthode est utilisée pour trouver les noms de classe dans CakePHP. Elle retrouve les noms courts que CakePHP utilise et retourne le nom de classe entier :

```
// Retourne un nom de classe court avec le namespace + suffix
App::classname('Auth', 'Controller/Component', 'Component');
// Retourne Cake\Controller\Component\AuthComponent
// Retourne un nom de plugin.
App::classname('DebugKit.Toolbar', 'Controller/Component', 'Component');
// Retourne DebugKit\Controller\Component\ToolbarComponent
// Noms contenant \ seront retournés non modifiés.
App::classname('App\Cache\ComboCache');
// Retourne App\Cache\ComboCache
```
Quand vous retrouvez les classes, le namespace App sera essayé, et si la classe n'existe pas, le namespace Cake sera tenté. Si les deux noms de classe n'existent pas, false sera retourné.

## **Trouver les Chemins vers les Namespaces**

static Cake\Core\App::**path**(*string \$package*, *string \$plugin = null*)

Utilisée pour obtenir les localisations pour les chemins basés sur les conventions :

```
// Obtenir le chemin vers Controller/ dans votre application
App::path('Controller');
```
Ceci peut être fait pour tous les namespaces qui font parti de votre application. Vous pouvez aussi récupérer les chemins pour un plugin :

```
// retourne les chemins de component dans DebugKit
App::path('Component', 'DebugKit');
```
App::path() va seulement retourner le chemin par défaut, et ne sera pas capable de fournir toutes les informations sur les chemins supplémentaires pour lesquels l'autoloader est configuré.

static Cake\Core\App::**core**(*string \$package*)

Utilisé pour trouver le chemin vers un package dans CakePHP :

```
// Obtenir le chemin des moteurs de Cache.
App::core('Cache/Engine');
```
## **Localiser les Plugins**

static Cake\Core\App::**pluginPath**(*string \$plugin*)

Les plugins peuvent aussi être localisés avec App. En utilisant App:: pluginPath('DebugKit'); par exemple, cela vous donnera le chemin complet vers le plugin DebugKit :

```
$path = App::pluginPath('DebugKit');
```
## **Localiser les Themes**

Puisque les themes sont les plugins, vous pouvez utiliser les méthodes ci-dessus pour récupérer le chemin vers un theme.

## **Charger les Fichiers de Vendor**

Idéalement les fichiers de vendor devront être auto-chargés avec Composer, si vous avez des fichiers de vendor qui ne peuvent pas être auto-chargés ou installés avec Composer, vous devrez utiliser require pour les charger.

Si vous ne pouvez pas installer une librairie avec Composer, il est mieux d'installer chaque librairie dans un répertoire en suivant les conventions de Composer de vendor/\$author/\$package. Si vous avez une librairie appelée AcmeLib, vous pouvez l'installer dans vendor/Acme/AcmeLib. En supposant qu'il n'utilise pas des noms de classe compatible avec PSR-0, vous pouvez auto-charger les classes qu'il contient en utilisant classmap dans le composer. json de votre application :

```
"autoload": {
    "psr-4": {
        "App\\": "App",
        "App\\Test\\": "Test",
        "": "./Plugin"
    },
    "classmap": [
       "vendor/Acme/AcmeLib"
    \lceil}
```
Si votre librairie de vendor n'utilise pas de classes, et fournit plutôt des fonctions, vous pouvez configurer Composer pour charger ces fichiers au début de chaque requête en utilisant la stratégie d'auto-chargement files :

```
"autoload": {
    "psr-4": {
        "App\\": "App",
        "App\\Test\\": "Test",
        "": "./Plugin"
    },
    "files": [
        "vendor/Acme/AcmeLib/functions.php"
    ]
}
```
Après avoir configuré les librairies de vendor, vous devrez regénérer l'autoloader de votre application en utilisant :

```
$ php composer.phar dump-autoload
```
Si vous n'utilisez pas Composer dans votre application, vous devrez manuellement charger toutes les librairies de vendor vous-même.

# **Collections**

#### class Cake\Collection\**Collection**

Les classes collection fournissent un ensemble d'outils pour manipuler les tableaux ou les objets Traversable. Si vous avez déjà utilisé underscore.js, vous avez une idée de ce que vous pouvez attendre des classes collection.

Les instances Collection sont immutables, modifier une collection va plutôt générer une nouvelle collection. Cela rend le travail avec les objets collection plus prévisible puisque les opérations sont sans effets collatéraux.

## **Exemple Rapide**

Les Collections peuvent être créées en utilisant un tableau ou un objet Traversable. Vous allez aussi interagir avec les collections à chaque fois que vous faites une interaction avec l'ORM de CakePHP. Une utilisation simple de Collection serait :

```
use Cake\Collection\Collection;
$items = ['a' => 1, 'b' => 2, 'c' => 3];$collection = new Collection($items);
// Crée une nouvelle collection contenant des éléments
// avec une valeur supérieure à un.
$overOne = $collection->filter(function ($value, $key, $iterator) {
    return $value > 1;
});
```
Le Collection\CollectionTrait vous permet également d'intégrer des fonctionnalité semblabes aux collections pour tout objet Traversable de votre application.

## **Liste des Méthodes**

- [each](#page-631-0)
- [map](#page-631-1)
- [extract](#page-632-0)
- [combine](#page-632-1)
- [stopWhen](#page-633-0)
- [unfold](#page-633-1)
- [filter](#page-634-0)
- [reject](#page-634-1)
- [every](#page-634-2)
- [some](#page-634-3)
- [match](#page-635-0)
- [reduce](#page-635-1)
- [min](#page-635-2)
- [max](#page-636-0)
- [groupBy](#page-636-1)
- [countBy](#page-637-0)
- [indexBy](#page-637-1)
- [sortBy](#page-638-0)
- [nest](#page-639-0)
- [listNested](#page-640-0)
- [contains](#page-640-1)
- [shuffle](#page-641-0)
- [sample](#page-641-1)
- [take](#page-641-2)
- [append](#page-641-3)
- [insert](#page-642-0)
- [buffered](#page-643-0)
- [compile](#page-644-0)

# **Faire une Itération**

<span id="page-631-0"></span>Cake\Collection\Collection::**each**(*callable \$c*)

Les Collections peuvent être itérées et/ou transformées en nouvelles collections avec les méthodes each() et map(). La méthode each() ne va pas créer une nouvelle collection, mais va vous permettre de modifier tout objet dans la collection :

```
$collection = new Collection($items);
$collection = $collection->each(function ($value, $key) {
   echo "Element $key: $value";
});
```
Le retour de each() sera un objet collection. Each va itérer la collection en appliquant immédiatemment le callback pour chaque valeur dans collection.

<span id="page-631-1"></span>Cake\Collection\Collection::**map**(*callable \$c*)

La méthode map() va créer une nouvelle collection basée sur la sortie du callback étant appliqué à chaque objet dans la collection originelle :

```
$items = ['a' => 1, 'b' => 2, 'c' => 3];$collection = new Collection($items);
$new = $collection->map(function ($value, $key) {
   return $value * 2;
});
// $result contient [2, 4, 6];
$result = $new->toArray();
```
La méthode map() va créer un nouvel itérateur, qui va créer automatiquement les objets résultants quand ils sont itérés.

```
Cake\Collection\Collection::extract($matcher)
```
One of the most common uses for a map() function is to extract a single column from a collection. If you are looking to build a list of elements containing the values for a particular property, you can use the extract() method :

```
$collection = new Collection($people);
$names = $collection->extract('name');
// $result contains ['mark', 'jose', 'barbara'];
$result = $names->toArray();
```
As with many other functions in the collection class, you are allowed to specify a dot-separated path for extracting columns. This example will return a collection containing the author names from a list of articles :

```
$collection = new Collection($articles);
$names = $collection->extract('author.name');
// $result contains ['Maria', 'Stacy', 'Larry'];
$result = $names->toArray();
```
Finally, if the property you are looking after cannot be expressed as a path, you can use a callback function to return it :

```
$collection = new Collection($articles);
$names = $collection->extract(function ($article) {
   return $article->author->name . ', ' . $article->author->last_name;
});
```
<span id="page-632-1"></span>Cake\Collection\Collection::**combine**(*\$keyPath*, *\$valuePath*, *\$groupPath = null*)

Collections allow you to create a new collection made from keys and values in an existing collection. Both the key and value paths can be specified with dot notation paths :

```
$items = [['id' \Rightarrow 1, 'name' \Rightarrow 'foo', 'parent' \Rightarrow 'a'],['id' \Rightarrow 2, 'name' \Rightarrow 'bar', 'parent' \Rightarrow 'b'],
      ['id' \Rightarrow 3, 'name' \Rightarrow 'baz', 'parent' \Rightarrow 'a'],
```

```
\vert \cdot \vert$combined = (new Collection($items))->combine('id', 'name');
// Result will look like this when converted to array
\lbrack1 \Rightarrow ' foo',
    2 \Rightarrow 'bar'3 \Rightarrow 'baz',
];
```
You can also optionally use a group Path to group results based on a path :

```
$combined = (new Collection($items))->combine('id', 'name', 'parent');
// Result will look like this when converted to array
\left[ \right]'a' => [1 => 'foo', 3 => 'baz'],
    'b' \implies [2 \implies 'bar']];
```
<span id="page-633-0"></span>Cake\Collection\Collection::**stopWhen**(*callable \$c*)

You can stop the iteration at any point using the stopWhen() method. Calling it in a collection will create a new one that will stop yielding results if the passed callable returns false for one of the elements :

```
$items = [10, 20, 50, 1, 2];$collection = new Collection($items);
$new = $collection->stopWhen(function ($value, $key) {
   // Stop on the first value bigger than 30
   return $value > 30;
});
// $result contains [10, 20];
$result = $new->toArray();
```
<span id="page-633-1"></span>Cake\Collection\Collection::**unfold**(*callable \$c*)

Sometimes the internal items of a collection will contain arrays or iterators with more items. If you wish to flatten the internal structure to iterate once over all elements you can use the unfold() method. It will create a new collection that will yield the every single element nested in the collection :

```
$items = [{1, 2, 3], [4, 5]};$collection = new Collection($items);
$allElements = $collection->unfold();
// $result contains [1, 2, 3, 4, 5];
$result = $new->toArray(false);
```
When passing a callable to unfold() you can control what elements will be unfolded from each item in the original collection. This is useful for returning data from paginated services :

```
\text{Spages} = [1, 2, 3, 4];$collection = new Collection($pages);
$items = $collection->unfold(function ($page, $key) {
    // An imaginary web service that returns a page of results
    return MyService::fetchPage($page)->toArray();
});
$allPagesItems = $items->toArray(false);
```
## **Filtrer**

```
Cake\Collection\Collection::filter(callable $c)
```
Collections make it easy to filter and create new collections based on the result of callback functions. You can use  $f$ ilter() to create a new collection of elements matching a criteria callback :

```
$collection = new Collection($people);
$ladies = $collection->filter(function ($person, $key) {
   return $person->gender === 'female';
});
$guys = $collection->filter(function ($person, $key) {
    return $person->gender === 'male';
});
```
<span id="page-634-1"></span>Cake\Collection\Collection::**reject**(*callable \$c*)

The inverse of  $filter()$  is reject(). This method does a negative filter, removing elements that match the filter function :

```
$collection = new Collection($people);
$ladies = $collection->reject(function ($person, $key) {
    return $person->gender === 'male';
});
```

```
Cake\Collection\Collection::every(callable $c)
```
You can do truth tests with filter functions. To see if every element in a collection matches a test you can use every() :

```
$collection = new Collection($people);
$allYoungPeople = $collection->every(function ($person) {
   return $person->age < 21;
});
```
<span id="page-634-3"></span>Cake\Collection\Collection::**some**(*callable \$c*)

You can see if the collection contains at least one element matching a filter function using the some() method :

```
$collection = new Collection($people);
$hasYoungPeople = $collection->some(function ($person) {
    return $person->age < 21;
});
```
<span id="page-635-0"></span>Cake\Collection\Collection::**match**(*array \$conditions*)

If you need to extract a new collection containing only the elements that contain a given set of properties, you should use the match() method :

```
$collection = new Collection($comments);
$commentsFromMark = $collection->match(['user.name' => 'Mark']);
```

```
Cake\Collection\Collection::firstMatch(array $conditions)
```
The property name can be a dot-separated path. You can traverse into nested entities and match the values they contain. When you only need the first matching element from a collection, you can use firstMatch() :

```
$collection = new Collection($comments);
$comment = $collection->firstMatch([
    'user.name' => 'Mark',
   'active' => true
]);
```
As you can see from the above, both match() and firstMatch() allow you to provide multiple conditions to match on. In addition, the conditions can be for different paths, allowing you to express complex conditions to match against.

# **Agrégation**

```
Cake\Collection\Collection::reduce(callable $c)
```
The counterpart of a map() operation is usually a reduce. This function will help you build a single result out of all the elements in a collection :

```
$totalPrice = $collection->reduce(function ($accumulated, $orderLine) {
    return $accumulated + $orderLine->price;
}, 0);
```
In the above example, \$totalPrice will be the sum of all single prices contained in the collection. Note the second argument for the reduce() function, it takes the initial value for the reduce operation you are performing :

```
$allTags = $collection->reduce(function ($accumulated, $article) {
    return array_merge($accumulated, $article->tags);
}, []);
```
<span id="page-635-2"></span>Cake\Collection\Collection::**min**(*string|callable \$callback*, *\$type = SORT\_NUMERIC*)

To extract the minimum value for a collection based on a property, just use the min() function. This will return the full element from the collection and not just the smallest value found :

```
$collection = new Collection($people);
$younqest = $collection~>min('age');echo $yougest->name;
```
You are also able to express the property to compare by providing a path or a callback function :

```
$collection = new Collection($people);
$personYougestChild = $collection->min(function ($person) {
    return $person->child->age;
});
$personWithYoungestDad = $collection->min('dad.age');
```
<span id="page-636-0"></span>Cake\Collection\Collection::**max**(*string|callable \$callback*, *\$type = SORT\_NUMERIC*)

The same can be applied to the  $max($ ) function, which will return a single element from the collection having the highest property value :

```
$collection = new Collection($people);
$oldest = $collection->max('age');
$personOldestChild = $collection->max(function ($person) {
    return $person->child->age;
});
$personWithOldestDad = $collection->min('dad.age');
```
Cake\Collection\Collection::**sumOf**(*string|callable \$callback*)

Finally, the sum Of method will return the sum of a property of all elements :

```
$collection = new Collection($people);
$sumOfAges = $collection->sumOf('age');
$sumOfChildrenAges = $collection->sumOf(function ($person) {
   return $person->child->age;
});
$sumOfDadAges = $collection->sumOf('dad.age');
```
#### **Grouper et Compter**

<span id="page-636-1"></span>Cake\Collection\Collection::**groupBy**(*\$callback*)

Collection values can be grouped by different keys in a new collection when they share the same value for a property :

```
$students = [['name' => 'Mark', 'grade' => 9],['name' => 'Andrew', 'grade' => 10],
    ['name' => 'Stacy', 'grade' => 10],
    ['name' => 'Barbara', 'grade' => 9]
];
$collection = new Collection($students);
$studentsByGrade = $collection->groupBy('grade');
// Result will look like this when converted to array:
\Gamma10 \Rightarrow f['name' => 'Andrew', 'grade' => 10],
    ['name' => 'Stacy', 'grade' => 10]
 ],
  9 \implies [
    ['name' => 'Mark', 'grade' => 9],
    ['name' => 'Barbara', 'grade' => 9]\lceil\lceil
```
As usual, it is possible to provide either a dot-separated path for nested properties or your own callback function to generate the groups dynamically :

```
$commentsByUserId = $comments->groupBy('user.id');
$classResults = $students->groupBy(function ($student) {
   return $student->grade > 6 ? 'approved' : 'denied';
});
```
<span id="page-637-0"></span>Cake\Collection\Collection::**countBy**(*\$callback*)

If you only wish to know the number of occurrences per group, you can do so by using the  $countBy()$ method. It takes the same arguments as groupBy so it should be already familiar to you :

```
$classResults = $students->countBy(function ($student) {
   return $student->grade > 6 ? 'approved' : 'denied';
});
// Result could look like this when converted to array:
['approved' => 70, 'denied' => 20]
```
<span id="page-637-1"></span>Cake\Collection\Collection::**indexBy**(*\$callback*)

There will be certain cases where you know an element is unique for the property you want to group by. If you wish a single result per group, you can use the function indexBy() :

```
$usersById = $users->indexBy('id');
// When converted to array result could look like
\begin{bmatrix} 1 & 1 \\ 1 & 1 \end{bmatrix}1 => 'markstory',
     3 \Rightarrow 'jose_zap',
```

```
4 \Rightarrow 'jrbasso'
```
As with the  $q$ roupBy() function you can also use a property path or a callback:

```
$articlesByAuthorId = $articles->indexBy('author.id');
$filesByHash = $files->indexBy(function ($file) {
   return md5($file);
});
```
## **Trier**

]

```
Cake\Collection\Collection::sortBy($callback)
```
Collection values can be sorted in ascending or descending order based on a column or custom function. To create a new sorted collection out of the values of another one, you can use sortBy :

```
$collection = new Collection($people);
$sorted = $collection->sortBy('age');
```
As seen above, you can sort by passing the name of a column or property that is present in the collection values. You are also able to specify a property path instead using the dot notation. The next example will sort articles by their author's name :

```
$collection = new Collection($articles);
$sorted = $collection->sortBy('author.name');
```
The sortBy() method is flexible enough to let you specify an extractor function that will let you dynamically select the value to use for comparing two different values in the collection :

```
$collection = new Collection($articles);
$sorted = $collection->sortBy(function ($article) {
   return $article->author->name . '-' . $article->title;
});
```
In order to specify in which direction the collection should be sorted, you need to provide either SORT\_ASC or SORT\_DESC as the second parameter for sorting in ascending or descending direction respectively. By default, collections are sorted in ascending direction :

```
$collection = new Collection($people);
$sorted = $collection->sortBy('age', SORT_ASC);
```
Sometimes you will need to specify which type of data you are trying to compare so that you get consistent results. For this purpose, you should supply a third argument in the sort By() function with one of the following constants :

- SORT\_NUMERIC : For comparing numbers
- SORT\_STRING : For comparing string values
- **SORT** NATURAL : For sorting string containing numbers and you'd like those numbers to be order in a natural way. For example : showing "10" after "2".

– SORT\_LOCALE\_STRING : For comparing strings based on the current locale. By default, SORT\_NUMERIC is used :

\$collection = **new** Collection(\$articles); \$sorted = \$collection->sortBy('title', SORT\_ASC, SORT\_NATURAL);

**Warning :** If is often expensive to iterate sorted collections more than once. If you plan to do so, consider converting the collection to an array or simply use the compile() method on it.

## **Utiliser des Données en Arbre**

```
Cake\Collection\Collection::nest($idPath, $parentPath)
```
Not all data is meant to be represented in a linear way. Collections make it easier to construct and flatten hierarchical or nested structures. Creating a nested structure where children are grouped by a parent identifier property is easy with the nest () method.

Two parameters are required for this function. The first one is the property representing the item identifier. The second parameter is the name of the property representing the identifier for the parent item :

```
$items new Collection([
     ['id' \Rightarrow 1, 'parent id' \Rightarrow null, 'name' \Rightarrow 'Birds'],
     ['id' \Rightarrow 2, 'parent_id' \Rightarrow 1, 'name' \Rightarrow 'Land Birds'],
     ['id' \Rightarrow 3, 'parent_id' \Rightarrow 1, 'name' \Rightarrow 'Eagle'],['id' \Rightarrow 4, 'parent_id' \Rightarrow 1, 'name' \Rightarrow 'Seagull'],['id' => 5, 'parent id' => 6, 'name' => 'Clown Fish'],
     ['id' \Rightarrow 6, 'parent id' \Rightarrow null], 'name' \Rightarrow 'Fish'],]);
$collection->nest('id', 'parent_id')->toArray();
// Returns
\left[ \right][
         'id' => 1,
         'parent_id' => null,
         'name' \Rightarrow 'Bird',
         'children' => [
              \sqrt{2}'id' => 2,
                   'parent_id' => 1,
                   'name' => 'Land Birds',
                    'children' => [
                         \lceil'id' => 3, 'name' => 'Eagle', 'parent id' => 2]
                    ]
               \frac{1}{2},
               ['id' => 4, 'parent_id' => 1, 'name' => 'Seagull', 'children' => []],]
    \vert,
     [
          'id' => 6,'parent_id' => null,
```

```
'name' \Rightarrow 'Fish',
            'children' \Rightarrow [
                  ['id' \Rightarrow 5, 'parent_id' \Rightarrow 6, 'name' \Rightarrow 'Clown Fish', 'children' \Rightarrow []],]
     \Box];
```
Children elements are nested inside the children property inside each of the items in the collection. This type of data representation is helpful for rendering menus or traversing elements up to certain level in the tree.

```
Cake\Collection\Collection::listNested($dir = 'desc', $nestingKey = 'children')
```
The inverse of nest() is listNested(). This method allows you to flatten a tree structure back into a linear structure. It takes two parameters, the first one is the traversing mode (asc, desc or leaves), and the second one is the name of the property containing the children for each element in the collection.

Taking the input the nested collection built in the previous example, we can flatten it :

```
$nested->listNested()->toArray();
// Returns
\lceil['id' \Rightarrow 1, 'parent id' \Rightarrow null, 'name' \Rightarrow 'Birds'],
      ['id' \Rightarrow 2, 'parent_id' \Rightarrow 1, 'name' \Rightarrow 'Land Birds'],['id' \Rightarrow 3, 'parent_id' \Rightarrow 1, 'name' \Rightarrow 'Eagle'],['id' \Rightarrow 4, 'parent_id' \Rightarrow 1, 'name' \Rightarrow 'Seagull'],['id' \Rightarrow 6, 'parent id' => null, 'name' \Rightarrow 'Fish'],
      ['id' \Rightarrow 5, 'parent_id' \Rightarrow 6, 'name' \Rightarrow 'Clown Fish']]
```
By default, the tree is traversed from the root to the leaves. You can also instruct it to only return the leaf elements in the tree :

```
$nested->listNested()->toArray();
// Returns
\lceil['id' \Rightarrow 3, 'parent_id' \Rightarrow 1, 'name' \Rightarrow 'Edge'],['id' \Rightarrow 4, 'parent_id' \Rightarrow 1, 'name' \Rightarrow 'Seagull'],['id' \Rightarrow 5, 'parent_id' \Rightarrow 6, 'name' \Rightarrow 'Clown Fish']\mathbb{I}
```
# **Autres Méthodes**

```
Cake\Collection\Collection::contains($value)
```
Collections allow you to quickly check if they contain one particular value : by using the contains() method :

 $$items = ['a' => 1, 'b' => 2, 'c' => 3];$ \$collection = **new** Collection(\$items);  $$hasThree = $collection->contains(3);$ 

Comparisons are performed using the === operator. If you wish to do looser comparison types you can use the some() method.

<span id="page-641-0"></span>Cake\Collection\Collection::**shuffle**()

Sometimes you may wish to show a collection of values in a random order. In order to create a new collection that will return each value in a randomized position, use the shuffle:

```
\text{5collection} = \text{new Collection}([a' => 1, 'b' => 2, 'c' => 3]);// This could return \lceil b' \rceil > 2, \lceil c' \rceil > 3, \lceil a' \rceil > 1$collection->shuffle()->toArray();
```
#### **Retrait d'Eléments**

<span id="page-641-1"></span>Cake\Collection\Collection::**sample**(*int \$size*)

Shuffling a collection is often useful when doing quick statistical analysis. Another common operation when doing this sort of task is withdrawing a few random values out of a collection so that more tests can be performed on those. For example, if you wanted to select 5 random users to which you'd like to apply some A/B tests to, you can use the sample () function :

```
$collection = new Collection($people);
// Withdraw maximum 20 random users from this collection
$testSubjects = $collection->sample(20);
```
sample() will take at most the number of values you specify in the first argument. If there are not enough elements in the collection to satisfy the sample, the full collection in a random order is returned.

<span id="page-641-2"></span>Cake\Collection\Collection::**take**(*int \$size*, *int \$from*)

Whenever you want to take a slice of a collection use the take() function, it will create a new collection with at most the number of values you specify in the first argument, starting from the position passed in the second argument :

```
$topFive = $collection->sortBy('age')->take(5);
// Take 5 people from the collection starting from position 4
$nextTopFive = $collection->sortBy('age')->take(5, 4);
```
Positions are zero-based, therefore the first position number is 0.

#### **Agrandir les Collections**

<span id="page-641-3"></span>Cake\Collection\Collection::**append**(*array|Traversable \$items*)

You can compose multiple collections into a single one. This enables you to gather data from various sources, concatenate it, and apply other collection functions to it very smoothly. The append() method will return a new collection containing the values from both sources :

```
$cakephpTweets = new Collection($tweets);
$myTimeline = $cakephpTweets->append($phpTweets);
// Tweets containing cakefest from both sources
$myTimeline->filter(function ($tweet) {
   return strpos($tweet, 'cakefest');
});
```
Warning : When appending from different sources, you can expect some keys from both collections to be the same. For example, when appending two simple arrays. This can present a problem when converting a collection to an array using  $\text{toArray}($ ). If you do not want values from one collection to override others in the previous one based on their key, make sure that you call toArray(false) in order to drop the keys and preserve all values.

#### **Modification d'Eléments**

```
Cake\Collection\Collection::insert(string $path, array|Traversable $items)
```
At times, you may have two separate sets of data that you would like to insert the elements of one set into each of the elements of the other set. This is a very common case when you fetch data from a data source that does not support data-merging or joins natively.

Collections offer an insert() method that will allow you to insert each of the elements in one collection into a property inside each of the elements of another collection :

```
$users = [['username' \Rightarrow 'mark']['username' => 'juan'],
    ['username' \Rightarrow 'jose']
];
$languages = [
    ['PHP', 'Python', 'Ruby'],
    ['Bash', 'PHP', 'Javascript'],
    ['Javascript', 'Prolog']
];
$merged = (new Collection($users))->insert('skills', $languages);
```
When converted to an array, the  $\frac{1}{2}$  merged collection will look like this :

```
['username' => 'mark', 'skills' => ['PHP', 'Python', 'Ruby']],
    ['username' => 'juan', 'skills' => ['Bash', 'PHP', 'Javascript']],
    ['username' => 'jose', 'skills' => ['Javascript', 'Prolog']]
];
```
 $\lceil$ 

The first parameter for the insert() method is a dot-separated path of properties to follow so that the elements can be inserted at that position. The second argument is anything that can be converted to a collection object.

Please observe that elements are inserted by the position they are found, thus, the first element of the second collection is merged into the first element of the first collection.

If there are not enough elements in the second collection to insert into the first one, then the target property will be filled with null values :

```
$languages = [
    ['PHP', 'Python', 'Ruby'],
    ['Bash', 'PHP', 'Javascript']
];
$merged = (new Collection($users))->insert('skills', $languages);
// Will yield
\lceil['username' => 'mark', 'skills' => ['PHP', 'Python', 'Ruby']],
    ['username' => 'juan', 'skills' => ['Bash', 'PHP', 'Javascript']],
    ['username' => 'jose', 'skills' => null]
];
```
The insert() method can operate array elements or objects implementing the ArrayAccess interface.

## **Optimiser les Collections**

```
Cake\Collection\Collection::buffered()
```
Collections often perform most operations that you create using its functions in a lazy way. This means that even though you can call a function, it does not mean it is executed right away. This is true for a great deal of functions in this class. Lazy evaluation allows you to save resources in situations where you don't use all the values in a collection. You might not use all the values when iteration stops early, or when an exception/failure case is reached early.

Additionally, lazy evaluation helps speed up some operations. Consider the following example :

```
$collection = new Collection($oneMillionItems);
$collection->map(function ($item) {
   return $item * 2;
});
$itemsToShow = $collection->take(30);
```
Had the collections not been lazy, we would have executed one million operations, even though we only wanted to show 30 elements out of it. Instead, our map operation was only applied to the 30 elements we used. We can also derive benefits from this lazy evaluation for smaller collections when we do more than one operation on them. For example : calling map () twice and then  $filter()$ .

Lazy evaluation comes with its downside too. You could be doing the same operations more than once if you optimize a collection prematurely. Consider this example :

```
$ages = $collection->extract('age');
$youngerThan30 = $ages->filter(function ($item) {
    return $item < 30;
});
$olderThan30 = $ages->filter(function ($item) {
    return $item > 30;
});
```
If we iterate both youngerThan30 and olderThan30, the collection would unfortunately execute the extract() operation twice. This is because collections are immutable and the lazy-extracting operation would be done for both filters.

Luckily we can overcome this issue with a single function. If you plan to reuse the values from certain operations more than once, you can compile the results into another collection using the buffered() function :

```
$ages = $collection->extract('age')->buffered();
$younqerThan30 = ...$olderThan30 = ...
```
Now, when both collections are iterated, they will only call the extracting operation once.

#### **Rendre les Collections Rembobinables**

The buffered () method is also useful for converting non-rewindable iterators into collections that can be iterated more than once :

```
// In PHP 5.5+
public function results()
{
    ...
    foreach ($transientElements as $e) {
        yield $e;
    }
}
$rewindable = (new Collection(results()))->buffered();
```
#### **Clonage de Collection**

<span id="page-644-0"></span>Cake\Collection\Collection::**compile**(*bool \$preserveKeys = true*)

Sometimes you need to get a clone of the elements from another collection. This is useful when you need to iterate the same set from different places at the same time. In order to clone a collection out of another use the compile() method :

```
$ages = $collection->extract('age')->compile();
foreach ($ages as $age) {
```

```
foreach ($collection as $element) {
       echo h($element->name) . ' - ' . $age;
    }
}
```
# Folder & File

Les utilitaires Folder et File sont des classes pratiques pour aider à la lecture, l'écriture/l'ajout de fichiers ; Lister les fichiers d'un dossier et autres tâches habituelles liées aux répertoires.

## **Utilisation Basique**

Assurez-vous que les classes sont chargées :

```
use Cake\Filesystem\Folder;
use Cake\Filesystem\File;
```
Ensuite nous pouvons configurer une nouvelle instance de dossier :

```
$dir = new Folder('/path/to/folder');
```
et chercher tous les fichiers *.ctp* à l'intérieur de ce dossier en utilisant les regex :

```
$files = $dir->find('.*).ctp');
```
Maintenant nous pouvons faire une boucle sur les fichiers et les lire, écrire/ajouter aux contenus, ou simplement supprimer le fichier :

```
foreach ($files as $file) {
    $file = new File($dir->pwd() . DS . $file);
    $contents = $file->read();
   // $file->write('J'écris dans ce fichier');
    // $file->append('J'ajoute à la fin de ce fichier.');
    // $file->delete(); // Je supprime ce fichier
   $file->close(); // Assurez vous de fermer le fichier quand c'est fini
}
```
# **API de Folder**

class Cake\Filesystem\**Folder**(*string \$path = false*, *boolean \$create = false*, *string|boolean \$mode = false*)

```
// Crée un nouveau dossier avec les permissions à 0755
$dir = new Folder('/path/to/folder', true, 0755);
```
#### property Cake\Filesystem\Folder::\$**path**

Le chemin pour le dossier courant.  $F \circ \text{lder}: \text{pwd}$  () retournera la même information.

```
property Cake\Filesystem\Folder::$sort
```
Dit si la liste des résultats doit être oui ou non rangée par name.

```
property Cake\Filesystem\Folder::$mode
```
Mode à utiliser pour la création de dossiers. par défaut à 0755. Ne fait rien sur les machines windows.

```
static Cake\Filesystem\Folder::addPathElement(string $path, string $element)
     Retourne $path avec $element ajouté, avec le bon slash entre-deux :
```

```
$path = Folder::addPathElement('/a/path/for', 'testing');
// $path égal /a/path/for/testing
```
\$element peut aussi être un tableau :

```
$path = Folder::addPathElement('/a/path/for', ['testing', 'another']);
// $path égal à /a/path/for/testing/another
```
Cake\Filesystem\Folder::**cd**(*\$path*)

Change le répertoire en \$path. Retourne false en cas d'échec :

```
$folder = new Folder('/foo');
echo $folder->path; // Affiche /foo
$folder->cd('/bar');
echo $folder->path; // Affiche /bar
$false = $folder->cd('/non-existent-folder');
```
Cake\Filesystem\Folder::**chmod**(*string \$path*, *integer \$mode = false*, *boolean \$recursive*

```
= true, array $exceptions =[ ])
```
Change le mode sur la structure de répertoire de façon récursive. Ceci inclut aussi le changement du mode des fichiers :

```
$dir = new Folder();
$dir->chmod('/path/to/folder', 0755, true, ['skip_me.php']);
```
Cake\Filesystem\Folder::**copy**(*array|string \$options =*[ ])

Copie de façon récursive un répertoire. Le seul paramètre \$options peut être soit un chemin à copier soit un tableau d'options :

```
$folder1 = new Folder('/path/to/folder1');
$folder1->copy('/path/to/folder2');
// mettra le folder1 et tout son contenu dans folder2
```
```
$folder = new Folder('/path/to/folder');
$folder->copy([
    'to' => '/path/to/new/folder',
    'from' => '/path/to/copy/from', // Will cause a cd() to occur
   'mode' => 0755,
   'skip' => ['skip-me.php', '.git'],
    'scheme' => Folder::SKIP // Ne fait pas les répertoires/fichiers qui existent déj
]);
```
#### y a 3 schémas supportés :

- –Folder::SKIP échapper la copie/déplacement des fichiers & répertoires qui existent dans le répertoire de destination.
- –Folder::MERGE fusionne les répertoires source/destination. Les fichiers dans le répertoire source vont remplacer les fichiers dans le répertoire de cible. Les contenus du répertoire seront fusionnés. –Folder::OVERWRITE écrase les fichiers & répertoires existant dans la répertoire cible avec ceux
- dans le répertoire source. Si les deux source et destination contiennent le même sous-répertoire, les contenus du répertoire de cible vont être retirés et remplacés avec celui de la source.

#### static Cake\Filesystem\Folder::**correctSlashFor**(*string \$path*)

Retourne un ensemble correct de slashes pour un \$path donné. ('\' pour les chemins Windows et '/' pour les autres chemins).

#### Cake\Filesystem\Folder::**create**(*string \$pathname*, *integer \$mode = false*)

Crée une structure de répertoire de façon récursive. Peut être utilisé pour créer des structures de chemin profond comme */foo/bar/baz/shoe/horn* :

```
$folder = new Folder();
if ($folder->create('foo' . DS . 'bar' . DS . 'baz' . DS . 'shoe' . DS . 'horn')) {
   // Successfully created the nested folders
}
```
#### Cake\Filesystem\Folder::**delete**(*string \$path = null*)

Efface de façon récursive les répertoires si le système le permet :

```
$folder = new Folder('foo');
if ($folder->delete()) {
    // Successfully deleted foo and its nested folders
}
```
#### Cake\Filesystem\Folder::**dirsize**()

Retourne la taille en bytes de ce Dossier et ses contenus.

Cake\Filesystem\Folder::**errors**() Récupère l'erreur de la dernière méthode.

Cake\Filesystem\Folder::**find**(*string \$regexpPattern = '.\*'*, *boolean \$sort = false*) Retourne un tableau de tous les fichiers correspondants dans le répertoire courant :

```
// Trouve tous les .png dans votre dossier app/webroot/img/ et range les résultats
$dir = new Folder(WWW_ROOT . 'img');
$files = $dir->find('.*\.png', true);
/*Array
```
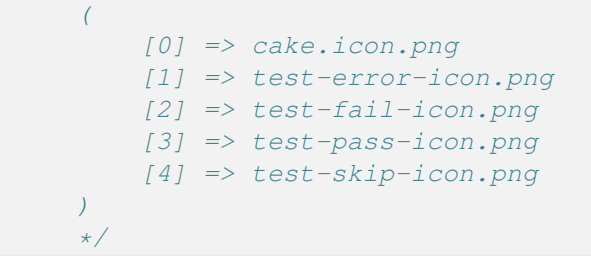

Note : Les méthodes find et findRecursive de folder ne trouvent seulement que des fichiers. Si vous voulez obtenir des dossiers et fichiers, regardez [Folder::read\(\)](#page-650-0) ou [Folder::tree\(\)](#page-650-1).

```
Cake\Filesystem\Folder::findRecursive(string $pattern = '.*', boolean $sort =
                                             false)
```
Retourne un tableau de tous les fichiers correspondants dans et en-dessous du répertoire courant :

```
// Trouve de façon récursive les fichiers commençant par test ou index
$dir = new Folder(WWW_ROOT);
$files = $dir->findRecursive('(test|index).*');
/*
Array
\left([0] => /var/www/cake/app/webroot/index.php
    [1] => /var/www/cake/app/webroot/test.php
    [2] => /var/www/cake/app/webroot/img/test-skip-icon.png
    [3] => /var/www/cake/app/webroot/img/test-fail-icon.png
    [4] => /var/www/cake/app/webroot/img/test-error-icon.png
    [5] => /var/www/cake/app/webroot/img/test-pass-icon.png
\overline{)}*/
```
Cake\Filesystem\Folder::**inCakePath**(*string \$path = ''*) Retourne true si le Fichier est dans un CakePath donné.

```
Cake\Filesystem\Folder::inPath(string $path = '', boolean $reverse = false)
     Retourne true si le Fichier est dans le chemin donné :
```

```
$Folder = new Folder(WWW_ROOT);
$result = $Folder->inPath(APP);
// $result = true, /var/www/example/app/ is in /var/www/example/app/webroot/
$result = $Folder->inPath(WWW_ROOT . 'img' . DS, true);
// $result = true, /var/www/example/app/webroot/ est dans /var/www/example/app/webroot
```
static Cake\Filesystem\Folder::**isAbsolute**(*string \$path*) Retourne true si le \$path donné est un chemin absolu.

static Cake\Filesystem\Folder::**isSlashTerm**(*string \$path*) Retourne true si le \$path donné finit par un slash (par exemple. se termine-par-un-slash) :

```
$result = Folder::isSlashTerm('/my/test/path');
// $result = false
```

```
$result = Folder::isSlashTerm('/my/test/path/');
// $result = true
```

```
static Cake\Filesystem\Folder::isWindowsPath(string $path)
     Retourne true si le $path donné est un chemin Windows.
```

```
Cake\Filesystem\Folder::messages()
```

```
Récupère les messages de la dernière méthode.
```

```
Cake\Filesystem\Folder::move(array $options)
     Déplace le répertoire de façon récursive.
```

```
static Cake\Filesystem\Folder::normalizePath(string $path)
```
Retourne un ensemble correct de slashes pour un \$path donné. ('\' pour les chemins Windows et '/' pour les autres chemins.)

Cake\Filesystem\Folder::**pwd**() Retourne le chemin courant.

```
Cake\Filesystem\Folder::read(boolean $sort = true, array|boolean $exceptions = false,
                                      boolean $fullPath = false)
```
Retourne un tableau du contenu du répertoire courant. Le tableau retourné contient deux soustableaux : Un des repertoires et un des fichiers :

```
$dir = new Folder(WWW_ROOT);
$files = $dir->read(true, ['files', 'index.php']);
/*Array
\left([0] => Array // dossiers
          \left([0] => \text{css}[1] => imq
              [2] \Rightarrow js\left( \right)[1] => Array // fichiers
          \left([0] \Rightarrow .htaccess
              [1] => favicon.ico
              [2] => test.php
          )
)
*/
```
Cake\Filesystem\Folder::**realpath**(*string \$path*)

Récupère le vrai chemin (taking ".." and such into account).

```
static Cake\Filesystem\Folder::slashTerm(string $path)
     Retourne $path avec le slash ajouté à la fin (corrigé pour Windows ou d'autres OS).
Cake\Filesystem\Folder::tree(null|string $path = null, array|boolean $exceptions =
                                      true, null|string $type = null)
```
Retourne un tableau de répertoires imbriqués et de fichiers dans chaque répertoire.

# **L'API de File**

```
class Cake\Filesystem\File(string $path, boolean $create = false, integer $mode = 755)
```

```
// Crée un nouveau fichier avec les permissions à 0644
$file = new File('/path/to/file.php', true, 0644);
```

```
property Cake\Filesystem\File::$Folder
    L'objet Folder du fichier.
```

```
property Cake\Filesystem\File::$name
     Le nom du fichier avec l'extension. Différe de File::name() qui retourne le nom sans l'extension.
property Cake\Filesystem\File::$info
```

```
File::info() à la place.
```

```
property Cake\Filesystem\File::$handle
     Contient le fichier de gestion des ressources si le fichier est ouvert.
```

```
property Cake\Filesystem\File::$lock
     Active le blocage du fichier en lecture et écriture.
```

```
property Cake\Filesystem\File::$path
     Le chemin absolu du fichier courant.
```

```
Cake\Filesystem\File::append(string $data, boolean $force = false)
     Ajoute la chaîne de caractères donnée au fichier courant.
```

```
Cake\Filesystem\File::close()
     Ferme le fichier courant s'il est ouvert.
```

```
Cake\Filesystem\File::copy(string $dest, boolean $overwrite = true)
     Copie le Fichier vers $dest.
```

```
Cake\Filesystem\File::create()
    Crée le Fichier.
```

```
Cake\Filesystem\File::delete()
    Supprime le Fichier.
```

```
Cake\Filesystem\File::executable()
     Retourne true si le Fichier est executable.
```

```
Cake\Filesystem\File::exists()
     Retourne true si le Fichier existe.
```

```
Cake\Filesystem\File::ext()
     Retourne l'extension du Fichier.
```

```
Cake\Filesystem\File::Folder()
     Retourne le dossier courant.
```

```
Cake\Filesystem\File::group()
     Retourne le groupe du Fichier ou false en cas d'erreur.
```

```
Cake\Filesystem\File::info()
     Retourne l'info du Fichier.
Cake\Filesystem\File::lastAccess()
     Retourne le dernier temps d'accès.
Cake\Filesystem\File::lastChange()
     Retourne le dernier temps modifié ou false en cas d'erreur.
Cake\Filesystem\File::md5(integer|boolean $maxsize = 5)
     Récupère la MD5 Checksum du fichier avec la vérification précédente du Filesize ou false en cas
     d'erreur.
Cake\Filesystem\File::name()
     Retourne le nom du Fichier sans l'extension.
Cake\Filesystem\File::offset(integer|boolean $offset = false, integer $seek = 0)
     Définit ou récupère l'offset pour le fichier ouvert.
Cake\Filesystem\File::open(string $mode = 'r', boolean $force = false)
     Ouvre le fichier courant avec un $mode donné.
Cake\Filesystem\File::owner()
     Retourne le propriétaire du Fichier.
Cake\Filesystem\File::perms()
     Retourne le "chmod" (permissions) du Fichier.
static Cake\Filesystem\File::prepare(string $data, boolean $forceWindows = false)
     Prépare une chaîne de caractères ascii pour l'écriture. Convertit les lignes de fin en un terminator
     correct pour la plateforme courante. Si c'est windows "rn" sera utilisé, toutes les autres plateformes
     utiliseront "n"
Cake\Filesystem\File::pwd()
     Retourne un chemin complet du Fichier.
Cake\Filesystem\File::read(string $bytes = false, string $mode = 'rb', boolean $force =
                                   false)
     Retourne les contenus du Fichier en chaîne de caractère ou retourne false en cas d'échec.
Cake\Filesystem\File::readable()
     Retourne true si le Fichier est lisible.
```

```
Cake\Filesystem\File::safe(string $name = null, string $ext = null)
     Rend le nom de fichier bon pour la sauvegarde.
```

```
Cake\Filesystem\File::size()
    Retourne le Filesize.
```
Cake\Filesystem\File::**writable**()

Type retourné boolean

Retourne true si le Fichier est ouvert en écriture.

```
Cake\Filesystem\File::write(string $data, string $mode = 'w', boolean$force = false)
     Ecrit le $data donné dans le Fichier.
```
#### Cake\Filesystem\File::**mime**()

Récupère le mimetype du Fichier, retourne false en cas d'échec.

#### Cake\Filesystem\File::**replaceText**(*\$search*, *\$replace*) Remplace le texte dans un fichier. Retourne false en cas d'échec et true en cas de succès.

# Hash

#### class Cake\Utility\**Hash**

La gestion de tableau, si elle est bien faite, peut être un outil très puissant et utile pour construire du code plus intelligent et plus optimisé. CakePHP offre un ensemble d'utilitaires statiques très utile dans la classe Hash qui vous permet de faire justement cela.

La classe Hash de CakePHP peut être appelée à partir de n'importe quel model ou controller de la même façon que pour un appel à Inflector Exemple : [Hash::combine\(\)](#page-656-0).

# <span id="page-654-0"></span>**Syntaxe de chemin Hash**

La syntaxe de chemin décrite ci-dessous est utilisée par toutes les méthodes dans Hash. Les parties de la syntaxe du chemin ne sont pas toutes disponibles dans toutes les méthodes. Une expression en chemin est faite depuis n'importe quel nombre de tokens. Les Tokens sont composés de deux groupes. Les Expressions sont utilisées pour parcourir le tableau de données, alors que les matchers sont utilisés pour qualifier les éléments. Vous appliquez les matchers aux éléments de l'expression.

#### **Types d'expression**

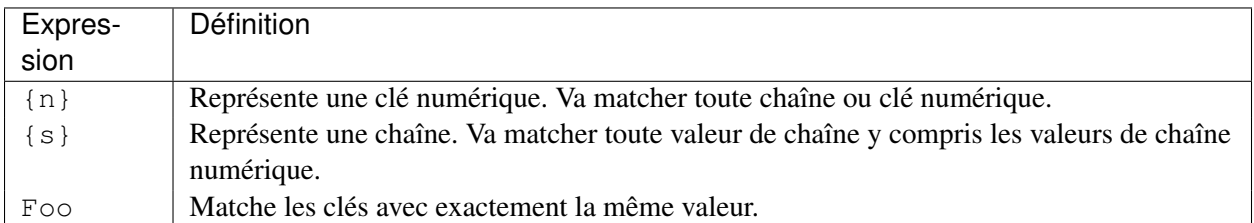

Tous les éléments d'expression supportent toutes les méthodes. En plus des éléments d'expression, vous pouvez utiliser les attributs qui matchent avec certaines méthodes. Il y a extract(), combine(), format(), check(), map(), reduce(), apply(), sort(), insert(), remove() et nest().

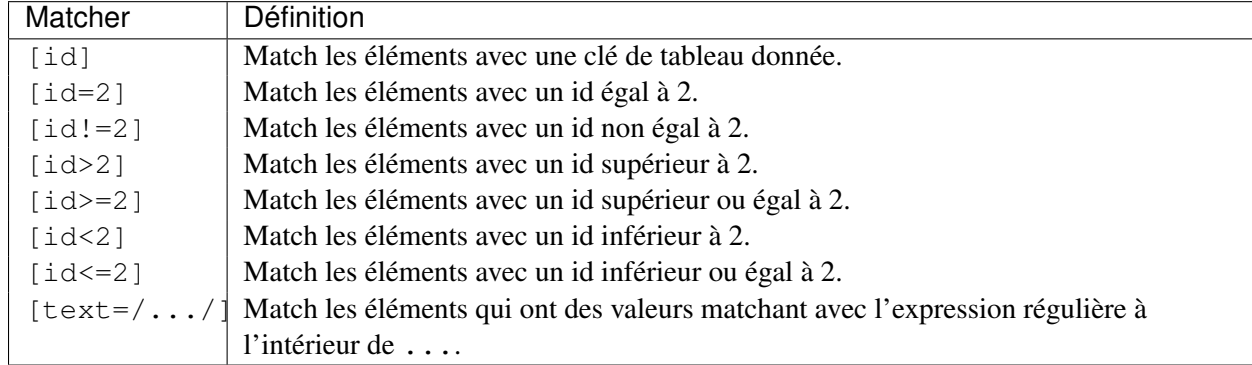

### **Les Types d'Attribut Correspondants**

static Cake\Utility\Hash::**get**(*array \$data*, *\$path*)

get() est une version simplifiée de extract(), elle ne supporte que les expressions de chemin direct. Les chemins avec  $\{n\}$ ,  $\{s\}$  ou les matchers ne sont pas supportés. Utilisez get() quand vous voulez exactement une valeur sortie d'un tableau.

<span id="page-655-0"></span>static Cake\Utility\Hash::**extract**(*array \$data*, *\$path*)

Hash::extract() supporte toutes les expressions, les components matcher de la *[Syntaxe de](#page-654-0) [chemin Hash](#page-654-0)*. Vous pouvez utilisez l'extract pour récupérer les données à partir des tableaux, le long des chemins arbitraires rapidement sans avoir à parcourir les structures de données. A la place, vous utilisez les expressions de chemin pour qualifier les éléments que vous souhaitez retourner

```
// Utilisation habituelle:
$users = $this->User->find("all");
$results = Hash::extract($users, '{n}.User.id');
// $results égal à:
1/ [1, 2, 3, 4, 5, \ldots];
```
static Cake\Utility\Hash::**insert**(*array \$data*, *\$path*, *\$values = null*) Insère \$data dans un tableau tel que défini dans \$path :

```
\sin 5a = \sin 5b' pages' => [' name' => ' page']
];
$result = Hash::insert($a, 'files', ['name' => 'files']);
// $result ressemble maintenant à:
\sqrt{2}[pages] => [[name] => page
]
    [files] => [[name] \Rightarrow files]
]
```
Vous pouvez utiliser les chemins en utilisant {n} et {s} pour insérer des données dans des points multiples :

```
$users = $this->User->find('all');
$users = Hash::insert($users, '{n}.User.new', 'value');
```
static Cake\Utility\Hash::**remove**(*array \$data*, *\$path = null*) Retire tous les éléments d'un tableau qui matche avec \$path.

```
\sin 5a = \sin 5b' pages' => ['name' => ' page'],
     'files' \Rightarrow ['name' \Rightarrow 'files']
];
$result = Hash::remove($a, 'files');
/* $result ressemble maintenant à:
     \int[pages] \Rightarrow [[name] => page
     ]
     ]
*/
```
L'utilisation de {n} et {s} vous autorisera à retirer les valeurs multiples en une fois.

<span id="page-656-0"></span>static Cake\Utility\Hash::**combine**(*array \$data*, *\$keyPath = null*, *\$valuePath = null*, *\$groupPath = null*)

Crée un tableau associatif en utilisant \$keyPath en clé pour le chemin à construire, et optionnellement \$valuePath comme chemin pour récupérer les valeurs. Si \$valuePath n'est pas spécifiée, ou ne matche rien, les valeurs seront initialisées à null. Vous pouvez grouper en option les valeurs par ce qui est obtenu en suivant le chemin spécifié dans \$groupPath.

```
\sin 5a = 1\lceil'User' \Rightarrow [
               ' id' => 2,
               'group id' \Rightarrow 1,
               'Data' \Rightarrow [
                    'user' => 'mariano.iglesias',
                    'name' => 'Mariano Iglesias'
               ]
          ]
     \vert,
     [
          'User' \Rightarrow [
               'id' => 14,
               'group_id' \Rightarrow 2,
               'Data' => [
                    'user' => 'phpnut',
                    'name' => 'Larry E. Masters'
               \overline{1}]
     \vert,
];
$result = Hash::combine($a, '{n}.User.id');
```

```
/* $result ressemble maintenant à:
     \int[2] =>
         [14] =>
     ]
*/
$result = Hash::combine($a, '{n}.User.id', '{n}.User.Data');
/* $result ressemble maintenant à:
     \lfloor[2] \Rightarrow [[user] => mariano.iglesias
                   [name] => Mariano Iglesias
         ]
          [14] \Rightarrow [[user] \Rightarrow phpnut[name] \Rightarrow Larry E. Masters]
     ]
*/
$result = Hash::combine($a, '{n}.User.id', '{n}.User.Data.name');
/* $result ressemble maintenant à:
     \left[ \begin{array}{cc} 1 & 1 \end{array} \right][2] => Mariano Iglesias
         [14] => Larry E. Masters
     ]
*/
$result = Hash::combine($a, '{n}.User.id', '{n}.User.Data', '{n}.User.group_id');
/* $result ressemble maintenant à:
     \sqrt{ }[1] \Rightarrow [[2] => [[user] => mariano.iglesias
                             [name] => Mariano Iglesias
                    ]
         ]
         [2] \Rightarrow [[14] => [[user] => phpnut
                             [name] \Rightarrow Larry E. Masters]
         ]
    ]
*/
$result = Hash::combine($a, '{n}.User.id', '{n}.User.Data.name', '{n}.User.group_id');
/* $result ressemble maintenant à:
     \left[ \begin{array}{cc} 1 & 1 \end{array} \right]\lceil 1 \rceil \Rightarrow \lceil[2] => Mariano Iglesias
          ]
```

```
[2] \Rightarrow [[14] => Larry E. Masters
        ]
    ]
*/
```
Vous pouvez fournir des tableaux pour les deux \$keyPath et \$valuePath. Si vous le faîtes, la première valeur sera utilisée comme un format de chaîne de caractères, pour les valeurs extraites par les autres chemins :

```
$result = Hash::combine(
    $a,
    '{n}.User.id',
    ['%s: %s', '{n}.User.Data.user', '{n}.User.Data.name'],
    '{n}.User.group_id'
);
/* $result ressemble maintenant à:
    \lfloor[1] \Rightarrow [[2] => mariano.iglesias: Mariano Iglesias
         ]
         [2] \Rightarrow [[14] => phpnut: Larry E. Masters
         ]
    ]
*/
$result = Hash::combine(
    $a,
    ['%s: %s', '{n}.User.Data.user', '{n}.User.Data.name'],
    '{n}.User.id'
);
/* $result ressemble maintenant à:
    \left[ \begin{array}{cc} 1 & 1 \end{array} \right][mariano.iglesias: Mariano Iglesias] => 2
         [phpnut: Larry E. Masters] => 14
     ]
*/
```
static Cake\Utility\Hash::**format**(*array \$data*, *array \$paths*, *\$format*)

Retourne une série de valeurs extraites d'un tableau, formaté avec un format de chaîne de caractères :

```
\text{Sdata} = \text{I}\left[ \right]'Person' => [
              'first_name' => 'Nate',
               'last_name' => 'Abele',
               'city' => 'Boston',
               'state' => 'MA',
               'something' => '42'
          ]
     \cdot\sqrt{2}
```

```
'Person' \Rightarrow [
             'first_name' => 'Larry',
              'last_name' => 'Masters',
              'city' => 'Boondock',
              'state' \Rightarrow 'TN',
             'something' \Rightarrow '{0}'
         ]
    ],
    \lceil' Person' \Rightarrow [
              'first_name' => 'Garrett',
              'last_name' => 'Woodworth',
              'city' => 'Venice Beach',
              'state' => 'CA',
              'something' => '{1}'
         ]
    ]
];
$res = Hash::format($data, ['{n}.Person.first_name', '{n}.Person.something'], '%2$d, %
/*
\left[ \right][0] \Rightarrow 42, Nate
    [1] => 0, Larry
    [2] \Rightarrow 0, Garrett
\overline{J}*/
$res = Hash::format($data, ['{n}.Person.first_name', '{n}.Person.something'], '%1$s, %
/*\sqrt{2}[0] => Nate, 42
    [1] => Larry, 0
     [2] => Garrett, 0
]
*/
```
static Cake\Utility\Hash::**contains**(*array \$data*, *array \$needle*)

Détermine si un Hash ou un tableau contient les clés et valeurs exactes d'un autre :

```
$a = [0 \Rightarrow ['name' => 'main'],
    1 \Rightarrow ['name' => 'about']
];
$b = [0 \Rightarrow ['name' => 'main'],
    1 \Rightarrow ['name' => 'about'],
    2 \Rightarrow ['name' => 'contact'],
     ' a' => ' b'
];
$result = Hash::contains($a, $a);
// true
```

```
$result = Hash::contains($a, $b);
// false
$result = Hash::contains($b, $a);
// true
```
static Cake\Utility\Hash::**check**(*array \$data*, *string \$path = null*) Vérifie si un chemin particulier est défini dans un tableau :

```
$set = ['My Index 1' => ['First' => 'The first item']
];
$result = Hash::check($set, 'My Index 1.First');
// $result == True
$result = Hash::check($set, 'My Index 1');
// $result == True
$set = ['My Index 1' => [
        'First' => [
            ' Second' => ['Third' \Rightarrow [
                   'Fourth' => 'Heavy. Nesting.'
                ]
            ]
        ]
    ]
];
$result = Hash::check($set, 'My Index 1.First.Second');
// $result == True
$result = Hash::check($set, 'My Index 1.First.Second.Third');
// $result == True
$result = Hash::check($set, 'My Index 1.First.Second.Third.Fourth');
// $result == True
$result = Hash::check($set, 'My Index 1.First.Seconds.Third.Fourth');
// $result == False
```
static Cake\Utility\Hash::**filter**(*array \$data*, *\$callback =*[, *'Hash'*, *'filter'*])

Filtre les éléments vides en dehors du tableau, en excluant '0'. Vous pouvez aussi fournir un \$callback personnalisé pour filtrer les éléments de tableau. Votre callback devrait retourner false pour retirer les éléments du tableau résultant :

```
\text{Sdata} = \Gamma'0',
    false,
    true,
    0<sub>r</sub>['one thing', 'I can tell you', 'is you got to be', false]
];
$res = Hash::filter($data);
```

```
/* $data ressemble maintenant à:
     \sqrt{ }[0] \Rightarrow 0
         [2] \Rightarrow true[3] \Rightarrow 0
         [4] => [[0] => one thing
                   [1] => I can tell you
                  [2] => is you got to be
        ]
    ]
*/
```
<span id="page-661-0"></span>static Cake\Utility\Hash::**flatten**(*array \$data*, *string \$separator = '.'*) Réduit un tableau multi-dimensionnel en un tableau à une seule dimension :

```
\text{Sarr} = \lceil[
          'Post' => ['id' => '1', 'title' => 'First Post'],
          'Author' => ['id' => '1', 'user' => 'Kyle'],
     \vert,
     \sqrt{2}'Post' => ['id' => '2', 'title' => 'Second Post'],
          'Author' => ['id' => '3', 'user' => 'Crystal'],
     \vert,
];
$res = Hash::flatten($arr);
/* $res ressemble maintenant à:
     \lfloor[0. Post.id] \Rightarrow 1[0.Post.title] => First Post
          [0. \text{Author}. \text{id}] \Rightarrow 1[0.10010] => Kyle
          [1.Post.id] \Rightarrow 2[1.Post.title] => Second Post
          [1. \text{Author}. \text{id}] \Rightarrow 3[1. \text{Author.}user] \Rightarrow Crystal\int*/
```
static Cake\Utility\Hash::**expand**(*array \$data*, *string \$separator = '.'*) Développe un tableau qui a déjà été aplatie avec [Hash::flatten\(\)](#page-661-0) :

```
\deltadata = [
    '0.Post.id' \Rightarrow 1,'0.Post.title' => First Post,
    '0.Author.id' => 1,
    '0.Author.user' => Kyle,
    '1.Post.id' => 2,
    '1.Post.title' => Second Post,
    '1.Author.id' => 3,
    '1.Author.user' => Crystal,
];
```

```
$res = Hash::expand($data);
/* $res ressemble maintenant à:
\sqrt{ }\int'Post' => \lceil'id' => '1', 'title' => 'First Post'],
          'Author' \Rightarrow \lceil'id' \Rightarrow '1', 'user' \Rightarrow 'Kyle'],
     J_{\ell}\int'Post' => ['id' => '2', 'title' => 'Second Post'],
          'Author' => ['id' => '3', 'user' => 'Crystal'],
    \frac{1}{2}];
*/
```
<span id="page-662-0"></span>static Cake\Utility\Hash::**merge**(*array \$data*, *array \$merge*[, *array \$n* ])

Cette fonction peut être vue comme un hybride entre le array\_merge et le array\_merge\_recursive de PHP. La différence entre les deux est que si une clé du tableau contient un autre tableau, alors la fonction se comporte de façon récursive (pas comme array\_merge) mais ne le fait pas pour les clés contenant les chaînes de caractères (pas comme array\_merge\_recursive).

Note : Cette fonction va fonctionner avec un montant illimité d'arguments et convertit les paramètres de non-tableau en tableaux.

```
\text{Sarray} = \Box\sqrt{ }'id' => '48c2570e-dfa8-4c32-a35e-0d71cbdd56cb',
          'name' => 'mysql raleigh-workshop-08 < 2008-09-05.sql ',
          'description' => 'Importing an sql dump'
     \vert,
     [
          'id' \Rightarrow '48c257a8-cf7c-4af2-ac2f-114ecbdd56cb',
          'name' => 'pbpaste | grep -i Unpaid | pbcopy',
          'description' => 'Remove all lines that say "Unpaid".',
     ]
];
\text{SarrayB} = 4;
\text{SarrayC} = \left[0 \right] = \text{N} "test array", "cats" = > "dogs", "people" = > 1267];
\text{Sarray} = \lceil \text{''cats''} \Rightarrow \text{''felines''}, \text{''dog''} \Rightarrow \text{''angry''};$res = Hash::merge($array, $arrayB, $arrayC, $arrayD);
/* $res ressemble maintenant à:
\sqrt{2}[0] \Rightarrow [[id] \Rightarrow 48c2570e - dfa8 - 4c32 - a35e - 0d71cbdd56cb[name] => mysql raleigh-workshop-08 < 2008-09-05.sql
               [description] => Importing an sql dump
     ]
     [1] \Rightarrow [[id] \Rightarrow 48c257a8-cf7c-4af2-ac2f-114ecbdd56cb[name] \Rightarrow pbpaste | grep -i Unpaid | pbcopy
               [description] => Remove all lines that say "Unpaid".
```

```
]
     [2] => 4
     [3] => test array
     [cats] \Rightarrow felines[people] \Rightarrow 1267[dog] => angry
\overline{J}*/
```
static Cake\Utility\Hash::**numeric**(*array \$data*)

```
Vérifie pour voir si toutes les valeurs dans le tableau sont numériques::
                    \delta \text{data} = [\text{one'}]; \, \text{S} \text{res} = \text{Hash}: \text{inumeric}(\text{array} \, \text{keys}(\delta \text{data})); \, // \, \text{S} \text{res} \, \text{est} \, \text{à true}\delta \text{data} = [1 \Rightarrow \text{`one'}]; \, \delta \text{res} = \text{Hash}: \text{`numberic}(\delta \text{data}); // \delta \text{res} \text{est} \, \delta \text{false}
```

```
static Cake\Utility\Hash::dimensions(array $data)
```
Compte les dimensions d'un tableau. Cette méthode va seulement considérer la dimension du premier élément dans le tableau :

```
\text{Sdata} = \text{['one', '2', 'three']};$result = Hash::dimensions($data);
// $result == 1
\text{5data} = \left[ \begin{array}{ccc} 1' & \Rightarrow & '1.1', & '2', & '3' \end{array} \right];
$result = Hash::dimensions($data);
// $result == 1
\frac{1}{2} $data = ['1' \Rightarrow ['1.1' \Rightarrow '1.1.1'], '2', '3' => ['3.1' \Rightarrow '3.1.1'];
$result = Hash::dimensions($data);
// $result == 2
\frac{\delta}{\delta}data = ['1' => '1.1', '2', '3' => ['3.1' => '3.1.1']];
$result = Hash::dimensions($data);
// $result == 1
\frac{1}{3} \frac{1}{1} => \frac{1}{1} => \frac{1}{1} => \frac{1}{1} \frac{1}{1}, \frac{1}{1} \frac{1}{1}, \frac{1}{2}, \frac{1}{3} => \frac{1}{3}, \frac{1}{1} => \frac{1}{3}, \frac{1}{1}, \frac{1}{1}, \frac{1}{1}$result = Hash::dimensions($data);
// $result == 2
```
static Cake\Utility\Hash::**maxDimensions**(*array \$data*)

Similaire à [dimensions\(\)](#page-663-0), cependant cette méthode retourne le nombre le plus profond de dimensions de tout élément dans le tableau :

```
\frac{\delta}{\delta}data = ['1' => '1.1', '2', '3' => ['3.1' => '3.1.1']];
$result = Hash::maxDimensions($data, true);
\frac{1}{2} sresult == 2
\frac{1}{2} $data = ['1' => ['1.1' => '1.1.1'], '2', '3' => ['3.1' => ['3.1.1' => '3.1.1.1']];
$result = Hash::maxDimensions($data, true);
// $result == 3
```
static Cake\Utility\Hash::**map**(*array \$data*, *\$path*, *\$function*)

Crée un nouveau tableau, en extrayant \$path, et mappe \$function à travers les résultats. Vous pouvez utiliser les deux, expression et le matching d'éléments avec cette méthode :

```
// Appel de la fonction noop $this->noop() sur chaque element de $data
$result = Hash::map($data, "{n}", [$this, 'noop']);
public function noop(array $array)
{
    // Fait des choses au tableau et retourne les résultats
    return $array;
}
```
static Cake\Utility\Hash::**reduce**(*array \$data*, *\$path*, *\$function*)

Crée une valeur unique, en extrayant \$path, et en réduisant les résultats extraits avec \$function. Vous pouvez utiliser les deux, expression et le matching d'éléments avec cette méthode.

static Cake\Utility\Hash::**apply**(*array \$data*, *\$path*, *\$function*) Appliquer un callback à un ensemble de valeurs extraites en utilisant \$function. La fonction va récupérer les valeurs extraites en premier argument.

```
static Cake\Utility\Hash::sort(array $data, $path, $dir, $type = 'regular')
```
#### Type retourné array

Trie un tableau selon n'importe quelle valeur, déterminé par une *[Syntaxe de chemin Hash](#page-654-0)*. Seuls les éléments de type expression sont supportés par cette méthode :

```
\mathsf{Sa} = \mathsf{f}0 \Rightarrow ['Person' => ['name' => 'Jeff']],
     1 \Rightarrow ['Shirt' => ['color' => 'black']]
\cdot$result = Hash::sort($a, '{n}.Person.name', 'asc');
/* $result ressemble maintenant à:
     \sqrt{ }[0] \Rightarrow [[Shift] \Rightarrow [[color] \Rightarrow black]
          ]
          [1] \Rightarrow [[Person] => [
                              [name] \Rightarrow Jeff]
          ]
     ]
*/
```
\$dir peut être soit asc, soit desc. Le \$type peut être une des valeurs suivantes :

–regular pour le trier régulier.

–numeric pour le tri des valeurs avec leurs valeurs numériques équivalentes.

–string pour le tri des valeurs avec leur valeur de chaîne.

–natural pour trier les valeurs d'une façon humaine. Va trier foo10 en-dessous de foo2 par exemple. Le tri naturel a besoin de PHP 5.4 ou supérieur.

static Cake\Utility\Hash::**diff**(*array \$data*, *array \$compare*) Calcule la différence entre deux tableaux :

```
\sin 5a = \sin 70 \Rightarrow ['name' => 'main'],
    1 => ['name' => 'about']
];
$b = [0 \Rightarrow ['name' => 'main'],
    1 => ['name' => 'about'],
    2 \Rightarrow ['name' => 'contact']
];
$result = Hash::diff(Sa, $b);/* $result ressemble maintenant à:
    \lfloor[2] \Rightarrow [[name] => contact
         ]
     ]
*/
```
static Cake\Utility\Hash::**mergeDiff**(*array \$data*, *array \$compare*)

Cette fonction fusionne les deux tableaux et pousse les différences dans les données à la fin du tableau résultant.

Exemple 1

```
\text{Sarray1 = ['ModelOne' => ['id' => 1001, 'field-one' => 'al.m1.f1', 'field two' => 'al.}\frac{1}{2} \arctan 2 = ['ModelOne' = > ['id' = 1003, 'field-one' = > 'a3.m1.f1', 'field two' = > 'a3."$res = Hash::mergeDiff($array1, $array2);
/* $res ressemble maintenant à:
    \int[ModelOne] \Rightarrow\intid] \Rightarrow 1001
                   [field\_one] \Rightarrow \text{al.m1.f1}[field two] \Rightarrow a1.m1.f2[field\_three] \Rightarrow a3.m1.f3]
     ]
*/
```
Exemple 2

```
$array1 = [\texttt{"a" => "b", 1 => 20938, "c" => "string"];\frac{1}{2} \arctan 2 = [\n \text{b}^{\text{m}} \Rightarrow \text{b}^{\text{m}}, \ \text{3} \Rightarrow \text{238}, \ \text{c}^{\text{m}} \Rightarrow \text{1387} \text{J}^{\text{m}}, \ \text{1387} \text{J}^{\text{m}}]$res = Hash::mergeDiff($array1, $array2);
/* $res ressemble maintenant à:
      \int[a] \Rightarrow b[1] => 20938
             [c] \Rightarrow string
             [b] \Rightarrow b[3] => 238
             [4] \Rightarrow [[0] => extra_field
```

```
\boldsymbol{J}*/
```
]

#### static Cake\Utility\Hash::**normalize**(*array \$data*, *\$assoc = true*)

Normalise un tableau. Si \$assoc est à true, le tableau résultant sera normalisé en un tableau associatif. Les clés numériques avec les valeurs, seront convertis en clés de type chaîne avec des valeurs null. Normaliser un tableau, facilite l'utilisation des résultats avec Hash:: merge() :

```
$a = ['Tree', 'CounterCache',
    'Upload' => [
          'folder' => 'products',
          'fields' \Rightarrow ['image_1_id', 'image_2_id']
     ]
];
$result = Hash::normalize($a);
/* $result ressemble maintenant à:
     \left[ \begin{array}{cc} 1 & 1 \end{array} \right]|Tree| \Rightarrow null[CounterCache] => null
          [Upload] \Rightarrow [[folder] => products
                    [fields] \Rightarrow [
                             [0] => image_1_id
                             [1] => image_2_id
                    ]
         ]
    ]
*/
$b = ['Cacheable' => ['enabled' => false],
    'Limit',
    'Bindable',
     'Validator',
     'Transactional'
];
$result = Hash::normalize($b);
/* $result ressemble maintenant à:
     \left[ \begin{array}{cc} 1 & 1 \end{array} \right][Cacheable] \Rightarrow[enabled] => false
          ]
          [Limit] \Rightarrow null[Bindable] => null
          [Validator] => null
          [Transactional] => null
     ]
*/
```
static Cake\Utility\Hash::**nest**(*array \$data*, *array \$options =*[ ])

Prend un ensemble de tableau aplati, et crée une structure de données imbriquée ou chaînée. Utilisé

par des méthodes comme Model::find('threaded').

#### Options :

–children Le nom de la clé à utiliser dans l'ensemble de résultat pour les enfants. Par défaut à 'children'.

- –idPath Le chemin vers une clé qui identifie chaque entrée. Doit être compatible avec [Hash::extract\(\)](#page-655-0). Par défaut à {n}. \$alias.id
- –parentPath Le chemin vers une clé qui identifie le parent de chaque entrée. Doit être compatible avec Hash:: extract(). Par défaut à {n}. \$alias.parent\_id.

–root L'id du résultat le plus désiré.

```
Exemple :
```

```
\text{Sdata} = \text{I}\lceil'ModelName' => \lceil'id' => 1, 'parent id' => null\rceil,
     ['ModelName' => ['id' => 2, 'parent_id' => 1]],
     ['ModelName' \Rightarrow ['id' \Rightarrow 3, 'parent_id' \Rightarrow 1]],
     ['ModelName' => ['id' => 4, 'parent_id' => 1]],
     ['ModelName' => \lceil'id' => 5, 'parent id' => 1]],
    ['ModelName' => ['id' => 6, 'parent_id' => null]],
     ['ModelName' => ['id' => 7, 'parent_id' => 6]],
    ['ModelName' => ['id' => 8, 'parent_id' => 6]],['ModelName' => ['id' => 9, 'parent_id' => 6]],
    ['ModelName' => ['id' = > 10, 'parent_id' = > 6]]];
$result = Hash::nest($data, ['root' => 6]);/* $result ressemble maintenant à:
     \left[ \begin{array}{c} 1 \end{array} \right](int) 0 \Rightarrow f'ModelName' => \int'id' => (int) 6,
                   'parent_id' => null
              J_{\ell}'children' \Rightarrow f(int) 0 \Rightarrow f'ModelName' => ['id' => (int) 7,
                            'parent\_id' => (int) 6
                        \int,
                        'children' => []
                   ],
                   (int) 1 \Rightarrow f'ModelName' => \int'id' => (int) 8,
                            'parent\_id' => (int) 6
                        J_{\ell}'children' => []
                   ],
                   (int) 2 \Rightarrow [
                        'ModelName' => \int'id' => (int) 9,
                            'parent id' => (int) 6
                        ],
```

```
'children' => []
            ],
            (int) 3 => ['ModelName' => [
                    'id' => (int) 10,
                    'parent\_id' => (int) 6
                ],
                'children' => []
          ]
      ]
   ]
\boldsymbol{J}*/
```
# **Http Client**

```
class Cake\Network\Http\Client(mixed $config =[ ])
```
CakePHP intègre un client HTTP basique mais puissant qui peut facilement être utilisé pour faire des requêtes. C'est un bon moyen de communiquer avec des services webs et des APIs distantes.

## **Faire des Requêtes**

Faire des requêtes est simple et direct. Faire une requête get ressemble à ceci :

```
use Cake\Network\Http\Client;
$http = new Client();
// Simple get
$response = $http->get('http://example.com/test.html');
// Simple get avec querystring
$response = $http->get('http://example.com/search', ['q' => 'widget']);
// Simple get avec querystring & headers supplémentaires
$response = $http->get('http://example.com/search', ['q' => 'widget'], [
 'headers' => ['X-Requested-With' => 'XMLHttpRequest']
]);
```
Faire des requêtes post et put est également simple :

```
// Envoie une requête POST avec des données encodées application/x-www-form-urlencoded
$http = new Client();
$response = $http->post('http://example.com/posts/add', [
 'title' => 'testing',
'body' => 'content in the post'
]);
// Envoie une requête PUT avec des données encodées application/x-www-form-urlencoded
```

```
$response = $http->put('http://example.com/posts/add', [
 'title' => 'testing',
 'body' => 'content in the post'
]);
// Autres méthodes.
$http->delete(...);
$http->head(...);
$http->patch(...);
```
## **Créer des Requêtes Multipart avec des Fichiers**

Vous pouvez inclure des fichiers dans des corps de requête en les incluant dans le tableau de données :

```
$http = new Client();
$response = $http->post('http://example.com/api', [
  'image' => '@/path/to/a/file',
 'logo' => $fileHandle
]);
```
En préfixant les valeurs des données par @ ou en inclluant un gestionnaire de fichier dans les données. Si un gestionnaire de fichier est utilisé, le gestionnaire de fichier sera lu jusqu'à sa fin, il ne sera pas rembobiné avant d'être lu.

# **Envoyer des Corps de Requête**

Lorsque vous utilisez des REST API, vous avez souvent besoin d'envoyer des corps de requête qui ne sont pas encodés. Http\Client le permet grâce à l'option type :

```
// Send a JSON request body.
$http = new Client();
$response = $http->post(
 'http://example.com/tasks',
 json_encode($data),
  ['type' => 'json']);
```
La clé type peut être soit 'json', soit 'xml' ou bien un mime type complet. Quand vous utilisez l'option type, vous devrez fournir les données en chaîne de caractères. Si vous faîtes une requête GET qui a besoin des deux paramètres querystring et d'un corps de requête, vous pouvez faire comme ce qui suit :

```
// Envoi d'un corps JSON dans une requête GET avec des paramètres query string.
$http = new Client();
$response = $http->get(
  'http://example.com/tasks',
  [q' \Rightarrow 'test', '_{content'} \Rightarrow 'son\_encode(\n§ data)],['type' \Rightarrow 'json']);
```
## <span id="page-672-0"></span>**Options de la Méthode Request**

Chaque méthode HTTP prend un paramètre \$options qui est utilisé pour fournir des informations de requête supplémentaires. les clés suivantes peuvent être utilisées dans \$options :

- headers Tableau de headers supplémentaires
- cookie Tableau de cookies à utiliser.
- proxy Tableau d'informations proxy.
- auth Tableau de données d'authentification, la clé type est utilisée pour déleguer à une stratégie d'authentification. Par défaut l'Auth Basic est utilisée.
- ssl\_verify\_peer par défaut à true. Définie à false pour désactiver la certification SSL (non conseillé)
- ssl\_verify\_depth par défaut à 5. Depth to traverse in the CA chain.
- ssl\_verify\_host par défaut à true. Valide le certificat SSL pour un nom d'hôte.
- ssl\_cafile par défaut pour construire dans cafile. Overwrite to use custom CA bundles.
- timeout Durée d'attente avant timing out.
- type Envoi un corps de requête dans un type de contenu personnalisé. Nécessite que \$data soit une chaîne ou que l'option \_content soit définie quand vous faîtes des requêtes GET.

Le paramètre options est toujours le 3ème paramètre dans chaque méthode HTTP. Elles peuvent aussi être utilisées en construisant Client pour créer des *[scoped clients](#page-673-0)*.

## **Authentification**

Http\Client intègre plusieurs systèmes d'authentification. Les différentes stratégies d'authentification peuvent être ajoutées par les développeurs. Les stratégies d'Authentification sont appelées avant que la requête ne soit envoyée, et permettent aux headers d'être ajoutés au contexte de la requête.

#### **Utiliser l'Authentication Basic**

Un exemple simple d'authentification :

```
$http = new Client();
$response = $http->get('http://example.com/profile/1', [], [
 'auth' => ['username' => 'mark', 'password' => 'secret']
]);
```
Par défaut Http\Client va utiliser l'authentification basic s'il n'y a pas de clé 'type' dans l'option auth.

#### **Utiliser l'Authentification Digest**

Un exemple simple d'authentification :

```
$http = new Client();
$response = $http->get('http://example.com/profile/1', [], [
  ' auth' => \lceil'type' => 'digest',
    'username' => 'mark',
```

```
'password' => 'secret',
    'realm' => 'myrealm',
    'nonce' => 'onetimevalue',
    'qop' \Rightarrow 1,
    'opaque' => 'someval'
  ]
]);
```
En configurant la clé 'type' à 'digest', vous dîtes au sous-système d'authentification d'utiliser l'authentification digest.

## **Authentification OAuth 1**

Plusieurs services web modernes nécessitent une authentication OAuth pour accéder à leur API. L'authentification OAuth inclue suppose que vous ayez déjà votre clé de consommateur et un secret de consommateur :

```
$http = new Client();
$response = $http->get('http://example.com/profile/1', [], [
 ' auth' => [
   'type' => 'oauth',
   'consumerKey' => 'bigkey',
    'consumerSecret' => 'secret',
   'token' \Rightarrow '...','tokenSecret' => '...',
    'realm' => 'tickets',
 \Box]);
```
### **Authentification Proxy**

Certains proxies ont besoin d'une authentification pour les utiliser. Généralement cette authentification est Basic, mais elle peut être implémentée par un adaptateur d'authentification. Par défaut, Http\Client va supposer une authentification Basic, à moins que la clé type ne soit définie :

```
$http = new Client();
$response = $http->get('http://example.com/test.php', [], [
 'proxy' => [
   'username' => 'mark',
    'password' => 'testing',
    'port' => 12345,
 ]
]);
```
# <span id="page-673-0"></span>**Créer des Scoped Clients**

Devoir retaper le nom de domaine, les paramètres d'authentification et de proxy peut devenir fastidieux et source d'erreurs. Pour réduire ce risque d'erreur et être moins pénible, vous pouvez créer des clients scoped :

```
// Créé un client scoped.
$http = new Client([
 'host' => 'api.example.com',
 'scheme' \Rightarrow 'https',
 'auth' => ['username' => 'mark', 'password' => 'testing']
]);
// Fait une requête vers api.example.com
$response = $http->get('/test.php');
```
Les informations suivantes peuvent être utilisées lors de la création d'un client scoped :

- host
- scheme
- proxy
- auth
- port
- cookies
- timeout
- ssl\_verify\_peer
- ssl\_verify\_depth
- ssl\_verify\_host

Chacune de ces options peut être remplacées en les spécifiant quand vous faîtes des requêtes. host, scheme, proxy, port sont remplacées dans l'URL de la requête :

// Utiliser le client scoped que nous avons créé précédemment. \$response = \$http->get('http://foo.com/test.php');

Ce qui est au-dessus va remplacer le domaine, le scheme, et le port. Cependant, cette requête va continuer à utiliser toutes les autres options définies quand le client scoped a été créé. Regardez *[Options de la Méthode](#page-672-0) [Request](#page-672-0)* pour plus d'informations sur les options intégrées.

### **Configurer et Gérer les Cookies**

Http\Client peut aussi accepter les cookies quand on fait des requêtes. En plus d'accepter les cookies, il va aussi automatiquement stocker les cookies valides définis dans les responses. Toute response avec des cookies, les verra stockés dans l'instance d'origne de Http\Client. Les cookies stockés dans une instance Client sont automatiquement inclus dans les futures requêtes vers le domaine + combinaisons de chemin qui correspondent :

```
$http = new Client([
    'host' => 'cakephp.org'
]);
// Faire une requête qui définit des cookies
$response = $http->qet('/');// Cookies à partir de la première requête seront inclus par défaut.
$response2 = $http->get('/changelogs');
```
Vous pouvez toujours remplacer les cookies auto-inclus en les définissant dans les paramètres \$options de la requête :

```
// Remplace un cookie stocké avec une valeur personnalisée.
$response = $http->get('/changelogs', [], [
    'cookies' => \lceil'sessionid' => '123abc']
]);
```
# **Objets Response**

class Cake\Network\Http\**Response**

Les objets Response ont un certain nombre de méthode pour parcourir les données de réponse.

```
Cake\Network\Http\Response::body($parser = null)
```
Récupère le corps de la réponse. Passé dans un parser en option pour décoder le corps de la réponse. Par exemple. *json\_decode* peut être utilisé pour décoder les données de réponse.

```
Cake\Network\Http\Response::header($name)
```
Récupère un header avec \$name. \$name n'est pas sensible à la casse.

```
Cake\Network\Http\Response::headers()
```
Récupère tous les headers.

Cake\Network\Http\Response::**isOk**() Vérifie si la réponse était ok. Tout code de réponse valide 20x sera traité comme OK.

Cake\Network\Http\Response::**isRedirect**()

Vérifie si la réponse était une redirection.

Cake\Network\Http\Response::**cookies**()

Récupère les cookies à partir de la réponse. Les Cookies seront retournés en tableau avec toutes les propriétés qui étaient définies dans le header de response. Pour accéder aux données brutes du cookie, vous pouvez utiliser [header\(\)](#page-675-0)

Cake\Network\Http\Response::**cookie**(*\$name = null*, *\$all = false*)

Récupère un cookie unique à partir de response. Par défaut, seule la valeur d'un cookie est retourné. Si vous définissez le deuxième paramètre à true, toutes les propriétés définies dans la response seront retournées.

```
Cake\Network\Http\Response::statusCode()
    Récupère le code de statut.
```
Cake\Network\Http\Response::**encoding**()

Récupère l'encodage de response. Va retourner null si les headers de response ne contiennent pas d'encodage.

En plus des méthodes ci-dessus, vous pouvez aussi utiliser les accesseurs d'objet pour lire les données à partir des propriétés suivantes :

– cookies

– body

– status

– headers

```
$http = new Client(['host' => 'example.com']);
$response = $http->get('/test');
// Utilise les accesseurs d'object pour lire les données.
debug($response->body);
debug($response->status);
debug($response->headers);
```
#### **Lire des Corps de Réponse JSON et XML**

Puisque les réponses JSON et XML sont souvent utilisées, les objets response fournissent une utilisation facile d'accéder à la lecture des données décodées. Les données JSON dans un tableau, alors que les données XML sont décodées dans un arbre SimpleXMLElement :

```
// Récupérer du XML
$http = new Client();
$response = $http->get('http://example.com/test.xml');
$xml = $response->xml;
// Récupérer du JSON
$http = new Client();
$response = $http->get('http://example.com/test.json');
$json = $response->json;
```
Les données de réponse décodées sont stockées dans l'objet response, donc y accéder de nombreuses fois n'augmente pas la charge.

# Inflector

class Cake\Utility\**Inflector**

La classe Inflector prend une chaîne de caractères et peut la manipuler pour gérer les variations de mot comme les mises au pluriel ou les mises en Camel et est normalement accessible statiquement. Exemple : Inflector::pluralize('example') retourne "examples".

Vous pouvez essayer les inflections enligne sur [inflector.cakephp.org](http://inflector.cakephp.org/)  $<sup>1</sup>$  $<sup>1</sup>$  $<sup>1</sup>$ .</sup>

# **Créer des Formes Pluriel et Singulier**

static Cake\Utility\Inflector::**singularize**(*\$singular*)

```
static Cake\Utility\Inflector::pluralize($singular)
```
Both pluralize and singularize() work on most English nouns. If you need to support other languages, you can use *[Configuration d'Inflection](#page-680-0)* to customize the rules used :

```
// Apples
echo Inflector::pluralize('Apple');
// Person
echo Inflector::singularize('People');
```
# **Créer des Formes en CamelCase et en Underscore**

static Cake\Utility\Inflector::**camelize**(*\$underscored*)

static Cake\Utility\Inflector::**underscore**(*\$camelCase*)

These methods are useful when creating class names, or property names :

<span id="page-678-0"></span><sup>1.</sup> http ://inflector.cakephp.org/

```
// ApplePie
Inflector::camelize('Apple_pie')
// apple_pie
Inflector::undescore('ApplePie');
```
Il doit être noté que les underscores vont seulement convertir les mots formatés en camelCase. Les mots qui contiennent des espaces seront en minuscules, mais ne contiendront pas d'underscore.

# **Créer des Formes Lisibles par l'Homme**

This method is useful when converting underscored forms into "Title Case" forms for human readable values :

```
// Apple Pie
Inflector::humanize('apple_pie');
```
## **Creating Table and Class Name Forms**

static Cake\Utility\Inflector::**tableize**(*\$camelCase*)

static Cake\Utility\Inflector::**classify**(*\$underscored*)

When generating code, or using CakePHP's conventions you may need to inflect table names or class names :

```
// UserProfileSetting
Inflector::classify('user_profile_settings');
// user_profile_settings
Inflector::tableize('UserProfileSetting');
```
## **Créer des Noms de Variable**

static Cake\Utility\Inflector::**variable**(*\$underscored*)

Variable names are often useful when doing meta-programming tasks that involve generating code or doing work based on conventions :

```
// applePie
Inflector::variable('apple_pie');
```
## **Créer des Chaînes d'URL Safe**

static Cake\Utility\Inflector::**slug**(*\$word*, *\$replacement = '-'*)

Slug convertit les caractères spéciaux en version latins et convertit les caractères ne correspondant pas et les espaces en tirêts. La méthode slug s'attend à un encodage UTF-8 :

```
// apple-puree
Inflector::slug('apple purée');
```
## <span id="page-680-0"></span>**Configuration d'Inflection**

CakePHP's naming conventions can be really nice - you can name your database table  $\text{big}\setminus\text{boxes}$ , your model BigBoxes, your controller BigBoxesController, and everything just works together automatically. The way CakePHP knows how to tie things together is by *inflecting* the words between their singular and plural forms.

There are occasions (especially for our non-English speaking friends) where you may run into situations where CakePHP's inflector (the class that pluralizes, singularizes, camelCases, and under\_scores) might not work as you'd like. If CakePHP won't recognize your Foci or Fish, you can tell CakePHP about your special cases.

#### **Loading Custom Inflections**

```
static Cake\Utility\Inflector::rules($type, $rules, $reset = false)
```
Define new inflection and transliteration rules for Inflector to use. Often, this method is used in your config/bootstrap.php :

```
Inflector::rules('singular', ['/^{\circ}(bil)er$/i' => '\1', '/^(inflec|contribu)tors$/i' => '\1ta'
Inflector::rules('uninflected', ['singulars']);
Inflector::rules('irregular', ['phylum' => 'phyla']); // The key is singular form, value is
```
The supplied rules will be merged into the respective inflection sets defined in Cake/Utility/Inflector, with the added rules taking precedence over the core rules. You can use Inflector:: reset() to clear rules and restore the original Inflector state.

# Number

class Cake\I18n\**Number**

Si vous avez besoin des fonctionnalités de NumberHelper en-dehors d'une View, utilisez la classe Number :

```
namespace App\Controller;
use Cake\I18n\Number;
class UsersController extends AppController
{
    public function initialize()
    {
        parent::initialize();
        $this->loadComponent('Auth');
    }
   public function afterLogin()
    {
        $storageUsed = $this->Auth->user('storage_used');
        if ($storageUsed > 5000000) {
            // Notify users of quota
            $this->Flash->success(_('You are using {0} storage', Number::toReadableSize($)
        }
    }
}
```
Toutes ces fonctions retournent le nombre formaté ; Elles n'affichent pas automatiquement la sortie dans la vue.

### **Formatage des Devises**

<span id="page-682-0"></span>Cake\I18n\Number::**currency**(*mixed \$value*, *string \$currency = null*, *array \$options =*[ ])

Cette méthode est utilisée pour afficher un nombre dans des formats de monnaie courante (EUR,GBP,USD). L'utilisation dans une vue ressemble à ceci :

```
// Appelé avec NumberHelper
echo $this->Number->currency($value, $currency);
// Appelé avec Number
echo CakeNumber::currency($value, $currency);
```
Le premier paramètre  $\zeta$ value, doit être un nombre décimal qui représente le montant d'argent que vous désirez. Le second paramètre est utilisé pour choisir un schéma de formatage de monnaie courante :

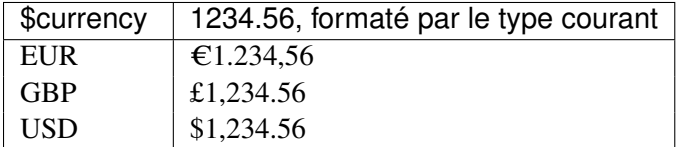

Le troisième paramètre est un tableau d'options pour définir la sortie. Les options suivantes sont disponibles :

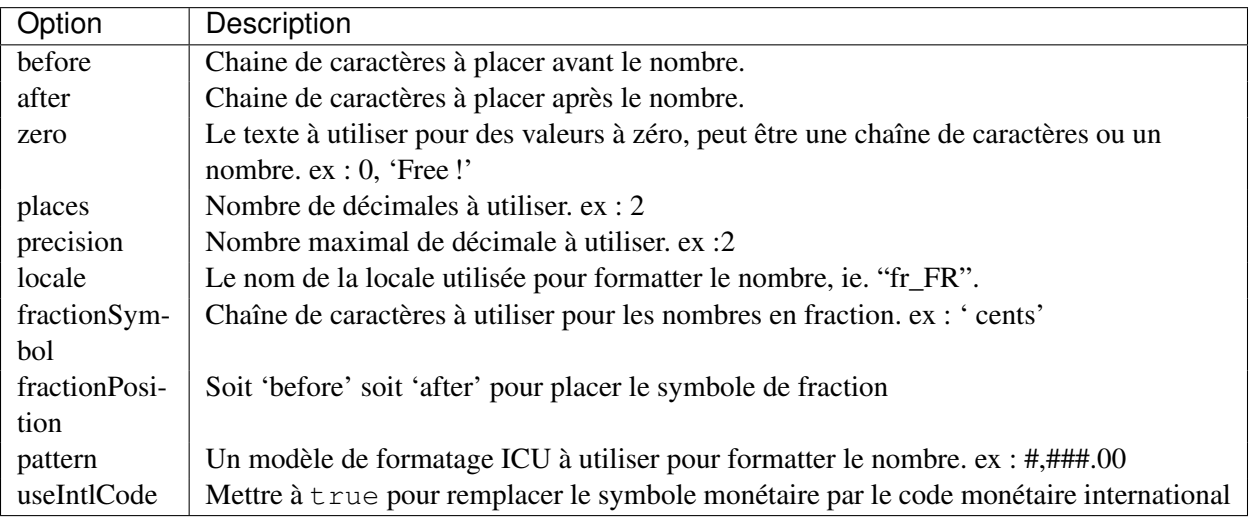

Si la valeur de \$currency est null, la devise par défaut est récupérée par [Cake\I18n\Number::defaultCurrency\(\)](#page-683-0).

# **Paramétrage de la Devise par Défaut**

#### <span id="page-683-0"></span>Cake\I18n\Number::**defaultCurrency**(*string \$currency*)

Setter/getter pour la monnaie par défaut. Ceci retire la necessité de toujours passer la monnaie à [Cake\I18n\Number::currency\(\)](#page-682-0) et change toutes les sorties de monnaie en définissant les autres par défaut. Si \$currency est false, cela effecera la valeur actuellement enregistrée. Par défaut, cette fonction retourne la valeur intl.default\_locale si définie et 'en\_US' sinon.
# **Formatage Des Nombres A Virgules Flottantes**

<span id="page-684-0"></span>Cake\I18n\Number::**precision**(*float \$value*, *int \$precision = 3*, *array \$options =*[ ])

Cette méthode affiche un nombre avec la précision spécifiée (place de la décimale). Elle arrondira afin de maintenir le niveau de précision défini.

```
// Appelé avec NumberHelper
echo $this->Number->precision(456.91873645, 2 );
// Sortie
456.92
// Appelé avec Number
echo Number::precision(456.91873645, 2 );
```
# **Formatage Des Pourcentages**

Cake\I18n\Number::**toPercentage**(*mixed \$value*, *int \$precision = 2*, *array \$options =*[ ])

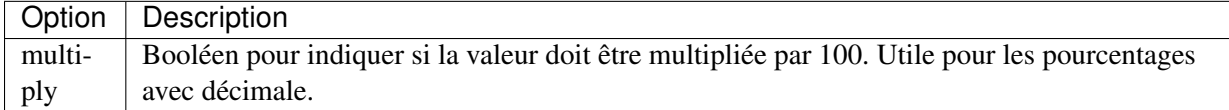

Comme [Cake\I18n\Number::precision\(\)](#page-684-0), cette méthode formate un nombre selon la précision fournie (où les nombres sont arrondis pour parvenir à ce degré de précision). Cette méthode exprime aussi le nombre en tant que pourcentage et préfixe la sortie avec un signe de pourcent.

```
// appelé avec NumberHelper. Sortie: 45.69%
echo $this->Number->toPercentage(45.691873645);
// appelé avec Number. Sortie: 45.69%
echo Number::toPercentage(45.691873645);
// Appelé avec multiply. Sortie: 45.69%
echo Number::toPercentage(0.45691, 2, [
   'multiply' => true
]);
```
# **Interagir Avec Des Valeurs Lisibles Par L'Homme**

Cake\I18n\Number::**toReadableSize**(*string \$dataSize*)

Cette méthode formate les tailles de données dans des formes lisibles pour l'homme. Elle fournit une manière raccourcie de convertir les en KB, MB, GB, et TB. La taille est affichée avec un niveau de précision à deux chiffres, selon la taille de données fournie (ex : les tailles supérieurs sont exprimées dans des termes plus larges) :

```
// Appelé avec NumberHelper
echo $this->Number->toReadableSize(0); // 0 Byte
echo $this->Number->toReadableSize(1024); // 1 KB
echo $this->Number->toReadableSize(1321205.76); // 1.26 MB
echo $this->Number->toReadableSize(5368709120); // 5 GB
// Appelé avec Number
echo Number::toReadableSize(0); // 0 Byte
echo Number::toReadableSize(1024); // 1 KB
echo Number::toReadableSize(1321205.76); // 1.26 MB
echo Number::toReadableSize(5368709120); // 5 GB
```
# **Formatage Des Nombres**

<span id="page-685-0"></span>Cake\I18n\Number::**format**(*mixed \$value*, *array \$options=*[ ])

Cette méthode vous donne beaucoup plus de contrôle sur le formatage des nombres pour l'utilisation dans vos vues (et est utilisée en tant que méthode principale par la plupart des autres méthodes de NumberHelper). L'utilisation de cette méthode pourrait ressembler à cela :

```
// Appelé avec NumberHelper
$this->Number->format($value, $options);
// Appelé avec Number
Number::format($value, $options);
```
Le paramètre  $$value$  est le nombre que vous souhaitez formater pour la sortie. Avec aucun  $$options$ fourni, le nombre 1236.334 sortirait comme ceci : 1,236. Notez que la précision par défaut est d'aucun chiffre après la virgule.

Le paramètre  $\beta$ options est là où réside la réelle magie de cette méthode.

– Si vous passez un entier alors celui-ci devient le montant de précision pour la fonction.

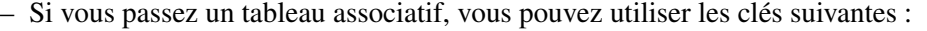

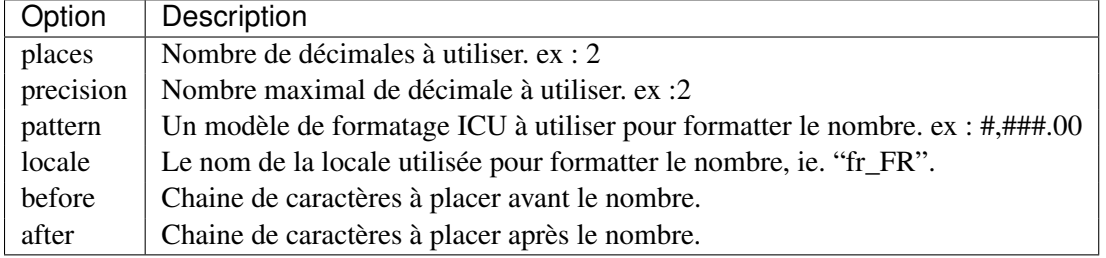

```
// Appelé avec NumberHelper
echo $this->Number->format('123456.7890', [
   'places' => 2,
   'before' => '\ ',
   'after' => ' !'
]);
```

```
// Sortie '¥ 123,456.79 !'
echo $this->Number->format('123456.7890', [
   'locale' => 'fr_FR'
]);
// Sortie '123 456,79 !'
// Appelé avec Number
echo Number::format('123456.7890', [
   'places' => 2,
    'before' => '\ \frac{1}{4}',
    'after' => ' !'
]);
// Sortie '¥ 123,456.79 !'
echo Number::format('123456.7890', [
   'locale' => 'fr_FR'
]);
// Sortie '123 456,79 !'
```
## **Formatage Des Différences**

Cake\I18n\Number::**formatDelta**(*mixed \$value*, *mixed \$options=*[ ])

Cette méthode affiche les différences en valeur comme un nombre signé :

```
// Appelé avec NumberHelper
$this->Number->formatDelta($value, $options);
// Appelé avec Number
Number::formatDelta($value, $options);
```
Le paramètre  $$value$  est le nombre que vous planifiez sur le formatage de sortie. Avec aucun  $$options$ fourni, le nombre 1236.334 sortirait 1,236. Notez que la valeur de precision par défaut est aucune décimale.

Le paramètre \$options prend les mêmes clés que [Number::format\(\)](#page-685-0) lui-même :

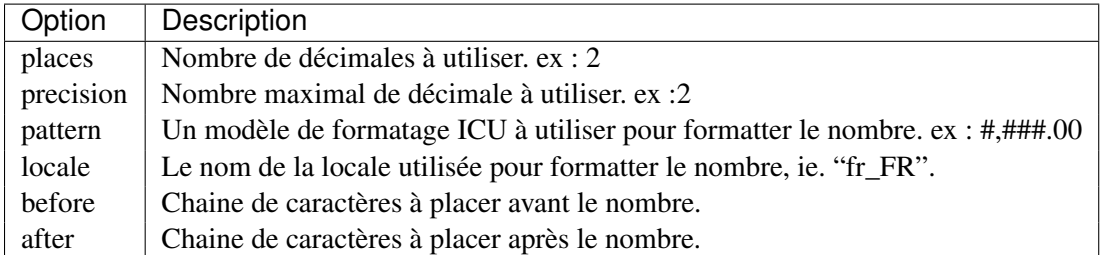

Example :

```
// Appelé avec NumberHelper
echo $this->Number->formatDelta('123456.7890', [
   'places' => 2,
   'before' => '[',
```

```
' after' => ']'
]);
// Sortie '[+123,456.79]'
// Appelé avec Number
echo Number::formatDelta('123456.7890', [
   'places' => 2,
   ' \text{before'} \Rightarrow '['','after' => ']'
]);
// Sortie '[+123,456.79]'
```
# Objets Registry

Les classes registry sont une façon simple de créer et récupérer les instances chargées d'un type d'objet donné. Il y a des classes registry pour les Components, les Helpers, les Tasks et les Behaviors.

Dans les exemples ci-dessous, on va utiliser les Components, mais le même comportement peut être attendu pour les Helpers, les Behaviors et les Tasks en plus des Components.

## **Charger les Objets**

Les objets peuvent être chargés à la volée en utilisant add<registry-object>() Exemple :

```
$this->loadComponent('Acl.Acl');
$this->addHelper('Flash')
```
Va permettre de charger la propriété Toolbar et le helper Flash. La configuration peut aussi être définie à la volée. Exemple :

\$this->loadComponent('Cookie', ['name' => 'sweet']);

Toutes clés & valeurs fournies vont être passées au constructeur du Component La seule exception à cette règle est className. Classname est une clé spéciale qui est utilisée pour faire des alias des objets dans un registry. Cela vous permet d'avoir des noms de component qui ne correspondent pas aux noms de classes, ce qui peut être utile quand vous étendez les components du cœur :

```
$this->Auth = $this->loadComponent('Auth', ['className' => 'MyCustomAuth']);
$this->Auth->user(); // Utilise en fait MyCustomAuth::user();
```
## **Attraper les Callbacks**

Les Callbacks ne sont pas fournis par les objets registry. Vous devez utiliser les *[events system](#page-520-0)* pour dispatcher tout events/callbacks dans votre application.

# **Désactiver les Callbacks**

Dans les versions précédentes, les objets collection fournissaient une méthode disable pour désactiver les objets à partir des callbacks reçus. Pour le faire maintenant, vous devez utiliser les fonctionnalités dans le système d'evènements. Par exemple, vous pouvez désactiver les callbacks du component de la façon suivante :

```
// Retire Auth des callbacks.
$this->eventManager()->off($this->Auth);
// Re-active Auth pour les callbacks.
```
\$this->eventManager()->on(\$this->Auth);

# **Text**

#### class Cake\Utility\**Text**

La classe Text inclut des méthodes pratiques pour la création et la manipulation des chaînes de caractères et est normalement accessible statiquement. Exemple : Text : : uuid().

Si vous avez besoin des fonctionnalités de TextHelper en-dehors d'une View, utilisez la classe Text :

```
namespace App\Controller;
use Cake\Utility\Text;
class UsersController extends AppController
{
   public function initialize()
    {
       parent::initialize();
       $this->loadComponent('Auth');
    }
   public function afterLogin()
    {
        $message = $this->Users->find('new_message');
        if (!empty($message)) {
            // notifie à l'utilisateur d'un nouveau message
            $this->FLash->success(__(
                'Vous avez un message: {0}',
                Text::truncate($message['Message']['body'], 255, ['html' => true])
            ));
       }
   }
}
```
# **Générer des UUIDs**

static Cake\Utility\Text::**uuid**

La méthode UUID est utilisée pour générer des identificateurs uniques comme per [RFC 4122](http://tools.ietf.org/html/rfc4122.html)  $^1$  $^1$ . UUID est une chaîne de caractères de 128bit au format 485fc381-e790-47a3-9794-1337c0a8fe68.

Text::uuid(); // 485fc381-e790-47a3-9794-1337c0a8fe68

# **Simple String Parsing**

```
static Cake\Utility\Text::tokenize($data, $separator = ', ', $leftBound = '(', $right-
                                         Bound = ')')
```
Tokenizes une chaîne en utilisant \$separator, en ignorant toute instance de \$separator qui apparait entre \$leftBound et \$rightBound.

Cette méthode peut être utile quand on sépare les données en formatage régulier comme les listes de tag :

```
$data = "cakephp 'great framework' php";
$result = Text::tokenize({\text{Sdata}}, ' ', "''", "''");// le résultat contient
['cakephp', "'great framework'", 'php'];
```
Cake\Utility\Text::**parseFileSize**(*string \$size*, *\$default*)

Cette méthode enlève le format d'un nombre à partir d'une taille de byte lisible par un humain en un nombre entier de bytes :

```
$int = Text::parseFileSize('2GB');
```
# **Formatting Strings**

static Cake\Utility\Text::**insert**(*\$string*, *\$data*, *\$options =*[ ])

La méthode insérée est utilisée pour créer des chaînes templates et pour permettre les remplacements de clé/valeur :

```
Text::insert('Mon nom est :name et j'ai :age ans.', ['name' => 'Bob', 'age' => '65']);
// génère: "Mon nom est Bob et j'ai 65 ans."
```
static Cake\Utility\Text::**cleanInsert**(*\$string*, *\$options =*[ ])

Nettoie une chaîne formatée Text::insert avec \$options donnée qui dépend de la clé 'clean' dans \$options. La méthode par défaut utilisée est le texte mais html est aussi disponible. Le but de cette fonction est de remplacer tous les espaces blancs et les balises non nécessaires autour des placeholders qui ne sont pas remplacés par Set : :insert.

Vous pouvez utiliser les options suivantes dans le tableau options :

<span id="page-691-0"></span><sup>1.</sup> http ://tools.ietf.org/html/rfc4122.html

```
$options = [
    'clean' => [
         'method' => 'text', // ou html
    \vert,
    'before' \Rightarrow '',
    'after' => ''
];
```
# **Wrapping Text**

```
static Cake\Utility\Text::wrap($text, $options =[ ])
```
Entoure un block de texte pour un ensemble de largeur, et indente aussi les blocks. Peut entourer intelligemment le texte ainsi les mots ne sont pas sliced across lines :

```
$text = 'Ceci est la chanson qui ne stoppe jamais.';
$result = Text::wrap($text, 22);
// retourne
Ceci est la chanson
qui ne stoppe jamais.
```
Vous pouvez fournir un tableau d'options qui contrôlent la façon dont on entoure. Les options possibles sont :

- width La largeur de l'enroulement. Par défaut à 72.
- wordWrap Entoure ou non les mots entiers. Par défaut à true.
- indent Le caractère avec lequel on indente les lignes. Par défaut à ''.
- indentAt Le nombre de ligne pour commencer l'indentation du texte. Par défaut à 0.

## **Highlighting Substrings**

Cake\Utility\Text::**highlight**(*string \$haystack*, *string \$needle*, *array \$options =*[ ])

Mettre en avant \$needle dans \$haystack en utilisant la chaîne spécifique \$options ['format'] ou une chaîne par défaut.

Options :

- 'format' chaîne la partie de html avec laquelle la phrase sera mise en excergue.
- 'html' booléen Si true, va ignorer tous les tags HTML, s'assurant que seul le bon texte est mise en avant.

```
// appelé avec TextHelper
echo $this->Text->highlight(
   $lastSentence,
   'using',
    ['format' => '<span class="highlight">\1</span>']
```

```
);
// appelé avec Text
use Cake\Utility\Text;
echo Text::highlight(
   $lastSentence,
    'using',
    ['format' => '<span class="highlight">\1</span>']
);
```

```
Highlights $needle in $haystack <span class="highlight">using</span>
the $options['format'] string specified or a default string.
```
# **Retirer les Liens**

```
Cake\Utility\Text::stripLinks($text)
```
Enlève le \$text fourni de tout lien HTML.

# **Tronquer le Texte**

```
Cake\Utility\Text::truncate(string $text, int $length = 100, array $options)
```
Si \$text est plus long que \$length, cette méthode le tronque à la longueur \$length et ajoute un prefix 'ellipsis', si défini. Si 'exact' est passé à false, le truchement va se faire au premier espace après le point où \$length a dépassé. Si 'html' est passé à true, les balises html seront respectés et ne seront pas coupés.

\$options est utilisé pour passer tous les paramètres supplémentaires, et a les clés suivantes possibles par défaut, celles-ci étant toutes optionnelles :

```
\sqrt{2}'ellipsis' => '...',
    'exact' => true,
    'html' => false
]
```

```
// appelé avec TextHelper
echo $this->Text->truncate(
    'The killer crept forward and tripped on the rug.',
    22,
    \left[ \right]'ellipsis' => '...',
        'exact' => false
```

```
]
);
// appelé avec Text
App::uses('Text', 'Utility');
echo Text::truncate(
    'The killer crept forward and tripped on the rug.',
    22,
    [
        'ellipsis' => '...',
        'exact' => false
    \lceil);
```
The killer crept...

# **Truncating the Tail of a String**

Cake\Utility\Text::**tail**(*string \$text*, *int \$length = 100*, *array \$options*)

Si \$text est plus long que \$length, cette méthode retire une sous-chaîne initiale avec la longueur de la différence et ajoute un suffixe 'ellipsis', s'il est défini. Si 'exact' est passé à false, le truchement va se faire au premier espace avant le moment où le truchement aurait été fait.

\$options est utilisé pour passer tous les paramètres supplémentaires, et a les clés possibles suivantes par défaut, toutes sont optionnelles :

```
\lceil'ellipsis' => '...',
    'exact' => true]
```

```
$sampleText = 'I packed my bag and in it I put a PSP, a PS3, a TV, ' .
    'a C# program that can divide by zero, death metal t-shirts'
// appelé avec TextHelper
echo $this->Text->tail(
    $sampleText,
    70,
    \left[ \right]'ellipsis' => '...',
        'exact' => false
    ]
);
// appelé avec Text
App::uses('Text', 'Utility');
```

```
echo Text::tail(
   $sampleText,
    70,
    [
        'ellipsis' => '...',
        'exact' => false
    ]
);
```
...a TV, a C# program that can divide by zero, death metal t-shirts

# **Extracting an Excerpt**

```
Cake\Utility\Text::excerpt(string $haystack, string $needle, integer $radius=100, string
                                    $ellipsis="...")
```
Extrait un excerpt de \$haystack surrounding the \$needle avec un nombre de caractères de chaque côté determiné par \$radius, et prefix/suffix with \$ending. Cette méthode est spécialement pratique pour les résultats recherchés. La chaîne requêtée ou les mots clés peuvent être montrés dans le document résultant.

```
// appelé avec TextHelper
echo $this->Text->excerpt($lastParagraph, 'method', 50, '...');
// appelé avec Text
use Cake\Utility\Text;
echo Text::excerpt($lastParagraph, 'method', 50, '...');
```
Sortie :

```
... par $radius, et prefix/suffix avec $ending. Cette mé thode est
\text{sp} é cialement pratique pour les r é sultats de recherche. La requête...
```
# **Converting an Array to Sentence Form**

```
Cake\Utility\Text::toList(array $list, $and='and')
```
Crée une liste séparée avec des virgules, où les deux derniers items sont joins avec 'and'.

```
// appelé avec TextHelper
echo $this->Text->toList($colors);
// appelé avec Text
use Cake\Utility\Text;
echo Text::toList($colors);
```
red, orange, yellow, green, blue, indigo et violet

# Time

#### class Cake\I18n\**Time**

Si vous avez besoin de fonctionnalités TimeHelper en-dehors d'une View, utilisez la classe Time :

```
use Cake\I18n\Time;
class UsersController extends AppController
{
   public function initialize()
    {
        parent::initialize();
        $this->loadComponent('Auth');
    }
   public function afterLogin()
    {
        $time = new Time($this->Auth->user('date_of_birth'));
        if ($time->isToday()) {
            // greet user with a happy birthday message
            $this->Flash->success(__('Happy birthday to you...'));
        }
    }
}
```
En-dessous, CakePHP utilise [Carbon](https://github.com/briannesbitt/Carbon)<sup>[1](#page-698-0)</sup> pour construire l'utilitaire Time. Tout ce que vous pouvez faire avec Carbon et DateTime, vous pouvez le faire avec Time.

### **Créer des Instances Time**

Il y a plusieurs façons de créer des instances Time :

<span id="page-698-0"></span><sup>1.</sup> https ://github.com/briannesbitt/Carbon

```
use Cake\I18n\Time;
// Créé à partir d'une chaîne datetime.
$time = Time::createFromFormat(
   'Y-m-d H:i:s',
   $datetime,
   'America/New_York'
);
// Créé à partir d'un timestamp
$time = Time::createFromTimestamp($ts);
// Récupère le temps actuel.
$time = Time::now();// Ou utilise juste 'new'
$time = new Time('2014-01-10 11:11', 'America/New_York');
$time = new Time('2 hours ago');
```
Le constructeur de la classe Time peut prendre les mêmes paramètres que la classe PHP interne DateTime. Quand vous passez un nombre ou une valeur numérique, elle sera interprétée comme un timestamp UNIX.

Dans les cas de test, vous pouvez facilement mock out now () en utilisant set  $TestNow()$ :

```
// Fixe le temps.
$now = new Time('2014-04-12 12:22:30');
Time::setTestNow($now);
// Retourne '2014-04-12 12:22:30'
$now = Time::now();// Retourne '2014-04-12 12:22:30'
$now = Time::parse('now');
```
# **Manipulation**

Une fois créées, vous pouvez manipuler les instances Time en utilisant les méthodes setter :

```
$now = Time::now();$now->year(2013)
    ->month(10)
    \rightarrowday(31);
```
Vous pouvez aussi utiliser les méthodes fournies nativement par la classe PHP DateTime :

```
$now->setDate(2013, 10, 31);
```
Les dates peuvent être modifiées à travers la soustraction et l'addition de leurs composantes :

```
$now = Time::now();
$now->subDays(5);
$now->addMonth(1);
// Utilisation des chaînes strtotime.
$now->modify('+5 days');
```
Vous pouvez obtenir des composantes internes d'une date en accédant à ses propriétés :

```
$now = Time::now();
echo $now->year; // 2014
echo $now->month; // 5
echo $now->day; // 10
echo $now->timezone; // America/New_York
```
Il est aussi permis d'assigner directement ces propriétés pour modifier la date :

```
$time->year = 2015;$time->timezone = 'Europe/Paris';
```
### **Formatage**

Cake\I18n\Time::**i18nFormat**(*\$format = null*, *\$timezone = null*, *\$locale = null*)

Une chose habituelle à faire avec les instances Time est d'afficher les dates formatées. CakePHP facilite cela :

```
$now = Time::parse('2014-10-31');
// Affiche un stamp datetime localisé.
echo $now;
// Affiche '4/20/14, 10:10 PM' pour la locale en-US
$now->i18nFormat();
// Utilise la date complète et le format time
$now->i18nFormat(\IntlDateFormatter::FULL);
// Utilise la date complète mais un format court de temps
$now->i18nFormat([\IntlDateFormatter::FULL, \IntlDateFormatter::SHORT]);
// affiche '2014-04-20 22:10'
$now->i18nFormat('YYYY-MM-dd HH:mm:ss');
```

```
Cake\I18n\Time::nice()
```
Affiche un format prédéfini 'nice' :

```
$now = Time::parse('2014-10-31');
```

```
// Affiche 'Oct 31, 2014 12:32pm' en en-US
echo $now->nice();
```
Vous pouvez modifier le timezone avec lequel la date est affichée sans modifier l'objet Time lui-même. C'est utile quand vous stockez des dates dans un timezone, mais que vous voulez les afficher dans un timezone propre à un utilisateur :

\$now->i18nFormat(\IntlDateFormatter::FULL, 'Europe/Paris');

Laisser le premier paramètre à null va utiliser la chaine de formatage par défaut :

\$now->i18nFormat(**null**, 'Europe/Paris');

Enfin, il est possible d'utiliser une locale différente pour l'affichage d'une date :

```
echo $now->i18nFormat(\IntlDateFormatter::FULL, 'Europe/Paris', 'fr-FR');
echo $now->nice('Europe/Paris', 'fr-FR');
```
### **Définir la Locale par défaut et la Chaîne Format**

La locale par défaut avec laquelle les dates sont affichées quand vous utilisez nice 18nFormat est prise à partir de la directive [intl.default\\_locale](http://www.php.net/manual/en/intl.configuration.php#ini.intl.default-locale)  $^2$  $^2$ . Vous pouvez cependant modifier ceci par défaut à la volée :

Time::\$defaultLocale = 'es-ES';

A partir de maintenant, les dates vont s'afficher avec un format de préférence Espagnol, à moins qu'une locale différente ne soit spécifiée directement dans la méthode de formatage.

De même, il est possible de modifier la chaîne de formatage par défaut à utiliser pour le format i18nFormat :

```
Time::setToStringFormat(\IntlDateFormatter::SHORT);
Time::setToStringFormat([\IntlDateFormatter::FULL, \IntlDateFormatter::SHORT]);
Time::setToStringFormat('YYYY-MM-dd HH:mm:ss');
```
Il est recommandé de toujours utiliser les constantes plutôt que de directement passer une date en format chaîne de caractère.

### **Formater les Temps Relatifs**

Cake\I18n\Time::**timeAgoInWords**(*array \$options =*[ ])

Souvent, il est utile d'afficher les temps liés au présent :

<span id="page-701-0"></span><sup>2.</sup> http ://www.php.net/manual/en/intl.configuration.php#ini.intl.default-locale

```
$now = new Time('Aug 22, 2011');
echo $now->timeAgoInWords(
   ['format' => 'F jS, Y', 'end' => '+1 year']
);
// On Nov 10th, 2011 this would display: 2 months, 2 weeks, 6 days ago
```
L'option end vous laisse définir à partir de quel point les temps relatifs doivent être formatés en utilisant l'option format. L'option accuracy nous laisse contrôler le niveau de détail qui devra être utilisé pour chaque intervalle :

```
// Si $timestamp est 1 month, 1 week, 5 days et 6 hours ago
echo $timestamp->timeAgoInWords([
    '\text{accuracy'} \Rightarrow \text{['month'} \Rightarrow \text{ 'month'}\,,'end' => '1 year'
]);
// Affiche '1 month ago'
```
En configurant accuracy en une chaîne, vous pouvez spécifier le niveau maximum de détail que vous souhaitez afficher :

```
$time = new Time('+23 hours');
// Affiche 'in about a day'
$result = $time->timeAgoInWords([
   'accuracy' \Rightarrow 'day'
]);
```
# **Conversion**

Cake\I18n\Time::**toQuarter**()

Une fois créées, vous pouvez convertir les instances Time en timestamps ou valeurs quarter :

```
$time = new Time('2014-06-15');
$time->toQuarter();
$time->toUnixString();
```
## **Comparer Avec le Present**

Cake\I18n\Time::**isYesterday**()

Cake\I18n\Time::**isThisWeek**()

Cake\I18n\Time::**isThisMonth**()

Cake\I18n\Time::**isThisYear**()

Vous pouvez comparer une instance Time avec le présent de plusieurs façons :

```
$time = new Time('2014-06-15');
echo $time->isYesterday();
echo $time->isThisWeek();
echo $time->isThisMonth();
echo $time->isThisYear();
```
Chacune des méthodes ci-dessus va retourner true/false selon si oui ou non l'instance Time correspond au présent.

# **Comparer Avec les Intervals**

```
Cake\I18n\Time::isWithinNext($interval)
```
Vous pouvez regarder si une instance Time tombe dans un interval en utilisant wasWithinLast() et isWithinNext() :

```
$time = new Time('2014-06-15');
// A moins de 2 jours.
echo $time->isWithinNext(2);
// A moins de 2 semaines.
echo $time->isWithinNext('2 weeks');
```
Cake\I18n\Time::**wasWithinPast**(*\$interval*)

Vous pouvez aussi comparer une instance Time dans un interval dans le passé :

```
// Dans les 2 derniers jours.
echo $time->wasWithinPast(2);
// Dans les 2 dernières semaines.
echo $time->wasWithinPast('2 weeks');
```
# **Accepter des Données de Request Localisées**

Quand vous créez des inputs de texte qui manipulent des dates, vous voudrez probablement accepter et parser des chaînes datetime localisées. Consultez *[Parser les Données Datetime Localisées](#page-341-0)*.

# Xml

class Cake\Utility\**Xml**

La classe Xml vous permet de facilement transformer des tableaux en SimpleXMLElement ou en objets DOMDocument, et de nouveau les transformer en tableaux.

### **Importer les données vers la classe Xml**

```
static Cake\Utility\Xml::build($input, $options =[ ])
```
Vous pouvez utiliser Xml::build() pour construire les objets XML. Depending on your \$options parameter, this method will return a SimpleXMLElement (default) or DOMDocument object. You can use Xml::build() to build XML objects from a variety of sources. For example, you can load XML from strings :

```
$text = '<?xml version="1.0" encoding="utf-8"?>
<post>

   <title>Meilleur post</title>
   <body> ... </body>
</post>';
$xml = Xml::build($text);
```
Vous pouvez aussi construire des objets Xml à partir de fichiers locaux :

```
// fichier local
$xml = Xml::build('/home/awesome/unicorns.xml');
```
Vous pouvez aussi construire des objets Xml en utilisant un tableau :

```
\deltadata = [
    'post' => [
        ' id' => 1,
        'title' => 'Best post',
        ' body' => ' ...'
```
] ]; \$xml = Xml::build(\$data);

Si votre entrée est invalide, la classe Xml enverra une Exception :

```
$xmlString = 'What is XML?'
try {
    $xmlObject = Xml::build($xmlString); // Here will throw a Exception
} catch (\Cake\Utility\Exception\XmlException $e) {
    throw new InternalErrorException();
}
```
**Note :** [DOMDocument](http://php.net/domdocument)<sup>[1](#page-705-0)</sup> et [SimpleXML](http://php.net/simplexml)<sup>[2](#page-705-1)</sup> implement different API's. Assurez vous d'utiliser les bonnes méthodes sur l'objet que vous requêtez à partir d'un Xml.

## **Transformer une chaîne de caractères XML en tableau**

#### **toArray(\$xml);**

Convertir des chaînes XML en tableaux est aussi facile avec la classe Xml. Par défaut, vous obtiendrez un objet SimpleXml en retour :

```
$xmlString = '<?xml version="1.0"?><root><child>value</child></root>';
$xmlArray = Xml::toArray(Xml::build($xmlString));
```
Si votre XML est invalide, cela enverra une Cake\Utility\Exception\XmlException.

### **Transformer un tableau en une chaîne de caractères XML**

```
$xmlArray = ['root' =&>['chi1d' =&>'value']];// You can use Xml::build() too.
$xmlObject = Xml::fromArray($xmlArray, ['format' => 'tags']);
$xmlString = $xmlObject->asXML();
```
Votre tableau ne doit avoir qu'un élément de "niveau supérieur" et il ne doit pas être numérique. Si le tableau n'est pas dans le bon format, Xml va lancer une Exception. Des Exemples de tableaux invalides :

```
// Niveau supérieur avec une clé numérique
\lceil['key' \Rightarrow 'value']];
// Plusieurs clés au niveau supérieur
[
```
2. http ://php.net/simplexml

<span id="page-705-1"></span><span id="page-705-0"></span><sup>1.</sup> http ://php.net/domdocument

```
'key1' => 'première valeur',
    'key2' => 'autre valeur'
];
```
By default array values will be output as XML tags, if you want to define attributes or text values you can should prefix the keys that are supposed to be attributes with  $\mathcal{C}$ . For value text, use  $\mathcal{C}$  as the key:

```
$xmlArray = [
   'project' => [
        '@id' => 1,
        'name' => 'Name of project, as tag',
       '@' => 'Value of project'
   ]
];
$xmlObject = Xml::fromArray($xmlArray);
$xmlString = $xmlObject->asXML();
```
The content of \$xmlString will be :

```
<?xml version="1.0"?>
<project id="1">Value of project<name>Name of project, as tag</name></project>
```
#### **Utiliser des Namespaces**

Pour utiliser les Namespaces XML, dans votre tableau vous devez créer une clé avec le nom xmlns: vers un namespace générique ou avec le préfixe xmlns: dans un namespace personnalisé. Regardez les exemples :

```
$xmlArray = [
    ' \text{root}' => \lceil'xmlns:' => 'http://cakephp.org',
        'child' => 'value'
    ]
];
$xml1 = Xml::fromArray($xmlArray);
$xmlArray(
   ' \text{root}' => [
         'tag' \Rightarrow [
             'xmlns:pref' => 'http://cakephp.org',
             'pref:item' => \lceil'item 1',
                  'item 2'
             ]
         ]
    ]
);
$xml2 = Xml::fromArray($xmlArray);
```
La valeur de  $$xml1$  et  $$xml2$  sera, respectivement :

```
<?xml version="1.0"?>
<root xmlns="http://cakephp.org"><child>value</child>
<?xml version="1.0"?>
<root><tag xmlns:pref="http://cakephp.org"><pref:item>item 1</pref:item><pref:item>item 2<
```
### **Créer un enfant**

After you have created your XML document, you just use the native interfaces for your document type to add, remove, or manipulate child nodes :

```
// Using SimpleXML
$myXmlOriginal = '<?xml version="1.0"?><root><child>value</child></root>';
$xml = Xml::build($myXmlOriginal);
$xml->root->addChild('young', 'new value');
// Using DOMDocument
$myXmlOriginal = '<?xml version="1.0"?><root><child>value</child></root>';
$xml = Xml::build($myXmlOriginal, ['return' => 'domdocument']);
$child = $xml->createElement('young', 'new value');
$xml->firstChild->appendChild($child);
```
Astuce : Après avoir manipulé votre XML en utilisant SimpleXMLElement ou DomDocument vous pouvez utiliser Xml::toArray() sans problèmes.

# Globales & Fonctions

Alors que la plupart de vos activités quotidiennes avec CakePHP sera d'initialiser des classes du noyau, CakePHP dispose d'un certain nombre de fonctions globales de confort qui peuvent arriver à point nommé. La plupart de ses fonctions sont à utiliser avec les classes cakePHP (classes de chargement ou de component), mais beaucoup d'autres rendent le travail avec les tableaux ou les chaînes de caractères un peu plus simple.

Nous allons aussi couvrir une partie des constantes disponibles dans les applications CakePHP. L'utilisation des constantes disponibles vous aidera à faire des mises à jour plus lisses, mais sont aussi des moyens pratiques pour pointer certains fichiers ou répertoires dans vos applications CakePHP.

## **Fonctions Globales**

Voici les fonctions disponibles dans le monde CakePHP. La plupart sont juste des emballages pratiques pour d'autres fonctionnalités CakePHP, comme le débogage et la traduction de contenu.

<span id="page-708-0"></span>**\_\_**(*string \$string\_id*[, *\$formatArgs*])

Cette fonction gère la localisation dans les applications CakePHP. \$string\_id identifie l'ID de la traduction. Les chaînes utilisées pour la traduction sont traitées comme chaîne formatées pour sprintf(). Vous pouvez fournir des arguments supplémentaires pour remplacer les espaces réservés dans votre chaîne :

\_\_('You have {0} unread messages', \$number);

Note : Regardez la section *[Internationalisation & Localisation](#page-530-0)* pour plus d'information.

**\_\_c**(*string \$msg*, *integer \$category*, *mixed \$args = null*) Notez que la catégorie doit être spécifiée avec une constante de classe I18n, au lieu d'un nom de constante. Les valeurs sont :

–I18n : :LC\_ALL - LC\_ALL

–I18n : :LC\_COLLATE - LC\_COLLATE

–I18n : :LC\_CTYPE - LC\_CTYPE

–I18n : :LC\_MONETARY - LC\_MONETARY –I18n : :LC\_NUMERIC - LC\_NUMERIC –I18n : :LC\_TIME - LC\_TIME –I18n : :LC\_MESSAGES - LC\_MESSAGES

**\_\_d**(*string \$domain*, *string \$msg*, *mixed \$args = null*)

Vous permet de remplacer le domaine courant lors de la recherche d'un message.

Utile pour internationaliser un plugin : echo \_\_d('PluginName', 'Ceci est mon plugin');

**\_\_dc**(*string \$domain*, *string \$msg*, *integer \$category*, *mixed \$args = null*)

Vous permet de remplacer le domaine courant pour la recherche d'un message. Permet également de spécifier une catégorie.

Notez que la catégorie doit être spécifiée avec une constante de classe I18n au lieu du nom de la constante. Les valeurs sont :

–I18n : :LC\_ALL - LC\_ALL

–I18n : :LC\_COLLATE - LC\_COLLATE

–I18n : :LC\_CTYPE - LC\_CTYPE

–I18n : :LC\_MONETARY - LC\_MONETARY

–I18n : :LC\_NUMERIC - LC\_NUMERIC

- –I18n : :LC\_TIME LC\_TIME
- –I18n : :LC\_MESSAGES LC\_MESSAGES

**\_\_dcn**(*string \$domain*, *string \$singular*, *string \$plural*, *integer \$count*, *integer \$category*, *mixed*

*\$args = null*)

Vous permet de remplacer le domaine courant pour la recherche simple au pluriel d'un message. Cela permet également de spécifier une catégorie. Retourne la forme correcte d'un message identifié par \$singular et \$plural pour le compteur \$count depuis le domaine \$domain. Certaines langues ont plus d'une forme de pluriel dépendant du compteur.

Notez que la catégorie doit être spécifiée avec des une constante de classe I18n, au lieu des noms de constantes. Les valeurs sont :

–I18n : :LC\_ALL - LC\_ALL

–I18n : :LC\_COLLATE - LC\_COLLATE

–I18n : :LC\_CTYPE - LC\_CTYPE

–I18n : :LC\_MONETARY - LC\_MONETARY

–I18n : :LC\_NUMERIC - LC\_NUMERIC

–I18n : :LC\_TIME - LC\_TIME

–I18n : :LC\_MESSAGES - LC\_MESSAGES

**\_\_dn**(*string \$domain*, *string \$singular*, *string \$plural*, *integer \$count*, *mixed \$args = null*)

Vous permet de redéfinir le domaine courant pour une recherche simple au pluriel d'un message. Retourne la forme pluriel correcte d'un message identifié par \$singular et \$plural pour le compteur \$count depuis le domaine \$domain.

**\_\_n**(*string \$singular*, *string \$plural*, *integer \$count*, *mixed \$args = null*)

Retourne la forme correcte d'un message identifié par \$singular et \$plural pour le compteur \$count. Certaines langues ont plus d'une forme de pluriel dépendant du compteur

**collection**(*mixed \$items*)

Vous permet d'instancier un objet [Cake\Collection\Collection](#page-630-0) et wrap l'argument passé. le paramètre \$items accepte soit un objet Traversable soit un tableau.

**debug**(*mixed \$var*, *boolean \$showHtml = null*, *\$showFrom = true*)

Si la variable \$debug du cœur est à true, \$var est affiché. Si \$showHTML est true ou laissé null, la donnée est formatée pour être visualisée facilement dans un navigateur.

Si \$showFrom n'est pas défini à false, debug retournera en sortie la ligne depuis laquelle il a été appelé. Voir aussi *[Debugger](#page-504-0)*

**env**(*string \$key*)

Récupère une variable d'environnement depuis les sources disponibles. Utilisé en secours si \$ SERVER ou \$ ENV sont désactivés.

Cette fonction émule également PHP\_SELF et DOCUMENT\_ROOT sur les serveurs ne les supportant pas. En fait, c'est une bonne idée de toujours utiliser env() plutôt que \$\_SERVER ou getenv() (notamment si vous prévoyez de distribuer le code), puisque c'est un wrapper d'émulation totale.

```
h(string $text, boolean $double = true, string $charset = null)
     Raccourci pratique pour htmlspecialchars().
```
**pluginSplit**(*string \$name*, *boolean \$dotAppend = false*, *string \$plugin = null*)

Divise le nom d'un plugin en notation par point en plugin et classname (nom de classe). Si \$name de contient pas de point, alors l'index 0 sera null.

Communément utilisé comme ceci list(\$plugin, \$name) = pluginSplit('Users.User');

#### **pr**(*mixed \$var*)

Raccourci pratique pour print\_r(), avec un ajout de balises <pre> autour de la sortie.

### **Définitions des constantes du noyau**

La plupart des constantes suivantes font référence aux chemins dans votre application.

#### constant **APP**

Chemin absolu du répertoire de l'application avec un slash.

#### constant **APP\_DIR**

La même chose que app ou le nom du répertoire de votre application.

#### constant **CACHE**

Chemin vers le répertoire de cache. il peut être partagé entre les hôtes dans une configuration multiserveurs.

#### constant **CAKE**

Chemin vers le répertoire de CAKE.

#### constant **CAKE\_CORE\_INCLUDE\_PATH**

Chemin vers la racine du répertoire lib.

#### constant **CORE\_PATH**

Chemin vers le répertoire racine avec un slash à la fin.

#### constant **DS**

Raccourci pour la constante PHP DIRECTORY\_SEPARATOR, qui est égale à / pour Linux et \ pour Windows.

#### constant **LOGS**

Chemin du répertoire des logs.

#### constant **ROOT**

Chemin vers le répertoire racine.

#### constant **TESTS**

Chemin vers le répertoire de test.

#### constant **TMP**

Chemin vers le répertoire des fichiers temporaires.

#### constant **WWW\_ROOT**

Chemin d'accès complet vers la racine web (webroot).

# **Définition de Constantes de Temps**

### constant **TIME\_START**

timestamp Unix en microseconde au format float du démarrage de l'application.

#### constant **SECOND**

Égale à 1

#### constant **MINUTE**

Égale à 60

# constant **HOUR**

Égale à 3600

### constant **DAY**

Égale à 86400

### constant **WEEK**

Égale à 604800

### constant **MONTH**

Égale à 2592000

### constant **YEAR**

Égale à 31536000

# Debug Kit

DebugKit est un plugin supporté par la core team qui fournit une toolbar pour vous aider à debugger les applications CakePHP plus facilement.

## **Installation**

Par défaut DebugKit est installé avec le squelette d'application. Si vous le retirez et voulez le réinstaller, vous pouvez le faire en lançant ce qui suit à partir du répertoire ROOT de votre application (où le fichier composer.json est localisé) :

php composer.phar **require** cakephp/debug\_kit "3.0.\*-dev"

# **Stockage de DebugKit**

Par défaut, DebugKit utilise une petite base de données SQLite dans le répertoire /tmp de votre application pour stocker les données du panneau. Si vous voulez que DebugKit stocke ses données ailleurs, vous pouvez définir une connexion debug\_kit.

### **Configuration de Base de Données**

Par défaut DebugKit va stocker les données du panneau dans une base de données SQLite dans le répertoire tmp de votre application. Si vous ne pouvez pas installer pdo\_sqlite, vous pouvez configurer DebugKit pour utiliser une base de données différente en définissant une connexion debug\_kit dans votre fichier config/app.php.

# **Utilisation de la Toolbar**

La Toolbar de DebugKit comprend plusieurs panneaux, qui apparaissent en cliquant sur l'icone CakePHP dans le coin en bas à droite de la fenêtre de votre navigateur. Une fois que la toolbar est ouverte, vous devriez voir une série de boutons. Chacun de ces boutons s'agrandit en un panneau avec des informations liées.

Chaque panneau vous permet d'inspecter plusieurs aspects de votre application :

- Cache Voir l'utilisation du cache pendant une requête et nettoyer les caches.
- Environment Affiche les variables d'environnement liées à PHP + CakePHP.
- History Affiche une liste des requêtes précédentes, et vous permet de charger et de voir les données de la toolbar des requêtes précédentes.
- Include Voir les fichiers inclus groupés par type.
- Log Affiche toute entrée faite dans les fichiers de log par cette requête.
- Request Affiche les informations sur la requête courante, GET, POST, les paramètre de Cake, sur la Route Courante et les Cookies.
- Session Affiche les informations actuellement dans la Session.
- Sql Logs Affiche les logs SQL pour chaque connexion à la base de données.
- Timer Affiche tout timers qui a été défini pendant la requête avec DebugKit\DebugTimer, et l'utilisation de la mémoire collectée avec DebugKit\DebugMemory.
- Variables Affiche les variables de View définies dans le controller.

Typiquement, un panneau gère la collection et affiche un type unique d'information comme les Logs ou les informations de la Requête. Vous pouvez choisir de voir les panneaux de la toolbar ou ajouter vos panneaux personnalisés.

# **Utiliser le Panneau d'Historique**

Le panneau d'historique est l'une des fonctionnalités les plus souvent mal comprise de DebugKit. Elle est un moyen de voir les données de la toolbar des requêtes précédentes, d'inclure les erreurs et les redirects.

Comme vous pouvez le voir, le panneau contient une liste des requêtes. Sur la gauche, vous pouvez voir un point marquant la requête actuelle. Cliquer sur n'importe quelles données de requête va charger les données du panneau pour cette requête. Quand les données historiques sont chargées, les titres du panneau seront colorés pour indiquer que des données alternatives ont été chargées.

# **Développer vos Propres Panneaux**

Vous pouvez créer vos propres panneaux personnalisés pour DebugKit pour améliorer le debug de vos applications.

### **Créer une Classe Panel**

Les Classes Panel doivent simplement être placées dans le répertoire src/Panel. Le nom de fichier doit correspondre au nom de la classe, pour que la classe MyCustomPanel s'attende à avoir un fichier au nom src/Panel/MyCustomPanel.php :

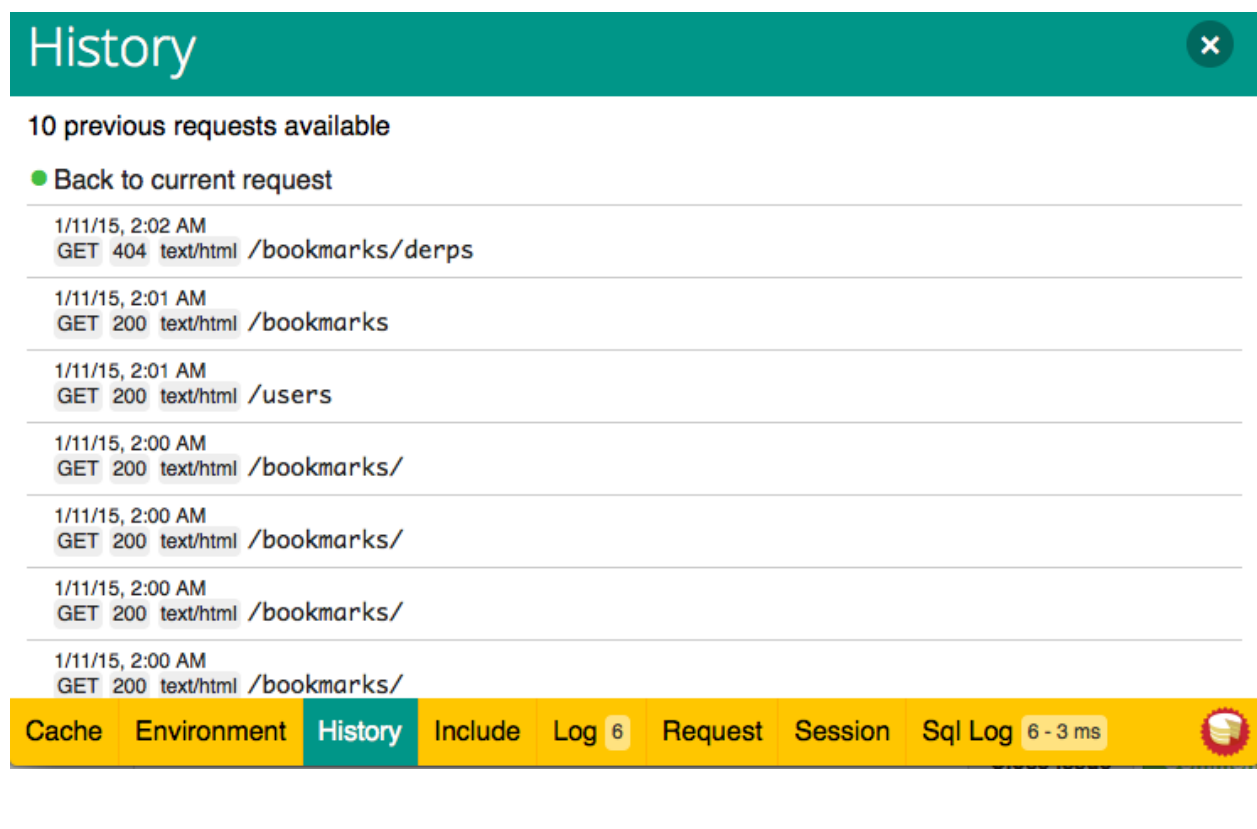

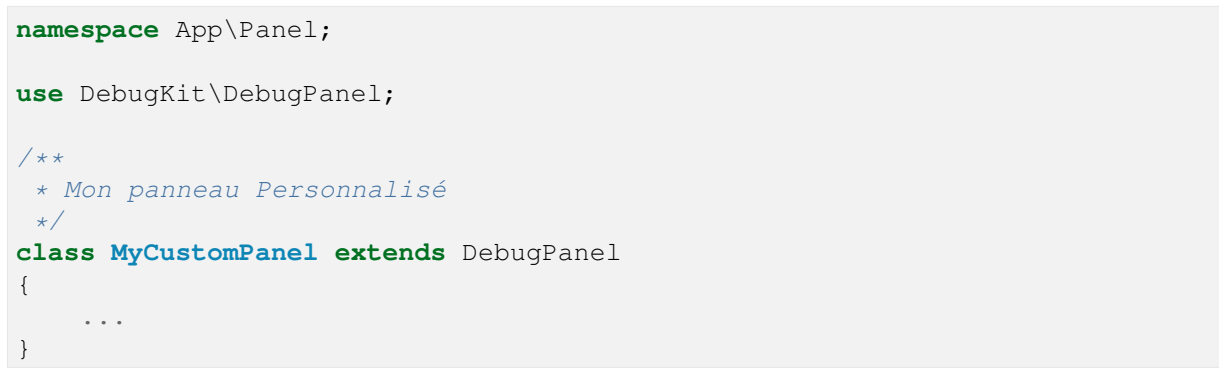

Remarquez que les panneaux personnalisés doivent étendre la classe DebugPanel.

### **Callbacks**

Par défaut, les objets Panel ont deux callbacks, leur permettant de s'insérer dans la requête actuelle. Les panneaux s'inscrivent aux events Controller.initialize et Controller.shutdown. Si votre panneau doit s'inscrire à des events supplémentaires, vous pouvez utiliser la méthode implementedEvents pour définir tous les events auxquels votre panneau doit s'interesser.

Vous devez vous référer aux panneaux intégrés pour avoir quelques exemples sur la façon de construire des panneaux.

### **Elements de Panneau**

Chaque panneau s'attend à avoir un element de view qui rend le contenu du panneau. Le nom de l'element doit être avec une inflection en underscore du nom de la classe. Par exemple SessionPanel a un element nommé session\_panel.ctp, et SqllogPanel a un element nommé sqlloq\_panel.ctp. Ces elements doivent être localisés à la racine de votre répertoire src/Template/Element.

### **Titres Personnalisés et Elements**

Les panneaux doivent choisir leur titre et leur nom d'element par convention. Cependant, si vous avez besoin de choisir un nom ou un titre d'element personnalisé, vous pouvez définir des méthodes pour personnaliser le comportement de votre panneau :

- title() Configure le titre qui est affiché dans la toolbar.
- elementName() Configure l'element qui doit être utilisé pour un panneau donné.

### **Panneaux dans d'autres Plugins**

Les panneaux fournis par les *[Plugins](#page-560-0)*fonctionnent presque entièrement de la même façon que les autres plugins, avec quelques différences mineures : Vous devez définir public \$plugin comme nom de répertoire de plugin, pour que les elements du panneau puissent être localisés au moment de les afficher :

```
namespace MyPlugin\Panel;
use DebugKit\DebugPanel;
class MyCustomPanel extends DebugPanel
{
    public $plugin = 'MyPlugin';
        ...
}
```
Pour utiliser un panneau de plugin ou de l'application, mettez à jour la configuration du DebugKit de votre application pour ajouter le panneau :

```
Configure::write(
   'DebugKit.panels',
   array_merge(Configure::read('DebugKit.panels'), ['MyCustomPanel'])
);
```
Ce qui est au-dessus charge tous les panneaux par défaut ainsi que le panneau personnalisé dans MyPlugin.

# Annexes

Les annexes contiennent des informations sur les nouvelles fonctionnalités introduites dans chaque version et le chemin de migration entre les versions.

## **3.0 Guide de Migration**

3.0 est toujours en développement, et tous les changements documentés seront seulement disponibles dans la branche 3.0 dans git.

### **3.0 Guide de Migration**

Cette page résume les changements de CakePHP 2.x qui aidera à la migration d'un projet vers la version 3.0, ainsi qu'une référence pour être à jour des changements faits dans le cœur depuis la branche CakePHP 2.x. Assurez-vous de bien lire les autres pages de ce guide pour toutes les nouvelles fonctionnalités et les changements de l'API.

### **Pré-requis**

- CakePHP 3.x a besoin de la Version 5.4.16 ou supérieur de PHP.
- CakePHP 3.x a besoin de l'extension mbstring.
- CakePHP 3.x a besoin de l'extension intl.

Warning : CakePHP 3.0 ne fonctionnera pas si vous n'avez pas les pré-requis ci-dessus.

### **Outil d'Upgrade**

Alors que ce document couvre tous les changements non rétro-compatibles et les évolutions faites dans CakePHP 3.0, nous avons également créé une application de console pour vous aider à réaliser facilement quelques changements qui consomment du temps. Vous pouvez [Récupérer l'outil d'upgrade depuis Github](https://github.com/cakephp/upgrade)  $^1$  $^1$ .

### **Organisation des Répertoires de l'Application**

L'organisation des répertoires de l'application a changé et suit maintenant [PSR-4](http://www.php-fig.org/psr/psr-4/)<sup>[2](#page-717-1)</sup>. Vous devez utiliser le projet de [squelette d'application](https://github.com/cakephp/app)<sup>[3](#page-717-2)</sup> comme point de référence lors de la mise à jour de votre application.

### **CakePHP doit être installé avec Composer**

Puisque CakePHP ne peut plus être facilement installé via PEAR, ou dans un répertoire partagé, ces options ne sont plus supportées. A la place, vous devez utiliser [Composer](http://getcomposer.org) [4](#page-717-3) pour installer CakePHP dans votre application.

### **Namespaces (Espaces de Noms)**

Toutes les classes du cœur de CakePHP sont maintenant dans des namespaces et suivent les spécifications du chargement PSR-4. Par exemple src/Cache/Cache.php est dans le namespace Cake\Cache\Cache. Les constantes globales et les méthodes de helper comme [\\_\\_\(\)](#page-708-0) et [debug\(\)](#page-504-1) ne sont pas mis dans un namespace pour des raisons de commodité.

### **Constantes retirées**

Les constantes dépréciées suivantes ont été retirées :

- IMAGES
- CSS
- JS
- IMAGES\_URL
- JS\_URL
- CSS\_URL
- DEFAULT\_LANGUAGE

### **Configuration**

La configuration dans CakePHP 3.0 est significativement différente des versions précédentes. Vous devriez lire la documentation *[Configuration](#page-142-0)* sur la façon dont la configuration est faite dans la version 3.0.

Vous ne pouvez plus utiliser App::build() pour configurer les chemins de classe supplémentaires. A la place, vous devez mapper les chemins supplémentaires en utilisant l'autoloader de votre application. Regardez la section sur *[Chemins de Classe Supplémentaires](#page-144-0)* pour plus d'informations.

Trois nouvelles variables de configuration fournissent la configuration de chemin pour les plugins, les views et les fichiers locale. Vous pouvez ajouter plusieurs chemins à App.paths.templates,

<span id="page-717-0"></span><sup>1.</sup> https ://github.com/cakephp/upgrade

<span id="page-717-1"></span><sup>2.</sup> http ://www.php-fig.org/psr/psr-4/

<span id="page-717-2"></span><sup>3.</sup> https ://github.com/cakephp/app

<span id="page-717-3"></span><sup>4.</sup> http ://getcomposer.org

App.paths.plugins et App.paths.locales pour configurer des chemins multiples pour respectivement les templates, les plugins et les fichiers locales.

La clé de configuration www\_root a été renommée wwwRoot par cohérence. Merci d'ajuster votre fichier de configuration app.php ainsi que chaque utilisation de''Configure : :read('App.wwwRoot')''.

### **Nouvel ORM**

CakePHP 3.0 dispose d'un nouvel ORM qui a été reconstruit de zéro. Le nouvel ORM est significativement différent et incompatible avec la version précédente. Mettre à jour vers le nouvel ORM nécessite des changements importants dans toute application qui souhaite être mise à jour. Regardez la nouvelle documentation *[Models \(Modèles\)](#page-334-0)* pour des informations sur la façon d'utiliser le nouvel ORM.

#### **Notions de base**

- $-$  LogError() a été retirée, elle ne fournissait aucun bénéfice et n'était rarement/jamais utilisée.
- Les fonctions globales suivantes ont été retirées :  $\text{config}($ ),  $\text{cache}($ ),  $\text{clearCache}($ ), convertSlashes(), am(), fileExistsInPath(), sortByKey().

### **Debugging**

– Configure::write('debug', \$bool) n'accepte plus 0/1/2. Un simple booléen est utilisé à la place pour changer entre le mode debug on et off.

#### **Paramétrage/Configuration des Objets**

– Les Objets utilisés dans CakePHP ont maintenant un système d'instance-configuration de stockage/récupération cohérent. Le code qui était auparavant accessible par exemple comme ceci : \$object->settings devra être mis à jour en utilisant à la place \$object->config().

#### **Cache**

- Le moteur Memcache a été retiré, utilisez Cake\Cache\Cache\Engine\Memcached à la place.
- Les moteurs de Cache sont maintenant chargés automatiquement à la première utilisation.
- Cake\Cache\Cache::engine() a été ajoutée.
- [Cake\Cache\Cache::enabled\(\)](#page-470-0) a été ajoutée. celle-ci remplace l'option de configuration Cache.disable.
- [Cake\Cache\Cache::enable\(\)](#page-469-0) a été ajoutée.
- [Cake\Cache\Cache::disable\(\)](#page-469-1) a été ajoutée.
- Les configurations de Cache sont maintenant immutables. Si vous avez besoin de changer la configuration, vous devez d'abord retirer la configuration et la recréer. Cela évite les problèmes de synchronisation avec les options de configuration.
- Cache::set() a été retirée. Il est recommandé que vous créiez des configurations de cache multiples pour remplacer les réglages de configuration d'exécution, ce qui était auparavant possible avec Cache::set().
- Toutes les sous-classes CacheEngine intègrent maintenant une méthode config().
- [Cake\Cache\Cache::readMany\(\)](#page-466-0), [Cake\Cache\Cache::deleteMany\(\)](#page-467-0), et [Cake\Cache\Cache::writeMany\(\)](#page-465-0) ont été ajoutées.

Toutes les méthodes de Cake\Cache\Cache\CacheEngine sont maintenant responsables de la gestion du préfix de clé configuré. [Cake\Cache\CacheEngine::write\(\)](#page-470-1) ne permet plus de définir la durée d'écriture - la durée est prise par la configuration d'exécution du moteur de cache. Appeler une méthode de cache avec une clé vide va maintenant lancer InvalidArgumentException, au lieu de retourner false.

### **Core**

#### **App**

- App::pluginPath() a été retirée. Utilisez CakePlugin::path() à la place.
- App::build() a été retirée.
- App::location() a été retirée.
- App::paths() a été retirée.
- App::load() a été retirée.
- App::objects() a été retirée.
- App::RESET a été retirée.
- App::APPEND a été retirée.
- App::PREPEND a été retirée.
- App::REGISTER a été retirée.

#### **Plugin**

- Cake\Core\Plugin::load() ne configure pas d'autoloader à moins que vous définissiez l'option autoload à true.
- Lors du chargement des plugins, vous ne pouvez plus fournir de callable.
- Lors du chargement des plugins, vous ne pouvez plus fournir un tableau de fichiers de configuration à charger.

#### **Configure**

- Cake\Configure\PhpReader renommé en Cake\Core\Configure\EnginePhpConfig
- Cake\Configure\IniReader renommé en Cake\Core\Configure\EngineIniConfig
- Cake\Configure\ConfigReaderInterface renommé en Cake\Core\Configure\ConfigEngineInte
- [Cake\Core\Configure::consume\(\)](#page-147-0) a été ajoutée.
- [Cake\Core\Configure::load\(\)](#page-148-0) attend maintenant un suffix du nom du fichier sans extension puisque celui-ci peut venir d'un moteur. Par exemple, l'utilisation de PhpConfig utilise app pour charger app.php.
- Définir une variable \$config dans un fichier PHP de config est déprécié. Cake\Core\Configure\EnginePhpConfig attend maintenant le fichier de config pour retourner un tableau.
- Un nouveau moteur de config Cake\Core\Configure\EngineJsonConfig a été ajouté.
## **Object**

La classe Object a été retirée. Elle contenait au début un tas de méthodes qui étaient utilisées dans plusieurs endroits à travers le framework. Les méthodes les plus utiles qui étaient utilisées ont été extraites dans des traits. Vous pouvez utiliser [Cake\Log\LogTrait](#page-547-0) pour accéder à la méthode log(). [Cake\Routing\RequestActionTrait](#page-171-0) fournit requestAction().

## **Console**

L'exécutable cake a été déplacée du répertoire app/Console vers le répertoire bin dans le squelette de l'application. Vous pouvez maintenant lancer la console de CakePHP avec bin/cake.

#### **TaskCollection Remplacée**

Cette classe a été renommée en Cake\Console\TaskRegistry. Regardez la section sur *[Objets Reg](#page-688-0)[istry](#page-688-0)* pour plus d'informations sur les fonctionnalités fournies par la nouvelle classe. Vous pouvez utiliser cake upgrade rename\_collections pour vous aider à mettre à niveau votre code. Les Tasks n'ont plus accès aux callbacks, puisqu'il n'y avait jamais de callbacks à utiliser.

#### **Shell**

- Shell::\_\_construct() a changé. Il prend maintenant une instance de Cake\Console\ConsoleIo.
- Shell::param() a été ajoutée pour un accès pratique aux paramètre.

De plus, toutes les méthodes du shell vont être transformées en camel case lors de leur appel. Par exemple, si vous avez une méthode hello\_world() dans un shell et que vous l'appelez avec bin/cake my\_shell hello\_world, vous devez renommer la méthode en helloWorld. Il n'y a pas de changements nécessaires dans la façon d'appeler les commandes.

## **ConsoleOptionParser**

– ConsoleOptionParser::merge() a été ajoutée pour fusionner les parsers.

#### **ConsoleInputArgument**

– ConsoleInputArgument::isEqualTo() a été ajoutée pour comparer deux arguments.

## **Shell / Task**

Shells et Tasks ont été déplacés de Console/Command et Console/Command/Task vers Shell et Shell/Task.

# **ApiShell Retiré**

ApiShell a été retiré puisqu'il ne fournit aucun bénéfice sur le fichier source lui-même et sur la documenta-tion[/l'API](http://api.cakephp.org/) $<sup>5</sup>$  $<sup>5</sup>$  $<sup>5</sup>$  en-ligne.</sup>

## **SchemaShell Removed**

SchemaShell a été retiré puisqu'il n'a jamais été une implémentation d'une migrations de base de données complète et de meilleurs outils comme [Phinx](https://phinx.org/)<sup>[6](#page-721-1)</sup> ont emergé. Il a été remplacé par le [Plugin de Migrations](https://github.com/cakephp/migrations) [pour CakePHP](https://github.com/cakephp/migrations)<sup>[7](#page-721-2)</sup> qui permet l'utilisation de [Phinx](https://phinx.org/)<sup>[8](#page-721-3)</sup> avec CakePHP.

## **ExtractTask**

– bin/cake i18n extract n'inclut plus les messages de validation non traduits. Si vous voulez traduire les messages de validation, vous devez entourer ces messages dans des appels *\_\_()* comme tout autre contenu.

## **BakeShell / TemplateTask**

- Bake ne fait plus partie du code source du core et est remplacé par le [Plugin CakePHP Bake](https://github.com/cakephp/bake)  $9$
- Les templates de bake ont été déplacés vers src/Template/Bake.
- La syntaxe des templates Bake utilise maintenant des balises de type erb  $(\langle\mathcal{S}, \mathcal{S}\rangle)$  pour désigner le templating.
- La commande bake view a été renommée bake template.

# **Event**

La méthode getEventManager() a été retirée pour tous les objets qui l'avaient. Une méthode eventManager() est maintenant fournie par EventManagerTrait. EventManagerTrait contient la logique pour instancier et garder une référence d'un gestionnaire d'évènement local.

Le sous-système d'Event s'est vu retiré un certain nombre de fonctionnalités Lors du dispatching des évènements, vous ne pouvez plus utiliser les options suivantes :

- passParams Cette option est maintenant toujours activée implicitement. Vous ne pouvez pas l'arrêter.
- break Cette option a été retirée. Vous devez maintenant arrêter les events.
- breakOn Cette option a été retirée. Vous devez maintenant arrêter les events.

- <span id="page-721-2"></span>7. https ://github.com/cakephp/migrations
- <span id="page-721-3"></span>8. https ://phinx.org/
- <span id="page-721-4"></span>9. https ://github.com/cakephp/bake

<span id="page-721-0"></span><sup>5.</sup> http ://api.cakephp.org/

<span id="page-721-1"></span><sup>6.</sup> https ://phinx.org/

# **Log**

- Les configurations des logs sont maintenant immutables. Si vous devez changer la configuration, vous devez d'abord supprimer la configuration et la récréer. Cela évite les problèmes de synchronisation avec les options de configuration.
- Les moteurs de Log se chargent maintenant automatiquement à la première écriture dans les logs.
- Cake\Log\Log::engine() a été ajoutée.
- Les méthodes suivantes ont été retirées de [Cake\Log\Log](#page-546-0) : : defaultLevels(), enabled(), enable(), disable().
- Vous ne pouvez plus créer de niveaux personnalisés en utilisant Log::levels().
- Lors de la configuration des loggers, vous devez utiliser 'levels' au lieu de 'types'.
- Vous ne pouvez plus spécifier de niveaux de log personnalisé. Vous devez utiliser les niveaux de log définis par défaut. Pour créer des fichiers de log personnalisés ou spécifiques à la gestion de différentes sections de votre application, vous devez utiliser les logging scopes. L'utilisation d'un niveau de log non-standard lancera maintenant une exception.
- [Cake\Log\LogTrait](#page-547-0) a été ajoutée. Vous pouvez utiliser ce trait dans vos classes pour ajouter la méthode log().
- Le logging scope passé à [Cake\Log\Log::write\(\)](#page-546-1) est maintenant transmis à la méthode write() du moteur de log afin de fournir un meilleur contexte aux moteurs.
- Les moteurs de Log sont maintenant nécessaires pour intégrer Psr\Log\LogInterface plutôt que la propre LogInterface de CakePHP. En général, si vous étendez Cake\Log\Engine\BaseEngine vous devez juste renommer la méthode write() en log().
- Cake\Log\Engine\FileLog écrit maintenant les fichiers dans ROOT/logs au lieu de ROOT/tmp/logs.

# **Routing**

## **Paramètres Nommés**

Les paramètres nommés ont été retirés dans 3.0. Les paramètres nommés ont été ajoutés dans 1.2.0 comme un 'belle' version des paramètres query strings. Alors que le bénéfice visuel est discutable, les problèmes engendrés par les paramètres nommés ne le sont pas.

Les paramètres nommés nécessitaient une gestion spéciale dans CakePHP ainsi que toute librairie PHP ou JavaScript qui avaient besoin d'intéragir avec eux, puisque les paramètres nommés ne sont implémentés ou compris par aucune librairie *exceptée* CakePHP. La complexité supplémentaire et le code nécessaire pour supporter les paramètres nommés ne justifiaient pas leur existence, et elles ont été retirées. A la place, vous devrez utiliser les paramètres standards de query string, ou les arguments passés. Par défaut Router traitera tous les paramètres supplémentaires de Router::url() comme des arguments de query string.

Puisque beaucoup d'applications auront toujours besoin de parser des URLs entrantes contenant des paramètres nommés, Cake\Routing\Router::parseNamedParams() a été ajoutée pour permettre une rétrocompatibilité avec les URLs existantes.

## **RequestActionTrait**

– [Cake\Routing\RequestActionTrait::requestAction\(\)](#page-171-1) a connu quelques changements

sur des options supplémentaires :

- options[url] est maintenant options[query].
- options[data] est maintenant options[post].
- Les paramètres nommés ne sont plus supportés.

## **Router**

- Les paramètres nommés ont été retirés, regardez ci-dessus pour plus d'informations.
- L'option full\_base a été remplacée par l'options \_full.
- L'option ext a été remplacée par l'option \_ext.
- Les options \_scheme, \_port, \_host, \_base, \_full et \_ext ont été ajoutées.
- Les chaînes URLs ne sont plus modifiées en ajoutant les noms de plugin/controller/prefix.
- La gestion de route fallback par défaut a été retirée. Si aucune route ne correspond à un paramètre défini, / sera retourné.
- Les classes de route sont responsables pour *toutes* les générations d'URL incluant les paramètres de query string. Cela rend les routes bien plus puissantes et flexibles.
- Les paramètres persistants ont été retirés. Ils ont été remplacés par Cake\Routing\Router::urlFilter() qui est une meilleur façon plus flexible pour changer les urls étant routées inversement.
- La signature de [Cake\Routing\Router::parseExtensions\(\)](#page-163-0) a changé en parseExtensions(string|array \$extensions = null, \$merge = true). Elle ne prend plus d'arguments variables pour la spécification des extensions. Aussi, vous ne pouvez plus l'appeler sans paramètre pour parser toutes les extensions (en faisant cela, cela va retourner des extensions existantes qui sont définies). Vous avez besoin de faire une liste blanche des extensions que votre application accepte.
- Router::parseExtensions() doit être appelée avant que les routes ne soient connectées. Il ne modifie plus les routes existantes lors de son appel.
- Router::setExtensions() a été retirée. Utilisez [Cake\Routing\Router::parseExtensions\(\)](#page-163-0) à la place.
- Router::resourceMap() a été retirée.
- L'option [method] a été renommée en \_method.
- La capacité pour faire correspondre les en-têtes arbitraires avec les paramètres de style [] a été retirée. Si vous avez besoin de parser/faire correspondre sur les conditions arbitraires, pensez à utiliser les classes de route personnalisées.
- Router::promote() a été retirée.
- Router::parse() va maintenant lancer une exception quand une URL ne peut pas être gérée par aucune route.
- Router::url() va maintenant lancer une exception quand aucune route ne matche un ensemble de paramètres.
- Les scopes de Routing ont été introduits. Les scopes de Routing vous permettent de garder votre fichier de routes DRY et donne au Router des indices sur la façon d'optimiser le parsing et le routing inversé des URLS.

## **Route**

– CakeRoute a été renommée en Route.

– La signature de match() a changé en match(\$url, \$context = []) Consultez Cake\Routing\Route::match() pour plus d'informations sur la nouvelle signature.

#### **La Configuration des Filtres de Dispatcher a Changé**

Les filtres de Dispatcher ne sont plus ajoutés à votre application en utilisant Configure. Vous les ajoutez maintenant avec Cake\Routing\DispatcherFactory. Cela signifie que si votre application utilisait Dispatcher.filters, vous devrez maintenant utiliser php :meth :*Cake\Routing\DispatcherFactory : :add()*.

En plus des changements de configuration, les filtres du dispatcher ont vu leurs conventions mises à jour, et des fonctionnalités ont été ajoutées. Consultez la documentation *[Filtres du Dispatcher](#page-173-0)* pour plus d'informations.

#### **FilterAssetFilter**

- Les assets des Plugin & theme gérés par AssetFilter ne sont plus lus via include, à la place ils sont traités comme de simples fichiers texte. Cela règle un certain nombre de problèmes avec les librairies JavaScript comme TinyMCE et les environments avec short\_tags activé.
- Le support pour la configuration de Asset.filter et les hooks ont été retirés. Cette fonctionnalité peut être facilement remplacée par un plugin ou un filtre dispatcher.

## **Network**

#### **Request**

- CakeRequest a été renommé en [Cake\Network\Request](#page-178-0).
- Cake\Network\Request::port() a été ajoutée.
- Cake\Network\Request::scheme() a été ajoutée.
- Cake\Network\Request::cookie() a été ajoutée.
- Cake\Network\Request::\$trustProxy a été ajoutée. Cela rend la chose plus facile pour mettre les applications CakePHP derrière les load balancers.
- Cake\Network\Request::\$data n'est plus fusionnée avec la clé de données préfixés, puisque ce prefix a été retiré.
- [Cake\Network\Request::env\(\)](#page-180-0) a été ajoutée.
- [Cake\Network\Request::acceptLanguage\(\)](#page-184-0) a été changée d'une méthode static en non static.
- Le détecteur de Request pour "mobile" a été retiré du cœur. A la place le template de app ajoute des détecteurs pour "mobile" et "tablet" en utilisant la lib MobileDetect.
- La méthode onlyAllow() a été renommée en allowMethod() et n'accepte plus "var args". Tous les noms de méthode doivent être passés en premier argument, soit en chaîne de caractère, soit en tableau de chaînes.

# **Response**

– Le mapping du mimetype text/plain en extension csv a été retiré. En conséquence, Cake\Controller\Component\RequestHandlerComponent ne définit pas l'extension en csv si l'en-tête Accept contient le mimetype text/plain ce qui était une nuisance habituelle lors de la réception d'une requête jQuery XHR.

# **Sessions**

La classe session n'est plus statique, à la place, la session est accessible à travers l'objet request. Consultez la documentation *[Sessions](#page-582-0)* sur l'utilisation de l'objet session.

- Cake\Network\Session et les classes de session liées ont été déplacées dans le namespace Cake\Network.
- SessionHandlerInterface a été retirée en faveur de celui fourni par PHP.
- La propriété Session::\$requestCountdown a été retirée.
- La fonctionnalité de session checkAgent a été retirée. Elle entrainait un certain nombre de bugs quand le chrome frame, et flash player sont impliqués.
- Le nom de la table de la base de données des sessions est maintenant sessions plutôt que cake\_sessions.
- Le timeout du cookie de session est automatiquement mis à jour en tandem avec le timeout dans les données de session.
- Le chemin pour le cookie de session est maintenant par défaut le chemin de l'application plutôt que "/". De plus, une nouvelle variable de configuration Session.cookiePath a été ajoutée pour personnaliser facilement le chemin du cookie.
- Une nouvelle méthode Cake\Network\Session::consume() a été ajoutée pour permettre de lire et supprimer les données de session en une seule étape.

# **Network\Http**

- HttpSocket est maintenant [Cake\Network\Http\Client](#page-670-0).
- HttpClient a été réécrit de zéro. Il a une API plus simple/facile à utiliser, le support pour les nouveaux systèmes d'authentification comme OAuth, et les uploads de fichier. Il utilise les APIs de PHP en flux donc il n'est pas nécessaire d'avoir cURL. Regardez la documentation *[Http Client](#page-670-1)* pour plus d'informations.

# **Network\Email**

- Cake\Network\Email\Email::config() est utilisée maintenant pour définir les profiles de configuration. Ceci remplace les classes EmailConfig des précédentes versions. versions.
- Cake\Network\Email\Email::profile() remplace config() comme façon de modifier les options de configuration par instance.
- Cake\Network\Email\Email::drop() a été ajoutée pour permettre le retrait de la configuration d'email.
- [Cake\Network\Email\Email::configTransport\(\)](#page-511-0) a été ajoutée pour permettre la définition de configurations de transport. Ce changement retire les options de transport des profiles de livraison et vous permet de facilement ré-utiliser les transports à travers les profiles d'email.

– [Cake\Network\Email\Email::dropTransport\(\)](#page-512-0) a été ajoutée pour permettre le retrait de la configuration du transport.

# **Controller**

## **Controller**

- Les propriétés \$helpers, \$components sont maintenant fusionnées avec toutes les classes parentes, pas seulement AppController et le app controller du plugin. Les propriétés sont fusionnées de manière différente par rapport à aujourd'hui. Plutôt que d'avoir comme actuellement les configurations de toutes les classes fusionnées, la configuration définie dans la classe enfante sera utilisée. Cela signifie que si vous avez une configuration définie dans votre AppController, et quelques configurations définies dans une sous-classe, seule la configuration de la sous-classe sera utilisée.
- Controller::httpCodes() a été retirée, utilisez Cake\Network\Response::httpCodes() à la place.
- Controller::disableCache() a été retirée, utilisez [Cake\Network\Response::disableCache\(\)](#page-187-0) à la place.
- Controller::flash() a été retirée. Cette méthode était rarement utilisée dans les vraies applications et ne n'avait plus aucun intérêt.
- Controller::validate() et Controller::validationErrors() ont été retirées. Il y avait d'autres méthodes laissées depuis l'époque de 1.x, où les préoccupations des models + controllers étaient bien plus étroitement liées.
- Controller::loadModel() charge maintenant les objets table.
- La propriété Controller::\$scaffold a été retirée. Le scaffolding dynamique a été retiré du cœur de CakePHP, et sera fourni en tant que plugin autonome.
- La propriété Controller::\$ext a été retirée. Vous devez maintenant étendre et surcharger la propriété View::\$\_ext si vous voulez utiliser une extension de fichier de view autre que celle par défaut.
- La propriété Controller::\$Components a été retirée et remplacée par \_components. Si vous avez besoin de charger les components à la volée, vous devez utiliser \$this->loadComponent() dans votre controller.
- La signature de [Cake\Controller\Controller::redirect\(\)](#page-197-0) a été changée en Controller:: redirect (string | array \$url, int \$status = null). Le 3ème argument \$exit a été retiré. La méthode ne peut plus envoyer la réponse et sortir du script, à la place elle retourne une instance de Response avec les en-têtes appropriés définis.
- Les propriétés magiques base, webroot, here, data, action et params ont été retirées. Vous pouvez accéder à toutes ces propriétés dans \$this->request à la place.
- Les méthodes préfixées avec underscore des controllers comme \_someMethod() ne sont plus considerées comme des méthodes privées. Utilisez les bons mots clés de visibilité à la place. Seules les méthodes publiques peuvent être utilisées comme action de controller.

## **Scaffold retiré**

Le scaffolding dynamique dans CakePHP a été retiré du cœur de CakePHP. Il était peu fréquemment utilisé, et n'avait jamais pour intention d'être utilisé en mode production. Il sera remplacé par un plugin autonome que les gens désireux d'avoir cette fonctionnalité pourront utiliser.

## **ComponentCollection remplacée**

Cette classe a été remplacée en Cake\Controller\ComponentRegistry. Regardez la section sur *[Objets Registry](#page-688-0)* pour plus d'informations sur les fonctionnalités fournies par cette nouvelle classe. Vous pouvez utiliser cake upgrade rename\_collections pour vous aider à mettre à niveau votre code.

## **Component**

- La propriété \_Collection est maintenant \_registry. Elle contient maintenant une instance de Cake\Controller\ComponentRegistry.
- Tous les components doivent maintenant utiliser la méthode config() pour récupérer/définir la configuration.
- La configuration par défaut pour les components doit être définie dans la propriété \$\_defaultConfig. Cette propriété est automatiquement fusionnée avec toute configuration fournie au constructeur.
- Les options de configuration ne sont plus définies en propriété public.
- La méthode Component::initialize() n'est plus un listener d'event. A la place, c'est un hook post-constructeur comme Table::initialize() et Controller::initialize(). La nouvelle méthode Component::beforeFilter() est liée au même évènement que Component::initialize(). La méthode initialize devrait avoir la signature suivante initialize(array \$config).

# **Controller\Components**

## **CookieComponent**

- Utilise Cake\Network\Request::cookie() pour lire les données de cookie, ceci facilite les tests, et permet de définir les cookies pour ControllerTestCase.
- Les Cookies chiffrés dans les versions précédentes de CakePHP utilisant la méthode cipher sont maintenant illisible parce que Security::cipher() a été retirée. Vous aurez besoin de re-chiffrer les cookies avec la méthode rijndael ou aes avant mise à jour.
- CookieComponent::type() a été retirée et remplacée par la donnée de configuration accessible avec config().
- write() ne prend plus de paramètres encryption ou expires. Ces deux-là sont maintenant gérés avec des données de config. Consultez *[CookieComponent](#page-216-0)* pour plus d'informations.
- Le chemin pour les cookies sont maintenant par défaut le chemin de l'app plutôt que "/".

# **AuthComponent**

- Default est maintenant le hasher de mot de passe par défaut utilisé par les classes d'authentification. Si vous voulez continuer à utiliser le hashage SHA1 utilisé dans  $2.x$  utilisez 'passwordHasher' => 'Weak' dans votre configuration d'authenticator.
- Un nouveau FallbackPasswordHasher a été ajouté pour aider les utilisateurs à migrer des vieux mots de passe d'un algorithm à un autre. Consultez la documentation d'AuthComponent pour plus d'informations.
- La classe BlowfishAuthenticate a été retirée. Utilisez juste FormAuthenticate.
- La classe BlowfishPasswordHasher a été retirée. Utilisez DefaultPasswordHasher à la place.
- La méthode loggedIn() a été retirée. Utilisez user() à la place.
- Les options de configuration ne sont plus définies en propriété public.
- Les méthodes allow() et deny() n'acceptent plus "var args". Tous les noms de méthode ont besoin d'être passés en premier argument, soit en chaîne, soit en tableau de chaînes.
- La méthode login() a été retirée et remplacée par setUser(). Pour connecter un utilisateur, vous devez maintenant appeler identify() qui retourne les informations d'utilisateur en cas de succès d'identification et utilise ensuite setUser() pour sauvegarder les informations de session pour la persistence au cours des différentes requêtes.
- BaseAuthenticate::\_password() a été retirée. Utilisez PasswordHasher à la place.
- BaseAuthenticate::logout() a été retirée.
- AuthComponent lance maintenant deux événements''Auth.afterIdentify'' et Auth.logout respectivement après qu'un utilisateur a été identifié et avant qu'un utilisateur ne soit déconnecté. Vous pouvez définir une fonction de callback pour ces événements en retournant un tableau de mapping depuis la méthode implementedEvents() de votre classe d'authentification.

Les classes liées à ACL ont été déplacées dans un plugin séparé. Les hashers de mot de passe, l'Authentification et les fournisseurs d'Authorisation ont été déplacés vers le namespace \Cake\Auth. Vous devez aussi déplacer vos providers et les hashers dans le namespace App\Auth.

## **RequestHandlerComponent**

- Les méthodes suivantes ont été retirées du component RequestHandler : : isAjax(), isFlash(), isSSL(), isPut(), isPost(), isGet(), isDelete(). Utilisez la méthode [Cake\Network\Request::is\(\)](#page-181-0) à la place avec l'argument pertinent.
- RequestHandler::setContent() a été retirée, utilisez Cake\Network\Response::type() à la place.
- RequestHandler::getReferer() a été retirée, utilisez [Cake\Network\Request::referer\(\)](#page-183-0) à la place.
- RequestHandler::getClientIP() a été retirée, utilisez [Cake\Network\Request::clientIp\(\)](#page-183-1) à la place.
- RequestHandler::mapType() a été retirée, utilisez Cake\Network\Response::mapType() à la place.
- Les options de configuration ne sont plus définies en propriété public.

# **SecurityComponent**

- Les méthodes suivantes et leurs propriétés liées ont été retirées du component Security : requirePost(), requireGet(), requirePut(), requireDelete(). Utilisez Cake\Network\Request::onlyAllow() à la place.
- SecurityComponent::\$disabledFields() a été retirée, utilisez SecurityComponent::\$unlockedFields().
- Les fonctionnalités liées au CSRF dans SecurityComponent ont été extraites et déplacées dans un Csrf-Component séparé. Ceci vous permet de plus facilement utiliser une protection CSRF sans avoir à utiliser la prévention de falsification de formulaire.
- Les options de Configuration ne sont plus définies comme des propriétés publiques.
- Les méthodes requireAuth() et requireSecure() n'acceptent plus "var args". Tous les noms de méthode ont besoin d'être passés en premier argument, soit en chaîne, soit en tableau de chaînes.

## **SessionComponent**

– SessionComponent::setFlash() est déprécié. Vous devez utiliser *[FlashComponent](#page-220-0)* à la place.

## **Error**

Les ExceptionRenderers personnalisées doivent maintenant soit retourner un objet Cake\\Network\\Response, soit une chaîne de caractère lors du rendu des erreurs. Cela signifie que toutes les méthodes gérant des exceptions spécifiques doivent retourner une réponse ou une valeur.

# **Model**

La couche Model de 2.x a été entièrement réécrite et remplacée. Vous devriez regarder le *[Guide de Migration](#page-740-0) [du Nouvel ORM](#page-740-0)* pour plus d'informations sur la façon d'utiliser le nouvel ORM.

- La classe Model a été retirée.
- La classe BehaviorCollection a été retirée.
- La classe DboSource a été retirée.
- La classe Datasource a été retirée.
- Les différentes sources de données des classes ont été retirées.

# **ConnectionManager**

- ConnectionManager a été déplacée dans le namespace Cake\\Database.
- ConnectionManager a eu les méthodes suivantes retirées :
	- sourceList
	- getSourceName
	- loadDataSource
	- enumConnectionObjects
- Database\ConnectionManager::config() a été ajoutée et est maintenant la seule façon de configurer les connections.
- Database\ConnectionManager::get() a été ajoutée. Elle remplace getDataSource().
- Database\ConnectionManager::configured() a été ajoutée. Celle-ci avec config() remplace sourceList() & enumConnectionObjects() avec une API plus standard et cohérente.
- ConnectionManager::create() a été retirée. Il peut être remplacé par config(\$name, \$config) et get(\$name).

## **Behaviors**

– Les méthodes préfixées avec underscore des behaviors comme \_someMethod() ne sont plus considérées comme des méthodes privées. Utilisez les bons mots clés à la place.

## **TreeBehavior**

TreeBheavior a été complètement réécrit pour utiliser le nouvel ORM. Bien qu'il fonctionne de la même manière que dans 2.x, certaines méthodes ont été renommées ou retirées :

- TreeBehavior::children() est maintenant un finder personnalisé find('children').
- TreeBehavior::generateTreeList() est maintenant un finder personnalisé find('treeList').
- TreeBehavior::getParentNode() a été retirée.
- TreeBehavior::getPath() est maintenant un finder personnalisé find('path').
- TreeBehavior::reorder() a été retirée.
- TreeBehavior::verify() a été retirée.

## **TestSuite**

## **TestCase**

– \_normalizePath() a été ajoutée pour permettre aux tests de comparaison de chemin de se lancer pour tous les systèmes d'exploitation selon la configuration de leur DS (\ dans Windows vs / dans UNIX, par exemple).

Les méthodes d'assertion suivantes ont été retirées puisque cela faisait longtemps qu'elles étaient dépréciées et remplacées par leurs nouvelles homologues de PHPUnit :

- assertEqual() en faveur de assertEquals()
- assertNotEqual() en faveur de assertNotEquals()
- assertIdentical() en faveur de assertSame()
- assertNotIdentical() en faveur de assertNotSame()
- assertPattern() en faveur de assertRegExp()
- assertNoPattern() en faveur de assertNotRegExp()
- assertReference() if favor of assertSame()
- assertIsA() en faveur de assertInstanceOf()

Notez que l'ordre des paramètres de certaines méthodes a été changé, par ex : assertEqual(\$is, \$expected) devra maintenant être assertEquals(\$expected, \$is).

Les méthodes d'assertion suivantes ont été dépréciées et seront retirées dans le futur :

– assertWithinMargin() en faveur de assertWithinRange()

– assertTags() en faveur de assertHtml()

Les deux méthodes de remplacement changent aussi l'ordre des arguments pour avoir une méthode d'API assert cohérente avec \$expected en premier argument.

Les méthodes d'assertion suivantes ont été ajoutées :

```
– assertNotWithinRange() comme contre partie de assertWithinRange()
```
# **View**

## **Les Themes sont maintenant purement des Plugins**

Avoir des themes et des plugins comme façon de créer des composants d'applications modulaires nous semblait limité et cela apportait de la confusion. Dans CakePHP 3.0, les themes ne se trouvent plus dans l'application. A la place, ce sont des plugins autonomes. Cela résout certains problèmes liés aux themes : – Vous ne pouviez pas mettre les themes *dans* les plugins.

– Les Themes ne pouvaient pas fournir de helpers, ou de classes de vue personnalisée.

Ces deux problèmes sont résolus en convertissant les themes en plugins.

## **Les Dossiers de View Renommés**

Les dossiers contenant les fichiers de vue vont maintenant dans src/Template à la place de src/View. Ceci a été fait pour séparer les fichiers de vue des fichiers contenant des classes php (par ex les classes Helpers et View).

Les dossiers de View suivants ont été renommés pour éviter les collisions avec les noms de controller :

- Layouts est maintenant Layout
- Elements est maintenant Element
- Scaffolds est maintenant Scaffold
- Errors est maintenant Error
- Emails est maintenant Email (idem pour Email dans Layout)

# **HelperCollection remplacée**

Cette classe a été renommée en Cake\View\HelperRegistry. Regardez la section sur *[Objets Registry](#page-688-0)* pour plus d'informations sur les fonctionnalités fournies par la nouvelle classe. Vous pouvez utiliser cake upgrade rename\_collections pour vous aider à mettre à niveau votre code.

# **View Class**

- La clé plugin a été retirée de l'argument \$options de [Cake\View\View::element\(\)](#page-250-0). Spécifiez le nom de l'element comme SomePlugin.element\_name à la place.
- View::getVar() a été retirée, utilisez Cake\View\View::get() à la place.
- View::  $$ext a$  été retirée et à la place une propriété protected View::  $$ext a$  été ajoutée.
- View::addScript() a été retirée. Utilisez *[Utiliser les Blocks de Vues](#page-245-0)* à la place.
- Les propriétés magiques base, webroot, here, data, action et params ont été retirées. Vous pouvez accéder à toutes ces propriétés dans \$this->request à la place.
- View::start() n'ajoute plus à un block existant. A la place, il va écraser le contenu du block quand end est appelé. Si vous avez besoin de combiner les contenus de block, vous devrez récupérer le contenu du block lors de l'appel de start une deuxième fois ou utiliser le mode de capture append().
- View::prepend() n'a plus de mode de capture.
- View::startIfEmpty() a été retirée. maintenant que start() écrase toujours startIfEmpty n'a plus d'utilité.
- La propriété View::\$Helpers a été retirée et remplacée par \_helpers. Si vous avez besoin de charger les helpers à la volée, vous devrez utiliser \$this->addHelper() dans vos fichiers de view.
- View lancera des Cake\View\Exception\MissingTemplateException lorsque des templates sont au lieu de MissingViewException.

#### **ViewBlock**

– ViewBlock::append() a été retirée, utilisez Cake\ViewViewBlock::concat() à la place. Cependant, View::append() existe encore.

#### **JsonView**

- Par défaut les données JSON vont maintenant avoir des entités HTML encodées. Ceci empêche les problèmes possible de XSS quand le contenu de la view JSON est intégrée dans les fichiers HTML.
- Cake\View\JsonView supporte maintenant la variable de view \_jsonOptions. Ceci vous permet de configurer les options bit-mask utilisées lors de la génération de JSON.

#### **View\Helper**

- La propriété \$settings est maintenant appelée \$\_config et peut être accessible via la méthode config().
- Les options de configuration ne sont plus définies en propriété public.
- Helper::clean() a été retirée. Il n'était jamais assez robuste pour complètement empêcher XSS. A la place, vous devez echapper le contenu avec [h](#page-710-0) ou utiliser une librairie dédiée comme HTMLPurifier.
- Helper::output() a été retirée. Cette méthode a été dépréciée dans 2.x.
- Les méthodes Helper::webroot(), Helper::url(), Helper::assetUrl(), Helper::assetTimestamp() ont été déplacées vers le nouveau helper Cake\View\Helper\UrlHelper. Helper::url() est maintenant disponible dans Cake\View\Helper\UrlHelper::build().
- Les accesseurs magiques pour les propriétés dépréciées ont été retirés. Les propriétés suivantes ont maintenant besoin d'être accédées à partir de l'objet request :
	- base
	- here
	- webroot
	- data
	- action
	- params

#### **Helper**

Les méthodes suivantes de Helper ont été retirées :

```
– Helper::setEntity()
```

```
– Helper::entity()
```
– Helper::model()

```
– Helper::field()
```
- Helper::value()
- Helper::\_name()
- Helper::\_initInputField()
- Helper::\_selectedArray()

Ces méthodes étaient des parties uniquement utilisées par FormHelper, et faisaient partie des continuelles fonctionnalités des champs qui devenaient problématiques au fil du temps. FormHelper ne s'appuie plus sur ces méthodes et leur complexité n'est plus nécessaire.

Les méthodes suivantes ont été retirées :

– Helper::\_parseAttributes()

– Helper::\_formatAttribute()

Ces méthodes se trouvent dans la classe StringTemplate que les helpers utilisent fréquemment. Regardez StringTemplateTrait pour intégrer facilement les templates de chaîne dans vos propres helpers.

# **FormHelper**

FormHelper a été entièrement réécrite pour 3.0. Il amène quelques grands changements :

- FormHelper fonctionne avec le nouvel ORM. Mais il a un système extensible pour être intégré avec d'autres ORMs ou sources de données.
- FormHelper dispose d'une fonctionnalité de système de widget extensible qui vous permet de créer de nouveaux input widgets personnalisés et de facilement améliorer ceux intégrés.
- Les templates de chaîne sont un élément fondateur du helper. Au lieu de tableaux imbriqués ensemble partout, la plupart du HTML que FormHelper génère peut être personnalisé dans un endroit central en utilisant les ensembles de template.

En plus de ces grands changements, quelques plus petits changements finaux ont été aussi faits. Ces changements devraient aider le streamline HTML que le FormHelper génère et réduire les problèmes que les gens ont eu dans le passé :

- Le prefix data[ a été retiré de tous les inputs générés. Le prefix n'a plus de réelle utilité.
- Les diverses méthodes d'input autonomes comme text(), select() et autres ne génèrent plus d'attributs id.
- L'option inputDefaults a été retirée de create().
- Les options default et onsubmit de create() ont été retirées. A la place, vous devez utiliser le binding d'event javascript ou définir tout le code js nécessaire pour onsubmit.
- end() ne peut plus faire des boutons. Vous devez créer des buttons avec button() ou submit().
- FormHelper::tagIsInvalid() a été retirée. Utilisez isFieldError() à la place.
- FormHelper::inputDefaults() a été retirée. Vous pouvez utiliser templates() pour définir/améliorer les templates que FormHelper utilise.
- Les options wrap et class ont été retirées de la méthode error().
- L'option showParents a été retirée de select().
- Les options div, before, after, between et errorMessage ont été retirées de input(). Vous pouvez utiliser les templates pour mettre à jour le HTML qui l'entoure. L'option templates vous permet de surcharger les templates chargés pour un input.
- Les options separator, between, et legend ont été retirées de radio(). Vous pouvez maintenant utiliser les templates pour changer le HTML qui l'entoure.
- Le paramètre format24Hours a été retiré de hour(). Il a été remplacé par l'option format.
- Les paramètres minYear et maxYear ont été retirés de year(). Ces deux paramètres peuvent maintenant être fournis en options.
- Les paramètres dateFormat et timeFormat ont été retirés de datetime(). Vous pouvez maintenant utiliser les templates pour définir l'ordre dans lequel les inputs doivent être affichés.
- $-$  submit() a eu les options div, before and after retirées. Vous pouvez personnaliser le template submitContainer pour modifier ce contenu.
- La méthode inputs n'accepte plus legend et fieldset dans le paramètre \$fields, vous devez utiliser le paramètre \$options. Elle nécessite aussi que le paramètre \$fields soit un tableau. Le paramètre  $$blacklist$ a été retiré, la fonctionnalité a été remplacée en spécifiant 'field' => false dans le paramètre \$fields.
- Le paramètre inline a été retiré de la méthode postLink(). Vous devez utiliser l'option block à la place. Définir block => true va émuler le comportement précédent.
- Le paramètre timeFormat pour hour(), time() et dateTime() est par maintenant par défaut à 24, en accord avec l'ISO 8601.
- L'argument \$confirmMessage de [Cake\View\Helper\FormHelper::postLink\(\)](#page-284-0) a été retiré. Vous devez maintenant utiliser la clé confirm dans \$options pour spécifier le message.
- Les inputs de type checkbox et boutons radios types sont maintenant générées *à l'intérieur* de balises label par défaut. Ceci aide à accroître la compatibilité avec les librairies CSS populaires telles que [Bootstrap](http://getbootstrap.com/) [10](#page-734-0) et [Foundation](http://foundation.zurb.com/)<sup>[11](#page-734-1)</sup>.
- Les tags de templates sont maintenant tous écrits en *camelBack*. Les tags pre-3.0 formstart, formend, hiddenblock et inputsubmit sont maintenant formStart, formEnd, hiddenBlock et inputSubmit. Pensez à bien les changer s'ils sont personnalisés dans votre application.

Il est recommandé que vous regardiez la documentation *[FormHelper](#page-262-0)* pour plus de détails sur la façon d'utiliser le FormHelper dans 3.0.

## **HtmlHelper**

- HtmlHelper::useTag() a été retirée, utilisez tag() à la place.
- HtmlHelper::loadConfig() a été retirée. La personnalisation des tags peut être faîte en utilisant templates() ou la configuration templates.
- Le deuxième paramètre \$options pour HtmlHelper::css() doit maintenant toujours être un tableau comme c'est écrit dans la documentation.
- Le premier paramètre \$data pour HtmlHelper::style() doit maintenant toujours être un tableau comme c'est écrit dans la documentation.
- Le paramètre inline a été retiré des méthodes meta(), css(), script(), scriptBlock(). Vous devrez utiliser l'option block à la place. Définir block => true va émuler le comportement précédent.
- HtmlHelper::meta() nécessite maintenant que \$type soit une chaîne de caractère. Les options supplémentaires peuvent en outre être passées dans \$options.
- HtmlHelper::nestedList() nécessite maintenant que \$options soit un tableau. Le quatrième argument pour le niveau de tag a été retiré et il a été inclu dans le tableau \$options.
- L'argument \$confirmMessage de [Cake\View\Helper\HtmlHelper::link\(\)](#page-295-0) a été retiré. Vous devez maintenant utiliser la clé confirm dans \$options pour spécifier le message.

<span id="page-734-0"></span><sup>10.</sup> http ://getbootstrap.com/

<span id="page-734-1"></span><sup>11.</sup> http ://foundation.zurb.com/

# **PaginatorHelper**

- link() a été retirée. Il n'était plus utilisé par le helper en interne. Il était peu utilisé dans le monde des utilisateurs de code, et ne correspondait plus aux objectifs du helper.
- next() n'a plus les options 'class', ou 'tag'. Il n'a plus d'arguments désactivés. A la place, les templates sont utilisés.
- prev() n'a plus les options 'class', ou 'tag'. Il n'a plus d'arguments désactivés. A la place, les templates sont utilisés.
- first() n'a plus les options 'after', 'ellipsis', 'separator', 'class', ou 'tag'.
- last() n'a plus les options 'after', 'ellipsis', 'separator', 'class', ou 'tag'.
- numbers() n'a plus les options 'separator', 'tag', 'currentTag', 'currentClass', 'class', 'tag', 'ellipsis'. Ces options sont maintenant accessibles à travers des templates. Le paramètre \$options doit maintenant être un tableau.
- Les placeholders de style %page% ont été retirés de [Cake\View\Helper\PaginatorHelper::counter\(\)](#page-314-0). Utilisez les placeholders de style { {page} } à la place.
- url() a été renommée en generateUrl() pour éviter des clashes de déclaration de méthode avec Helper::url().

Par défaut, tous les liens et le text inactif sont entourés d'elements <li>. Ceci aide à écrire plus facilement du CSS, et améliore la compatibilité avec des frameworks populaires.

A la place de ces diverses options dans chaque méthode, vous devez utiliser la fonctionnalité des templates. Regardez les informations de la documentation *[Templates de PaginatorHelper](#page-309-0)* sur la façon d'utiliser les templates.

# **TimeHelper**

- TimeHelper::\_\_set(), TimeHelper::\_\_get(), et TimeHelper::\_\_isset() ont été retirées. Celles-ci étaient des méthodes magiques pour des attributs dépréciés.
- TimeHelper::serverOffset() a été retirée. Elle entraînait de mauvaises utilisations mathématiques de time.
- TimeHelper::niceShort() a été retirée.

## **NumberHelper**

– NumberHelper::format() nécessite maintenant que \$options soit un tableau.

## **SessionHelper**

– SessionHelper::flash() est déprécié. Vous devez utiliser *[FlashHelper](#page-262-1)* à la place.

## **JsHelper**

– JsHelper et tous les moteurs associés ont été retirés. il pouvait seulement générer un tout petit nombre de code javascript pour la librairie sélectionnée et essayer de générer tout le code javascript en utilisant le helper devenait souvent difficile. Il est maintenant recommandé d'utiliser directement la librairie javascript de votre choix.

#### **CacheHelper Retiré**

CacheHelper a été retiré. La fonctionnalité de cache quelle fournissait n'était pas standard, limitée et incompatible avec les mises en page non-HTML et les vues de données. Ces limitations signifiaient qu'une réécriture complète était nécessaire. Edge Side Includes est devenu un moyen standard d'implémenter les fonc-tionnalités que CacheHelper fournissait. Cependant, implémenter [Edge Side Includes](http://fr.wikipedia.org/wiki/Edge_Side_Includes) <sup>[12](#page-736-0)</sup> en PHP présente un grand nombre de limitations. Au lieu de construire une solution de qualité inférieure, nous recommandons aux développeurs ayant besoin d'un cache global d'utiliser [Varnish](http://varnish-cache.org)  $^{13}$  $^{13}$  $^{13}$  ou [Squid](http://squid-cache.org)  $^{14}$  $^{14}$  $^{14}$  à la place.

#### **I18n**

Le sous-système I18n a été complètement réécrit. En général, vous pouvez vous attendre au même comportement que dans les versions précédentes, spécialement si vous utilisez la famille de fonctions \_\_().

En interne, la classe I18n utilise Aura\Intl, et les méthodes appropriées sont exposées pour accéder aux fonctionnalités spécifiques de cette librairie. Pour cette raison, la plupart des méthodes dans I18n a été retirée ou renommée.

Grâce à l'utilisation de  $ext/int$ l, la classe L10n a été complètement retirée. Elle fournissait des données dépassées et incomplètes en comparaison avec les données disponibles dans la classe Locale de PHP.

La langue de l'application par défaut ne sera plus changée automatiquement par la langue du navigateur ou en ayant la valeur Config.language définie dans la session du navigateur. Vous pouvez cependant utiliser un filtre du dispatcher pour récupérer automatiquement la langue depuis l'en-tête Accept-Language envoyé dans par le navigateur :

```
// Dans config/bootstrap.php
DispatcherFactory::addFilter('LocaleSelector');
```
Il n'y a pas de remplacement intégré en ce qui concerne la sélection de la langue en définissant une valeur dans la session de l'utilisateur.

La fonction de formatage par défaut pour les messages traduits n'est plus sprintf, mais la classe MessageFormatter la plus avancée et aux fonctionnalités riches. En général, vous pouvez réécrire les placeholders dans les messages comme suit :

```
// Avant:
__('Today is a %s day in %s', 'Sunny', 'Spain');
// Après:
\lfloor ('Today is a {0} day in {1}', 'Sunny', 'Spain');
```
Vous pouvez éviter la réécriture de vos messages en utilisant l'ancien formateur sprintf :

<span id="page-736-0"></span><sup>12.</sup> http ://fr.wikipedia.org/wiki/Edge\_Side\_Includes

<span id="page-736-1"></span><sup>13.</sup> http ://varnish-cache.org

<span id="page-736-2"></span><sup>14.</sup> http ://squid-cache.org

I18n::defaultFormatter('sprintf');

De plus, la valeur Config.language a été retirée et elle ne peut plus être utilisée pour contrôler la langue courante de l'application. A la place, vous pouvez utiliser la classe I18n :

```
// Avant
Configure::write('Config.language', 'fr_FR');
// Maintenant
I18n::locale('en_US');
```
– Les méthodes ci-dessous ont été déplacées :

- De Cake\I18n\Multibyte::utf8() vers Cake\Utility\Text::utf8()
- De Cake\I18n\Multibyte::ascii() vers Cake\Utility\Text::ascii()
- De Cake\I18n\Multibyte::checkMultibyte() vers Cake\Utility\Text::isMultibyte()
- Puisque l'extension mbstring est maintenant nécessaire, la classe Multibyte a été retirée.
- Les messages d'Error dans CakePHP ne passent plus à travers les fonctions de I18n. Ceci a été fait pour simplifier les entrailles de CakePHP et réduire la charge. Les messages auxquels font face les développeurs sont rarement, voire jamais traduits donc la charge supplémentaire n'apporte que peu de bénéfices.

#### **L10n**

 $-$  Le constructeur de Cake\I18n\L10n prend maintenant une instance de [Cake\Network\Request](#page-178-0) en argument.

## **Testing**

- TestShell a été retiré. CakePHP, le squelette d'application et les plugins nouvellement créés utilisent tous phpunit pour exécuter les tests.
- L'executeur via le navigateur (webroot/test.php) a été retiré. L'adoption de CLI a beaucoup augmenté depuis les premières versions de 2.x. De plus, les exécuteurs CLI ont une meilleure intégration avec les outils des IDE et autres outils automatisés.

Si vous cherchez un moyen de lancer les tests à partir d'un navigateur, vous devriez allez voir [Visu](https://github.com/NSinopoli/VisualPHPUnit)[alPHPUnit](https://github.com/NSinopoli/VisualPHPUnit) [15](#page-737-0). Il dispose de plusieurs fonctionnalités supplémentaires par rapport au vieil exécuteur via le navigateur.

- ControllerTestCase est dépréciée et sera supprimée de CAKEPHP 3.0.0. Vous devez utiliser les nouvelles fonctionnalités de *[Test d'intégrations des Controllers](#page-603-0)* à la place.
- Les fixtures doivent maintenant être référencées sous leur forme plurielle :

```
// Au lieu de
$fixtures = ['app.article'];
// Vous devrez utiliser
$fixtures = ['app.articles'];
```
#### <span id="page-737-0"></span>15. https ://github.com/NSinopoli/VisualPHPUnit

# **Utility**

## **Classe Set Retirée**

La classe Set a été retirée, vous devriez maintenant utiliser la classe Hash à la place.

## **Folder & File**

Les classes folder et file ont été renommées :

```
– Cake\Utility\File renommée Cake\Filesystem\File
```

```
– Cake\Utility\Folder renommée Cake\Filesystem\Folder
```
#### **Inflector**

- la valeur par défaut pour l'argument \$replacement de la méthode [Cake\Utility\Inflector::slug\(\)](#page-679-0) a été modifée de underscore (\_) au tirêt (-). utiliser des tirêts pour séparer les mots dans les url est le choix le plus courant et également celui recommandé par Google.
- Les translitérations pour [Cake\Utility\Inflector::slug\(\)](#page-679-0) ont changé. Si vous utilisez des translitérations personnalisées, vous devrez mettre à jour votre code. A la place des expressions régulières, les translitérations utilisent le remplacement par chaîne simple. Cela a donné des améliorations de performances significatives :

```
// Au lieu de
Inflector::rules('transliteration', [
     '/ä|æ/' => 'ae',
     '/å/' => 'aa'
]);
// Vous devrez utiliser
Inflector::rules('transliteration', [
     'ä' \Rightarrow 'ae',
     ' \mathbb{a}' \Rightarrow ' \mathbb{a}\mathbb{e}',
     'å' => 'aa'
]);
```
– Des ensembles de règles non inflectées et irrégulières séparés pour la pluralization et la singularization ont été retirés. Plutôt que d'avoir une liste commune pour chacun. Quand on utilise [Cake\Utility\Inflector::rules\(\)](#page-680-0) avec un type 'singular' et 'plural' vous ne pouvez plus utiliser les clés comme 'uninflected', 'irregular' dans le tableau d'argument \$rules.

Vous pouvez ajouter / écraser la liste de règles non inflectées et irrégulières en utilisant [Cake\Utility\Inflector::rules\(\)](#page-680-0) en utilisant les valeurs 'non inflectées' et 'irrégulières' pour un argument \$type.

## **Sanitize**

– La classe Sanitize a été retirée.

## **Security**

- Security::cipher() a été retirée. Elle est peu sûre et favorise de mauvaises pratiques en cryptographie. Vous devrez utiliser Security::encrypt() à la place.
- La valeur de configuration Security.cipherSeed n'est plus nécessaire. Avec le retrait de Security::cipher() elle n'est plus utilisée.
- La rétrocompatibilité de Cake\Utility\Security::rijndael() pour les valeurs cryptées avant CakePHP 2.3.1 a été retirée. Vous devrez rechiffrer les valeurs en utilisant Security::encrypt() et une version plus récente de CakePHP 2.x avant migration.
- La capacité de générer blowfish a été retirée. Vous ne pouvez plus utiliser le type "blowfish" pour Security::hash(). Vous devrez utiliser uniquement le *password\_hash()* de PHP et *password\_verify()* pour générer et vérifier les hashs de blowfish. La librairie compatible [ircmaxell/password](https://packagist.org/packages/ircmaxell/password-compat)[compat](https://packagist.org/packages/ircmaxell/password-compat)  $^{16}$  $^{16}$  $^{16}$  qui est installée avec CakePHP fournit ces fonctions pour PHP < 5.5.
- OpenSSL is now used over mcrypt when encrypting/decrypting data. This change provides better performance and future proofs CakePHP against distros dropping support for mcrypt.
- Security::rijndael() is deprecated and only available when using mcrypt.

Warning : Data encrypted with Security : :encrypt() in previous versions is not compatible with the openssl implementation. You should *[set the implementation to mcrypt](#page-575-0)* when upgrading.

## **Time**

- CakeTime a été renommée en [Cake\I18n\Time](#page-698-0).
- Time::\_\_set() et Time::\_\_get() ont été retirées. Celles-ci étaient des méthodes magiques setter/getter pour une rétrocompatibilité.
- CakeTime::serverOffset() a été retirée. Il incitait à des pratiques de correspondance de time incorrects.
- CakeTime::niceShort() a été retirée.
- CakeTime::convert() a été retirée.
- CakeTime::convertSpecifiers() a été retirée.
- CakeTime::dayAsSql() a été retirée.
- CakeTime::daysAsSql() a été retirée.
- CakeTime::fromString() a été retirée.
- CakeTime::gmt() a été retirée.
- CakeTime::toATOM() a été renommée en toAtomString.
- CakeTime::toRSS() a été renommée en toRssString.
- CakeTime::toUnix() a été renommée en toUnixString.
- CakeTime::wasYesterday() a été renommée en isYesterday pour correspondre aux autres noms de méthode.
- CakeTime::format() N'utilise plus les chaînes de format sprintf', vous pouvez utiliser ''i18nFormat à la place.
- Time::timeAgoInWords() a maintenant besoin que \$options soit un tableau.

Time n'est plus une collection de méthodes statiques, il étend DateTime pour hériter de ses méthodes et ajoute la localisation des fonctions de formatage avec l'aide de l'extension intl.

<span id="page-739-0"></span><sup>16.</sup> https ://packagist.org/packages/ircmaxell/password-compat

En général, les expressions ressemblent à ceci :

CakeTime::aMethod(\$date);

Peut être migré en réécrivant ceci en :

(**new** Time(\$date))->aMethod();

#### **Number**

Number a été réécrite pour utiliser en interne la classe NumberFormatter.

- CakeNumber a été renommée en [Cake\I18n\Number](#page-682-0).
- Number::format() nécessite maintenant que \$options soit un tableau.
- Number::addFormat() a été retirée.
- Number::fromReadableSize() a été déplacée vers Cake\Utility\Text:parseFileSize().

#### **Validation**

- Le range pour Validation::range() maintenant inclusif si \$lower et \$upper sont fournies.
- Validation::ssn() a été retirée.

#### **Xml**

- Xml::build() a maintenant besoin que \$options soit un tableau.
- Xml::build() n'accepte plus d'URL. Si vous avez besoin de créer un document XML à partir d'une URL, utilisez *[Http\Client](#page-676-0)*.

# <span id="page-740-0"></span>**Guide de Migration du Nouvel ORM**

CakePHP 3.0 apporte un nouvel ORM qui a été réécrit de zéro. Alors que l'ORM utilisé dans 1.x et 2.x nous a bien servi pendant un long moment, il avait quelques problèmes que nous souhaitions régler.

- Frankenstein est-ce un enregistrement, ou une table ? Actuellement c'est les deux.
- API incohérente Model : :read() par exemple.
- Pas d'objet query Les queries sont toujours définies comme des tableaux, ceci amène quelques limitations et restrictions. Par exemple, cela rend les unions et les sous-requêtes plus compliquées.
- Retourne des tableaux. C'est une plainte courante au sujet de CakePHP, et ceci a probablement réduit le passage à certains niveaux.
- Pas d'objet d'enregistrement Ceci rend l'attachement de méthodes de format difficile/impossible.
- Containable Devrait être une partie de l'ORM, pas un behaviour compliqué.
- Recursive Ceci devrait être mieux controllé en définissant quelles associations sont inclues, et pas un niveau de récursivité.
- DboSource C'est un calvaire, et le Model repose dessus plus que sur la source de données. Cette séparation pourrait être plus propre et plus simple.
- Validation Devrait être séparée, c'est actuellement une énorme fonction ingérable. La rendre un peu plus réutilisable rendrait le framework plus extensible.

L'ORM dans CakePHP 3.0 résout ces problèmes et beaucoup d'autres encore. Le nouvel ORM se focalise actuellement sur les stockages des données relationnelles. Dans le future et à travers les plugins, nous ajouterons des stockages non relationnels comme ElasticSearch et d'autres encore.

# **Design du nouvel ORM**

Le nouvel ORM résout de nombreux problèmes en ayant des classes plus spécialisées et concentrées. Dans le passé vous utilisiez Model et une Source de données pour toutes les opérations. Maintenant l'ORM est séparé en plus de couches :

- Cake\Database\Connection Fournit un moyen de créer et utiliser des connections indépendement de la plateforme. Cette classe permet d'utiliser les transactions, d'exécuter les queries et d'accéder aux données du schema.
- Cake\Database\Dialect Les classes dans ce namespace fournissent le SQL spécifique à une plateforme et transforment les queries pour fonctionner selon les limitations spécifiques de celle ci.
- Cake\Database\Type Est la classe de passerelle vers le système de conversion de type de base de données de CakePHP. C'est un framework modulable pour l'ajout des types de colonnes abstraites et pour fournir des mappings entre base de données, les représentations de PHP et les liens PDO pour chaque type de données. Par exemple, les colonnes datetime sont maintenant représentées comme des instances DateTime dans votre code.
- Cake\ORM\Table Le point d'entrée principal dans le nouvel ORM. Fournit l'accès à une table unique. Gère la définition d'association, utilise les behaviors et la création d'entités et d'objets query.
- Cake\ORM\Behavior La classe de base pour les behaviors, qui agit de façon très similaire aux behaviors dans les versions précédentes de CakePHP.
- Cake\ORM\Query Un générateur de requêtes simple basé sur les objets qui remplace les tableaux profondément imbriqués utilisés dans les versions précédentes de CakePHP.
- Cake\ORM\ResultSet Une collection de résultats qui donne des outils puissants pour manipuler les données dans l'ensemble.
- Cake\ORM\Entity Représente le résultat d'un enregistrement unique. Rend les données accessibles et sérialisable vers des formats divers en un tour de main.

Maintenant que vous êtes plus familier avec certaines des classes avec lesquelles vous intéragissez le plus fréquemment dans le nouvel ORM, il est bon de regarder les trois plus importantes classes. Les classes Table, Query et Entity sont les grandes nouveautés du lifting du nouvel ORM, et chacun sert un objectif différent.

# **Les Objets Table**

Les objets Table sont la passerelle vers vos données. Ils gèrent plusieurs des tâches que le Model faisait dans les versions précédentes. Les classes de Table gèrent les tâches telles que :

- Créer des queries.
- Fournir des finders.
- Valider et sauvegarder des entités.
- Supprimer des entités.
- Définir & accéder aux associations.
- Déclencher les évènements de callback.
- Intéragir avec les behaviors.

Le chapitre de la documentation sur *[Les Objets Table](#page-347-0)* fournit bien plus de détails sur la façon d'utiliser les objets de table que ce guide. Généralement quand on déplace le code du model existant, il va finir dans un objet Table. Les objets Table ne contiennent aucun SQL dépendant de la plateforme. A la place, ils collaborent avec les entités et le générateur de requêtes pour faire leur travail. Les objets Table intéragissent aussi avec les behaviors et d'autres parties à travers les évènements publiés.

## **Les Objets Query**

Alors que celles-ci ne sont pas des classes que vous allez construire vous-même, le code de votre application fera un usage intensif du *[Générateur de Requêtes](#page-373-0)* qui est central dans le nouvel ORM. Le générateur de requêtes facilite la construction de requêtes simples ou complexes incluant celles qui étaient précédemment très difficiles dans CakePHP comme HAVING, UNION et les sous-requêtes.

Les différents appels de find() que votre application utilise couramment auront besoin d'être mis à jour pour utiliser le nouveau générateur de requête. L'objet Query est responsable de la façon de contenir les données pour réaliser une requête sans l'exécuter. Elle collabore avec la connection/dialect pour générer le SQL spécifique à la plateforme qui est exécutée en créant un ResultSet en sortie.

## **Les Objets Entity**

Dans les versions précédentes de CakePHP la classe Model retournait des tableaux idiots qui ne contenaient pas de logique ou de behavior. Alors que la communauté rendait cela accessible et moins douloureux avec les projets comme CakeEntity, le tableau de résulats était souvent une source de difficulté pour beaucoup de développeurs. Pour CakePHP 3.0, l'ORM retourne toujours l'ensemble des résultats en objet à moins que vous ne désactiviez explicitement cette fonctionnalité. Le chapitre sur *[Entities](#page-353-0)* couvre les différentes tâches que vous pouvez accomplir avec les entities.

Les entities sont créées en choississant l'une des deux façons suivantes. Soit en chargeant les données à partir de la base de données, soit en convertissant les données de requête en entities. Une fois créées, les entities vous permettent de manipuler les données qu'elles contiennent et font persister leurs données en collaborant avec les objets Table.

# **Différences Clé**

Le nouvel ORM est un grand renouveau par rapport à la couche Model existante. Il y a plusieurs différences importantes à comprendre sur la façon dont le nouvel ORM opère et comment mettre à jour votre code.

## **Les Règles d'Inflection Mises à Jour**

Vous avez peut-être noté que les classes Table ont un nom pluralisé. En plus d'avoir les noms pluralisés, les associations se réfèrent aussi à la forme plurielle. C'est en opposition par rapport au Model où les noms et associations étaient au singulier. Il y avait plusieurs raisons pour ce changement :

- Les classes de Table représentent des collections de données, pas des enregistrements uniques.
- Les associations lient les tables ensemble, décrivant les relations entre plusieurs choses.

Alors que les conventions pour les objets Table sont de toujours utiliser les formes plurielles, les propriétés d'association de votre entitie seront remplies en se basant sur le type d'association.

Note : Les associations BelongsTo et HasOne utiliseront la forme au singulier, tandis que HasMany et BelongsToMany (HABTM) utiliseront la forme plurielle.

Le changement de convention pour les objects Table est plus apparent lors de la construction de queries. A la place d'expressions de requêtes comme :

```
// Faux
$query->where(['User.active' => 1]);
```
Vous avez besoin d'utiliser la forme au pluriel :

```
// Correct
$query->where(['Users.active' => 1]);
```
#### **Find retourne un Objet Query**

Une différence importante dans le nouvel ORM est qu'appeler find sur une table ne va pas retourner les résultats immédiatemment, mais va retourner un objet Query ; cela sert dans plusieurs cas.

Il est possible de modifier les requêtes plus tard, après avoir appeler find :

```
$articles = TableRegistry::get('Articles');
$query = $articles->find();
$query->where(['author_id' => 1])->order(['title' => 'DESC']);
```
Il est possible d'empiler les finders personnalisés pour ajouter les conditions à la suite, pour trier, limiter et toute autre clause pour la même requête avant qu'elle ne soit exécutée :

```
$query = $articles->find('approved')->find('popular');
$query->find('latest');
```
Vous pouvez composer des requêtes l'une dans l'autre pour créer des sous-requêtes plus facilement que jamais :

```
$query = $articles->find('approved');
$favoritesQuery = $article->find('favorites', ['for' => $user]);
$query->where(['id' => $favoritesQuery->select(['id'])]);
```
Vous pouvez décorer les requêtes avec des itérateurs et des méthodes d'appel sans même toucher à la base de données, c'est bien quand vous avez des parties de votre view mise en cache et avez les résultats pris à partir de la base de données qui n'est en fait pas nécessaire :

```
// Pas de requêtes faites dans cet exemple!
$results = $articles->find()
    \rightarroworder(['title' => 'DESC'])
    ->formatResults(function ($results) {
        return $results->extract('title');
    });
```
Les requêtes peuvent être vues comme un objet de résultat, essayant d'itérer la requête, appelant toArray ou toute méthode héritée de *[collection](#page-630-0)*, va faire que la requête sera exécutée et les résultats vous seront retournés.

La plus grande différence que vous trouverez quand vous venez de CakePHP 2.x est que  $find('first')$ n'existe plus. Il existe un remplacement trivial pour cela et il s'agit de la méthode first :

```
// Avant
$article = $this->Article->find('first');
// Maintenant
$article = $this->Articles->find()->first();
// Avant
$article = $this->Article->find('first', [
    'conditions' \Rightarrow ['author_id' \Rightarrow 1]
]);
// Maintenant
$article = $this->Articles->find('all', [
    'conditions' => \lceil'author id' => 1]
]) ->first();
// Peut aussi être écrit
$article = $this->Articles->find()
    \rightarrowwhere(['author_id' => 1])
    \rightarrowfirst();
```
Si vous chargez un enregistrement unique par sa clé primaire, il serait mieux de juste appeler get() :

 $\text{Sarticle} = \text{5this->Articles->qet(10)};$ 

#### **Changements de la méthode Finder**

Retourner un objet Query à partir d'une méthode find a plusieurs avantages, mais vient avec un coût pour les gens migrant de 2.x. Si vous aviez quelques méthodes find personnalisées dans vos models, elles auront besoin de quelques modifications. C'est de cette façon que vous créez les méthodes finder personnalisées dans 3.0 :

```
class ArticlesTable
{
   public function findPopular(Query $query, array $options)
    {
        return $query->where(['times_viewed' > 1000]);
    }
   public function findFavorites(Query $query, array $options)
    {
        $for = $options['for'];
        return $query->matching('Users.Favorites', function ($q) use ($for) {
            return $q->where(['Favorites.user_id' => $for]);
```
}); } }

Comme vous pouvez le voir, ils sont assez simples, ils obtiennent un objet Query à la place d'un tableau et doivent retourner un objet Query en retour. Pour 2.x, les utilisateurs qui implémentaient la logique afterFind dans les finders personnalisés, vous devez regarder la section *[Modifier les Résultats avec Map/Reduce](#page-394-0)*, ou utiliser les *[Collections](#page-630-0)*. Si dans vos models, vous aviez pour habitude d'avoir un afterFind pour toutes les opérations de find, vous pouvez migrer ce code d'une des façons suivantes :

- 1. Surcharger la méthode constructeur de votre entity et faire le formatage supplémentaire ici.
- 2. Créer des méthodes accesseurs dans votre entity pour créer les propriétés virtuelles.
- 3. Redéfinir findAll() et attacher une fonction map/reduce.

Dans le 3ème cas ci-dessus, votre code ressemblerait à :

```
public function findAll(Query $query, array $options)
{
    $mapper = function ($row, $key, $mr) {
       // Votre logique afterFind
    };
   return $query->mapReduce($mapper);
}
```
Vous pouvez peut-être noter que les finders personnalisés recoivent un tableau d'options, vous pouvez passer toute information supplémentaire à votre finder en utilisant ce paramètre. C'est une bonne nouvelle pour la migration de gens à partir de 2.x. Chacune des clés de requêtées qui a été utilisée dans les versions précédentes sera convertie automatiquement pour vous dans 3.x vers les bonnes fonctions :

```
// Ceci fonctionne dans les deux CakePHP 2.x et 3.0
$articles = $this->Articles->find('all', [
    'fields' => ['id', 'title'],'conditions' => [
       'OR' => ['title' => 'Cake', 'author_id' => 1],
        'published' => true
   \left| \ \right|,
    'contain' => ['Authors'], // Le seul changement! (notez le pluriel)
    'order' => ['title' => 'DESC'],
    'limit' => 10,
]);
```
Heureusement, la migration à partir des versions anciennes n'est pas aussi difficile qu'il y paraît, la plupart des fonctionnalités que nous avons ajoutées vous aide à retirer le code puisque vous pouvez mieux exprimer vos exigences en utilisant le nouvel ORM et en même temps les wrappers de compatibilité vous aideront à réécrire ces petites différences d'une façon rapide et sans douleur.

Une des autres améliorations sympas dans 3.x autour des méthodes finder est que les behaviors peuvent implémenter les méthodes finder sans aucun soucis. En définissant simplement une méthode avec un nom matchant et la signature sur un Behavior le finder sera automatiquement disponible sur toute table sur laquelle le behavior est attaché.

## **Recursive et ContainableBehavior Retirés.**

Dans les versions précédentes de CakePHP, vous deviez utiliser recursive, bindModel(), unbindModel() et ContainableBehavior pour réduire les données chargées pour l'ensemble des associations que vous souhaitiez. Une tactique habituelle pour gérer les associations était de définir recursive à -1 et d'utiliser Containable pour gérer toutes les associations. Dans CakePHP 3.0 ContainableBehavior, recursive, bindModel, et unbindModel ont été retirées. A la place, la méthode contain() a été favorisée pour être une fonctionnalité du cœur du query builder. Les associations sont seulement chargées si elles sont explicitement activées. Par exemple :

\$query = \$this->Articles->find('all');

Va seulement charger les données à partir de la table articles puisque aucune association n'a été inclue. Pour charger les articles et leurs auteurs liés, vous feriez :

\$query = \$this->Articles->find('all')->contain(['Authors']);

En chargeant seulement les données associées qui on été spécifiquement requêtées vous ne passez pas votre temps à vous battre avec l'ORM à essayer d'obtenir seulement les données que vous souhaitez.

## **Pas d'Event afterFind ou de Champs Virtuels**

Dans les versions précédentes de CakePHP, vous aviez besoin de rendre extensive l'utilisation du callback afterFind et des champs virtuels afin de créer des propriétés de données générées. Ces fonctionnalités ont été retirées dans 3.0. Du fait de la façon dont ResultSets générent itérativement les entities, le callback afterFind n'était pas possible. afterFind et les champs virtuels peuvent tous deux largement être remplacés par les propriétés virtuelles sur les entities. Par exemple si votre entité User a les deux colonnes first et last name, vous pouvez ajouter un accesseur pour *full\_name* et générer la propriété à la volée :

```
namespace App\Model\Entity;
use Cake\ORM\Entity;
class User extends Entity
{
    public function getFullName()
    {
        return $this->first name . ' ' $this->last name;
    }
}
```
Une fois définie, vous pouvez accéder à votre nouvelle propriété en utilisant  $\frac{S}{S}$ user->full\_name. L'utilisation des fonctionnalités *[Modifier les Résultats avec Map/Reduce](#page-394-0)* de l'ORM vous permettent de construire des données agrégées à partir de vos résultats, ce qui était souvent un autre cas d'utilisation callback afterFind.

Alors que les champs virtuels ne sont plus une fonctionnalité de l'ORM, l'ajout des champs calculés est facile à faire dans les méthodes finder. En utilisant le query builder et les objets expression, vous pouvez atteindre les mêmes résultats que les champs virtuels, cela donne :

```
namespace App\Model\Table;
use Cake\ORM\Table;
use Cake\ORM\Query;
class ReviewsTable extends Table
{
    public function findAverage(Query $query, array $options = [])
    {
         \frac{1}{2}savg = \frac{1}{2}query->func()->avg('rating');
        $query->select(['average' => $avg]);
        return $query;
    }
}
```
## **Les Associations Ne sont Plus Définies en Propriétés**

Dans les versions précédentes de CakePHP, les diverses associations que vos models avaient, ont été définies dans les propriétés comme \$belongsTo et \$hasMany. Dans CakePHP 3.0, les associations sont créées avec les méthodes. L'utilisation de méthodes vous permet de mettre de côté plusieurs définitions de classes de limitations, et fournissent seulement une façon de définir les associations. Votre méthode initialize et toutes les autres parties de votre code d'application, intéragit avec la même API lors de la manipulation des associations :

```
namespace App\Model\Table;
use Cake\ORM\Table;
use Cake\ORM\Query;
class ReviewsTable extends Table
{
    public function initialize(array $config)
    {
        $this->belongsTo('Movies');
        $this->hasOne('Rating');
        $this->hasMany('Comments')
        $this->belongsToMany('Tags')
    }
}
```
Comme vous pouvez le voir de l'exemple ci-dessus, chaque type d'association utilise une méthode pour créer l'association. Une autre différence est que hasAndBelongsToMany a été renommée en belongsToMany. Pour en apprendre plus sur la création des associations dans 3.0, regardez la section sur *[les associations](#page-418-0)*.

Une autre amélioration bienvenue de CakePHP est la capacité de créer votre propre classe d'associations. Si vous avez des types d'association qui ne sont pas couverts par les types de relations intégrées, vous pouvez créer une sous-classe Association personnalisée et définir la logique d'association dont vous avez besoin.

#### **Validation n'est plus Définie Comme une Propriété**

Comme les associations, les règles de validation ont été définies comme une propriété de classe dans les versions précédentes de CakePHP. Ce tableau sera ensuite transformé paresseusement en un objet ModelValidator. Cette étape de transformation ajoutée en couche d'indirection, compliquant les changements de règle lors de l'exécution. De plus, les règles de validation étant définies comme propriété rendait difficile pour un model d'avoir plusieurs ensembles de règles de validation. Dans CakePHP 3.0, on a remédié à deux de ces problèmes. Les règles de validation sont toujours construites avec un objet Validator, et il est trivial d'avoir plusieurs ensembles de règles :

```
namespace App\Model\Table;
use Cake\ORM\Table;
use Cake\ORM\Query;
use Cake\Validation\Validator;
class ReviewsTable extends Table
{
    public function validationDefault(Validatior $validator)
    {
        $validator->requirePresence('body')
            ->add('body', 'length', [
                'rule' => ['minLength', 20],'message' => 'Reviews must be 20 characters or more',
            ])
            ->add('user_id', 'numeric', [
                'rule' => 'numeric'
            ]);
        return $validator;
    }
}
```
Vous pouvez définir autant de méthodes de validation que vous souhaitez. Chaque méthode doit être préfixée avec validation et accepte un argument \$validator.

Dans les versions précédentes de CakePHP, la 'validation' et les callbacks liés couvraient quelques utilisations liées mais différentes. Dans CakePHP 3.0, ce qui était avant appelé validation est maintenant séparé en deux concepts :

- 1. Validation du type de données et du format.
- 2. Vérification des règles métiers.

La validation est maintenant appliquée avant que les entities de l'ORM ne soient créées à partir des données de request. Cette étape permet de vous assurer que les données correpondent au type de données, au format et à la forme de base que votre application attend. Vous pouvez utiliser vos validateurs quand vous convertissez en entities les données de request en utilisant l'option validate. Consultez la documentation *[Convertir](#page-398-0) [les Données de Request en Entities](#page-398-0)* pour plus d'informations.

*[Les règles d'Application](#page-413-0)* vous permettent de définir les règles qui s'assurent que vos règles d'application, l'état et les flux de travail sont remplis. Les règles sont définies dans la méthode buildRules() de votre

Table. Les behaviors peuvent ajouter des règles en utilisant la méthode buildRules(). Un exemple de méthode buildRules pour notre table articles pourrait être :

```
// Dans src/Model/Table/ArticlesTable.php
namespace App\Model\Table;
use Cake\ORM\Table;
use Cake\ORM\RulesChecker;
class Articles extends Table
{
   public function buildRules(RulesChecker $rules)
    {
        $rules->add($rules->existsIn('user_id', 'Users'));
        $rules->add(
            function ($article, $options) {
                return ($article->published && empty($article->reviewer));
            },
            'isReviewed',
            [
                'errorField' => 'published',
                'message' => 'Articles must be reviewed before publishing.'
            ]
        );
        return $rules;
    }
}
```
## **Identifier Quoting Désactivé par Défaut**

Dans le passé, CakePHP a toujours quoté les identifieurs. Parser les bouts de code SQL et tenter de quoter les identifiers étaient tous les deux des source d'erreurs et couteuses. Si vous suivez les conventions que CakePHP définit, les coûts du identifier quoting l'emporte sur tout avantage qu'il fournisse. Puisque ce identifier quoting a été désactivé par défaut dans 3.0. Vous devriez seulement activer le identifier quoting si vous utilisez les noms de colonne ou les noms de table qui contiennent des caractères spéciaux ou sont des mots résérvés. Si nécessaire, vous pouvez activer identifier quoting lors de la configuration d'une connection :

```
// Dans config/app.php
'Datasources' => [
    ' default' => \lceil'className' => 'Cake\Database\Driver\Mysql',
        'username' => 'root',
        'password' => 'super secret',
        'host' => 'localhost',
        'database' => 'cakephp',
        'quoteIdentifiers' => true
    ]
\vert,
```
Note : Les identifiers dans les objets QueryExpression ne seront pas quotés, et vous aurez besoin de

les quoter manuellement ou d'utiliser les objets IdentifierExpression.

#### **Mise à jour des behaviors**

Comme la plupart des fonctionnalités liées à l'ORM, les behaviors ont aussi changé dans 3.0. Ils attachent maintenant les instances à Table qui sont les descendants conceptuels de la classe Model dans les versions précédentes de CakePHP. Il y a quelques petites différences clés par rapport aux behaviors de CakePHP 2.x :

- Les Behaviors ne sont plus partagés par plusieurs tables. Cela signifie que vous n'avez plus à 'donner un namespace' aux configurations stockés dans behavior. Chaque table utilisant un behavior va créer sa propre instance.
- Les signatures de méthode pour les méthodes mixin a changé.
- Les signatures de méthode pour les méthodes de callback a changé.
- La classe de base pour les behaviors a changé.
- Les Behaviors peuvent facilement ajouter des méthodes find.

#### **Nouvelle classe de Base**

La classe de base pour les behaviors a changé. Les Behaviors doivent maintenant étendre Cake\ORM\Behavior ; si un behavior n'étend pas cette classe, une exception sera lancée. En plus du changement de classe de base, le contructeur pour les behaviors a été modifié, et la méthode startup a été retirée. Les Behaviors qui ont besoin d'accéder à la table à laquelle ils sont attachés, doivent définir un constructeur :

```
namespace App\Model\Behavior;
use Cake\ORM\Behavior;
class SluggableBehavior extends Behavior
{
    protected $_table;
    public function __construct(Table $table, array $config)
    {
        parent::__construct($table, $config);
        $this->_table = $table;
    }
}
```
#### **Changements de Signature des Méthodes Mixin**

Les Behaviors continuent d'offir la possibilité d'ajouter les méthodes 'mixin' à des objets Table, cependant la signature de méthode pour ces méthodes a changé. Dans CakePHP 3.0, les méthodes mixin du behavior peuvent attendre les mêmes arguments fournis à la table 'method'. Par exemple :

```
// Supposons que la table a une méthode slug() fournie par un behavior.
$table->slug($someValue);
```
Le behavior qui fournit la méthode slug va recevoir seulement 1 argument, et ses méthodes signature doivent ressembler à ceci :

```
public function slug($value)
{
    // code ici.
}
```
#### **Changements de Signature de Méthode de Callback**

Les callbacks de Behavior ont été unifiés avec les autres méthodes listener. Au lieu de leurs arguments précédents, ils attendent un objet event en premier argument :

```
public function beforeFind(Event $event, Query $query, array $options)
{
    // code.
}
```
Regardez *[Lifecycle Callbacks](#page-349-0)* pour les signatures de tous les callbacks auquel un behavior peut souscrire.

# **Informations générales**

# **Le processus de développement CakePHP**

Ici, nous tenterons d'expliquer le processus que nous utilisons lors de l'élaboration du CakePHP. Nous comptons beaucoup sur l'interaction communautaire par le biais billets et par le chat IRC. IRC est le meilleur endroit pour trouver des membres de [l'équipe de développement](https://github.com/cakephp?tab=members)  $17$  et pour discuter d'idées, du dernier code, et de faire des commentaires généraux. Si quelque chose de plus formel doit être proposé ou s'il y a un problème avec une version sortie, le système de ticket est le meilleur endroit pour partager vos idées.

Nous maintenons 4 versions de CakePHP.

- stable : Versions taggées pour la production où la stabilité est plus importante que les fonctionnalités. Les questions déposées pour ces versions seront réglées dans la branche connexe, et feront parties de la prochaine version.
- Branches de maintenance : Les branches de Développement deviennent des branches de maintenance une fois qu'un niveau stable de la version a été atteint. Les branches de maintenance sont les endroits où toutes les corrections de bugs sont committées avant de faire leur chemin vers une version stable. Les branches de maintenance ont le même nom que la version principale pour lesquelles elles sont faites. Par ex : *1.2*. Si vous utilisez une version stable et avez besoin de correctifs qui n'ont pas fait leur chemin vers une version stable, vérifiez ici.

<span id="page-751-0"></span><sup>17.</sup> https ://github.com/cakephp ?tab=members

- Branches de développement : Les branches de Développement contiennent des correctifs de pointe et des fonctionnalités. Ils sont nommés d'après le numéro de version pour lesquels ils sont faits. Par ex : *1.3*. Une fois que les branches de développement ont atteint un niveau de version stable, elles deviennent des branches de maintenance, et plus aucune fonctionnalité nouvelle n'est introduite, à moins que ce soit absolument nécessaire.
- Branches de fonctionnalité : Les branches de fonctionnalité contiennent des fonctionnalités non-finies, possiblement instable et sont recommandées uniquement pour les utilisateurs avertis interessés dans la fonctionnalité la plus avancée et qui souhaitent contribuer à la communauté. Les branches de fonctionnalité sont nommées selon la convention suivante de *version-fonctionnalité*. Un exemple serait *1.3-routeur* qui contiendrait de nouvelles fonctionnalités pour le Routeur dans 1.3.

Espèrons que cela vous aide à comprendre quelle version est bonne pour vous. Une fois que vous choisissez votre version, vous vous sentirez peut-être contraints de contribuer à un report de bug ou de faire des commentaires généraux sur le code.

- Si vous utilisez une version stable ou une branche de maintenance, merci de soumettre des tickets ou discuter avec nous sur IRC.
- Si vous utilisez la branche de développement ou la branche de fonctionnalité, le premier endroit où aller est IRC. Si vous avez un commentaire et ne pouvez pas nous atteindre sur IRC après un jour ou deux, merci de nous soumettre un ticket.

Si vous trouvez un problème, la meilleure réponse est d'écrire un test. Le meilleur conseil que nous pouvons offrir dans l'écriture des tests est de regarder ceux qui sont inclus dans le cœur.

Comme toujours, si vous avez n'importe quelle question ou commentaire, rendez-nous une visite sur #cakephp sur irc.freenode.net.

# **Glossaire**

tableau de routing Un tableau des attributs qui sont passés au Router::url(). Typiquement, il ressemble à cela :

 $['controller' \Rightarrow 'Posts', 'action' \Rightarrow 'view', 5]$ 

attributs HTML Un tableau de clé => valeurs qui sont composées dans les attributs HTML. Par exemple :

```
// Par exemple
['class' \Rightarrow 'ma-classe', 'trarget' \Rightarrow 'blank']// générerait
class="ma-classe" _target="blank"
```
Si une option peut être minimisée ou a le même nom que sa valeur, alors true peut être utilisée :

```
// Par exemple
['checked' => true]
// Générerait
checked="checked"
```
## syntaxe de plugin La syntaxe de Plugin fait référence au nom de la classe avec un point en séparation indiquant que les classes sont une partie d'un plugin. Par ex : DebugKit. Toolbar, le plugin est DebugKit, et le nom de classe est Toolbar.

notation avec points La notation avec points définit un chemin de tableau, en séparant les niveaux imbriqués avec . Par exemple :

Cache.**default**.engine

Pointerait vers la valeur suivante :

```
\sqrt{2}'Cache' => \lceil' default' => ['engine' => 'File'
          ]
    ]
]
```
- CSRF Les Reqûetes de site croisées de Contrefaçon. Empêche les attaques de replay, les soumissions doubles et les requêtes contrefaîtes provenant d'autres domaines.
- CDN Content Delivery Network. Une librairie tierce que vous pouvez payer pour vous aider à distribuer votre contenu vers des centres de données dans le monde entier. Cela aide à rapprocher géographiquement vos assets static pour les utilisateurs.
- routes.php Un fichier dans APP/Config qui contient la configuration de routing. Ce fichier est inclus avant que chaque requête soit traitée. Il doit connecter toutes les routes dont votre application a besoin afin que les requêtes puissent être routées aux controllers + actions correctes.
- DRY Ne vous répétez pas vous-même. C'est un principe de développement de logiciel qui a pour objectif de réduire les répétitions d'information de tout type. Dans CakePHP, DRY est utilisé pour vous permettre de coder des choses et de les ré-utiliser à travers votre application.
- PaaS Plate-forme en tant que service (Platform as a Service). Les fournisseurs de plate-forme en tant que service fournissent des hébergements, des bases de données et des ressources de caching basés sur le Cloud. Quelques fournisseurs populaires sont Heroku, EngineYard et PagodaBox
- DSN Nom de Source de Données (Data Source Name). Un format de chaîne de connexion qui est formé comme un URI. CakePHP supporte les DSN pour les connections Cache, base de données, Log et Email.

# Index et tables

– *genindex*

– *modindex*
# PHP Namespace Index

#### $\mathbf{C}$

Cake\Cache, [451](#page-462-0) Cake\Collection, [617](#page-628-0) Cake\Console, [461](#page-472-0) Cake\Console\Exception, [444](#page-455-0) Cake\Controller, [181](#page-192-0) Cake\Controller\Component, [539](#page-550-0) Cake\Controller\Exception, [444](#page-455-1) Cake\Core, [134](#page-145-0) Cake\Core\Configure, [139](#page-150-0) Cake\Core\Exception, [445](#page-456-0) Cake\Database, [328](#page-339-0) Cake\Database\Exception, [445](#page-456-1) Cake\Database\Schema, [435](#page-446-0) Cake\Datasource, [327](#page-338-0) Cake\Error, [493](#page-504-0) Cake\Filesystem, [635](#page-646-0) Cake\Form, [545](#page-556-0) Cake\I18n, [687](#page-698-0) Cake\Log, [535](#page-546-0) Cake\Network, [167](#page-178-0) Cake\Network\Email, [499](#page-510-0) Cake\Network\Exception, [443](#page-454-0) Cake\Network\Http, [659](#page-670-0) Cake\ORM, [336](#page-347-0) Cake\ORM\Behavior, [427](#page-438-0) Cake\ORM\Exception, [445](#page-456-2) Cake\Routing, [143](#page-154-0) Cake\Routing\Exception, [445](#page-456-3) Cake\Utility, [693](#page-704-0) Cake\Validation, [607](#page-618-0) Cake\View, [231](#page-242-0) Cake\View\Exception, [444](#page-455-2)

Cake\View\Helper, [314](#page-325-0) Cake\View\UrlHelper, [315](#page-326-0)

# Index

### Symbols

() (méthode ), [228,](#page-239-0) [229](#page-240-0) :action, [144](#page-155-0) :controller, [144](#page-155-0) :plugin, [144](#page-155-0) \$this->request, [167](#page-178-1) \$this->response, [173](#page-184-0) \_\_() (global function), [697](#page-708-0)  $\angle$  c() (global function), [697](#page-708-0) \_\_d() (global function), [698](#page-709-0) \_\_dc() (global function), [698](#page-709-0) \_\_dcn() (global function), [698](#page-709-0) \_\_dn() (global function), [698](#page-709-0)  $\text{m}$ () (global function), [698](#page-709-0)

# A

acceptLanguage() (Cake\Network\Request method), [173](#page-184-0) accepts() (Cake\Network\Request method), [173](#page-184-0) accepts() (méthode RequestHandlerComponent), [220](#page-231-0) addArgument() (Cake\Console\ConsoleOptionParser method), [471](#page-482-0) method), [472](#page-483-0) addBehavior() (Cake\ORM\Table method), [340](#page-351-0) addCrumb() (Cake\View\Helper\HtmlHelper method), [292](#page-303-0) addDetector() (Cake\Network\Request method), [170](#page-181-0) addInputType() (méthode RequestHandlerComponent), [221](#page-232-0) addOption() (Cake\Console\ConsoleOptionParser method), [472](#page-483-0)

addArguments() (Cake\Console\ConsoleOptionParser allowMethod() (Cake\Network\Request method), addOptions() (Cake\Console\ConsoleOptionParser method), [473](#page-484-0) addPathElement() (Cake\Filesystem\Folder method), [636](#page-647-0) addSubcommand() (Cake\Console\ConsoleOptionParser method), [474](#page-485-0) admin routing, [150](#page-161-0) afterDelete() (Cake\ORM\Table method), [340](#page-351-0) afterFilter() (Cake\Controller\Controller method), [190](#page-201-0) afterLayout() (méthode Helper), [322](#page-333-0) afterRender() (méthode Helper), [322](#page-333-0) afterRenderFile() (méthode Helper), [322](#page-333-0) afterRules() (Cake\ORM\Table method), [339](#page-350-0) afterSave() (Cake\ORM\Table method), [340](#page-351-0) alert() (Cake\Log\Log method), [535](#page-546-1) allInputs() (Cake\View\Helper\FormHelper method), [276](#page-287-0) allow() (méthode AuthComponent), [203](#page-214-0) allowedActions (SecurityComponent property), [212](#page-223-0), [568](#page-579-0) allowedControllers (SecurityComponent property), [212](#page-223-0), [568](#page-579-0) [172](#page-183-0) App (classe dans Cake\Core), [615](#page-626-0) APP (global constant), [699](#page-710-0) app.php, [131](#page-142-0) app.php.default, [131](#page-142-0) APP\_DIR (global constant), [699](#page-710-0) append() (Cake\Collection\Collection method), [630](#page-641-0) append() (Cake\Filesystem\File method), [640](#page-651-0) application exceptions, [446](#page-457-0)

apply() (Cake\Utility\Hash method), [653](#page-664-0) attachments() (Cake\Network\Email\Email method), [504](#page-515-0) attributs HTML, [741](#page-752-0) AuthComponent (class), [191](#page-202-0) autoLink() (Cake\View\Helper\TextHelper method), [310](#page-321-0) autoLinkEmails() (Cake\View\Helper\TextHelper method), [310](#page-321-0) autoLinkUrls() (Cake\View\Helper\TextHelper method), [310](#page-321-0) autoParagraph() (Cake\View\Helper\TextHelper method), [310](#page-321-0)

## B

BadRequestException, [443](#page-454-1) beforeDelete() (Cake\ORM\Table method), [340](#page-351-0) beforeFilter() (Cake\Controller\Controller method), [189](#page-200-0) beforeFind() (Cake\ORM\Table method), [339](#page-350-0) beforeLayout() (méthode Helper), [322](#page-333-0) beforeMarshal() (Cake\ORM\Table method), [338](#page-349-0) beforeRender() (Cake\Controller\Controller method), [189](#page-200-0) beforeRender() (méthode Helper), [322](#page-333-0) beforeRenderFile() (méthode Helper), [322](#page-333-0) beforeRules() (Cake\ORM\Table method), [339](#page-350-0) beforeSave() (Cake\ORM\Table method), [340](#page-351-0) blackHole() (méthode SecurityComponent), [211](#page-222-0), [567](#page-578-0) body() (Cake\Network\Http\Response method), [664](#page-675-0) buffered() (Cake\Collection\Collection method), [632](#page-643-0) build() (Cake\Utility\Xml method), [693](#page-704-1) build() (Cake\View\UrlHelper\UrlHelper method), [315](#page-326-1) buildFromArray() (Cake\Console\ConsoleOptionParser Cake\Validation (namespace), [607](#page-618-1) method), [475](#page-486-0) buildRules() (Cake\ORM\Table method), [339](#page-350-0) buildValidator() (Cake\ORM\Table method), [339](#page-350-0) button() (Cake\View\Helper\FormHelper method), [272](#page-283-0)

# C

Cache (classe dans Cake\Cache), [451](#page-462-1) CACHE (global constant), [699](#page-710-0) cache() (Cake\Network\Response method), [176](#page-187-0) cache() (Cake\View\View method), [242](#page-253-0) CacheEngine (classe dans Cake\Cache), [459](#page-470-0)

CAKE (global constant), [699](#page-710-0) CAKE\_CORE\_INCLUDE\_PATH (global constant), [699](#page-710-0) Cake\Cache (namespace), [451](#page-462-1) Cake\Collection (namespace), [617](#page-628-1) Cake\Console (namespace), [461](#page-472-1) Cake\Console\Exception (namespace), [444](#page-455-3) Cake\Controller (namespace), [181](#page-192-1) Cake\Controller\Component (namespace), [205](#page-216-0), [209](#page-220-0), [214](#page-225-0), [539](#page-550-1) Cake\Controller\Exception (namespace), [444](#page-455-3) Cake\Core (namespace), [134](#page-145-1), [615](#page-626-0) Cake\Core\Configure (namespace), [139](#page-150-1) Cake\Core\Exception (namespace), [445](#page-456-4) Cake\Database (namespace), [328](#page-339-1) Cake\Database\Exception (namespace), [445](#page-456-4) Cake\Database\Schema (namespace), [435](#page-446-1) Cake\Datasource (namespace), [327](#page-338-1) Cake\Error (namespace), [493](#page-504-1) Cake\Filesystem (namespace), [635](#page-646-1) Cake\Form (namespace), [545](#page-556-1) Cake\I18n (namespace), [671](#page-682-0), [687](#page-698-1) Cake\Log (namespace), [535](#page-546-1) Cake\Network (namespace), [167](#page-178-1) Cake\Network\Email (namespace), [499](#page-510-1) Cake\Network\Exception (namespace), [443](#page-454-1) Cake\Network\Http (namespace), [659](#page-670-1) Cake\ORM (namespace), [336](#page-347-1), [342](#page-353-0), [350](#page-361-0), [362](#page-373-0), [387](#page-398-0), [405](#page-416-0) Cake\ORM\Behavior (namespace), [418](#page-429-0), [420,](#page-431-0) [421](#page-432-0), [427](#page-438-1) Cake\ORM\Exception (namespace), [445](#page-456-4) Cake\Routing (namespace), [143](#page-154-1) Cake\Routing\Exception (namespace), [445](#page-456-4) Cake\Utility (namespace), [563](#page-574-0), [643](#page-654-0), [667](#page-678-0), [679](#page-690-0), [693](#page-704-1) Cake\View (namespace), [231](#page-242-1) Cake\View\Exception (namespace), [444](#page-455-3) Cake\View\Helper (namespace), [251](#page-262-0), [280](#page-291-0), [293](#page-304-0), [297](#page-308-0), [305](#page-316-0), [309](#page-320-0), [314](#page-325-1) Cake\View\UrlHelper (namespace), [315](#page-326-1) camelize() (Cake\Utility\Inflector method), [667](#page-678-0) cd() (Cake\Filesystem\Folder method), [636](#page-647-0) CDN, [742](#page-753-0) charset() (Cake\Network\Response method), [174](#page-185-0) charset() (Cake\View\Helper\HtmlHelper method), [280](#page-291-0)

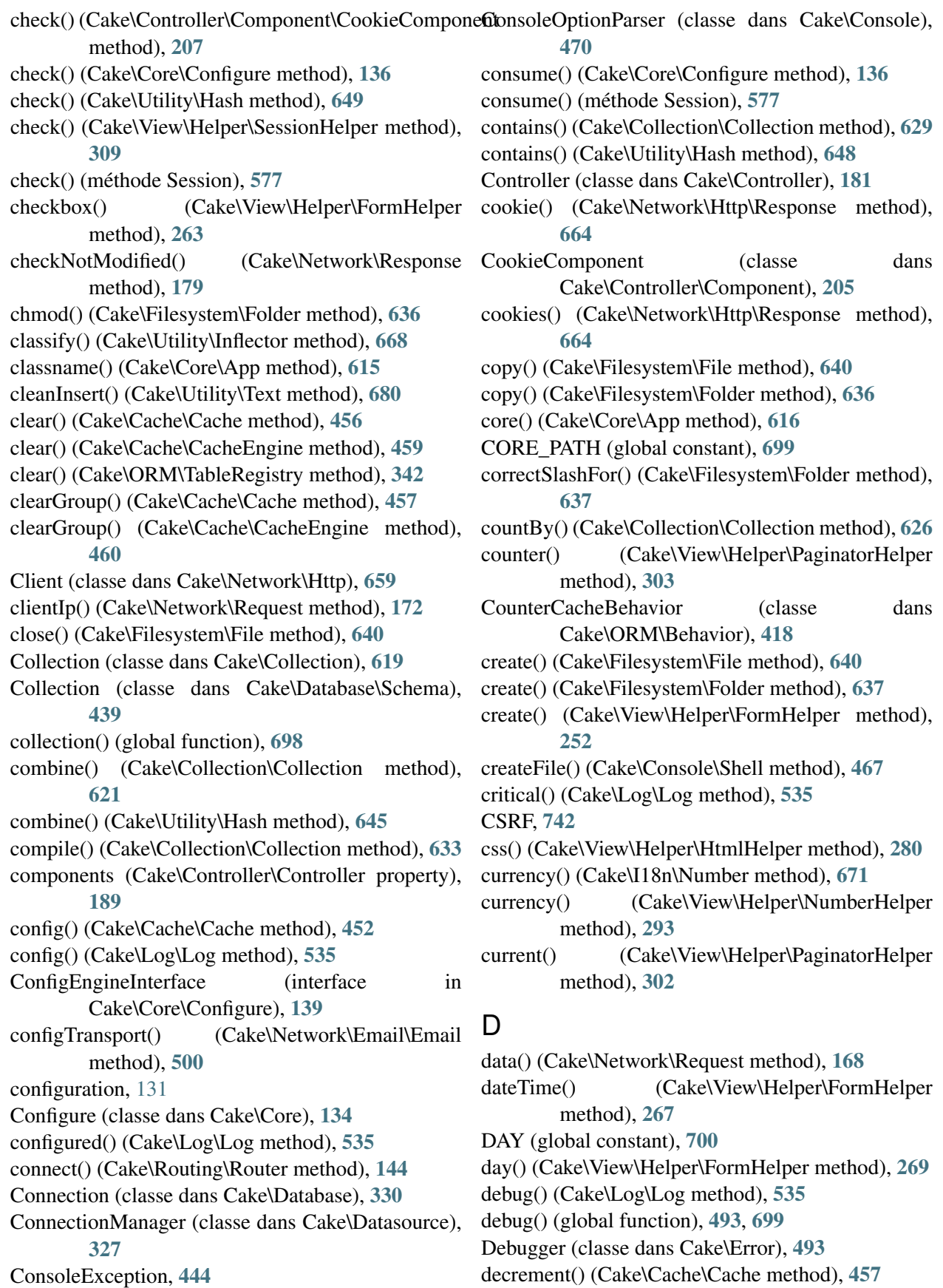

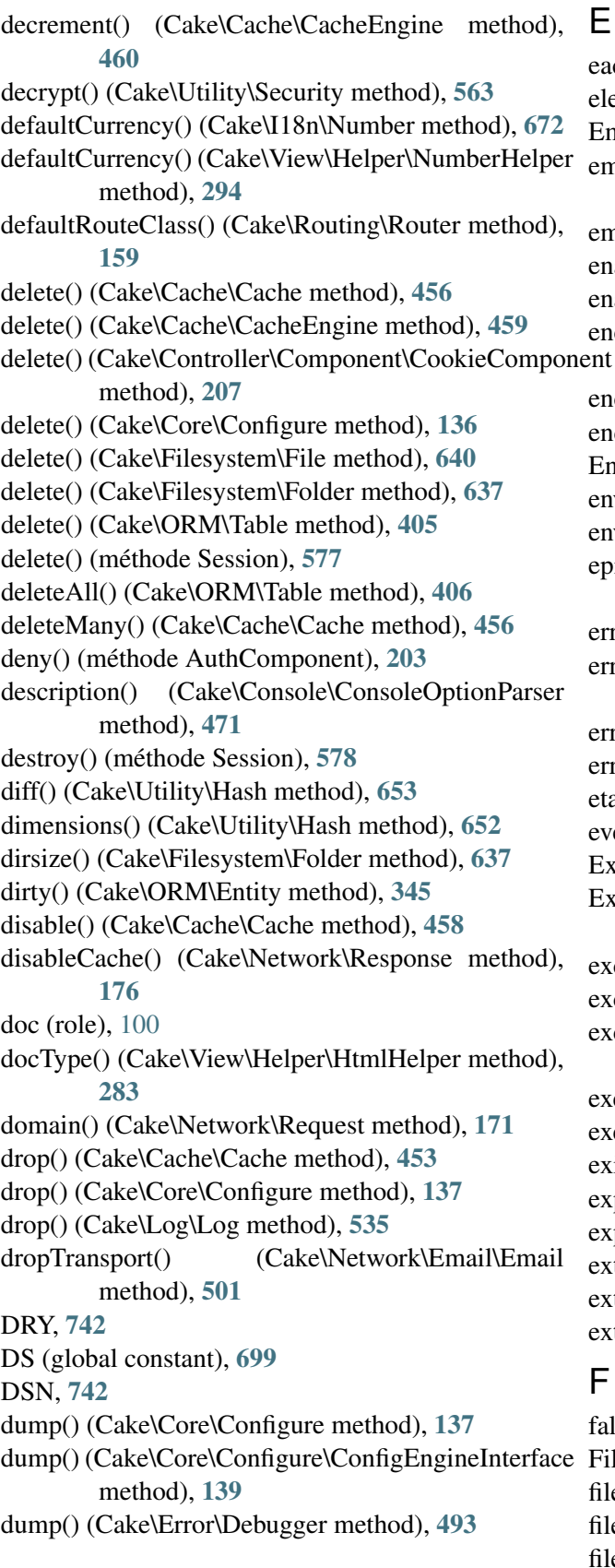

ach() (Cake\Collection\Collection method), [620](#page-631-0) element() (Cake\View\View method), [239](#page-250-0) Email (classe dans Cake\Network\Email), [499](#page-510-1) emailPattern() (Cake\Network\Email\Email\Email method), [506](#page-517-0) mergency() (Cake\Log\Log method), [535](#page-546-1) nable() (Cake\Cache\Cache method), [458](#page-469-0) nabled() (Cake\Cache\Cache method), [459](#page-470-0) encoding() (Cake\Network\Http\Response method), [664](#page-675-0) encrypt() (Cake\Utility\Security method), [563](#page-574-0) end() (Cake\View\Helper\FormHelper method), [272](#page-283-0) Entity (classe dans Cake\ORM), [342](#page-353-0) env() (Cake\Network\Request method), [169](#page-180-0) env() (global function), [699](#page-710-0) epilog() (Cake\Console\ConsoleOptionParser method), [471](#page-482-0) error() (Cake\Log\Log method), [535](#page-546-1) error() (Cake\View\Helper\FormHelper method), [271](#page-282-0) errors() (Cake\Filesystem\Folder method), [637](#page-648-0) errors() (Cake\ORM\Entity method), [346](#page-357-0) etag() (Cake\Network\Response method), [178](#page-189-0) very() (Cake\Collection\Collection method), [623](#page-634-0) Exception, [445](#page-456-4) ExceptionRenderer (classe dans Cake\Core\Exception), [446](#page-457-0) excerpt() (Cake\Error\Debugger method), [495](#page-506-0) excerpt() (Cake\Utility\Text method), [684](#page-695-0) excerpt() (Cake\View\Helper\TextHelper method), [313](#page-324-0) executable() (Cake\Filesystem\File method), [640](#page-651-0) execute() (Cake\Database\Connection method), [331](#page-342-0) exists() (Cake\Filesystem\File method), [640](#page-651-0) expand() (Cake\Utility\Hash method), [650](#page-661-0) expires() (Cake\Network\Response method), [178](#page-189-0) ext() (Cake\Filesystem\File method), [640](#page-651-0) extract() (Cake\Collection\Collection method), [621](#page-632-0) extract() (Cake\Utility\Hash method), [644](#page-655-0)

### F

fallbacks() (Cake\Routing\Router method), [159](#page-170-0) File (classe dans Cake\Filesystem), [640](#page-651-0) ile extensions, [152](#page-163-0) file() (Cake\Network\Response method), [175](#page-186-0) file() (Cake\View\Helper\FormHelper method), [267](#page-278-0) filter() (Cake\Collection\Collection method), [623](#page-634-0)

filter() (Cake\Utility\Hash method), [649](#page-660-0) find() (Cake\Filesystem\Folder method), [637](#page-648-0) find() (Cake\ORM\Table method), [351](#page-362-0) findRecursive() (Cake\Filesystem\Folder method), [638](#page-649-0) first() (Cake\View\Helper\PaginatorHelper method), [302](#page-313-0) firstMatch() (Cake\Collection\Collection method), [624](#page-635-0) FlashComponent (classe dans Cake\Controller\Component), [209](#page-220-0) FlashHelper (classe dans Cake\View\Helper), [251](#page-262-0) flatten() (Cake\Utility\Hash method), [650](#page-661-0) Folder (Cake\Filesystem\File property), [640](#page-651-0) Folder (classe dans Cake\Filesystem), [636](#page-647-0) Folder() (Cake\Filesystem\File method), [640](#page-651-0) ForbiddenException, [443](#page-454-1) Form (classe dans Cake\Form), [545](#page-556-1) format() (Cake\I18n\Number method), [674](#page-685-0) format() (Cake\Utility\Hash method), [647](#page-658-0) format() (Cake\View\Helper\NumberHelper method), [295](#page-306-0) formatDelta() (Cake\I18n\Number method), [675](#page-686-0) formatDelta() (Cake\View\Helper\NumberHelper method), [297](#page-308-0) FormHelper (classe dans Cake\View\Helper), [251](#page-262-0)

# G

gc() (Cake\Cache\Cache method), [456](#page-467-0) gc() (Cake\Cache\CacheEngine method), [460](#page-471-0) generateUrl() (Cake\View\Helper\PaginatorHelper method), [305](#page-316-0) get() (Cake\Datasource\ConnectionManager method), [327](#page-338-1) get() (Cake\ORM\Table method), [351](#page-362-0) get() (Cake\ORM\TableRegistry method), [342](#page-353-0) get() (Cake\Utility\Hash method), [644](#page-655-0) getCrumbs() (Cake\View\Helper\HtmlHelper method), [292](#page-303-0) getType() (Cake\Error\Debugger method), [495](#page-506-0) greedy star, [144](#page-155-0) group() (Cake\Filesystem\File method), [640](#page-651-0) groupBy() (Cake\Collection\Collection method), [625](#page-636-0) groupConfigs() (Cake\Cache\Cache method), [458](#page-469-0) H h() (global function), [699](#page-710-0)

handle (Cake\Filesystem\File property), [640](#page-651-0) Hash (classe dans Cake\Utility), [643](#page-654-0) hash() (Cake\Utility\Security method), [564](#page-575-0) hasNext() (Cake\View\Helper\PaginatorHelper method), [302](#page-313-0) hasPage() (Cake\View\Helper\PaginatorHelper method), [303](#page-314-0) hasPrev() (Cake\View\Helper\PaginatorHelper method), [302](#page-313-0) header() (Cake\Network\Http\Response method), [664](#page-675-0) header() (Cake\Network\Request method), [172](#page-183-0) header() (Cake\Network\Response method), [176](#page-187-0) headers() (Cake\Network\Http\Response method), [664](#page-675-0) Helper (class), [321](#page-332-0) helpers (Cake\Controller\Controller property), [189](#page-200-0) hidden() (Cake\View\Helper\FormHelper method), [262](#page-273-0) highlight() (Cake\Utility\Text method), [681](#page-692-0) highlight() (Cake\View\Helper\TextHelper method), [311](#page-322-0) host() (Cake\Network\Request method), [172](#page-183-0) HOUR (global constant), [700](#page-711-0) hour() (Cake\View\Helper\FormHelper method), [270](#page-281-0)

```
HtmlHelper (classe dans Cake\View\Helper), 280
```
### I

i18nFormat() (Cake\I18n\Time method), [689](#page-700-0) identify() (méthode AuthComponent), [193](#page-204-0) image() (Cake\View\Helper\HtmlHelper method), [283](#page-294-0) in() (Cake\Console\Shell method), [466](#page-477-0) inCakePath() (Cake\Filesystem\Folder method), [638](#page-649-0) increment() (Cake\Cache\Cache method), [457](#page-468-0) increment() (Cake\Cache\CacheEngine method), [460](#page-471-0) indexBy() (Cake\Collection\Collection method), [626](#page-637-0) Inflector (classe dans Cake\Utility), [667](#page-678-0) info (Cake\Filesystem\File property), [640](#page-651-0) info() (Cake\Filesystem\File method), [640](#page-651-0) info() (Cake\Log\Log method), [535](#page-546-1) IniConfig (classe dans Cake\Core\Configure), [140](#page-151-0) initialize() (Cake\Console\Shell method), [470](#page-481-0) inPath() (Cake\Filesystem\Folder method), [638](#page-649-0) input() (Cake\Network\Request method), [169](#page-180-0)

- input() (Cake\View\Helper\FormHelper method), [255](#page-266-0) inputs() (Cake\View\Helper\FormHelper method), [275](#page-286-0) insert() (Cake\Collection\Collection method), [631](#page-642-0) insert() (Cake\Utility\Hash method), [644](#page-655-0) insert() (Cake\Utility\Text method), [680](#page-691-0) InternalErrorException, [443](#page-454-1) is() (Cake\Network\Request method), [170](#page-181-0) isAbsolute() (Cake\Filesystem\Folder method), [638](#page-649-0) isAtom() (méthode RequestHandlerComponent), [220](#page-231-0) isFieldError() (Cake\View\Helper\FormHelper method), [271](#page-282-0) isMobile() (méthode RequestHandlerComponent), [220](#page-231-0) isOk() (Cake\Network\Http\Response method), [664](#page-675-0) isRedirect() (Cake\Network\Http\Response method), [664](#page-675-0) isRss() (méthode RequestHandlerComponent), [220](#page-231-0) isSlashTerm() (Cake\Filesystem\Folder method), [638](#page-649-0) isThisMonth() (Cake\I18n\Time method), [691](#page-702-0) isThisWeek() (Cake\I18n\Time method), [691](#page-702-0) isThisYear() (Cake\I18n\Time method), [691](#page-702-0) isWap() (méthode RequestHandlerComponent), [221](#page-232-0) isWindowsPath() (Cake\Filesystem\Folder method), [639](#page-650-0) isWithinNext() (Cake\I18n\Time method), [692](#page-703-0) isXml() (méthode RequestHandlerComponent), [220](#page-231-0) isYesterday() (Cake\I18n\Time method), [691](#page-702-0) J JsonConfig (classe dans Cake\Core\Configure), [140](#page-151-0) JsonView (class), [250](#page-261-0) L label() (Cake\View\Helper\FormHelper method),
- [270](#page-281-0)
- last() (Cake\View\Helper\PaginatorHelper method), [302](#page-313-0)
- lastAccess() (Cake\Filesystem\File method), [641](#page-652-0)
- lastChange() (Cake\Filesystem\File method), [641](#page-652-0)
- levels() (Cake\Log\Log method), [535](#page-546-1)
- link() (Cake\View\Helper\HtmlHelper method), [284](#page-295-0) listNested() (Cake\Collection\Collection method),
- [629](#page-640-0)
- load() (Cake\Core\Configure method), [137](#page-148-0)
- loadComponent() (Cake\Controller\Controller method), [189](#page-200-0)
- loadModel() (Cake\Controller\Controller method), [188](#page-199-0)
- lock (Cake\Filesystem\File property), [640](#page-651-0)
- Log (classe dans Cake\Log), [535](#page-546-1)
- log() (Cake\Error\Debugger method), [494](#page-505-0)
- log() (Cake\Log\LogTrait method), [536](#page-547-0)
- logout() (méthode AuthComponent), [201](#page-212-0)
- LOGS (global constant), [699](#page-710-0)
- LogTrait (trait in Cake\Log), [536](#page-547-0)

#### M

map() (Cake\Collection\Collection method), [620](#page-631-0) map() (Cake\Database\Type method), [329](#page-340-0) map() (Cake\Utility\Hash method), [652](#page-663-0) mapResources() (Cake\Routing\Router method), [153](#page-164-0) match() (Cake\Collection\Collection method), [624](#page-635-0) max() (Cake\Collection\Collection method), [625](#page-636-0) maxDimensions() (Cake\Utility\Hash method), [652](#page-663-0) md5() (Cake\Filesystem\File method), [641](#page-652-0) media() (Cake\View\Helper\HtmlHelper method), [286](#page-297-0) merge() (Cake\Console\ConsoleOptionParser method), [476](#page-487-0) merge() (Cake\Utility\Hash method), [651](#page-662-0) mergeDiff() (Cake\Utility\Hash method), [654](#page-665-0) meridian() (Cake\View\Helper\FormHelper method), [270](#page-281-0) messages() (Cake\Filesystem\Folder method), [639](#page-650-0) meta() (Cake\View\Helper\HtmlHelper method), [282](#page-293-0) method() (Cake\Network\Request method), [172](#page-183-0) MethodNotAllowedException, [443](#page-454-1) mime() (Cake\Filesystem\File method), [641](#page-652-0) min() (Cake\Collection\Collection method), [624](#page-635-0) MINUTE (global constant), [700](#page-711-0) minute() (Cake\View\Helper\FormHelper method), [270](#page-281-0) MissingActionException, [444](#page-455-3) MissingBehaviorException, [445](#page-456-4) MissingCellException, [444](#page-455-3) MissingCellViewException, [444](#page-455-3) MissingComponentException, [444](#page-455-3) MissingConnectionException, [445](#page-456-4) MissingControllerException, [445](#page-456-4)

MissingDispatcherFilterException, [445](#page-456-4)

MissingDriverException, [445](#page-456-4) MissingElementException, [444](#page-455-3) MissingEntityException, [445](#page-456-4) MissingExtensionException, [445](#page-456-4) MissingHelperException, [444](#page-455-3) MissingLayoutException, [444](#page-455-3) MissingRouteException, [445](#page-456-4) MissingShellException, [444](#page-455-3) MissingShellMethodException, [444](#page-455-3) MissingTableException, [445](#page-456-4) MissingTaskException, [444](#page-455-3) MissingTemplateException, [444](#page-455-3) MissingViewException, [444](#page-455-3) mode (Cake\Filesystem\Folder property), [636](#page-647-0) modified() (Cake\Network\Response method), [179](#page-190-0) MONTH (global constant), [700](#page-711-0) month() (Cake\View\Helper\FormHelper method), [269](#page-280-0) move() (Cake\Filesystem\Folder method), [639](#page-650-0)

### N

name (Cake\Filesystem\File property), [640](#page-651-0) name() (Cake\Filesystem\File method), [641](#page-652-0) nest() (Cake\Collection\Collection method), [628](#page-639-0) nest() (Cake\Utility\Hash method), [655](#page-666-0) nestedList() (Cake\View\Helper\HtmlHelper method), [288](#page-299-0) newQuery() (Cake\Database\Connection method), [331](#page-342-0) next() (Cake\View\Helper\PaginatorHelper method), [302](#page-313-0) nice() (Cake\I18n\Time method), [689](#page-700-0) normalize() (Cake\Utility\Hash method), [655](#page-666-0) normalizePath() (Cake\Filesystem\Folder method), [639](#page-650-0) notation avec points, [742](#page-753-0) NotFoundException, [443](#page-454-1) notice() (Cake\Log\Log method), [535](#page-546-1) NotImplementedException, [443](#page-454-1) Number (classe dans Cake\I18n), [671](#page-682-0) NumberHelper (classe dans Cake\View\Helper), [293](#page-304-0) numbers() (Cake\View\Helper\PaginatorHelper method), [300](#page-311-0) numeric() (Cake\Utility\Hash method), [652](#page-663-0) O

offset() (Cake\Filesystem\File method), [641](#page-652-0) open() (Cake\Filesystem\File method), [641](#page-652-0)

options() (Cake\View\Helper\PaginatorHelper method), [303](#page-314-0) owner() (Cake\Filesystem\File method), [641](#page-652-0) P PaaS, [742](#page-753-0)

paginate() (Cake\Controller\Controller method), [188](#page-199-0) PaginatorComponent (classe dans Cake\Controller\Component), [214](#page-225-0), [539](#page-550-1) PaginatorHelper (classe dans Cake\View\Helper), [297](#page-308-0) parseExtensions() (Cake\Routing\Router method), [152](#page-163-0) parseFileSize() (Cake\Utility\Text method), [680](#page-691-0) passed arguments, [155](#page-166-0) password() (Cake\View\Helper\FormHelper method), [262](#page-273-0) path (Cake\Filesystem\File property), [640](#page-651-0) path (Cake\Filesystem\Folder property), [636](#page-647-0) path() (Cake\Core\App method), [615](#page-626-0) perms() (Cake\Filesystem\File method), [641](#page-652-0) php :attr (directive), [102](#page-113-0) php :attr (role), [102](#page-113-0) php :class (directive), [101](#page-112-0) php :class (role), [102](#page-113-0) php :const (directive), [101](#page-112-0) php :const (role), [102](#page-113-0) php :exc (role), [103](#page-114-0) php :exception (directive), [101](#page-112-0) php :func (role), [102](#page-113-0) php :function (directive), [101](#page-112-0) php :global (directive), [101](#page-112-0) php :global (role), [102](#page-113-0) php :meth (role), [102](#page-113-0) php :method (directive), [101](#page-112-0) php :staticmethod (directive), [102](#page-113-0) PhpConfig (classe dans Cake\Core\Configure), [139](#page-150-1) plugin routing, [151](#page-162-0) plugin() (Cake\Routing\Router method), [151](#page-162-0) pluginPath() (Cake\Core\App method), [616](#page-627-0) pluginSplit() (global function), [699](#page-710-0) pluralize() (Cake\Utility\Inflector method), [667](#page-678-0) postButton() (Cake\View\Helper\FormHelper method), [273](#page-284-0) postLink() (Cake\View\Helper\FormHelper method), [273](#page-284-0) pr() (global function), [699](#page-710-0) precision() (Cake\I18n\Number method), [673](#page-684-0)

precision() (Cake\View\Helper\NumberHelper renderAs() (méthode RequestHandlerComponent), method), [294](#page-305-0) prefers() (méthode RequestHandlerComponent), [222](#page-233-0) prefix routing, [150](#page-161-0) prefix() (Cake\Routing\Router method), [150](#page-161-0) prepare() (Cake\Filesystem\File method), [641](#page-652-0) prev() (Cake\View\Helper\PaginatorHelper method), [301](#page-312-0) PrivateActionException, [444](#page-455-3) pwd() (Cake\Filesystem\File method), [641](#page-652-0) pwd() (Cake\Filesystem\Folder method), [639](#page-650-0)

# Q

Query (classe dans Cake\ORM), [362](#page-373-0) query() (Cake\Database\Connection method), [330](#page-341-0) query() (Cake\Network\Request method), [168](#page-179-0)

# R

radio() (Cake\View\Helper\FormHelper method), [264](#page-275-0) read() (Cake\Cache\Cache method), [455](#page-466-0) read() (Cake\Cache\CacheEngine method), [459](#page-470-0) read() (Cake\Controller\Component\CookieComponent RFC method), [207](#page-218-0) read() (Cake\Core\Configure method), [135](#page-146-0) read() (Cake\Core\Configure\ConfigEngineInterface

- method), [139](#page-150-1)
- read() (Cake\Filesystem\File method), [641](#page-652-0)
- read() (Cake\Filesystem\Folder method), [639](#page-650-0)
- read() (Cake\View\Helper\SessionHelper method), [309](#page-320-0)
- read() (méthode Session), [577](#page-588-0)
- readable() (Cake\Filesystem\File method), [641](#page-652-0)
- readMany() (Cake\Cache\Cache method), [455](#page-466-0)
- realpath() (Cake\Filesystem\Folder method), [639](#page-650-0)
- RecordNotFoundException, [445](#page-456-4)
- redirect() (Cake\Controller\Controller method), [186](#page-197-0)
- redirect() (Cake\Routing\Router method), [157](#page-168-0)
- redirectUrl() (méthode AuthComponent), [194](#page-205-0)
- reduce() (Cake\Collection\Collection method), [624](#page-635-0) reduce() (Cake\Utility\Hash method), [653](#page-664-0)

ref (role), [100](#page-111-0)

referer() (Cake\Network\Request method), [172](#page-183-0) reject() (Cake\Collection\Collection method), [623](#page-634-0) remember() (Cake\Cache\Cache method), [454](#page-465-0) remove() (Cake\Utility\Hash method), [645](#page-656-0) render() (Cake\Controller\Controller method), [185](#page-196-0)

[222](#page-233-0) renew() (méthode Session), [578](#page-589-0) replaceText() (Cake\Filesystem\File method), [642](#page-653-0) Request (classe dans Cake\Network), [167](#page-178-1) requestAction() (Cake\Routing\RequestActionTrait method), [160](#page-171-0) RequestActionTrait (trait in Cake\Routing), [160](#page-171-0) RequestHandlerComponent (class), [219](#page-230-0) requireAuth() (méthode SecurityComponent), [211](#page-222-0), [567](#page-578-0) requireSecure() (méthode SecurityComponent), [211](#page-222-0), [567](#page-578-0) respondAs() (méthode RequestHandlerComponent), [222](#page-233-0) Response (classe dans Cake\Network), [173](#page-184-0) Response (classe dans Cake\Network\Http), [664](#page-675-0) responseHeader() (Cake\Core\Exception\Exception method), [445](#page-456-4) responseType() (méthode RequestHandlerComponent), [223](#page-234-0) restore() (Cake\Core\Configure method), [138](#page-149-0) RFC 2606, [116](#page-127-0) RFC 4122, [680](#page-691-0) ROOT (global constant), [700](#page-711-0) Router (classe dans Cake\Routing), [143](#page-154-1) routes.php, [143,](#page-154-1) [742](#page-753-0)

RssHelper (classe dans Cake\View\Helper), [305](#page-316-0) rules() (Cake\Utility\Inflector method), [669](#page-680-0)

### S

safe() (Cake\Filesystem\File method), [641](#page-652-0) sample() (Cake\Collection\Collection method), [630](#page-641-0) save() (Cake\ORM\Table method), [396](#page-407-0) script() (Cake\View\Helper\HtmlHelper method), [286](#page-297-0) scriptBlock() (Cake\View\Helper\HtmlHelper method), [288](#page-299-0) scriptStart() (Cake\View\Helper\HtmlHelper method), [288](#page-299-0) SECOND (global constant), [700](#page-711-0) secure() (Cake\View\Helper\FormHelper method), [279](#page-290-0) Security (classe dans Cake\Utility), [563](#page-574-0) SecurityComponent (class), [210](#page-221-0), [566](#page-577-0) select() (Cake\View\Helper\FormHelper method), [264](#page-275-0)

send() (Cake\Network\Response method), [180](#page-191-0) Session (class), [576](#page-587-0) SessionHelper (classe dans Cake\View\Helper), [309](#page-320-0) set() (Cake\Controller\Controller method), [184](#page-195-0) set() (Cake\ORM\Entity method), [344](#page-355-0) set() (Cake\View\View method), [233](#page-244-0) setAction() (Cake\Controller\Controller method), [187](#page-198-0) setUser() (méthode AuthComponent), [200](#page-211-0) sharable() (Cake\Network\Response method), [177](#page-188-0) Shell (classe dans Cake\Console), [462](#page-473-0) shuffle() (Cake\Collection\Collection method), [630](#page-641-0) singularize() (Cake\Utility\Inflector method), [667](#page-678-0) size() (Cake\Filesystem\File method), [641](#page-652-0) slashTerm() (Cake\Filesystem\Folder method), [639](#page-650-0) slug() (Cake\Utility\Inflector method), [668](#page-679-0) some() (Cake\Collection\Collection method), [623](#page-634-0) sort (Cake\Filesystem\Folder property), [636](#page-647-0) sort() (Cake\Utility\Hash method), [653](#page-664-0) sort() (Cake\View\Helper\PaginatorHelper method), [299](#page-310-0) sortBy() (Cake\Collection\Collection method), [627](#page-638-0) sortDir() (Cake\View\Helper\PaginatorHelper method), [300](#page-311-0) sortKey() (Cake\View\Helper\PaginatorHelper method), [300](#page-311-0) startup() (Cake\Console\Shell method), [470](#page-481-0) statusCode() (Cake\Network\Http\Response method), [664](#page-675-0) stopWhen() (Cake\Collection\Collection method), [622](#page-633-0) store() (Cake\Core\Configure method), [138](#page-149-0) stripLinks() (Cake\Utility\Text method), [682](#page-693-0) stripLinks() (Cake\View\Helper\TextHelper method), [311](#page-322-0) style() (Cake\View\Helper\HtmlHelper method), [281](#page-292-0) subdomains() (Cake\Network\Request method), [172](#page-183-0) submit() (Cake\View\Helper\FormHelper method), [271](#page-282-0) sumOf() (Cake\Collection\Collection method), [625](#page-636-0) syntaxe de plugin, [741](#page-752-0) T Table (classe dans Cake\Database\Schema), [436](#page-447-0) Table (classe dans Cake\ORM), [336](#page-347-1), [350](#page-361-0), [387](#page-398-0), [405](#page-416-0)

tableCells() (Cake\View\Helper\HtmlHelper method), [290](#page-301-0) tableHeaders() (Cake\View\Helper\HtmlHelper method), [289](#page-300-0) tableize() (Cake\Utility\Inflector method), [668](#page-679-0) TableRegistry (classe dans Cake\ORM), [341](#page-352-0) tail() (Cake\Utility\Text method), [683](#page-694-0) tail() (Cake\View\Helper\TextHelper method), [312](#page-323-0) take() (Cake\Collection\Collection method), [630](#page-641-0) templates() (Cake\View\Helper\HtmlHelper method), [291](#page-302-0) templates() (Cake\View\Helper\PaginatorHelper method), [298](#page-309-0) TESTS (global constant), [700](#page-711-0) Text (classe dans Cake\Utility), [679](#page-690-0) text() (Cake\View\Helper\FormHelper method), [262](#page-273-0) textarea() (Cake\View\Helper\FormHelper method), [262](#page-273-0) TextHelper (classe dans Cake\View\Helper), [309](#page-320-0) Time (classe dans Cake\I18n), [687](#page-698-1) TIME\_START (global constant), [700](#page-711-0) timeAgoInWords() (Cake\I18n\Time method), [690](#page-701-0) TimeHelper (classe dans Cake\View\Helper), [314](#page-325-1) TimestampBehavior (classe dans Cake\ORM\Behavior), [420](#page-431-0) TMP (global constant), [700](#page-711-0) tokenize() (Cake\Utility\Text method), [680](#page-691-0) toList() (Cake\Utility\Text method), [684](#page-695-0) toList() (Cake\View\Helper\TextHelper method), [314](#page-325-1) toPercentage() (Cake\I18n\Number method), [673](#page-684-0) toPercentage() (Cake\View\Helper\NumberHelper method), [294](#page-305-0) toQuarter() (Cake\I18n\Time method), [691](#page-702-0) toReadableSize() (Cake\I18n\Number method), [673](#page-684-0) toReadableSize() (Cake\View\Helper\NumberHelper method), [295](#page-306-0) trace() (Cake\Error\Debugger method), [494](#page-505-0) trailing star, [144](#page-155-0) transactional() (Cake\Database\Connection method), [332](#page-343-0) TranslateBehavior (classe dans Cake\ORM\Behavior), [421](#page-432-0) tree() (Cake\Filesystem\Folder method), [639](#page-650-0) TreeBehavior (classe dans Cake\ORM\Behavior), [427](#page-438-1) truncate() (Cake\Utility\Text method), [682](#page-693-0)

tableau de routing, [741](#page-752-0)

truncate() (Cake\View\Helper\TextHelper method), XmlView (class), [250](#page-261-0) [312](#page-323-0)

Type (classe dans Cake\Database), [328](#page-339-1)

### $\cup$

UnauthorizedException, [443](#page-454-1) underscore() (Cake\Utility\Inflector method), [667](#page-678-0) unfold() (Cake\Collection\Collection method), [622](#page-633-0) unlockedFields (SecurityComponent property), [212](#page-223-0), [568](#page-579-0) unlockField() (Cake\View\Helper\FormHelper method), [279](#page-290-0) updateAll() (Cake\ORM\Table method), [405](#page-416-0) url() (Cake\Routing\Router method), [156](#page-167-0) UrlHelper (classe dans Cake\View\UrlHelper), [315](#page-326-1) user() (méthode AuthComponent), [200](#page-211-0) uuid() (Cake\Utility\Text method), [680](#page-691-0)

# V

validatePost (SecurityComponent property), [212](#page-223-0), [568](#page-579-0) Validator (classe dans Cake\Validation), [607](#page-618-1) variable() (Cake\Utility\Inflector method), [668](#page-679-0) vary() (Cake\Network\Response method), [179](#page-190-0) vendor/cakephp-plugins.php, [549](#page-560-0) View (classe dans Cake\View), [231](#page-242-1) viewClassMap() (méthode RequestHandlerComponent), [223](#page-234-0)

### W

warning() (Cake\Log\Log method), [535](#page-546-1) wasWithinPast() (Cake\I18n\Time method), [692](#page-703-0) WEEK (global constant), [700](#page-711-0) wrap() (Cake\Utility\Text method), [681](#page-692-0) writable() (Cake\Filesystem\File method), [641](#page-652-0) write() (Cake\Cache\Cache method), [454](#page-465-0) write() (Cake\Cache\CacheEngine method), [459](#page-470-0) write() (Cake\Controller\Component\CookieComponent method), [206](#page-217-0) write() (Cake\Core\Configure method), [135](#page-146-0) write() (Cake\Filesystem\File method), [641](#page-652-0) write() (Cake\Log\Log method), [535](#page-546-1) write() (méthode Session), [577](#page-588-0) writeMany() (Cake\Cache\Cache method), [454](#page-465-0) WWW\_ROOT (global constant), [700](#page-711-0)

## X

Xml (classe dans Cake\Utility), [693](#page-704-1)

### Y

YEAR (global constant), [700](#page-711-0) year() (Cake\View\Helper\FormHelper method), [268](#page-279-0)